### AMIGA - PC - ATARI ST - AMSTRAD CPC - COMMODORE 64 **IBLE DES POKES** I VOLUME| **joystick ORS SERIE MICRO**

リキ

**44** 

 $\begin{array}{c} \begin{array}{c} \begin{array}{c} \end{array} \\ \end{array} \end{array}$ 

ASTUCES

TICES

12 FS • LUXEMBOURG : 288 FL • ISSN JIN 1993 • 40 F • BEIGIQUE : 292 FB • SUISSE :

8

Pokes . neat **100 Energie Infinie • Etc...** 

**Femicines** 

de leux

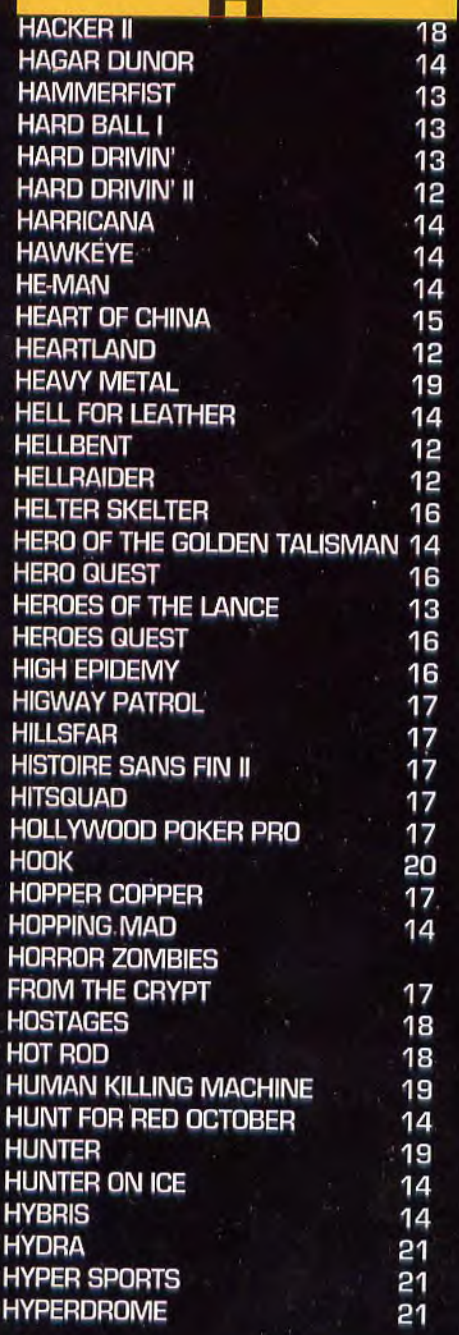

T. T

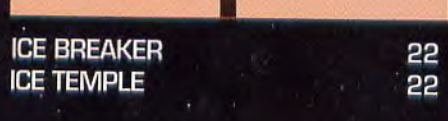

E

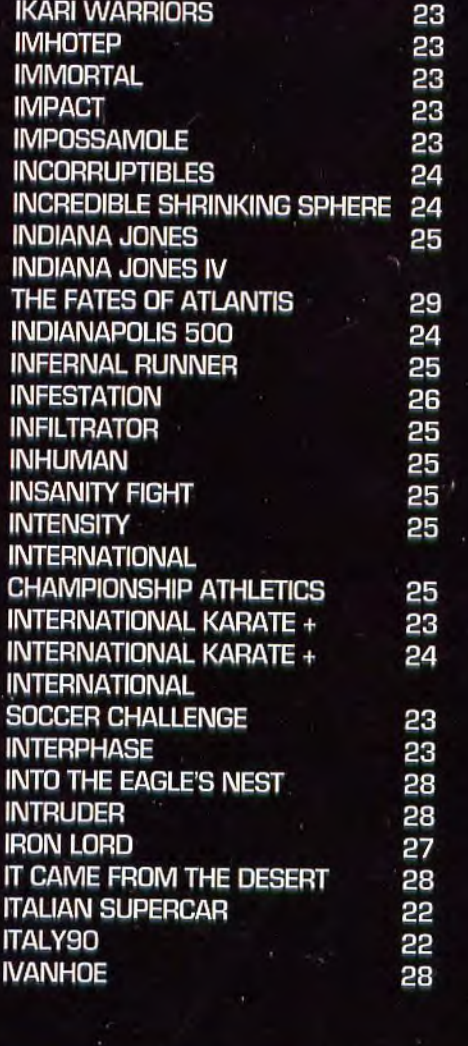

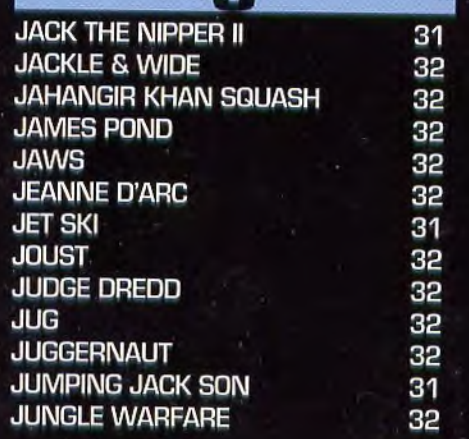

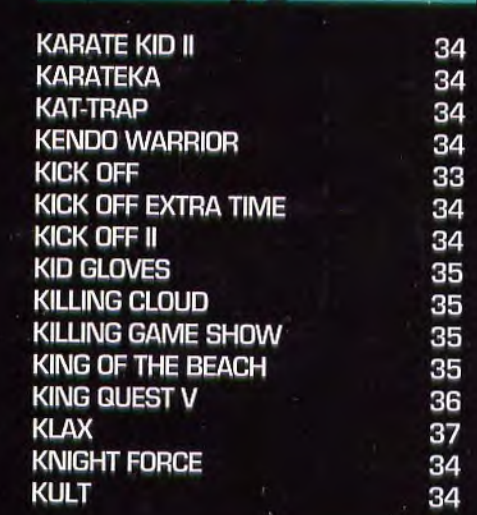

r.

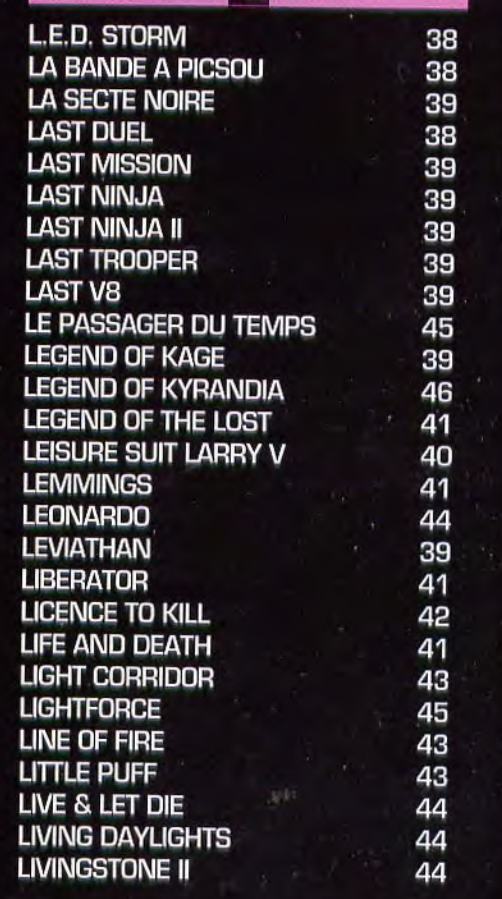

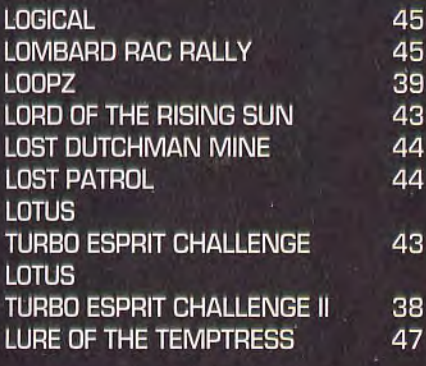

g

 $\overline{7}$ 

49

48

48

51

49

49

49 49

48

49

49

50

49

50

50

50

52

51

60

M **MACH III MAD MIX GAME MAD PROFESSOR MADDOG MAFFIA MAG MAX MAGIC CANDLE VOLUME I MAGIC JOHNSON BASKET BALL MAGIC MARBLE MAGIC POCKETS MAGIC SERPENT MANCHESTER UNITED MANGE CAILLOUX (UBI SOFT) MANIAX MANIX MARIO ANDRETTI'S RACING CHALLENGE MARTIAN DREAM MATAHARI** 50 **MATRIX MARAUDERS** 52 **MAUPITI ISLAND MAX HEADROOM** 51 **MAXI BOURSE** 57 **MAZEMANIA** 51 **MEAN STREETS** 53 **MECANE** 53 53 **MERCENAIRE MERCENARY** 53 **MERCHANT COLONY** 53 **METAL MASTER** 53 **METAL MUTANT** 53 55 **METAL MUTANT METROCROSS** 58 **MICKEY MOUSE** 55 **MICRO MOUSE GOES DEBUGGING** 51 **MICROPROSE SOCCER** 51 **MIDNIGHT RESISTANCE** 55 51 MIG 29 SOVIET FIGHTER MIG 29 FULCRUM 55 **MIGHTY BOMBJACK** 51 MILLENIUM 2.2 53 **MISSION** 50 MISSION IMPOSSIBLE II 53 **MOBILE MAN** 57 **MONKEY ISLAND** 55

**MONKEY ISLAND II** 

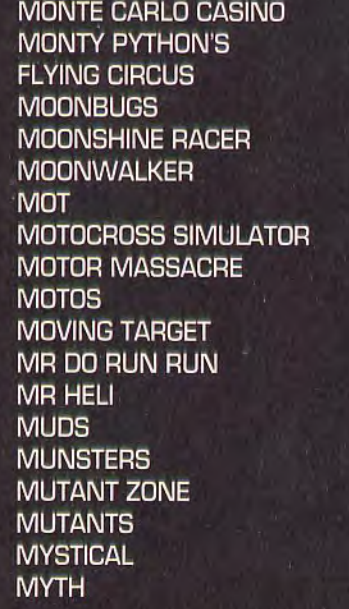

55

57

57

57

57 57

57 57

52

53 61 58

61

61

61

58

58

59

63

62

63

63

66

#### **NARC NARCO POLICE NAVY MOVES NAVY SEALS NEBULUS NEBULUS II** 65 **NEVERMIND** 64 **NEVERMIND** 65 65 **NEW ZEALAND STORY NIGHT DOWN** 65 **NIGHT HUNTER** 66 **NIGHT SHIFT** 66 NINJA COMMANDO 68 **NINJA MASSACRE** 66 **NINJA REMIX** 66 NINJA REMIX II 65 **NINJA SPIRIT** 68 **NINJA WARRIORS** 67 **NITRO** 67 NITRO BOOST CHALLENGE 67 **NO EXCUSES** 66 **NO EXIT** 65 **NOBUNAGA'S AMBITION II** 68 **NONAMED** 67 **NORD ET SUD** 68

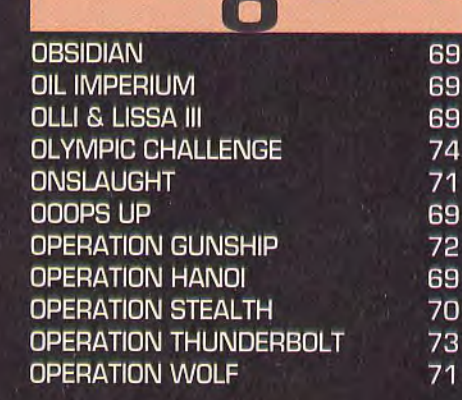

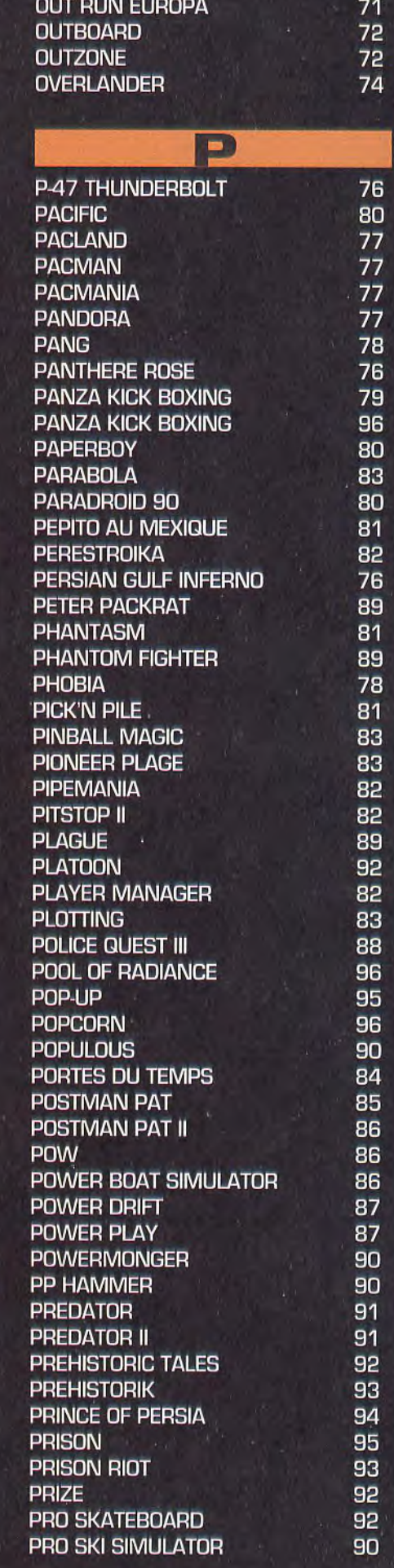

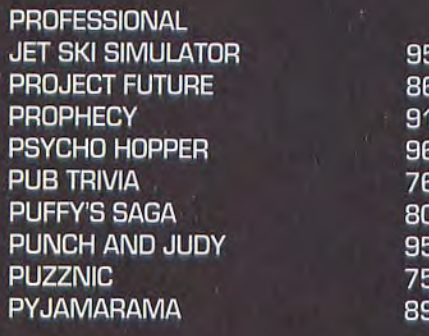

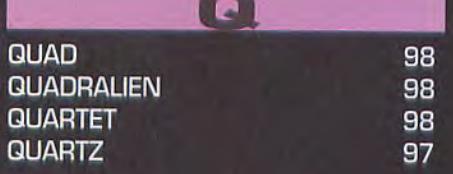

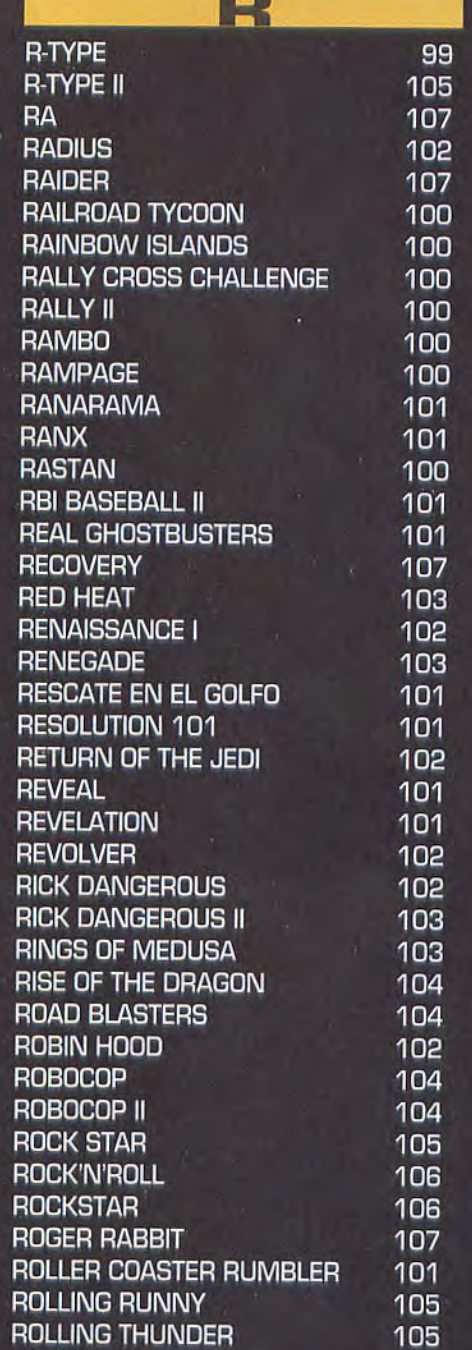

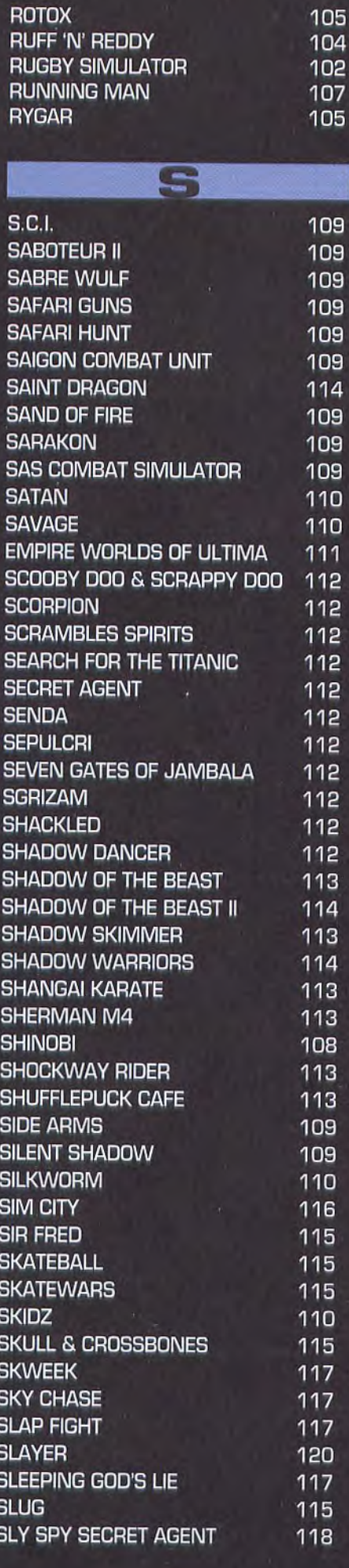

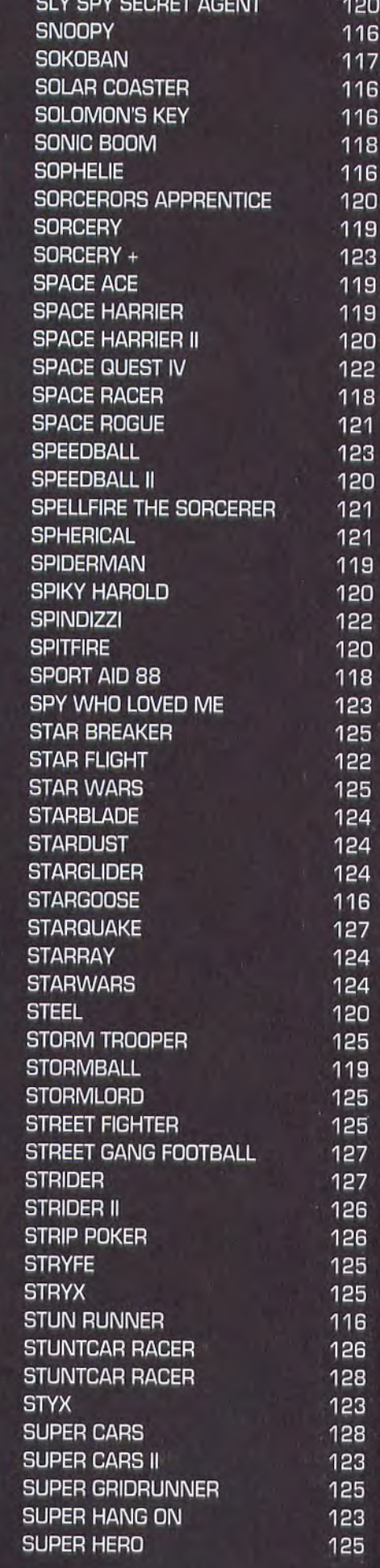

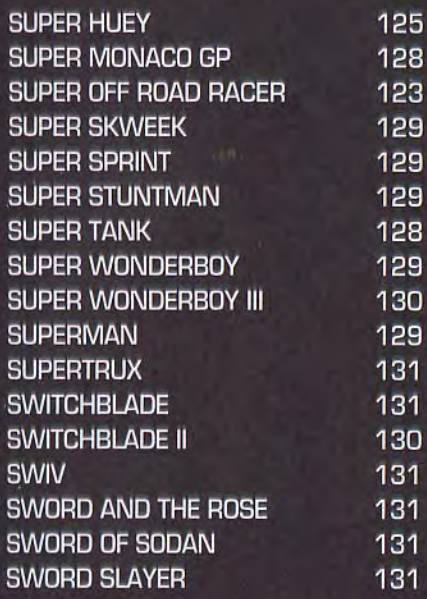

i

#### Ŧ **TAKE TWO TANGRAM TANIUM TARGET RENEGADE TARGHAN TEAM SUZUKI TECHNOCOP TEENAGE MUTANT NINJA TURTLES** TELLER

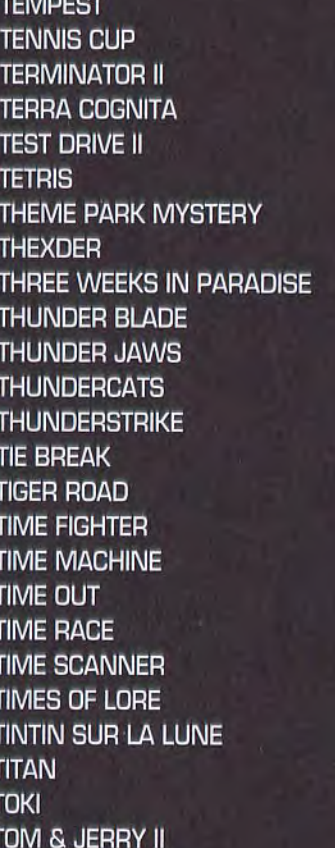

TOM & THE GHOST

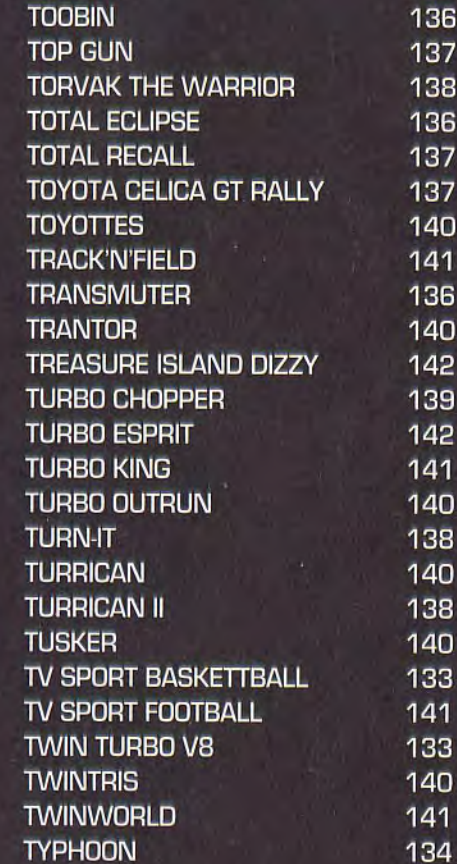

**TOMCAT** 

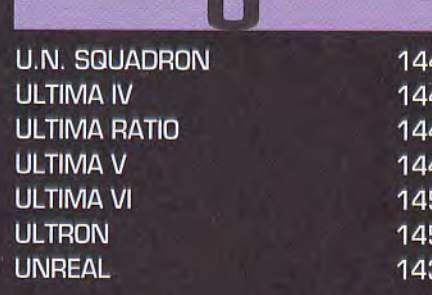

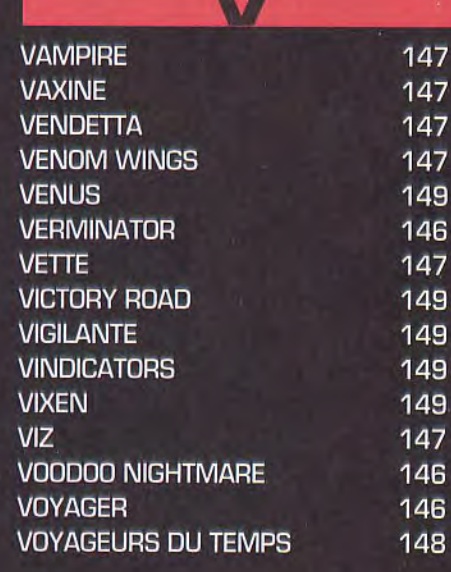

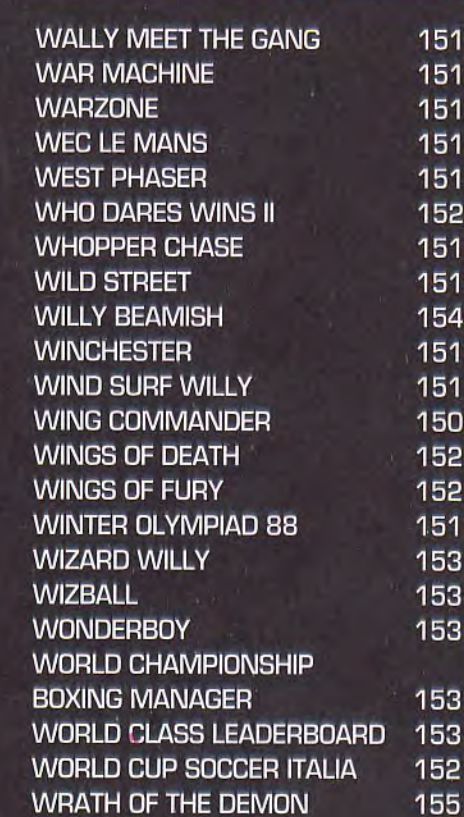

W

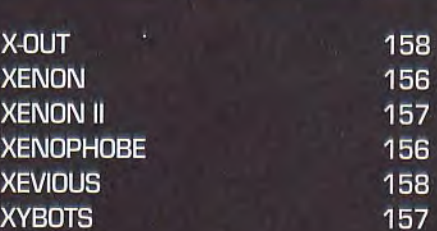

Y

X

#### YIE AR KUNG FU

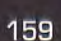

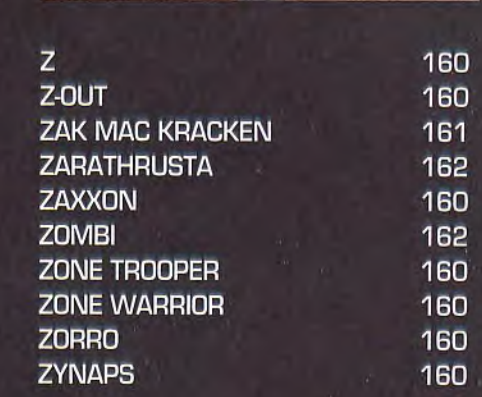

elcome, wilkommen, bienvenue à bord de ce second volume de la seconde édition de la Bible des Pokes. Pour ceux qui prennent en route, précisons : il existe déjà la Bible des Pokes n°1 en deux volumes, ainsi que la Bible des Pokes n°2 en trois volumes. Sauf que, comme vous allez le constater en feuilletant l'ouvrage délicat que vous tenez entre les mains, la Bible des Pokes nº2 en trois volumes n'est en fait qu'en deux volumes. Autrement dit, le présent recueil

aurait dû paraître en deux fois. Mais nous avons préféré réduire les pages pour vous en donner plus. Évidemment, toute médaille ayant son revers, c'est écrit en plus petit. Mais comme vous économisez 40 balles, vous pouvez vous payer une loupe. À condition bien sûr que vous trouviez une loupe à 40 balles. Si vous en trouvez une moins cher, vous pouvez utiliser la différence pour acheter ce que vous voulez, comme par exemple

des petits bonbons ou alors des préservatifs, car sortez couvert, comme on dit.<br>Pour préciser vraiment jusqu'au bout, nous nous devons de signaler que les sus cités volumes précédents<br>sont partaitement disponibles, et que nald, 75019 Paris, en joignant 40 francs par exemplaire. D'ailleurs, vous pouvez utiliser le bon de commande qui se trouve en page 163 pour le volume 1 de la série actuelle (dont cet exemplaire est la seconde incarnation), et il faudra écrire à la main sur un bout de papier si vous voulez commander les deux exemplaires de la première série, car on n'a pas prévu les cases.

Comme il faut bien être exact, nous devons signaler que le recueil que vous êtes en train de lire contient tenez-vous bien - 1 200 000 caractères. Pour les plus branchés d'entre vous, ça fait 1,2 Mo de texte pur; soit environ 1 centime par astuce, patch, poke, cheat, soluce...<br>De quoi vous tirer des situations épineuses dans lesquelles vous ont plongé ces saletés de jeux qui nous

prennent tout notre temps, notre âme et nos forces vives, et qui sont si durs à terminer. Enfin, qui étaient,<br>puisque grâce à cet ouvrage, vous pourrez tricher tout votre soûl. Et les jeux ne seront plus si durs. Ils seron même si faciles que vous n'aurez même plus envie de jouer. Mais, en : vous n'aviez qu'à pas acheter ce canard, non mais! Maintenant, prenez vos responsabilités! Si vous gagnez, c'est pas notre faute!

**DANBOSS** 

#### LA BIBLE DES POKES II · VOLUME 2, EST UN HORS SÉRIE À JOYSTICK N°40. JOYSTICK est une publication mensuelle éditée par la société HACHETTE DISNEY PRESSE. SNC au capital de 100 000F., RCS PARIS en cours d'immatriculation. Siège social: 103 Bd Mac Donald, 75019 PARIS . Tél: (1) 40353838 - Fax: (1) 40351647 . Gérants: Chistian LEVENEUR, Pierre SISSMAN. Associés: HACHETTE FILIPACCHI PRESSE, THE WALT DISNEY COMPANY FRANCE (SA) . Directeur de la publication: Christian LEVENEUR · Directeur de la rédaction: Marc ANDERSEN · Rédacteur en Chef: Claude LUCAS · Astuces: DANBOSS · Maquette: DANBOSS · **Illustration de couverture: LINOS .** Ventes: EDIVENTE - Numéro vert: 05 38 40 10 · Photogravure: S.L.J. · Distribution: TRANSPORTS PRESSE . Imprimé par BRODARD · Ce numéro comporte un encart d'abonnement, jeté à l'interieur du magazine. Tous droits de reproduction réservés pour tous pays. Commission paritaire N°70725. Dépot légal à parution.

#### O1r jiXj'i J1!1 Wt<sup>1</sup>iAi  $1623/151$ **<sup>i</sup>i iISiT:**   $\exists$

#### LES EDITEURS DE SECTEUR

C'est un utilitaire qui sert à éditer une disquette, c'est-à-dire qu'il peut lire les morceaux de programme qui y sont inscrits.

Les heureux possesseurs d'éditeurs de secteurs, n'ont qu'à se référer à la documentation.

Pour les autres, ils vont dans n'importe quel magasin. et ils achètent le super, giga extraordinaire DISCO-SCOPIE d'ESAT SOFTWARE.

#### LES EDITEURS DE MEMOIRE

Se servir d'un utilitaire, type C-MONIfOR, et suivre les instructions données avec le truc.

#### LES LISTINGS

Pour utiliser nos listings, il suffit de charger votre basic, et de les taper. Il y a évidemment différents basic, le GFA BASIC et l'AMIGA BASIC, qui est fourni avec votre AMIGA.

chaque instruction est sur une ligne

L'AMIGA BASIC nécessite des numéros de ligne et il est possible de mettre plusieurs instructions sur la même ligne en les séparant avec le signe ?

Tapez le listing et sauvegardez-le sous un nom (de préférence celui du jeu, histoire de vous y retrouver), ensuite vous l'exécuterez par l'instruction 'RUN', après avoir mis la disquette\* bien évidemment. Pour Certains listings, il faut utiliser une disquette vierge et, dans ce cas là, ne mettez surtout pas votre disquette\* nais une disquette vierge. Donc, suivant le cas, le listing vous générera un fichier qui devra être lancé à partir du CLI ou même directement du WORKBENCH.

Le GFA BASIC ne nécessite pas de nal!!!, mais une sauvegarde, car si numéro devant chaque ligne et vous détériorez la sauvegarde, vous crites à l'écran. La disquette ne doit pas être l'origi-

pourrez à nouveau faire une sauvegarde de l'original et recommencer...

#### LE BLOCK EDITOR V 1.0

Prenez votre GFA Basic et démarrezle. Tapez le programme sidessous ('Block editor vi .0"). Sauvegardez ce programme sur une disquette vierge. Quand vous voudrez avoir des vies infinies sur un jeu précis, prenez le programme block editor que vous aurez tapé auparavant et tapez à la suite les 3 ou 4 lignes de programme données pour chaque nom de jeu différent. Vous obtiendrez ainsi un gros programme que vous sauvegarderez en lui donnant un autre nom (exemple: le nom du jeu). Ne le sauvegardez surtout pas sur la disquette de jeu originale, vous risqueriez de l'endommager. Désormais, il vous suffira de charger votre GFA Basic et de charger le gros programme. Faites RUN et suivez les instructions ins-

#### BLOCK EDITOR V1.0

BLOCKEDITOR V1.0 Par Christophe PARIS ELSE<br>
© JOYSTICK 1990<br>
PRINT \* 'o%=MALLOC{1120,&Rî0002) finit\_\_ -.. b':€-KALLOC (1024 , &H16))002) END t:as:•c=0 END!-  $\begin{tabular}{ll} task = 0 & & \texttt{ENDIF} \\ \hline my = FindTask (task) & & \texttt{ODIF} \\ \texttt{LPOKE} & i \texttt{o1} + 8 \texttt{O} + 8 \texttt{H1O}, \texttt{my} & & \texttt{ok:} \\ \texttt{EPOKE} & i \texttt{o1} + 14, i \texttt{o2} + 8 \texttt{O} & & \texttt{POKE} \\ \texttt{LPOKE} & i \texttt{o1} + 14, i \texttt{o2} + 8 \texttt{O} & & \texttt{NEXT} \\ \texttt{MS = "trackdisk.} & \texttt{A}$ [.,POKE io%+80+&H10,my FOR joy=0 TO nbr\_oct-1<br>error=AddPort(io%+80) POKE (bu%+decal+joy),s\_octet(joy+1)<br>hPOKE io%+14,io%+80 n\$="trackdisk.device"<br>error=OpenDevice(V:n\$,Ø,io\$,Ø)<br>expandence(V:n\$,Ø,io\$,Ø) sexted of the second of the second of the second of the second of the second of the<br>PERNT AT(15,8);titre\$;" trainer par C.PARIS" Firest=1<br>DIM cr READ crack\$ (i)<br>
NEXIT " active !"<br>
checksum<br>
TOR operation=1 TO n&<br>
TOR operation=1 TO n&<br>
READ acces&<br>
READ acces&<br>
READ bug,block\$,decal\$,nbr\_oct\$<br>
READ bug,block\$,decal\$,nbr\_oct\$<br>
decal=VAL("&h"+block\$)<br>
decal=VAL("&h" NEXT i ENDIF checksum<br>
FOR operation=1 TO n& for n and the set of the set of the set of the finit finit line procedure init finit finit finit finit finit finit finit finit finit finit finit finit finit finit finit finit finit finit fin READ actes& ror=C1oscDevice I io%) FOR disk=1 `!'0 actes& error=RemPort(io\$=80) READ bug,blockS,decal\$,nbr\_octs error=tuFREE(i0`{;, <sup>1</sup>120) block=VAL)"&h".b1ock\$t error=MFREE(bu%,1024) decal=VAL("&h"+decal\$) RETURN rbr\_oct=VAL("&h^+nbr\_oct\$) PROCEDURE gotblock(opera,Iong,offset) ERASE s\_oc:etst),d\_ottet\$)t DPOKE io%+28,opera ERASE s\_octetO,d\_octetO LPOKE io%a40,'-u% DIN s\_oc:et\$(nbr\_oct),d\_octet\$(nbr\_ocL) ?,POKE ioâ-36,long Ua•t s\_octet (nbr\_oct) , d\_octet {nbr\_oct 1 LPOKE io%+44 , o"set FOR joy-1 TO nbr\_oct error=DoIO(io%) READ s\_octetS(joy) RETURN s\_octet(joy)=VA1.,("&h"+s\_octeLS(joy)) PROCEDURE checksum NEx'r joy WHILE to\$<>"•" FOR joy=1 'ro nbr\_oct READ to\$ READ d\_octetS)joy) to=VA.L("&h"+COS) d\_ocLet(joy)=VAL("&h"+d\_ocLet\$(joy)) toLal=total+to NEXT joy WEND co.btock(2,1024,block) IF total and the correction of the second of the second of the second of the second of the second of the second of the second of the second of the second of the second of the second of the second of IF PEEK(bu%+decal)=d\_octet(1) PRINT "erreur dans les datas du trainer"<br>test=0<br>eemest=0. GOTO ok END<br>ENDIF ENDIF<br>IF PEEK(bu%+decal)=s\_octet(1) RESTORE sum<br>SWAP s\_octet(),d\_octet() RETURN RESTORE sum

PRINT " ...ERREUR DE DISK !!!..."<br>init\_fin RETURN<br>' Insérez les datas après cette ligne

7-7

## ROMMENT UTILISER NOS ASTUCES

#### LES LISTINGS 'NORMAUX'

Pour nous, un listing normal est un mencer... listing qui n'utilise aucun autre programme ou bout de programme. Il vous suffira donc de le taper entièrement sur votre Basic ou GFA Basic suivant les cas (c'est dit en en-tête du Méthode d'utilisation des listings listing) et de sauvegarder ce programme complet sur une disquette vierge. Pour le lancer il suffira de le charger avec votre Basic (commande LOAD) et de faire RUN, Suivez ensuite les instructions. Dans certains cas, le programme créera un autre fichier qui aura l'extension "PRG" ou qui aura la particularité de se trouver dans le répertoire "AUTO" de votre disquette. Dans ce cas précis, il ne faudra pas le lancer à partir du Basic mais simplement double-cliquer (clic, clic avec la souris) dessus comme pour un programme normal. Le programme vous demandera tout seul, comme un grand, d'insérer la disquette de jeu originale...

Pour utiliser nos listings, il suffit de charger votre BASIC, et de le taper. Il y a évidemment différents basic, le GFA et le ST BASIC, qui est fourni avec votre ATARI ST.

LE GFA ne nécessite pas de numéro devant chaque ligne et chaque instruction est sur une ligne. Le ST BASIC nécessite des numéros de ligne. Il est possible de mettre plusieurs instructions sur la même ligne en les séparant avec le signe !!.

Voilà, maintenant il faut taper le listing et ensuite, le sauvegarder sous soft.). un nom (de préférence celui du jeu, histoire de vous y retrouver), ensuite vous l'exécuterez par l'instruction a) LA RUSE DU GRAND PAT-'RUN', Après avoir mis la disquette\* bien évidemment.

une disquette vierge donc dans ces cas-là, ne mettez surtout pas votre disquette\* mais une disquette vierge. Donc suivant le cas, le listing vous générera un fichier '.PRG' qui devra être exécuté à partir du GEM où même qui sera dans un répertoire 'AUTO', auquel cas il ne faudra pas le lancer en double cliquant mais en rebootant, avec cette disquette...

\* La disquette ne doit pas être l'original!!!, mais une copie de sauvegarde. vous pourrez à nouveau faire une essayez avec 9 secteurs. Si vous n'y

#### **FICHIER ÉDITEUR V1.X** et PISTE ÉDITEUR V1.0

avec la mention 'Fichier Editeur V1.X' ou 'Piste Editeur V1.0'. Vous tapez l'un de ces listings "Une fois pour toutes". Vous le sauvegardez sur une disquette vierge sous le nom de:

'FICHIE10.GFA' pour le Fichier Éditeur V1.0

'FICHIE11.GFA' pour le Fichier Éditeur V1.1

'PISTE10.GFA' pour le Piste Éditeur  $V1.1$ 

Ensuite, il vous faudra rajouter à la fin de ce listing les datas correspondants au jeu qui vous intéresse et qui porte une mention 'Fichier Éditeur V.1.X' ou Piste Éditeur. Ceci fait, vous sauvegardez à nouveau, sous le nom du jeu (sur une disquette autre que celle de votre jeu). Ensuite insérez l'original du jeu et faites 'RUN'. Suivez les instructions à l'écran.

#### LES ÉDITEURS DE SECTEUR

Lorsque vous avez fini de bidouiller une disquette, n'oubliez pas d'attendre que le lecteur de disquette soit éteint. Sortez la disquette, verrouillez-la en écriture, et rebootez dessus (sauf si il vous reste d'autres recherches à faire pour le même

#### **CHEUR**

La ruse du grand patcheur : si vous Pour certains listings il faut utiliser n'arrivez pas à éditer une disquette à cause de sa protection ou plus précisément celle du BOOT SECTEUR, vous pouvez formater une disquette vierge en simple face 11 secteurs, et au lieu de mettre la disquette avec le jeu, vous mettrez celle-ci juste le temps de lire la première piste et, une fois fait, vous la remplacez par la disquette\* du jeu. Si l'ordinateur vous dit "secteur non trouvé" ou un message du même genre, réssayez en mettant 1Ø secteurs au formatage Si vous détériorez la sauvegarde, et, si ça ne marche toujours pas,

sauvegarde de l'original et recom- arrivez toujours pas, soit vous n'avez pas de chance, soit votre éditeur de secteur n'est pas assez performant.

#### **b) ULTIMATE RIPPER**

Mettez la disquette que vous voulez patcher dans le lecteur avant de rentrer dans l'option Editeur disque. L'option lire les informations du boot secteur s'exécutera automatiquement, appuyez sur 'F1' si les informations vous semblent correctes, c'est-à-dire le nombre de secteurs entre 9 et 11, et la piste de fin entre 79 et 81, appuyez sur 'return', si elles ne sont pas correctes, faites les modifications pour qu'elles le deviennent puis appuyez sur 'return'. Maintenant, appuyez sur 'F3' (recherche), 'H' (Hexa), tapez la chaîne à rechercher sans aucun espace et celle à remplacer. Lorsque la chaîne sera trouvée, appuyez sur 'F1' pour remplacer et sauvegarder.

#### c) DISCO-SCOPIE

Cet utilitaire sert à éditer une disquette, c'est-à-dire qu'il peut lire les morceaux de programme qui y sont inscrits.

Démarrez le soft en cliquant sur "SCOPIE.PRG". Une fois celui-ci chargé, insérez la disquette à patcher, et allez dans le menu de lecture et sélectionnez l'option "Recherche disque"... Vous verrez une jolie fenêtre apparaître dans laquelle vous trouverez le bouton 'Chaîne hexa'. Cliquez dessus et entrez votre chaîne. Une fois tapée, cliquez sur le bouton 'Valider'. L'ordinateur se met alors à rechercher la chaîne sur la disquette. Une fois trouvée, le message "chaîne trouvée" apparaît avec l'adresse de celle-ci. Cliquez sur le bouton 'Editer', et vous verrez apparaître une page d'édition. Cliquez sur le bouton 'insertion', un nouvel icône apparaît. Cliquez sur le bouton 'Hexa'. Déplacez le curseur jusqu'à l'adresse qui vous a été donnée lors de la recherche. Modifiez les octets, et appuyez sur la touche 'CLR HOME' (surtout pas 'RETURN'). Allez dans le menu "écriture". Sélectionnez secteur et validez l'écriture.

#### d) MUTIL

39

le

b)

ot

ŕ,

s

z

 $\overline{\phantom{a}}$ 

Ť

ś

5

Cet utilitaire sert à éditer une disquette, c'est-à-dire qu'il peut lire les morceaux de programme qui y sont inscrits.

Si vous êtes débutant, son fonctionnement est très simple, il faut bien évidemment charger MUTIL et ensuite, vous enlèverez la disquette\* pour y introduire le soft à PATCHER (Octets à rechercher et à remplacer par d'autres pour faciliter le jeu, ou mettre des vies, du temps infini). Cela fait, vous sélectionnerez l'option "éditer disquette" (sauf si on vous précise un nom de fichier, où vous devrez alors sélectionner l'option "éditer fichier"). Vous verrez apparaître à l'écran, toute une suite d'octets. Vous cliquerez sur le bouton 'SEARCH', et vous tapez la suite d'octets donnée dans le patch. (A titre de renseignement il faut toujours que le nombre d'octets que vous avez tapé soit un chiffre pair sinon... BUG!!!). Une fois la chaîne trouvée, remplacez les octets à rechercher par ceux à remplacer et appuyez sur le bouton 'EXIT'. L'ordinateur vous dira que vous avez modifié quelque chose sans l'avoir sauvegardé et si vous voulez donc les enregistrer, il vous faudra répondre 'Yes'.

#### e) DISK DOCTOR

Cet utilitaire sert aussi à éditer une disquette, c'està-dire qu'il peut lire les morceaux de programme qui y sont inscrits.

Tout comme MUTIL, il est assez répandu, et vous servira aussi à utiliser les patchs du canard le plus bô. Pour vous en servir, suivez le guide...

Chargez DISK DOCTOR, mettez la disquette\* à éditer dans le lecteur. Allez dans le menu "FILE", Choisissez l'option "OPEN DISK", Sélectionnez le

#### **FICHIER EDITEUR V1.0**

' FICHIER EDITEUR V1.0 (C) Joystick Juin 1990 par Antonio Simoes en GFA 3.XX READ nboptions%, titre\$, fichier\$, longueur% DIM joystick% ((longueur%/4)+4)  $tampon$ %=V:joystick%( $\emptyset$ ) PRINT "Chargement de "; fichier\$ BLOAD fichier\$, tampon% FOR i=1 TO nboptions% READ modifs%, type\$ FOR c=1 TO modifs% READ adresse%, chaine1%, chaine2% IF LPEEK(tampon%+adresse%)=chaine1% LPOKE tampon%+adresse%, chaine2% texte\$="Option <"+type\$+"> installée" ELSE IF LPEEK(tampon%+adresse%)=chaine2% LPOKE tampon%+adresse%, chaine1% texte\$="Option <"+type\$+"> désinstallée" ENDIF NEXT C PRINT texte\$ NEXT i PRINT "Enregistrement de "; fichier\$ BSAVE fichier\$, tampon%, longueur% ' Insérez les Datas après cette ligne

drive. Dans le menu "MOVE", choisir l'option "SEAR-CH". Entrez la chaîne hexadécimale à rechercher, et une fois la chaîne trouvée, modifiez les valeurs. Allez dans le menu "SECTOR" et choisissez l'option "WRITE SECTOR TO DISK".

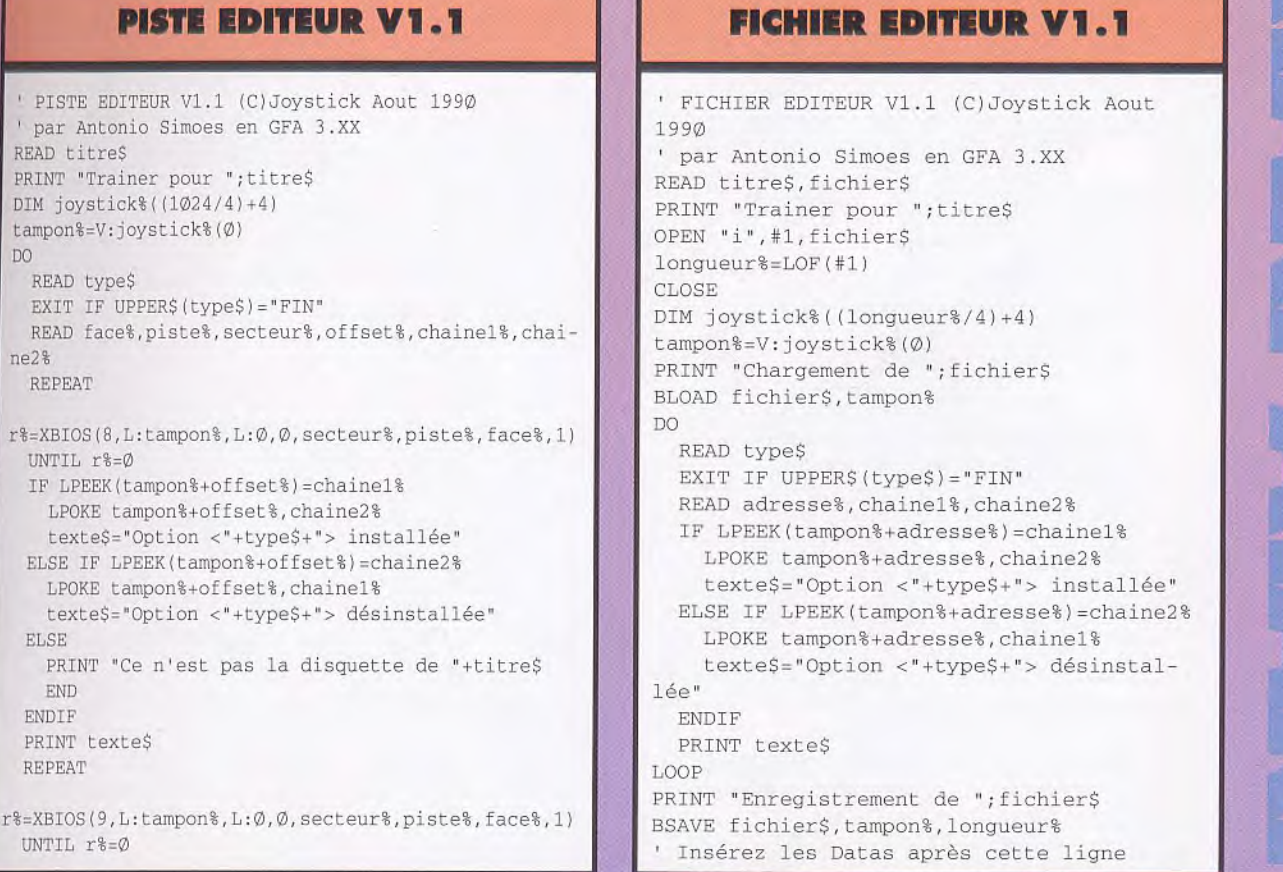

#### UTILISATION DES PATCHES

Il existe sur le marché et même dans le domaine public une multitude d'éditeurs de secteur de toutes sortes. Les plus répandus sont Pctools, avec la dernière version encore moins conviviale que la précédente (en ce qui concerne en particulier la manipulation au niveau de l'octet des programmes, mais pour le reste, il demeure un must), et les Norton Utilities, bijou de programmation et trésor inestimable pour tout patcheur digne de ce nom, surtout avec la dernière version qui supporte la souris. Le logiciel DEBUG est fourni avec le DOS et donc tous ceux qui n'ont ni Pctools ni les Norton Utilities pourront se tourner vers ce petit débugger.

Pour utiliser les patches avec:

#### PC Tools 4.3

- sous DOS, tapez PCTOOLS \* quand le programme est chargé,
- faites 2 fois F3
- positionnez le curseur sur le fichier a éditer
- \* tapez f, F1, et entrez la chaîne hexa à rechercher puis faites RETURN
- \* tapez e
- entrez la nouvelle chaîne puis F5, et
- 3 fois ESC puis O
- lancez le jeu normalement

#### Norton Utilities 4.5

\* sous DOS, tapez NU suivi du nom du fichier à éditer sans oublier son

#### extension

- \* faites ESC, C, TAB et entrez la chaîne à rechercher puis faites RETURN \* tapez RETURN, et faites les modifi-
- cations voulues
- \* faites 4 fois RETURN
- lancez le jeu normalement

#### **DEBUG**

- \* sous DOS, tapez DEBUG
- \* quand le tiret apparaît, tapez 'n' suivi immédiatement du nom du programme à éditer puis RETURN faites L
- \* tapez scs:100 la\_taille\_du\_fichier la chaîne à rechercher.
- La\_chaîne\_à\_rechercher est une suite d'octets séparés par des blancs. \* Tapez RETURN
- Le programme vous donne une adresse.
- Relevez là et faites
- FL 'adresse\_relevée La\_nouvelle\_chaîne.
- La\_nouvelle chaîne est une suite
- d'octets séparés par des blancs. \* Four sauvegarder les modifications:
- faites rex RETURN Tapez la taille du programme
- RETURN et w.
- \* tapez q RETURN pour sortir
- \* lancez le jeu normalemen.
- WARNING!!! DEBUG ne travaille qu'avec des nombre hexadécimaux, toutes les valeurs (taille du fichier, chaîne d'octets, additions) sont donc en hase 16. De plus, le programme doit avoir l'extension .COM. Sinon utilisez les programmes

#### UTILISATION DES LISTINGS

Le langage de programmation le plus répandu sur nos PC adorés est sans aucun doute le BASIC puisqu'il est fourni avec le DOS et est extrêmement simple à utiliser. Les deux principaux BASIC sont le BASICA d'IBM et le GW-BASIC de MICROSOFT. Les nouveaux QuickBASIC, Turbo BASIC, PowerBasic... ne nécessitent pas toujours des numéros de ligne. Les programmes donnés ne sont pas pour ces BASIC évolués mais pour le bon vieux GW-BASIC qui est toujours aussi lent mais tellement pratique. La majorité des programmes fournis génèrent un exécutable, qui, lorsqu'il est appelé sous DOS modifie le jeu pour y mettre des vies, fuel, munitions infinies suivant le jeu.

La disquette ne doit surtout pas être l'originale car les modifications effectuées sont irréversibles. Insérez une disquette vierge dans le lecteur, sous DOS tapez GWBASIC ou BASICA suivant votre machine. Entrez le programme donné, faites SAVE"nom du programme". insérez la copie de sauvegarde du jeu, faites RUN, lancez le programme généré, lancez le jeu. Le programme basic est sauvegardé sur la disquette vierge.

Pour utiliser nos listings:

Allumez votre ordinateur, tapez le listing. Une fois tapé, n'oubliez pas de le sauvegarder sur une disquette ou une cassette vierge (selon votre ordinateur): SAVE "NOM DU FICHIER"

#### ATTENTION :

- n'utilisez que des lettres de l'alphabet et des chiffres.

- ne sauvegardez pas votre listing sur la disquette ou cassette du jeu mais sur une disquette vierge (préalahlemmt formatée avec votre 'CFM'.)

Pour utiliser l'un de nos listings, il faut mettre la disquette ou cassette sur laquelle vous l'avez préalablement sauvegardé, tapez : LOAD "NOM DU FICHIER"

UTILISATION DES LISTINGS Maintenant, insérez la disquette ou cassette du jeu et tapez : RUN

#### UTILISATION DES POKES

Un POKE est une instruction qui permet d'écrire un chiffre dans une adresse de la mémoire. Exemple: POKE 1234,56

La précédente instruction, permet d'écrire le chiffre '56' à l'adresse '1234' de la mémoire.

Pour utiliser un POKE, vous devez posséder une MULTIFACE.

(La MULTIFACE est une cartouche qui se connecte sur votre C64 et qui vous permet à tout moment d'accéder à des menus dont un qui permet de mettre des POKEs.)

#### **LES LISTINGS**

#### Pour utiliser nos listings:

Allumez votre ordinateur, tapez le listing, une fois tapé, n'oubliez pas de le sauvegarder sur une disquette ou une cassette vierge (selon votre ordinateur): SAVE "NOM DU FICHIER"

- ATTENTION :
- ne dépassez pas 8 lettres dans le nom de votre fichier,
- n'utilisez que des lettres de l'alphabet et des chiffres.

- ne sauvegardez pas votre listing sur la disquette ou cassette du jeu mais sur une disquette vierge (préalablement formatée avec votre 'CPM'.)

#### Il y a deux types de listings:

- Le LOADER : vous devrez le lancer à chaque fois que LES POKES vous voudrez jouer avec des vies infinies, il s'occupera lui même de charger votre disquette et d'activer les vies infinic's.

- le PATCHEUR : ne marche que sur disquette. Lorsque vous le lancerez, il installera les vies infinies, directement sur votre disquette. Lorsque vous voudrez jouer au jeu avec les vies, il vous suffira de lancer votre jeu comme auparavant. Par contre, si vous ne voulez plus les vies infinies, il vous suffira de relancer le listing pour les désinstaller et de lancer votre jeu comme comme auparavant.

Pour utiliser l'un de vos listings, il faut mettre la disquette ou cassette sur laquelle vous l'avez préalablement sauve gardé, tapez

LOAD "NOM DU FICHIER"

Maintenant, insérez la disquette ou cassette du jeu et tapez : **RUN** 

Si un message d'erreur vous indique que votre disquette est verrouillée, c'est que vous avez à faire à un listing PATCHEUR. Il faut donc que vous déverrouillez votre disquette pour que les vies infinies soient installées ou désinstallées.

#### **LES PATCHS**

Un patch est une suite de chiffres et de lettres plus connue sous le nom de chaîne d'octets ou chaîne hexadérinial<. Pour utiliser un patch, il faut posséder un éditeur de secteurs (un logiciel qui permet de lire le contenu des secteurs de votre disquette (le plus connu et sûrement DISCOLOGY))

#### *1'l77ilV'ÏlON:*

*Il ect m[pogi! 1e cl 'utilise,' 1111 parc .) SI/i' rt./IC cassette.* 

*I'wUS ire devez eh' exr/cucri* ccas *utiliser tir pertcb sur cote lisqui'IIe orlqirtcale. Veins devez ccaborcl en,fcaire ante copie de sauvegarde et l'utiliser sur la copie. Nous dégageons route responsabilité quant au non respect de cette consigne.* 

*DISCOLOGY* étant le plus connu des éditeur de secteurs, *nous vous donnons toutes les manipulations à faire pour*  $m$ ener *à bien votre opération!* 

- Lancez DISCOLOGY et choisissez l'éditeur
- Insérez votre disk a modifier et déprotégez-le
- Dans le menu "MODES", choisissez "EDITION DISQUE"
- Faites trois fois ENTER (édition des pistes 00 a 41)
- Dans le menu "FONCTIONS", choisissez "RECHERCHER" - Appuyez sur Il
- Tapez les valeurs en hexadécimal de la recherche

- Appuyez sur ENTER après la dernière

- Si DISCO affiche : "Piste XX non formatée", reprenez "EDITION DISQUE", et entrez XX+1 comme piste de début.

- Si DISCO affiche : "Secteur trop grand réduit à &4GQO", arrêtez tout ! La modification de votre jeu l'endommagerait gravement.

- Lorsque la chaîne est trouvée, notez son adresse.

- Appuyez sur ENTER, puis sur C

- Déplacez le curseur dans le secteur jusqu'à l'adresse indiquée

- Tapez les valeurs de remplacement
- Appuyez sur-ENTER, puis sur-E (vous entendez un BIP) - Recommencez l'opération autant de fois qu'il y a de recherches

Un POKE est une instruction qui permet d'écrire un chiffre dans une addresse de la mémoire.

Exemple:

POKE &12AB,&3C

La précédente instruction, permet d'écrire le chiffre hésadécimale '3C' à l'adresse héxadécimale '12AB'.

Pour utiliser un POKE, vous devez posséder une MULTI-FACE II.

(La MULTIFACE II est une cartouche qui se connecte sur votre CPC et qui vous permet à tout moment d'accéder à des menus dont un qui permet de mettre des POKEs.) Voici comment procéder :

(Attention de ne pas utiliser le pavé numérique pour taper les chiffres!)

- Chargez le jeu
- Pressez le bouton rouge de la MULTIFACE
- Appuyez sur T
- Appuyez sur H

Si votre poke est compris entre les adresses &2000 et &4000, appuyez sur \*

- Appuyez sur la barre d'espace
- Tapez l'adresse (sans le &), puis tapez le poke (toujours sans le  $\&$ )
- Appuyez sur ENTER/RETURN

- S'il y a plusiews pokes, répétez l'opération (appuyez sur espace...)

Si, après un poke entre &2ØØØ et &4ØØØ, vous avez un POKE entre &0000 et &2000, appuyez à nouveau sur

- Appuyez sur ESC
- Appuyez sur R
- Terminé!

Certains jeux récents détectent la MULTIFACE et refusent de se charger lorsqu'elle est connectée. En ce cas, faites un reset, appuyez sur le bouton rouge, puis appuyez sur R. Essayez à nouveau de lancer le jeu. Il se peut que la situation se soit arrangée.

Si vous avez un HACKER, vous ne pouvez pas utiliser le POKE tel quel car vous ne pouvez pas relancer le jeu. Mais vous pouvez procéder comme suit :

- Lancez le jeu
- Connectez le IIACKER
- Faites un reset (bouton rouge)
- Tapez E, puis l'adresse du poke, puis ENTER
- Notez les cinq premiers octets en haut à gauche de l'écran

Vous avez alors une recherche, autrement dit un patch, que vous pouvez utiliser grâce aux explications ci-dessous.

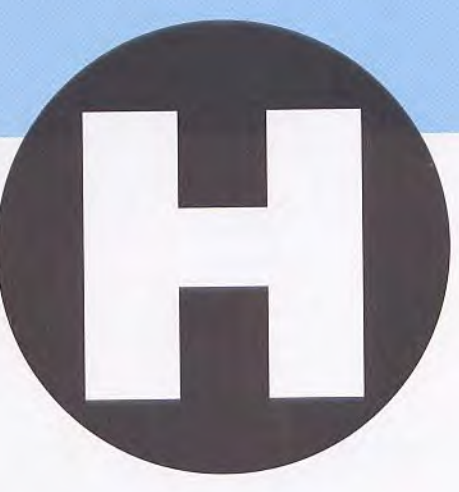

#### **cpc** HEARTLAND

- 10 REM Invincibilite sur HEARTLAND version Disk
- 20 REM (C) JOYSTICK 1990
- 30 OPENOUT"EH":MEMORY &1FFF:CLOSEOUT:MODE 0
- 40 LOAD"KIM",&2990:POKE &2ED6,0:POKE &4725,0
- 50 POKE &5039,0:POKE &3980,0:POKE &3981,0
- 60 POKE &3982,0:POKE &397B<sup>4</sup> O:POKE &397C,0
- 70 POKE &397D,0:CALL &2990

#### **st HELLRAIDER**

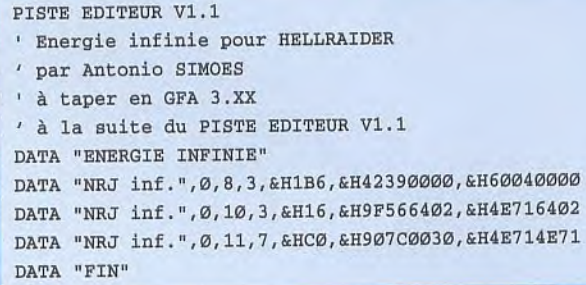

#### **HARD DRIVIN' 11**

**P**our avoir du temps infini, recherchez dans le fichier
MANIARDU PPCL les octets 53206 6COF 13FC FFFF 'A:\HARDII.PRG', les octets 532Ø 6CØE 13FC FFFF

 $5<sup>T</sup>$ 

et remplacez-les par 4E75 6CØE 13FC FFFF.

Ou rendez-vous à l'offset \$281)6.

#### FAST EDITEUR V1.0

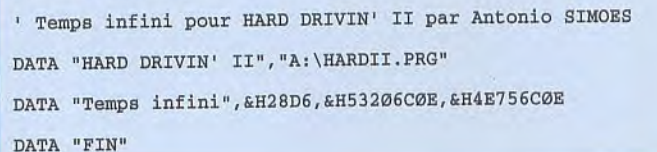

oujours avec une cartouche pour avoir le temps Toujours avec une cartouche pour avoir le temps<br>bloque chercher 81 Ø9 81 Ø9 64 18 1Ø bc ØØ 59 et mettre 4e 71 4e 71. AMIGA

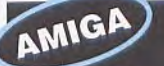

#### **HELLBENT**

BLOCK EDITOR V1.0 ' HELLBENT Trainer (c) Joystick 1990 DATA 6261,"Hellbent",1,"vaisseaux illimités "  $241$ sum:<br>DATA 6,0,0,4,4,e,e,12,9f,e3,21,11,13,0,0,7e,4,60,0,3,16,4e,f9,0,6,0,0,19e,2,8,0,7,96,0,0,1d2,2 DATA 8,0,7, 96,0,0,23e,2,8,0,7,96,0,0,396,12,31,fc,4e,71,eb,c0,11,fc,0,4a,72,36,4e,f9,0,6,80,2 DATA 0,2a,0,2a,0,2a,0,2a,0,2a,0,2a,0,2a,0,2a,0,2a,\*

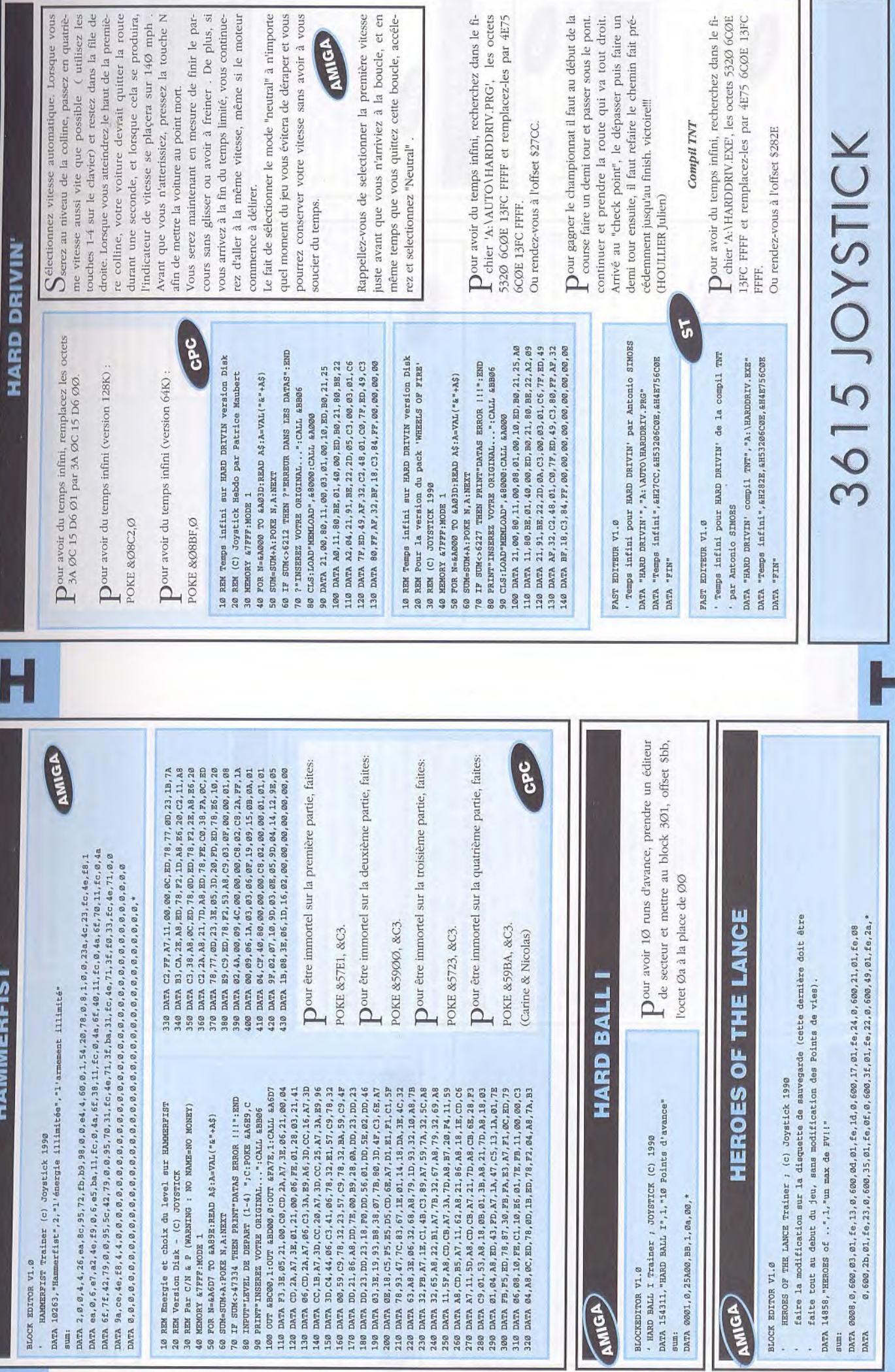

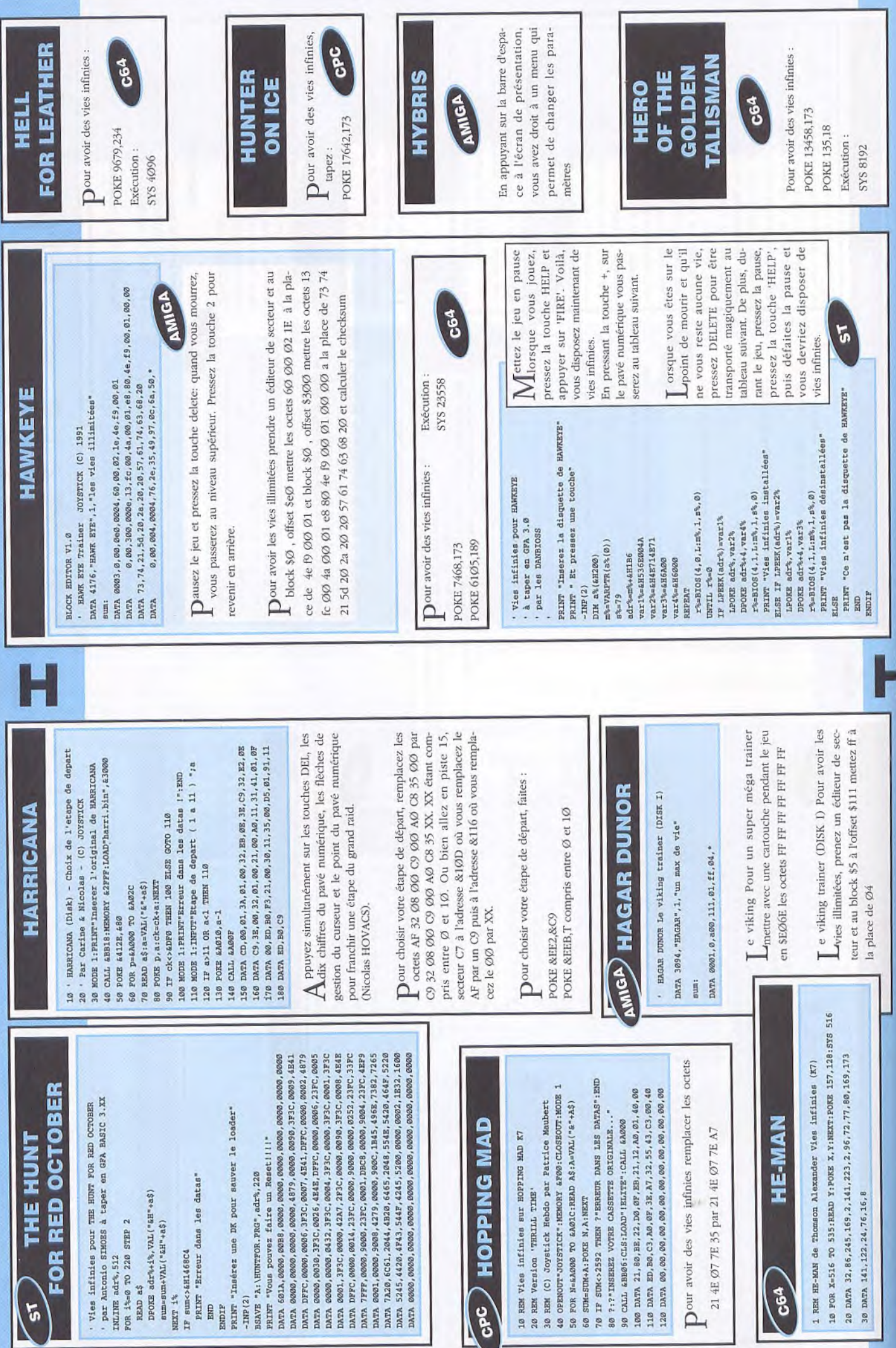

 $\mathbb{R}^3$ 

 $1<sub>A</sub>$ 

(le numéro deux) et un dialogue avec Lucky va près de la roulotte (l) et donnez lui la fleur. Elle vous aidera à libérer votre ami Lucky. Apres cette petite séquence, eniuyez-vous à la gare et mettre dans la peau du personnage que vous voulez, choisissez Kate prenez le train. En route Pendant le trajet, on vous demandera de vous alors s'entamer  $(2, 1, 1)$ . Alors que tout allait bien, cet imbécile de Tong Troisième et dernière scène d'arcade: le beatvent. Il faut faire tomber Pour cela attaquez-le et entraînez-le vers la fin du train. Là, le dernier wagon se détachera, et Tong mourra. Après ce  $\mathbf{m}$ de Vous pouvez, comme dans le premier jeu, passez cette petite scène si vous échouez trop sou-Tong du train en le pous-Ici, rien à faire, sinon observer la très belle 6) DANS LE TRAIN petit divertissement, chaleureux baiser **VERS PARIS** sant vers la gauche. Kate vous attend. **SINVd** ( séquence finale. vers Paris! them-all: arrive.

toute seule. Tout d'abord allez au magasin du coin  $\overline{c}$ conversez avec lui, (3, 2, 1, 2), achetez la scie à l'autre coté de la rue, là Mohmar mélange, si vous drait avoir 200F d'argent ditesfaire capturé par des gardes. Kate va donc se retrouver (à gauche), vendez votre grosse broche en or au métaux. Sortez et allez de parlez à Mohmar, "l'arna-Ce petit jeu assez simple est juste fait pour vous faire gagner de l'argent. Il de trois coquillages que découvrez la pierre vous lui (2, 3, 2). Ensuite, sor-<br>tez, Lucky va se faire consiste à découvrir un petit caillou en dessous gagnez le double de ocal. Faites très attention  $\tilde{e}$ Deuxième séquence d'arvotre mise. En fait, pour être à l'aise il vous fau-Après ceci, allez à la ket en lui donnant tous ros dollars. Ensuite, allez tout en vous excusant auprès d'Hakim (1), il chand de chameaux et te allez dans le centre ville, puis vers le palais et ensuite à gauche, près de la prison. Parlez à Almira. la vieille femme cade: le jeu de réflexion. gare, discutez au guichetier (1) et achetez un ticprès des ponts de la ville, faites tomber les oranges, vous donnera une superbe fleur, prenez là. Conversez avec le marachetez-en un (3), ensuiessaie de vous distraire. car cet homme triche marchand Kassim malchanceusement ne avec E.A.Lomax, queur du coin" (1).

ce village, il faut délivrer<br>le village de ce tyran de Bojon. Rien de plus parlez-lui (3, 2, 1) et fou pas là. Maintenant, le En effet, celle-ci ne furieux, il va faire jeter Lucky en prison, heureusement que Chi n'était surtout n'allez pas chez pense qu'à obtenir un rendez-vous avec le chinois. Mais rendez-vous de Bojon. Cette femme, folle furieuse va aller ne pas retourner chez ce Retournez chez Ama et guérie (3, 1), sortez et votre revolver. Vous simple, allez chez lui, voilà seul, il faut absolument délivrer votre ami, plutôt chez Ama, la tante Maintenant, il vaut mieux sombre personnage, il aurait vite votre peau. discutez avec Kate, enfin allez au bar, reparlez à Sardar et donnez-lui venez de provoquer une reconnaissants de ce que vous avez fait pour eux avion et à vous faire dirigez Kate et Lucky et révolte. Les habitants, vont vous aider à réparer rement aux autres, vous e centre ville. Allez dans autre rue, à droite et entrez dans le British mais surtout ne prenez Dans cette partie, contrai-Sortez de l'avion et parlez au mécanicien. Entrez dans la ville et enfin dans Officer's Club. Là, parlez à Hoji, le barman (2) non plus Chi et Lucky. pas d'alcool. Au téléphorepartir pour Istanbul. 5) ISTANBUL délivrer Lucky. Nalini.

**HEART OF CHINA (SUITE)** 

teille de vin. Rendez.

**HEART OF CHINA** 

herbes de guérison à la Pendant ce temps, Lucky est recueilli par ce qu'il croit être l'abominable votre secouriste va vous sortez de cette maison et allez au Junkyard (à Discutez avec le petit garçon, Kubla (1), il est capricieux et veut en échange de l'essence qu'il peut vous donner Attendez un peu et enfin donnez vos dernières parler (3, 1, 1, 1). Enfin, gauche) et prenez la peti-<br>te boîte à cigares. vous d'une petite voiture? Pour la fabriquer, rien de plus simple, utilisez les baguettes de Chi sur la boîte à cigares et ses pièces de monnaies sur nez l'auto obtenue à naissant, vous donnera homme des neiges. Ama un jouet. Que pensez-Kubla. Celui-ci, reconallez à l'office du télégramme et conversez avec Nalini, la guichetière. Vous allez envoyer un message à E.A.Lomax. le faites une petite visite au écartez tout d'abord son disciple (3) lez-lui (2,2), pas très cutez à l'homme de la compris, pour sortir de cette même boîte, donun long tuyau. Ensuite. père de Kate. Après ceci, et enfin rencontrez cet homme mystérieux, parbavard!! Sortez et rentrez dans le bar du coin, dis-Malheureusement, il n'aime pas les étrangers, ça ne fait rien, parlez à Bijaya, le barman (2, 1). Reprenez la conversation avec cet antipathique de Sardar et grâce à la boisson, il est devenu plus bavard (1-2). Vous avez pauvre malade. table. Sardar. Lama,

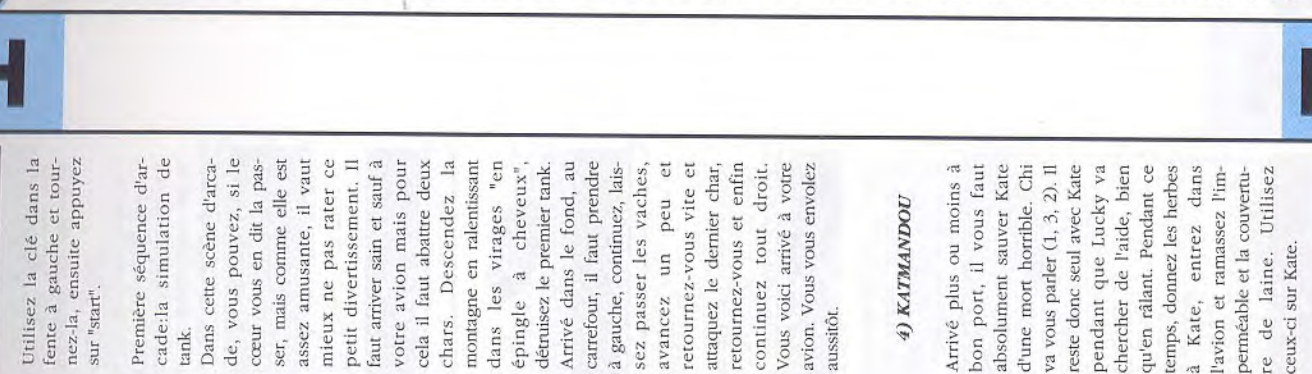

ceux-ci sur Kate sur "start". aussitôt. tank. nez les deux gros poulets rôtis et donnez le vin au ivre mort. Allez dans la chambre, ramassez le et faufilez-vous jusqu'au couteau, ouvrez la porte grand hall, où là, vous faites la connaissance de Kate qui est dans une Sortez de la pour vous rendre au mur ouest de l'enceinte. Utilisez la corde sur le grappin et lancez l'ensemble sur le mur. Vous voilà deux maintenant dans cette orteresse, rendez vous devant le palais de Li gentil chien. Il va tomber bien mauvaise situation. cuisine, puis dans la vous dans la cuisine, prepice pour vous faufiler Renversez la lampe à vite. Allez vite dans la chambre et enfin dans le grand hall. Fermez vite la Attendez le moment prodans la salle à manger. nuile, maintenant faites porte avant que les gardes arrivent. Lucky doit alors se servir de son revolver pour tuer un des cent Kate. Mais malheureusement, elle se fait piquer par l'autre. Prenez la pauvre femme et transprenez la petite cordelette rouge de la tenture et utilisez cette fois la corde sur le balcon. Pendant ce dats de la garde de Li deux serpents qui menaportez-la jusqu'au balcon, dans le fond de la pièce temps, Chi retient les sol-Deng. Une fois en bas. courez vite vers le garage à tanks et introduisezvous tous les trois dans un de ces gros chars. Deng.

Chi à l'oiseau et attendez tez l'excrément dans le donnez la prune de Ramassez-le et retournez chez l'herboriste et metpot, sur la table. Elle va vous parler (2,1), munissez-vous de son passeport et du plan et sortez. Reprenez le poussepousse et rendez-vous a "aéroport. Là, Lucky devra parler à l'officier corde et le grappin puis de l'avion et attendez Chi doit ramasser la Tout d'abord atterrissez que le paysan arrive près plaisir de lui parler  $(2,2,2)$ . Prenez et mettez les habits du chinois. Utilisez la corde sur la suite a la forteresse de Li ment. Changez-vous et Ensuite, entrez dans le de l'immigration (2) vous voilà dans l'avion. de vous, Chi se fera un vache et allez tout de Écoutez les dires du paysan et avec Chi, marchez en utilisant la ruse de l'homme précédent, vous vous retrouverez dans revêtez-vous de la combinaison ninja. Allez dans la petite cabane à gauche palais par la porte principale, vous ne craignez dans la salle a manger (à près de la rivière, sortez jusqu'à la grande porte, 'enceinte assez rapideles ninjas étant invincibles. Écoutez attentivement la conversez-vous discrètement gauche), prenez la bouprenez les clés. sation, sortez et introduique tombe l'excrément. 3) CHENGDU décollez. Deng. rien, đ L'histoire que je vous celui-ci peut être termine par plusieurs chemins les chiffres entre parenthèses sont les numéros des phrases valables dans les dialogues, celles qui décris ci-après n'est qu'une solution valable possibles, ce qui lui octroie une durée de vie pour finir le jeu: en effet, vous permettront d'aller plus loin dans le jeu ou d'obtenir certains objets vous procurer le bout de papier qui vole dans la rue. Rentrez dans le bar et causez avec Ho, le barman  $(3, 3, \sim)$ , ensuite 2, 3) a Chi. Faites un ramassé dans la rue et Maintenant, le chinois accrue. Dans ce qui suit, Au tout début de l'histoine vous attardez pas aux docks de Hong-Kong, prenez un poussepousse pour vous rendre dans la ville, Avant toute chose, n'omettez pas de  $(1, 2)$  a Goon et enfin  $(1, 1)$ avion du bout de papier Chi. vous suivra dans votre quête. Sortez du bar et l'herboriste. Parlez-lui en tant que Lucky mais comme cette femme a parler. L'herboriste vous faut des excréments rendez-vous chez Chum, horreur des américains, Chi, le chinois devra lui permettre de faire des herbes de guérison, il lui d'une mouette, aux explique que pour lui Allez-y sans tar-I) INTRODUCTION 2) HONG-KONG  $\mathbf{a}$ donnez-le docks.

#### 15

té,

grande planche qui a la sortez par le rideau de fois. Pénétrez dans la porte. Vous verrez le chef. Une fois que vous réflexion. Quand vous vous juste à côté de la porte peinte dessus, et tapez OPEN DOOR deux êtes en face d'elle, utilila potion de aurez repris contrôle, droite et admirez...LA vous tombez, tapez snow Ensuite, tirez la chaine et entrez dans la porte qui vient de s'ouvrir. Placezsous la corde. Dès que le rences et à la musique, il Lancez-lui le cailloux ra. Entrez dans la première porte à droite (si dévalerez la passerelle). nez la corde et admirez! Maintenant ouvrez la rière vous. Bienvenue le Warlock! Contrairement aux appan'est pas de votre camp. qu'il vous reste et il fuiechandelier et poussez-le et profitez-en pour vous dernier des trois se sera retourné et aura commencer à marcher, preporte qui se trouve dermène entre les tonneaux et la paille et enjamber la corde (STEP OVER D'abord, fermez la porte derrière vous, puis allez vers la chaise qui se trouve à droite de l'écran. Tapez "MOVE CHAIR" et elle bloquera la porte. du aussi (PUSH CANDELA-BRA). Les trois hommes venus de gauche seront bloqués. Ils s'arrêteront, placer devant la table, ROPE). Vous changerez Approchez-vous STAND quand d'écran. chez ENI sez

parties importantes du barrière, puis passez sur Ensuite arrêtez-vous autant vous y engouffrer (sans changer d'écran) et (on a passé quelques jeu, donc ceci n'est pas logique, mais c'est bel et Là, cela devient dur. Passez à gauche de la la passerelle de droite. devant le passage qui bleu qui rebondit. Ne le "ouvrir", puis pousser le gros rocher bloqué l'entrée. Mettez-vous dans le passage ouvert sans pour tapez "HIDEN GOSEKE" bien ce qu'il faut taper),  $\overline{\mathbf{a}}$ de la Drvad. C'est un ballon de rochers jusqu'à ce que re. Utilisez le sort fleurs, les champignons Allez à l'Antwerp qui est Cherchez dans la paroie vous trouviez une serruë  $\mathbb{I}^a$ fourrure verte, (pour les faut faire TALK MEEPS quand un d'eux sort sa Allez chez la fée bénéfique et donnez-lui la fourrure verte, l'eau, la poussière féerique, les Sortez, puis réentrez. potion de réflection (DIStouchez surtout pas s'approcher de cartes Donnez-lui le noyau et faire sortir de leur trou, il teau. Vous serez acclamé et vous dormirez encore une fois après un diner Allez voir la Dryad au lever du soleil (il faut sonores!). Répondez oui à toutes ces questions. Après cela, allez au cha-Vous aurez alors Allez aux Meeps demandez-leur de plus bas, près prenez la noisette. et la noisette. puis entrez. complet. PEL). fleurs.

danser. Faites le pour l'ours et libérez-le avec la Reposez-vous plusieurs fois car vous devez être crevé si vous avez fait tout ce qui précède en Sinon battez-vous, faites tout ce que vous pouvez temps car il faut que la Une fois qu'il fait nuit, rendez-vous aux fées qui cretion atteigne les 20 (environ). Puis, toujours entrez dans la caverne du Kobold. Prenez-lui sa clé (elle est autour de son cou mais on ne la voit pas). Retournez à cretion (stealth). Pour encore en mode discretion, "cours"(RUN) Repassez devant le champ d'Erana pour la caverne de l'ours, et nourissez-le avec une ceci tapez SNEAK, (enter), SNEAK, etc.... Faites ceci jusqu'à ce que votre dis-Après une quinzaine de caillou, le noyau sera à vous (assurez-vous qu'il vous reste au moins un caillou, cela servira à un endroit ou l'on ne peut pas en prendre, plus atteindre la caverne. Evitez l'ogre, entrez dans Entraînez-vous à la dispour faire passer trez dans une gourde. ration(FEED BEAR). clé (FREE BEAR). WALK(enter), nuit tombe. mode tard).

Ramassez des cailloux gnée. Ensuite, rendez-Prenez le parchemin qui est dans le trou. Vous Descendez et allez aux cracheuses. par terre et lancez-les. le plaisir de découvrir le Allez au magasin "DRY GOODS" et achetez deux Allez ensuite au magasin de magie et achetez le Sortez de la ville. Vous au champignon des fées et prenez-en une poivous au champ d'Erana sieurs solutions, et énormément de choses sont superflues. Ici vous ne lirez que ce qu'il y a plir le jeu. Je vous laisse êtes équipés pour commencer l'aventure. Allez être considéré comme un jeu de rôle, il y a plud'essentiel pour accomet utilisez le sort "ouvrir" tion, taper  $"+"$  deux fois Mettez-vous 1 aux disciplines qui ont zéro au départ, et mettez le reste (Attention: ceci pouvant vous pour qu'il ait au mètre, comme cela, il paramètres qui ont zéro mètre en question, taper "+" deux fois (on obtient 6) et taper " ", en ques-".(Vous aurez alors 1). à la magie de préférence. toutes les disciplines (les Pour avoir précisément 1, il faut choisir le para-Prenez un guerrier de préférence. Arrangezmoins 1 point par parane peuvent être augmenaurez un nouveau sort. (on obtient 6) et taper SON PERSONNAGE: pourra s'entrainer sort "ouvrir"(OPEN). **NOILTION** gourdes (FLASKS). CREER plantes **CUOT** reste). tés).

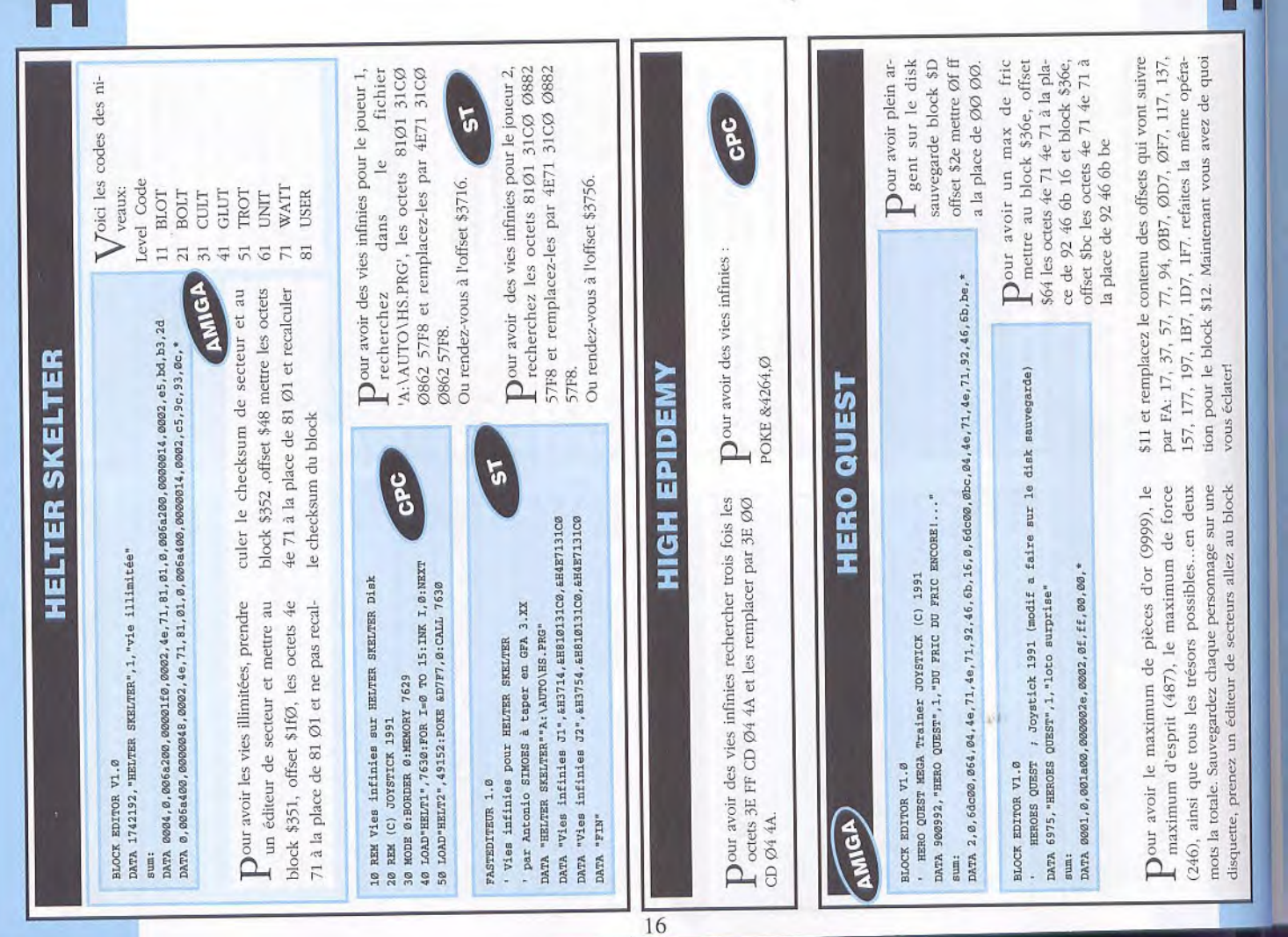

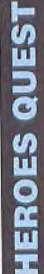

 $\frac{1}{2}$ 

elles, puis demandez-leur de la poudre féerique vous demanderont de (ASK ABOUT FAIRY DUST). Elles vous en donneront, vous la met-

et dormez sagement jus-<br>qu'au jour. Prenez des nez de l'eau, elle ira dans l'autre gourde. Ensuite courrir jusqu'au champ d'Erana, mangez un fruit Allez à la cascade et pre-

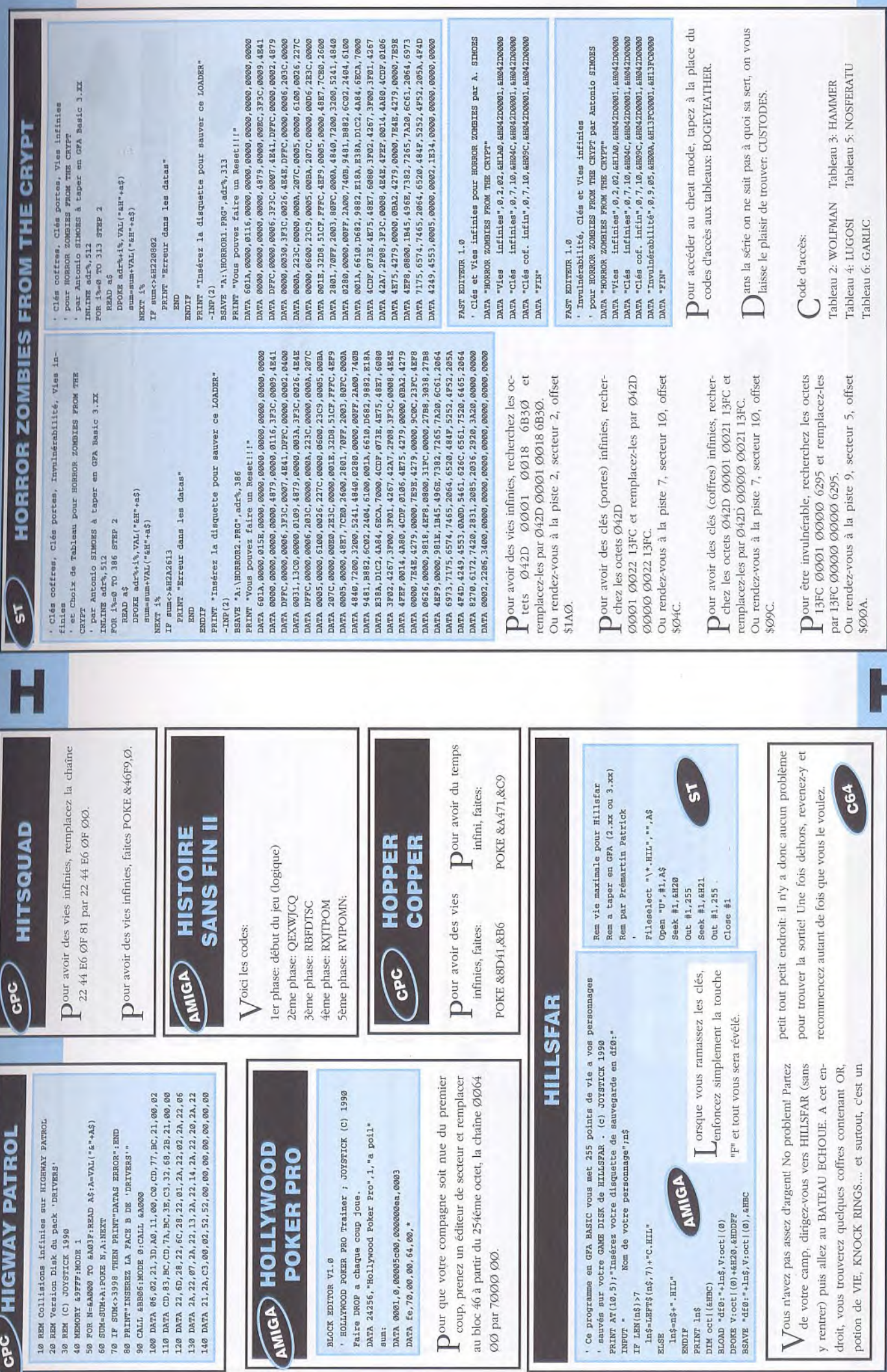

 $17\,$ 

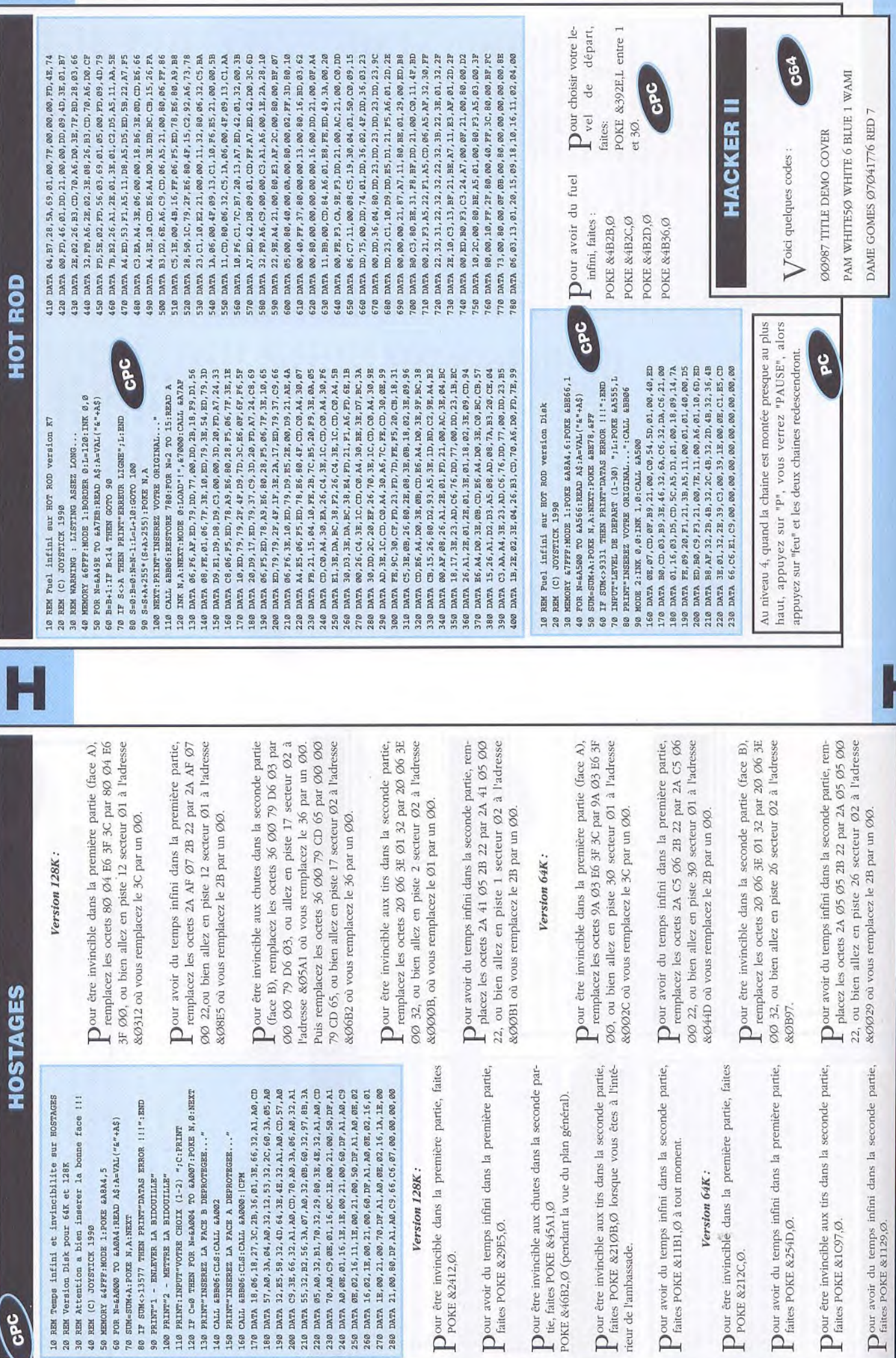

Pour être<br>POKE &<br>Pour avo

Pour être<br>POKE &46I

 $\sum_{\text{relues}}^{\text{Our effect}}$ 

 $\mathbf{P}_{\text{fates P}}^{\text{our av}}$ 

 $\mathbf{P}_{\text{POKE}}^{\text{our étr}}$ 

 $\begin{tabular}{c} \bf{Down} avec \\ \bf{I} \mbox{ fates } P \\ \end{tabular}$ 

 $\mathbf{P}_{\text{fates P}}^{\text{our av}}$ 

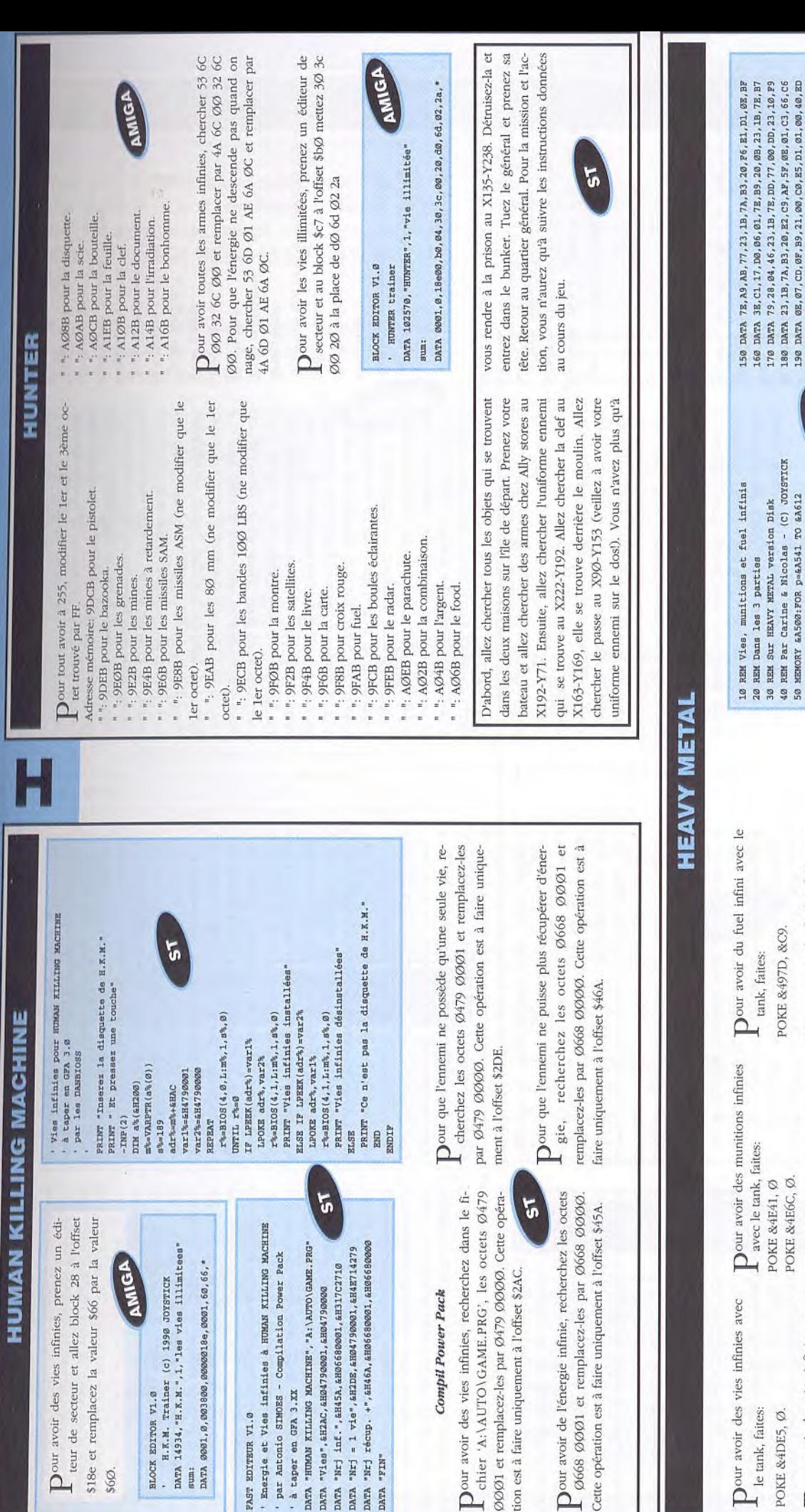

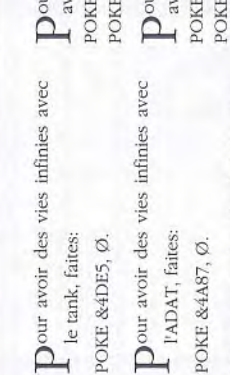

84ABC, &C9 : &4AE6, &C9.

Dour avoir des vies infinies avec le FAV, faites:

POKE &49B2, Ø.

ur avoir des munitions infinies rec l'ADAT, faites:

Dour avoir du fuel infini avec POKE &4844, &C9. I'ADAT, faites: GPC

Dour avoir du fuel infini avec le FAV. faites:

Dour avoir des munitions infinies

avec le FAV, faites:

POKE &42AE, &C9.

POKE &4853, &C9.

140 DATA 11, F7, 48, 21, BA, 06, DD, 21, 00, 01, D5, E5, 0E, 74

130 CALL &BB18:FOR i=0 TO 3:INK i,0:NEXT:CALL &A587 120 PRINT"Inserer l'original de HEAVY METAL... 100 POKE &A8A4, 6: POKE &BE66, 1: POKE &BE78, &FF 10 REM Vies, munitions et fuel infinis<br>20 REM Dams les 3 parties<br>30 REM SE SINT HEAVY METAL version Disk<br>30 REM SE HEAVY METAL version Disk<br>50 MEMORY 4A500:POR D-mAJ41 TO AA612<br>50 MEMORY 4A500:POR D-mAJ41 TO AA612 80 IF CK<>&5516 THEN 90 ELSE GOTO 100 90 PRINT"Erreur dans les datas !": END  $\begin{array}{ll} 60 \text{ RZA} & \text{a} \text{S: a=VAL} \text{('a=+a$)} \\ 70 \text{ POKB} & \text{p. a: cIc=cI+a: NEXT} \end{array}$ 110 MODE

200 DATA B0, CD, 03, B9, 3E, 46, 32, 6A, C6, 32, DA, C6, 21, 00 210 DATA 10, 16, 03, E5, D5, CD, 80, A5, D1, E1, 01, 00, 18, 09 220 DATA 14, 7A, FE, 07, 20, EF, 21, 88, 16, 11, BA, 06, 01, 00 250 DATA 3A, 13, 0F, FE, 02, 28, 24, FE, 01, 28, 10, AF, 32, E5  $\begin{array}{lll} 270 & \text{DATA} & 32, 87, 4 \text{A}, 3 \text{E}, \text{C9}, 33, 1 \text{E}, \text{C}, 4 \text{A}, 32, 1 \text{B}, 4 \text{A}, 32, 1 \text{E}, 43, 32, 44, 48 \\ 280 & \text{DATA} & \text{C9}, \text{AE}, 32, 1 \text{B}, 43, 32, 1 \text{B}, 48, 3 \text{E}, \text{C9}, 32, 1 \text{E}, 43, 1 \text{C9} \end{array}$ 230 DATA 49, ED, B0, CD, 41, A5, 21, 40, 00, 22, F6, 0F, E5, 21 240 DATA D8, A5, D1, 01, 3C, 00, ED, B0, C3, 2C, 40, CD, C1, 14 260 DATA 4D, 32, 41, 4E, 32, 6C, 4E, 3E, C9, 32, 7D, 49, C9, AF ಀೢ

19

BLOCK EDITOR V1.0

sum:

\$60.

' à taper en GFA 3.XX

DATA "FIN"

FAST EDITEUR V1.0

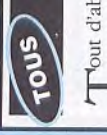

## be jeu, voici les faits. Le capitaine James Hook a kidnappé vos enfants, vous, Peter Pan, devez les retrouver.

premier lieu à la digue shopping. Lorsque vous arrivez, vous chercherez une corde qui se trouve sur le ponton à droite. Dès que vous la voyez, allez Au début du jeu, vous êtes sur la place pirate où trez dans le magasin d'appâts et d'équipement de ve sur la table du fond à côté du pécheur de ce là, vous prenez la chope qui se trouve sur la table sur la table où il y a le pécheur à moitié bourré. Je récapitule les objets que vous devez avoir : 3 la place pirate et vous allez directement sans boire un coup, derrière la place où vous prendrez le de la jetée. Je récapitule les objets que vous devez commence l'histoire. Vous devez vous rendre en la prendre, elle vous servira plus tard. Ensuite renpêche, là, vous devez prendre la chope qui se troulieu magique. Vous allez au bar des épées croisées, à droite en entrant, puis vous prendrez la seconde chopes et une corde. De là, vous vous dirigez vers piquet pour décrocher le linge qui est à gauche lorsque vous arrivez, et vous prendrez, par la même occasion, l'ancre qui est tout à fait à gauche avoir : trois chopes, une corde, une ancre et un pin qui va vous servir dans quelques instants. Vous allez retourner au magasin de pèche et vous allez vous allez utiliser le magnifique grappin que vous qui n'arrête pas de naviguer sur la place (c'est drôle pour un marin, non!). Si vous le ratez, il ne piquet à décrocher le linge. Là, vous allez utiliser la corde et l'ancre pour faire, je vous le donne en mille, et oui, vous avez raison, un somptueux grapmonter au premier étage; vous êtes dans sur une terrasse dont on se demande comment elle tient, avez confectionné de vos propres mimines, sur l'horloge, et cela par trois fois et je dis bien par trois fois, c'est pour attraper le chapeau du marin vous restera plus qu'a recommencer la manoeuvre, vous aurez en votre possession un tiers de votre déguisement de marin. Si vous êtes de l'autre côté quand vous aurez attrapé le chapeau, frappez à la porte et utilisez en cinquième vitesse le grappin sur l'horloge. De là, vous vous retrouverez sur la terrasse du magasin que vous descendrez, toujours en jusqu'à ce que vous y arriveiz. Quand vous l'aurez,

## HOOK

cinquième vitesse, pour aller derrière la place piraord voici un petit résumé de ce super-

à linge. Pour cela vous devrez utiliser le piquet que le pantalon à trouver, si vous regardez bien Ensuite vous vous déplacerez allées des agresseurs rez ceci: "Comment gagner de l'argent" quand il Vous ferez cette opération deux fois de suite et il objets que vous devez avoir: trois chopes, trois vous dirigerez au bar Roger le jovial à qui vous pour la décrocher, et voilà, il ne vous reste plus dans la veste bleue, vous trouverez une pièce d'or. vous donnera deux pièces d'or. Je récapitule les pièces d'or, une veste bleue, un chapeau, un grapprendre le store jaune sur la fenêtre. Puis vous droite, chez le tailleur pirate, lui demanderez s'il a te prendre la veste bleue qui se trouve sur la corde et vous irez chez le Dr. Chop à qui vous demandepin et un piquet. Ah, j'allais oublier que vous devez donnerez vos trois chopes et par la même occanera trois chopes pleines d'hydromel que vous donnerez au marin au béret bleu. Après lui avoir remis la troisième chope, il s'écroulera sur la table et vous lui prendrez son futal (pantalon pour les nazes qui n'auraient pas compris) et le voilà en caleçon notre marin. Il ne vous reste plus qu'à vous changer dans un lieu où il n'y a personne Chop tout à l'heure. Et vous voilà en un superbe marin. Vous retournerez à l'allée des agresseurs et vous dirigerez vers la digue de la pleine forme près de la grille et vous prendrez un pot. A ce la place pirate; quand vous y serez, vous irez à des aimants et lui direz: "Et voilà" et de là, vous retournerez allées des agresseurs. Vous irez vers Good beach. Sur la plage vous trouverez un "X" et vous aura répondu vous lui répliquerez: "Et voilà". sion, vos trois pièces d'or. En échange il vous donpour vous voir. Donc, allez derrière la place pirate une nouvelle fois et utilisez le store pris chez le Dr. (c'est à droite). Vous irez sur le bateau de Hook; lorsque vous serez sur le bâteau, vous irez à droite moment vous aurez récupéré neuf pièces d'or. Après les avoir récupéré, vous vous dirigerez vers sur cette lettre vous utiliserez l'aimant. Il en sortira un réveil qui fait tic-tac, tic-tac et vous retournerez sur le bateau de Hook. Cette fois, vous irez tout à fait à gauche vers le capitaine Hook. Attendez la fin de la scène et vous voilà dans l'eau. Vous utiliserez le piquet sur le fil de la poulie et vous irez sur le coquillage. Vous le regardez et vous trouverez un

## HOOK

coquillage qui vous servira plus tard; ensuite vous

actionnerez le coquillage qui montera à la surface.

Vous voilà dans la forêt imaginaire.

nerez la fleur précédemment coupée; elle vous Vous avez retrouvé la fée clochette et vous lui don-De là vous allez retourner à l'atelier des garçons la vôtre, bam!!, la flûte tombe et vous la prenez bien sûr! Excusez-moi j'ai oublié de vous faire prendre la flèche qui se trouve sur l'atelier avant de tirer, puis retournez à la mare ronde. Soit vous ment acquis et voilà un superbe et magnifique arc. donnera en échange un dé à coudre et un baiser. perdus. et vous utiliserez l'arc sur la flûte de pan, attendez, soit vous parlez à l'arbre. Je ne me souviens plus très bien et vous voilà sur l'île d'en face.

> au fond (dans l'orée près des rochers), puis deux fois à droite pour vous trouver devant un gros et

Allez à droite, puis allez au fond (dans l'orée), puis à droite, au fond (dans l'orée), puis à gauche,

La forêt imaginaire:

retrouver prisonnier. Clochette vous parlera, vous

dans la cachette des enfants perdus plus exacte-

grand arbre que vous actionnerez pour vous libérera et vous rentrerez dans l'arbre. Vous voilà

## Dans l'arbre:

Vous devez parler à clochette puis examiner tous les objets qu'il y a dans la grotte. Ceci fait, parlez à clochette et sortez vos mouchoirs, c'est émouvant car Peter retrouve la mémoire et se souvient de sa famille. Ainsi, vous devenez Peter Pan. Prenez le temps d'admirer la scène.

> ses terribles efforts, aux quatre saisons, où vous prendrez la branche morte (la grise), puis la grande fleur; vous irez devant la poule, actionnerez le coquillage et tout de suite après, vous prendrez les

garçons perdus c'est l'escalier à gauche puis allez vers la salle de sport pour vous dérouiller un peu, actionnez le vélo puis les altères. Vous irez, après

ment dans le coin repas. Allez vers l'atelier des

## Sur le bateau de Hook:

réparer le lance-pierres. Ensuite, vous irez chez le

vengeur où vous trouverez un filet qu'il faudra

examiner pour trouver un morceau de ficelle dont vous vous servirez plus tard. Quand vous aurez fait tout ça. Retournez au coin repas pour vous diriger

au lance-pierres que vous réparerez avec le morceau d'élastique; et voilà un lance pierre tout neuf.

trouve dans l'atelier des garçons perdus. Il vous donnera à son tour un morceau d'élastique pour

oeufs que vous donnerez au petit garçon qui se

Une fois dessus il va falloir trouver les bonnes "Je croyais que tu étais beaucoup plus costeaud". "Rends moi mes enfants morue". phrases pour espérer voir la fin. 'Bonne forme, James". "Peter le vengeur" TicTac TicTac... 4ème phrase : Sème phrase: 2ème phrase 3ème phrase: lère phrase:

vous serez retombé, allez voir le petit garçon à

côté de vous et demandez-lui ce qu'il en pense.

De là, vous irez sur le flanc de la falaise. Vous vous actionnez pour sauter de la falaise; quand La dernière phrase est :

faire un saut pour la troisième fois et demandez-lui encore ce qu'il en pense. Il vous dira que vous pouvez essayer le lance-pierres, vous actionnez le lance-pierres, vous faites un saut superbe et vous

demandez les pensées heureuses au gamin. Il vous

donnera des "Tool's marbles". De là vous irez au

coin repas puis vers la mare ronde, là-bas, il y a

une branche qui dépasse. Vous la prenez, vous 'actionnez avec le morceau de ficelle précédem-

dez-lui à nouveau ce qu'il en pense. Retournez

Retournez faire un saut dans le vide et redeman-

Regardez la scène. Vous voilà sur la scène. Vous "Tu as enlevé mes enfants, tu as tué Furio..." voilà sur la planche, et dites : "Lève ton épée...

Et voilà, cette aventure se termine.

Peter Pan le glandeur"

#### **HYDRA**

Pour avoir du fuel infini, cherchez les octets 3Ø 39 ØØ Ø4 16 B8 32 39 et remplacez les par 3Ø 39 par 4E 75. Pour avoir de l'argent infini, remplacez 81 Ø9 81 Ø9 81 Ø9 81 Ø9 par 6Ø Ø8 81 Ø9 81 Ø9 81 Ø9.

Pour les boosters illimités mettre block \$a8 offset 22 les octets 30 39 00 04 18 62 53 40 à la place de 30 39 00 04 18 62 4e 71.

AMIGA

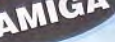

' HYDRA Trainer JOYSTICK (C) 1991 DATA 86391, "HYDRA", 1, "Booster for ever" sum: DATA 0001.0.0015000.022.0002.4e.71.53.40.\*

BLOCK EDITOR V1.0

10 REM bidouille pour HYDRA 20 REM choix du level, boost infinis et 1 million \$ 30 REM (C) JOYSTICK 1991 - version DISK 40 MODE 1:FOR A=&A000 TO &A03B:READ A\$ CPC 50 B=VAL("&"+A\$):POKE A, B:C=C+B:NEXT 60 IF C<>4549 THEN PRINT"DATA ERROR !": END 70 INPUT "QUEL LEVEL (1-9) ? ", L 80 IF L<1 OR L>9 THEN RUN 90 PRINT"si vous avez choisi les niveaux 6, 7, 8, 9" 100 PRINT"vous DEVREZ TOURNER LE DISK quand vous" 110 PRINT"verrez a l'écran la DEUXIEME page." 120 PRINT" (Tengen present TEAM HYDRA ... )": PRINT 130 PRINT"INSEREZ L'ORIGINAL ET TAPEZ UNE TOUCHE" 140 CALL &BB06:L=L-1:POKE &A023, L:CALL &A000 150 DATA 21, FF, AB, 11, 40, 00, CD, CB, BC, 21, 00, 01, 11, 00 160 DATA 1D, 01, 88, 4E, DF, 39, A0, 79, 0C, FE, 8A, 38, 03, 0E 170 DATA 81, 14, 24, 24, 10, FØ, 3E, Ø8, 32, 23, 88, AF, 32, 66 180 DATA 01, 32, 67, 01, 32, 01, 0D, 3E, 01, 32, 89, 3D, C3, 00 

#### **CPC HYPER SPORTS**

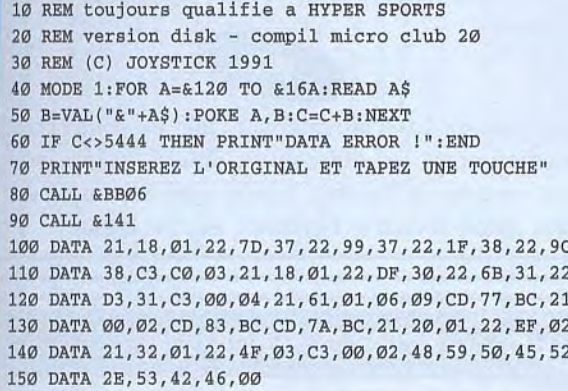

#### Compil MICRO CLUB 20

Pour être toujours qualifié aux 3 premières épreuves:<br>POKE &377D,&18:POKE &377E,1:POKE &3799,&18 POKE &379A,1:POKE &381F,&18:POKE &382Ø,1 POKE &389C, &18: POKE &389D, 1

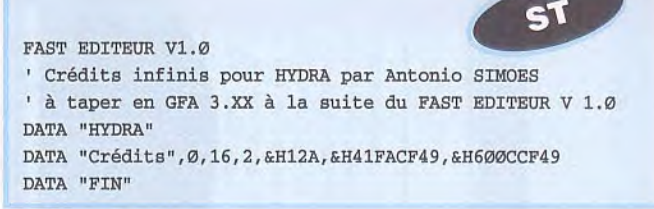

Dour avoir des boosts infinis, allez à la face A, piste 3Ø, secteur 84, adresse ØØ1, remplacez le 3D par ØØ.

Pour avoir 1 million de dollars, allez à la face A, piste 29, secteur 88, adresse Ø66 et remplacez le ED par ØØ. Puis Allez à la face A, piste 29, secteur 88, adresse Ø67 et remplacez-le BØ par ØØ. Puis allez à la piste 32, secteur 88, adresse Ø89 et remplacez-le ØØ par Ø1.

Pour choisir votre mission, allez à la face A, piste 36, secteur 85, adresse 123 et remplacez le ØØ par le numéro de votre mission (de Ø à 8)

Dour avoir des boosts infinis :

POKE &DØ1,Ø

 $\mathbf{D}$ our avoir 1 million de dollars :

POKE &166,Ø POKE &167,Ø POKE &3D89,1

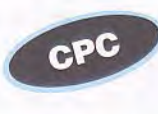

Dour choisir votre mission :

POKE &8823, Mission (de Ø à 8)

(Pokez la mission pendant la 2ème page de présentation tournez le disk si vous choisissez les missions 5, 6, 7 ou 8).

#### **HYDERDOME**

AMIGA **BLOCKEDITOR V1.0** HYPERDOME Trainer ' par Christophe PARIS (c) Joystick 1990 DATA 217218, "HYPERDOME", 1, "les vies illimitees"  $sum:$ DATA 0001, 0, 0034A00, 000001b8, 0008 DATA 4E, 71, 4e, 71, 4e, 71, 4e, 71 DATA 04,79,00,01,00,02,a5,a0,\*

#### **ITALIAN** SUPERCAR

10 REM vies infinies sur ITALIAN SUPERCAR 20 REM version DISK - compil QUATTRO NINE 30 REM (C) JOYSTICK 1991 - by the PUNISHER 40 MODE 1:FOR A=&100 TO &149:READ A\$ 50 B=VAL("&"+A\$):POKE A,B:C=C+B:NEXT 60 IF C<>5791 THEN PRINT"DATA ERROR !":END 70 PRINT"INSEREZ L'ORIGINAL ET TAPEZ UNE TOUCHE" 80 CALL &BB06:MEMORY &1FFF:LOAD"disk",&2000 90 CALL &100 200 DATA 21,00,20,11,70,01,01,00,10,ED,B0,21,0E,BC 210 DATA 11,4A,01,01,03,00,ED,B0,21,24,01,22,0F,BC 220 DATA 3E,C3,32,0E,BC,C3,70,01,21,4A,01,11,OE,BC 230 DATA 01,03,00,ED,B0,3E,C9,32,90,41,3E,31,CD,47 240 DATA 41,21,43,01,22,09,02,F3,C3,70,01,AF,32,C8 250 DATA 17,C3,ED,03

#### *Compil QUA2'TRO NINE*

 $\mathbf{P}^{\texttt{our} \texttt{ avoir} }$  des vies infinies: POKE &17C8, $\varnothing$ 

#### *Compil QUATTRO NINE*

 $\mathbf{P}^{\texttt{our} \texttt{ avoir} }$  des vies infinies: POKE &17C8, $\varnothing$ 

#### **cpc / ICE BREAKER**

Pour avoir des vies infinies, et le choix du niveau de<br>
départ, faites : POKE &8FØ4,&18:POKE &8FØ5,Ø départ, faites : POKE &8FØ4,&18:POKE &8FØ5,Ø POKE &8FØF,&2Ø:POKE &8F1Ø,&32:POKE &8F11,&22  $\parallel$   $\mathrm{P}$ 

#### **ITALY 90**

**Q**vous pouvez appuyer sur 'f6' et vous aurez auuand vous êtes en difficulté dans un match, tomatiquement les séances de tir au but.

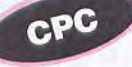

Une fois que les équipes sont placées, si le coup d'envoi est donné par l'adversaire, il y a de grandes chances pour qu'il le rate! Récupérez les ballons, partez à l'attaque, et, grâce à l'effet de surprise, et un peu de technique, vous marquerez un but. (cette ruse marche avec presque toutes les équipes).

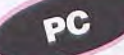

Vous pouvez aussi attaquer sur l'aile de votre choix, slalomez entre les défenseurs, attirez le goal, vers vous, centrez (si l'portier l'arrête pas) sur un de vos potes placé devant le but, tirez, et c'est le but!

#### **ICE TEMPLE** CPC

Pour avoir des vies infinies, remplacez les octets<br>18 3D 32 3E Ø5 par 18 ØØ 32 3E Ø5 183D323E05 par 1800 32 3E 05

Our avoir des vies infinies, faites :POKE &1860,0

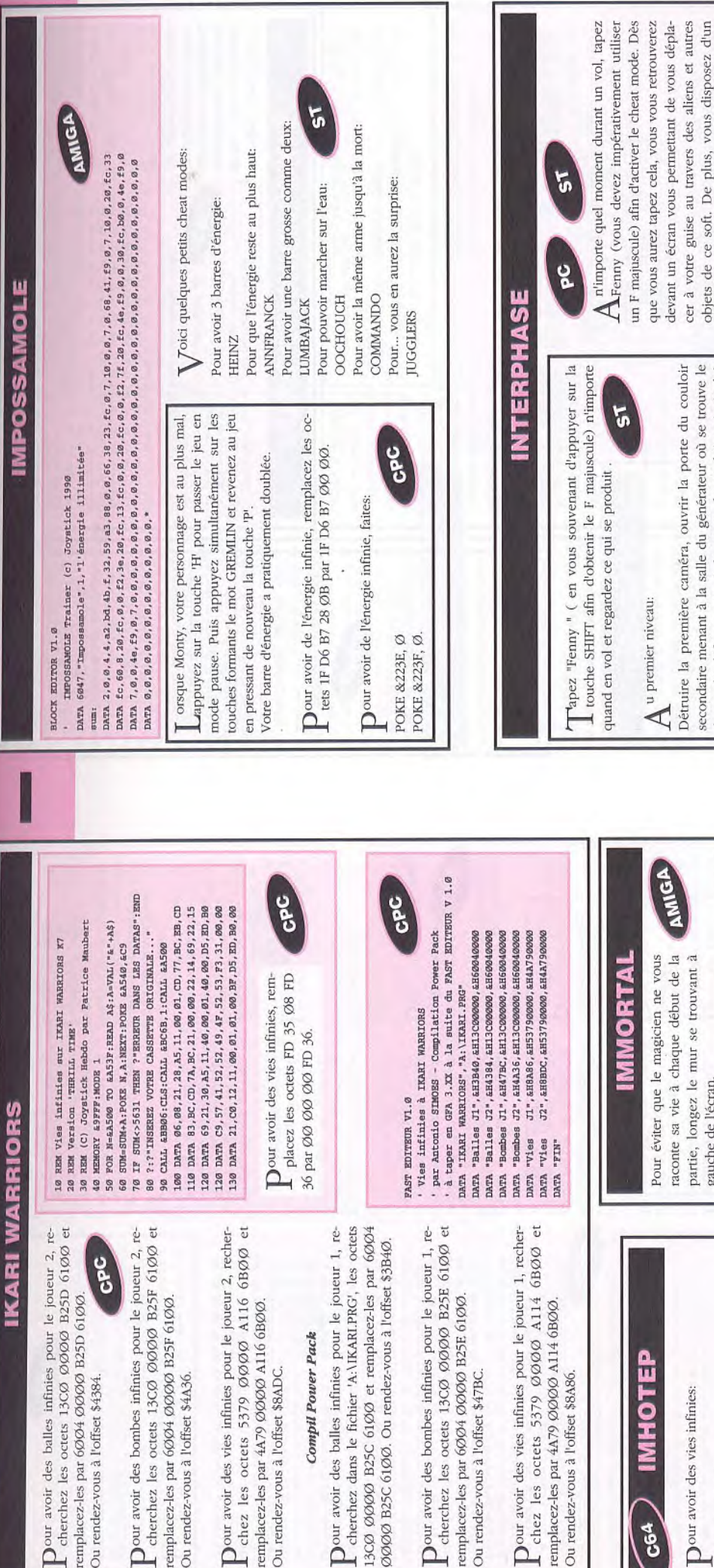

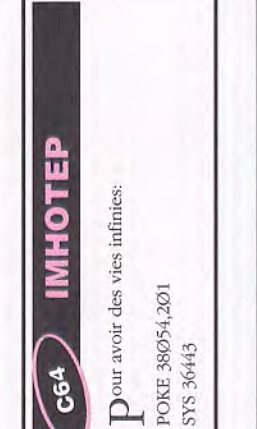

## **SOCCER CHALLENGE INTERNATIONAL**

 $\tilde{5}$ 

Pour marquer un but facilement dans ce jeu, il vous faut, une fois entré dans la surface de réparation adverse, aller tout à droite, contourner le gardien et entrer dans les buts balle au pied.

## gauche de l'écran.

Voici quelques codes grâce auxquels vous parvien-

vez les faire se retourner et zoomer à travers l'écran (en enfonçant le bouton gauche tout en

déplaçant la souris.) Pour passer à l'objet suivant,

enfoncez le bouton droit

contrôle total sur eux avec la souris : vous pou-

drone de défense, ouvrir la porte du couloir principal à<br>votre compagne. Dès que le drone de défense a passé la porte du couloir secondaire, ouvrir la porte principale,

ouvrir les deux portes menant à l'ascenseur puis se placer

sur le générateur, passer par l'ascenseur.

drez aux différents niveaux avec tous les objets nécessaires:

ā 143ED21ØØØE1Ø CDDFF1ØØ6F7Ø 973F931ØØ1EBØ EØ11F73Ø178C1

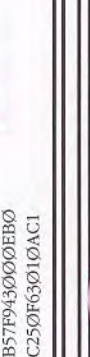

## **INPACT** CPC

Voici les codes des différents levels : USER GATE FALL EDGE DOOR CROW BOOK AMEN.

## **INTERNATIONAL KARATE+**

CPC

Compil MICRO CLUB 5

 $\rm{Down}$  que le karatéka blanc, gagne toujours:POKE &29BØ,&3E :POKE &29B1,&Ø8:POKE &29B2,&32<br> $\rm{Pro}$ KE &29B3,&78:POKE &29B4,&14:POKE &29B5,&C3:POKE &29B6,&BD:POKE &29B7,&29

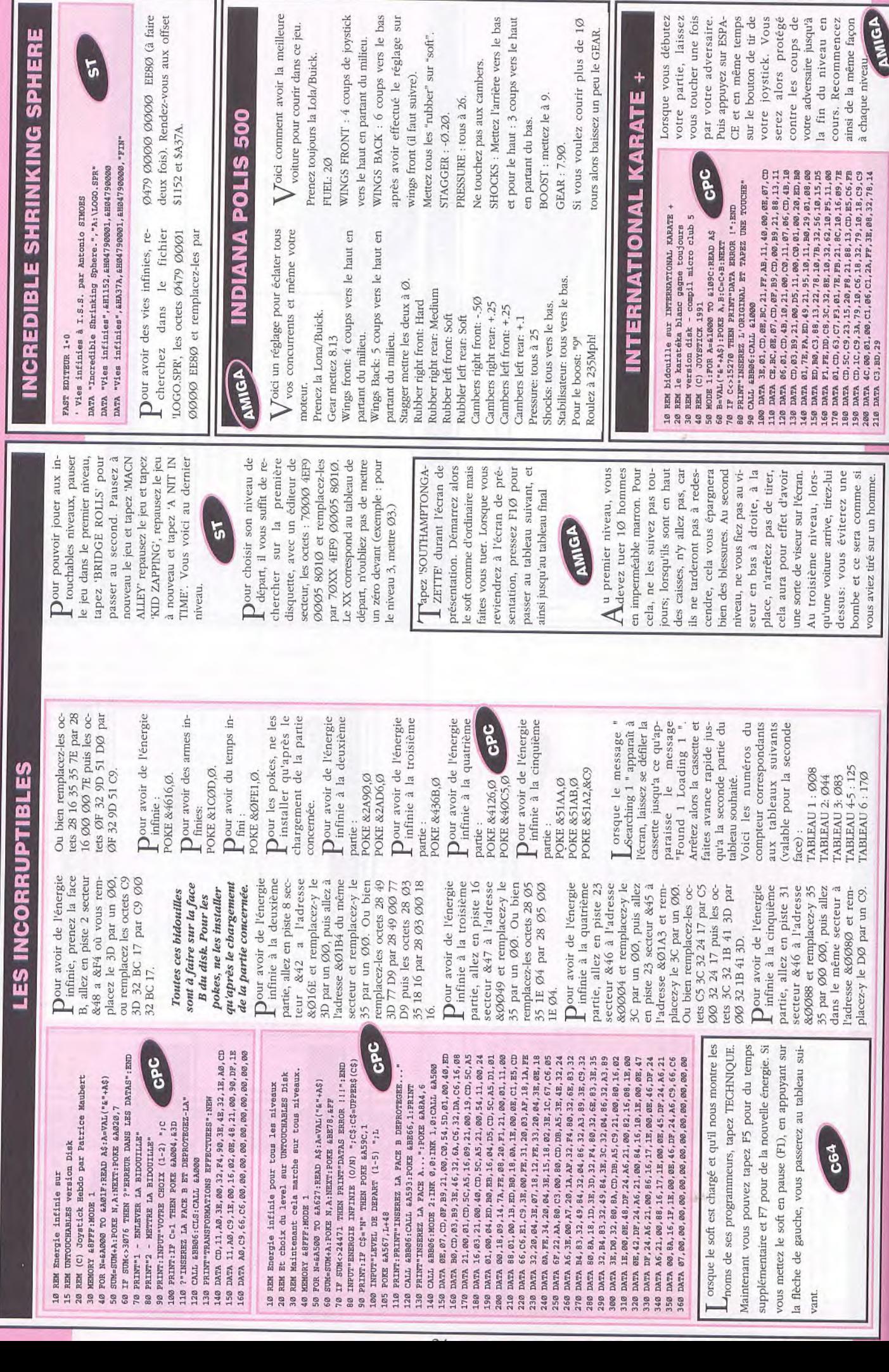

RE

ŀ-

80 (à faire<br>aux offset

us de 10

s débutez<br>
7, laissez<br>
7, laissez<br>
7, laissez<br>
7, laissez<br>
7, laissez<br>
1, laissez<br>
8, laissez<br>
8, laissez<br>
8, laissez<br>
8, laissez<br>
8, laissez<br>
8, laissez<br>
8, laissez<br>
8, laissez<br>
1, de tir de tir de tir de tir de tir de t

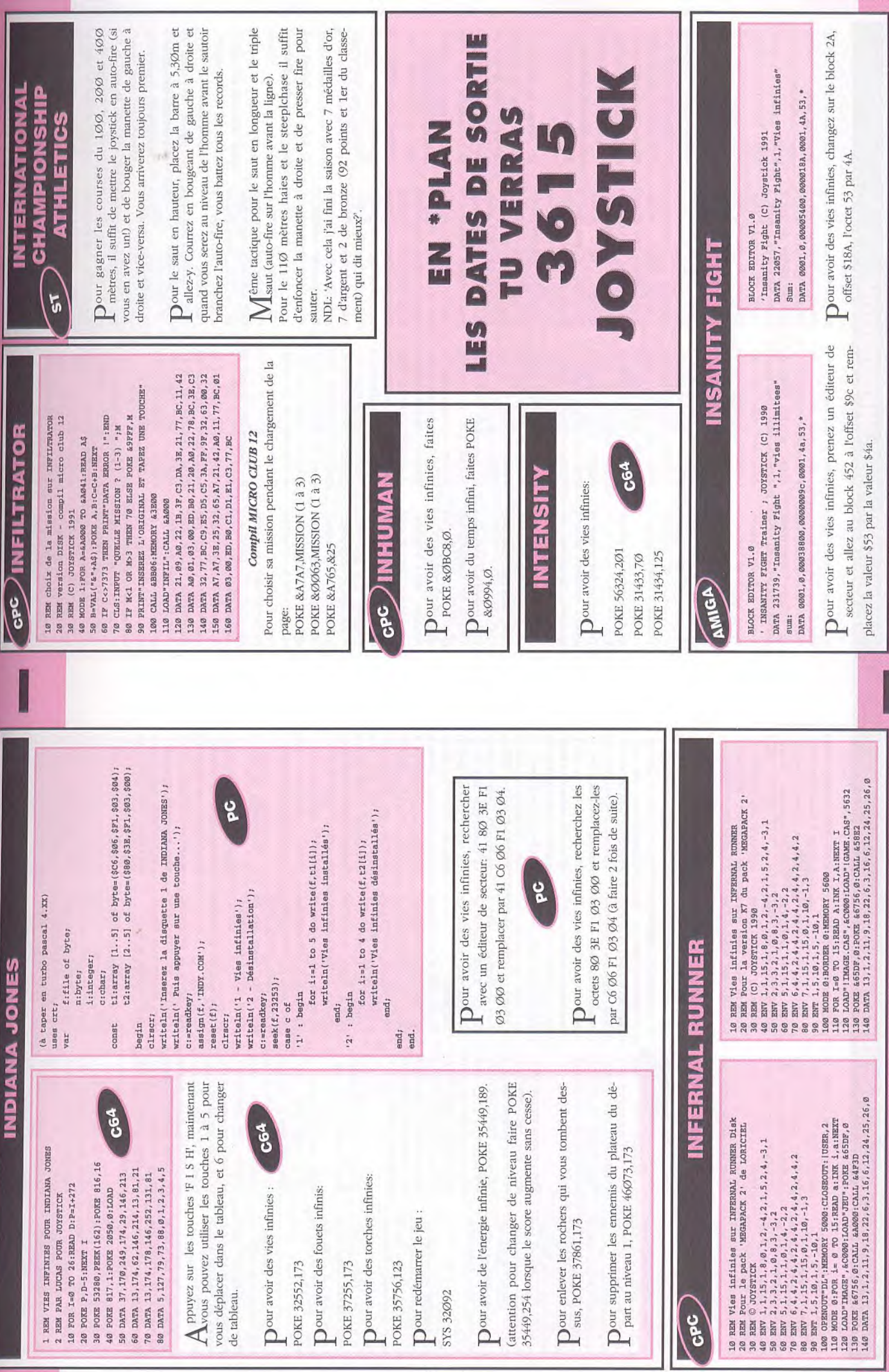

**NFESTATION** 

ous pourrez utiliser la de vous déplacer d'un navette qui vous permet endroit à un autre du complexe en un clin d'oeil.

Sachez que le télépor-<br>Steur ne peut vous

alors si vous atterrissez en un lieu qui ne vous

mener qu'à deux endroits,

branche pas, vous ne vos pas et rentrer au ber-

pourrez que revenir sur

y accéder, vous devez marchez le long des Vôtre problème principal est votre trés faible réserve en oxygène et en batterie: vous devrez donc faire le plus vite possible une fois la dessous pour trouver l'ordinateur afin d'activer le téléporteur. Pour utiliser ce dernier, lèches clignotantes.

> trés nombreux petits robots. Prenez garde, car ils peuvent vous tuer très

50 degrés puis allez de verez les objets, mieux il droit en partant du point rez au téléporteur. De là, Votre temps est précieux, alors plus vite vous trouen sera. Pour localiser 'ordinateur, allez tout départ et vous arrivevirez à droite d'à peu prés l'avant sans arrêt.  $\frac{1}{\sqrt{2}}$ 

à l'abri.

l'une des seules de la ne. Alors assurez vous bien que vous portez vôtre casque. Cette pièce  $du$ est de surcroît l'une des base dépourvue d'oxygéplus importantes tableau.

bleues se trouvant dans le Il est impératif que vous établissiez une carte, et pour en rédiger une assez précise utilisez les zones La grille mène au long et coin du micro.

oeufs ennemis. Pour ouvrir la grille, vous aurez d'atteindre certains des

ment dans le système de La clé se trouve égaleventilation, et avec elle, besoin du tournevis

cail, c'est à dire à la te, vous rencontrerez de Sur la surface de la planèchambre de téléportation.

facilement. Le plus simple serait tout simplement de arrêter, mais il ne faut pas oublier que le fait de leur Utilisez simplement vôtre jet pour vous transporter vert de croix blanches est leur tirer dessus pour les tirer dessus vide littéralement vôtre batterie. La chambre au sol recouR<sup>t</sup> encrore une super<br>Esolution:

Vous devez penser à teries (c'est à dire ne se teur important et vous l - A la surface de la votre oxygène et vos batréapprovisionner que devez aller vite. Encore un conseil pour gagner du temps; sauvez la partie avant d'utilisez un termirechargez-la une fois gérer votre nourriture, orsque c'est nécessaire). e temps est aussi un face terminal utilisé. nal,

SOLAR', et entrez dans le une, dirigez-vous le plus coordonnées 50;50). Activez-le, tapez 'KAL apidement possible (en M.M.U.) au terminal

téléporteur à côté.

2 - Vous voici dans la

votre plan. Mettez votre tions et activez le bouton

casque à cause des radia-

prenez surtout pas les ée grâce au Navigation nez pas ici et allez zigouiller les 9 oeufs de éliminez tout, revenez. Ne Allez à la porte de milieu, droite, fouillez toutes les cabines pour trouver le mportants. Votre mission va maintenant être facili-Link qui traçce les plans tout seul. Allez à l'Isotope Cooling qui se trouve à droite du plan. Entrez dans le sas. N'allez pas dans l'ascenseur que vous découvrez, mais suivez et quand vous êtes au nez à l'ascenseur que des refroidisseurs. Ne traîce conduit. Ressortez, skeleton Key. Allez à Prendre le sas de gauche, éliminez tout, revenez. Prenez le sas de droite. rochers (radio actifs). Data Navigation Link et d'autres objets moins autre chemin. Tuez tout bout du cul-de-sac, reve-4 - Montez au niveau 2. 'ascenseur. prenez droite. Voici la salle de dans le sas, puis dans celui qui suit. Voici le 1er oeuf, pas de pitié, tuez le puis prenez la cartouche de gaz. Entrez dans le sas qui vous fait face : prenez le tournevis, la batterie et pas et prenez le sas de 'ascenseur. Entrez dans le sas qui fait face à l'ascenseur, baissez votre visière et tuez le Defender. dans le conduit et allez à base, tuez le Defender mais ne prenez pas l'oxygène et la batterie. Entrez ne traînez pas ici, les Guardians sont peu amicaux. Revenez sur vos Ouvrez la grille, entrez

de l'ascenseur et entrez grille, entrez dans le droite. Tuez l'oeuf et revenez dans la salle de Entrez dans le sas à droite dans le téléporteur à votre droite, Ouvrez la ours à droite, vous allez Revenez sur vos pas et reprenez le téléporteur. Vous êtes à présent dans céléporteur. Vous êtes de conduit et prenez toutrouver l'Elevator Card. le noir mais prenez votre 3 - Descendez au niveau Actionnez le terminal retour, allez à l'ascenseur. 'ascenseur.

photo-électriques, tuez Allez à gauche tuez ser dans les cellules Vous pouvez passer dans les cellule cette fois, pour fermer la porte à air comsez-vous pour ne pas pastous les oeufs et revenez. primé, si vous voulez. résolvez un casse-tête assez simple pour désactiver le champs de force.

qui, dans de nombreux

complexe de ventilation,

cas, est le seul moyen

occupez pas des oeufs située au nord-ouest de Faites un plan du conduit grâce au terminal à votre droite. Engouffrez vous dans le conduit, ne vous maintenant mais dirigezvous rapido dans la salle

vous découvrirez sur les gène et une boîte de

'oeuf. Allez à droite. Dans le passage étroit, côtés un cylindre d'oxynourriture. Revenez dans

passage et entrez dans le sas.

Vous voilà dans une salle  $_{\rm e}$ rampez à droite, doucement, jusqu'au sas suivant, en suivant l'étroit rebord. Entrez dans le sas et exterminez les 2 oeufs de vermine. Vous trouvez électrifié. également un nouvel ascenseur. Entrez dedans. Accroupissez-vous, sol au

la Quarters

6 - Descendez au niveau

Tuez tous les oeufs à droite, revenez, allez à Storage Area, éliminez les oeufs, revenez sur vos pas jusqu'à l'embranchement, mais cette fois allez gauche jusqu'au tout droit.

Vous finirez par arrivezr à dans et prenez le seul chemin que vous n'avez pas un nouvel embranchement. Devant vous, un téléporteur; à droite : un passage. Allez à droite, faites le tour, tuez ce qu'il faut tuer, récupérez le retour vers le téléporteur; Allez à droite, puis prenez encore à droite. Vous trouverez de la nourriture Revenez sur vos pas prochain embranchement et prenez empruntez. Continuez vous allez voir un terminal, derrière lequel se trouve un conduit de ventilation assez simple dans le quel on trouve 3 oeufs et de l'oxygène. Revenez en arrière jusqu'au téléporteur et allez-y. Suivez le chemin et prenez encore un téléporteur. Tuez à droite : un passage. dans la Storage Area. reste. Encore un embranchement : à gauche 'oeuf et entrez usqu'au

5 - Descendre au niveau

vous venez de découvrir.

Allez à droite, accroupis-

venez de découvrir.

**NFESTATION** 

continuez Retournez dans l'ascenseur. A ce stade il doit rester 44 Allez à gauche, continuez usqu'au sas. Vous entrez dans une salle avec un terminal, 2 cabines et un Voici une salle avec 2 Guardians menaçant et 3 sas. Dans ceux de gauche et droite : un oeuf. Dans celui du milieu, une Storage Area avec de l'oxygène et une batterie (ouf!). Revenez très rapidement à l'ascenseur et cette fois, allez à droite. A 'embranchement, allez à A côté du sas se trouve la Vortex Room. C'est un couloir qui tourne. Pour e traverser procéder rentrer, avancer jusqu'au Attendre d'être à l'endroit et avancer très vite. Tuer les 2 oeufs et repartir de prendre l'autre chemin, tuez tout. On arrive dans nal. Allez dans le conduit 8 - Descendez au niveau Tuez l'oeuf, prenez la oeufs à détruire, pour sas. Entrez dans le sas. jusqu'au sas (nourriture). comme suit: s'accroupir, bout mais ne pas sortir. la même façon. Revenir à 'embranchement, une salle avec un termiet éliminez les 36 oeufs 7 - Montez au niveau 4 Revenez à l'ascenseur. environ 1h2Ø de jeu. nourriture. gauche,

de droite. Baissez votre casque et entrez dans le téléporteur. Une fois à la

Faites vite. Prenez le sas

sur

surface appuyez

ESCAPE'. Vous avez enfin

gagné!!!

vous

ascenseur que

empoisonnez-le sans scrupule. Revenez au éléporteur. Retournez à l'ascenseur (opération inverse que pour venir). vous arrivez, 7 oeufs.  $\equiv$ Droite s'arrêter devant le relâchez du gaz en avançant et en reculant jusqu'à ce qu'il ne reste que 16 oeufs. Prendre le couloir de gauche, le suivre l'ascenseur (casque baissé - radiations). Faites vite. Quand ascenseur se trouve à votre gauche, prenez le l'ournez à gauche à 'embranchement, suivre le couloir. Se baisser devant les cellules photoélectriques et tourner à gauche pour tuer l'oeuf s'il n'est pas déjà mort. Revenez et tournez cette fois à droite. Nettoyez le secteur jusqu'au cul de sac et revenez aux cellules. Enfin, continuez tout droit. Le couloir pifurque à gauche. Vous arrivez alors à une salle dallée sur laquelle se promène un rayon électrique Foncez sans arrêter et Ce secteur est petit, liquidez les oeufs mais gare 11 - Descendre au niveau avoir. S'il en reste plus, droite. du plafond. jusqu'à l'embranchement 10 - Montez au niveau 2. reste alors 16 oeufs couloir qui part vers gauche. Lâcher du gaz. entrez dans l'ascenseur. chemin de jusqu'à partant

seur (toujours casque prenez vite à droite puis lère à gauche. Entrez les éventuels oeufs que Revenez alors à l'ascenbaissé à cause des radiautilisez-le pour débusquer Prenez les lunettes infrations). Face à l'ascenseur, vous n'auriez pas trouvés rouge et retournez casque baissé, à l'ascendans la salle du terminal seur. Entrez-y cette fois. Il doit rester 3 oeufs.

sas de droite et sas de droite. Prenez l'oxygène et la batterie que vous Speedez. Sas de gauche, aviez laisser au début 12 - Monter au niveau 1. Revenez à l'ascenseur.

Allez dans la salle noire ouvrez le sas. Tuez les 2 peufs face à vous; tournez sage à gauche. Dans la Storage Area se trouve une batterie et le dernier oeuf alien. C'est pas le comme au début (2) Baissez votre casque, allumez les infrarouge, de suite dans l'étroit pasmoment de craquer,

> au cellules photo-élec-A cet instant, il doit vous triques. Revenez rester  $1\emptyset$  oeufs. l'ascenseur.

Dépêchez-vous, repassez les cellules de tout à Pheure (9). Baissez votre casque, continuez tout droit. Ne prenez jamais l'embranchement, tournez seulement quand c'est obligé. Dans le secteur où

gauche. Ouvrez le sas à continuez, tuez les oeufs et revenez devant l'ascenseur. Ouvrez le sas face à l'ascenseur. Continuez droite. Tuer les oeufs, Prenez la cartouche 9 - Montez au niveau 3.

Dour que l'adversaire soit sans<br>réaction aux combats à l'épée, Dour que l'adversaire soit sans Dour avoir de l'argent infini,<br>faites POKE &136F,Ø et POKE Dour avoir 99 points à chaque<br>cible au tir à l'arc, faites POKE Dour faire 7 à chaque fois avec<br>Les dés, faites POKE Dour qu'il n'y ait aucun homme Dour avoir de l'énergie infinie Dour avoir de l'énergie infinie Dour avoir dix armes dès le début, faites POKE &ØC31,&ØA. L dans le labyrinthe, faites POKE puyant sur la flèche haut tout vants &1806 : AF CD IE BB C2 4F Dour avoir 9999 pièces d'or,<br>faites POKE &ØCØB,&ØF puis réaction au bras de fer, faites L dans les armées ennemies, faites POKE &ØF7D, &ØA et POKE Dour sortir du labyrinthe en apen marchant, pokez les octets suilorsque la partie concernée est Tous les POKES sont à faire &1806, & A7 et POKE & 1D55, 0. faites POKE &102C, &C3. dans la grotte, faites chargée! POKE &ØCØC,&27. POKE & 11BD, &A7. POKE & 11FB, & 2A POKE &15D2, &2A POKE &15C8.Ø POKE & 11F1,Ø &1023,&63. &1134, &B3. &ØF76.&E3. 18 00 00. &1370,0. remplacez le 89 par un E3, et &OE5, où vous remplacez le 14 par Dour avoir de l'énergie infinie premier secteur, &16E, où vous CC 34 1D 28 23 par AF CD 1E BB Dour avoir de l'énergie infinie dans le labyrinthe, remplacez 32 Ø5 18 CC. Ou bien éditez le firemplacez le 3D par un A7. Puis remplacez les octets 21 68 42 2B 22 (face 4), bloc No.3, &16E, où vous remplacez les octets 3D 32 Ø5 18 dans la grotte, remplacez les octets 16 3D 32 C5 15 par 16 00 15, puis remplacez les octets 15 CD par un ØØ, puis &13A, où vous es octets 3D 32 Ø5 18 CC par A7 chier LAB.PRG (face 4), bloc No.3, par 21 68 42 00 22. Ou bien éditez le fichier LAB.PRG (face 4), bloc No.4, second secteur; &ØBD, où vous remplacez le 2B par un Dour sortir du labyrinthe en apparent puyant sur la fléche haut tout en marchant, remplacez les octets 3D 32 05 18 CC 34 1D 28 23 par Ou bien éditez le fichier LAB.PRG 32 C5 15, puis remplacez les octets C8 3D 32 C5 15 par C8 ØØ 32 C5 71 00 22 par 15 CD 71 00 2A, puis remplacez les octets E8 CD 71 00 22 par E8 CD 71 00 2A. Ou bien éditez le fichier ARC.PRG (face 4), bloc No.1, second secteur, &159, où vous remplacez le 3D par un ØØ, puis &163, où vous remplacez le 22 par un 2A, puis dans &13Ø, où vous remplacez le 3D AF CD IE BB C2 4F 18 00 00. le bloc No.2, second secteur,

## le questionner, il vous parle-

 $\sim$ 

aller

le château, **ADJIN** 

Quitter

à gauche se trouve la cabane du tir qu'à obtention de la coupe. (force

Chatenay, traverser la ville. En haut à l'arc, participer au concours jus $\tilde{\sigma}$ 

d'attaque 45°). Ensuite, aller la remettre à l'herboriste (voilà le nier village, faire le bras de fer et le gagner (si possible). Parler à la serveuse qui vous envoie chez le mercenaire en bas à gauche de la ville. Acheter le collier après avoir mée du marchand. Direction le

début de l'armée). Direction le der-

avec une incertitude de un ou deux "Newtor" due au vent, angle

20, 27, 32, 37, 42, 47, 52 "Newtor",

du tir. les cibles se tirent

**IRON LORD** 

ra de l'embuscade, sortir et com-<br>battre des assassins (en les tout). Une dizaines d'assassins abattus, retourner voir le templier, il vous accordera alors sa confiance et ses hommes. Sortir direction le meunier, le questionner, aller voir l'aubergiste, lui demander à propos de la farine s'il veut payer le meunier, il vous accordera le payement contre une petite faveur, décider le moine à lui donner son vin. Ce que vous faîtes en allant à l'abbaye, celui-ci ne vous le refusera pas, car vous avez aidé ses te, il va donc envoyer quelqu'un payer le meunier. Aller voir le meunier, il vous remerciera et vous aurez son appui, le dernier man-Il est beaucoup plus prudent de sauvegarder le jeu après chaque action importante pour ne pas tout perdre bêtement, alors que vous sortez du village et que vous êtes attaqué par un assassin. En particulier lorsque vous recherchez les combats, il vaut mieux le faire après chaque victoire, on ne sait jamais. Le sorcier ne sert pas à trouvant en sortant des villes surmoines. Retourner voir l'aubergisquant. Place alors, au wargame.

> donné le médaillon. Appui de l'ar-2ème village donner le collier au marchand (bas à gauche), acheter l'armure dorée, la rapporter au mercenaire et voilà un autre bout questionner au sujet de ses combattants, aller chez l'herboriste, prendre la potion pourpre, retour-

prudent.

grand chose si ce n'est à vous mettre sur la voie de temps en temps, mais avec la solution, pas rraiment besoin

surchargé. Les cibles sont un bon pièces d'or pour chaque "mille") et ment aléatoires. N'oubliez pas après chaque rencontre avec un assassin d'aller, si vous avez été touché, chez l'herboriste prendre Le jeu ne nécessite que peu d'argent et d'objet, pas la peine d'être moyen de gagner de l'argent (100 surtout facile et peu risqué à l'opposé des dix qui sont complèteune potion de soin, c'est bien plus

se de poulet" elle redonne de l'énergie. Au début avancer chaque année de deux unités et attendre 'ennemi, cela fait remonter votre niveau d'énergie à un maximum plus élevé que précédemment et le combat est bien plus aisé. Il est quer, ca fait baisser un peu le Pour le wargame, prendre la "cuisoujours préférable de laisser attaniveau d'énergie de votre adversaire (à cause du déplacement).

d'armée. Aller voir le moine, le

27

ner chez le moine, lui donner la

potion (les moines vous aiderons).

Aller voir le templier dans la cha-

bouton de feu du joystick.  $\overline{1}$ 5 sauvegarde" DATA &1FE, 8FF, &502, &A, \$507, &A, &508, &A, DATA &50B, &1, &50C, &A, &51F, &A, &521, &A DATA &536, &A, &544, &A, &509, &1, &50A, &1 Print "Insérer votre disquette de 'Pour obtenir de superbes choses, 'le médaillon aux mercenaires et Par David Gilles pour Joystick '1'on possède 255 pièces d'or! donnez la potion aux moines, 'la coupe à l'herboriste et Print "et tapez sur return" DATA &52E, &A, &534, A POKE 300000, dat% BPUT#1,300000,1 FOR 1&=1 TO 14 READ OFF%. dat% OPEN " $u$ ", #1, SEEK#1, OFF% **TRON LORD** Input a\$ CLOSE #1 NEXT 1& END

 $\mathfrak{g}$ 1) Lorsque l'on se trouve dans une cité ou le monastère, on peut obtenir divers renseignements, (position de telle ou telle personne, maison...), en appuyant sur

2) Lorsque l'on est coincé, et que l'on ne sait plus quoi faire, rien ne vaut une petite voyance gratuite chez le mage, qui est tout en bas de l'écran, dans une clairière, et qui se fera une joie de donner un petit coup de

3) Lors du jeu de dés, plus on est riche, plus on perd, pouce à tout moment de la partie.

Conclusion: partir d'un petit (......), miser gros, et surtout ne pas relancer la partie, il se ferait un plaisir de récupérer son argent, et le votre par la même occasion. et spécialement au-dessus de 200 pièces d'or.

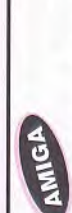

Dour gagner à chaque coup au bras de fer, il vous suffit de brancher la souris sur le port du joystick et de bouger de gauche à droite.

vous remplacez le C2 par un Dour que l'ennemi soit sans réac-<br>tion aux combats à l'épée. remplacez les octets C2 14 10 21 par C3 14 10 21 60. Ou bien éditez le fichier 3D.PRG (face 3), bloc No.1, premier secteur, &194, 60 d c3

CPC

un ØA.

**IRON LORD** 

fichier BRA.PRG (face 3), bloc Dour que l'adversaire soit sans cez les octets 3D CA 75 1Ø 32 par A7 CA 75 10 32. Ou bien éditez le réaction au bras de fer, rempla-No.1, second secteur, &125, où vous remplacez le 3D par un A7.

ØØ.

42 par ØB ØC AF ØØ ØØ. Ou bien éditez le fichier PER2.PRG (face 1), bloc No.2, premier sec-Dour avoir de l'argent infini, remplacez les octets ØB ØC AF ED teur, &ØD7, où vous remplacez ED 42 par ØØ ØØ.

premier secteur, &18B, où vous Dour avoir 99 points à chaque cible au tir à l'arc, remplacez chier TIRPRG (face 4), bloc No.1, les octets 11 Ø4 ØC 36 ØØ par 11 Ø4 ØC 36 63. Ou bien éditez le firemplacez le ØØ par un 63. 12 CD A7 13 par 1D 12 CD B3 13. Ou bien éditez le fichier DES.PRG (face 3), bloc No.1, second secteur, &9C, où vous remplacez le A7 par un B3.

par un ØA.

remplacez le 22 par un 2A.

Dour qu'il n'y ait aucun homme<br>dans les armées ennemies rem-50 ØA. Ou bien éditez le fichier dans les armées ennemies, rem-WAR.PRG (face 3), bloc No.1, premier secteur, &ØDE, où vous placez les octets 89 1B 11 F4 Ø1 Ø1 50 14 par E3 1B 11 F4 Ø1 Ø1

C2 4F 18 ØØ.

 $\sum_{n=1}^{\infty}$  Dour faire 7 à chaque fois avec

Dour avoir dix armées dés le dé-<br>but, éditez le fichier PRE.PRG (face 1), bloc No.3, second secteur, &029, où vous remplacez le 00 Dour avoir 9999 pièces d'or dés le départ, remplacez les octets PRE.PRG (face 1), bloc No.3, se-Ø1 Ø1. Ou bien éditez le fichier cond secteur, où vous remplacez 96 00 01 01 01 par OF 27 01 les octets 96 ØØ par ØF 27.

**TOUS** 

A vant toute chose, il taut avoir<br>Aparcouru l'ensemble du territoire et discuté avec tous les

vant toute chose, il faut avoir

De plus, après

personnages.

chaque nouvel événement il fau-

dra, lors de la rencontre avec un personnage, le questionner à nouveau. Lorsque l'on veut discuter avec un personnage, il ne faut pas hésiter à épuiser toutes les res-A certains moments, vous en viendrez à manquer d'argent. Une faut donc acheter les dés pipés chez le marchand et jouer dans le tripot. A chaque fois que vous arrivez face au riche capitaine et que nable, vous êtes presque sûr de gagner. Mais attention: le hasard n'intervient presque pas dans le résultat des dés, c'est l'ordinateur Pour réussir plus facilement des combats, il faut acheter le talisman du meunier contre 200 pièces réussite de votre quête dépend \* Le tir à l'arc: après avoir remporté

**IRON LORD** 

Reste la phase finale: le combat. Il faut donc déclarer la guerre (sauve-

demandant ses armées.

gardez auparavant votre partie...). Pour gagner facilement le combat mettez 5 troupes à gauche et 4 à droite, en en mettant au moins 3 de

Ne pas trop déplacer les troupes, et attendre d'avoir récupéquer. Lors d'une attaque, disposer les troupes de manière à pouvoir ve en même temps, ce qui limite

front.

ré toute l'énergie vitale avant d'atta-

lancer plusieurs armées à l'offensi-

considérablement les pertes et aug-

mente le pouvoir d'attaque.

bras de fer (dans la maison de jeu): après avoir battu les neuf adversaires, aller draguer la serveuse. Discuter jusqu'à ce qu'elle vous le pendentif. Lui demander de l'aide jusqu'à ce qu'il accepte d'en discuter avec le chef des mercechand de son problème (le vol naire de vous vendre le collier... et pas quelque chose qui pourrait Achetez l'armure et donnez-la au remette son pendentif. Rencontrer ensuite le mercenaire et lui donner naires. Si vous parlez avec le mard'un collier), demandez au merceachetez-le. Donner le collier au marchand, et demandez-lui s'il n'a satisfaire le chef des mercenaires. mercenaire.  $\mathfrak{L}$ 

sources de l'option "discussion".

seule solution fiable: les dés. Il

vous misez une somme raison-

Discutez jusqu'à ce qu'il vous promette le commandement des troupes mercenaires.

\*La mort de 5 assassins: elle vous permet d'impressionner l'aubergis-Ľ.

qui tient le rôle le plus important.

Il y a 6 labyrinthes différents à par-

Le labyrinthe. 2ème partie: mains...

courir. Pour passer au labyrinthe suivant, il suffit de trouver une flèche orientée vers le bas, les flèches orientées vers le haut conduisant au labyrinthe précédent.

des troupes de sa guilde et de sait de la payer). Aller voir le moine, lui demander de vendre son Demandez-lui le commandement payer le meunier (si toutefois celuici vous a dit que l'aubergiste refuvin à l'aubergiste. Retourner voir l'aubergiste, lui annoncer que le moine accepte de lui vendre son vin et lui demander de vous confie Retourner voir le meunier et lui la milice de la guilde.

la coupe (si, si, c'est possible...), il

faut l'offrir à l'herboriste.

de trois événements majeurs:

d'or.  $\Xi$  Discutez

jusqu'à ce qu'il accepte de vous

après que le moine vous ait raconté Lorsque l'on a le contrepoison, le donner au moine et discuter usqu'à ce qu'il offre son armée et qu'il promette de parler de vous au

ses malheurs).

templier.

quer un contrepoison (uniquement confier une armée et de vous fabri-

Entre chaque labyrinthe se trouve une petite séquence d'arcade où il

sum:

Une fois arrivé à ce stade, il est une armée paysanne sous vos possible d'obtenir plus d'aide en ordres.

demander s'il accepte de monter

de vie (qui décroît avec le temps) a rejoint celui des gouttes acides

partie est finie lorsque le curseur

(jaune). Mais je ne vais tout de même pas faire un plan, non? Vous

en évitant au maximum de se faire toucher par les gouttes acides. La

faut détruire tous les êtres volants,

ne vous perdez plus, à votre âge! INTRUDER allant voir le templier et en lui  $\tilde{5}$ INTO THE EAGLE'S NEST

 $A$  n'importe quel niveau, lorsque vous avez un  $A$ petit engin qui tombe du haut de l'écran (genre satellite avec un plateau tournant à chaque bout), ne le flinguez pas et descendez tout en bas, il fera pareil et vous n'aurez aucun autre ennemi tant qu'il sera vivant.

## **ANIMA**

# IT CAME FROM THE DESERT

er: Vers la fin du jeu, il faut placer les soldats et Lautres sur la carte de façon à combattre les fournis géantes. Placer la flêche de la souris sur un lieu de la te du tableau) et pousser la manette quelques secondes vers le haut. Des soldats "en plus" apparaitront alors sur carte pour avoir accès au tableau où sont représentés les hommes et leur nombre. Puis aller sur EXIT (à droile pipeline. On peut répêter cette opération plusieurs fois.

2nd: A un certain moment du jeu, le personnage se<br>trouve dans une voiture et va presque intémédiablement avoir un accident en rentrant dans une voiture qui vient en face. Pour l'éviter, il ne faut surtout pas aller en avant quand l'écran représentant l'intérieur de la voiture apparait, mais il faut appuyer sur "fire". L'accident sera alors évité.

3ème: Pour trouver le nid, il faut dans les premiers<br>jours aller en avion du côté de la mine en bas à gauche

La victoire finale est entre vos

ièle au côté droit de la mine. L'avion passera alors au de la carte, en dessous de la carrière. Il faut alors suivre à vitesse réduite une ligne imaginaire strictement parraldessus du nid après quelques secondes de vol. Il faut évidemment passer à vitesse réduite et au début du jeu car l'entrée du nid n'apparait que quand une fourni en sort. Ce qui est fréquent dans les premiers jours. Dour avoir des insecticides infinis, recherchez les oc-L tets 536C 113Ø 4E5D 4E et remplacez 536C par 4A6C. Pour avoir des grenades infinies, recherchez les octets Pour avoir des dynamites infinis, recherchez les octets 536C FDB2 397C ØØ et remplacez le 536C par 4A6C. 536C FDB4 397C ØØ et remplacez 536C par 4A6C. Toutes les recherchez sont à faire sur le disk 1.

## **IVANHOE**

Dour avoir des vies infinies, il vous suffit simple-<br>ment de taper en maiuscule MOIISF:! et ment de taper en majuscule MOUSE;! et tet le chiffre 53 par 4a. Puis remplacer au bloc 1277 à partir du 266éme octet la chaîne 66ea par 4e71. Puis remplacer au bloc 1442, 470ême octet le chiffre 53 Dour avoir le temps illimité, remplacer au bloc Our avoir les vies illimitées, remplacer au bloc ADIM miraculeusement vous aurez des vies infinies. 1442, 226ème octet le chiffre 53 par 4a. 1442, 232éme octet le chiffre 53 par 4a. CPC DATA 3, 0, 95a00, fc, 1, 4a, 53, 0, 95a00, 10a, 2, 4e, 71, 66, ea, 0, b4400, 1d6, 1, 4a, 53, 1, 0, b4400, e9, 1, 4a, 53 DATA 3525172, "IVAMHOE", 3, "énergie illimitée", "vies illimitées", "temps illimité" par 4a. 'DELETE' pour tuer tous les ennemis qui sont sur Dour changer de niveau, il faut taper pendant le<br>Lieu: "WOBINETTE" l'écran flasch et annès avoir jeu: "WOBINETTE" l'écran flasch et après avoir Tapez JC is the best' puis "RETURN". Appuyer sur tapé cela vous devez retaper: "WOBIN". L'ordinateur Dour avoir de l'énergie illimitée, prenez un éditeur vous affichera un message comme quoi vous passez Pour faire disparaître les ennemis vous n'avez qu'à de secteur et remplacer au bloc 1277, 252éme oc-ANIGA ' IVANHOE Trainer ; JOYSTICK (C) 1990 l'écran et 'N' pour changer de tableau. 5 appuyer sur la touche "DEL". DATA 1, 0, b4400, e2, 1, 4a, 53, \* au niveau suivant. BLOCK EDITOR V1.0

**S615 JOYSTICK** 

Dour avoir des vies infinies, prendre le logiciel c-moni-<br>L'ust et faire -

**ANIGA OFER 00000 48340** 

439B8, 44ØØC.

mettre la valeur 4E71 aux adresses : 436A4, 44854, 429E2

tor et faire :

LEØ 40000

et pour finir faire :

# INDIANA JONES IV • THE FATES OF ATLANTIS

## NTRODUCTION:

faire: Cliquez sur la trappe et vous tombez dans la Vous pouvez passer la séquence en frappant sur ESCAPE, ou jouer l'intro. Voici ce que vous devez PE une seule fois pour passer le CREDIT SCREEN pièce suivante. Cliquez sur la corde (pressez ESCAcout en continuant à jouer l'intro). Vous tombez dans la bibliothèque. Cliquez sur les Cliquez sur l'une des 4 figurines représentant des ivres sous la statue. Vous retombez à nouveau. chats. L'un de ceux-ci est réel.

armoires. L'une d'elle contient la statue. Prenez la différentes manières pour résoudre ce jeu! Je vous Vous tombez une nouvelle fois. Cliquez sur les statue et contemplez la suite! ATTENTION: il existe en présente une ici.

## AU THEATRE:

prenez le journal. Rendez-vous dans l'allée et donnez le mot de passe à Biff, dites juste que"Madame Sophia is the greatest.. il vous demandera alors une nouvelle réponse, dites: "She makes things so easy to understand".

A l'intérieu,r vous rencontrez un vieillard. Vous allez voir l'audition de Sophia au sujet de l'Atlantis. Demandez au vieillard quels sont ses hobbies genre la lecture et ensuite donnez lui le journal. Actionnez les trois leviers jusqu'à ce que les 3 Séquence animée. Vous vous retrouvez dans le bureau de Sophia. Pressez ESC pour partir directelampes vertes s'illuminent. Poussez sur le bouton. ment en Iceland.

#### ICELAND:

Questionnez le à propos du livre:"Plato's Lost Dialogue". Il vous dira d'aller parler à Costa et à Allez dans la grotte et parlez au Dr. Bjorn Heimdall. Sternhart. allez à Tikal.

#### **TIKAL:**

Allez dans la jungle. Il faut vous débarrasser du serqu'à la bonne sortie; le serpent se charge du reste!! Allez dans le temple vous serez arrêté par le pent en chassant le rongeur avec votre fouet, jus-Professeur Sternhart Pour pénétrer dans le temple, il faut connaître le titre du livre:"Plato's Lost Marchez sur l'arbre pour parvenir de l'autre côté.

dez le au perroquet sur l'arbre (title). Le perroquet vous répondra:" Hemocrates, un ami de Socrates ". Allez alors dans le temple et répondez au profes-Dialogue" Dites que vous ignorez le titre et demanseur Sternhart:"The Hemocrates".

Sternhart et pendant ce temps, sortez dehors Dans le temple, demandez à Sophia d'occuper Ouvrez la lampe à kérosène. Utilisez la lampe sur la spirale sans S. Tirez la Spirale et prenez la. prendre la lampe à kérosène. Retournez au temple. Utilisez la spirale sur la tête d'animal. Tirez sur la trompe d'éléphant. Sternhart va prendre le premier disque de pierre. Prenez la bille d"orichalcum" dans le tombeau et retournez en Iceland.

## ICELAND (encore):

Retournez dans la grotte. le Dr. Heimdall est surgelé maintenant. Utilisez la bille d'orichalcum dans le fragment apparent. Prenez la figurine. Partez pour les Açores

## LES ACORES:

Questionnez le à propos du livre:" Plato's Lost mation contre le collier de Sophia. Refusez et repassez à INDY. Maintenant, parlez à Costa et donnez lui la figurine. Il vous dira que le livre: Plato's Lost Dialogue fait partie d'une collection Retournez alors à NEW-YORK pour aller au " Demandez à Sophia de parler à Mr. Costa. Dialogue ". Il vous proposera d'échanger une infor-Barnett College".

## **BARNETT COLLEGE:**

Allez dans la cave et prenez le chiffon sale et un d'INDY et ouvrez le frigo. Prenez le pot de mayonnaise. Retournez dans le collège et montez dans la ge. Utilisez le pot de mayonnaise dans le totem et tirez le deux fois. Utilisez le totem pour monter dans la salle supérieure, ouvrez l'urne et prenez Redescendez au niveau inférieur et poussez la morceau de charbon. Allez ensuite dans le bureau bibliothèque. Utilisez la corde pour monter à l'étades cendres. Vous trouverez alors une clé. grosse caisse. Vous découvrez un coffre! Utilisez la clé sur le coffre et vous possédez enfin le livre:" Plato's Lost Dialogue ". Partez pour ALGER.

# NDIANA JONES IV . THE FATES OF ATLANTIS

LGER:

nera pour rien. Maintenant, parlez à l'éguiseur de A Alger, allez dans l'allée de gauche et dirigez vous vers la boutique d'antiquitéz de OMAR. Prenez le masque, Omar va vous arrêter, demandez alors à OMAR combien coûte le masque et il vous le doncouteaux qui vous dira qu'il a besoin de volontaires. Ensuite, parlez à Sophia et dites-lui que l'aiguiseur de couteaux est habile. Quand Sophia marchera vers lui, poussez la et vous obtiendrez un couteau. Partez pour Monte-Carlo.

## MONTE CARLO:

Vous devez maintenant trouver Mr. Trottier, Alain cheveux gris. Parlez lui et dites-lui que vous êtes Indiana Jones du collège Barnett. Dites-lui que trez dans l'hôtel et parlez à Sophia. Elle vous révèlera le nom de: "Nur-Ab-Sal". Retournez dans l'entrée de l'hôtel et reparlez à Mr. Trottier, dites lui que "Nur-Ab-Sal" vous envoie. Il vous posera alors une question à propos de l'Atlantis. La réponse se trouve dans le livre "Plato's Lost Dialogue". Ensuite, demandez-lui de monter voir Sophia. Surtout ne lui dites pas que Sophia veut faire de la magie ou qu'elle va lui faire un show. Emmenez le juste à la chambre d'hôtel. Dans la chambre, demandez à Sophia d'occuper Mr Trottier un ouvrez le coffret derrière le miroir et prenez la lampe de poche et le couvre-lit. Ouvrez la boîte à fusibles et tirez le sectionneur d'alimentation. Plus d'éclairage! Utilisez le couvre-lit, la lampe de poche et le masque (dans cet ordre!) Trottier va s'enfuir de la chambre (froussard va!) et laisser un disque de pierre sur la table; prenez le disque. Trottier est l'homme avec un costume brun et des vous êtes le plus grand aventurier et ensuite, renmoment (ils causent ensemble). Pendant ce temps, Utilisez le taxi et volez vers ALGER.

## ALGER (bis):

les couleurs (elles peuvent varier d'un jeu à Retournez à l'échoppe d'OMAR. Dites-lui que vous vous intéressez à l'Atlantis et montrez-lui le disque comme preuve. Il vous dira qu'il a tracé une carte que vous allez vous rendre dans la grotte pour vérifier. Ne vous inquiétez pas si vous revenez les mains vides. Il vous proposera d'échanger le Ecoutez les offres d'OMAR quand il dit: RED WAGON, YELLOW SCARF, etc. L'important ce sont d'une grotte qui se trouve dans le désert. Dites-lui masque contre autre chose; répondez: OUI.

d'un billet pour le ballon dirigeable. Montez sur le toit et montrez le ticket au vendeur. Prenez place dans le ballon et, lorsque vous montez dans les nez le pour connaître les bonnes couleurs et allez Quand le marchand vous donne le "Squad-on-astick", donnez cet objet au mendiant en échange l'autre). Prenez un objet et offrez le au marchand qui se trouve derrière l'aiguiseur de couteaux, sur la gauche. Si le marchand refuse les objets parce qu'ils ne sont pas de la bonne couleur, questionéchanger les objets chez OMAR contre les mêmes objets mais de bonnes couleurs cette fois-ci. airs, coupez la corde avec le couteau.

## DANS LE BALLON:

dans les camps de nomades et questionnez les à de trouver l'endroit marqué d'un X. Atterrissez à suivre. Dirigez-vous vers le X lorsque vous le Ce n'est pas trop compliqué de voler en ballon et propos de la carte. Ils vous indiqueront la direction voyez et atterrissez à cet endroit. Allez dans le site des fouilles.

## **SITE ABANDONNE:**

l'essence. Redescendez l'échelle, utilisez la jarre électrique, fermez le et prenez la bougie (ceramic thing). Retournez au camion abandonné, ouvrez le Vous devez sortir Sophia hors du trou! Descendez l'échelle; vous vous retrouvez dans une grande caverne sombre. Prenez la jarre (CLAY) et le tuyau puis servez-vous de la jarre et du tuyau et prenez Servez-vous du disque de pierre, dans le trou. Utilisez le disque de pierre et regardez le livre gner ledit disque (la position varie de jeu en jeu). position, vous retrouverez Sophia qui vous donnechon de distributeur. Ouvrez le générateur capot et placez la bougie ainsi que le capuchon de distributeur sur le moteur. Fermez le capot. Montez en caoutchouc. Retournez au camion abandonné et utilisez le tuyau avec le réservoir du camion, remplie d'essence sur le "METAL CAP". Démarrez alors le générateur électrique. Prenez le "SHIP RIB" et utilisez le sur le mur de droite. Prenez le bouchon en bois sur la table utilisez le dans le mur. Plato's Lost Dialogue" pour trouver comment ali-Quand vous aurez placé le disque dans la bonne ra un détecteur d"orichalcum" ainsi qu'un capudans le camion et partez pour la CRETE.

# INDIANA JONES IV - THE FATES OF ATLANTIS

#### **CRETE**

gner correctement les disques de pierres. La porte utilisez la lunette de géomètre sur la statue. Alignez colonne) et cliquez sur la croix du viseur. Vous ligne en pointillés et Oh!... Miracle un X marquant<br>l'endroit. Cela a l'air compliqué à faire mais après quelques essais, vous aurez pigé le truc! Creusez sur le X avec le "SHIP RIB" et prenez le second disque de pierre. Quittez le site archéologique et consultez le livre: "Plato's Lost Dialogue" pour alis'ouvre et vous pénétrez au coeur des fantastiques Prenez la lunette de géomètre. Maintenant, allez férences jusqu'à arriver dans une pièce où sur le mur est peint un schéma (le schéma varie, comme d'habitude!) Lorsque vous avez observé la peinture, sortez et localisez les cornes du plan (elles se situent au centre du site). Regardez la pierre à gauche de l'une des cornes. Vous verrez une statue; a croix du viseur sur la corne de gauche (sorte de refaites la même opération sur la corne de droite colonne de droite), vous obtiendrez une seconde allez à droite. Utilisez le premier puis le second disque de pierre sur l'espèce de cadran solaire et Allez sur votre droite et suivez le chemin. Traversez sur le site archéologique et explorez toutes les difobtiendrez la projection d'une ligne en pointillés; e pont et prenez le chemin le plus à gauche colonies d'Atlantis

## COLONIES D'ATLANTIS:

trois têtes sur le balancier(shelf/lever) à côté de la grille. La grille se soulève, entrez dans le passage et Explorez un peu les différents lieux pour vous y professeur Sternhart (Bien fait pour lui! Na). Prenez<br>le bâton du professeur ainsi que le troisième plus jamais besoin! Heheh). Regardez la chute grimper. Ensuite, revenez à l'entrée principale et prenez deux des trois têtes de pierre. Sortez de la votre fouet sur la dernière tête de pierre. Placez les poids. Ensuite, marchez dans les grottes pour troudans la bouche de la statue (vous avez enclenché habituer. Lorsque vous vous retrouverez en face de de la statue (celle-ci roule à terre) et marchez vers disque de pierre (de toute manière, il n'en aura d'eau sur votre droite et utilisez la chaîne pour pièce, placez-vous au bord de l'entrée et utilisez utilisez le bâton sur la cale afin de libérer le contrever l'énorme tête d'une statue. Utilisez le bâton statue du minotor, utilisez votre fouet sur la tête tête tombée. Vous découvrez un ascenseur!! Il vous mène en bas où vous découvrez le corps du un mécanisme). Retournez dans la salle du contre- $\mathbb{Z}$ 

aligner correctement les trois disques. Quand la chalcum" et allez retrouver Sophia. Donnez lui la bille que vous venez de trouver ainsi que le coffret vous monterez ce petit trou, vous devrez parler à Passez la grille et marchez jusqu'au moment où croulant (un tas d'os sur la gauche et une colonne chalcum" et le "SHIP RIB" sur le mur croulant. Allez dans la salle de la maquette de l'Atlantis et utilisez es trois disques de pierre sur l'aiguille. Une fois de plus consultez le livre:"Plato's Lost Dialogue" pour porte sera ouverte, entrez pour découvrir la suite. KLAUS KERNER attrape Sophia; pour la libérer, donnez à celui-ci les trois disques de pierre; il vous aissera tous deux seuls! Allez à droite, utilisez encore une fois le "SHIP RIB" sur le mur et entrez en or. Allez au nord en passant par la porte. Quand Sophia qui tirera la poulie pour ouvrir la grille. vous vous retrouverez dans une pièce avec un mur prisée sur votre droite). Utilisez le détecteur d"oripoids et prenez le coffret en or. Prenez aussi l"oridans le monde sous-marin d'Atlantis.

## MONDE ENGLOUTIPP:

marin. Descendez et prenez le pain, l'assiette et le immergez le sous-marin et alignez le// aux quais 'équipage d'aller à la proue ou la proue du souscontrôle du sous-marin et utilisez le "PLUNGER" sur le pupitre de gauche. Utilisez l'acide de la batterie sur le coffre et reprenez les disques de pierre ainsi ui. Elle prétend parler à "Nub-Ar-Sal ". Demandez ui de distraire les gardes et descendez pour vous pattre avec le garde. Sophia va assommer le garde! Maintenant, vous avez le contrôle du sous-marin. Montez l'échelle et entrez dans le sous-marin. Jtilisez la radio et dites à tous les membres de stein". Utilisez le "stein" pour prendre la batterie. Prenez le "PLUNGER". Remontez dans la salle de qu'une clé. Allez sur la gauche de Sophia et parlez Utilisez la clé sur la roue de la conduite d'urgence. cette opération est assez difficile mais pas impossible).

## **ATLANTIS:**

échelle, utilisez la sur le plan incliné et ouvrez la poîte de pierre. Prenez le bâton et utilisez une bille ui également une bille "orichalcum". La porte Sophia va être kidnappée une fois de plus! Prenez d"orichalcum" sur le bâton. Illumination! Utilisez es trois disques de pierre sur la statue et donnez s'ouvre ....

## LABYRINTHE D' ATLANTIS:

NDIANA JONES IV • THE FATES OF ATLANTIS

levier. Utilisez la statue avec une tête de poisson ou un figurine d'anguille. Utilisez une bille dans la utilisez ce piège dans l'eau du bassin et lorsque le avec une tête de poisson. Allez dans la salle où coule de la lave et utiliser la coupe de pierre sur le plie de lave. Vous devez maintenant trouver la roue à bâtons et le système d'engrenage (ils se Prenez les billes d"orichalcum" et rappelez-vous de reprendre la roue à bâtons car vous en aurez encore besoin plus tard. Maintenant, dans votre chalcum" sur le robot et il démolira le garde vous devez avoir en votre possession une statue bouche de la statue à tête de poisson et une autre bille avec la figurine d'anguille, puis encore une autre dans la bouche du poisson. Allez jusqu'à la cellule de Sophia et prenez le morceau de statue. Rendez vous au canal et laissez râler Sophia dans dans le passage souterrain (pas celui de droite près de l'entrée!) Prenez le thorax du squelette. Allez crabe est pris, reprenez le piège. Prenez la statue sur la plaque et reprenez la coupe de pierre remtrouvent dans des pièces différentes où vous voyez Utilisez la roue à bâtons sur la partie où il en manque une et servez vous de la coupe remplie exploration vous devez découvrir la grille qui condamne la cellule de Sophia. Vous devez pénépouvez pas pousser la grille; utilisez alors une bille d'ori-(Sympa! Non?) Allez dans la salle de la sentinelle, Jous avez sur votre écran une vue du dessus. Les pièces dans la pénombre sont celles à explorer. fotre curseur se transforme en? lorsqu'il se trouve au dessus d'une pièce inexplorée. Je ne puis vous communiquer l'utilité de tous les objets. Allez dans le gouffre. Prenez la coupe de pierre et allez dans la salle aux crabes et utilisez les sandwichs (du sous-marin) sur le thorax du squelette. Ensuite, un robot démonté). Allez à la salle des machine. de lave sur la cheminée au sommet de la machine. a pièce de la statue et utilisez l'échelle pour franrer dans la conduite d'aération mais ne sa cellule

#### CANAL:

Explorez le canal. Vous devez voir un escalier qui<br>mène dans une autre pièce. Allez dans la pièce où Júlisez le crabe pris au piège sur la pieuvre et serguille au-dessus des grilles pour les ouvrir. Utilisez ensuite les trois disques de pierre sur l'aivez-vous d'une bille sur la bouche flottante

ourde machine va sombrer dans la lave. Suivez le portes et des coulées de lave. Allez dans chaque la bouche. Utilisez le sceptre et la goupille de la vers le haut et reprenez le sceptre ou la goupille pour placer dans la fente vide (et poussez vers le pont et vous devez être dans un endroit avec des porte si vous vous trouvez aux bords des carrés de selon le diagramme du placard. Il faut que le bras porte. Prenez la goupille de la charnière sur le sol la salle avec la lave. Trouvez la pièce avec la lourde machine et mettez une bille d"orichalcum" dans charnière dans ses fentes. Poussez tous les leviers haut encore). La machine se met enfin en marche. Pour l'arrêter, poussez un levier vers le bas. La du diagramme car c'est très important. Retournez dans le canal et naviguez aux alentours. Vous devez arriver à une porte. Passez la et vous devez être dans une pièce avec une sentinelle. Utilisez la chaîne avec le bras droit de la statue, puis l'échelle. Regardez le coffre, vous devez avoir QUATRE engrenages et une bille. Placez les engrenages cher la chaîne à la boucle de bronze de la porte. Vous devez maintenant replacer les engrenages pour que le bras droit redescende, ouvrant ainsi la et passez par la porte. Explorez les alentours. Soyez sûr d'avoir en votre possession le sceptre de vous verrez également un croissant en forme d'engrenage. Prenez le! Maintenant, près du placard. Regardez le placard et prenez soigneusement note droit se place en avant. Vous pourrez ensuite attaave. Traversez et descendez l'escalier.

Allez dans les immeubles et utilisez les trois disques de pierre sur l'aiguille. Alignez les trois disques dans cet ordre:

#### **Tall Horns**

Full Moon Volcano

### Noon Sun

volcan à sa droite. Et le disque (Moonstone) doit disque (Sunstone) doit avoir Noon Sun pointée Le disque du dessus (WORLDSTONE) doit avoir le avoir la pleine lune pointée sur Tall Horns. Le dans la direction Sud-ouest (S-W).

### THE END:

Je vous souhaite, avec ce jeu, un bon amusement Je vous laisse savourer la fin de ce superbe jeu!!!

#### **JACK THE NIPPER II**

10 REM Vies infinies sur JACK THE NIPPER II 20 REM Version Disk. 30 MEMORY &9FFF:MODE 1

- 40 FOR N=&A000 TO &A027:READ A\$:A=VAL("&"+A\$)
- 50 SUM=SUM+A:POKE N,A:NEXT
- 60 IF SUM<>2956 THEN PRINT"DATAS ERROR":END
- 70 PRINT"INSEREZ VOTRE ORIGINAL"
- 80 CALL &BB06:MODE O:CALL &A000

90 DATA 1E,00,53,0E,41,21,00,01,DF,24,A0,21,1D,A0 100 DATA 11,40,00,ED,53,05,01,01,40,O0,ED,B0,C3,0O 110 DATA 01,AF,32,5C,70,C3,00,4D,66,C6,07,00,00,00

Pour avoir les vies in-<br>finies, allez en piste finies, allez en piste 11 secteur 17 à l'adresse &ØØD8 et remplacez-y le 35 par un  $ØO$ , ou bien recherchez les octets 21 CF 51 35 CD et

remplacez-les par 21 CF 51 00 CD.

CPC

 $P<sub>finies, faites :</sub>$ finies, faites : POKE &7Ø5C,Ø.

#### **JUMPING JACK SON** V oice quelques mots de passe

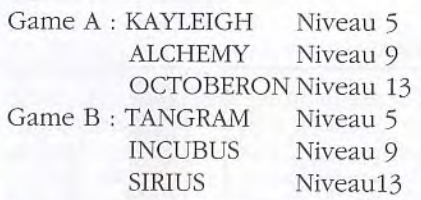

V oici les codes d'accès au 5,9 et 13ème niveau pour le jeu A et B Jeu A: niv 5 : ROCKNROLL niv 9 : NOISES AMIGA niv 13: TENEBRE Jeu B: niv 5 : SYNTHE niv 9 : FUNK niv 13: ELVIS

CPC

#### **JETSKI**

10 REM Vies infinies sur JETSKI version K7 20 REM Face A : Easy version 30 REM (C) Joystick Hebdo par Patrice Haubert 40 MEMORY &3A00:MODE 1 50 FOR N=&A000 TO &AO2F:READ A\$:A=VAL("&"+A\$)

- 60 SUM=SUM+A:POKE N,A:NEXT
- 70 IF SUM<>4550 THEN PRINT"ERREUR DANS LES DATAS" END 80 PRINT:PRINT"INSEREZ VOTRE CASSETTE ORIGINALE..."
- 90 CALL &BB06:CLS:LOAD"!":CALL &AØØØ
- 100 DATA 2A,38,BD,22,2E,A0,3E,C3,21,80,BE,32,37,BD,22,38 110 DATA BD,21,26,A0,11,80,BE,01,40,00,ED,B0,21,40,00,E3 120 DATA 11,00,BB,C3,4A,3A,AF,32,6D,68,32,90,68,CF,00,00
- 10 REM Vies infinies sur JETSKI version K7 20 REM Face B : Hard version
- 
- 30 REM (C) Joystick Hebdo par Patrice Haubert
- 40 MEMORY &3A00:MODE 1
- 50 FOR N=&A000 TO &A02F:READ A\$:A=VAL("&"+A\$)
- 60 SUM=SUM+A:POKE N,A:NEXT
- 70 IF SUM<>4690 THEN PRINT"ERREUR DANS LES DATAS" :END 80 PRINT:PRINT"INSEREZ VOTRE CASSETTE ORIGINALE..."
- 90 CALL &BB06:CLS:LOAD"!":CALL &A000
- 100 DATA 2A,38,BD,22,2E,A0,3E,C3,21,80,BE,32,37,BD,22,38
- 110 DATA BD,21,26,AO,11,80,BE,01,40,O0,ED,SO,21,40,OO,E3
- 120 DATA 11,00,BB,C3,4A,3A,AF,32,B3,68,32,D6,68,CF,00,00

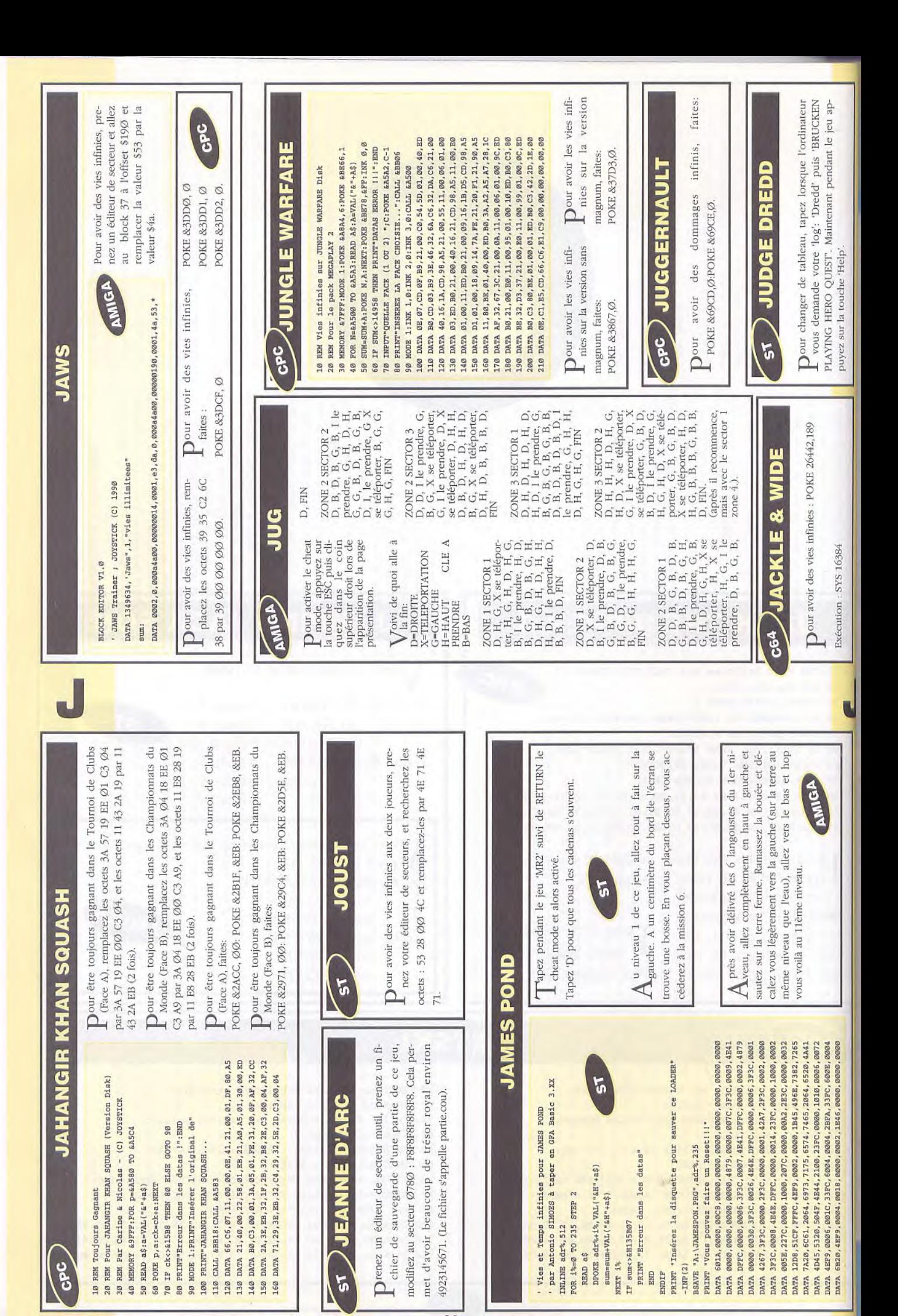

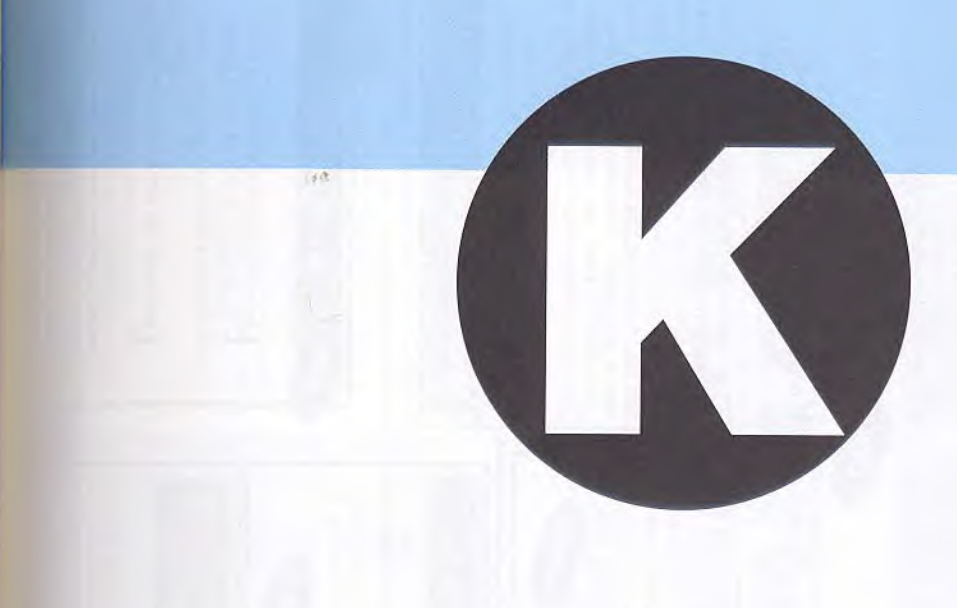

#### **KICK OFF**

10 REM Des bute d'avance sur KICK *OFF* version K7 20 REM (C) JOYSTICK 1990 CPC 30 MEMORY &7FFF:140DE 1 40 FOR N= &A000 TO &A050:READ A\$:A=VAL("&"+A\$) 50 SUM=SUM+A:POKE N,A:NEXT 60 IF SUM<>7155 THEN PRINT"DATAS ERROR !!!":END 70 INPUT"COMBIEN DE BUTS D'AVANCE ";C:POKE &A03B,C 80 PRINT"INSEREZ LA CASSETTE ORIGINALE..." *90 CALL* &BB06:MODE *1:CALL &*BC6B,1:CALL &A000 100 DATA 06,07,21,24,A0,11,00,90,CD,77,BC,EB,CD,83 110 DATA BC, CD, 7A, BC, 21, 2B, AØ, 11, 80, BE, ED, 53, 6B, 00 120 DATA 01,40,00,ED,B0,C3,40,00,4B,49,43,4B,4F,46

130 DATA 46,AF,32,11,32,32,12,32,32,13,32,3E,21,32 140 DATA 90,44,3E,00,32,91,44,AF,32,92,44,3E,22,32 150 DATA 93,44,3E,BA,32,94,44,03,00,02,00,00,00,00

Quand une ligue est au sommet, sauvegardez-la.<br>Chargez-la quand vous invitez des amis et ainsi Chargez-la quand vous invitez des amis et ainsi VOUS n'aurez qu'un match a jouer et si vous gagnez, la ligue gagnera.

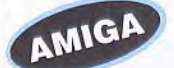

P our tirer les pénaltis, attendre que la flêche soit au milieu des cages et appuyez sur le tir un petit coup.

Pour arrêter les pénaltis, se diriger du côté choisi et appuyer quand le ballon part.

Pour avoir plus de chance de gagner la saison complète, prendre l'URSS: ce sont les plus rapides.

10 REM Des buts d'avance sur KICK OFF version Disk 20 REM (C) JOYSTICK 1990 30 MEMORY &7FFF:MODE 1 40 FOR N=&A000 TO &A050:READ A\$:A=VAL("&"+A\$) 50 SUM=SUI4+A:POKE N,A:NEXT 60 IF SUM<>7206 THEN PRINT"DATAS ERROR !!!":END 70 INPUT"COMBIEN DE BUTS D'AVANCE ";C:POKE &A03B,C 80 PRINT"INSEREZ VOTRE DISQUETTE ORIGINALE..." 90 CALL &BB06:MODE 1:CALL &A000 100 DATA 06,07,21,24,A0,11,00,CO,CD,77,BC,EB,CD,83 110 DATA BC,CD,7A,BC,21,2B,A0,11,80,BE,ED,53,2E,40 120 DATA 01,40,00,ED,B0,C3,00,40,4B,49,43,4B,4F,46 130 DATA 46,AF,32,11,32,32,12,32,32,13,32,3E,21,32 140 DATA 90,44,3E,00,32,91,44,AF,32,92,44,3E,22,32 150 DATA 93,44,3E,BA,32,94,44,C3,00,02,00,00,00,00

Pour avoir des buts d'avance à chaque match,<br>remplacez les octets C2 51 32 ED 4B par ØØ remplacez les octets C2 51 32 ED 4B par ØØ *00 00* ED 4B, puis remplacez les octets 32 BA 09 32 BB par 21 XX 00 22 BA, XX étant le nombre de huts d'avance désirés.

our avoir des buts d'avance, faites :

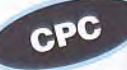

POKE &4491,XX. XX étant le nombre de huts dont vous désirez être crédité au debut de chaque match.

De toutes les équipes de la ligue, c'est l'URSS qui<br>est la plus performante car c'est la plus rapide. e toutes les équipes de la ligue, c'est l'URSS qui Si vous voulez mettre toutes les chances de votre coté, prenez les rouges... Un conseil de Danhiss buvez également du rouge...

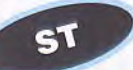

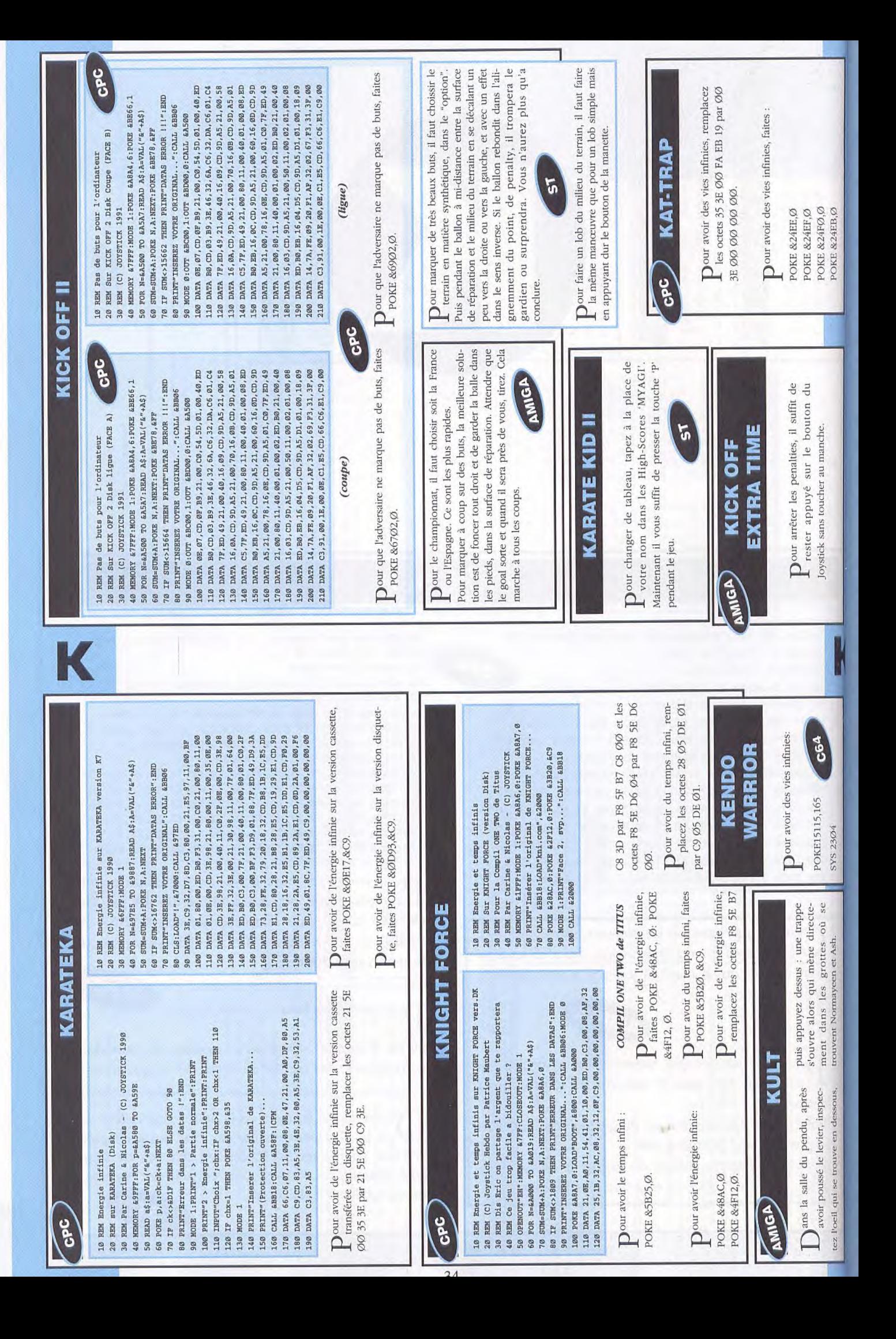

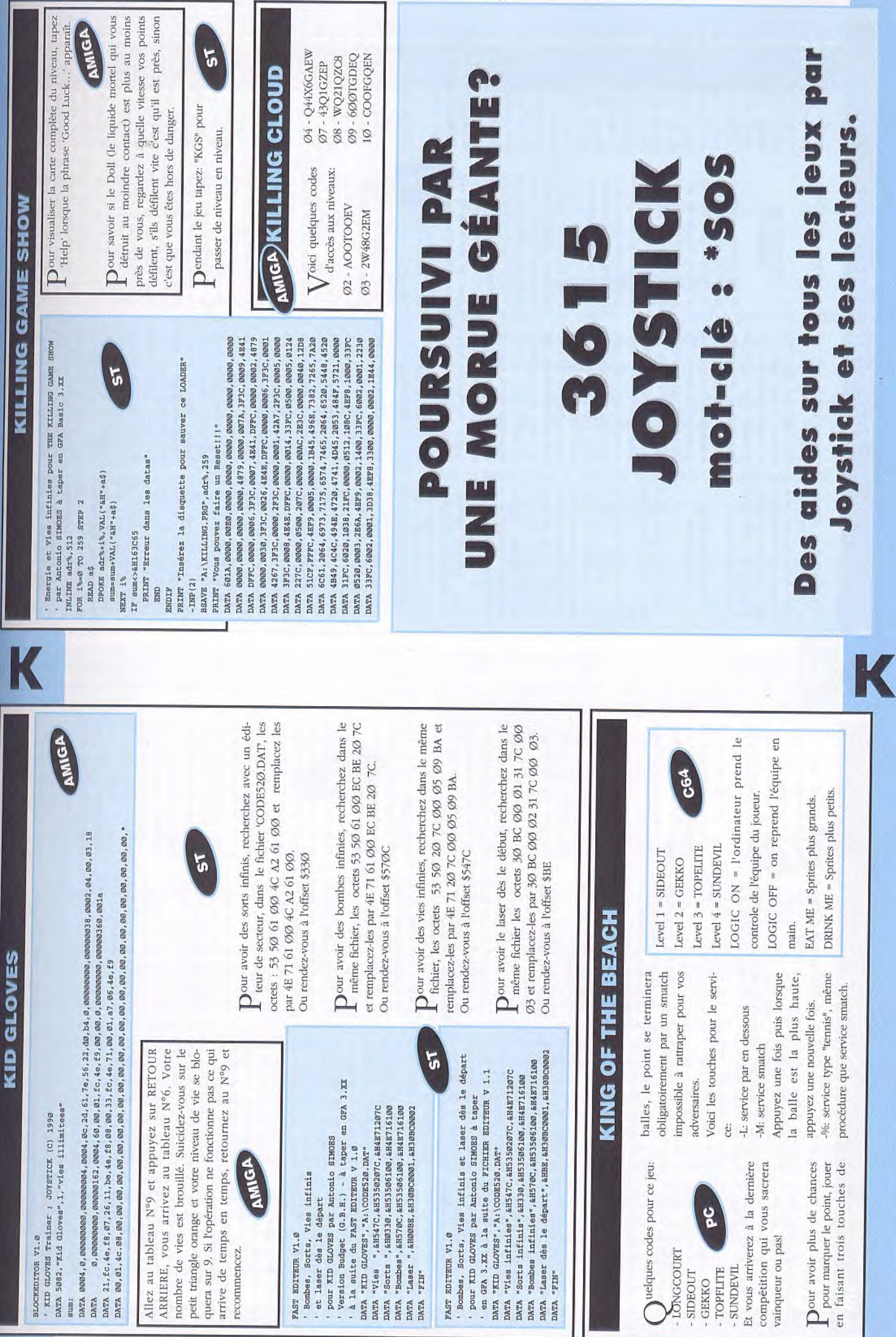

K

35

KING QUEST V

une aiguille dans la botte de foin de l'auberge (direction Sud-Est), et bien que vous n'y arrivez pas, vos nouvelles amies les fournis, elles, la trouéternelle du roi Antonny. Ceci fait, il faut chercher vent.

> A mateurs de jeux Si vous vous êtes rendus

acquéreurs de ce fabuleux jeu, c'est sûrement à cause de ses superbes

jeux

mateurs de

mais c'est le moment rêvé pour aller maigrir dans le sauna naturel qui se trouve a l'Ouest (référez-vous au plan qui débute a l'Ouest de la Maintenant, maintes possibilités s'ouvrent à vous, roulotte).

> ordinaires il vous faut résoudre cette épopée. Et

c'est là que nous interve-

nons:

Après avoir suivi avec tro vous vous retrouvez

attention l'animation d'in-

Malheureusement pour pour accéder à ces

graphismes.

vous, illustres incapables, écrans ô combien extra-

## **LE DESERT**

derrière la source qui fait prendre, même si le rendez vous à la roulotte ou le gardien acceptera 'utilisiez à la place du pour assister à un bon Une fois là-bas, vous devrez ramener les DEUX paraît difficile. Prenez vos jambes à votre cou et Avant tout, un petit conseil : passez vous rafraîchir dans les oasis pendant vos déplacements (vous ne pouvez vous déplacer que de 6 écrans entre chaque gorgée). Pour commencer vous devez aller chercher la chaussure du squelette qui vous servira pour sauver un rat d'une mort norrible à moins que ne pâton susnommé). Puis, vous devrez vous cacher face à la porte du temple, spectacle. Rendez-vous ensuite au camp des voleurs pour subtiliser avec une certaine dextérité le sceptre permettant ouverture de la caverne. objets que vous pouvez vous chronometrage quez la présence de trois donc devant la maison re étape de la quête se trouve en ville (2 écrans au Sud ). Là, vous remarmarchand de jouet et un cordonnier. Rentrez sans out dans l'une de ces boutiques et au sortir de celle-ci vous remarquerez contreusement laissé tomber une pièce sur avidement. De plus vous trouvez dans un tonneau un poisson pourri que vous prenez, non moins de Crispin. Comme le dit magasins : un tailleur, un 'absence de celui qui réparait son chariot. En partant celui-ci a malenlaquelle vous vous jetez ce cher Cédric, la premiè-

avidement.

#### ENTER AT YOUR OWN RISK

c'est là où se trouve la diamants vers les yeux, et Recommencer l'opération les gripsous!!!), utiliser le miel ô combien gluant sur vous afin de faire connaissance avec cet Arpagon, puis laissez faire la nature (et surtout Une fois sorti de la forêt vous avez encore un jouer l'Arsène Lupin en chêne en se servant de la vous peut-être, car NOUS Vous avez sans doute remarqué quelques yeux uisants et avides de vos raudes dans l'écran à Ouest de la maison car réponse : jetez un des une nouvelle fois et avant que votre générosité vous reprenne (domgrand panel d'actions : vous pouvez ENTER WITHOUT RISK dans la Débarrassez-vous de la sorcière en lui faisant Cela vous permetra de pénétrer chez elle et de (dans le coffre), une clef (sur la lampe) et un sac rempli d'émeraudes (dans le tiroir de la commode). Pour rendre son coeur à la saule pleureuse il faut d'abord l'ôter au Enfin... Insoluble, pour détenons la solution : trois malheureuses émetion à bien le PORTER) forêt aux grenouilles. cadeau de la lampe d'Ali. ui dérobant un rouet clef (à l'Est de la maison). A l'aide du talisman précédemment acquis (atten-Puis un insoluble problème se pose à vous : **JE VEUX SORTIRILE** pour 'ordinateur). ô surprise... mage

 $\mathbb{Z}$ saule pleureuse et ainsi Aller chercher le tam-Rendre son coeur à récolter la lyre.

nant libre vers de nou-

La voie est donc mainte-

velles tribulations dans lesquels vous vous avancez, le pas leste et joyeux et surtout le ventre plein

PIQUE-NIQUE EN d'une partie du gigot.

MONTAGNE

Echanger l'aiguille Echanger le rouet contre la marionnette auprès de l'infinitesimal gnome et ainsi gagner la tuge chez le marchand bourin à l'ancien emplacement de la roulotte. de jouet.

few hours later, vous

avez bien vu le paysage

圖.  $\overline{u}$ 

C'est pas pour rien qu'il y

alors couvrez vous, vous risqueriez d'attraper une grosse pneumonie carabi-

de la neige dessus,

née, et cela ferait vraiment stupide dans les  $\tilde{a}$ 

Dumond changée

cause d'un rhume.

livres d'histoire : la face

Vous arrivez ensuite devant une corniche où vous avez la subite idée pour vous hisser jusqu'à l'écran suivant. Ecran qui peu d'action. Haut, Haut,

contre la cape chez le Acheter une tarte à la tailleur.

crème (Tiens ça me rappelle un certain gag), avec la pièce en bronze. Puis au sortir du boulanger sauver le fameux rat de la boulimie frénétique du chat en lui balancant prestement la godasse du squelette.

les massif<sup>"</sup> généreusement - Faire le bonheur du chaussures en "platine cordonnier avec données par le lutin.

sonnette femelle pour le RIBLE (j'insiste sur ce d'agneau. Allez voir notre ami le serpent et imitez lui le cri du serpent à dent dans le bouge du arrières puisque nous d'une corde et d'un gigot sées, vous pourrez enfin non sans un certains d'une société cruelle et coin. Heureusement que nous avions assuré nos sortirons de cette TERterme) aventure fort l'outes ces actions réaliavoir l'immense honneur de vous faire tabasser style) par les défavorisés sans scrupule qui résifaire fuir (avec le tambourin)

mé vous fait pitié et presque oublier le pauvre Cédric. Vous vous sentez obligé de lui donner le reste de l'agneau avant de vous faire escorter jusqu'a Icebella. A ce point de l'aventure votre avenir parait sombre mais votre musique charmera même le glaçon qui lui sert de le privilège de vous faire

Et pourtant un aigle affa-

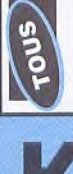

# KING QUEST V (SUITE)

manger par le Yeti qui Heureusement vous avez toujours le mot pour rire cave. 5 garde"

pologie!!!). Déçu de ne vous être emparé d'un et vous choisissez ce moment pour faire la blague de la tarte qu'appréciera sûrement ce connaisseur insoupçonné qu'est cet hominien (Eh oui on fait aussi anthropas trouver de bonnes bouteilles vous vous consolez avec un cristal brisé à la force du marteau. Pour sortir de ce cul-de-sac qu'est la montagne vous ne trouvez rien de plus amusant que de servir de nourriture à un oisillon peu commun. Heureusement après médaillon la reconnaissance de l'aigle vous **UNE PLAGE** ramènera sur...

## INCONNUE

d'y accrocher la corde,

d'ailleurs, fait l'obiet d'un Haut, Bas et hop! sur le pour

tronc d'arbre

que le malheureux hibou

rejoindre Cédric. Avant ne se fasse digêrer par l'amilase (et oui on fait médecine!!) du canis

intéresse une fois de plus cheront (c'est tout de en profitez pour vous ramassé un hamecon, un pour l'instant (à part peut-être une barre de méabilisé pensez à la cire), paraît beaucoup Ecran au Sud et 4 écran à "Est plus tard, et la lyre même mieux que si c'était votre tête ). Vous éclipser après avoir coquillage, et Cédric dans un piteuse état. De nouveau sur la frêle barque et 4 écrans a l'Ouest après, le coquillage devenu sonotone vous aide à vous faire aider du vieil Rien à tirer de l'hermite les femmes qui se l'arraer), cependant le navire, après avoir été imperplus intéressant.

l'enle-

lupus qui vient de

ver, une partie de bobs-

leigh s'impose.

manes, mais cette étape n'est pas nécessaire, alors ne vous y attardez pas et offrant un appartement dent bien : dans leur le, avant d'aller faire de tivement le plan : allez d'abord rendre visite à la contente de vous voir et perd sa sérénité et fait une démonstration de fer, voire à en perdre une broche. Vous rendez ment ouverte à coup de broche. Dans la salle suivante vous trouvez un sac de pois dans une armoire. Après avoir parlé avec la Cendrillon avoir passé le médaillon au cou vous pouvez vous rendre dans le vestibule pour jouer les méloallez plutôt compter fleurette à la Blue Beast, qui vous remercie en vous d'une extrême fraîcheur et où l'on n'est jamais incommodé par le soleil, où à la limite par les rats, mais ceux-ci vous le rentrou, un hameçon trouvera même du fromage. Et un poisson pourri de droit de passage vers l'entrée du château. Mais pourquoi passer par la grande porte quand on à la petite à sa disposition (bloquée bien entendu Pour résoudre le petit labyrinthe regardez atten-'chose" qui, tellement recevoir le tambourin, en gym à vous s'en décoifensuite à la porte facilede la pièce suivante et lui la soupe d'yeux de gargouilles avec le cristal: plus dans votre escarcelpar le pied-de-biche) **CHATEAU DE** MORDACK

gez des manières peu hospitalières de votre manger, vous vous venbilles.

te sirène vous arrivez

au.

ressant. Patientez ici Après un court séjour à l'étage du dessus vous pouvez nourrir le chat dans la salle à manger (faites plusieurs voyages s'il n'y est pas) et profitez-en pour l'enfermer dans le sac vide de tout contenu. Rendez vous ensuite dans la bibliothèque de Mordack (au Sud de sa chambre) pour y lire le livre le plus intéquelques instants et vous verrez le proprio s'endormir, vous léguant sa hôte en le bâtant aux baguette magique.

#### **BEAUCOUP D'ENFANTS ILS FURENT HEUREUX** MAIS AVAIENT DEJA

votre possession. Pour le pas doué cessivement le tigre, le marche au fromage, en y ayant préalablement posé final un peu d'imaginagardes vous aideront à quates (Si vous n'êtes sachez qu'il faut utiliser la baguette sur Mordack transformé et choisir suclapin, la belette et l'ora-Vous espérons que vous n'aurez pas de problèmes par exemple avec les animations qui se déclenles deux baguettes en tion et quelques sauve-Dans le laboratoire vous pouvez trouver une machine infernale qui trouver les animaux adége. Le reste n'est qu'anivraiment mation).

lent). Et bonne chance

aux UNLUCKYS.

Revenu dans la salle à

autochtone. Guide par

coeur et elle vous laissera

ľ

vous pouvez, dans l'ordre

que vous voulez

a pièce d'or

une pulpeuse et frétillan-

chent quand elles veu-

36

Rendez-vous 4 écrans péril de votre vie dans la cependant de ramasser le bâton qui fera un écran plus haut la joie du jeune chien. Ce qui vous vau-<br>dra la reconnaissance plus à l'Ouest où vous utilisez le poisson pour sauver une ruche d'un ours affamé, en échange d'un peu de miel pris au ruche. N'oubliez pas
#### **KLAX**

10 REM Credits infinis 20 REM Sur KLAX (Version Disk) 30 REM Par Carine & Nicolas - (C) JOYSTICK 40 MEMORY &A500:FOR p=&A580 TO &A5AB 50 READ a\$:a=VAL("&"+a\$) 60 POKE p,a:ck=ck+a:NEXT 70 IF ck<>&F2D THEN 80 ELSE GOTO 90 80 PRINT"Erreur dans les datas !":END 90 MODE 1:PRINT"Inserer l'original de KLAX... 100 CALL &BB18:CALL &A58F 110 DATA 66,C6,07,11,00,00,OE,41,21,00,01,DF,80,115 120 DATA C9,CD,83,A5,21,40,00,E5,22,05,01,D1,21,A5 130 DATA A5,01,08,00,ED,B0,C3,00,01,AF,32,EF,OB,C3 140 DATA 00,04

10 REM crédits et drops infinis sur KLAX 20 REM version DISK - compil THE WINNING TEAM 30 REM (C) JOYSTICK 1991 40 MODE 1:FOR A=&A000 TO &A033:READ A\$ 50 B=VAL("&"+A\$):POKE A,B:C=C+B:NEXT 60 IF C<>3771 THEN PRINT"DATA ERROR !":END 70 PRINT"INSEREZ L'ORIGINAL ET TAPEZ UNE TOUCHE" 80 CALL &BB06 90 CALL &A000 100 DATA 21,00,01,11,00,00,OE,41,DF,24,A0,3E,C3,32 110 DATA C1,01,21,80,00,22,C2,01,21,27,A0,11,80,00 120 DATA 01,30,00,ED,B0,C3,00,01,3C,C0,07,AF,32,EF 130 DATA OB,21,18,17,22,EF,OA,C3,00,04

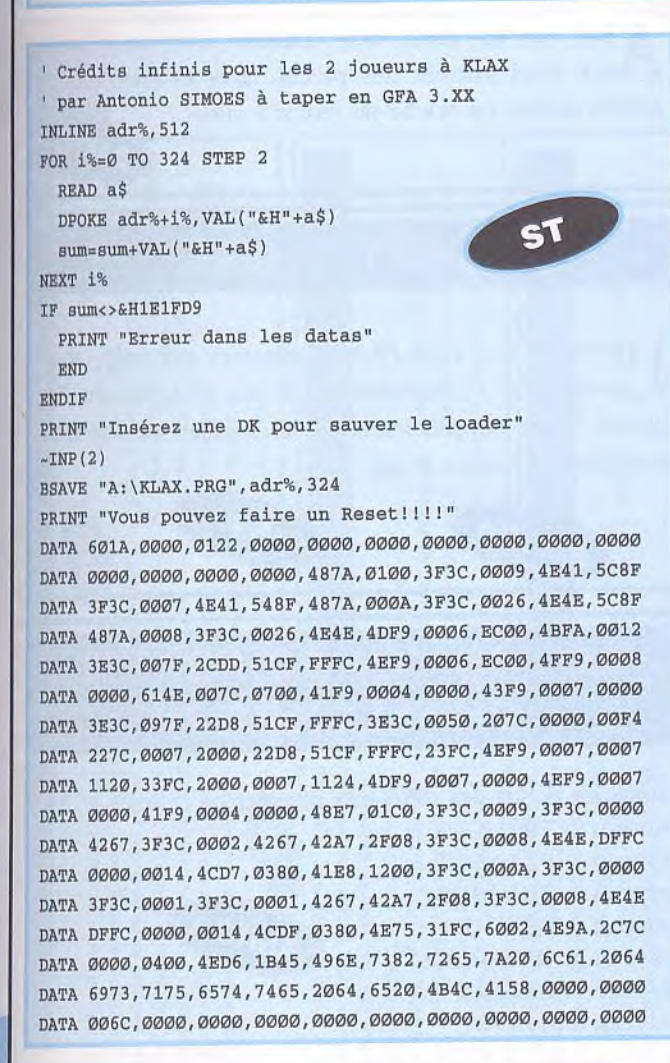

 $\rm P_{21\,D7}$  ze 35 par 21 D7 2E ØØ. 21 D7 2E 35 par 21 D7 2E ØØ.

ce pour avoir des crédits infinis, faites POKE &ØBEF,Ø.

#### *Compil WINNING TEAM*

 $P_{\text{D7 2E 35 et remplacez-les par D7 2E ØØ.}}$ D7 2E 35 et remplacez-les par D7 2E ØØ. Ou rendez-vous à la piste 5, secteur 15, adresse 6B.

 $P_{1B\ 21\ D5\ 2E\ 7E\ 3C}$  et remplacez-les par 1B 21 D5 1B 21 D5 2E 7E 3C et remplacez-les par 1B 21 D5 2E 18 17.

Ou rendez-vous à la piste 5, secteur 14, adresse 16B.

 ${\rm P}$ our avoir des crédits infinis: POKE &BEF, $\varnothing$ 

P our avoir des drops infinis:POKE &AEF,&18 et POKE. *&AFQ ,&17* 

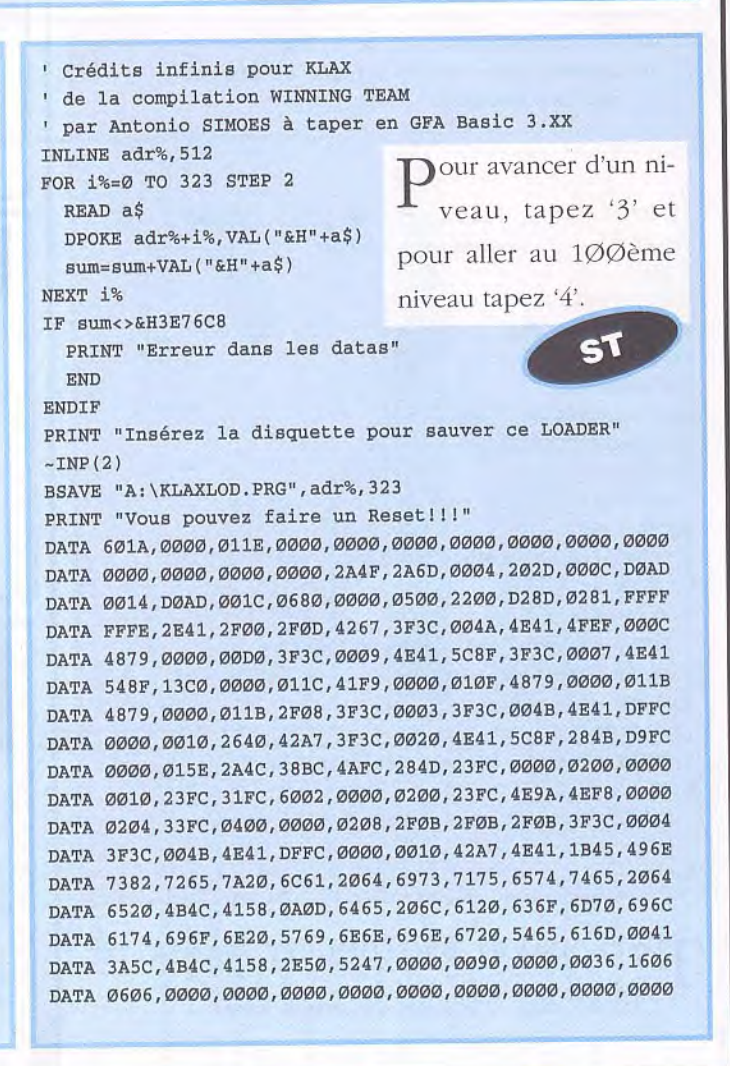

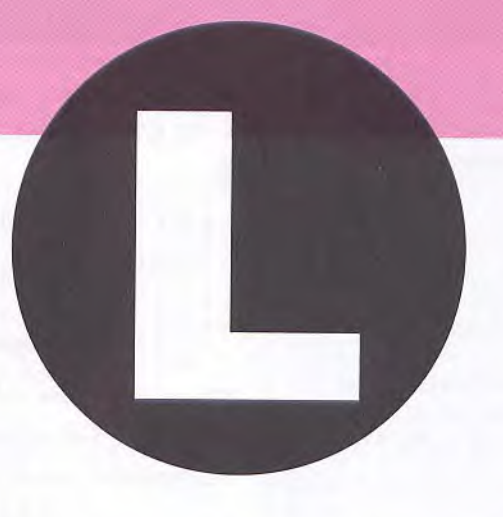

#### $\partial$ L.E.D. STORM  $S<sub>T</sub>$

Energie infinie pour L.E.D. STORM

 $\Gamma$ 

uniquement pour 520 ST à taper en GFA 3.0 par les DANBIOSS PRINT "Inserez la disquette de L.E.D. STORM" PRINT<sup>"</sup> Et pressez une touche"  $\sim$ INP(2) DIM a%(&H200)  $m$ %=VARPTR(a%(Ø))  $8\frac{6}{6} = 254$  $adr$ %= $m$ %+&HA var1%=&H4790001 var2%=&H33FC003F REPEAT  $r$ %=BIOS(4,0,L:m%,1,s%,0) UNTIL r%=0 IF LPEEK(adr%)=var1% LPOKE adr%, var2%  $r$ %=BIOS(4,1,L:m%,1,s%,0) PRINT "Energie infinie installées" ELSE IF LPEEK(adr%)=var2% LPOKE adr%, var1%  $r$ %=BIOS(4, 1, L:m%, 1, s%, Ø) PRINT "Energie infinie désinstallées" ELSE PRINT "Ce n'est pas la DKde L.E.D. STORM" END ENDIF

Tapez 'DAVID BROADHURST WANTS TO

CHEAT' afin, d'obtenir du temps infini.

#### **LA BANDE A PICSOU**

llez souvent dans votre chambre forte, vous pour- $A$ rez ainsi trouver des pièces rares et vous mettre 1000 dollars en poche de temps à autre.

AMIGA

#### **LAST DUEL**

Pausez le jeu avec F9, puis appuyez sur help, shift gauche, et"1". Redémarrez le jeu et la touche F8 donne 5 vies supplémentaires; les touches de fonction font aller au niveau désiré.

ST

### **LOTUS TURBO ESPRIT CHALLENGE II**

Voici les codes des différents niveaux de ce jeu: niveau 2: TWILIGHT niveau 3: PEA SOUP niveau 4: THE KIDS AMIGA niveau 5: PEACHES

AMIGA

niveau 6: LIVERPOOL niveau 7: BAGLEY

niveau 8: E BOW

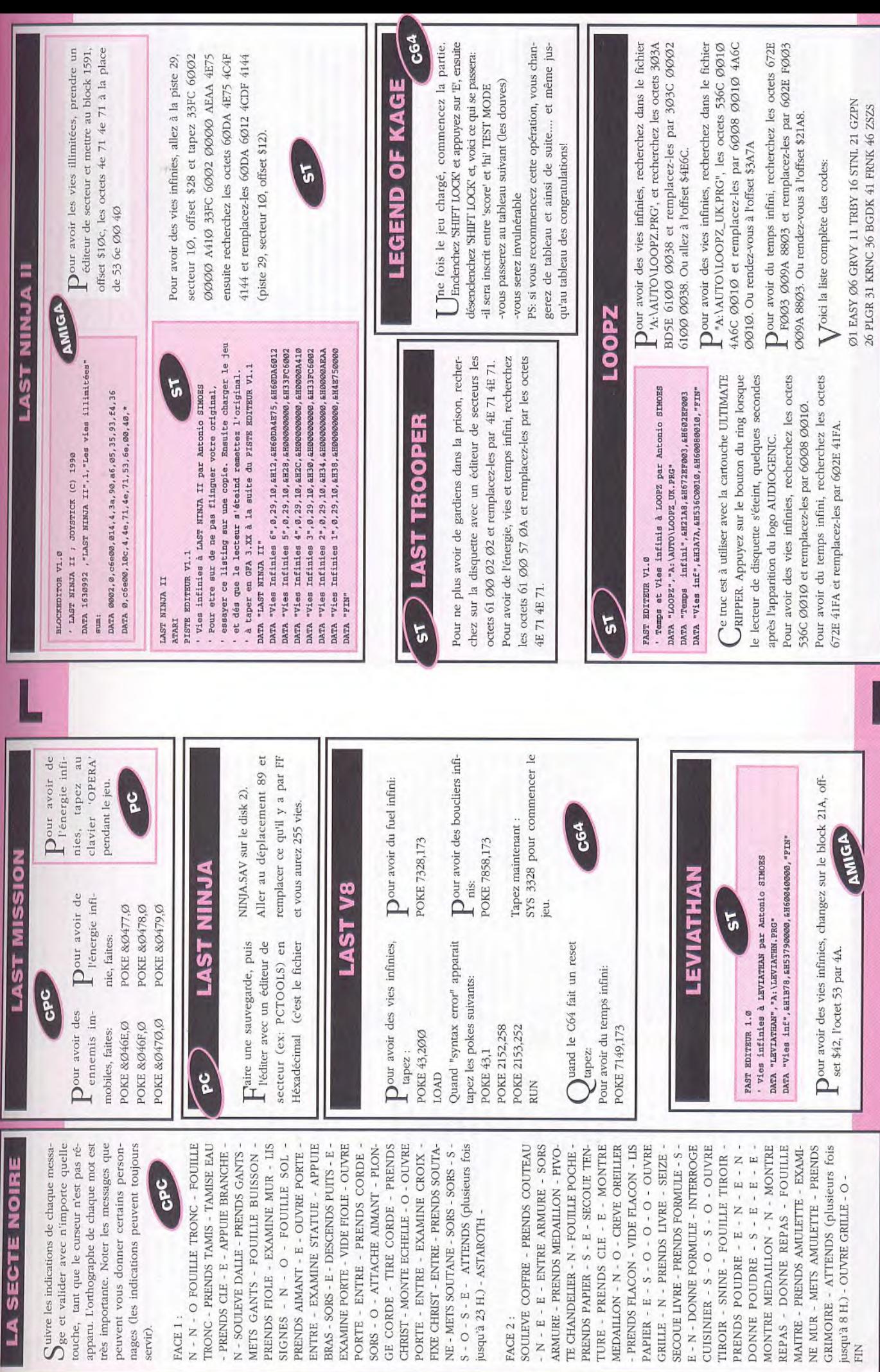

 $\epsilon$ 

 $\frac{1}{2}$ 

touche, tant

**IAS** 

39

**LEISURE SUIT LARRY V** 

Première étape: Larry à la Porn Prod Corp

la pièce au fond à gauche. Désinfectez vous les mains<br>avec le baril qui se trouve en haut à droite. Prenez les Regardez le trophée sur la table en bas à droite, puis<br>buvez un peu d'eau fraîche au distributeur. Allez dans cassettes vidéo près du moniteur en bas à droite.Passez chacune des trois cassettes dans l'appareil, situé au bout à droite du bureau, pour les effacer. Ouvrez le premier tiroir en partant de la gauche et prenez le chargeur. Allumez le radio-K7 et vous pourrez ainsi écouter coutes les musiques de Larry V. Sortez et ouvrez la porte qui se trouve prés de l'affiche. Entrez et prenez la crédit " Aerodork Airline Gold Card" qui se mier casier en partant de la droite et prenez les dos-<br>siers des trois gagnantes. Sortez et branchez le chargeur<br>dans la prise prés du meuble à café. Introduisez vôtre caméra dans le chargeur et attendez que la batterie de vous rendre dans chacune des villes où se  $\frac{1}{2}$ caméra. Sortez par la droite de l'écran. Dehors regardez rouve sur le bureau. Ouvrez le tiroir du haut du prendique 100%. En attendant, regardez les trois dossiers, vous découvrirez alors trois indices vous permetla statue puis montez dans la limousine. Direction l'aégagnantes. Reprenez le chargeur et trouvent les de roport. carte ant

port et utilisez vôtre "Aerodork Airline Gold Card" sur et pour passer le temps, essayez de vous asseoir sur la Une fois à bord de l'avion, prenez le magazine qui se Prenez un billet d'avion pour New York grâce au distributeur situé à gauche de l'entrée. Entrez dans l'aérocaméra de surveillance. Entrez dans la salle d'attente Lorsque le message d'embarquement apparaît, trouve sur le siège devant vous. Regardez le magazine utilisez le billet dans la fente située à droite de la porte. et faites donc une petite sieste. chaise.

# Seconde étape: Patti au FBI

informations sur Reverse Diaz. Allez à gauche et prenez<br>le soutien gorge sur le bureau et regardez le de plus<br>la pois puis metrez le, il vous servira plus tard. Sortez par<br>la pers du funcille de champagne et téléphonez à l Après la séquence animée vous vous retrouvez dans le laboratoire du FBI. Regardez tous les techniciens. Allez à droite et notez le numéro de téléphone de l'inspecteur. Regardez encore le technicien et ouvrez ensuite la porte de droite. Après cette visite médicale un peu spéciale, sortez et prenez la cassette et le lecteur qui se trouve sur le bureau à gauche de l'ordinateur. Placez la cassette dans le lecteur et vous obtiendrez alors des pecteur: 556-2779 pour lui demander des renseignements sur PC-Hammer. Prenez le fax et regardez le. Montrez le lecteur au chauffeur pour vous rendre chez Reverse Diaz.

Pendant le trajet vous en profitez pour faire une petite sieste pour vous retrouvez à nouveau dans la peau de Larry

# Troisième étape: Larry à New York

qu'à ce que vous tombiez sur celle qui vous permettra<br>de louer une limousine pour vous rendre au Hard Disk Dans l'aéroport de New York, Regardez les pubs jus-

Cafe. Prenez une pièce dans la caisse qui se trouve sous la caméra de surveillance. Allez à droite et trouvez le téléphone qui marche pour pouvoir appeler le: 552-**FOOR** 

Montrez la serviette du Hard Disk Cafe au chauffeur euille qui se trouve à votre gauche sur le siège. Une tefeuille, vous découvrirez alors des cartes de crédits et un siting jusqu'à ce que Michelle Milken, voire premiè-<br>re candidate arrive. Malheureusement vous ne pourrez nez lui les cartes de crédits. Il vous donnera alors un salon Hermann. Útilisez le ruban sur la machine qui euille. Elle vous remerciera alors d'une agréable lois votre destination atteinte sortez et regardez le pordu liquide. Mettez ensuite une cassette dans votre écouter un peu de musique grâce à la boite à musique pour obtenir une place. Prenez le ruban à trou qui sort la machine et entrez dans la salle à manger. Faites nouveau ruban qui vous permettra d'entrer dans le cette fois ci ne vous le rendra pas. Entrez dans le salon et engagez la conversation avec Michelle jusqu'à ce Sortez de l'aéroport et entrez dans la limousine. pour qu'il puisse vous y conduire. Prenez le portecaméra de poche et entrez. Une fois à l'intérieur allez qui ne vous est pas inconnu. Donnez lui 1008 la suivre. Retournez voir le maître d'hôtel et donqu'elle vous invite à sa table. Mettez votre caméra en marche et parlez lui un moment. Puis donnez lui les relevés de comptes qui se trouvaient dans le portemanière. Après cette séquence d'une incroyable intensi-Cafe. Arrêtez vôtre caméra puis téléphonez au 552-4668 pour louer une limousine. Sortez et entrez dans la imousine, direction l'aéroport. Prenez un billet pour située à gauche des ordinateurs. Parlez au maître d'hôvous vous retrouvez dans l'entrée du Hard Disk Atlantic City et agissez de la même manière que précédemment. Vous allez encore plonger dans un sommeil profond. pas tel de té,

# Quatrième étape: Patti chez Reverse Diaz

de l'ascenseur et notez l'étage du studio de Reverse<br>Diaz. Réveillez le gardien et montrez lui le lecteur. Il<br>vous enverra l'ascenseur. Une fois en haut, dirigez vous vers le disque d'or et la platine disque. Prenez le disque d'or et placez le sur la platine. Choisissez la Entrez dans l'immeuble et regardez l'affiche à gauche vitesse 33 tours et mettez en marche. Ecoutez un moment et arrêtez la platine, reprenez le disque. Allez à la porte du fond et entrez. Dans le studio d'enregistrement allez jouer du clavier jusqu'à ce que le morceau soit correctement interprété. Ensuite parlez à Reverse Diaz et donnez-lui la bouteille de champagne. Une fois saoul, il vous donnera une cassette. De retour dans la limousine, montrez le fax au chauffeur et direcion PC-Hammer.

# Cinquième étape: Larry à Atlantic City

Dans l'aéroport, regardez les pubs et notez le numéro de téléphone pour pouvoir louer une limousine. Allez jusqu'aux machines à sous et utilisez les pour trouver une pièce.

Mettez une nouvelle cassette dans votre caméra et<br>branchez le chargeur sur la prise pour pouvoir la echarger.

# **LEISURE SUIT LARRY V (SUITE) SUO**

Reprenez le tout et allez téléphoner: 553-4468. Sortez et entrez dans la limousine. Montrez la pochette d'allu-<br>mettes au chauffeur. Une fois arrivé au casino, parlez à 'hôtesse d'accueil, donnez lui quatre chiffres au hasard et vous gagnerez 108. Entrez dans le casino et jouez<br>au poker électronique jusqu'à ce que vous ayez à peu er<br>Ta sin de location de roller-skates. Entrez et approchez Lana Luscious. Mettez alors vôtre caméra en marche et gagnante du concours de maillots. Sortez du casino et allez à droite jusqu'à ce que vous aperceviez un magavous du comptoir. Donnez 250\$ de caution pour pouvoir louer des rollers. Sortez et chaussez les rollers sur le banc. Baladez vous jusqu'à ce que vous rencontriez engagez la conversation jusqu'à ce qu'elle vous invite à venir combattre contre elle lors d'une rencontre de catch dans la boue. Arrêtez votre caméra et retournez rendre les rollers. Vous récupérerez alors une partie de prés 1000\$. Allez ensuite dans la salle du fond donnez 25\$ au garde. Regardez alors Jennifer, vôtre caution.

nez 500\$ au garde pour pouvoir monter sur le ring.<br>Touchez ensuite les différentes parties du corps de Parlez au portier pour qu'il vous appelle une limousi-<br>ne. Direction l'aéroport. Prenez un billet pour Miami, et Retournez ensuite dans la salle du fond du casino et mettez à nouveau votre caméra en marche, puis don-Lana jusqu'à ce que vous tombiez tous les deux par<br>terre. Malheureusement vous ne pourrez pas aller jusqu'au bout. Après avoir mis en boite cette triste mésaventure, arrêtez votre caméra et sortez du casino. entrez.

# Sixième étape: Paffi chez PC-Hammer

Entrez dans l'immeuble et utilisez le code trouvé sur le fax pour ouvrir la porte de gauche: 28667. Vous vous trouvez alors dans le bureau. Fouillez dans la terre de plante dans l'angle en haut à droite, vous trouverez alors une clef.Prenez ensuite le coupe papier qui se trouve sur le bureau. Ouvrez le bureau avec la clef et fouillez dans les tiroirs. Vous trouverez un dossier et un le bureau. Ouvrez la porte de gauche et entrez. Vous Photocopiez ensuite le dossier. Mais après avoir touché un mauvais bouton, la photocopieuse vous explose en pleine figure, vous vous retrouvez alors couvert d'encre. Remettez le dossier dans le tiroir et refermez le. Replacez la clef dans la terre et le coupe papier sur dans la douche, celle-ci s'enfonce dans le sol et vous vous retrouvez alors, après un passage remarqué<br>devant les fenêtres des différents étages, au sous-sol. Prenez les vêtements qui se trouvent à côté de la dans le bureau pour ouvrir la porte du studio. Entrez et vidus. Prenez alors une bande magnétique qui se trouve dans le placard du fond. Mettez la bande sur le magnéto en bas à gauche et enregistrez la conversation. Malheureusement, Vous vous faites repérer et enfermer dans la pièce. Arrêtez le magnéto et rebobi-<br>nez la bande avant de la reprendre. vous retrouvez maintenant dans la salle de bains. Utilisez la douche pour vous nettoyer. Mais une fois douche et allez ensuite à droite. Utilisez le code trouvé utilisez les commandes de la table d'enregistrement jusqu'à ce que vous captiez la conversation des deux indipapier bleu avec un numéro. Notez le numéro: 51402.

Ensuite ajustez les commandes de la table jusqu'à ce la vitre. Parler dans le micro et lorsque la vitre sera brisée, échappez vous. Vous vous retrouvez alors dans que vous parveniez à régler le son pour pouvoir casser votre limousine et vous prenez la direction du FBI.

# Septième étape: Larry à Miami

Dans l'aéroport regardez les pubs jusqu'à ce que vous en trouviez deux cette fois ci qui vont vous permettre de louer des limousines. Allez jusqu'au distributeur de teur Pulliam au chauffeur. Une fois sur place, montez les escaliers et ouvrez la porte. Vous vous trouvez alors dans la salle d'attente. Prenez la nappe qui se trouve sur la table en bas à droite. Allez frapper à la vitre du fond pour pouvoir prendre un rendez-vous. Répétez de la façon suivante: Y-Y-N-N-Y-Y-Y-Y-Y-N-N-N. Pas Allez téléphonez au numéro trouvé sur la carte du docteur Pulliam: 554-3627. Utilisez ensuite la nappe autour taire voyant alors votre état vous fera pénétrer dans le cigarettes et prenez les deux pièces. Placez une nouvel-Allez ensuite téléphoner: 554-1272. Sortez de l'aéroport et montez dans la limousine. Montrez la carte du docl'opération une seconde fois et répondez aux questions de voire tête et frappez à nouveau à la vitre. La secrécabinet du docteur. Mettez en marche votre caméra et le cassette dans votre caméra et rechargez la batterie de chance vôtre rendez-vous n'est pas avant six mois regardez Chi Chi Lambada de plus prés.

Après ces exploits vous vous retrouvez à nouveau dans-Essayez de déboutonner sa blouse plusieurs fois de niez. Parlez lui ensuite jusqu'à ce qu'elle se mette à nastique située au dessous où vous devrez réaliser la salle d'attente. Arrêtez votre caméra et téléphonez au suite (environ 6 à 7 fois) jusqu'à ce que vous y parvedanser. Elle vous emmènera alors dans la salle de gymquelques acrobaties infructueuses pour séduire la belle. second numéro pour louer une limousine: 554-8544. Sortez et montez dans la limousine, et direction l'aéroport. Prenez un billet pour Los Angeles et entrez dans aéroport.

# Huitième et dernière étape: Séquence animée

Patti fait son rapport à l'inspecteur qui lui propose alors de se retrouver à la maison blanche. Pendant ce temps l'avion de Larry a un léger problème: il n'y a plus de pilote.

Vous vous portez volontaire pour essayer de redresser l'avion. Après avoir touché plusieurs commandes, vous Vous êtes alors considéré comme un héros et le président des états unis vous invite à une réception à la maison blanche. I.à, vous retrouverez Patti qui devra, finit bien et vous partez tous les deux pour Camp après avoir démasqué monsieur Big, utiliser son soutien-gorge pour l'empêcher de s'enfuir. Finalement tout parvenez à prendre en main l'avion et à le faire atterrir. David en hélicoptère.

Si vous possédez un carte sonore avec une sortie DAC, vous aurez droit à tous les sons digitalisés du jeu. The End

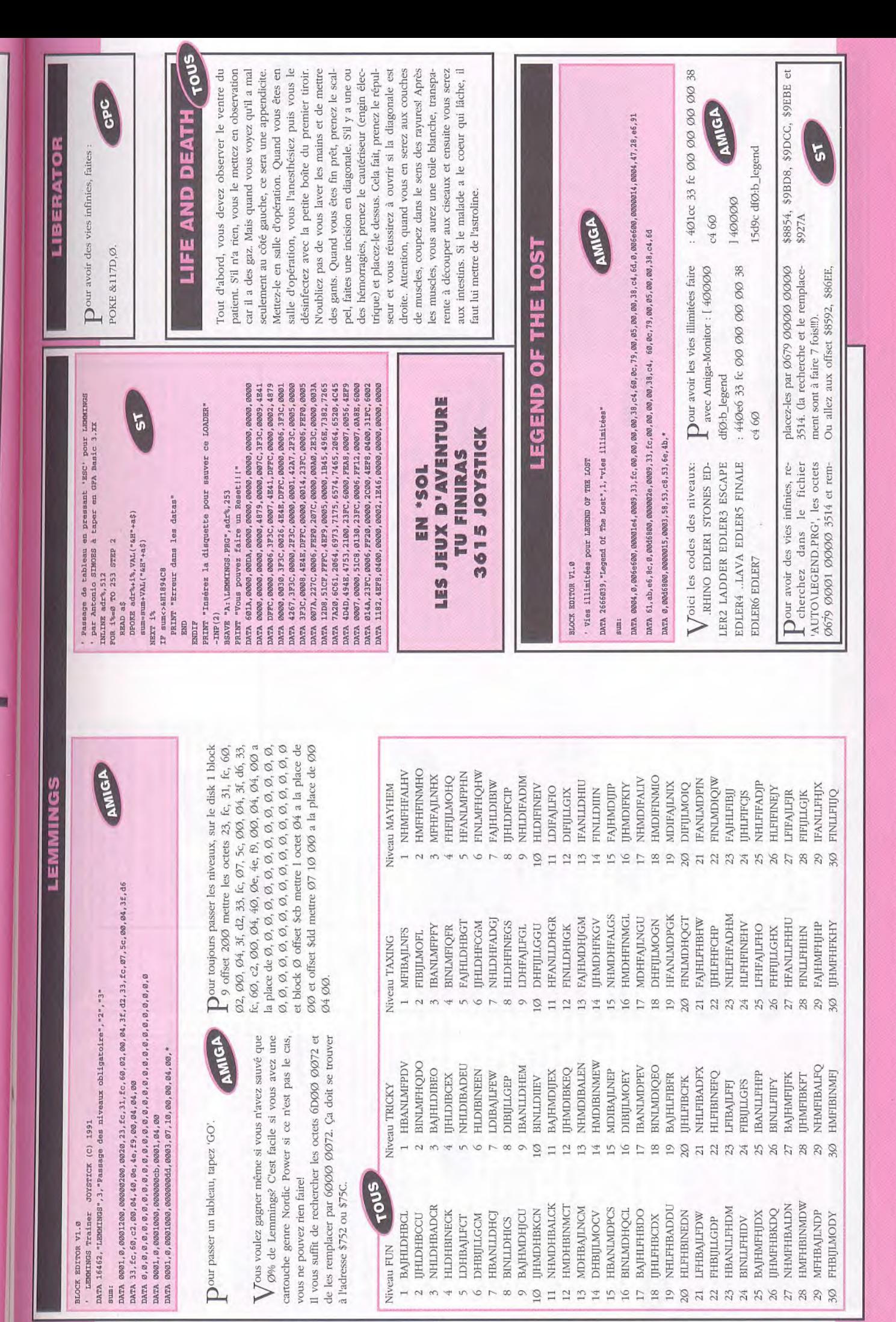

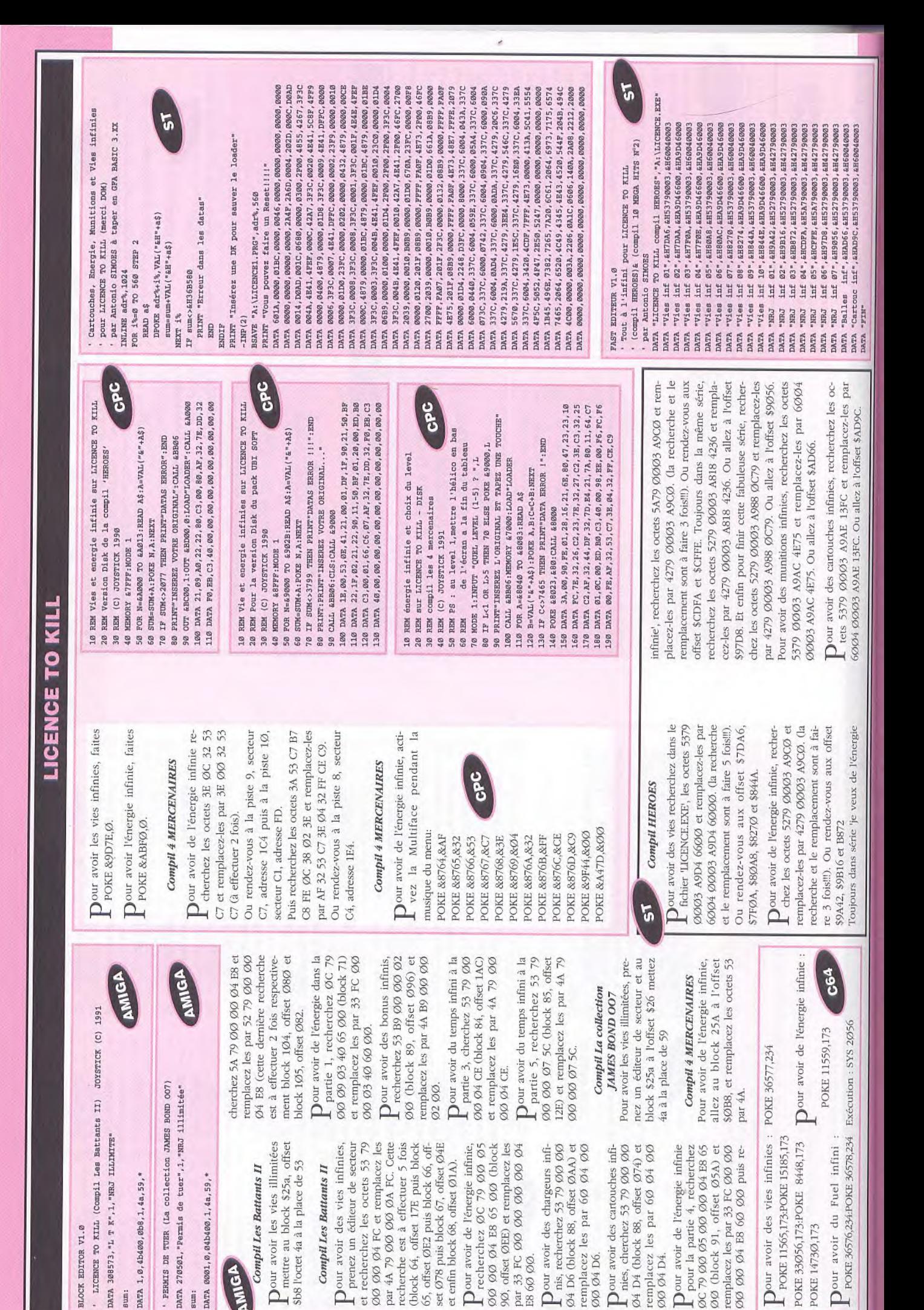

POKE 14730.173

00 04 D6.

ØØ Ø4 D4.

BLOCK EDITOR V1.0

jum:

sum:

đ

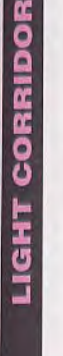

secteur et au block \$43 à l'offset \$142 mettez 4a à la Pour avoir les vies illimitées, prenez un éditeur de place de 53

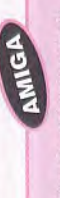

DATA 34785, "LIGHT CORRIDOR", I, "billes illimitées" LIGHT CORRIDOR - TRAINER DE CHRISTOPHE PARIS sum:

DATA 0001, 0,8600, 142, 1, 4a, 53, \*

FOR N=&A000 TO &A021:READ A\$:A=VAL("&"+A\$) REM Balles infinies sur LIGHT CORRIDOR D7 MEMORY &8FFF: MODE 1: POKE &A8A4, 5 SUM=SUM+A:POKE N, A:NEXT (C) JOYSTICK 1991 REM  $10$  $20$  $\frac{8}{2}$  $40$ 50

IF SUM<>2963 THEN PRINT"DATAS ERROR": END PRINT:INPUT"VOTRE CHOIX (1-2) ";C:PRINT PRINT"1 - ENLEVER LA BIDOUILLE" PRINT"2 - METTRE LA BIDOUILLE" 50 80 90

GPC

DATA 11, AØ, C9, 1E, 00, 16, 0B, 0E, 01, 21, 00, 90, DF, 1E PRINT"INSEREZ VOTRE ORIGINAL ET DEPROTEGEZ-LE" CD, 11, AØ, 3E, 00, 32, B1, 99, 3E, 4E, 32, 1E, AØ, CD CALL &BB06:CLS:CALL &A000: | CPM 100 IF C-1 THEN FOR 40004,435<br>110 PRINT INSERES VOTES ORIGINAL<br>120 CALA 42014.0412.4204.041<br>120 APA 11,1,00,03,130,000,104<br>140 DATA 11,1,00,03,13,00,16,02,

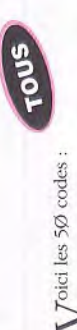

43

9932

8431

Dour avoir des vies infinies, recherchez dans le fichier 'AUTO\CORRIDOR.PRG', les octets 5379 0001 IAC8 4EBA et remplacez-les par 6004 0001 1AC8 4EBA

Ou rendez-vous à l'offset \$3852. FAST EDITEUR 1.0

5

Vies infinies à THE LIGHT CORRIDOR par Antonio SIMOES

DATA "Vies infinies", &H3852, &H537900001, &H60040001 DATA "THE LIGHT CORRIDOR", "A: \AUTO\CORRIDOR.PRG" DATA "FIN"

## ESPRIT CHALLENGE **COTUS TURBO**

Dour se qualifier sans difficulté, tapez à la place du nom du 1er joueur "FIELDS OF FIRE" et "IN A BIG COUNTRY" pour le 2ème. ncroyable ce jeu possède un petit shoot'em'up -accessible en redéfinissant :

(Le chiffre affiéer à la fin est le nombre de météori-**ANIGA** Player Two = SEVENTEEN Player One = MONSTER te détruits). Thoix du nombre de concurrents, recherchez les Octets 3E,10,32,3A,04 et remplacez le 10 par le nombre (1-10). Ou rendez-vous à la piste 17, secteur 43 à l'adresse 178 et mettez un nombre (1-10) à la place de 10.

Thoix du nombre de concurrents:

POKE &4178,(1-10)

**eec** 

DATA F3, 21, 00, 01, 11, 00, A0, 01, 00, 10, ED, B0, C3, 00 DATA 66, C6, 07, F3, 0E, 41, 21, 00, 01, 06, 08, 11, 00, 00 DATA DF, 40, 00, 00, 24, 24, 10, F5, 21, 60, 00, 22, C7, 01 "BRINT" ING KEREZ L'ORIGINAL ET TARES UNE TOUCHE INPUT"NOMBRES DE CONCURRENTS ? (1-9)", IV IF C<>2767 THEN PRINT"DATA ERROR ! ": END REM DANS LOTUS ESPRIT TURBO CHALLENGE  $\begin{array}{ll} 50\ \ \, 5021(4\cdot 2\cdot 4\cdot 4)\cdot 10005\ \ \hline \\ 70\ \ \, 50122(4\cdot 2\cdot 4\cdot 4)\cdot 10005\ \ \hline \\ 70\ \ \, 17\ \ \, 7\ \ \, 19\ \ \, 19\ \ \, 11\ \ \, 11\ \ \, 10\ \ \, 10\ \ \, 10\ \ \, 11\ \ \, 10\ \ \, 11\ \ \, 10\ \ \, 10$ REM VERSION DISK PAR FORGETTE DAVID CHOIX DU MOMBRES DE CONCURRENTS 40 MODE 2:FOR A=&40 TO &68:READ A\$ REM **988** 

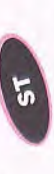

DATA F3, C3, 00, 01, 3E, 00, 32, 78, 41, C3, 80, 02, 00, 00

Dour être qualifié à chaque fois, remplacez le nom du joueur 1 par 'ANGLE PARK' et celui du joueur 2 par 'HARVEST HOME'. orsque vous passez la ligne d'arrivée, l'image se sayez de la garer sur la file de ravitaillement. Une Lifxe mais la voiture reste encore contrôlable, esfois le plein effectué, démarrez et vous participerez à la dernière course. (Gregory PAGE)

## **LITTLE PUFF** GPC

TOUCHE." 80 CALL £BB06:MEMORY &1FFF:LOAD"disk",&2000<br>90 CALL £100 60 IF C<>5597 THEN PRINT"DATA ERROR !":END REM (C) JOYSTICK 1991 - by the PUNISHER 70 PRINT"INSEREZ L'ORIGINAL ET TAPEZ UNE 10 NEM invincibilité aux LITTLE SUPP<br>20 REM version DISR - compil QUATTRO ONE<br>30 REM (C) JOVETICK 1991 - by the measure 40 MODE 1: FOR A=4100 TO 414B: READ A\$<br>50 B=VAL("4"+A\$): POKE A, B: C=C+B: NEXT

 $\begin{array}{l} 118 \, \text{ DAND} \, \, 01, \, 03, \, 09, \, 8 \text{D}, \, 8 \text{D}, \, 18, \, 03, \, 23, \, 23, \, 36, \, 41, \, 38, \, 34, \, 6 \text{D}, \, 4 \text{D} \\ 148 \, \text{ DMR} \, \, 41, \, 21, \, 41, \, 01, \, 22, \, 13, \, 02, \, 23, \, 23, \, 23, \, 23, \, 20, \, 01, \, 2$ 120 DATA 3E, C3, 32, 0E, BC, C3, 70, 01, 21, 4C, 01, 11, 0E, BC 100 DATA 21,00,20,11,70,01,01,00,10,ED, B0,21,0E, BC 110 DATA 11,4C,01,01,03,00,ED,B0,21,24,01,22,0F,BC DATA 22, 52, 21, C3, 80, 7C 150

## Сотрії QUATTRO ONE

Dour être invulnérable:

POKE &1152, &18 POKE &1153, & Ø7

(attention aux fosses!)

**615 JOYSTICK TU TROUVERAS** DES ADRESSES ZO+Z N)

## **DE THE RISER ENGINE** LOR **ANIGA**

début du fichier (offset 1Ø) Ø5 ØØ par Ø5 1Ø Après le début du jeu, recruter Sam et Pippin, et faites une sauvegarde. Editez le fichier 'DATAL' avec un éditeur de secteurs puis remplacez au (vous aurez plein de pièces).

Pour les personnages, il faut aller au secteur 4 (on doit voir le nom du personnage à droite, au niveau Ascii). Recherchez et remplacez par:

Sam: 34 OF O8 4B O8 38 OF par 60 60 60 60 60 Frodon: 3C 1Ø Ø8 5A ØA 3C 1Ø par 6Ø 6Ø 6Ø 6Ø 60 60 60.

Pippin: 32 ØF Ø8 3C Ø8 32 ØF par 60 60 60 60 60 60.

60 60 60.

vous devez avoir compris) pour les personnages qui Il faudra faire de même (avec le même principe que seront recrutés plus tard.

Avec ce changement, vous serez invincible, même contre les 'Blocks Rider',

Pour entrer dans le lorien, il faut dire 'ELPOND' ou 'ELROND' au garde de l'entrée.

Voilà, avec tout ça vous pouvez vous déchaîner sur ce super jeu.

# **LINE OF FIRE**

 $16$   $^{\circ}$  memoria memoria are ensure no manizon room in<br>nu or vinus  $20$   $^{\circ}$  rou in<br>vino sinus  $-$  cre  $6.136$  nuts.

T66T EDLESTON (C) , 98

és que le jeu est chargé, appuyez sur la touche 'HELP' un message secret apparaîtra. Tapez "WHAT A BUMMER' vous aurez alors des crédits infinis et pourrez changer de tableau en appuyant sur le chiffre correspondant au niveau désiré.

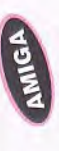

GPC DATA 2D, AØ, ED, 53, 72, 20, 01, 00, 01, ED, BØ, 3E, C9, 32 DATA 11,70,01,01,00,10,D5,ED, B0,C9,11,00,01,21 10 REM Vies infinies sur LINE OF FIRE version Disk 90 DATA 21, 18, A0, 3E, C3, 32, 0E, BC, 22, 0F, BC, 21, 00, 80 40 FOR N=&A000 TO &A034:READ A\$:A=VAL("&"+A\$) 60 IF SUM<>4783 THEN PRINT"DATAS ERROR": END 70 PRINT"INSEREZ VOTRE ORIGINAL": CALL &BB06 50 SUM=SUM+A:POKE N, A:NEXT:POKE &A8A7, 0 80 MODE 1:LOAD"DISK", &8000:CALL &A000 30 MEMORY &8FFF: MODE 1:POKE &A8A6, 0 REM (C) JOYSTICK 1991 100<br>110<br>120  $20$ 

 $max_{i=1}$  $60$   $12$   $\rm C\!>7234$  <br>minimizer  $17$  must have a part of  $70$  <br>means  $2$  ; and  $61$  <br>must have a part of  $17$ 50 FOR A=63000 TO 63051:READ A\$:B=VAL("6"+A\$) SALUT DAVID F. !!! 55 PORE A, B:C-C+B:NEXT  $-80$ 

ပွဲ

80 PRINT: DNPOT-QUEL TRUCTED ? (1-8) ",T

90 IF T<1 OR T>8 THEN 70

100 IF Tw8 THEN PORE &ROAN, T: PORE &ROAB, 11:0010 128

"SECOOL SHO EXEMPLE DI ORIGINAL BL TAPEZ UNE TOUCHE 110 POKE &AD&A, T-1: FOKE &AD&B, T

בשונה, במספר באותה במספר ב- המספר ב-2008, המשפט ב-2008 מינה ב-2008.<br>ב-2011 ב-2012 השתמש ב-2012 ה-2012 ה-2012 ה-2012 ה-2013 ה-2013 ה-2013 ה-2013 ה-2013 ה-2013 ה-2013 ה-2013 ה-2013<br>ב-2013 ה-2013 ה-2013 ה-2013 ה-2013 ה-2013  $\begin{array}{l} 160 \end{array} \begin{minipage}{0.8\textwidth} \begin{minipage}{0.8\textwidth} \begin{minipage}{0.8\textwidth} \begin{minipage}{0.8\textwidth} \begin{minipage}{0.8\textwidth} \begin{minipage}{0.8\textwidth} \begin{minipage}{0.8\textwidth} \begin{minipage}{0.8\textwidth} \begin{minipage}{0.8\textwidth} \begin{minipage}{0.8\textwidth} \begin{minipage}{0.8\textwidth} \begin{minipage}{0.8\textwidth} \begin{minipage}{0.8\textwidth} \begin{minipage}{0.8\textwidth} \begin{minipage}{0$  Dour avoir de l'énergie POKE & 71A1,Ø POKE &7B79,0 L infinie:

Our avoir de l'énergie Infinie, recherchez les octets C6 Ø3 77 et remplacez-les par C6 ØØ GPC

77. Puis recherchez les octets C6 ØF 77 et remplacez les par C6 ØØ 77.

DATA ØE, BC, C9, AF, 32, 10, 7D, C3, 97, 6B, 00, 00, 00, 00

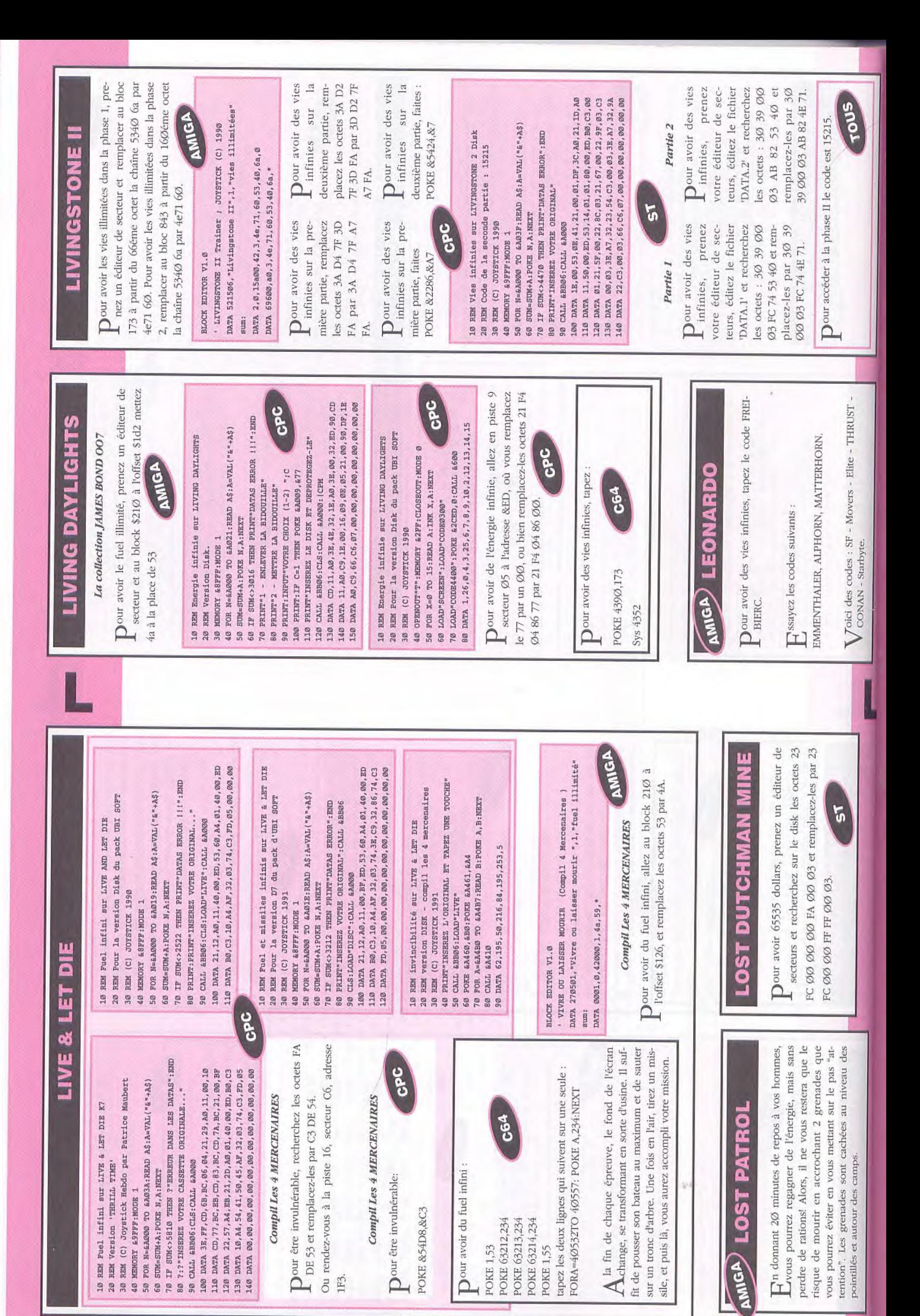

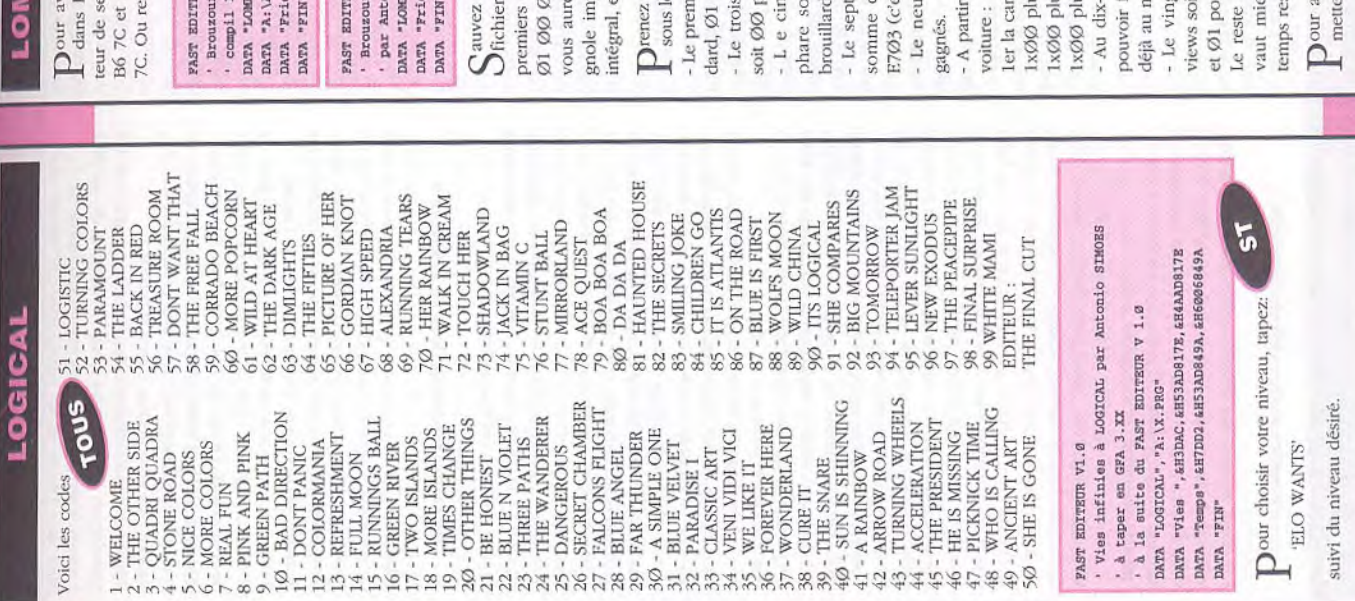

# **BARD RAC RALLY**

externs tes octets : 62 090 00 PØ 91 50<br>remplacez-les par 30 BC 23 28 91 50 B6 roir du brouzoufs à l'infini, recherchez, e fichier 'RALLYRUN.PRG', avec un édindez-vous à l'offset \$3028

5

aARD RAC RALLY compil 10 méga Hits N°2" 10 mėga Hits N°2 par A. SIMOES à taper Is infinis pour LOMBARD RAC RALLY "DHS . RUBITITION SUR VI.0

c infinis", &H3080, &H620000F0, &H600400F0  $\tilde{5}$ 

c infinis", &H3028, &H620000F0, &H30BC2328 onio SIMOES à taper en GFA 3.XX<br>BARD RAC RALLY", "A:\AUTO\RALLYRUM.PRG" Es infinis pour LOMBARD RAC RALLY **SUR V1.0** 

une partie, puis sous PCTOOLS, éditer le sauvegardé (.SAV), et remplacer les 19 octets par Ø2 Ø0 Ø1 Ø0 Ø0 Ø0 Ø0 48 Ø0 00 00 00 00 00 00 00 00 00 00 06, ainsi ez 72E, un moteur V6, l'état de votre bapécable, la possibilité de courrir le rallye et vous aurez droit à une interview.

un de vos pilotes que vous avez sauvegardé ier octet représente le moteur soit ØØ stane nom "".SAV" et éditez-le avec PCTOOLS : pour le v2 ohc et Ø2 pour le moteur v6.

ième octet représente les roues motrices our un 4x4 et Ø1 pour arrière.

aquième octet représente les options de it Ø1 pour les spots, Ø2 pour les antiième octet et le huitième représentent la l'argent disponible soit en hexadécimal et Ø3 pour les spots et les anti-brouillard.

vième représente le nombre de rallyes st à dire 999).

du onzième octet il s'agit des dégats sur la

rosserie.

18 Ioin : 2ème les suspensions 1s loin : 3ème le moteur. 1s loin : 4ème les pneus.

faire le rallye en entier à condition d'avoir gt-et-unième octet correspond aux interneuvième octet, il faut mettre un Ø5 pour noins une victoire c'est à dire à l'octet 9.

ux vous entraîner avant de jouer car le du fichier ne nous concerne plus, mais il it 00 pour ne pas avoir le droit d'interview ur autoriser aux interviews.

voir un max d'argent, dans la sauvegarde, ste limité. Bon rallye...  $2$  FF  $7F$  à l'offset 6.

Tous avez été des dizaines à nous appeler ou à nous écrire pour avoir la solution complète de ce jeu. C'est pas vraiment tout jeune comme soft, m'enfin bon puisque vous insistez!

## lère partie:

démarre groupe, sud, ouest, nord, haut, éteins interhaut, code, enfiche carte CPU, tire manette, pousse secoue porte, tire feuille, prends clé, ouvre porte, nord, examine sous meuble, prends pile, examine tiroir, prends torche, examine poche, prends pièce, éteinds lampe, dévisse ampoule, mets pièce dans nord, examine tableau, prends feuille, examine feuille, mine meuble haut, prend huile, ouest, allume allumette, chauffe feuille, allume interrupteur, descends, allume torche, sud, est, nord, examine groupe, examine sous groupe, prends écrou, huile écrou, branche fil, rupteur, ouest, sud, examine sous lit, lis feuille, examine chevet, examine livre, nord, est, sud, sud, examine boite aux lettres, prends circuit, nord, ouest, ouest, allume ordinateur, cat, charge démarre, éteins ordinateur, est, tourne tableau, prends livre Dumas, nord, haut, code, tire manette, prends carte CPU, bas, sud, est, allume interrupteur, bas, ouest, sud, soude circuit, nord, est, monte, éteins interrupteur, ouest, ouest, allume, allume ordinateur, charge demarre, éteins ordinateur, est, tourne tableau, prends livre Dumas, nord, Examine poubelle, prends journal, déchire feuille, glisse feuille sous porte, secoue porte, secoue porte, douilles, allume lampe, est, prends clé à douille, ouest, nord, assis, aide, carresse chat, examine sous blouse, sud, est, examine meuble bas, prends allumettes, examanette.

## 2ème partie:

discute avec Patfol, ouest, ouest, ouest, sud, siffle, Nord, nord, est, est, nord, discute avec repasseuse, discute avec repasseuse, embrasse repasseuse, sud, est, danse avec fille, danse avec fille, danse avec fille, nord, ouest, engage équipage, ouest, ouest, nord,

## navigue, navigue, navigue, nord, est, feu, ouest, a l'abordage, examine bateau, examine cabine, prends pavillon, sud, navigue, navigue, navigue, nord.

LE PASSAGER DU TEMPS

## 3eme partie:

mine prison, discute avec homme, discute avec haut, examine armure, écoute princesse, remercie homme, discute avec homme, discute avec homme, tends les mains, frappe sol, soulève dalle, descends, princesse, bas, nage, coupe grappin, ouest, sud, navigue, navigue, nord, est, feu, ouest, a l'abordage, examine bateau, examine cale, prends vivres, sud, Est, lance grappin, monte, nord, ouest, tue garde, exanavigue, navigue, navigue, nord.

## 4ème partie:

sud ouest, nord, nord, nord, navigue, nord, est, feu, ouest, a l'abordage examine bateau, examine coffre, Sud, prends liane, sud, montre bijoux, échange bijoux, est, répare pont, nord, donne vivres, prends pirogue, prends or, sud, navigue, nord.

## Sême partie:

rame, rame, rame, porte chaloupe, ouest, pose chalouest, pose chaloupe, haut, est, nord, est, pose chaloupe, haut, est, nord, appelle hoquet, sud, ouest, bas, monte dans chaloupe, rame, rame, rame, rame, lève ancre, pe, ouest, nord, nord, nord, montre bague, donne or, discute avec oncle, sud, sud, sud, est, porte chaloupe, Jette ancre, mouille chaloupe, monte dans chaloupe, sud, navigue, navigue, nord.

## *<u>Geme</u>* partie:

sud, est, sud, ouest, examine colonnes, mets bague dans oeil, baisse bras, arrête sonnerie, sud, achète nord, nord, est, sud, ouest, nord, est, sud, lis feuille, Sud, sud, est, nord, moquet discute avec indigenes, monte dans pirogue, nord, oncle discute avec moquet, journal, lis journal, lis journal.

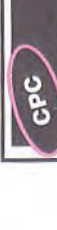

# LIGHTFORCE

Dour avoir des vies infinies, remplacez les octets 21 58 8A 35 2B par 21 58 8A 000 2B.

Dour avoir des vies infinies, faites :

POKE & 79DA, Ø.

90 CLS:LOAD\*LF":CALL &A000<br>100 DATA 21,12,A0,11,00,BF,ED,53,56,06,03,40,00,ED DATA BØ, C3, DC, Ø5, AF, 32, DA, 79, C3, 31, 73, 00, 00, 00

110

50 FOR N=&A000 TO &A019:READ A\$:A=VAL("&"+A\$)

I SCON: LLOGEOTO: GCE & ANOWER: "M.LLONEGO 07

30 REM (C) JOYSTICK 1991

70 IF SUM<>2652 THEN PRINT"DATAS ERROR": END 96 PRINT "INSEREZ VOTRE ORIGINAL":CALL &BB06

60 SUM=SUM+A:PORE N,A:NEXT

20 REM Pour la version D7 du pack d'UBI SOFT

10 REM Vies infinies sur LIGHT FORCE

# **LEGEND OF KYRANDIA**

# Première partie: Obtenir l'amulette.

verez bon nombre de pierres précieuses par terre, il P.S.: Tout au long des deux première parties, vous trouvous faudra en fait ramasser les pierres suivantes: 2 saphirs, 1 aigue marine, 2 rubis (ou 1 rubis et 1 grenat, garnet" en anglais) et une pierre jaune.

la pomme dans la marmite, la note (vous pouvez la lire (après le dialogue avec l'arbre magique). Faites-en le à la mare des soupirs: en la mettant dans le tronc du Vous découvrez votre grand-père pétrifié; prenez donc la scie sous l'établi puis descendez dans la forêt tour pour vous familiariser puis allez attraper une larme saule pleureur elle le guérira. Arrive alors un ami qui possède une pierre fort intéressante: suivez le, vous le trouverez facilement et récupérez ainsi une bille violette Pendant que vous y êtes, prenez une rose et allez en la mettant sur vous, il y est inscrit le nom de Brynn) faudra remettre en place sur l'Autel de la Forêt. jusque dans la grotte: le pont est cassé, donnez donc la scie à Hermann pour qu'il le répare. qu'il  $\overleftrightarrow{\mathrm{C}}$ 

Pendant ce temps, allez au temple de Kyrandia, vous y sur l'Autel afin d'obtenir votre amulette (oui j'ai bien dit rencontrerez Brynn: donnez lui le parchemin, elle ren-A-MU-LETTE et non allumette! C'est un talisman quoi ! dra alors le message visible, lisez-le. Elle vous demandera une rose, donnez lui celle cueillie près de l'Autel elle la transformera en argent et il vous faudra la poser Faut sortir un peu...).

Si vous avez trouvé presque toutes les pierres précitées, retournez à la grotte: Hermann devrait avoir reconstruit le pont, direction la forêt de Timbertwist.

# Deuxième partie: La forêt de Timbermist.

Allez tout d'abord voir Darm le sorcier (la maison avec un parchemin comme enseigne), il vous demandera un "quill" (une plume pour écrire). Comme toujours, faites dans le trou de l'écran du bois mort. Une étrange plante rapidement le tour de ce petit monde et ramassez les Ramassez aussi une pomme de pin et une noix et cueillez un gland; il vous faudra mettre ces trois graines poussera alors et vous donnera la couleur jaune de gemmes que je vous ai déjà cités si vous les trouvez.

Vous pouvez désormais aller à l'arbre à rubis et en prendre un (ou deux si vous n'avez pas de grenat) Allez dans l'écran où un oiseau rouge est blessé, mettez vous sous lui et activez la couleur jaune afin de le guérir. Il s'envolera et laissera tomber une plume que vous puisque vous pouvez contrer les effets du poison.

votre amulette pour vous remercier. En cliquant sur cette

couleur cela vous guérira contre le poison.

# refroidissement vital pour la suite et qui vous demandepouvez rapporter à Darm il vous écrira un parchemin de

Si vous n'avez pas encore essayé de rentrer dans la Grotte du Serpent faites le, vous rencontrerez Malcom, le Fou malfaisant qui a corrompu la Kyragemme. Il vous lance un couteau, relancez lui, il partira en barrant le ra de faire la quête de vos pierres de naissance. passage avec un mur de glace.

Pan (du nom du dieu des bergers d'Arcadie, vous le Il faut maintenant trouver quelques gemmes: une nante à côté des tulipes; une Aigue-marine qui traîne quelque part; un Saphir (il vous en faudra un deuxième allez devant l'Autel en marbre et déposez dans le plat aquamarine-saphyr - ruby (pourvu que cela ne change par la suite) et un Rubis cueilli dans l'arbre. Dès lors, en or les gemmes suivantes, dans l'ordre: moonstonepas selon les parties) et vous obtiendrez une flûte de saviez ça? Bien, vous voyez, on s'instruit aussi en lisant Moonstone que vous trouverez dans la source bouillonloystick). Allez voir Darm pour la forme, il vous indiquera que vous devez aller voir Zanthia.

Direction la Grotte du Serpent; jouez de la flûte afin de briser la glace et entrer dans la grotte.

# Troisième partie: Les grottes du Serpent.

P.S. Je vous préviens que cette partie est la plus chiante du jeu, Oups! je voulais dire la plus ennuyeuse bien sûr, ma langue a dérapé slurp.

De plus, il faudrait mieux que vous ayez sur vous un saphir, un rubis(ou un grenat) et une gemme jaune dont j'ai oublié le nom sinon vous devrez les prendre plus tard.

explique comment cela se passe: dans les grottes il fait dans le noir, c'en est fini de vous; alors, sauvegardez de Grâce à moi, vous n'aurez pas à faire de plan des grottes et, croyez moi, c'est mieux comme ca. Alors, je vous noir, le seul moyen de se déplacer est de prendre des fireburries (baies de feux) afin de vous éclairer pendant 4 grottes et 4 grottes seulement!! Si vous vous retrouvez temps en temps. Je vais donc vous donner un plan passant par des fireburries tout les 4 écrans; il est évident qu'il vous faudra en prendre de nouvelles, une fois les anciennes consumées

Allez deux fois à droite jusqu'à l'écran de la grille et de la balance, avancez et vous voilà enfermé.

Laissez ici tous vos objets, sauf le parchemin de refroidrez à cet endroit, avec 5 pierres, afin de pouvoir dissement que vous garderez sur vous car vous revien-

## Plan

**LEGEND OF KYRANDIA** 

Collectez les cinq rocks et une pièce d'or.

rock), Haut, droite, Haut, droite, droite(vous arrivez au droite(vous arrivez à la Cavern of Twilight, prenez la Droite (n'oubliez pas de prendre des fireburries!!), haut, droite, bas, bas, Haut, Droite (prenez le 1er Heavy Pantheon of Moonlight, parlez avec les sphères), droite, Bas(prenez le 2ème rock), bas, gauche, bas, bas, bas, pièce d'or et le 3ème Rock), droite, droite, haut, gauche, naut, haut(prenez le 4ème rock), droite, droite, bas, droite, haut(vous arrivez à emerald, inutile d'en haut (voilà enfin le Sème et dernier rock! il l'avait bien prendre, elles ne servent à rien), haut, droite, droite, planqué)

gauche, haut, haut, haut, droite, haut, haut, Bas, gauche, gauche, gauche, bas, bas, haut, gauche, gauche, bas, bas, droite, bas, gauche, gauche(Twilight), gauche(Moonlight), gauche, gauche, bas, gauche, bas, Retour à la grille.

exaspérant lorsque l'on n'a pas le cinquième derrière sortez de la grotte par la gauche. D'après vous, la pièce croyez moi!). Vous êtes libre, reprenez vos objets et resd'or va servir à quoi? vous avez vu le puits, non? Ben alors, ça coule de source, allez au puits et jetez-y donc la pièce. Bon, d'accord, onn'a pas le droit à un souhait Pendant que vous y êtes, allez à la source bouillonnante Utilisez les cinq rocks sur la balance (le quatrième est mais on a mieux, en l'occurrence une moonstone. bas, gauche, haut, haut, gauche, bas, gauche (grille). et prenez une tulipe, ça pourra toujours servir...

besoin de plan... Mettez la Moonstone dans le trou au Moonlight, oah vous êtes grand non? Vous n'avez plus Allez hop! retour dans la grotte jusqu'au Pantheon of votre amulette: la couleur violette. En cliquant dessus n'avez plus besoin de firreburries pour vous déplacer milieu, vous obtenez alors une deuxième couleur à vous vous transformez en sorte de Feu Follet, vous dans les grottes (attention cependant, la durée est limitée). Muni de ce pouvoir, il va falloir allez chercher une chose qui auparavant était inaccessible (à cause de la faible durée des fireburries). Direction:

du haut, vous trouverez enfin une clé sans laquelle on Droite, bas, bas, gauche, bas, bas, bas, droite (Twilight), vez à une rivière de lave, utilisez votre parchemin de refroidissement afin de pouvoir traverser, dans l'écran droite, droite, droite, haut, droite, bas, droite: vous arrisera bloqué, beaucoup plus loin). Sortie des grottes.

Rivière gelée), gauche, haut, gauche, bas, gauche, Retransformez-vous avec la couleur violette et bas

### Everfall, vous pouvez traverser sous votre forme de droite, haut, haut, gauche (Moonlight), gauche, gauche, gauche, gauche (Twilight), gauche, haut, haut, haut, gauche, gauche, bas, gauche, haut: vous arrivez à sphère violette. Encore un écran vers le haut et Iroite et vous voilà sorti des grottes.

 $\overline{\mathbf{a}}$ 

# Quatrième partie: La forêt de Faeriewood.

re bleue (un saphir), 1 pierre rouge (un grenat ou un dans la forêt de Timbermist par les grottes pour les P.S.: Bon, je vous préviens, il faut que vous ayez 1 pierrubis) et une pierre jaune, sinon il vous faudra retourner obtenir (mettez vous sous forme de sphère et Bas(Everfall), Bas, Bas, Gauche(grille ouverte).

l'héoriquement, à la sortie des grottes, vous trouverez nez une bête branche. Vous vous réveillerez chez une pomme; au cas où vous n'en avez pas, ou plus, prenez la. Allez à droite et BadaBing ! Vous vous pre-Zanthia qui vous demandera de l'eau de la fontaine Sacrée, prenez un flacon (si vous avez trop d'objets laissez les là mais gardez quand même le parchemin de refroidissement qui va encore servir).

Faites le tour de ce petit monde, vous tomberez rapidement sur la Fontaine et Malcom. Il vous faut, maintenant, retrouver la boule manquante afin de réparer la Fontaine Sacrée. La pièce manquante se trouve vers le rences théologiques!), éteignez-le avec votre parchemin et récupérez la sphère. Une fois que vous aurez réparé la Fontaine Sacrée, remplissez le bocal et buvez-le: une troisième couleur apparaît sur votre amulette: la couleur bleue, ses pouvoirs sont assez bizarres, nous en verrons l'étendue plus tard. Remplissez à nouveau le bocal, et ramenez-le à Zanthia. Elle vous demande d'aller lui chercher des myrtilles, vous les trouverez près de la cascade vers le sud-ouest. Quand vous reviendrez chez Zanthia, elle aura disparu. Vous devrez préparer sud-ouest, dans l'écran d'un buisson ardent(sans réfées potions vous-même.

La potion Bleue: Vous avez un saphir et des myrtilles? Mettez les dans le chaudron, le liquide devient bleu. Remplissez-en deux flacons (si vous n'avez qu'un flacon, sortez et rerentrez, un nouveau flacon sera par La potion jaune: Vous avez une tulipe et une pierre jaune? Mettez-les dans le chaudron, le liquide devient jaune. Remplissez-en deux flacons

terre).

La potion Rouge: Vous avez bien une pierre rouge mais il vous manque une fleur rouge. Poussez donc le tapis et passez par la trappe. Comme toujours, il faut faire le tour de cette nouvelle forêt; vous faudra trouver deux endroits:

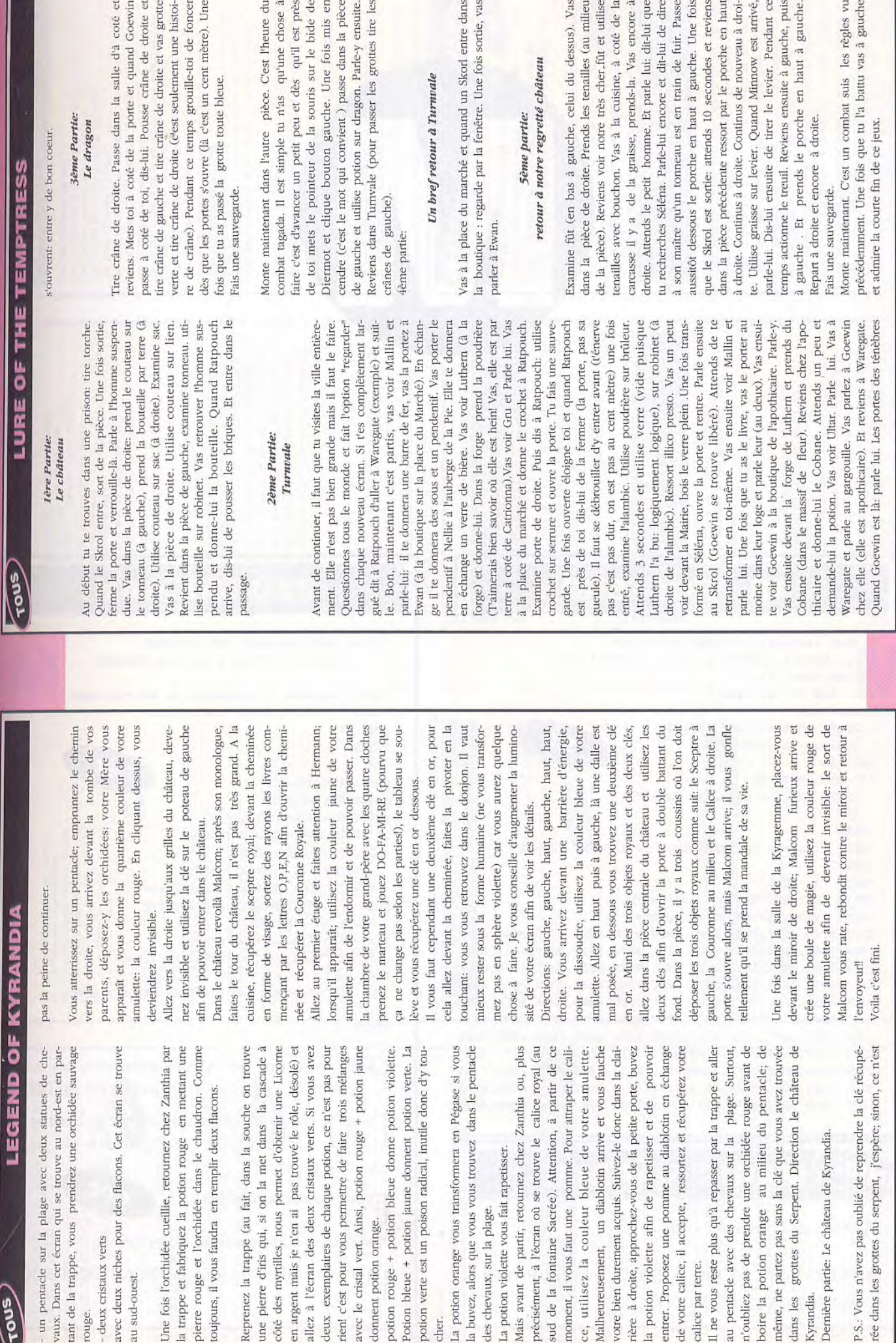

 $\overline{47}$ 

**Snot** 

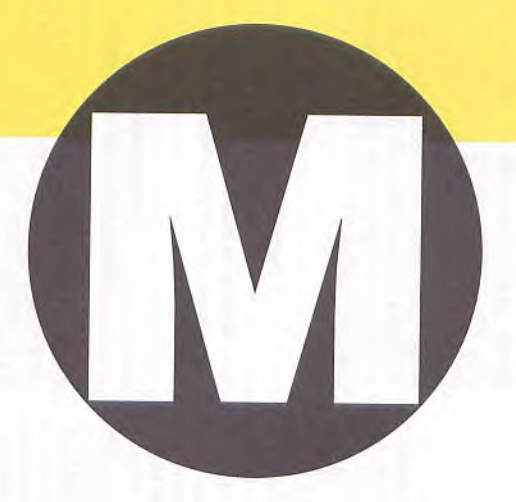

### **MAD PROFESSOR**

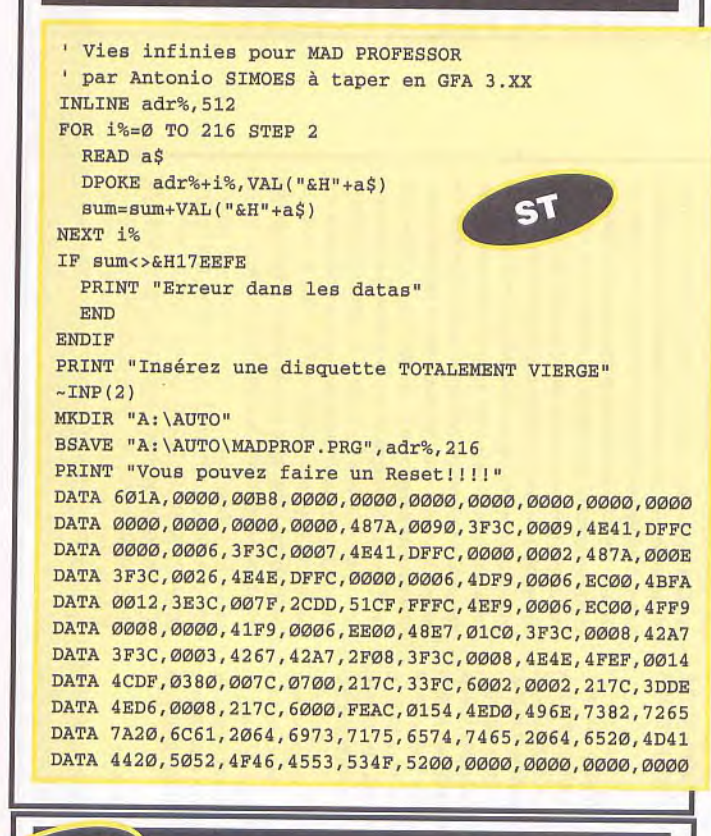

#### AMIGA **MAGIC MARBLE**

√ *Toici* les 5 premiers codes :

ADVERTISER, EVERYWHERE, TOOTHPASTE, CONNECTION, CLEVERNESS

#### **MAD MIX GAME**

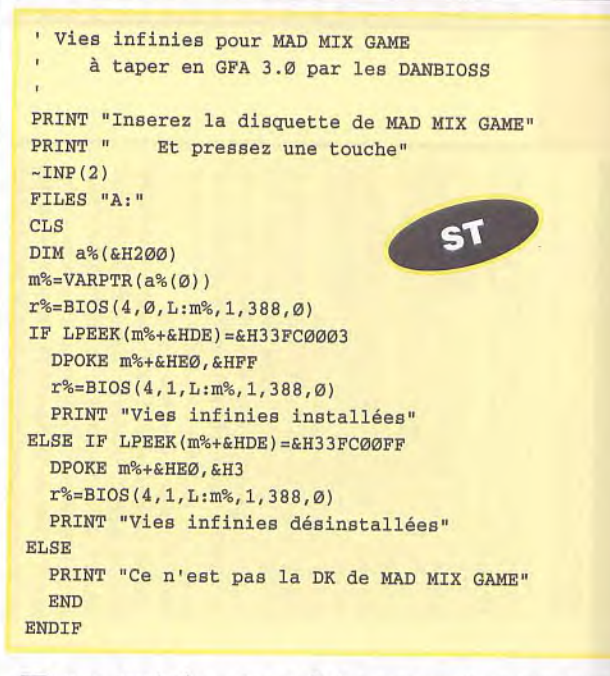

Pour avoir les vies infinies recherchez les octets<br>7e,d6,Ø1,77,d2,75 et remplacez le Ø1 par ØØ

Pour le choix du tableau de depart recherchez les<br>octets 3e, Ø1,32, ff, Ø5 et remplacez le Ø1 par xx  $(xx$  entre Ø1 et Øf)

Pour choisir son tableau:

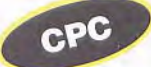

POKE &41Ø8, xx (xx entre Ø1 et Øf)

Dour avoir des vies infinies : POKE &42Ø9,&ØØ

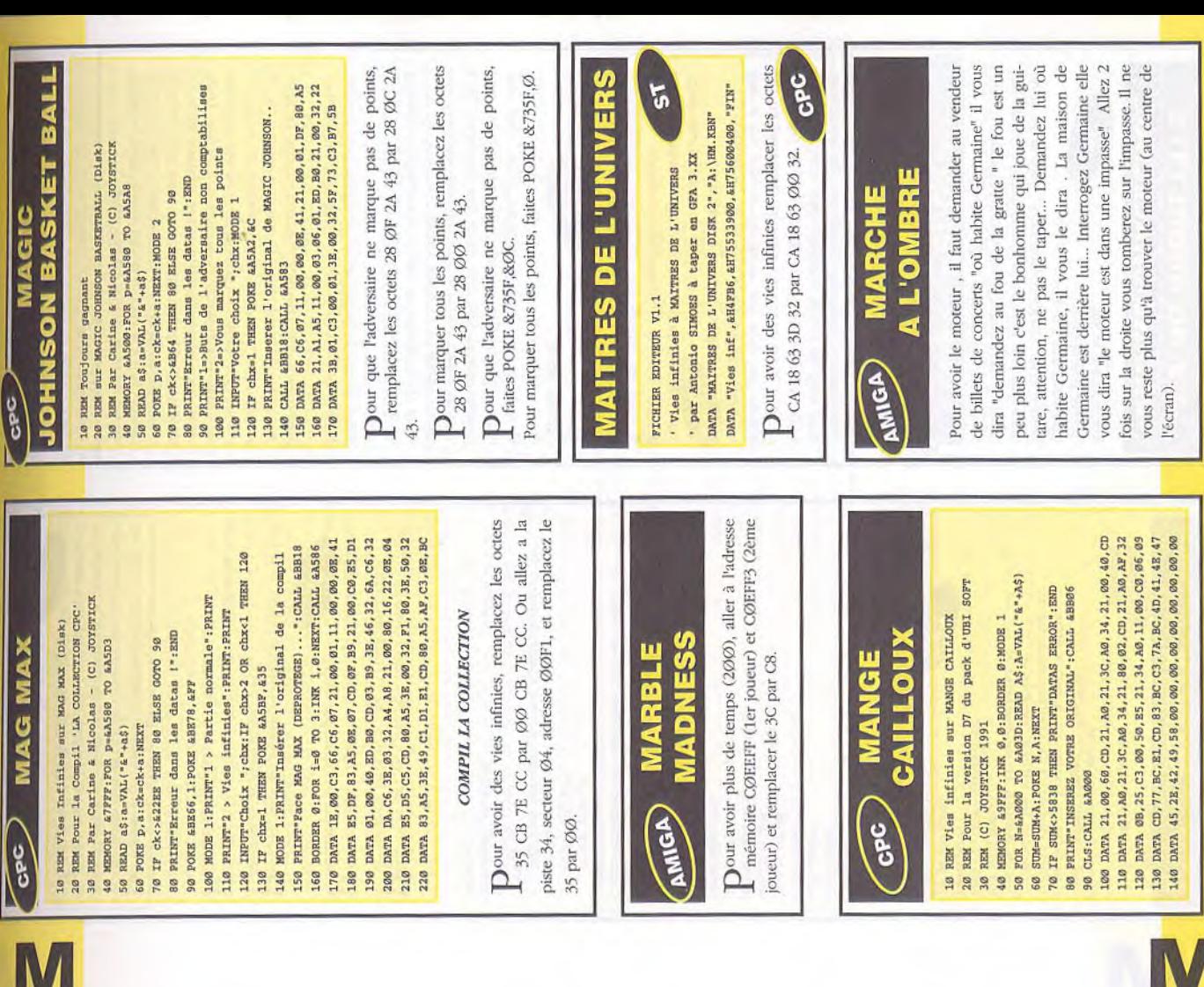

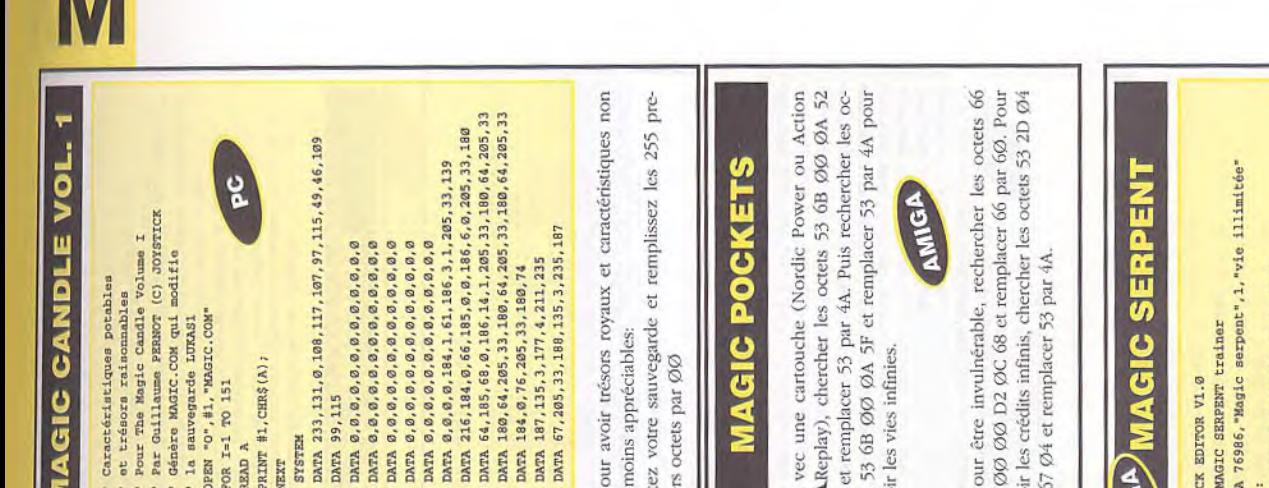

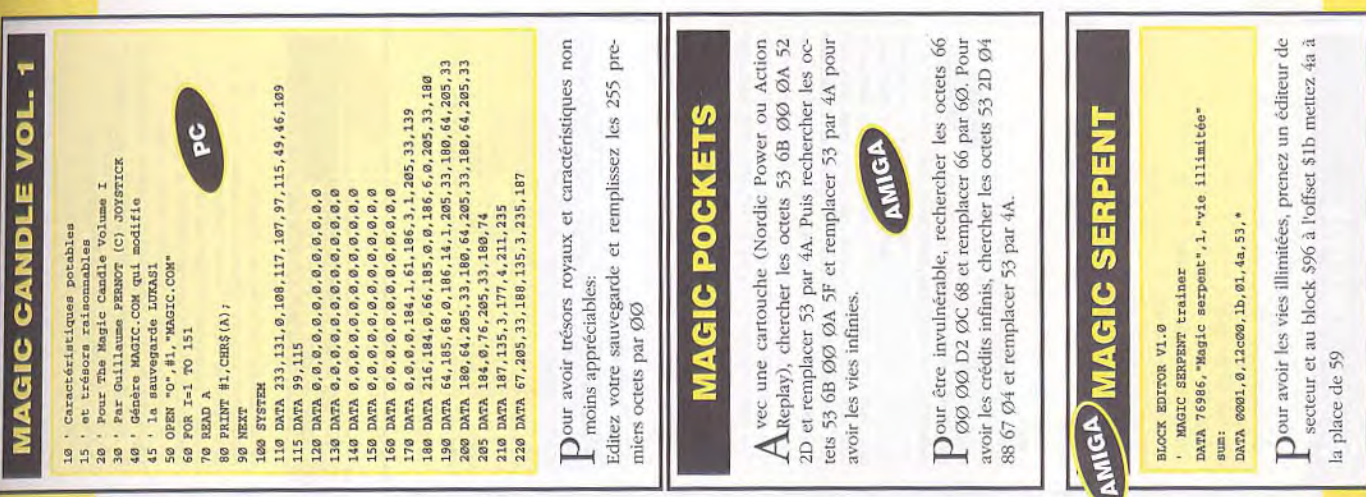

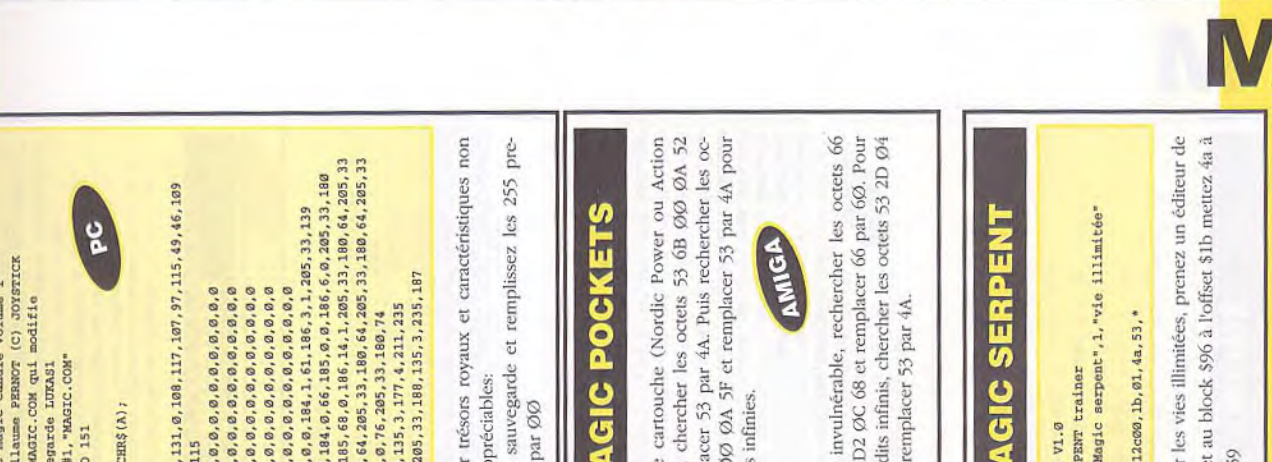

POKE &ØBØ2.0

POKE &1721, Ø.

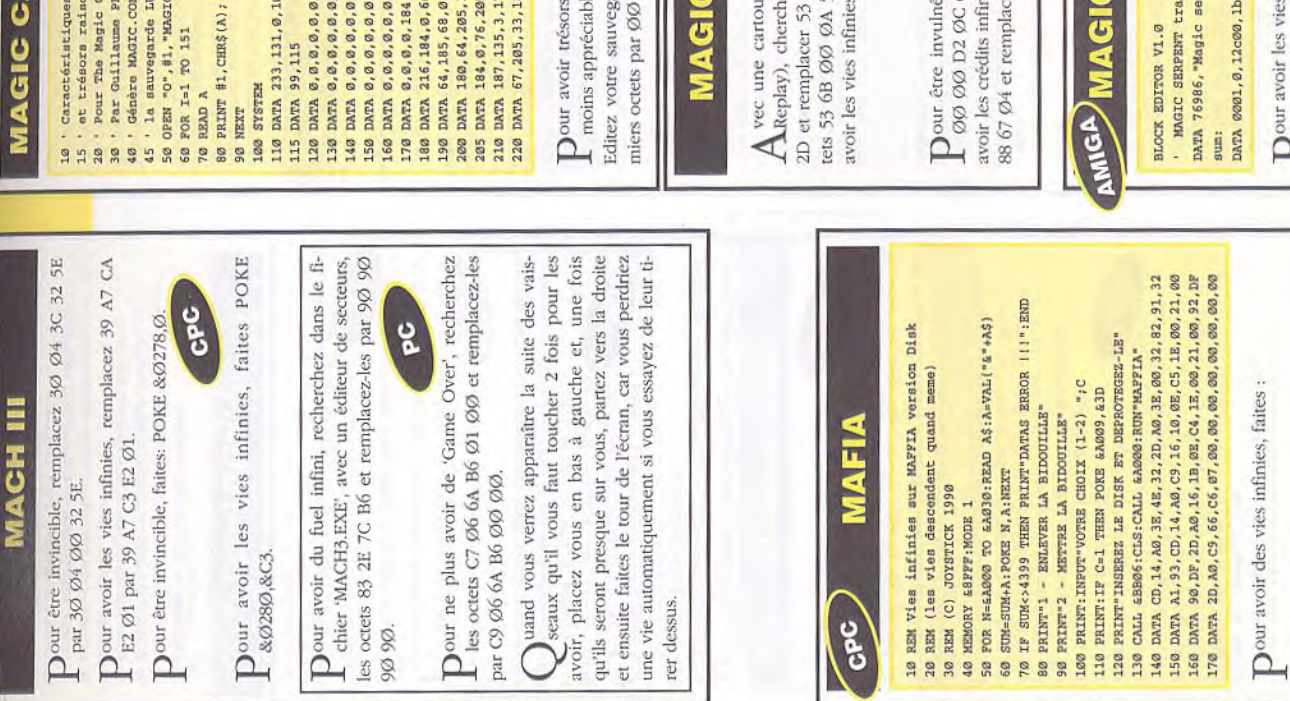

rer dessus.

CPC

 $\frac{1}{2}$  $20<sup>1</sup>$  $30<sub>1</sub>$  90

&Ø28Ø,&C3.

90 90

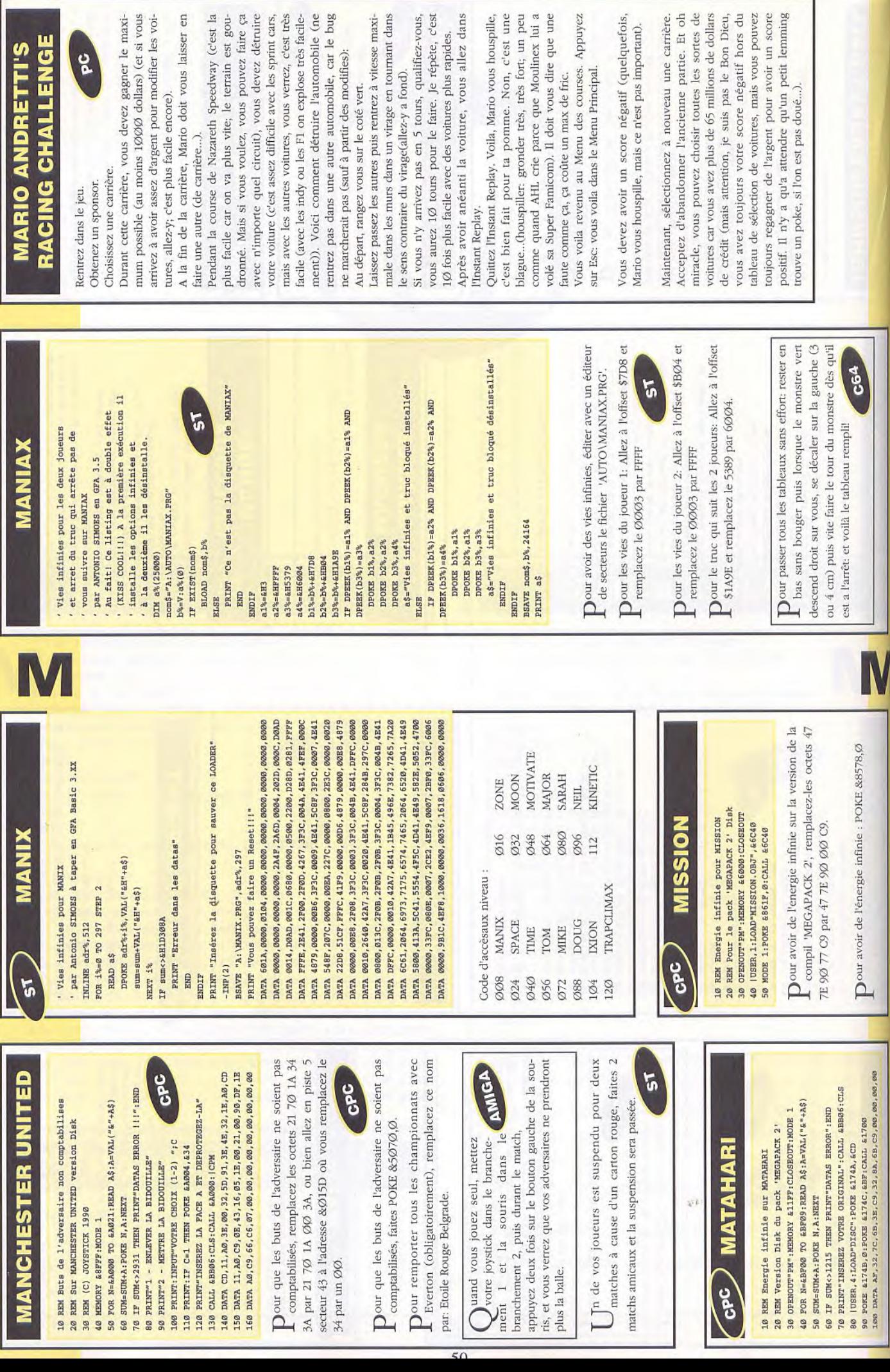

RO

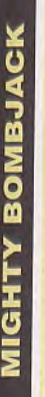

Charger l'original jusqu'a ce que la première Imaapparaisse puis faire un reset au clavier MIGHTY BOMBJACK Trainer (vie) ge Anti-piratage

l'original lorsque l'écran flash et presser le boupuis charger ce prg , faire 'RUN' et remettre ton de souris

FOR i=&H2AFE8 TO &H2AFFF READ joy\$

joy=VAL("&h"+joy\$) POKE 1, joy NEXT i

DATA 46,79,00, df, fl, 80,08,39,00,06,00, BF, e0,01 stick=&H2AFE8 CALL stick

Toici le cheat mode à mettre dans le high score DATA 66,00, FF, f0, 42, 39,00,02, c0, CF

'RABBIT+ 3 espaces et utiliser les touches f4 et f5 pour choisir les niveaux de départ

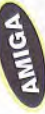

Dour avoir les vies illimitées booter l'original et faire un reset dès que la 1ère image apparaît à l'écran et charger un monitor et mettre en \$2afe8 les octets 46 79 000 df f1 80 08 39 00 06 06 00 BF e0 Ø1 66 00 FF fØ 42 39 00 02 cØ CF et faire un jump en \$2afe8 (j \$2afe8)

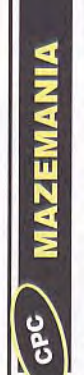

Dour avoir des vies infinies, faites POKE &2576,0.

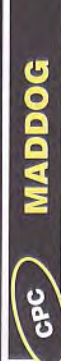

Dour être invincible au gardien, recherchez les oc-<br>tets B7, 20, 64, 3A, D8 et remplacez le 20 par 18.  $\bigcup$  our que le soleil bouge mais ne se couche jamais, recherchez les octets 51, B7, C2, 96, 4F et remplacez le B7 par 00.

Our être invincible au gardien:

POKE &4728, &18

Tour que le soleil bouge mais ne se couche jamais:

POKE &429F, &ØC

# **MIG 29 SOVIET FIGHTER**

IF C<>6041 THEN PRINT"DATA ERROR !":END<br>PRINT"INSEREZ L'ORIGINAL ET TAPEZ UNE TOUCHE" CALL &BB06:MEMORY &1FFF:LOAD"disk", &2000 REM (C) JOYSTICK 1991 - by the PUNISHER REM vies infinies sur MIG 29<br>REM version DISK - compil QUATTRO FIVE MODE 1:FOR A-&100 TO &149:READ A\$ B=VAL("&"+A\$):POKE A, B:C=C+B:NEXT 10 30 70 80  $40$ 50 60

GPC 100 DATA 21,00,20,11,70,01,01,00,10,ED, B0,21,0E, BC DATA 11, 4A, 01, 01, 03, 00, ED, B0, 21, 24, 01, 22, 0F, BC DATA 3E, C3, 32, 0E, BC, C3, 70, 01, 21, 4A, 01, 11, 0E, BC DATA 01,03,00,ED, B0,3E, C9,32,A4,41,3E, 31, CD, 5B DATA 41, 21, 43, 01, 22, E9, 01, F3, C3, 70, 01, AF, 32, C8 150 DATA 08, C3, F0, 02 CALL &100 1128<br>128<br>138<br>149 90

Dour avoir des vies infinies, faites:

POKE &Ø8C8.Ø.

Dour avoir les vies infinies, remplacez-les octets 3A AE 25 3D 32 par 3A AE 25 00 32.

# **MICROPROSE SOCCER**

lors de la seconde mi-temps, assurez vous que le Pour rendre statique les joueurs de l'équipe adverse goal n'a pas la balle et faites : POKE 36915.165

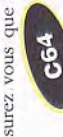

Tharger le jeu et faire une sauvegarde immédiatement sans jouer.

Prendre PCTOOLS et éditer la sauvegarde au secteur 000 (de toutes manières il n'y a qu'un secteur ...). Pour le jeu en extérieur (OUTDOOR) :

Au déplacement ØØ8 : le ØØ par ØF Au déplacement ØØ9 : le ØØ par 63 Au déplacement 332 : le Ø1 par 10 Au déplacement 340 : le 01 par FE Au déplacement 339 : le Ø2 par Ø4 Changer en HEXADECIMAL:

ပွဲ

POUR LE JEU EN INTERIEUR (INDOOR):

Au déplacement ØØ8 : le ØØ par ØF Au déplacement ØØ9 : le ØØ par 63 Au déplacement 336 : le Ø1 par ØØ Au déplacement 332 : le Ø1 par 10 Au déplacement 337 : le Ø2 par Ø1 Au déplacement 338 : le Ø2 par Ø4 Au déplacement 339 : le Ø1 par FE CHANGER EN HEXADECIMAL:

Recharger le jeu puis la sauvegarde et vous jouez contre la dernière équipe (la 16ème) et vous avez battu la précédente 99 à 000 !!!

**MAUPITI ISLAND** 

A llez devant ta manon ex ansor existencial dirigez-vous<br>A tous les mystères de l'île de Maupiti et dirigez-vous tard. Dans cette pièce, tournez l'aquarium. Et quelle surprise UNE CACHETTE. Fouillez-là et vous découvri-Etant dans un bon jour, je vous donne le code qui est écrin des signes du zodiaque qui composent le code pour ouvrir le médaillon de Juste. Dans un deuxième élan de bonté, je consens à vous donner le code, que j'ai trouvé après deux semaines de travail intensif, le code est ...... 154236 (toujours de gauche à droite). Bon revenons-en à la chambre de Marie, fouillez l'aquarium (après l'avoir refermé) et prenez la pierre qui s'y trouve. Allez dans le salon, prenez la corde qui est glissée dans le filet à gauche du piano. Puis vous aurez quartier libre jusqu'à 3 heures du matin. A cette heure rendez-vous à la plage nord (n'y allez pas à deux heures, car vous aurez une mauvaise surprise), fouillez une nacelle accrochée à un rocher dans la mer vers le milieu de l'écran à gauche. Si c'est le bon vous trouve-(Veuillez avoir une minute de silence pour le dernier des Maupitis); ouvrez le médaillon avec le 2° code que je vous ai donné. Maintenant allez du côté du puits et llez devant la maison de Maguy qui recèle presque nocente qu'elle en a l'air, mais vous verrez cela plus rez un écrin qui ne s'ouvre que par un code secret. ...... 453352 (de gauche à droite) vous verrez dans cet rez le médaillon de Juste qui est maintenant mort. vers la chambre de la pauvre Marie qui n'est pas si in-

gauche surmonté d'un "I", tournez B3, prenez B8 et ner B3 et remettez B8 dans B3, mettez B3 dans le

mettez-le dans B3, tournez B3 et répéter l'action, tourbénitier surmonté d'un "II". Mettez le médaillon de Juste dans l'anneau en bas des bénitiers et tournez-le. Miracle des mécanismes un PASSAGE SECRET. La dernière partie de l'aventure comprend un questionnaire très complexe si vous n'avez pas fait autant de re-

sez complexe et pour aller plus vite le bénitier avec sures B5 et celui avec 8 B8. Tournez B3, prenez B5 et mettez-le dans B3, mettez B5 dans le bénitier le plus à mettez la pierre de l'aquarium dans la fente du puits et corde autour de l'arbre devant vous. De nouveau vous êtes libre jusqu'à 4 heures de l'après-midi (essayez de ne pas vous faire tuer). ATTENTION : IL FAUT QUE VOUS SOYEZ DEVANT LE PUITS AVANT 4 HEURES (la pierre a un peu une forme de trapèze) et entrez trois mesures d'eau s'appellera B3, celui avec cinq me-DE FACON A ENTRER A 4 HEURES JUSTE DEDANS. Dans le puits appuyez sur la pierre à droite de la grille, dans le passage. Dans les bénitiers, la démarche est as- $\frac{1}{2}$ 

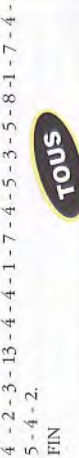

 $5 - 4 - 2$ . EIN

cherches que pour venir ici tout seul. Dans un dernier

élan de bonté je vais vous donner le numéro de

ligne des réponses en partant d'en haut.:

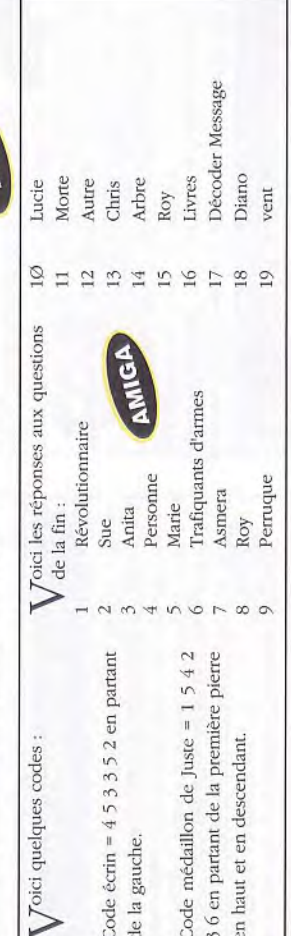

# **MAX HEADROOM**

Dour avoir de l'énergie infinie, remplacez les oc-L tets 3A 67 Ø3 3D 32 par 3A 67 Ø3 ØØ 32, puis remplacez les octets 3A 68 Ø3 3D FE par 3A 68 Ø3 QQ FE, puis enfin remplacez les octets 3A 69 Q3 3D 32 par 3A 69 Ø3 ØØ 32.

Dour avoir de l'énergie infinie, faites:

**e**c

POKE &12A5, Ø POKE &12B7, Ø

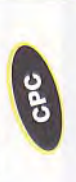

**GOES DEBUGGING MICRO MOUSE GPC** 

Dour avoir des vies infinies, remplacez les octets 3A 11 70 3D 32 par 3A 11 70 00 32. Dour avoir de l'énergie infinie, remplacez les octets 3A 55 1A 3D 32 par 3A 55 1A ØØ 32. Dour avoir des vies infinies, faites POKE L &1909.0.  $\int \mathbf{D}$ our avoir de l'énergie infinie, faites POKE 82591.0.

POKE & 12DØ, Ø.

51

**MARTIAN DREAM (suite)** Allez à la tour 55N1ØØE prenez le moteur, allez chez Edison à Olympus dites-lui "motor" et "Y" remettez le Bernhardt à Olympus utilisez les weed killer dans le Allez à Elysium prenez un weed sprayer. Allez chez Allez au labo secret de Kaxishek (54N112E) prenez le weed sprayer. Allez à la tour 59N, 23W utilisez le weed sprayer sur les vine. Allez au panel des ruby lens, regardez votre montre (ex: avec Ø1:14 pm utilisez le panel et mettez 1314 avec Ø5:06 pm mettre 1706 etc). corps métallique, regardez le corps cassé, utilisez les chips en radium dans le robot portant (Gutter) dire "fashion", utilisez l'heurtstone dans le corps métallique. Mettez le corps métallique dans le dream machine d'Hellas. Allez à la station de pompage 18N167W des-Mettez Chsheket in solo mode à l'intérieur et utilisez la machine près des trois cracks que vous passez sans conversation vers "fingerprints". Allez au 1893 landing site prenez le morceau de métal cassé à l'arrière de la Allez chez Roosvelt dite "micro" ou "finger". Dites "ball" à Carnegie dans la mine d'Olympus (lère à gauche). Prenez la grande "barge" d'Hellas, allez avec jusqu'aux mines du Syrtir Major. Poussez un Wagon problème. Parlez à Roosvelt à Olympus: menez la capsule. Prenez le microscope chez Marcus à Hellas. répétez l'opération 7 fois. Poussez le wagon dans la déplacez le minerai avec une pelle dans le wagon Utilisez les camonballs dans le canon, tirez 2 à 3 coups Trouvez une voie of iron, utilisez un drill dessus, barge allez avec aux mines d'Olympus, Utilisez wrench sur switch, poussez le wagon jusque carnegie. Dites-lui Allez à la Darge 459W, allez avec au 32530W (argyre). sur les portes avec le canon. Entrez dans Argyre, parlez "balls" prenez les balls. Allez porter à Sohra Bernhardt, 0,0000,0031c,0010,31,fc,00,01,49,06,31,fc DATA 0006,0,0000,00004,0004,8b,3a,e5,19,17,75,cc,d0 0,0000,00088,0004,60,00,02,92,4e,f8,40,f2 jusque dans la mine utilisez la wrench sur le switsh. ' MATRIX MARAUDERS Trainer JOYSTICK (C) 1990<br>DATA 6722, MATRIX MARAUDERS", 1, "un max de fuel" **MATRIX MARAUDERS** 0,0000,0023a,0002,04,10,03,10<br>0,0000,00286,0002,04,10,03,10 0,0000,00036,0002,02,00,00,b2 cendez les escaliers. BLOCK EDITOR V1.0 TOUS moteur lentille. DATA DATA DATA DATA sum:  $\overline{\phantom{0}}$ pioche sur la glace, jetez le seau et mettez le cube dans le seau. Retournez à Hellas regardez utilisez toutes les portes, l'une est rouillée (rusted) utilisez de l'huile dessus prenez une graine en vie. Allez dans la maison de Marais utilisez la pelle dans le sol mettez la graine dans le trou, rebouchez en bougeant pile of dirtavee la pelle. Ajoutez de l'eau, potash Dormez 9-10 jours, prenez un nitroogen et phosphorus (vous trouverez les fioles chez Marcus) ritual knife à Elysium, l'utilisez sur mettez-le sur le siège de la Dream Machine d'Hellas parlez et quittez 'better" et juste avant "body". Allez la plante adulte, prenez le corps, le martien reprenez son corps à Elysium dites à Tekapesh (Lowell) Mettez vous dessus et comme pour dites "grey" et misez tout votre argent, parlez au cheval gris et vous avec la barge en utilisant le appuyez sur ESPACE retrouvez -Le rêve de Earp: tuez les protomartians, prenez tout l'argent des corps, sortez, partez à l'annonceur evier dans la direction voulue et toutes les feuilles (plus ou moins à la Dream Machine d'Elysium. promenez-30) parlez à Clemens quand vous. mettez le manuscrit dans la boîte - Le rêve de Mélies: essayez de ne shuff utilisez-le et utilisez l'huile - Le rêve de Lowell: prenez les Allez à tour 55N125W prenez la lentille cassée, allez chez Tiffany à<br>Elysium dites lui "brok" remettez la marcher que sur les cases de coueur gris foncé prenez le dreamwinged boots, mettez-les. Prenez un hand mirror et une fois sur lopper la photo par Méliés en lui Neptune (un mont de glace) utiliquez Tekupesh de libérer en disant better" les humains. Faites dévedisant "deve" ou "photo". Allez Quand vous aurez les "pages" Revenez au monde réel et convainsur la porte quand vous revenez. chez Hearst dites "photo". · Le rêve de Clemens: sez le miroir. dites "free". aux lettres. Hellas. ou et **MARTIAN DREAM** Faites réparer la "belt" par Trippet Descendez les escaliers prenez le broken conveyor belt et une pelle les oxium bin et prenez la bobine centrale thermique (14N26W). que vous trouverez dans une salle. Revenez à la centrale, remettez la belt à sa place. Poussez les piles of coal à l'aide de la pelle jusque dans les furnaces répétez l'opération jusqu'à ce que le courant soit rétabli définitivement. Allez utiliser de câble dans un coffre. Allez à 'ensemble de tour (8N14W). Mettez des rubber gloves (Spector en a peut être) et utilisez les pliers sur la bobine de câble sur le câble cassé. Allez à Hellas, utilisez le evier 30568E, allez à la Dream Machine (23562E) utilisez le headgear sur l'espèce de dragon, jetez le panel sur le cabinet, utilisez la wrench dessus et mettez un block à Olympus en lui disant "belt"" of radium sur le power unit. Mettez pier un solo mode pour qu'il enclenche le panel. Dans le monde vous sur le siège et mettez un équides rêves, il faut se parler à soi - Le rêve de Carver: protéger la plante en tuant les vers et lorsque la plante est devenue adulte et ne prenez l'azurite, parlez à Lenin et lui "join" et "body" quittez le rêve.<br>Prenez un seau à Elysium. Allez<br>dans les glaces, utilisez une pelle pousse plus, utilisez le ritual knife Le rêve de Lenin: allez jusque sant une bougie sur ces derniers, -Le rêve de Tiffany; prenez le tapis le Minotaure derrière la maison et Le rêve de Wells: vos commandes Lenin et brûlez les billets en utiliet mettez le dans vos mains. Attirez dépêchez vous d'appuyer sur l'interrupteur si cela ne marche pas seront inversées, prendre des dreamstuffs et utilisez les (vous trouverez des armes) allez où il n'y a des empreintes de pas et tuez les -Le rêve des martiens: allez voir l'argrarian (le plus vieux) et ditestoutes (ce sont en fait des protomême pour se réveiller. dites "Y" à chaque fois, recommencez. sur la plante. martians) ans la capsule dites à Garett avec la prybarl, la tente, la tinderbox, la lanterne, de l'huile. Allez "need" et répondre Y. Dans la soute, prenez les vêtements, les armes, les munitions la wrench, les pliers, le sledgchammer (pour les coffres cloutés enlevez les clous "join" à Dibbs. Allez à Olympus devant la porte de la capsule, utilisez la prybar sur la porte, répondez la porte et avant de sortir prenez le ding site 1893 (305145W). Dites dez les coffres de la maison et aux codes, réutilisez la prybar sur sextant et la spyglass. Allez au lan-Parlez à Nathaniel devant le portail et allez à la mine du Syrtis major (1ØN72E). Devant la mine, regarpoussez le haut du "drill" sur son socle et utilisez la "wrench" sur le tout. Allez dans la mine en pous-(10N110W) par le pont 45121W sant le drill devant vous et utilisez le sur le gros tas de cailloux. loignez vous à Sherman et dites "signature" à Duprey, Sheman et à Yellin devant la mine. Pour connaître les emplacements des Retournez à Olympus et donnez lui la note des signatures. A l'intérieur d'Olympus parlez à Legrande et dites-lui que vous voulez bien aller chercher son frère (Jean) dans la mine d'Olympus (3N137W). Chez lui "favor" .Allez sur le Mt Olympus ponts, dites "bridge" à Dibbs. Curie prenez la lead box et les tongs. Empruntez les escaliers près du 12N116W. A l'intérieur du pastrouver Jean dans la mine sage, prenez le panel (s'il ne veut Profitez-en pour prendre quelques chips of radium et surtout un block of radium mettez les tongs vous les mettrez dans la lead-box. Revenez à Olympys, dites "panel" à Edison (il vous le réparera). Allez voir Legrande et dites lui que vous avez pas bouger utilisez la wrench dessus). Sortez par l'autre extrémité. Allez chez Hearst (9N129W) ditesau 10N145W, prenez la caméra Rapportez-la à Hearst et dites-lui que vous avez la camera. Allez retrouvé son frère, prenez le "headd'Olympus.

porte: entrez. Regardez dans les coffres. Utilisez le 'Rubber" (qui sont dans les coffres) et la fiole de à Rasputin. Prenez quelques "rouge berries". Retournez voir Bernhardt, dites-lui "rouge". Descendez dans la Bernhardt dans l'espèce de cage, mettez Chsheket station de pompage, allez en bas et à droite, il y a une dedans, mettez vous en solo mode, utilisez le panel. Une fois, l'apparence humaine réalisée pour Chshcket passez en party mode) allez voir Jack Segal à Olympus et parlez lui. Retournez à Argyre, dites "dream" à Rasputin et "job". Allez à la dream Machine d'Argyre et Pour faire apparaître l'obélisque dites "test" aux faites comme à Elysium et Hellas.

· 1er rêve: approchez le mirroir juste devant 1 des 2 Shadowbirds

dites lui "liar" et prenez la porte opposée. Si c'est une "Martian reflection", dites lui "liar" et foncez à la porte Spector si c'est une "human reflection" allez voir l'autre, opposée.

2ème rêve : utilisez tous les dreashiff, prenez le magical dixir heading et utilisez-le sur le martien. 3ème rêve : allez toujours tout droit.

4ème rêve : Parlez à Raxack, dites "enter" puis "Y" prenez et utilisez tous les dreamstuffs que vous trou-/ez. Si vous mourez, parlez à Raxa : "enter" -> y.

noïds, la giant maw, utilisez une baie marron, placez vous derrière le switch utilisez-le. Allez au dreamstuff recommencez; jusqu'à ce que ce soit lui. Tirez dans le crystal wall avec le M6Ø et mettez vous sur un alignement Raxack-trou vous tirez sur Raxack. Prenez les phlogistonite cannister. Allez chez Carnegie et parlez Quand vous aurez tué les jumping beans, les ammonead, utilisez le dreamstuff : si ce n'est pas le M6Ø, ui... ADMIREZ.

gear" du dream machine. Allez à la

ANIMA

3A 57 Ø4 3D 32 par 3A 57 Ø4 A7 32.

Dour avoir des vies infinies, remplacez les octets

40 DATA 32,86,245,169,97,141,41,4,169,1,141,42 50 DATA 4, 96, 72, 77, 80, 169, 93, 141, 92, 97, 76, 27, 8

**C64** 

1 REM MOTOS de Thomson Alexander Vies infs (K7)

NOTOS

TO FOR X=336 TO 360:READ Y:C=C+Y:POKE X, Y:NEXT

20 IF C=2200 THEN POKE 157, 128: SYS 336

30 PRINT "ERREUR."

Our avoir des vies infinies, faites POKE &Ø5FB, &A7.

**CPC** 

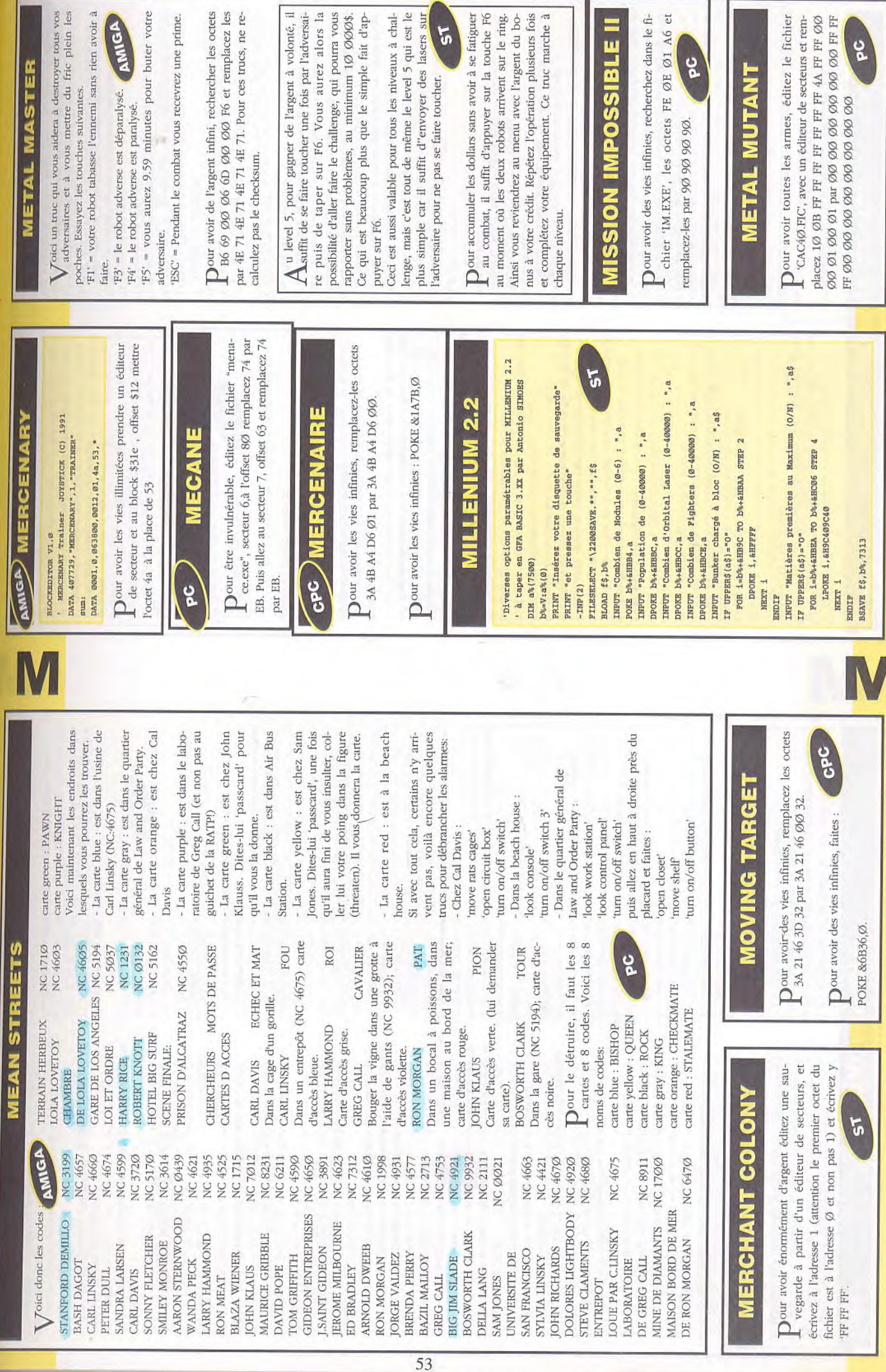

sans rien avoir  $\grave{\rm a}$ 

ER

aurez alors la

 $51$ 

ec

**PC** 

I

 $\overline{\mathbf{z}}$ 

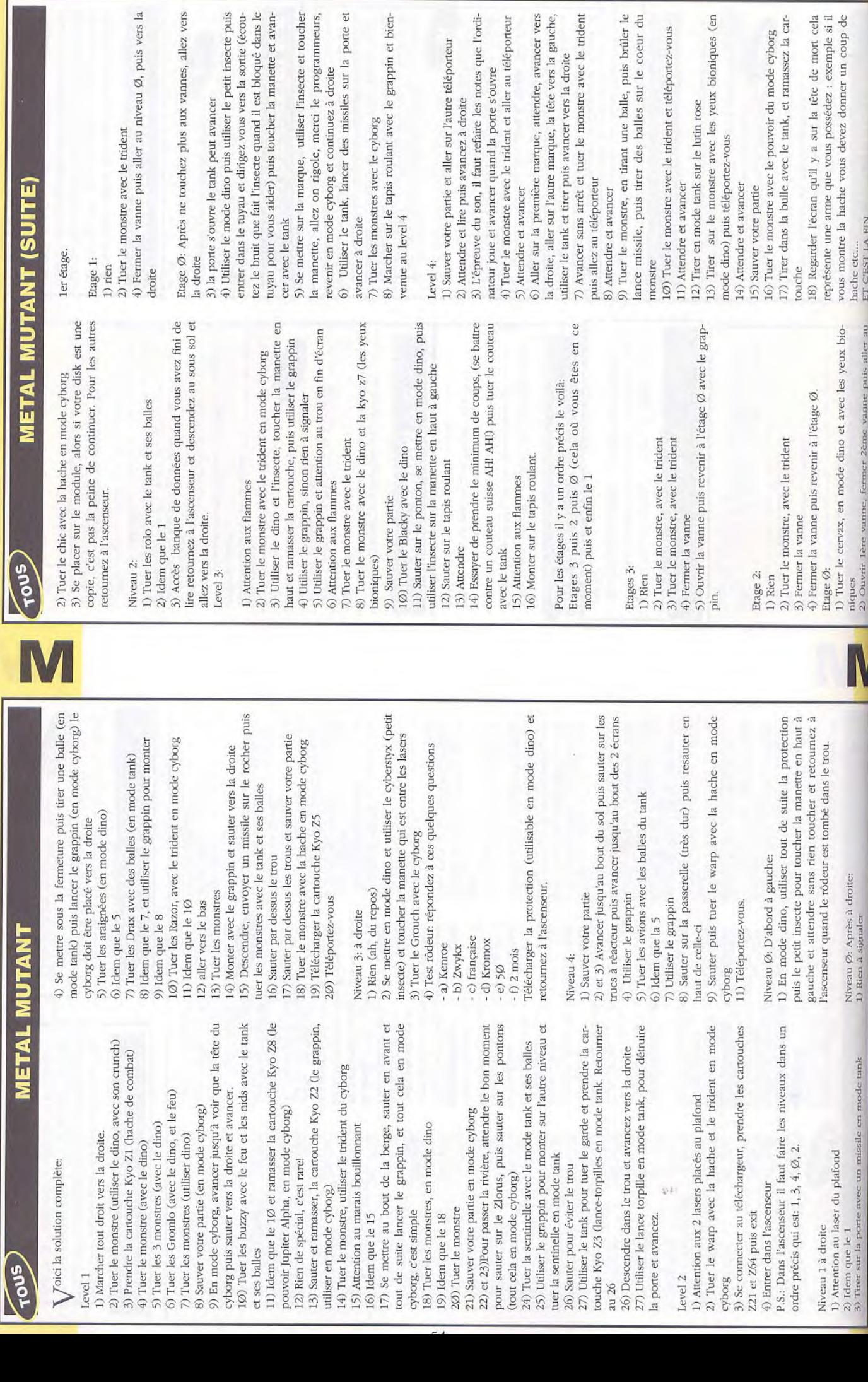

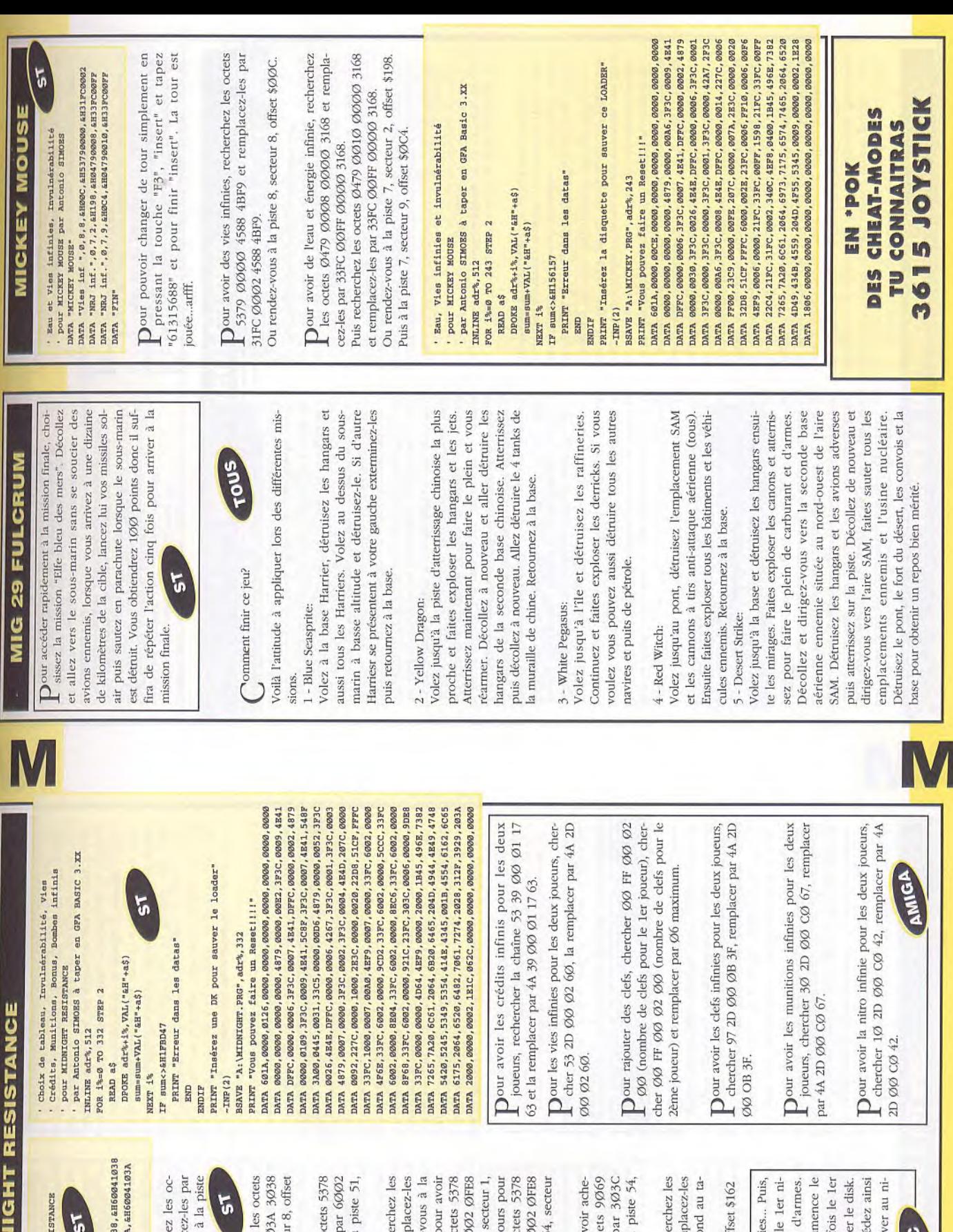

Dour avoir des vies infinies, recherchez ipsan 103A 3038 103A et 6002 10 DATA "Vies inf", 0,54, 8, &H0D2, &H5378103A ppuyez sur BNHU pour les vies infinitely DATA "FIN"

DATA "Crédits inf", 0, 50, 9, &H16E, &H537810; ' à la suite du PISTE EDITEUR VI.1 DATA "MIDNIGHT RESISTANCE" ' à taper en GFA 3.XX par A. SIMOES

Credits & Vies infinies à MIDNIGHT RES

PISTE EDITEUR V1.1

Ę

 $\Gamma$  tets 5378 1038 3038 1038 et remplace 6002 1038 3038 1038. Ou rendez-vous Dour avoir des crédits infinis, recherche<br>Lets 5378 1038 3038 1038 et remnlac 50, secteur 9, offset \$16E.

103A. Ou rendez-vous à la piste 54, secteu \$D2. Dour être invulnérable, recherchez les oc 1004 0245 0001. Ou rendez-vous à la  $\Gamma$  1004 0245 0001 et remplacez-les secteur 6, offset \$CC.

ØFE8 1C3B 4Ø7A et remplacez-les par 6Ø ØFE8 31FC ØØØ3 et remplacez-les par 60 31FC 00003. Ou rendez-vous à la piste 54 Dour avoir des munitions infinies, reche<br>octets 5378 ØFEB 31FC FFFF et remp piste 54, secteur 1, offset \$C6. Toujours p offset \$4. Et enfin, une dernière fois, toujo les munitions infinies, recherchez les oc par 60002 OFE8 31FC FFFF. Ou rendezdes munitions infinies, recherchez les oc 1C3B 407A. Ou rendez-vous à la piste 54, 1, \$1ØE.

Dour avoir des bonus infinis (pour pouv<br>
Le ter des armes), recherchez les octe 0010 6BE0 42B8 et remplacez-les p 0006 6BE0 42B8. Ou rendez-vous à la secteur 8, offset \$1E8.

 $\Gamma$  octets 31FC ØØØØ 1Ø1A 21FC et remportant 31FC ØØØX 1Ø1A 21FC. 'X' correspondent Dour choisir son tableau de départ, reche<br>cetes 31FC 0000 101A 21FC et rem bleau voulu entre  $\varnothing$  et 8.

Ou rendez-vous à la piste 50, secteur 8, of

1er niveau. Pour le 3ème niveau, faire 3 fi Retourner la disquette face 1. On recom niveau, puis au marchand d'armes, retourne face 2 puis sortir du marchand. Vous accé veau, c'est à dire arriver au marchand au 3ème niveau. Faire de même pour arri veau désiré.

န

55

**MONKEY ISLAND** 

### The three Trials lère partie:

Prendre le pot, la nourriture, ouvrir la porte qui mène à ser le poisson pendant que la mouette est partie. Sortir Regarder la séquence de présentation. Descendre les rents pirates, et surtout aux pirates importants. Retenir ce qu'ils vous disent sur les trois épreuves. Aller à la la mer. Marcher sur la planche plusieurs fois, et ramasde l'auberge. Aller à la falaise qui monte au point de départ du jeu. Marcher vers le path. Aller à la clairière, entrer dans le cirque, numéro du canon. Utilisez le Retournez au village et aller vers la ville. Là vous trouverez "Citizen of Mêlée" à qui vous achetez une carte de Monkey Island. Discuter avec les pirates et faire en sorte qu'ils vous donnent les notes plus quelques pièces. Aller chez la voyante (porte à droite dans la Sortir et aller au fond de la rue pour passer dans le rue suivante. Aller dans la boutique et acheter une pelle et une épée. Retourner à la vue d'ensemble de l'île, et sur l'île, jusqu'à ce que l'un d'entre eux vous dise que faire apparaître un pont. Vous continuez et vous arrivez escaliers et aller au Scumm Bar. Entrer, parler aux difféporte de la cuisine. Attendre que le cuisinier soit sorti, ait dépassé le rideau, puis entrer dans la cuisine. casque et faire le numéro. Vous obtenez de l'argent. rue) et prendre le poulet qui est sur la petite table. vous vous diriger sur le pont où un troll vous empêche de passer. Donnez lui le poisson et il vous laissera passer vers la maison qui est en retrait au sud-ouest de l'île. Prendre des leçons avec l'homme que vous trouverez là-bas. Retourner sur la vue d'ensemble de l'île, et se battre avec les différents pirates qui se promènent Aller à l'entrée de la forêt. Ramasser les pétales jaunes que vous trouverez en allant voir le Sword master. Pour aller voir cette dernière, se diriger le plus possible sur la gauche, et quand vous ne pouvez plus aller vers le haut. Vous arriverez à une pancarte que vous tirez pour au Sword master. SAUVEGARDEZ et essayez de la battre en essayant de nombreuses fois et en notant les injures qui correspondent. Une fois que vous avez obtenu le Tee-Shirt de la victoire, cherchez un endroit dans la forêt où vous trouverez une croix. Creusez avec Pour passer les chiens qui en gardent l'entrée, utilisez vous êtes assez bon pour rencontrer le Sword master. la pelle et vous obtiendrez un autre Tee-Shirt. Aller au village, vers le boutiquier, puis dirigez-vous vers la la nourriture avec les pétales jaunes et donnez le tout dans la maison. Ouvrez la première porte qui n'est pas Discutez avec lui, et donnez lui le Gother repellent. Il vous donne en échange un gâteau aux carottes que gauche. Vous arriverez à la maison du gouverneur. aux chiens. Ceux-ci s'endorment et vous pouvez entrer fermée à clé et regardez la séquence. Il vous faut une et discutez avec le prisonnier. Allez directement lime. Allez ouvrir la porte de la boutique. Allez à la pri-Retournez à la prison et donnez les au prisonnier. chez le boutiquier où vous achetez des "breath mints" nos

gouverneur, et prenez l'idole. Le shérif vous jette à vous regardez, et trouvez une lime. Retournez chez le nant achetez un bateau. Vous allez à l'endroit nommé 'eau. Ramassez la statue et sortez. Il vous faut mainte-Lights ou Used ships emporium, et vous discutez avec Vous allez donc chez le boutiquier, vous lui demandez ger trois personnes. En premier, dirigez vous vers la le vendeur. Il vous faut acheter un bateau à crédit un crédit. Une fois le bateau acheté, vous devez engapetite île au nord-est. Utilisez le poulet avec le câble, entrez dans la maison, dites à Meathook que le gouverneur a été capturé et discutez avec lui jusqu'à ce qu'il vous fasse passer une épreuve. Faites cette épreuve, convainquez le de s'engager sur votre bateau et sortez. Allez ensuite chez le Sword master et engagez-la.

à la prison, utilisez la grog avec la serrure et libérez le faillite. Ramassez toutes les chopes, et utilisez en une avec le baril de grog. Il vous faut alors transporter le grog qui transperce peu à peu la chope. Une fois arrivé prisonnier. Retournez à gauche de l'auberge, pour la Allez à l'auberge (SCUMMM BAR) où le patron a fait séquence finale avant la deuxième partie.

### 2ème partie: The Journey

à dire: les livres, la poudre, la corde, les céréales, le Allez dans la cabine du capitaine, utilisez la clé avec le Ramassez tout ce que vous trouvez sur le bateau; c'est drapeau, la plume, l'encre etc... Ouvrez le paquet de céréales, regardez le cadeau, et mettez la carte au feu. cabinet. Ouvrez le coffre et prenez la recette. Allez dans la cuisine et mettez tout ce que Guybrush veut bien mettre, dans le chaudron. Vous obtenez une explosion, il y a une petite séquence et vous vous retrouverez finalement évanoui dans la cuisine. Relevez vous et allez prendre de la poudre. Remontez sur le pont, mettez la poudre dans le nez du canon, utilisez la corde avec le canon, et utilisez le pot. Vous entrez dans le canon et vous êtes projeté sur l'île.

### **Under Monkey Island** 3ème partie:

Relevez vous sur la plage, ramassez la banane qui est à côté de vous et allez dans la jungle. A partir de ce moment vous ramasserez tous les mémos que vous sez la corde. Dirigez-vous vers l'ouest de l'île et allez exploser le barrage. Retourner au "river fort" et montez aux escaliers. Tivez l'art primití deux fois, Montez de nouveau aux escaliers et poussez le rocher qui est au Vous poussez le canon et ramassez la poudre et le boulet à rage. Ramassez la pierre qui est sur le mémo. Marchez trouverez pendant l'aventure. Allez au "pond" et ramascanon. Allez au "fort" et utilisez la poudre avec le baren direction du barrages en pierre. Utilisez cette pierre, qui est un silex avec le boulet de canon. Cela fait au fort ou vous ramassez la corde, la lunette.

## **PUD-**

# **MONKEY ISLAND (suite)**

bord.Cela actionne une catapulte qui va lancer le du ravin et ramassez les rames. Aller sur la plage la bateau. Débarquez sur la première plage. Allez dans la rocher sur le bananier et va faire tomber deux bananes. Allez les chercher tout de suite. Allez au Crash (crevasse) et utilisez les deux cordes pour descendre au fond plus proche, utilisez les rames avec le bateau, utilisez le bateau. Dirigez vous vers le nord-est de l'écran en jungle, au village. Dans le village, dirigez vous vers la hutte qui est au premier plan à l'extrême gauche, et ramassez les bananes dans le bol de fruits. Dirigez vous vers la sortie du village. Les cannibales de l'île vous arrêtent et vous enferment. Dans la hutte, prenez le dans la jungle. Cherchez le singe et donnez lui les cinq bananes. Il vous suit alors. Allez vers l'est de l'île à la clairière. Allez à droite jusqu'aux deux totems. Tires le se sont abaissés. Ils remontent. Le singe va faire la retournez voir les cannibales, discutez avez eux, dites les cannibales à propos de quelque chose que vous Passez par le trou. Vous vous retrouvez finalement nez du totem de gauche, et allez à l'endroit ou les pics même chose que vous, mais en restant accroché. Vous pouvez alors passer. Prenez la petite statuette. Sortez et leur de ne pas vous manger et que vous leur donnerez utilisez toutes les phrases que l'ont vous propose jusqu'à ce qu'ils se mettent à discuter entre eux. A ce dans les catacombes, utilisez la tête du navigateur et crâne, le mémo, et ouvrez la "loose board" sur le sol. picker contre la clé de la tête du singe, ) Hermann Toohrot. Sortez du village, revenez-y et discutez avec moment, donnez leur le Leaflet (dépliant) et ils vous donneront la tête du navigateur. Vous pouvez alors retourner dans la tête du singe et une fois descendu teur de façon qu'elle vous donne son collier. Utilisez-le quelque chose. Donnez leur la statuette. Ils s'en vont, ce qui vous permet d'entrer dans la hutte et de prendre ramasseur de bananes.Sortez, échangez le banana voudriez en échange de la statuette. Discutez avec eux. allez là où il regarde. Cela vous mènera au bateau fantôme du pirate Lechuck. Parler avec la tête du naviga- $\overline{v}$ 

Allez dans hatch, et allez ensuite vers la gauche. Vous dans la cabine où un pirate dort et utilisez la plume sur rez et entrez. Ne vous avancez pas trop dans la cabine. Utilisez le grog avec le plat (dish) et allez prendre de la arriverez à un endroit où il v a des animaux. Ramassez un poulet et vous obtiendrez une plume. Retournez ses pieds, deux fois. Cela vous permet de récupérer le grog qu'il a laissé tomber. Remonter sur le pont et allez vers la gauche. Ouvrez l'unique porte que vous trouve-Utilisez le magnetic compass avec la clé. Sortez de la cabine et retournez à l'endroit des animaux. utilisez la clé avec le hatch. Ouvrez-le hatch et descendez. graisse dans la marmite.Remontez sur le pont et utilisez la graisse avec la porte de droite. Ouvrez la porte et Regardez la caisse et retournez dans les catacombes avec le root. Vous arrivez directement au village des cannibales où l'ont vous prépare une potion anti-fandirectement où était le bateau qui a maintenant disparu. Discutez avec le fantôme qui reste et faites vous et rentrez dans le bateau. Vous allez devenir invisible. entrez. Ramassez les outils, redescendez à l'endroit des tômes, avec le root. Sortez du village et vous arrivez animaux et utilisez les outils avec la grosse caisse. emmener à Mêlee Island.

### 4ème partie: The Duel

tômes que vous trouverez en chemin. Entrez dans Allez vers l'église en utilisant la potion sur les deux fanl'église, stoppez la cérémonie, discutez avec les différentes personnes jusqu'à ce que lechuk vous envoie voltiger par un formidable coup de poing. Regardez la petite séquence jusqu'à ce que vous soyez sorti de la machine à grog par lechuk. Ramassez rapidement la bouteille de bière tombée à terre, et utilisez-la avec lechuk. Cela le désintègre et vous n'avez plus qu'a regarder la séquence finale! THE END

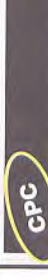

# *MONTE CARLO CASINO*

- REM argent infini sur MONTE CARLO CASINO
- 
- 
- 10 REM argent infini sur WONTE CARLO CASIN<br>20 REM version DISK compil QUATTRO TWO<br>30 REM (C) JOYSTICK 1991 by the PUNISHER
- 
- 
- 
- 
- AS MODE 1:FOR A=&100 TO &155:READ 40
	- B=VAL("E"+A\$):POKE A, B:C=C+B:NEXT 50
- IF C<>6558 THEN PRINT"DATA ERROR !": END
- POUCHE.
- 
- 
- 
- 
- END ZELFL LE TWIDING L'ORGENIERT
- 
- 
- 
- 
- 828
- CALL &BB06:MEMORY &1FFF:LOAD"disk", &2000 90 CALL &100
	- 100 DATA 21,00,20,11,70,01,01,00,10,ED, B0,21,0E

 $\begin{array}{l} 110 \text{~mm} \text{~RV}, 11, 156, 01, 01, 03, 00, \text{m}, 10, 12, 14, 01, 22 \\ 110 \text{~mm} \text{~RV}, 11, 156, 01, 01, 03, 00, \text{m}, 10, 02, 12, 13, 01, 12 \\ 120 \text{~mm} \text{~RV}, 16, 13, 16, 13, 13, 00, 13, 14, 15, 16, 11 \\ 140 \text{~mm} \text{~mm},$ 

 $\begin{tabular}{l|l|l|} \hline \textbf{Our avoid de l'argent infini, templates-les octes AF} \\ \hline \textbf{ED S2 D1 7C per AF $\emptyset\emptyset$ $\emptyset\emptyset$ D1 7C et remplacez-les} \end{tabular}$ octets 3E 3Ø 77 3D FE par 3E 3Ø 77 ØØ FE.

Dour avoir de l'argent infini :

POKE &1E78, Ø:POKE &1E79, Ø:POKE &1E95, Ø

Dour avoir de l'argent infini:

Compil QUATTRO TWO

POKE & IE6B, &C9

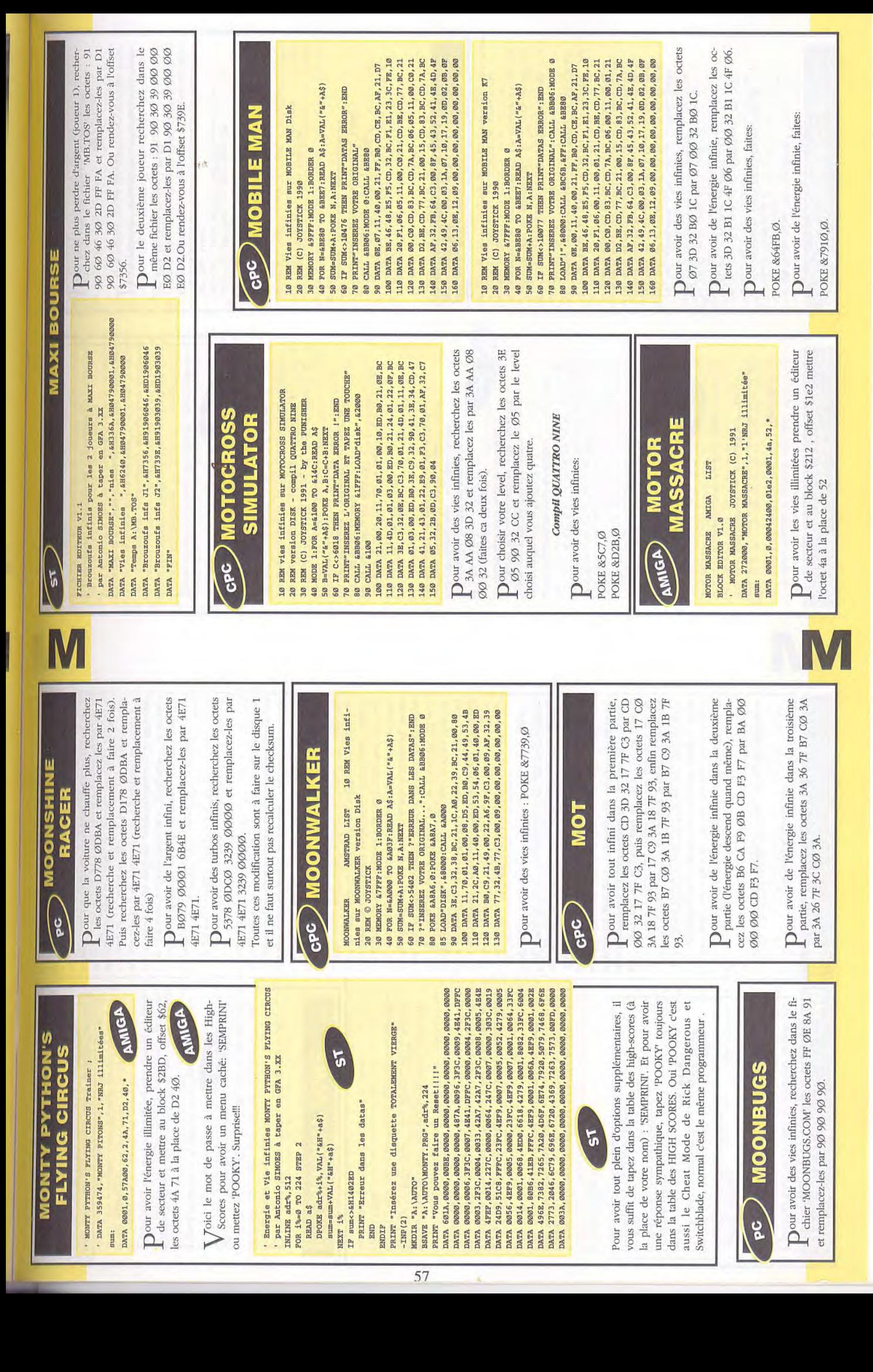

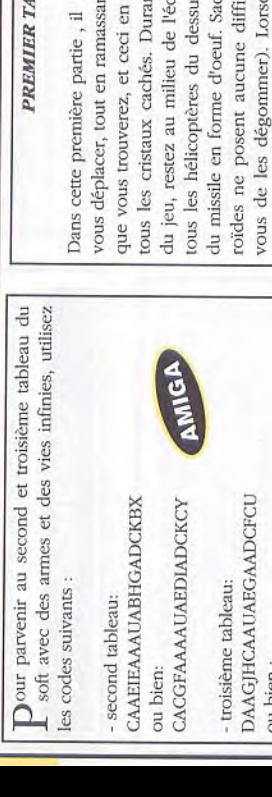

## FICHIER EDITEUR V1.1

**DACIHAFAAUAIGAADCDBN** 

' Pour avoir des vies infinies à MR HELI par Antonio **STMORS** 

DATA "Vies infinies", EH32D8, EH04790001, EH04790000 DATA "MR HELI", "A: \GAME. DAT" DATA "FIN" Dour avoir les vies infinies, recherchez avec un éditeur de secteur la séquence Ø4 79 ØØ Ø1 d5 et remplacez-la par la séquence Ø4 79 ØØ ØØ ØØ Ø1 d5 98. 98

 $\sum$  our avoir des vies infinies, recherchez dans le fi-<br>chier 'GAME.DAT' les octets  $\alpha$ 470  $\alpha \alpha \alpha$ 1 0001 D598 et remplacez-les par 0479 0000 chier 'GAME.DAT', les octets Ø479 ØØØ1 00001 D598.

Ou rendez-vous à l'offset \$32D8

# **MUTANT ZONE**

Our avoir des vies infinies sur la première partie, 32 27 CD CD. Pour avoir des vies infinies sur la seconde partie, remplacez les octets 93 32 28 CD CD remplacez les octets 9 3 32 27 CD CD par ØØ par ØØ 32 28 CD CD.

Dour avoir des vies infinies sur la seconde partie, faites:

Pour avoir des vies infinies, tapez 'CHARLY' au clavier. Pour avoir de l'énergie infinie, tapez 'EGOS'.

## TABLEAU:

**MR HELI** 

vous faut continuellement

sant les armes additionnelles en n'oubliant pas de récolter sus et détruisez-les à l'aide rant les sections inférieures écran. Essayez alors d'avoir fficulté majeure (contentez rsque vous parviendrez au lorsque vous arriverez au tableau sans lumière, tirez sans Sachez de plus que les astérestez en arrière et tirez (n'importe lequel de vos missiles à auto guidage devrait faire un carton). Par la suite, arrêt, montez, détruisez la porte et la lumière apparaîtra Tuez ensuite la créature se trouvant à la fin du tableau Evitez ses boules en montant puis en revenant exactegardien se trouvant à peu près au milieu de la partie en restant en dessous d'elle et en tirant vers l'avant ment la où vous étiez.

## SECOND TABLEAU:

clier dans la mesure où votre tâche vous serait rendue Tout en montant, restez au milieu de l'écran et tournez pour dégager de nouveaux hélicoptères. N'ALLEZ PAS chercher d'autres cristaux si vous vous trouvez trop en vant aux volcans, attendez qu'ils se mettent en éruption deux fois puis volez à travers eux trés rapidement, avant que n'arrive la prochaine coulée de lave. Assurez vous ensuite, avant votre descente de bien disposer du boutrés difficile sans ce précieux objet. Faites très attention aux boules à trois voies et restez au centre de celles du milieu et du bas. Sachez que la section inférieure est relativement simple et sans réelles surprises excepté les ennemis du dessus. Lorsque vous atteindrez finalement la sortie et le monstre rebondissant, tirez lui dessus trés rapidement par derrière en le suivant. lorsqu'il effectuera un saut important, dépassez le et tirez de l'autre côté, en bas de l'écran: Le jeu n'en vaut pas la chandelle. En arrirépétant ce procédé. Simple.

## TROISIEME TABLEAU:

Toujours comme dans les tableaux précédents, vous elle vous donnera une vie supplémentaire, de l'énergie Récupérez le deux coups et le missile afin de vous débarrasser plus aisément du gardien final puis prenez le devez vous déplacer en permanence . Assurez vous de Muddy . Bizarrement, il est la chose la plus simple à vaincre, ceci en restant au bas de l'écran, la où les deux feront le reste . Je vous laisse le bonheur de découvrir le final mais n'espérez tout de même pas trop. boules sortent. Survolez les et tirez sans arrêt, les missiles bien ramasser la chose bleu qui scintille entre les tours ; au maximum, et vous servira également de bombe

MYSTICAL

DATA 437180, "MYSTICAL", 1, "les Vies illimitées " MYSTICAL Trainer ; JOYSTICK (C) 1990 sum:

DATA 0006,0,0fe00,0102,01,4a,53,0,0fe00,0016,01,98 DATA 8f, 0,10000,0100,01,4a,53,0,100000,0014,01 DATA 7f,76

0,15400,0126,01,4a,53,0,15400,0016.01 DATA 2f, 26, \* DATA

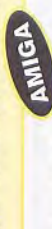

Dour le traîner sur les vies faire avec Amiga-140000 game monitor: : 495be 4a

: 4eb62 4a : 4ed48 4a 1400000 145d4 game

### 10 REM Choix du tableau de depart REM Et Vies infinies  $20 - 1$

40 REM Par Carine & Nicolas - (C) JOYSTICK 50 MEMORY G8FFF:FOR D=&A580 TO &A5B4 30 REM sur MYSTICAL (Version Disk)

60 READ a\$:a=VAL("&"+a\$)

GPC

80 IF CK<>&1589 THEN 90 ELSE GOTO 100 70 POKE D, a: ck=ck+a: NEXT

100 MODE 1: PRINT"1 > Partie normale": PRINT 90 PRINT"Erreur dans les datas l": END

110 PRINT"2 > Vies infinies": PRINT: PRINT

120 IMPUT"Choix "; chx: IF chx>2 OR chx<1 THEN 120 130 IF chx<>2 THEN 150

140 POKE EASAE, 0

150 MODE 1: INPUT-Tableau de depart (1 a 12) ";ta

160 IF ta<1 OR ta>12 THEN 150<br>170 POKE &A5A6, ta:MODE 1

180 PRINT"Inster I 'original de MYSTCOAL...<br>190 PRINT"(Protection ouverte)...<br>200 Culi saniscolli sajon | CPA<br>220 DATA 68.48.00.183.AS,20.21.00.90.16.04<br>220 DATA 65.48.00.183.AS,21.00.32.05.49.16.04 230 DATA A5, CD, 89, A5, 3E, 4E, 32, 80, A5, 3E, 00, 32, F8, 90 240 DATA 32, 83, 91, 3E, 35, 32, FF, 93, C3, 89, A5 Our avoir des vies infinies, remplacez les octets GPC 84 2B 35 par 84 2B ØØ.

Dour choisir le niveau de départ, remplacez les

octets Ø2 36 Ø1 par Ø2 36 XX, avec XX compris octets Ø1 32 18 par XX 3218, puis remplacez les entre 1 et 12.

Dour avoir des vies infinies, faites POKE &1E3F,Ø.

Our choisir le niveau de départ, faites:

POKE &5138,XX

POKE &51C3,XX avec XX compris entre 1 et 12.

POKE &C80,0

IF SUM<>8729 THEN PRINT"DATAS ERROR 111":END LA BIDOUILLE" PRINT"2 - METTRE LA BIDOUILLE" SUM=SUM+A:PORE N, A:NEXT PRINT"1 - ENLEVER

888

FOR N=&A000 TO &A051:READ A\$:A=VAL("&"+A\$)

10 REM Temps infini sur METROCROSS<br>20 REM Version Disk.

**HEMORY &8FFF:MODE 1** 

**METROCROSS** 

**CPC** 

 $1C$ PRINT: INPUT "VOTRE CHOIX (1-2) 88

 $\begin{array}{l} 100 \text{ FWHT}, 11^{\circ} \text{C} \rightarrow 1 \text{ FHR} \text{ FORB} \begin{array}{l} \text{1.50} \text{ } 0.7 \text{ } \text{ } 1.6 \text{ } 0.7 \text{ } \text{ } 1.6 \text{ } 0.7 \text{ } \text{ } 1.6 \text{ } \text{ } 0.7 \text{ } \text{ } 1.6 \text{ } \text{ } 0.7 \text{ } \text{ } 1.6 \text{ } \text{ } 0.7 \text{ } \text{ } 1.7 \text{ } \text{ } 1.8 \text{ } \text{ } 1.7 \text$ 

Our avoir du temps infini sur une version non codée, remplacez-les octets 3A 94 7A A7 CØ par

Sur une version codée, allez en piste 25 secteur 46 à 3A 94 7A A7 C9.

l'adresse &69 et remplacez-y le 97 par un 9E, ou bien remplacez-les octets 6D C3 2D FØ 97 par 6D C3 2D FØ 9E.

## **MUTANTS** GPC

10 REM Vies infinies sur MUTANTS version Disk

20 REM POUR le pack OCEAN'S ALL STAR HITS NO.2

30 REM Par Patrice Maubert

40 MEMORY & TEFF: CLS: FOR N=&8300 TO &8309

50 READ A\$: PORE N, VAL("&"+A\$):NEXT

60 LOAD"LOAD": POKE £812B, £83: CALL £8000

70 DATA AF, 32, 78, 11, 32, 80, 00, 03, 00, FE

10 ' MUTANTS (Disk) - Vies infinies<br>20 ' Par Carine & Nicolas - (C) JOYSTICK<br>30 MODE l:PRINT"Imserer l'original de MUTANTS...

CALL £BB18:MEMORY £7FFF:LOAD"load.sbf", £8000 98

EA031 FOR p=&A000 TO

60 READ a\$: a=VAL("&"+a\$)

70 POKE p, a: ck=ck+a: NEXT

IF CK<>EF76 THEN 90 ELSE GOTO 100 80 90

MODE 1:PRINT"Erreur dans les datas !":END

 $\begin{array}{l} \text{DWR} \hspace{0.08cm} \text{ } 21, \text{00}, \text{10}, \text{11}, \text{30}, \text{02}, \text{28}, \text{35}, \text{51}, \text{J8}, \text{77}, \text{23}, \text{19}, \text{73}, \text{35}, \\ \text{DRR} \hspace{0.08cm} \text{ } 35, \text{55}, \text{20}, \text{F6}, \text{21}, \text{17}, \text{81}, \text{23}, \text{24}, \text{31}, \text{32}, \text{18}, \text{37}, \text{31}, \text$ 120 Chii 42,000<br>11.5 DATA 21,00,10,11,30,02,33,55,74<br>11.6 DATA 32,55,20,155,21,17,18,22,2<br>12.0 DATA 60,125,22,34,182,03,00,18<br>14.0 DATA 60,123,23,41,82,03,00,18

Dour avoir des vies infinies, remplacez les octets<br> $\prod_{m=1}^{\infty}$ 3E 3D 32 78 11 par 3E ØØ 32 78 11.

Dour avoir des vies infinies, faites :

Our avoir des vies infinies sur la première partie,

faites:

POKE & 0954.0.

ပွဲ

**GPC** 

**РОКЕ &Ф997, Ф.** 

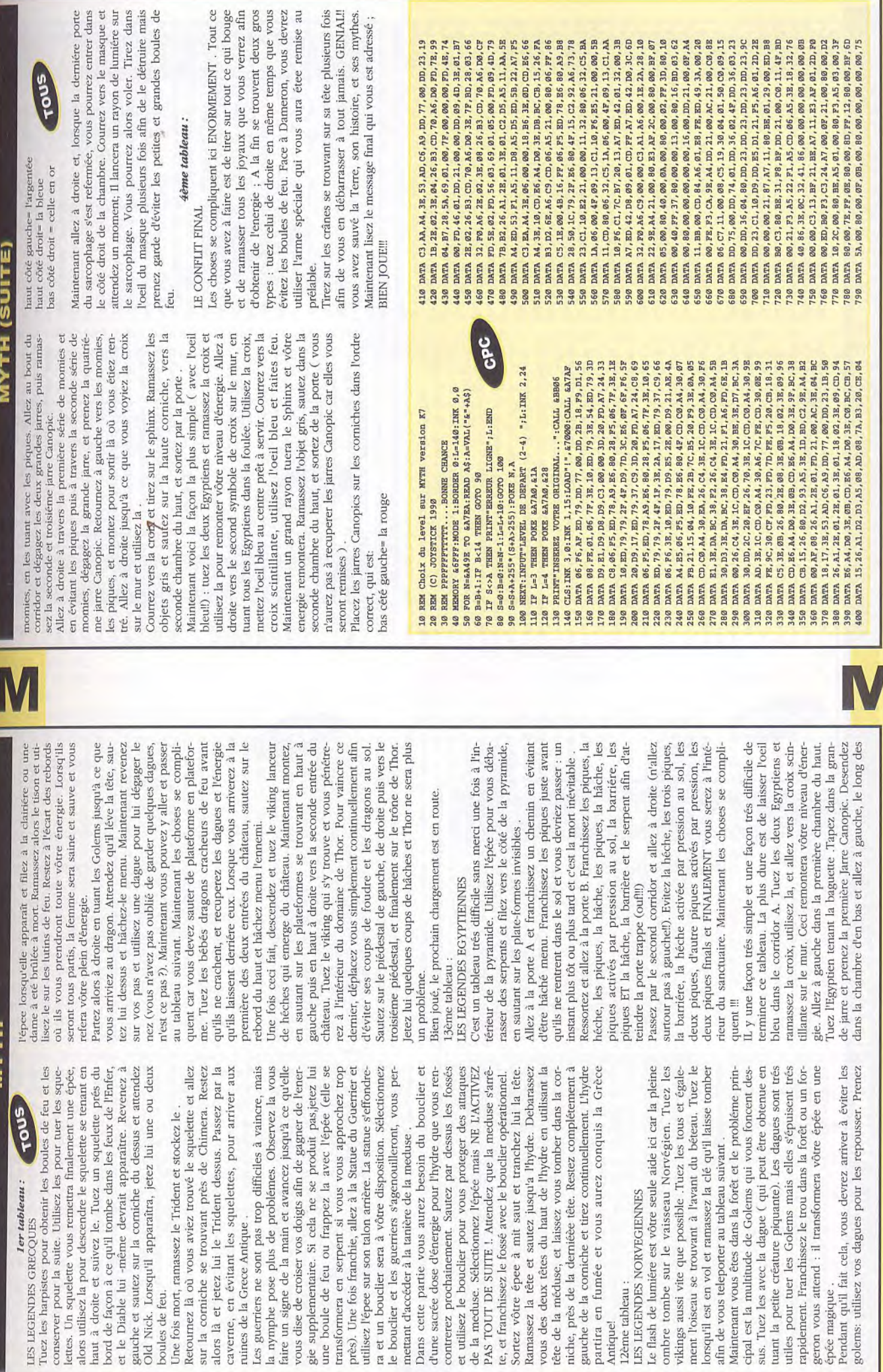

**MANGEL** 

# **MONKEY ISLAND II**

Pai l'honneur de vous présenter Eric AUJEAN, l'auteur de a y est, à peine était-il sorti que notre plus fidèle lec-**Leur** s'est jeté dessus et l'a vaincu en une semaine! cette super-solution.

### Partie 1:

faut débarrasser les habitants de Largo qui leur impose un embargo insupportable. Prenez le panneau, vous Allez au bar (bateau au premier plan), parlez avec le feuille de papier. Sortez et revenez dans le bar par la le bâton. Allez au cimetière, tout au fond, et creusez la obtiendrez une pelle, traversez ensuite le pont, là Largo (2ème bateau au fond) et prenez une feuille de papier Allez ensuite à la blanchisserie (bateau au fond à cière qui accepte de vous faire une poupée de Largo si vous lui fournissez les ingrédients. Donnez-lui déjà le la chambre de Largo. Là, prenez la perruque et mettez le Cette partie se déroule uniquement sur Scabb. Il vous blanche et son monocle pendant qu'il se frotte les yeux. commerçant puis récupérez le crachat de Largo avec la gauche), prenez le seau (demandez au pirate s'il lui appartient, il dira non), allez ensuite à la plage et prenez tombe pour prendre l'os. Après, allez au marais et precueil et allez chez la magicienne vaudou. Dans la crachat et l'os. Retournez en ville et allez à l'hôtel, dans sceau sur la porte une fois fermée. Après la scène animée, allez à la blanchisserie, puis retournez chez Largo et fermez la porte. Prenez le ticket et allez chercher le le monocle de Wally ainsi que l'argent. Ça y est, vous vous soulage de toutes vos richesses. Allez chez Wally fenêtre. Dans la cuisine, prenez le couteau. Allez à l'hôtel (bateau de droite) et coupez la corde du crocodile. ensuite regardez son bol et prenez-y des croquettes. nez de la boue dans le seau, puis montez dans le cerpremière salle, prenez la ficelle près de la tête de mort, allez dans la deuxième salle à droite et parlez à la sorlinge. Profitez-en pour ouvrir la boîte (toujours à la blanchisserie), pour y mettre les croquettes de fromage, bloquer l'ouverture avec le bâton, l'attacher à la ficelle que vous n'avez plus qu'à tirer pour capturer le rat et l'ajouter à votre inventaire. Retournez maintenant au marais et donnez les ingrédients à la magicienne qui en fera une poupée. Utilisez-là dans la chambre de Largo avec les aiguilles. Voilà, il ne vous reste plus qu'à trouver un bateau pour quitter l'île-pour cela, allez aux cuisines et mettez le rat dans la soupe, allez ensuite au bar et commandez à manger. Le cuisinier est viré et vous pouvez alors prendre sa place et gagner la coquette somme de 450 francs. Allez à l'embarcadère et donnez au capitaine pouvez enfin quitter l'île à la recherche de Big Whoop.

### Partie 2

d'albord sur Phatt. Vous êtes emmené en prison. Là, sou-<br>levez le matelas, prenez le bâton, utilisez-le avec le tibia<br>du squelette et donnez ce dernier au chien. Prenez la Cette longue partie consiste à rassembler les différentes Dans le bateau, prenez le dessin de perroquet. Allez parties de la carte du trésor (il y en a 4).

ouvrez-les et sortez. Allez à la bibliothèque, ouvrez le celui des recettes vaudous ainsi qu'un troisième livre au bibliothécaire et inscrivez-vous. Regardez dans le tiroir à fiches et sélectionnez à D le livre des désastres et à R derrière la maison, secouez la poubelle plusieurs fois et clé, ouvrez la porte, prenez les deux enveloppes, phare miniature et prenez la lentille. Allez parler à la hasard. Allez ensuite les chercher chez la dame. Ressortez et allez parler au pêcheur sur le ponton. Pariez que vous pouvez pêcher un poisson plus grand que lui. regardez la scène et suivez le petit homme. Dans l'allée vant. Le code secret pour l'obtenir consiste à répéter le premier chiffre montré par la main de l'homme. Retournez à la roue, jouez en répétant le chiffre et prenez l'invitation. Quittez l'île et allez sur Booty. Allez d'abord au magasin et achetez la scie, la corne de brume, le panneau "Attention au perroquet" et la plume qui est sous le comptoir. Mettez le dessin de perroquet sur le crochet et achetez le miroir. Parlez au vieux près du canon puis entrez chez le marchand de costumes et donnez-lui l'invitation, il vous donnera un déguisement. Dehors, parlez à la femme et prenez-lui un dépliant, Allez ensuite chez le gouverneur (en passant par la guéfaites le tour de la maison avec le cuisinier à vos trousses. Entrez dans la cuisine et prenez un poisson puis ressortez et entrez par la porte principale. Dans le revenez dans la chambre et prenez la rame. Sortez de la maison et prenez le chien (si si!!). Allez sur le ponton de Retournez sur Booty et allez à la falaise. Récupérez la carte (un court instant!) avec la canne. Allez alors à rame chez le charpentier de Scabb et venez la remettre dans le trou de l'arbre; montez et utilisez le chien sur ceau de carte. Toujours sur l'arbre, sur la plate-forme du fond, prenez le télescope. Allez sur Sgabb, au bar, comsur votre avis de recherche collé au mur, reprenez votre bateau et ressortez. Allez à la prison, prenez l'envelopet entrez. Parlez à l'ivrogne, puis pendant qu'il va vous Entrez après dans l'allée à gauche de la bibliothèque, de droite, frappez à la porte et demandez le numéro suirite où vous montrez au garde costume et invitation), salon, prenez la carte et sortez. Après la scène animée, Phatt, donnez le poisson à l'homme et prenez sa canne. l'arbre géant, mettez la rame dans le trou et montez dessus. Superbe séquence animée. Allez faire réparer la l'oiseau puis sur la pile de papiers. Vous avez un mormandez une boisson jaune et une bleue, mélangez-les, Allez à la blanchisserie et coupez la jambe de bois du pirate avec la scie. Allez après chez le menuisier et prenez clous et marteau. Allez à Phatt et utilisez le dépliant pe, videz-là et libérez la prisonnière. Allez aux chutes d'eau, prenez le chemin du fond et utilisez le singe sur Montez jusqu'à l'habitation, ouvrez le volet puis la porte chercher un verre, placez votre miroir dans le cadre du fond, prenez ensuite votre verre, videz-le dans l'arbre et remplacez-en le contenu par celui de la bouteille. Une<br>fois le concours gagné, ressortez, utilisez le télescope utilisez la banane sur le métronome et prenez le singe. la pompe. Entrez dans le trou caché sous la cascade.

#### cez le livre sur son lit par celui que vous avez pris au dans l'ordre jusqu'à ce que vous gagniiez (cela devrait avec la statue grotesque, puis entrez à nouveau, allez vers la gauche et appuyez sur la brique brûlée. Dans la cave, prenez la carte et sortez par le trou. Deuxième hasard à la bibliothèque. Allez sur Booty au concours morceau! Allez chez le gouverneur de Phatt et remplade crachat, utilisez la come et pendant que l'arbitre n'est pas là, déplacez les drapeaux. Buvez avec la paille la prendre plusieurs essais). L'arbitre vous donnera alors in trophée qu'il vous faut vendre chez le marchand poisson verte et crachez en sélectionnant les "phrases"

noire, allumez une allumette (elles se trouvent dans le gie. Buvez avec la paille dans votre verre. Crachez ensuite deux fois sur le bouclier de droite. Dans la salle é sur l'île au trésor et par la même occasion dans la remment pas bouger mais il vous faut éteindre la bousac contenant la potion d'amour). Vous êtes alors projeième partie.

**MONKEY ISLAND II** 

### Partie 4:

d'antiquités. Les 6000 francs recueillis vous serviront à ouer un bateau à la femme en face des pompes nées sont dans le livre des désastres). Une fois sous Allez à Booty et donnez la tête au marchand qui vous

unèbres. Rendez-vous là où gît le bateau (les coordon-'eau, prenez la tête de singe et remontez avec l'encre. donnera en échange la troisième partie de la carte. Allez chez Stan, le vendeur de cercueils et fermez le cercueil qu'il vous montre en démonstration. Clouez-en le couvercle et prenez la clé de la crypte sur le mur. Il est possible de casser la caisse avec le marteau mais elle est vide. Allez au cimetière sur Scabb et ouvrez la porte du notez la phrase de Rapp Scalion et cherchez-la sur les tombes à l'intérieur de la crypte. Ouvrez le cercueil correspondant et prenez une poignée de cendres à l'inté-

pendu à l'arbre, frappez dedans avec la bouteille et Sur la plage, prenez le verre de Martini, le pied de biche et la bouteille. Cassez la bouteille avec la barre, remplissez le verre dans l'océan et utilisez-le avec l'appareil à dessaler. Ouvrez le baril avec le pied-de-biche, prenez le biscuit et donnez-le au perroquet qui vous indiquera une direction à prendre. Vous pouvez parler à Hermann l'oothrot mais ce n'est pas absolument nécessaire. Dans la jungle, allez d'abord vers la gauche jusqu'au sac récupérez la boîte de biscuits. Utilisez-la avec l'eau distillée, vous obtiendrez deux gâteaux. Allez vers la droite jusqu'au marais, prenez la corde (pas besoin de la couper avec quelque objet que ce soit!) et ouvrez la boîte avec le pied-de-biche. Prenez la dynamite. Allez vers la droite jusqu'au dinosaure, donnez un autre biscuit au perroquet, allez vers le haut jusqu'au tas de pierres, Creusez avec la pelle au niveau de la croix, puis utilisez Dans le trou, utilisez la barre avec la corde et le grappin ainsi formé avec le plafond. Une fois la séquence animée passée, vous vous retrouvez dans le noir. Il faut chercher un interrupteur sur la droite de l'écran. Il est très petit et donc dur à trouver. LeChuck apparaît alors et vous envoie d'une pièce à l'autre avec sa poupée. A l'infirmerie, prenez la tête de votre père, les gants qui sont dans la poubelle et la seringue qui est dans le tiroir. Dans la réserve (celle avec les caisses), prenez une poupée, un ballon et si ça vous amuse une bouteille de bière. Dans l'autre réserve, remplissez les gants et le ballon d'hélium et utilisez la fente de la machine pour faire tomber une pièce. Attendez alors LeChuck et lorsqu'il se baisse pour ramasser la pièce, prenez-lui son lisez le levier (vous devez avoir les gants et le ballon rempli) et montez, puis redescendez. Quand LeChuck n'importe quel endroit, le mouchoir de Stan. Vous avez dou de LeChuck. Pour cela, mettez dans le sac l'os, le donnez le dernier gâteau au perroquet et allez à droite. e TNT préalablement allumé avec la dernière allumette. slip. Dans le couloir du début, prenez L'EXTRAORDI-NAIRE TRESOR DE BIG WHOOP, dans l'ascenseur, utiarrive, remontez et prenez la barbe qui a été coincée dans la porte. Enfin, proposez-lui quand il arrive, et ce à recueilli tous les ingrédients pour faire une poupée vauslip, la barbe, le mouchoir et la poupée. Quand votre ennemi arrive, plantez la seringue dans la poupée, puis suivez votre adversaire. Parlez-lui et menacez-le de lui arracher la jambe. Après avoir découvert son vrai visage, vous aurez droit à l'incroyable fin de MONKEY<br>ISLAND IL

sur les cendres. Acceptez d'éteindre le gaz, prenez la clé

et allez au restaurant désaffecté sur la plage. Là, entrez et éteignez le gaz. De retour au cimetière, vous obtien-

drez le dernier morceau de carte. Allez alors chez Wally, donnez-lui la lentille et les bouts de carte. Il vous demandera un service pendant qu'il les rassemble. Allez chez la magicienne, prenez la potion d'amour et sortez. Entrez dans la caisse laissée sur la berge et préparez-

vous à affronter la 3ème partie!

le alors et vous parle. Donnez-lui les cendres et le livre

rieur. Allez chez la femme vaudou et prenez parmi les jarres du fond celle mentionnant l'indication "Ash-2-Life" ("les cendres ramenées à la vie"). La femme vous appelde recettes. Retournez au cimetière et utilisez la poudre

caveau avec la clé. Lisez le livre de citations pirates,

geurs sur l'île de LeChuck. Marchez jusqu'au tunnel et

engagez-vous dans celui-ci qui s'apparente à un labyrinthe: si vous vous trompez de chemin, vous revien-

drez au début. Utilisez les 4 strophes du poème inscrit sur la feuille de papier visqueuse. Chaque strophe cor-

respond à une statue à pousser pour révéler un passage secret. Il faut donc pousser les statues où les ossements sont disposés de la même manière que dans les paragraphes. Vous arriverez ainsi devant une grande porte couverte de loquets et de serrures. OUVREZ-LA! Dans la salle du trône de LeChuck, prenez la clé de la prison pour aller libérer Wally. C'était un piège et vous êtes

Elle est très courte. Vous êtes amené par les déména-

Partie 3:

#### **MUTANT ZONE**

Pour avoir des vies infinies sur la première par-<br>tie, remplacez les octets 9 3 32 27 CD CD par tie, remplacez les octets 9 3 32 27 CD CD par 00 32 27 CD CD.

Pour avoir des vies immies sur la seconde par-<br>tie, remplacez les octets 93 32 28 CD CD par Dour avoir des vies infinies sur la seconde par-00 32 28 CD CD.

CPC

pC

Pour avoir des vies immes s<br>tie, faites: POKE &0997,0. Dour avoir des vies infinies sur la première par-

p pour avoir des vies infinies sur la seconde pare, faites: POKE &Ø954,Ø.

Pour avoir des vies immies, tapez CHARLY au Dour avoir des vies infinies, tapez 'CHARLY' au 'EGOS'.

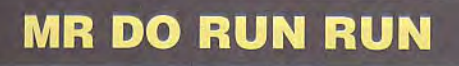

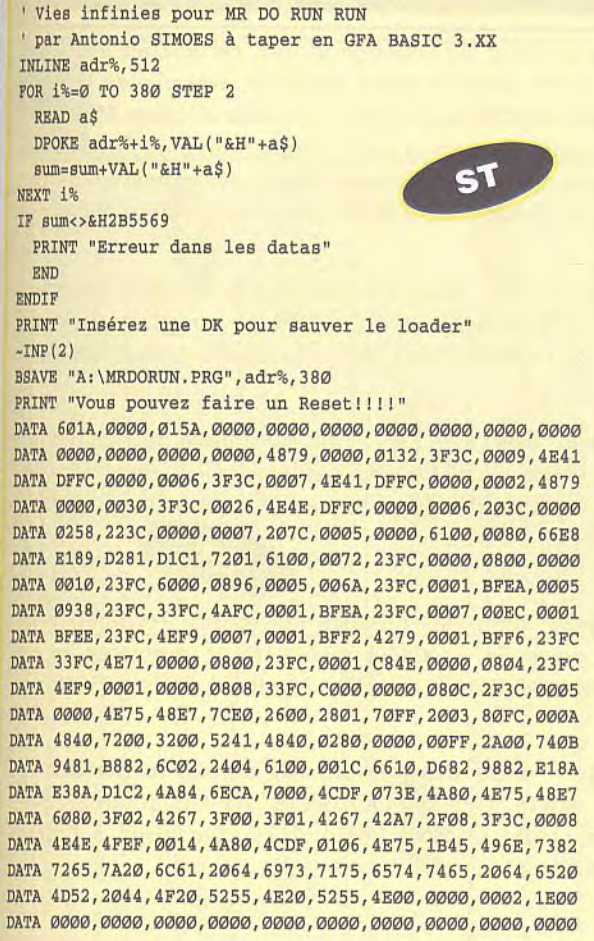

Pour avoir les vies illimitées, prendre un éditeur de secteur et mettre au Nock 554, off set S9c, les octets *60 00*  00 22 à la place de 53 *20* 66 20

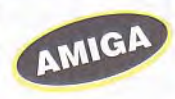

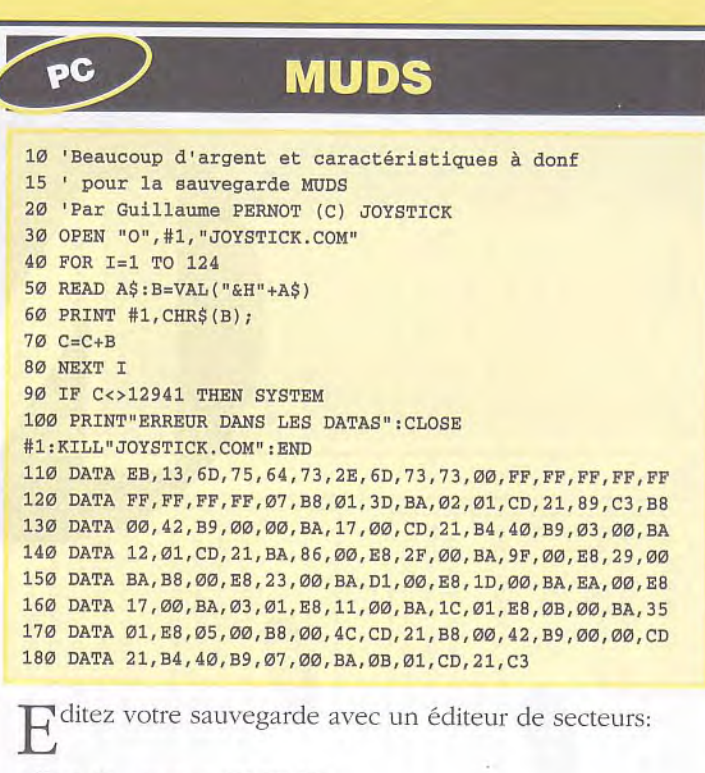

offset 23 : mettez FF FF Ø7

offsets 134, 159, 184, 209, 234, 259, 284, 309 : mettez FF FF FF FF FF FF FF,

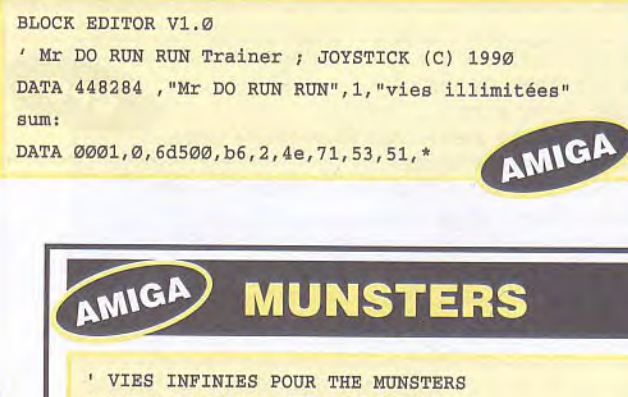

```
' PAR S. DEMANET POUR JOYSTICK 
        A TAPER EN GFA 3.0 
DIM c%(256) 
c=VARPTR(c%(@))FOR i=0 TO 220 STEP 4
 READ a$ 
 LPOKE i+c,VAL("&H"+a$) 
NEXT i
CALL<sub>c</sub>
DATA 41FA0018,43F90006,000045FA,00CE12D8,B5C866FA 
DATA 4EF90006,00002C78 
DATA 000441FA,002E2D48,002E41EE,00227016,428lD258 
DATA 51C8FFFC,46413D41 
DATA 00520839,00040OBF,E00166F6,21FC00FC,00020080 
DATA 4E4048E7,00822C78 
DATA 000442AE,002E41FA,0012216E,FE3A0002,2D48FE3A 
DATA 4CDF4100,4E754EB9 
DATA 544F4E49,0C94444F,53006618,2D7AFFF2,FE3A41FA 
DATA 00122948,015A397C 
DATA 4EF90158,4EEC000C,4E754DF8,4000303C,6004323C 
DATA 600641F9,0000C000
DATA 314004DC,314004F4,314004FC,31400532,314006BE 
DATA 31400688,31400748 
DATA 314007D6,314008E4,31410562,3141058A,314105BA 
DATA 4ED60000, 4A4F5953
```
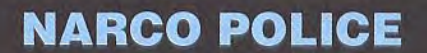

CPC

10 REM Vies infinies sur NARCO POLICE version Dk

- 20 REM (C) JOYSTICK 1991 30 MEMORY &7FFF:MODE 1
- 
- 40 FOR N=&A000 TO &A029:READ A\$:A=VAL("&"+A\$) 50 SUM=SUM+A:POKE N,A:NEXT
- 60 IF SUM<>3033 THEN PRINT"DATAS ERROR !!!":END
- 70 PRINT"INSEREZ VOTRE ORIGINAL..."
- 80 CALL &BB06:MODE 1:CALL &A000

90 DATA 21,1F,A0,11,58,03,01,40,00,ED,B0,21,00,01

100 DATA 1E,00,53,0E,41,DF,26,A0,21,58,03,22,35,01 110 DATA C3,00,01,AF,32,7A,6F,C3,6D,63,66,C6,07,00

Pour avoir des vies infinies, remplacez les octets<br>3A 92 54 3D 32 par 3A 92 54 ØØ 32, ou bien al-3A 92 54 3D 32 par 3A 92 54 ØØ 32, ou bien allez en piste 21, secteur &18, a l'adresse &Ø19E, ou vous remplacez le 3D par un ØØ.

Pour avoir des vies infinies, faites: POKE<br>&6F7A,Ø pendant le jeu (pas pendant la sélec-&6F7A,0 pendant le jeu (pas pendant la sélection des options).

FAST EDITEUR V1.0 ' Mega Trainer à NARCO POLICE par Antonio SIMOES DATA "NARCO POLICE","A:\AUTO\A.PRG" DATA "NRJ infinie 1",&H568E,&H0479000C,&HO4790000 DATA "NRJ infinie 2",&H5698,&H53790000,&H60040000 DATA "NRJ infinie 3",&H56A8,&H53790000,&H60040000 DATA "Vies infinies ",&HOD74,&H53790000,&H60040000 DATA "Kits infinis ",&HOFC8,&H53790000,&H60040000 DATA "Mis 1 infinis ",&H582E,&H53790000,&H60040000 DATA "Mis 2 infinis ",&H5810,&H53790000,&H60040000 DATA "Mis 3 infinis ",&H57F2,&H53790000,&H60040000 DATA "FIN"

Pour avoir de l'énergie infinie, recherchez les octets<br>5379 0000 66E6 6F10 et remplacez-les par  $\perp$  5379 ØØØØ 66E6 6F1Ø et remplacez-les par 6004 0000 66E6 6F10. Ou allez à l'offset \$5698. Toujours pour avoir de l'énergie infinie, recherchez les octets 5379 ØØØØ 66E6 6EØE et remplacez-les par *6004* 0000 66E6 6EØ E. Ou allez à l'offset \$56A8.

Pour avoir des vies infinies, recherchez les octets<br>5379 0000 6700 5279 et remplacez-les par 5379 0000 6700 5279 et remplacez-les par *6004 0000* 6700 5279. Ou allez à ]'offset SOD71.

Pour avoir des kits médicaux infinis, recherchez les<br>
octets 5379 0000 6704 33FC et remplacez-les octets *5379 0000 6704* 33FC et remplacez-les par 6004 0000 6704 33FC. Ou allez à l'offset SOFC8.

ST

Pour avoir des missiles (1) infinis, recherchez les octets 5379 0000 66D8 41F9 et remplacez-les par octets *5379 0000* 66D8 41F9 et remplacez-les par 6004 0000 66D8 41F9. Ou allez à l'offset S582E.

Pour avoir des missiles (2) infinis, recherchez les<br>
octets 5379 0000 66DA 41F9 et remplacez-les octets 5379 *0000* 66DA 41F9 et remplacez-les par *6004 0000* 66DA 41F9. Ou allez à l'offset \$581Ø.

P our avoir des missiles (3) infinis. recherchez les octets *5379 0000* 66DC 41F9 et remplacez-les par *6004 0000* 66DC 41F9. Ou allez à l'offset \$57F2.

GT.

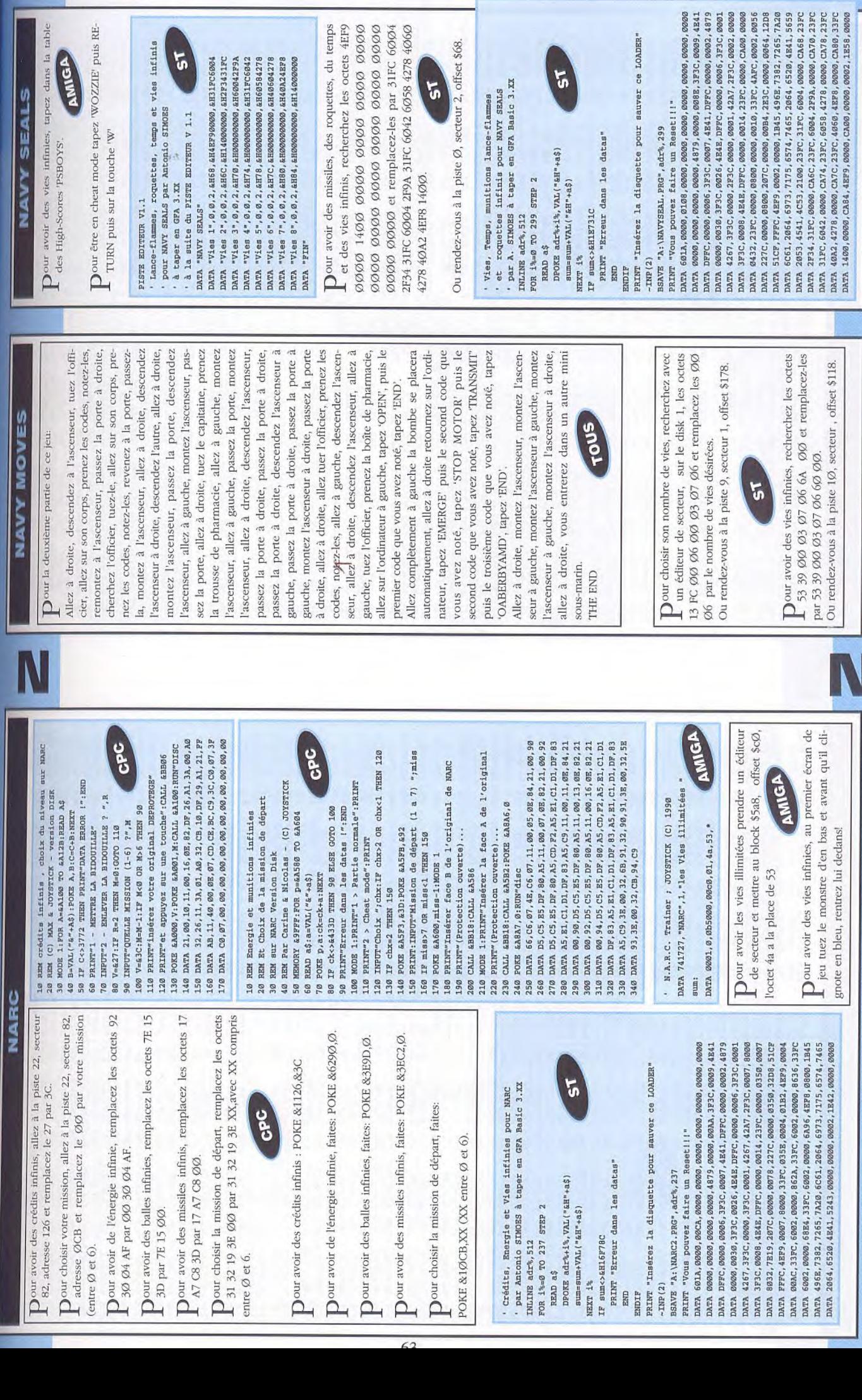

 $5<sup>1</sup>$ 

ce LOADER"

 $\mathfrak{p}'$ 

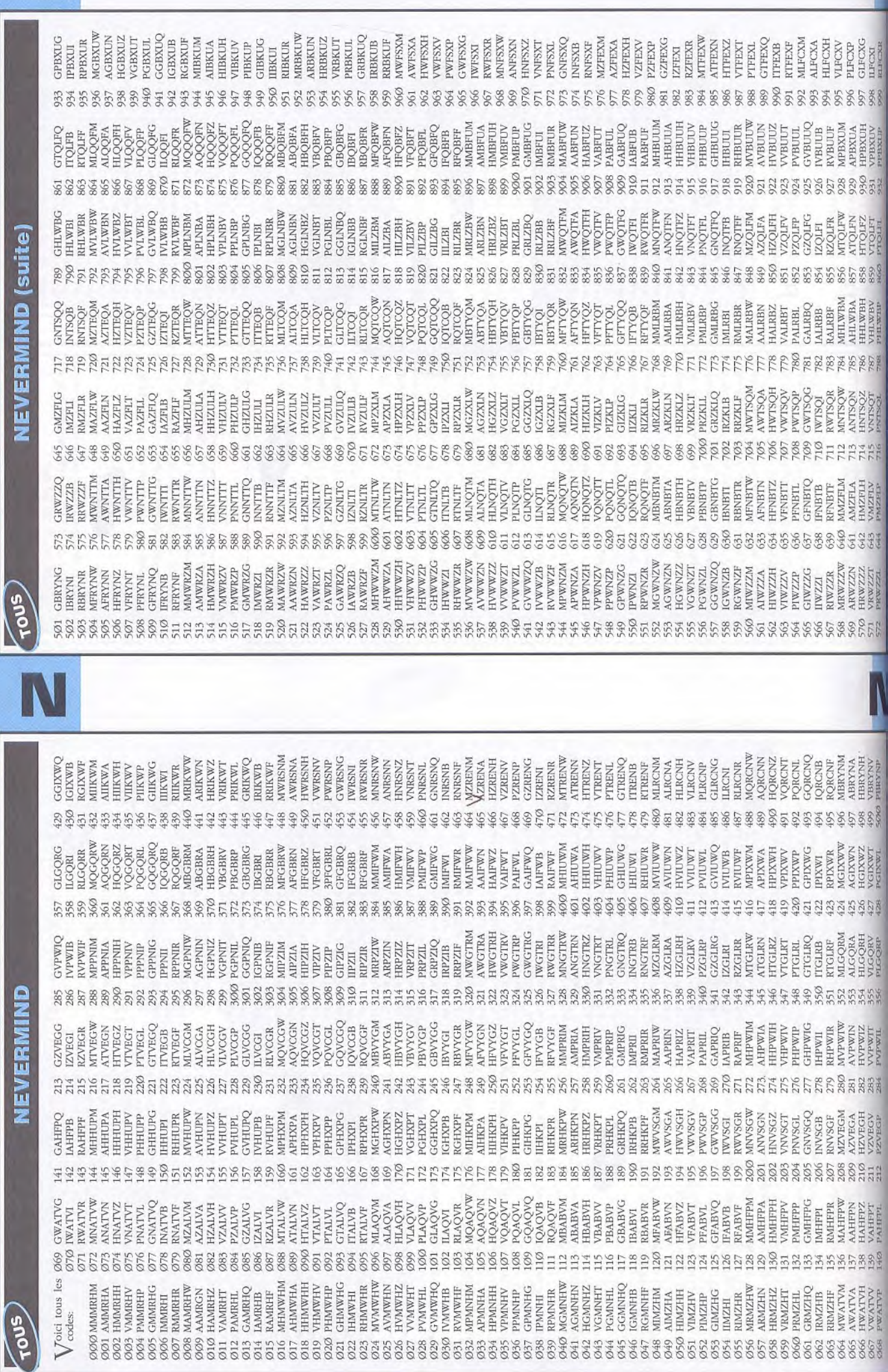

**The Second** 

 $61$ 

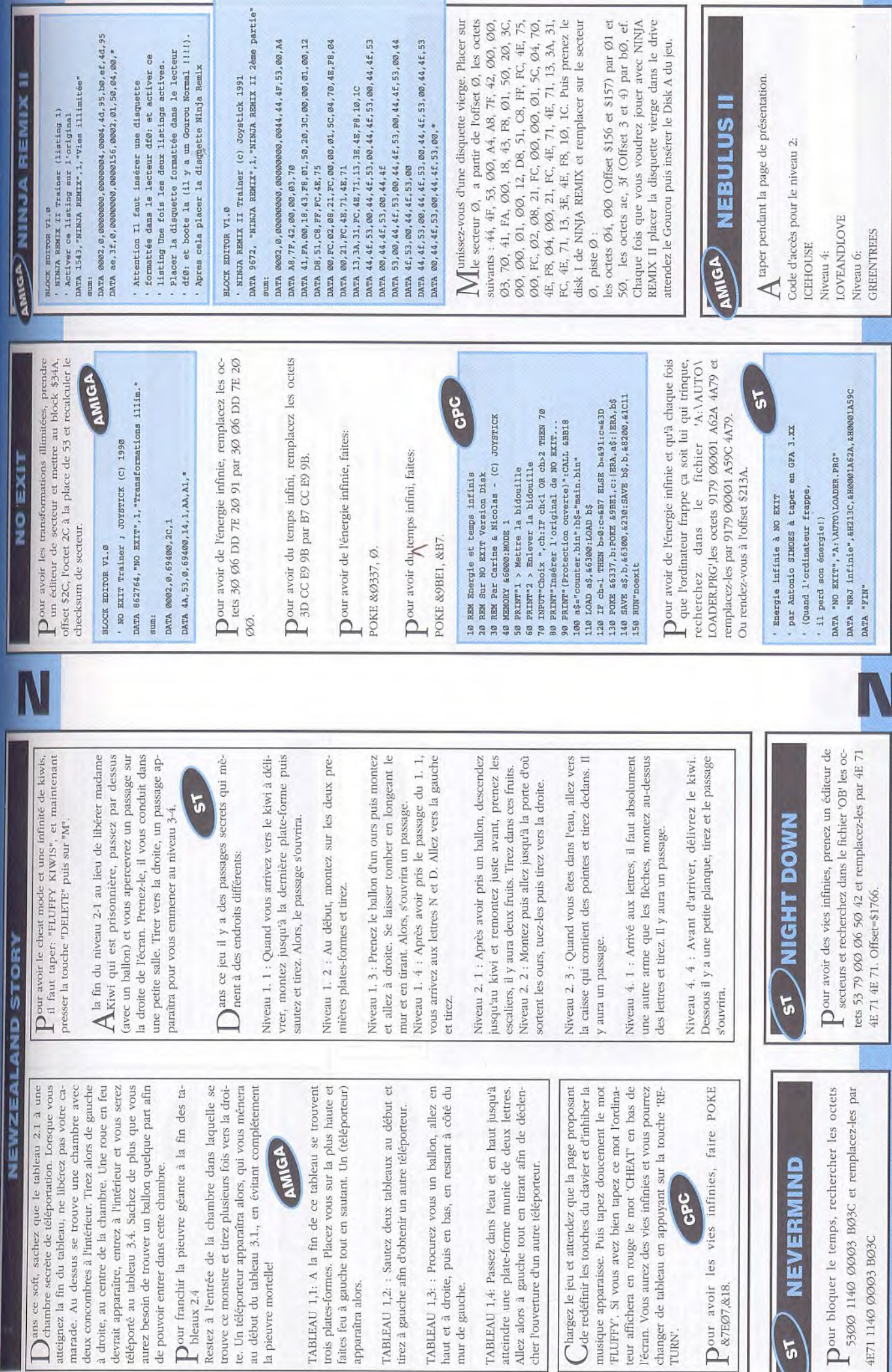

N

 $\overline{A}$ 

ш

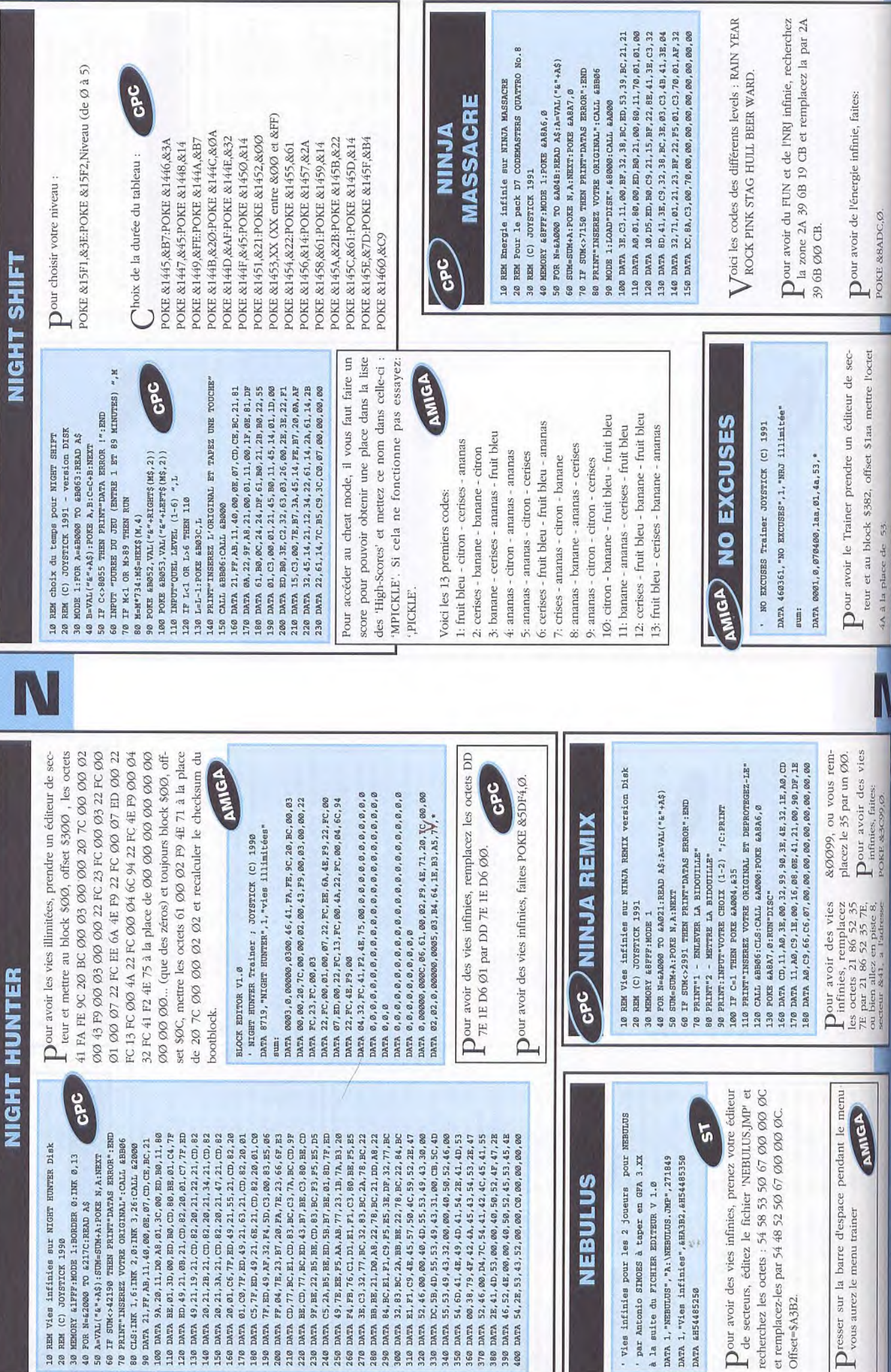

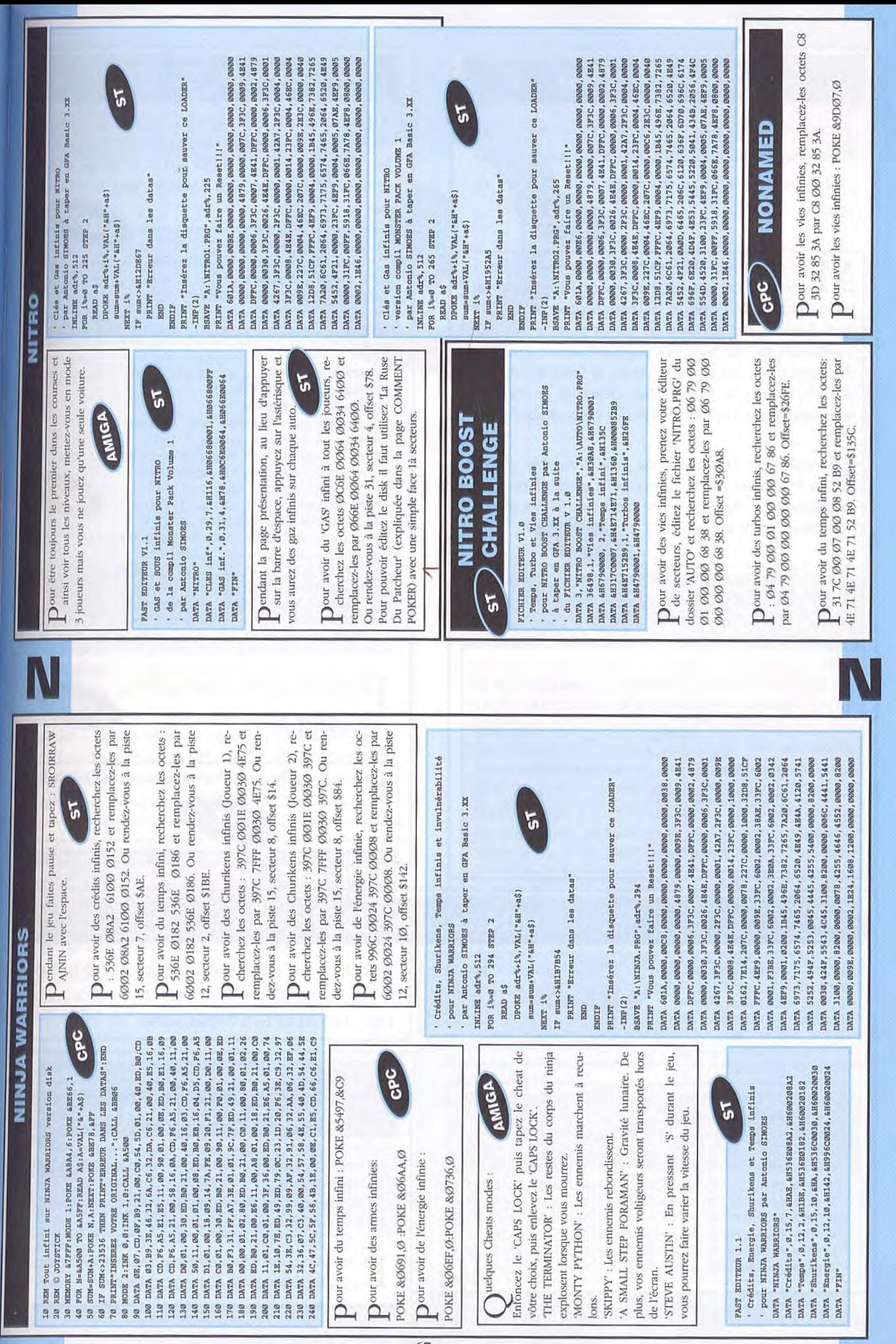

#### **NORD ET SUD**

Lors des batailles, si le décor le permet avec votre<br>Canon détruisez le pont, vos adversaires tombecanon détruisez le pont, vos adversaires tomberont dans l'eau et vous aurez plus de chances de vaincre.

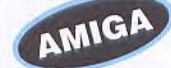

Mettez l'année 1863 et vous disposerez de 4 hommes, ce qui est nettement plus facile. Si vous choisissez l'option bateau procurez-vous le port à tous prix pendant le jeu et vous aurez des cargaisons de six hommes régulièrement. Attention dès que vous avez un homme et trois boulets à côté, le bateau ne livrera plus, déplacez le! Ne prenez surtout pas l'option indien, ils vous attaquent!!!

p enclant une bataille, il est plus favorable d'utiliser le clavier car le canon peut se déplacer tout en gardant sa charge, ce qui n'est pas le cas quand vous jouez avec le joystick.

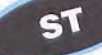

Lors du choix des options pour mettre toutes les<br>Lehances de votre côté, il vous faut ne pas chances de votre côté, il vous faut ne pas prendre l'Indien car si vous allez dans son territoire (Iowa, Oklahoma, Kansas) avec plus de deux canons ou si vous restez trop longtemps sur son territoire, il vous tue. De plus, le mexicain fait la même chose si vous êtes sur le sien (Texas). Il ne faut pas prendre le nuage car s'il reste trop longtemps sur vos territoires, ceux-ci deviennent des territoires ennemis. Si vous prenez le débarquement, il vous faut être en Caroline du Nord en avril, août et novembre et alors, vous aurez des réserves d'hommes, de chevaux et de canons. Les années les plus faciles sont dans l'ordre 1963, 1964, 1961, 1962.

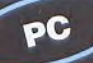

#### **NOBUNAGA'S AMBITION II**

AMBITION II 20 'par Guillaume PERNOT (C) JOYSTICK 1991 30 OPEN "O",#1,"NOBUN.COM" 40 FOR I=1 TO 104 50 READ A\$:B=VAL("&H"+A\$) 60 PRINT #1,CHR\$(B); 70 C=C+B 80 NEXT 90 IF C=9859 THEN SYSTEM 100 PRINT"ERREUR DANS LES DATAS":CLOSE #1:KILL"NOBUN.COM":END 110 DATA EB,1F,00,73,61,76,65,64,61,74,61,2E,64,61,74,00 120 DATA E7,03,E7,03,E7,03,64,E7,03,E7,03,OF,27,64,E7,03 130 DATA 64,B8,01,3D,BA,03,01,CD,21,89,C3,B8,00,42,31,C9 140 DATA BA,2D,07,CD,21,B9,10,00,B4,40,BA,10,01,CD,21,BA 150 DATA 50,OD,E8,11,00,42,E8,OD,00,42,E8,09,00,42,E8,05 160 DATA 00,B8,00,4C,CD,21,31,C9,B8,00,42,CD,21,B9,01,00 170 DATA BA,20,01,B4,40,CD,21,C3

10 'Tout au max pour la sauveg. 1 Echigo pour NOBUNAGA'S

#### **NINJA SPIRIT**

 $P$ our avoir les vies illimitées, prenez un éditeur de<br>secteur et remplacer au bloc 607, 268éme octet secteur et remplacer au bloc *607,* 268éme octet le chiffre 53 par 4a. Pour avoir le temps illimité, remplacer au bloc 628, 134éme octet le chiffre 53 par 4a. AMIGA

BLOCK EDITOR V1.0 ' NINJA SPIRIT Trainer ; JOYSTICK (C) 1990 DATA 633040,"Ninja Spirit",2,"vies illimitées', 'temps illimité" sum: DATA 1,0,4be00,10c,1,4a,53,1,0,4e800,86,1,4a,53,\*

10 REM Vies infinies sur NINJA SPIRIT version Disk 20 REM (C) JOYSTICK 1990 30 MEMORY &8FFF:MODE 1 40 FOR N= &A000 TO &A03F:READ A\$:A=VAL("&"+A\$) 50 SUM=SUM+A:POKE N,A:NEXT 60 IF SUM<>5156 THEN PRINT"DATAS ERROR !!!":END 70 PRINT" - ENLEVER LA BIDOUILLE' 80 PRINT"2 - METTRE LA BIDOUILLE"  $\mathbf{c}\mathbf{e}\mathbf{c}$ 90 PRINT:INPUT"VOTRE CHOIX (1-2) ";C 100 PRINT:IF C=1 THEN POKE &A009,1 110 PRINT"INSEREZ LE DISK ET DEPROTEGEZ-LE" 120 CALL &BB06:CLS:CALL &A0Ø0:ICPM 130 DATA CD,21,A0,3E,4E,32,2E,A0,3E,00,A7,20,05,21 140 DATA 31,A0,18,03,21,38,AO,11,B2,91,01,07,00,ED 150 DATA BO,CD,21,A0,C9,1E,00,16,01,0E,11,21,00,90 160 DATA DF,2E,A0,C9,66,C6,07,3E,00,32,1D,52,00,00 170 DATA 01,7E,FA,3E,00, ED, 79,00,00,00,00,00,00,00

 $\mathbf{P}^{\texttt{our} \texttt{ avoir}}$  des vies infinies, faites  $c<sub>bc</sub>$ POKE &521D, Ø. our avoir être invulnérable tapez 'CONTROL' et **P'F9'.**  sſ

E ditez votre sauvegarde et mettez E7 Ø3 E7 Ø3 E7 Ø3 E7 Ø3 ØF 27 64 E7 à l'offset E7 Ø3 64 E7 Ø3 E7 Ø3 ØF 27 64 E7 à l'offset '1837 et 64 64 64 64 à l'offset 3408.

### **NINJA COMMANDO**

CPC

10 REM Vies infinies sur NINJA COMMANDO 20 REM Version K7.

30 BORDER O:INK 0,0:OPENOUT"EH":MEMORY 499:CLS

40 LOAD" !0":POKE &83D1,0:CALL &8277

Pour avoir des vies infinies, remplacez-les octets<br>21 A2 7B 35 AF par 21 A2 7B ØØ AF. 21 A2 7B 35 AF par 21 A2 7B ØØ AF.

#### **OIL IMPERIUM**  $51$

Pour avoir 9.999.999\$ dans ce jeu, dès que le jeu<br>Pommence, ne faites aucune action et sauvegarcommence, ne faites aucune action et sauvegardez la partie sur votre disquette de sauvegarde. Prenez un éditeur de secteur et éditez la partie sauvegardée. Recherchez les octets : ØØ4C 4B4Ø et remplacez les par les octets : *05F5* EOFF. Une fois cette manipulation effectuée, revenez au jeu et faites LOAD GAME. Vous voici milliardaire...

**OBSIDIAN** 

Pour avoir des vies infinies, remplacez les octets<br>
P7E 3D FE FF CA par 7E ØØ FE FF CA. 7E 3D FE FF CA par 7E ØØ FE FF CA.

 $P$ <sup>our avoir des vies infinies, faites :</sup>

POKE &17E6,Ø.

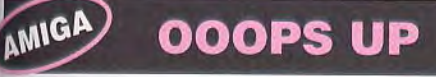

' 000PS UP Trainer ; JOYSTICK (C) 1990 DATA 683022, "OPPOSA UP", 1, "le temps illimité " sum:

DATA 0002,0,053400,01b4,02,4e,71,81,01,0,053400 DATA 0014, 02, 54, 0d, 21, 7d, \*

Pour le temps immite our le temps illimité Monitor:

[ 40000 oops et  $\cdot$ 41ef4 4e 71 et 1 40000 8bOe oops

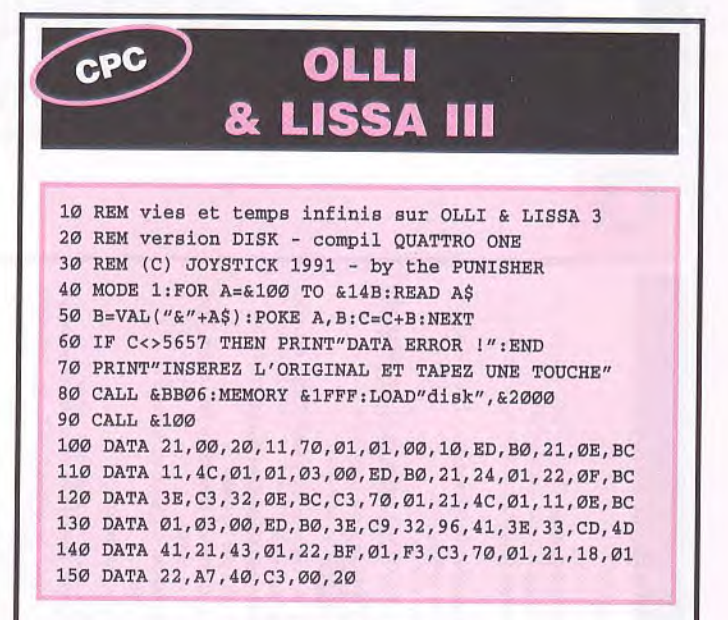

#### *Conipil QUA TRO ONE*

**P** our avoir du temps et des vies infinis:

POKE &4ØA7,&18:POKE &4ØA8,1

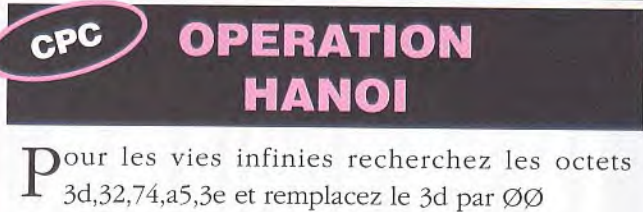

3d,32,74,a5,3e et remplacez le 3d par ØØ

**P**our avoir des vies infinies : POKE &8FØE,Ø

r1

L-

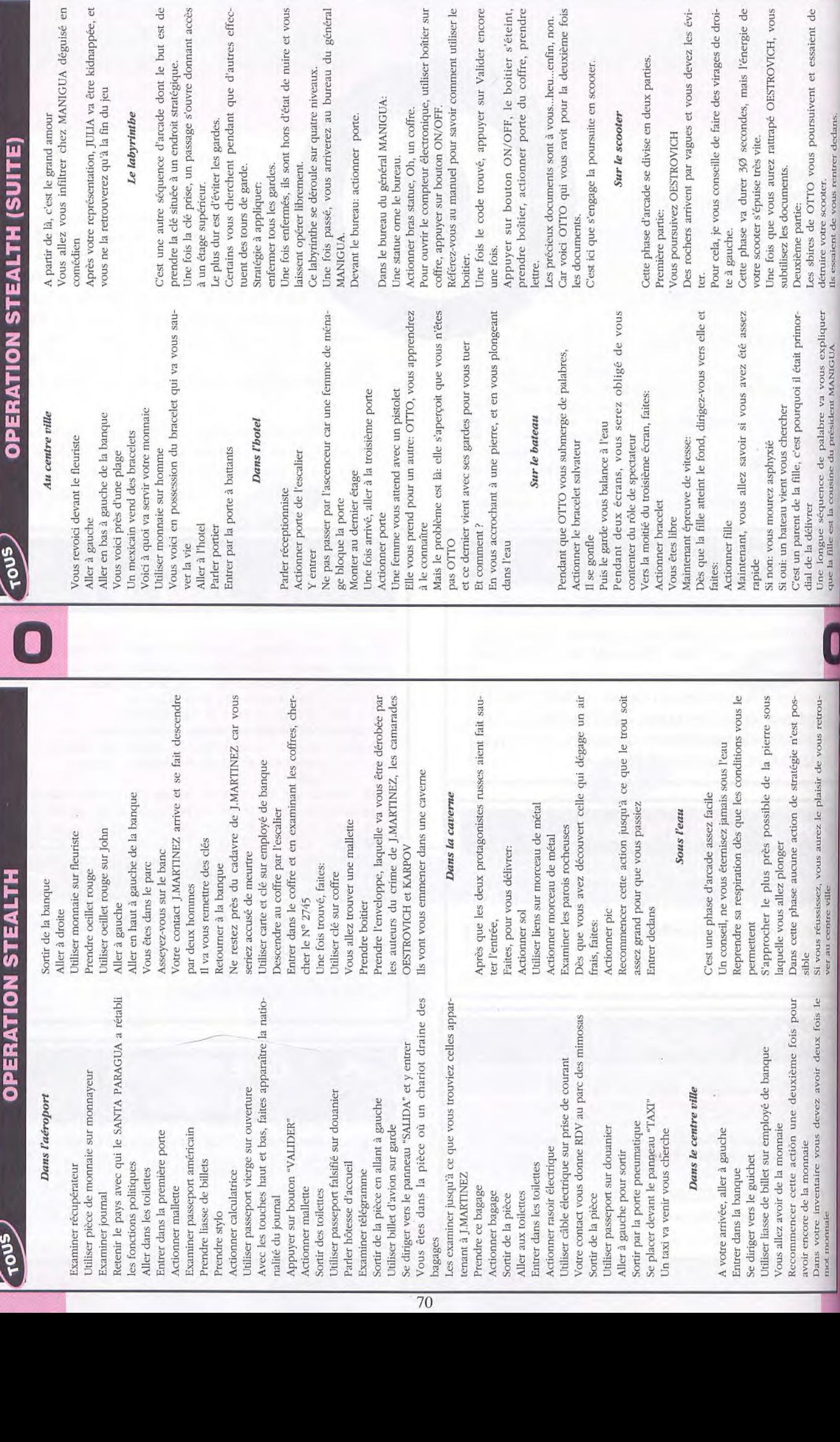

trouvé, appuyer sur Valider encore

Sur le scooter

général MANIGUA:<br>bureau.

actionner porte.

Le labyrinthe

**UITE)** 

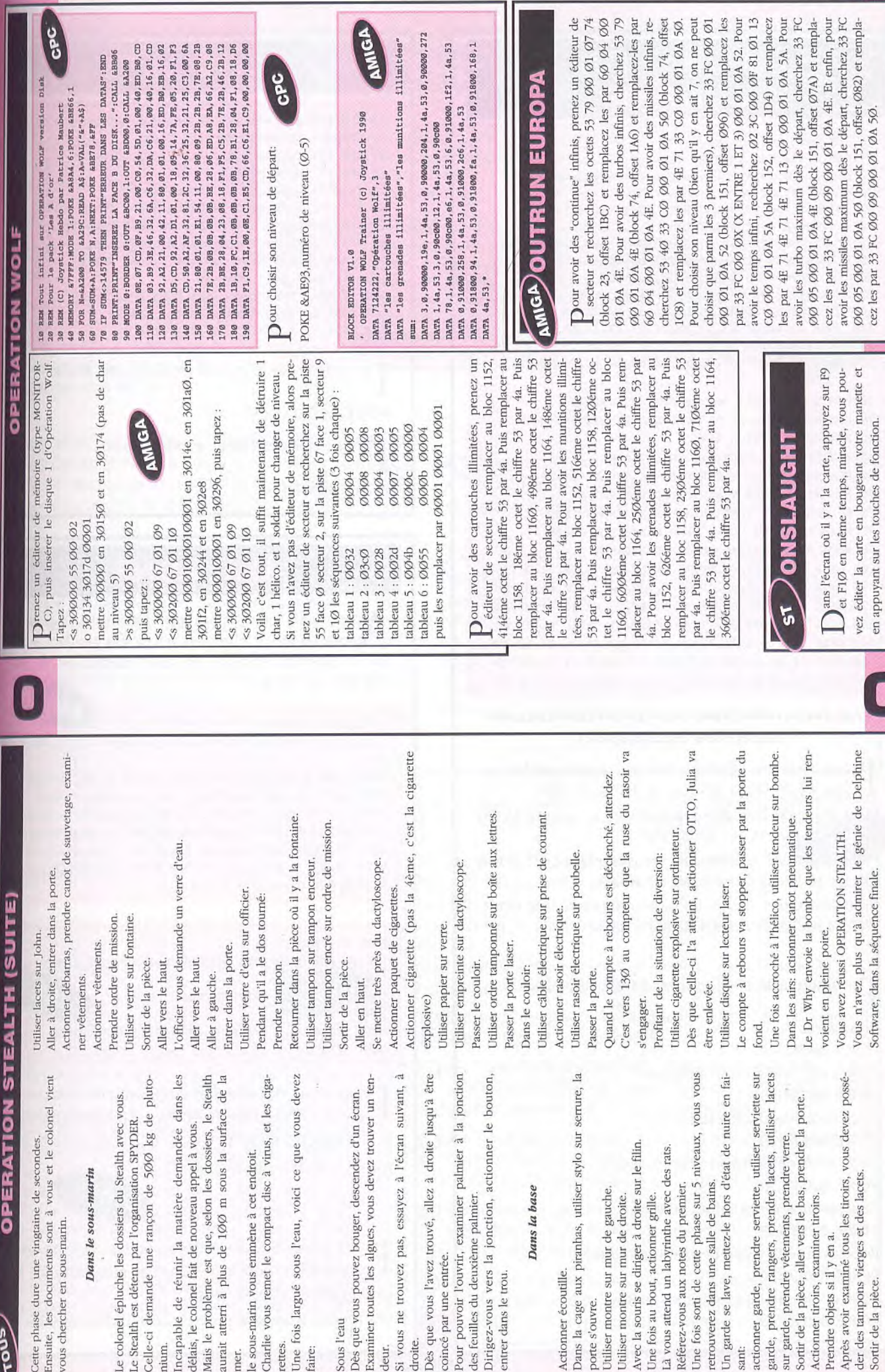

в

n

#### **OPERATION** CPC **GUNSHIP** 10 REM Tout infini sur 15 REM OPERATION GUNSHIP version K7 20 REM (C) Joystick Hebdo par Patrice Haubert 30 MEMORY &3A00:MODE 1 40 FOR N=&A000 TO &A038:READ A\$:A=VAL("&"+A\$) 50 SUM=SUM+A:POKE N,A:NEXT 60 IF SUM<>5458 THEN ?"ERREUR DANS LES DATAS":END 70 ?:?"INSEREZ VOTRE CASSETTE ORIGINALE..." 80 CALL &BB06:CLS:LOAD"!":CALL &A000 90 DATA 2A,38,BD,22,36,AO,3E,C3,21,80,BE,32,37,BD 100 DATA 22,38,BD,21,26,A0,11,80,BE,01,40,00,ED,BO 110 DATA 21,40,00,E3,11,00,BB,C3,4A,3A,AF,32,5B,85 120 DATA 32,9B,8E,32,5F,8D,3E,A7,32,8E,85,CF,00,00 130 DATA 00,00,00,00,00,00,00,00,00,00,00,00,00,00 10 REM Tout infini sur OPERATION GUNSHIP 20 REM Pour le pack 07 CODE MASTER QUATTRO No.5 30 REM (C) JOYSTICK 1991 40 MEMORY &8FFF:MODE 1:POKE &A8A6,0 50 FOR N=&A000 TO &A056:READ A\$:A=VAL("&"+A\$) 60 SUM=SW1+A:POKE N,A:NEXT:POKE &A8A7,0 70 IF SUM<>7844 THEN PRINT"DATAS ERROR":END 80 PRINT"INSEREZ VOTRE ORIGINAL":CALL &BB06 90 MODE 0:LOAD"DISK",&8000:CALL &A000 100 DATA 3E,C3,11,00,BF,32,OE,SC,ED,53,OF,BC,21,21 110 DATA A0,01,80,00,ED,B0,21,00,80,11,70,01,01,00 120 DATA 10,D5,ED,B0,C9,21,15,BF,22,A0,41,3E,C3,32 130 DATA 9F,41,3E,C9,32,OE,BC,3E,01,C3,5D,41,3E,02 140 DATA 32,71,01,21,23,BF,22,09,02,C3,70,01,3E,A7 150 DATA 32,8E,85,AF,32,50,85,32, SB, 8E,32,5F,BD,C3 160 DATA 40,00,00,00,00,00,00,00,00,00,00,00,00,00

#### *(Les recherches sort pour la version cassette transférée en disquette)*

Pour avoir de l'énergie infinie, remplacez les oc-<br>
tets 3A F6 7F 91 3Ø par 3A F6 7F A7 3Ø. tets 3A F6 7F 91 *30* par 3A F6 7F A7 30. Pour avoir du fuel infini, remplacez les octets 3A B3 82 D6 Ø1 par 3A B3 82 D6 ØØ.

Pour avoir des rockets infinies, remplacez les octets C8 3D 32 B6 82 par C8 ØØ 32 B6 82.

Pour avoir des balles infinies, remplacez les octets *OC* 3D 32 138 82 par OC *00 32* B8 82.

### Pour avoir de l'NRJ infinie : POKE &858E,&A7

Pour avoir du fuel infini : POKE &855B, Ø Pour avoir des rockets infinies : POKE &SE9B,Ø. Pour avoir des balles infinies: POKE &8D5F,O. Pour avoir de l'énergie infinie, faites: POKE &858E,&A7 Pour avoir du fuel infini, faites: POKE &855B, Ø. Pour avoir des roquettes infinies, faites: POKE &8E9B, Ø. Pour avoir des balles infinies, faites: POKE &8D5F, Ø.

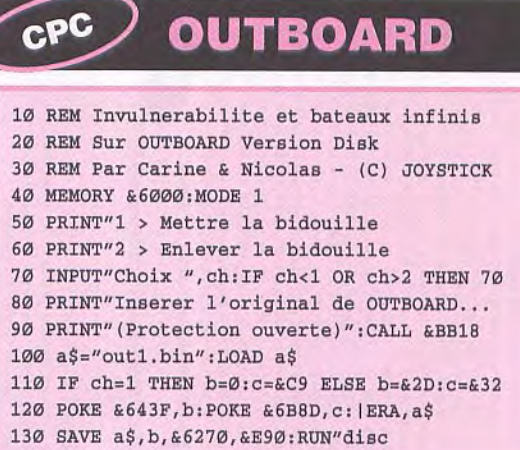

P our être partiellement invulnérable, faites:

POKE & 6B8D, & C9.

P our avoir des bateaux infinis, faites:

POKE &643F,Ø.

#### **OUTZONE**

A vec une cartouche (par exemple 'X-power)<br>Comme moi!!) chercher les octets pendant le je vec une cartouche (par exemple 'X-powe *04 79 00 01 00 01* 36 4c et mettez 04 79 0 00000136 4c AMIGA

```
OUTZONE trainer 
DATA 6765,"Outzone",1,"vie illimitée" 
sum: 
DATA 0004,0,00,04,04,a5,19,af,b9,22,51,1f,8c,0,00 
DATA 60,06,60,14,60,00,02,9c,30,3c,00,07,42,98,0 
DATA 00,d2,60,8e,4e,d2,0,00,300,22,23,fc,00,07 
DATA ff,00,00,07,al,ec,41,f9,00,07,ff,00,20,fc,42 
DATA 38,68,5d,20,fc,4e,f8,59,d8,4e,f9,00,07,al,20 
DATA 0,0,0,0,0,0,0,0,0,0,0,0,0,0,0,0,0,0,0,0,0,0 
DATA 0,0,0,0,0,0,0,0,0,0,0,0,*
```

```
FAST EDITEUR V1.0 
Vies infinies pour OUTZONE par Antonio SIMOES 
à taper en GFA 3.XX 
                                             ST
à la suite du FAST ÉDITEUR V 1.0 
DATA "OUTZONE" 
DATA "Vies",0,0,9,&H00E,&HO4790001,&HO4790000 
DATA "FIN"
```
**P** our avoir des vies infinies, recherchez les octets passes and the passes of  $\beta$ 0479 0001 *0001* 3DAA et remplacez-les pa *0479 0000 0001* 3DAA. Ou rendez-vous à I. piste *0.* secteur 9, offset \$E.

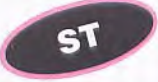

Pour avoir des vies infinies, recherchez les octet<br>Ø479 ØØØ1 ØØØ1 3DAA et remplacez-les pa 0479 0001 *0001* 3DAA et remplacez-les pa 0479 0000 0001 *3DAA.* 

Ou rendez-vous à la piste  $\varnothing$ , secteur 9, offset \$E.
#### **OPERATION THUNDERBOLT**

Dans les HI-GH-SCORES, tapez<br>À la place de votre nom: "WIà la place de votre nom: "WI-GAN NINJA" ou "EDOM TAEHC" (respecter les espaces) pour avoir les vies illimitées. Vous pouvez aussi essayer "SPECCY MODE" toujours dans les HIGH-SCORES.

Pour aven des vies iminitées, Dour avoir des vies illimitées, teurs le block 53 remplacer le 114 ème octet 6Ø par 66 et le block 54 le 168ème octet 6Ø par 66

BLOCK EDITOR V1.0 ' OPERATION THUNDERBOLT Trainer par Christophe PARIS (c) Joystick 1990 DATA 225946,"OPERATION THUNDERBOLT",4 DATA "lea vies illimitées", "les munitions illimitées" DATA "les cartouches illimitées","les rockets illimitées" sum: DATA 0002,**0,**00006a00,00000072,0002,60,0E,66,0e DATA **0,**00006a00,000002A8,0002,60,OE,66,Oe DATA 0002,0,00006a00,00000104,0004,4E,71,4E,71,53,68,00,Oc DATA **0,**00006aOO,0000033a,0004,4E,71,4E,71,53,68,00,Gc DATA 0002,**0,**00006a00,000001ba,0004,4E,71,4E, 71, 53, 68,00,Oa DATA 0,00006a0O,OOO003fO,0OO4,4E,71,4E,71,53,68,00,0a DATA 0002**,0,**00006aOO,00000lf4,0004,4E,71,4E,71, 53, 68, 00, 08 **DATA 0,00006e00,0000002a,0004,4E,71,4E,71,53,68,00,08,\***   $CPC$ 

Léditeur de secteurs le block 53 remplacer les octets<br>53 68 ØØ Øc par 4e 71 4e 71. De même block 54 rem-Dour avoir les munitions illimitées, éditer avec un

Pour avoir les cartoucries immitées, euter avec un Dour avoir les cartouches illimitées, éditer avec un 53 68 00 øa par 4e 71 4e 71. De même block 54 rem-4acer les octets 53 68 **00 øa** par 4e 71 4e 71

les octets 53 68 *00 0*8 par 4e 71 4e 71 Dour avoir les rockets illimitées, block 53 remplacer )e même block 55 remplacer les octets 53 68 00 08 par 4e 71 4e 71

 $\mathbf{c}\mathbf{p}\mathbf{c}$ 

Ti vous en avez marre de vous faire descendre par 53 68 00 0c par 4e 71 4e 71. De même block 54 rem-<br>
placer les octets 53 68 00 0c par 4e 71 4e 71  $\frac{1}{2}$  ce à devenir intéressante faites comme suitce à devenir intéressante, faites comme suit:

> Jouez durant tout le premier tableau jusqu'à obtenir 50.000 points, et lorsque la partie se terminera, ne continuez pas. La table des high scores apparaîtra alors, entrez y WIGAN NINJA ,et vous passerez en cheat mode.

> Vous ne serez pas immortel, mais en pressant F8 vouspourrez sauter des tableaux. Attention: assurez vous que vous avez secouru au moins un otage.

 $P$ <sup>our avoir des crédits infinis, faites:</sup>

POKE &CF62, Ø.

 $P$ <sup>our choisir son niveau de départ:</sup>

POKE &8714, numéro de niveau  $(\emptyset$ -7)

10 REM Credits infinis sur

15 REM OPERATION THUNDERBOLT Disk

20 REM (C) Joystick Hebdo par Patrice Haubert 30 MEMORY &7FFF: MODE 1: POKE &A8A4, 6: POKE &BE66, 1 40 FOR **N**=&A600 TO &A64F:READ A\$:A=VAL("&"+A\$) 50 SUM=SUM+A:POKE N,A:NEXT:POKE &BE78,&FF 60 IF SUM<>7699 THEN ?"ERREUR DANS LES DATAS":END 70 PRINT"INSEREZ VOTRE ORIGINAL.. .":CALL &BS06 60 MODE 2:INK 0,0:INK 1,0:CALL &A600 90 DATA 0E,07,CD,OF,S9,21,0O,C0,54,5D,01,00,40 100 DATA ED,B0,CD,03,09,3E,46,32,6A,C6,32,DA,C6 110 DATA 21,00,40,16,03,CD,46,A6,21,00,55,11,00 120 DATA 01,01,00,03,ED,BO,EB,16,04,D5,GD,46,A6 130 DATA D1,0l,00,18,Ø9,l4,7A,FE,OH,20,pl,AF,32 140 DATA 62,53, C3,00,60,1E,00,0E,C1,E5,CD,66,C6 150 DATA **El,C9,00,00,00,00,00,00,00,00,00,00,00** 

aites un score d'au moins 50000 points et tapez

ςſ

'EDOM TAEHC' pour avoir des crédits infinis

'WIGAN NINJA' pour pouvoir passer de tableau en pressant 'F7'.

Pour activer le cheat mode, pressez F8, F7, F6, F5, F4, F3, F8.

Pour avoir le laser joueur 1, pressez 3 fois la touche F1. Pour avoir le laser joueur 2, pressez 3 fois la touche F2,

our pouvoir éditer la disquette, formatez en une en double face 1Ø secteurs 8Ø pistes.

**P** our avoir les balles infinies, rechercher les octets : 5368<br>  $\emptyset$  *OOO*8 66*O*6 117C et remplacez-les par : 4E71 4E71 our avoir les balles infinies, rechercher les octets : 5368 6606 117C (opération à effectuer deux fois).

Dour avoir les cartouches infinies, rechercher les octets : **5368 000A 317C 0028 et remplacez-les par : 4E71** 4E71 317C ØØ28 (opération à effectuer deux fois).

Dour avoir des grenades infinies, rechercher les octets : <sup>5368</sup>*000C* 117C 0006 et les remplacez-les par 4E71 4E71 1170 0006 (opération à effectuer deux fois).

Pour avoir de l'énergie infinie, rechercher les octets<br>
3028 000E 660E 21FC et là remplacer les par 6046 3028 *000E* 660E 21FC et là remplacer les par 6046 ØØØE 66ØE 21FC. (opération à effectuer deux fois).

#### **OVERLANDER**

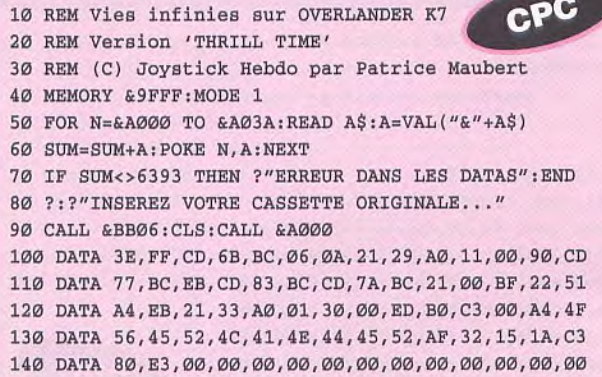

Pour avoir des vies infinies, remplacez les octets 3A E3 96 3D 32 par 3A E3 96 ØØ 32. CPC

Dour avoir des vies infinies : POKE &1A15,Ø.

FAST EDITEUR V1.0

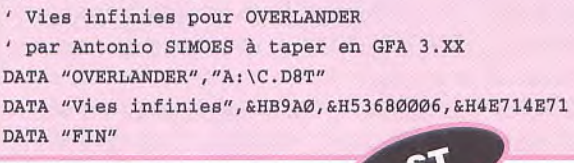

FAST EDITEUR V1.0 ' Vies infinies à OVERLANDER compil FINALE ' par A. SIMOES DATA "OVERLANDER de la compil FINALE", "A:\C.D8T" DATA "Vies infinies", &HB9AØ, &H53680006, &H60020006 DATA "FIN"

Pour avoir des vies infinies, recherchez dans le même fichier les octets : 53 68 ØØ Ø6 3D 7C ØØ Ø1 par 4E 71 4E 71 3D 7C ØØ Ø1. Ou rendez-vous à l'offset \$B9AØ.

 $51$ 

e truc est à utiliser avec la cartouche ULTIMATE CRIPPER.

Pour avoir des vies infinies, attendez que le jeu soit chargé, appuyez sur le bouton du ring. Maintenant recherchez les octets 5368 ØØØ6 3D7C et remplacez-les par 6002 0006 3D7C.

#### **Version Budget**

Pour choisir son nombre de vies, éditez le fichier 'C.D8T' et rechercher les octets : 31 7C  $\varnothing\varnothing$   $\varnothing$ 6 ØØ Ø6 42 B9 remplacez le premier ØØ Ø6 par le nombre de vies voulues.

Ou rendez-vous à l'offset \$ØF8E.

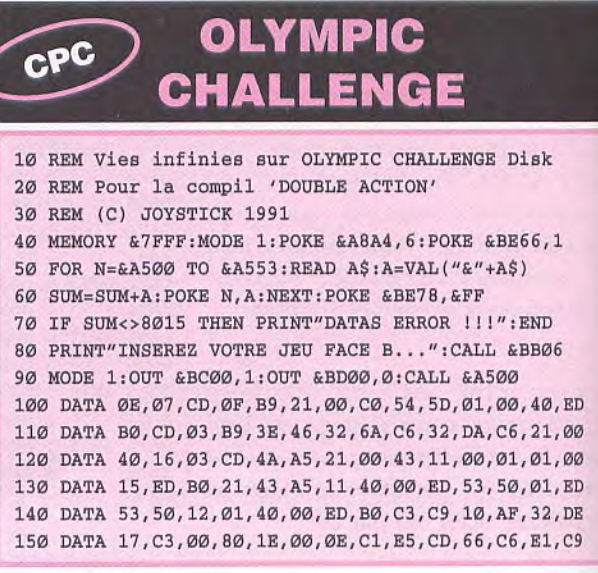

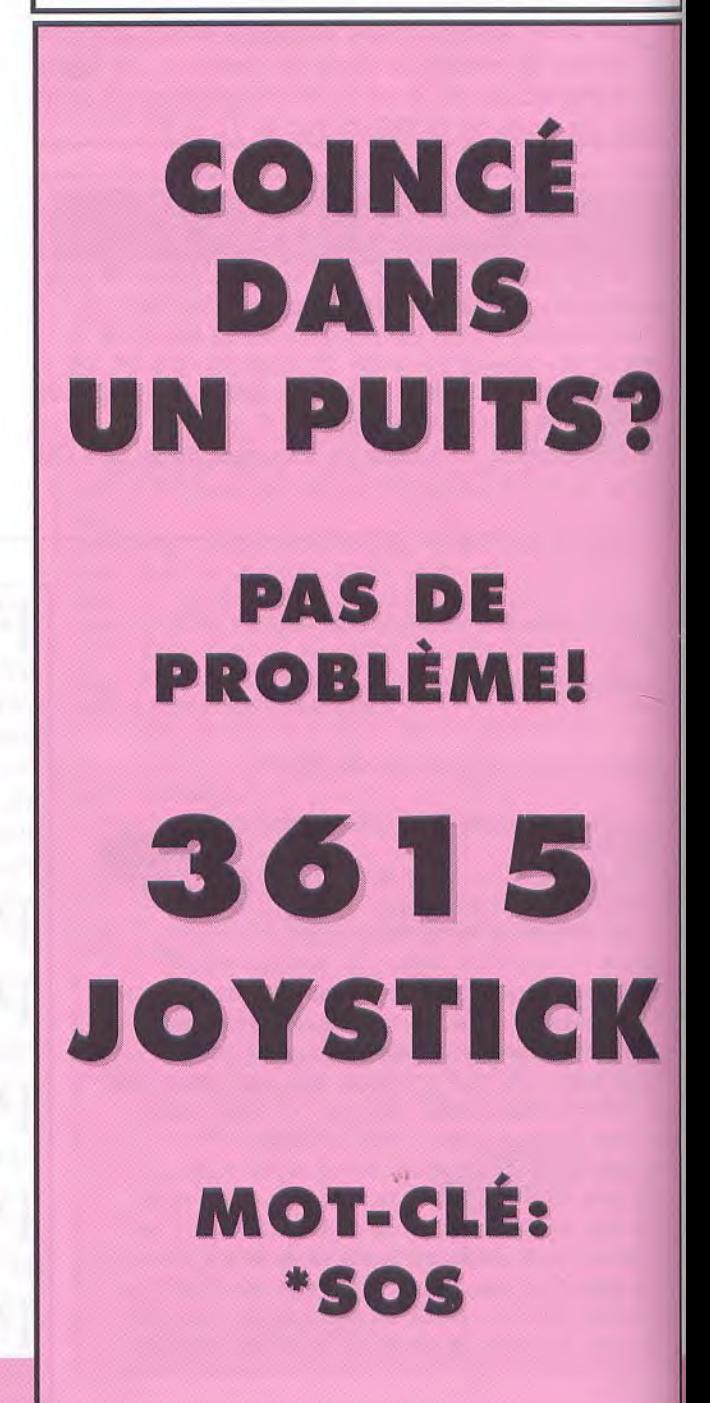

#### **PUZZNIC**

' Essais infinis pour PUZZNIC

10 REM Essais et temps infinis sur PUZZNIC Disk 20 REM (C) JOYSTICK 1990 30 MEMORY &7FFF: MODE 1: POKE &A8A4, 6: POKE &BE66, 1 40 FOR N=&A600 TO &A653: READ A\$: A=VAL("&"+A\$) 50 SUM=SUM+A:POKE N, A:NEXT:POKE &BE78, &FF 60 IF SUM<>8007 THEN PRINT"DATAS ERROR !!! ": END 70 PRINT"INSEREZ VOTRE ORIGINAL... ": CALL & BB06 80 MODE Ø: OUT &BCØØ, 1: OUT &BDØØ, Ø: CALL &A500 90 DATA ØE, Ø7, CD, ØF, B9, 21, ØØ, CØ, 54, 5D, Ø1, ØØ, 40, ED 100 DATA BØ, CD, 03, B9, 3E, 46, 32, 6A, C6, 32, DA, C6, 21, 00 110 DATA 40, 16, 03, CD, 49, A6, 21, 00, 50, 11, 40, 00, 01, 00 120 DATA 08, ED, BØ, EB, 16, 04, D5, CD, 49, A6, D1, 01, 00, 18 130 DATA 09, 14, 7A, FE, 09, 20, F1, AF, 32, 5F, 3F, 32, 9D, 59 140 DATA C3, 40, 00, 1E, 00, 0E, C1, E5, CD, 66, C6, E1, C9, 00  $R^{20}$ our avoir des essais infinis, faites: POKE & 3F5F, Ø.  $\mathbf{c}$ PC Pour avoir du temps infini, faites:

POKE &599D, Ø.

par Antonio SIMOES à taper en GFA Basic 3.XX INLINE adr%, 512 FOR 1%=0 TO 280 STEP 2 READ a\$ DPOKE adr%+i%, VAL("&H"+a\$)  $sum = sum + VAL("æH" + a$)$ NEXT 1% IF sum<>&H1632F2 PRINT "Erreur dans les datas" **END** ENDIF PRINT "Insérez la disquette pour sauver ce LOADER"  $\sim$ INP $(2)$ BSAVE "A: \PUZZNIC.PRG", adr%, 280 PRINT "Vous pouvez faire un Reset!!!" DATA 0000,0000,0000,0000,4879,0000,00D0,3F3C,0009,4E41 DATA DFFC, 0000, 0006, 3F3C, 0007, 4E41, DFFC, 0000, 0002, 4879 DATA 0000,0030,3F3C,0026,4E4E,DFFC,0000,0006,23FC,0005 DATA 0000,0000,0432,23FC,0005,2B2C,0000,0010,3F3C,0001 DATA 42A7, 2F3C, 0000, 0001, 42A7, 2F3C, 0000, 00D0, 3F3C, 0008 DATA 4E4E, DFFC, 0000, 0014, 33FC, 4EF9, 0000, 0114, 23FC, 0000 DATA 007C,0000,0116,4EF9,0000,00D0,46FC,2700,33FC,4EF9 DATA 0005, 2B52, 23FC, 0000, 0098, 0005, 2B54, 4EF9, 0005, 2AF6 DATA 23FC, 6000, FF3E, 0000, 0460, 23FC, 6600, 0088, 0000, 03A0 DATA 23FC, 41EB, FFFC, 0000, 03A4, 23FC, 4278, 62B2, 0000, 03A8 DATA 23FC, 4EF8, 0466, 0000, 03AC, 4EF9, 0000, 0400, 496E, 7382 DATA 7265, 7A20, 6C61, 2064, 6973, 7175, 6574, 7465, 2064, 6520 DATA 5055, 5A5A, 4E49, 4300, 0000, 0002, 1E34, 1406, 0406, 1200 

#### **P-47 THUNDERBOLT**

AMIGA

BLOCK EDITOR V1.0 ' P-47 TUHNDERBOLT DATA 1672,"p47",1,"1'énergie illimitée" sum: DATA 0001,0,00,0300,000e,13,fc,00,4a,00,03,24,bO DATA 4e, f9,00,02,00,00,0,0,0,0,0,0,0,0,0,0

DATA 0,0,0,0,\*

Allez sur la table des high scores, et au lieu d'en-<br>Atrer vôtre nom, tapez ZEBEDEE. Maintenant llez sur la table des high scores, et au lieu d'encommencez la partie de nouveau, et pressez F1 afin d'obtenir des vies supplémentaires, et F2 pour sauter un tableau.

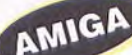

Pour avoir les vies illimitées prendre un éditeur<br>de secteur et au block \$Ø, offset \$3ØØ mettre de secteur et au block \$Ø, offset \$300 mettre les octets 13 fc *00 4a 00 03 24 bØ 4e* f9 *00 02*  0000 a la place de 0000000000000 00 et recalculer le checksum du bootblock

 $c<sub>bc</sub>$ 10 REM Vies infinies sur P47 20 REM Version Disk. 30 MEMORY &7FFF:MODE 1:POKE &ABA4,6:POKE &BE66,1 40 FOR **N**=&A500 TO &A56F:READ A\$:A=VAL("&"+A\$) 50 SUM=SUM+A:POKE N,A:NEXT:POKE &BE78,&FF 60 IF SUM<>9942 THEN PRINT"DATAS ERROR !H ":END 70 PRINT"INSEREZ VOTRE ORIGINAL...":CALL &BB06 80 MODE 2:INK 0,0:INK 1,0:CALL &A500 90 DATA OE,07,CD,OF,B9,21,00,C0,54,5D,01,00,40,ED 100 DATA BO,CD,03,B9,3E,46,32,6A,C6,32,DA,C6,21,00 110 DATA 40,16,03,CD,5F,A5,21,00,50,11,00,02,01,00 120 DATA 08,ED,B0,EB,16,04,D5,CD,5F,A5,D1,01,00,18 130 DATA 09,14,7A,FE,09,20,F1,21,4C,A5,11,00,01,01 140 DATA 50,**00,**D5,ED,B0,C9,F3,21,00,4C,11,00,80,01 150 DATA 00,20,ED,B0,AF,32,BA,27,C3,44,25,1E,00,OE 160 DATA C1,E5,CD,66,C6,El,C9,00,00,00,00,00,00,00

10 REM vies infinies et choix du tableau sur P47 20 REM version DISK - compil FESTIVALIA 30 REM (C) JOYSTICK 1991 40 MODE 1:INPUT "QUEL TABLEAU (1-8) ? ",T 50 IF T<1 OR T>8 THEN 40 CPC 60 FOR **A**=&A000 TO &A027:READ AS 70 B=VAL("&"+A\$):POKE A,B:C=C+B:NEXT 80 IF C<>3833 THEN PRINT"DATA ERROR !":END 90 PRINT"INSEREZ L'ORIGINAL ET TAPEZ UNE TOUCHE" 100 CALL &BB06:MEMORY &2000:LOAD"5":LOAD"6" 110 POKE &9FFF,T-1:CALL &A000 120 DATA 21,27,A0,06,01,CD,77,BC,21,00,02,CD,83,BC 130 DATA CD,7A,BC,3A,FF,9F,32,67,14,32,A8,24,21,18 140 DATA 05,22,AB,25,AF,32,BA,27,C3,44,25,37

Pour avoir des vies infinies: POKE &27BA,Ø

CPC Pour choisir son tableau de départ: POKE &25AB,&18 :POKE &25AC,Ø5 POKE &1467, Tableau-1 (valeur entre Ø et 7) POKE & 24A8, Tableau-1 (valeur entre Ø et 7)

Pour avoir des vies infinies recherchez les octets 3D<br>77 F5 et remplacez-les par  $\varnothing\varnothing$  77 F5. 77 F5 et remplacez-les par ØØ 77 F5. Ou rendez-vous à la piste 7, secteur 47, adresse 3A. Pour choisir son tableau recherchez les octets AF 32 A8 24 et remplacez-les par 18 Ø5 A8 24. Ou rendez-vous à la piste 7, secteur 46, adresse 2B. Puis recherchez les octets 34 20 00 10 00 00 et remplacez-les par 34 20 00 10 00 Tableau-1. Ou rendez-vous à la piste 3, secteur 45, adresse E7. Puis recherchez les octets FF 7F **00** *00* et remplacezles par FF 7F ØØ Tableau-1.

Ou rendez-vous à la piste 7, secteur 47, adresse 128.

 $5<sup>T</sup>$ 

#### **PUB TRIVIA** CPC

10 REM Argent infini sur PUB TRIVIA version K7 20 REM (C) Joystick par Patrice Maubert 30 MODE 1:BORDER 0: INK 0, 0: INK 1, 26: INK 2, 14 40 INK 3,18:OPENOUT"DUN":MEMORY 4999:CLOSEOUT 50 LOAD"!SAVELOAD",9000:POKE 8000,0:POKE 8001,64 60 POKE 8002,0:POKE 8003,8:POKE 8004,1:CALL 9000 70 CALL 16384:POKE 8000,132:POKE 8001,58 80 POKE 8002,162:POKE 8003,88:POKE 8004,1 85 CALL 9000 90 POKE &41CB,0:POKE &410E,0:CALL &3A84

 $P$ our avoir de l'argent infini sur la version cassette transférée en disquette, remplacez les octets  $3\varnothing$ transférée en disquette, remplacez les octets 30 77 213 *2B 70* par **30 00** 2B 2B 00.

P our avoir de l'argent infini sur la version cassette transférée en disquette POKE &68DB,Ø POKE &68DE.Ø

#### **PERSIAN GULF INFERNO**

Pour avoir de l'énergie infinie, recherchez dans le<br>fichier 'A:\PROGRAM.NSI', les octets Ø479 fichier 'A:\PROGRAM.NSI', les octets 0479 *0001 0001* F700 et remplacez-les par *0479* . Li recherche et le remplacement, sont à faire 4 fois. Ou rendez-vous aux offset \$162C, S1652, 516B2 et \$16D8.

Pour avoir du temps infini, recherchez les octets<br>
Ø679 ØØØ1 ØØØ2 528C et remplacez-les par 0679 0001 0002 528C et remplacez-les par 0679 2 528C.

Ou rendez-vous à l'offset \$6COA.

#### CPC **PANTHERE ROSE**

Pour être invulnérable, recherchez les octets F8, 11, 3E, 01, 32, 65. 16 et remplacez le 00 par FF.

#### **PACLAND**

Vies infinies pour PACLAND à taper en GFA 3.0 par les DANBIOSS

PRINT "Inserez la disquette de PACLAND" PRINT " Et pressez une touche"  $-$ INP $(2)$ PILES CLS DIX a%(&H200) s%=VARPTR(a%(0)) 5٦ s#=200 adr%=m5s+&H186 var1%=&H536C0000 var2%=&H60020000 r%=BIOS(4,0, L:m%, 1, s%, 0) IF LPEEK(adr%)=varl% LPOKE adr%, var2% rx=BIOS(4,1,L:m%,1,s%,0) PRINT "Vies infinies installées" ELSE IF LPEEK(adr%)=var2% LPOKE adr%, var1% r%-BIOS(4,1,L:m%,1,s%,0) PRINT "Vies infinies désinstallées" ELSE PRINT "Ce n'est pas la disquette de PACLAND" END ENDIF

 $\mathbb{P}_{\text{M}:V^{\text{A}:V^{\text{A}}}(\text{P} \cup \text{P} \cup \text{P} \$ "A:\PACLAND.PRG', les octets 536C ØØØØ 3D7C 0001 et remplacez-les par 6002 0000 3D7C 0001. Ou rendez-vous à l'offset \$4D86.  $\epsilon$ 

Si vous avez des problèmes avec vos pacs, alors faites Scomme suit: Ocomme suit:

Démarrez simplement une partie à deux joueurs, et amenez le premier joueur aussi loin que possible.

Utilisez ensuite le second joueur lors de votre premier retour au bercail afin de déplacer le second Cactus de gauche à droite. Ceci amènera un cercle jaune . Prenez-le et faites perdre la vie de votre second joueur. Laissez alors le premier joueur continuer à jouer jusqu'a ce qu'il meurt. Maintenant avec le second joueur, repoussez le même cactus et récupérez le cercle jaune. Recommencez cette technique et le premier joueur disposera bientôt de nombreuses vies.

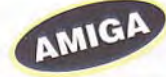

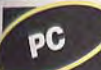

#### **PACMAN**

Pour avoir un bonus supplémentaire à chaque<br>P fois que vous perdez, recherchez dans le fichier fois que vous perdez, recherchez dans le fichier 'PACMAN.EXE', avec un éditeur de secteurs les octets C7 Ø6 F1 Ø6 et remplacez-les par 9Ø 9Ø 9Ø 90.

#### **PACMANIA**

Pour avoir les vies immittées, prenez un était du<br>secteur et remplacer au bloc 1112 à partir du Dour avoir les vies illimitées, prenez un éditeur de 334éme octet la chaîne 5339 ØØØØ Ø7dØ par 4e71 4e71 4e71.

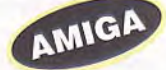

près avoir épuisé vos deux crédits, attendez jus- $\Lambda$ qu'à ce que le sélecteur de tableaux apparaîsse, ne faites rien. En attendant un peu, un compte à rehours avant le démarrage apparaîtra. Pressez alors le fire pour reprendre la où vous vous étiez arrêté avec deux nouveaux crédits. 61

 $P_{\text{chier}}$  'A:\A.PRG', les octets 5339 et Dour avoir des vies infinies, recherchez dans le firemplacez-les par 6004. Ou rendez-vous à l'offset \$96AA.

#### AMIGA PANDORA

Dès le début, il faut suivre le sens de la flèche et passer habilement les 2 robots pour entrer dans la salle du SEC-OFFICIER, puis prendre sur la table le laser rifle. Ceci fait, se diriger dans la salle de l'ENGINEER pour lui prendre son ID-ENGINEER. Se munir clu laser-rifle pour tuer le thief et lui voler le sonic blaster pour tuer le ICE LORD. Après cela, aller dans la salle du lieutenant commander et lui prendre "le code BLACK" et le ID-Lt.Commander, se munir de ce dernier pour passer le champ magnétique du commander. Lui voler tous ses codes (grey. blue, scarlet), et son 1K-Commander. Il faut alors redescendre pour aller chez le capitaine. Le champ magnétique s'ouvre avec le ID-Commander. Si vous avez perdu des forces lors d'un de vos combats, prenez le Mobian-brain qui remonte votre énergie. Fouiller le cadavre du capitaine pour lui prendre la SDI-CORD et le CODE-WHITE. Lui laisser le ID-Lt.commander et le Mobian-brain, (si vous l'avez précédemment acquis), qui ne servent plus à rien. A présent, retournez au cadavre de l'ICE LORD et continuez votre chemin. Pour passer le champ magnétique, il faut se munir de ID-Engineer. Dès que vous l'avez passé. prenez le ID-commander pour circuler librement parmi les ordinateurs. Maintenant, il vous faut aller dans la salle où un ordinateur vous permettra de détruire PANDORA. Suivre les instructions de l'ordinateur: insérez le SDI et choisissez les 3 codes qui permettront de détruire la BASE.

#### **PANG**

PANG Trainer (c) 1990 JOYSTICK DATA 174854, "PANG", 1, "les vies illimitees" sum: DATA 0002,0,0015400,00000ea,0001,4a,53,0 DATA 0015400,0000016,0001,b7,ae,\*

Quand vous êtes à l'écran où il y a le plan, tapez 'WHAT A NICE CHEAT'. La carte change de couleur et l'on peut choisir où l'on veut commencer.

 ${\mathbf P}^{\text{our les vies illimitées, prendre C-MONITOR et}}$ faire

L 1 *40000* 

mettre la valeur 4a à l'adresse \$4438a à la place de la valeur 53

S 1 40000 4cc9O

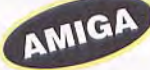

Toujours avec la cartouche chercher les octets 53<br>
79*00 00* df d4 6c *0*6 50 f9 et remplacer par oujours avec la cartouche chercher les octets 53 4a 79 00 00 df d4 6c 06 50 f9

Débutez une partie 1 joueur et lorsqu'il ne vous<br>reste qu'une vie appuyez sur le bouton de ebutez une partie 1 joueur et lorsqu'il ne vous l'autre manette (qui doit être branchée). et vous continuez votre partie avec un autre bonhomme qui dispose de 5 vies.

PHOBIA

Vies infinies pour PHOBIA

ST

```
' à taper en GFA 3.0
par les DANBIOSS 
PRINT "Inserez la disquette de PHOBIA" 
PRINT " Et pressez une touche" 
-INP(2)DIM a%(&H200) 
m%=VARPTR(a%(0)) 
s%=689 
adr%=m%+&H16 
varl%=&H40004 
var2%=&H99999999 
REPEAT 
r%=BIOS(4,0,L:m%,1,s%,0) 
UNTIL r%=0 
IF LPEEK (adr%) =var1 % 
 LPOKE adr%, var2%
 r%=BIOS(4,1,L:m%,1,s%,0) 
 PRINT "Vies infinies installées" 
ELSE IF LPEEK(adr%)=var2% 
 LPOKE adr%, var1%
 r%=BIOS(4, 1, L:m%, 1, s%, Ø)
 PRINT "Vies infinies désinstallées" 
ELSE 
 PRINT "Ce n'est pas la disquette de PHOBIA" 
 END 
ENDIF
```

```
Temps et Vies infinis pour les 2 joueur sur PANG 
par Antonio SIMOES à taper en GFA Basic 3.XX 
INLINE adr%,512 
FOR i%=0 TO 999 STEP 2 
 READ a$ 
 DPOKE adr*+i*, VAL("kH"+a$)ST
  aum=sum+VAL("&H"+a$) 
NEXT i% 
IF sum<>&H918EOC 
  PRINT "Erreur dans les datas" 
  END
ENDIF
PRINT "Insérez la disquette pour sauver ce LOADER" 
\simINP(2)BSAVE "A:\PANG.PRG",adr%,999 
PRINT "Vous pouvez faire un Reset!!!" 
DATA 601A,0000,03C4,0000,0000,0000,0000,0000,0000,0000 
DATA 0000,0000,0000,0000,4879,0000,0078,3F3C,0009,4E41 
DATA 5C8F,3F3C,0007,4E41,548F,4267,3F3C,0020,4E41,5C8F 
DATA 3F3C,0000,4879,0007,8000,4879,0007,8000,3F3C,0005 
DATA 4E4E,DFFC,0000,000C,46FC,2700,41F9,0000,0098,43F8 
DATA 2000, 203C,0000,0302,12D8,5380, 6600,FFFA,41F9,0000 
DATA 039A,43F8,1D00,203C,0000,0032,12D8,5380,6600,FFFA 
DATA 46FC,2700,4EF8,2000,1B45,496E,7382,7265,7A20,6C61 
DATA 2064,6973,7175,6574,7465,2064,6520,5041,4E47,2100 
DATA 601A,0000,02E6,0000,0000,0000,0000,0000,0000,0000 
DATA 0000,0000,0000,0000,4DFA,FFFE,46FC,2700,600E,0008 
DATA 7000,2000,B1FC,0000,2000, 66F6,6100,01FA,47F8,0300 
DATA 7000,6100,0208,4A40,66F2,7002,6100,01FE,4A40,66E8 
DATA 7EO1,3007,204B,6100,0218,4A40,66DA,47EB,0400,5247 
DATA 0C47,0007,66E8,6100,01A6,41F8,0300,43F8,03E4,6160 
DATA 47F8,0400,4A6B,FFFE,663A,2EOB,222B,FFE6,D2AB,FFEA 
DATA D2AB,FFF2,4BF3,1800,0681,0000,0020,B280,641E,284B 
DATA D9DD,DF94,7000,101D,6712,0C40,0001,6606,49EC,00FE 
DATA 60EE, D9CO, DF94, 60E8, 204B, D1EB, FFE6, D1EB, FFEA, 202B
DATA FFEE,5380,6B04,4218,60F8,4EF8,1D00,4ED7,5C88,2018 
DATA 4BFO,08F8,2018,2849,2649,D7CO,7003,1E25,E09F,51C8 
DATA FFFA,614A,6422,7200,6144,6416,43FA,00EC,7604,2021 
DATA 615E, 4840, B240, 56CB, FFF6, D2A9, 0014, 1725, 51C9, FFFC
DATA B7CC,6E56,4E75,3EOD,0807,0000,6606,2E25,DF87,603E 
DATA 2E2D,FFFB,E18F, 1E25, 578D,DE87,08C7,0000, 602C,DE87 
DATA 6702,4E75,3EOD,0807,0000,6606,2E25,DF87,4E75,2E2D 
DATA FFFB, E18F, 1E25, 578D, DE87, 08C7, 0000, 4E75, 7200, DE87
DATA 67B4,D341,5108,FFF8,4E75,43FA,008A,7403,61C4,54CA 
DATA FFFC,7800,7200,1031,2001,4880,6B02,61D8,1831,2006 
DATA D841,671E,43FA,0072,7401,61A2,54CA,FFFC,7200,1031 
DATA 2001,4880,61BA,D442,D271,2006,6012,7200,7005,7400 
DATA 6184,6404,7008,7440,61A2,D242,43F3,4002,D2C1,1721 
DATA 1721,51CC,FFFC,6000,FF1E,7FFF,000E,00FF,0007,0007 
DATA 0002,0003,0001,0003,0001,0000,010D,0000,000E,0000 
DATA 0007,0000,0004,0000,0001,0901,00FF,FF08,0402,0100 
DATA 0B04,0700,0120,0000,0020,31FC,0080,8606,223C,0008 
DATA 0000,3038,8604,0800,0007,6704,5381,66F2,7207,6002 
DATA 7205,11FC,000E,8800,1038,8800,0200,00F8,8001,11c0 
DATA 8802,4E75,31FC,0086,8606,6170,31FC,0080,8606,4A40 
DATA 6704,303C,0010,0040,0007,615C,616C,0C40,FFFF,6702 
DATA 7000,4E75,3F00,6138,31FC,0090,8606,4E71,31FC,0190 
DATA 8606,4E71,31FC,0090,8606,700E,6132,31FC,0084,8606 
DATA 301F,6128,31FC,0080,8606,303C,0080,611C,612C,0240 
DATA 001C,4E75,2008,11C0,860D,E088,11CO,860B,E048,11CO 
DATA 8609,4E75,6104,31C0,8604,2F00,7020,51C8,FFFE,201F 
DATA 4E75,303C,0100,51C8,FFFE,203C,0008,0000,0838,0005 
DATA FA01,6714,5380,66F4,31FC,00DO,8604,303C,0100,51C8 
DATA FFFE, 4E75, 3038, 8604, 4E75, 21FC, 4EF8, 1D0C, 1184, 4EF8
DATA 0400,21FC,6100,OE7A,1184,31FC,6076,662A,31FC,6006 
DATA 68E8,31FC,6006,6B4A,4EF8,1184,0000,0002,4018,0000
```
#### **PANZA KICK BOXING**

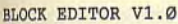

'PANZA KICK BOXING DISK 'B'; JOYSTICK (C) 1990 DATA 487840, "PANZA KICK BOXING", 1, "Super Boxeur A" sum: AMIGA DATA 01, 0, 77000, 19, 3, 63, 63, 63, 28, 14, 1E, \*

Pour avoir un super Dour avoir un super boxeur (EX: Boxeur A) faire [40000 dfØ:B/BOXER.00A 10000 00 63 63 63 63 la place de 00 28 14 1L 140000 24 df 0: B/BOXER.00A

Prendre le joueur A et se battle 19 fois contre le boxeur "B" ainsi Drendre le joueur A et se battre 1Ø fois contre le vous aurez (si vous n'avez jamais perdu) 75 de forcc, 58 de résistance et 99 de réflexe.

1)Pour le saut à la corde:

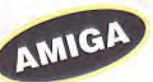

Si vous avez un autofire, mettez-le en marche en appuyant sur le bouton votre joueur sautera tout seul.

2) Pour les haltères:

La aussi il faut un autofire mais depuis le début du saut à la corde jusqu'à la fin des haltères, il ne faut pas tacher le bouton, il faut juste attendre le bon moment pour tourner votre manche à balai dans tous les sens, ça sera plus facile que sans autofire, mais il faudra forcer quand même.

```
10 'Editeur de joueurs sur PANZA KICK BOXING Disk 
20 '(C) JOYSTICK 1991 
30 DIM B$(16):FOR N=1 TO 16: READ B$(N):NEXT 
40 MEMORY &7500:MODE 1: PRINT"INSEREZ L'ORIGINAL..." 
50 CALL &BBO6:CLS:LOAD"FRR":P=1 
60 PRINT"EDITEUR DE BOXEURS PANZA KICK BOXING : " 
70 PRINT: PRINT"FLECHES HAUT ET BAS POUR CHOISIR" 
80 PRINT: PRINT"ENTER POUR REDEFINIR UN BOXEUR" 
90 PRINT: PRINT"COPY POUR SAUVER LES CHANGEMENTS" 
100 PRINT: PRINT"BOXEUR : ";TAB(21);"FORME.......... 
110 PRINT TAB(21);"RESISTANCE..." 
120 PRINT TAB(21);"REFLEXES....." 
130 LOCATE 10,9:PRINT B$(P);SPACE$(10-LEN(B$(P))) 
140 LOCATE 34,9:PRINT PEEK(&752F+P):LOCATE 34,10 
150 PRINT PEEK(&753F+P):LOCATE 34,11 
160 PRINT PEEK(&754F+P) 
170 A$=INKEY$:IF A$=" THEN 170 ELSE A=ASC(A$) 
180 IF A=240 THEN IF P>1 THEN P=P-1:GOTO 130 
190 IF A=241 THEN IF P<16 THEN P=P+1:GOTO 130 
200 IF A=13 THEN GOSUB 230 
                                              CPC
210 IF A=224 THEN GOTO 270 
220 GOTO 170 
230 LOCATE 35,9:GOSUB 260:POKE &752F+P,A 
240 LOCATE 35,10:GOSUB 260:POKE &753F+P,A 
250 LOCATE 35,11:GOSUB 260:POKE &754F+P,A:RETURN 
260 LINE INPUT A$:A=VAL(A$):RETURN 
270 CLS: PRINT"DEPROTEGEZ LE DISK...":CALL &BB06 
280 SAVE"FRR",B,&7530,&40:CLS:PRINT"TERMINE !" 
290 DATA BOXEUR A, BOXEUR B,BOXEUR C,BOXEUR D 
300 DATA BOXEUR E,BOXEUR F,BOXEUR G,BOXEUR H 
310 DATA DOM WEAK,C.B. ROCKY,MAD SKWEEK,CASANOVA 
320 DATA TD PANTHER,BULLDO MAN,MARVELKICK,A. PANZA
```
V oici le code de la 1ère partie : 999999LH.

F orme physique maximale et tous les trophés: Pour avoir toutes les médailles mettre le curseur sur classement et appuyer sur L. Entrer alors la chaîne correspondante au boxeur à qui vous voulez donner tous les trophées.

Classement

Boxeur A AAAAAAAAMG Boxeur B BBBBBBBBOG Boxeur C CCCCCCCCCCC Boxeur D DDDDDDDDEC Boxeur E EEEEEEEEIO Boxeur F FFFFFFFFOK Boxeur H HHHHHHHHAK.

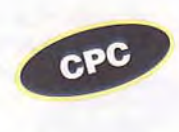

P our obtenir la valeur de force, de réflexes, 99 pour la résistance), entrez la chaine suivante 989998CH, en s'étant positionné sur le menu autre joueur et en ayant appuyé sur L.

 $P$  our modifier les caractéristiques des boxeurs, éditez le fichier FRR. BIN. Il y a 16 boxeurs, huit pour le joueur fichier FRR. BIN. Il y a 16 boxeurs, huit pour le joueur et huit pour l'ordinateur avec chacun trois caractéristiques. Les huit premiers octets du fichiers correspondent a la forme des boxeurs du joueur, les huit suivants a la forme des boxeurs de l'ordinateur. Les seize suivants représentent la résistance, et les seize derniers représentent les réflexes. Vous pouvez modifier chacune de ces caractéristiques, de &ØØ a &63 (=99).

P A, faites POKE &A636,&63:IOKE &A646.&63 our donner des caractéristiques maximales au boxeur POKE &A656,&63

Si votre forme physique est au plus bas, au lieu de vous<br>Sépuiser au vestiaire. Sélectionnez 2 joueurs et défoulezi votre forme physique est au plus bas, au lieu de vous vous sur l'autre joueur immobile.

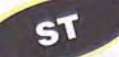

Lors du combat, l'adversaire va s'avancer sur vous et la<br>Ledonnez-lui un bon coup de tibia dans les jambes, suivi ors du combat . l'adversaire va s'avancer sur vous et là d'un coup de genoux dans la tête. Je vous explique ça avec le joystick. Allez en haut en appuyant sur le bouton, puis en haut à droite ou à gauche suivant que vous vous placez à gauche ou à droite de l'écran. Quand vous voulez que votre habilité, force et résistance augmentent, pas besoin de s'entraîner, ça prend du temps, combattez contre un boxer plus fort que vous.

 $\prod$ l est possible de contempler une superbe image digitalisée en faisant les fonctions suivant les conseils: sée en faisant les fonctions suivant les conseils::

Dans la page de sélection. faites Atari contre Atari, puis choisissez dans la case "autres boxeurs" à gauche le champion du monde, André Panza, puis sélectionnez de l'autre côté (à droite) le boxeur, Marvel Kick, puis faites le combat. A la fin du combat, Panza aura gagné et vous pourrez dévorer l'image du regard.

#### **PAPERBOY**

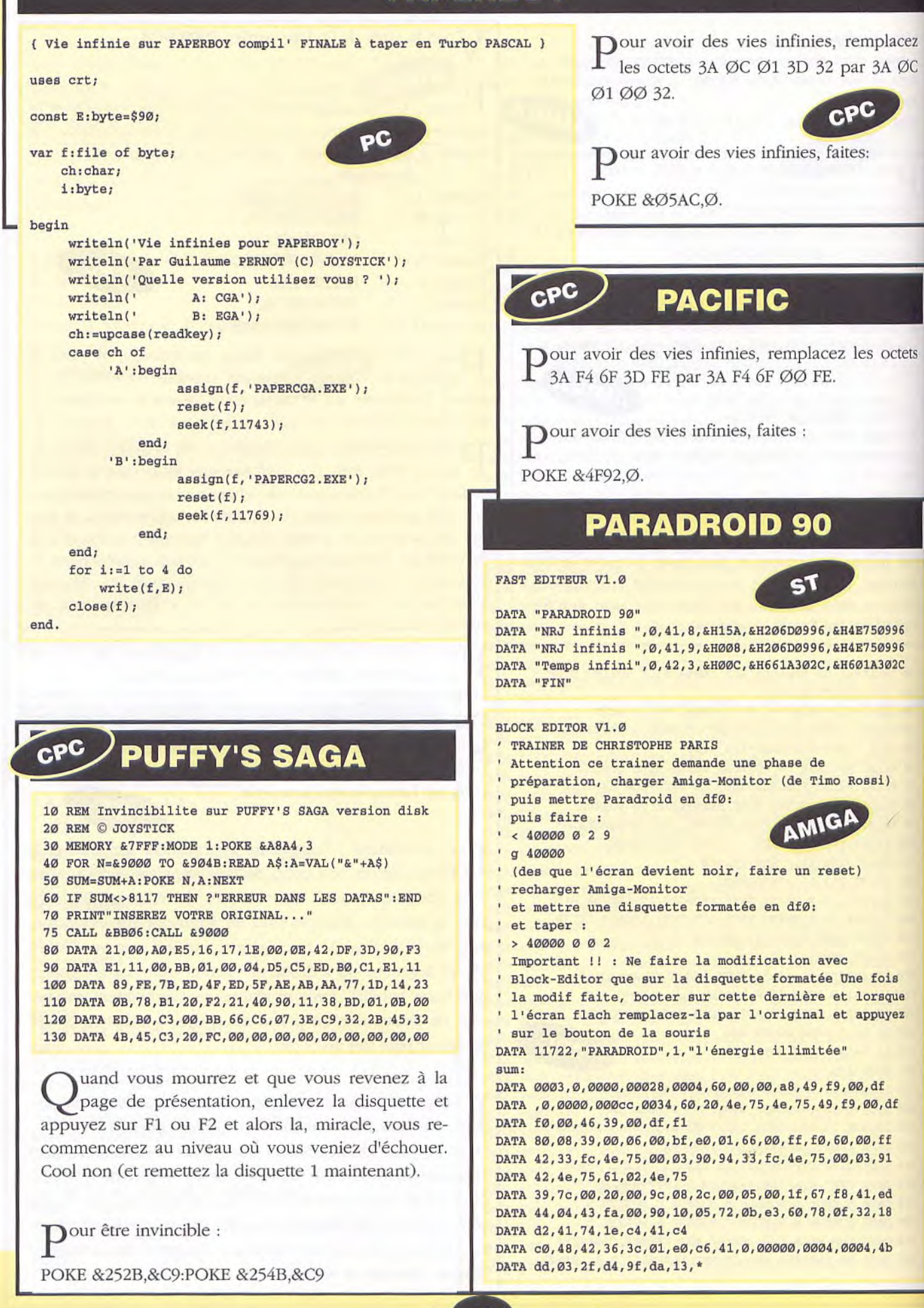

#### **PHANTASM**

**PICK'N PILE** 10 'VIES ET TEMPS INFINIES SUR PICK'N PILE FAST EDITEUR V1.0 20 'VERSION DISK CPC DATA "PHANTASM",**"A\:PHAN.PRG"**  30 (c) DAVID FORGETTE ET JOYSTICK DATA "Missiles infs",&H5D1C,&H530013C0,&H4E7113C0 40 LOAD"disc.bas DATA "FIN" 50 FOR **i**=&A541 TO &A54C:READ a\$ 55 A=VAL("&"+a\$):POKE i,A:NEXT Dour choisir son nombre de missiles, éditez le fipour choisir son nonibre de missiles, editez le n-60 CALL &A410 **70 DATA AF,**32,24,08,3E,C9,32,78,07,C3,00,02 00 09 00 05 C4 FD et remplacez le 00 09 par le nombre de missiles voulu. Ou rendez-vous à l'off-Pour avoir des vies infinies, remplacez les octets<br>  $\%$  20 30 32 B5 47 3A par  $\%$  20 32 B5 47 3A. set \$642. 08 31) 32 B5 47 3A par **08 00** 32 135 47 3A. Pour avoir du temps infini, remplacez les octets 4C Pour avoir des missiles infinis, recherchez dans le<br>
même fichier les octets : 53 00 13 CO 00 05 A7 CØ AF 32 par 4C A7 C9 AF 32. même fichier les octets : 53 00 13 CO **00 05 <sup>C</sup>**! FD et remplacez-les par 4E 71 13 *CO 00 05 C4*  1:1). Ou rendez-vous à l'offset 551)1C. Pour avoir du temps infini, POKE &778,&C9. Pour avoir des vies infinies, POKE &824, Ø. FAST EDITEUR V1.0 Vies et Temps infinis à PICK'N PILE par Antonio SIMOES - Compilation "Le 2ème Sens" **PEPITO** à taper en GFA **3.XX**  CPC ' à la suite du FICHIER EDITEUR V 1.1 **AU MEXIQUE** DATA "PICK'N PILE","A:\PANDP" DATA "Vies ",&H480,&H53790001,&H60040001 DATA "Temps",&H9DE,&H53B90001,&H60040001 10 REM Choix tableau et Vies infinies DATA "FIN" 20 REM Sur PEPITO AU MEXIQUE (Disk) 30 REM Par Carine & Nicolas - (C) JOYSTICK FAST EDITEUR V1.0 40 MEMORY &1FFF:MODE 1 50 INPUT"Niveau de départ (1 a 34)";niv ' Vies et Temps infinis à PICK'N PILE par Antonio 60 IF niv>34 OR niv<l THEN 50 SIMOES 70 n=35-niv:MODE 1 DATA "PICK'N PILE","A:\PANDP" 80 PRINT"Insérer l'original de PEPITO... DATA "Vies infinies ",&H468,&H53790001,&H60040001 90 CALL &BB18:LOAD"PEP.BIN",&2000 DATA "Temps infini ",&H9C6,&H53B90001,&H60040001 100 FOR p=&A580 TO &A59C 110 READ a\$:a=VAL("&"+a\$) DATA "FIN" 120 POKE p,a:ck=ck+a:NEXT:POKE &A58C,n 130 IF ck<>&7AB THEN 140 ELSE CALL &A580 Pour avoir des vies infinies, recherchez dans le fi-<br>
chier 'A:\PANDP', les octets 5379 ØØØ1 1814 140 PRINT"Erreur dans les datas !":END chier '?1:\PANDP'. les octets 5379 *0001* <sup>1814</sup> 150 DATA **21,00,20,11,00,03,01,00,84,ED,B0,3E,22,32**  160 DATA CB,13,AF,32,77,08,32,6F,OD,32,70,OE,C3,40 6100 et remplacez-les par 6004 0001 1814 170 DATA 03 **6100.**  Ou rendez-vous à l'offset \$468. 51 Dour avoir des vies infinies, remplacez les octets  $P_{19}$   $\emptyset$ 3 D6  $\emptyset$ 3 par 19  $\emptyset$ 3 D6  $\emptyset$  $\emptyset$ , puis remplacez les octets 19 03 3D par 19 *03 00,* puis remplacez Dour avoir du temps infini, recherchez les octets P 53B9 0001 1612 04B9 et remplacez-les par les octets 19 03 90 par 19 03 00. Pour choisir le tableau de départ, remplacez les *6004 0001* 1612 04B9. octets 4A 4B 4C 22 par 4A 4B 4C (35-tab), avec tab Ou rendez-vous à l'offset \$9C6. compris entre 1 et 34. e truc est à utiliser avec la cartouche ULTIMATE Ce truc es  $P$ <sup>our avoir des vies infinies, faites:</sup> Appuyez sur le bouton du ring, lorsque le texte POKE &Ø877,Ø 'COPYRIGHT...' apparaît à l'écran. POKE &ØD6F.Ø Pour avoir des vies infinies, recherchez les octets POKE *&0E70,0.*  5379 et remplacez-les par 6ØØ4. Pour choisir le tableau de départ,faites:

Pour avoir du temps infini, recherchez les octets 53B9 et remplacez-les par *6004.* 

 $c<sub>P</sub>c$ 

CPC

s٢

ST

POKE &13CB,(35-tab), avec tab compris entre 1 et

34.

#### **PIPEMANIA**

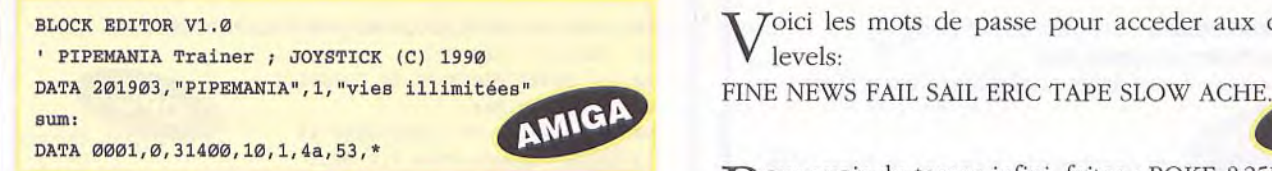

Voici quelques codes d'accès aux différents niveaux *05* - FIAHA 09 - GRIN

13 - REAP 17 - SEED  $21 - GROW$ 25 -TALL 29 - VALI

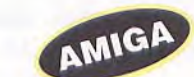

Pour avoir un trainer, prendre un éditeur de secteur et mettre au block \$18A, offset \$1Ø, l'octet 4A à la place de 53

Voici les codes : Ball, Blob, Wild, Dock, Grip et Ooze. Il ne sont pas classés dans un ordre particulier, mais ils devraient vous emmener au moins jusqu'à la moitié du soft.

Lorsque l'écran de présentation apparaît. poussez le stick en avant et faites feu. Le jeu commencera alors au sixième jour.

10 REM Temps infini sur PIPEMANIA version Disk 20 REM Par Carine & Nicolas (C) JOYSTICK 1990 30 MEMORY &9FFF:MODE 1 40 PRINT"Inserer l'original de PIPE MANIA... 50 CALL &BB18:MODE O:BORDER O:FOR i=0 TO 15 60 READ c\$:c=VAL("&"+c\$):INK i,c:NEXT 70 LOAD"screen.scr":FOR p=&C7E1 TO &C7EA CPC 80 READ a\$:a=VAL("&"+a\$) 90 POKE p,a:ck=**ck+a:NEXT**  100 IF ck<>&4A3 THEN 110 ELSE CALL &C7D0 110 PRINT"Erreur dans les datas !":END 120 DATA 00,02,OD,**0F,OB,14,18,03,06,10,16,12,04,08**  130 DATA 1A,09,AF,32,FF,25,21,96,00,C3,68,BC

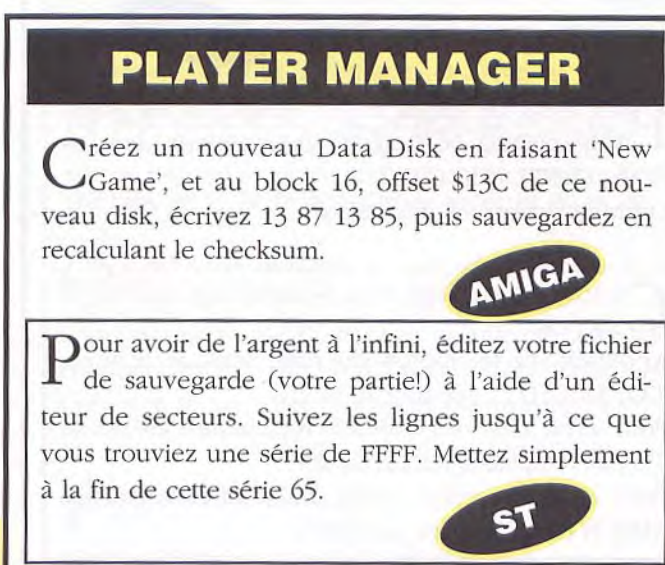

BLOCK EDITOR V1.0 TOICI les mots de passe pour acceder aux différents

CPC

 $\mathbf{P}$ our avoir du temps infini, faites : POKE &25FF, $\varnothing$ .

Contrairement à ce que l'on pourrait croire, les bouts<br>C de pipe ne sont pas dispersés au hasard. Le programontrairement à ce que l'on pourrait croire, les bouts me a une liste des éléments pour chaque tableau. Placez les pièces en forme de croix dans une zone disposant de beaucoup d'espace, de façon à pouvoir utiliser les pièce, dispersées et ainsi les joindre. Bien souvent vous disposez de trop de pièces dites inutilisables, et c'est dans cette zone qu'elles trouveront leur plein emploi. Il est impossiblc de terminer les tableaux les plus avancés sans laisser des espaces vides dans votre canalisation y revenir plus tard. Vous devez prévoir à l'avance les localisations de vos pipes. Utilisez les croix pour vous déplacer habilement au travers des obstacles Dans les tableaux les plus avancés vous trouverez des pièces qui ne marchent que dans un sens, ceci étant indiqué par une flèche. Alors n'essayez pas de les assembler dans le mauvais sens. Vous devez connecter parfaitement les pipes, ce qui n'est pas chose facile. Arrangez-vous pour ne pas assembler de pipes trop longues ou trop courtes.

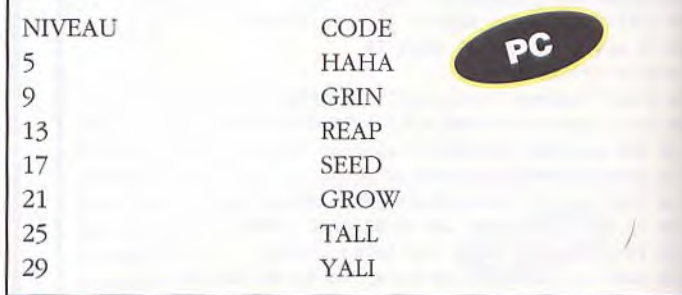

#### **PERESTROIKA**

 $\mathbf{I}_{il}$  s'y trouve des bonus invisibles. I est parfois utile de revenir sur l'îlot de départ car

#### **PITSTOP II** PC

Pour user les pneus de votre adversaire, doublez-le et ralentissez un peu en essayant de l'empêcher de vous doubler. Lorsqu'il est juste derrière vous, raleatissez violemment puis réaccélérez. Vous userez ces pneus et l'obligerez à retourner au stand.

PC

#### **PINBALL MAGIC**

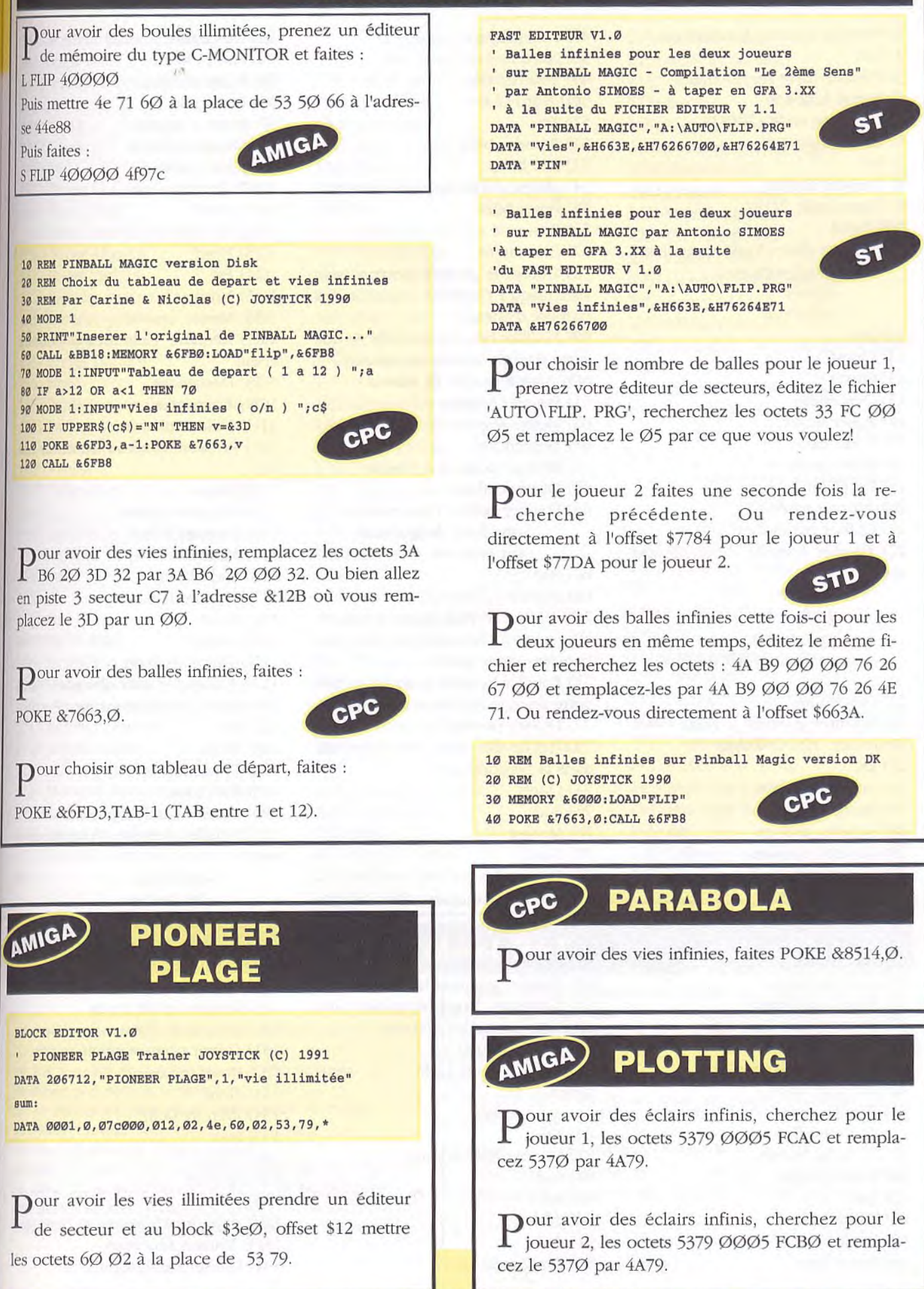

#### TOUS

#### **PORTES DU TEMPS**

1) Prendre lunettes à infrarouge 2) Est 3) Prendre carte sur la table 4) Mettre lunettes 5) Lire carte code (27182) 6) Enlever lunettes 7) Est 8) Prendre shoker 9) Taper code 27182 1Ø) Nord 11) Fondre glace. Vous récupérez: -paralysopulseur -phaser -respirator 12) Sud 13) Ouest 14) Ouest 15) Descendre 16) Poser shoker 17) Poser carte 18) Entrer porte 4 19) Est (2 fois) 20) Monter arbre 21) Utiliser paralysopulseur 22) Fouiller homme. Vous récupérez: -shuriken -griffes -makabishis -parchemin d'invisibilité 23) Descendre 24) Montrer guerrier a Ninja. Vous récupérez: 1000 Kokus 25) Est 26) Acheter jambon 27) Manger jambon 28) Acheter jambon 29) Acheter poisson 30) Acheter sake 31) Ouest (3 fois) 32) Sud 33) Poser shuriken 34) Poser griffes 35) Lire parchemin 36) Poser parchemin 37) Poser pièces d'argent 38) Entrer porte 3 39) Utiliser paralysopulseur 4Ø) Prendre uncu 41) Fouiller uncu. Vous trouverez: -une flute -un peigne 42) Poser peigne 43) Sud 44) Entrer porte 2 45) Nord 46) Jouer flute

47) Poser flute 48) Nord 49) Tourner tête 50) Nord (2 fois) 51) Est 52) Prendre bible 53) Lire bible 54) Mettre clé en fer dans serrure 55) Poser bible 56) Poser clé en fer 57) Descendre 58) Utiliser le plan du souterrain et aller jusqu'à l'homme (attention aux barrière d'énergie) 59) Fouiller homme (jusqu'à ce que votre énergie soit au maximum) 60) Aller à la salle de torture 61) Pousser bassine 62) Mettre respirator 63) Descendre 64) Donner poisson à Nessie 65) Ouvrir coffre 66) Fouiller coffre. Vous trouvez: -une fiole de grannon -un grimoire 68) Sudl 69) Monter 70) Utiliser le plan du souterrain et aller jusqu'à l'homme (attention aux barrières d'énergie) 71) Fouiller homme (jusqu'à ce que votre énergie soit au maximum) 72) Utiliser phaser 73) Sortir du souterrain (revenir dans la bibliothèque) 74) Ouest 75) Sud 76) Monter 77) Nord 78) Descendre 79) Prendre saucisses dans la cheminée 80) Prendre pichet (sur la table) 81) Est 82) Donner grimoire homme 83) Grannon. Vous récupérez: une amulette contre les maladies 84) Ouest (6 fois) 85) Fouiller sous le lit. Vous récupérez: -un kilt 86) Nord 87) Donner fiole homme 88) Sud 89) Est 90) Monter 91) Sud 92) Est (2 fois)

93) Descendre 94) Sud (3 fois) 95) Poser pichet 96) Poser kilt 97) Poser respirator 98) Manger jambon 99) Entrer porte 3 100) Prendre uncu 1Ø1) Nord 102) Est (3 fois) 103) Nord 104) Est 105) Nord 106) Mettre lunettes 107) Attendre 12 heures et pousse l'oeuf 108) Descendre 109) Boire sake 110) Utiliser phaser 111) Prendre morceau clé en or (at sol) 112) Ouest 113) Examiner pierre 114) pousser levier 115) Monter 116) Sud (2 fois) 117) Prendre lama 118) Nord 119) Ouest 120) Examiner bain 121) Examiner eau chaude. Vou: récupérez: -un élément de clé en o: 122) Est 123) Nord 124) Descendre 125) Est (2 fois) 126) Utiliser paralysopulseur 127) Fouiller homme. Vous récupé rez: -des u'yaca -des herbes -un élément de clé en or -une bezoard 128) Poser bezoard 129) Casser lama. Vous récupérez: -un élément de clé en or 130) Réunir morceaux de clé en or 131) Ouvrir porte avec clé en or 132) Poser clé en or 133) Nord 134) Prendre tami 135) Sud 136) Ouest 137) Monter 138) Sud 139) Attendre 15 heures et faire suu 140) Manger saucisses 141) Utiliser paralysopulseur

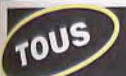

#### **PORTES DU TEMPS**

142) Fouiller homme. Vous trouvez: -du sancu 143) Prendre bourse (contient du coca) 144) Nord 145) Ouest 146) sud 147) Ouest (3 fois) 148) Sud (2 fois) 149) Pose lunettes 150) Poser U'yaca 151) Poser herbes 152) Prendre pièces d'argent 153) Prendre griffes 151) Manger sancu 155) Entrer porte 4 156) Nord 157) Donner coca homme 158) Parler avec homme 159) Parler avec homme 160) Ouest 161) Attendre 1Ø heures et faire nord 162) Demander laisser passer 163) Donner 15 pièces d'argent 164) Sud 165) Est 166) Sud 167) Est (3 fois) 168) Acheter jambon 169) Manger jambon 170) Acheter jambon 171) Acheter poisson 172) Acheter sake 173) Acheter cheval 174) Montrer laisser passer homme 175) Est 176) Utiliser paralysopulseur 177) Fouiller homme. Vous récupérez:

-15 pièces d'argent -une lettre cachetée 178) Ouvrir lettre 179) Lire lettre 180) Est (4 fois) 181) Nord (3 fois) 182) Ouest 183) Acheter masque ko-omote 184) Est 185) Nord (3 fois) 185) Nord (3 fois) 186) Mettre griffes 187) Grimper mur 188) Poser tami 189) Poser lettre 190) Poser certificat 191) Attendre 15 heures 30 192) Croiser les doigts 193) Dire toshis 194) Nord (3 fois) 195) Est 196) Utiliser phaser 197) Ouest 198) Sud (3 fois) 199) Monter 200) Sud 201) Manger jambon 202) Enlever griffes 203) Sud (3 fois) 204) Acheter manjus 205) Acheter sushis 206) Manger sushis 207) Manger manjus 208) Attendre 20 heures et faire sud 2Ø9) Manger poisson 210) Boire sake 211) Sud 212) Ouest (5 fois) 213) Acheter jambon

214) Acheter sake 215) Acheter poisson 216) Ouest (3 fois) 217) Sud 218) Poser griffes 219) Poser pièces en argent 220) Prendre kilt 221) Prendre u'yaca 222) Prendre herbes 223) Prendre pichet 224) Entrer porte 1 225) Donner pichet homme 226) Ouest (2 fois) 227) Manger jambon 228) Attendre 7 heures Ø1 et faire sud 229) Donner herbes femme 230) Embrasser femme 231) Fouiller pirogue. Vous récupérez: - une cuisse de mammouth - une hache - du silex 232) Manger cuisse 233) Manger poisson 234) Boire sake 235) Prendre pirogue 236) Est 237) Mettre le feu 238) Mettre kilt 239) Mettre masque 240) Nord 241) Ouest (2 fois) 242) Parler avec kong 243) Regarder kong 244) Regarder kong 245) Est 246) Utiliser phaser 247) Monter

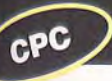

#### **POSTMAN PAT**

10 REM Vies et temps infinis sur POSTMAN PAT K7 20 MEMORY &3FFF:MODE 1 30 FOR **N**=&A000 TO &A02D:READ A\$:A=VAL("&"+A\$) 40 SUM=SUN+A:POKE N,A:NEXT 50 IF SUM<>4749 THEN PRINT"DATAS ERROR !!!":END 60 PRINT"INSEREZ VOTRE CASSETTE ORIGINALE..." 70 CALL &BB06:MODE O:CALL **&A000**  80 DATA 3E,10,21,C0,A5,11,42,04,CD,A1,BC,21,23,A0 90 DATA 11,**40,00,ED,53,0E,A6,01,40,00,ED,B0,21,40 100** DATA 45,22,EC,A5,C3,CO,A5,AF,32,C1,0E,32,E5, **19** 

**110 DATA C3,FF,OE,00,00,00,00,00,00,00,00,00,00,00** 

Il existe deux versions de ce jeu. Si une recherche ne<br>
Imarche pas sur votre version, essayez l'autre. Pour avoir Il existe deux versions de ce jeu. Si une recherche ne du temps infini, remplacez-les octets 21 6E 0E 35 7E par 21 6E 0E 00 7E.

Pour avoir des vans infinis, remplacez-les octets 3D 32 22 19 FE par ØØ 32 22 19 FE, ou bien remplacez-les octets 3D 32 E4 19 FE par *00* 32 E4 19 FE.

Il existe des versions differentes de ce jeu. Si un poke ne<br>Imarche pas sur votre version, essayez l'autre. Pour avoir <sup>1</sup>existe des versions différentes de ce jeu. Si un poke ne du temps infini, faites : POKE &ØEB9,Ø:POKE &ØEC1,Ø

P our avoir des vans infinis, faites :

POKE &1923,Ø:POKE &19E5,0

#### **POWER BOAT SIMULATOR**

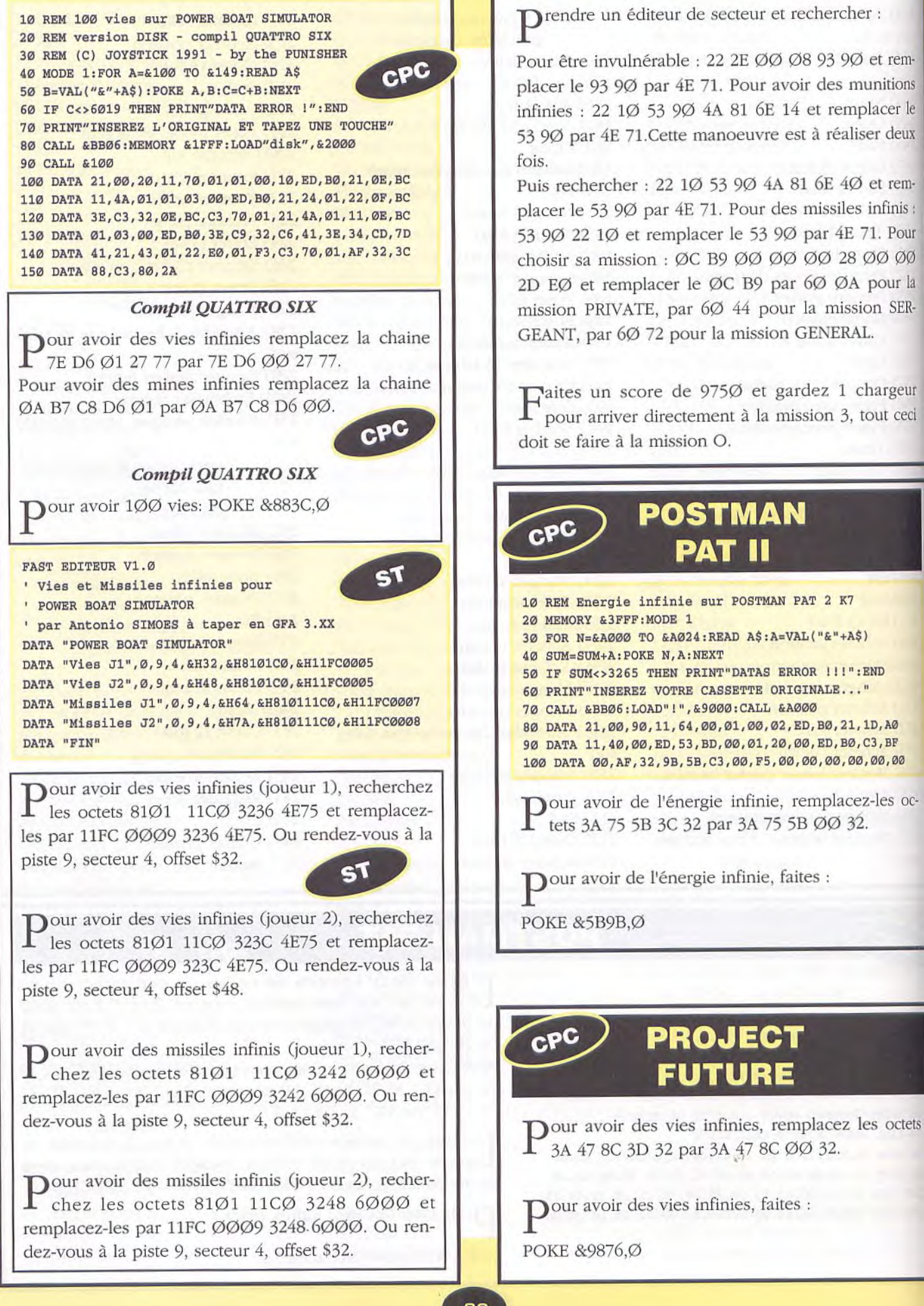

**AMIGA** 

**POW** 

#### **POWER DRIFT**

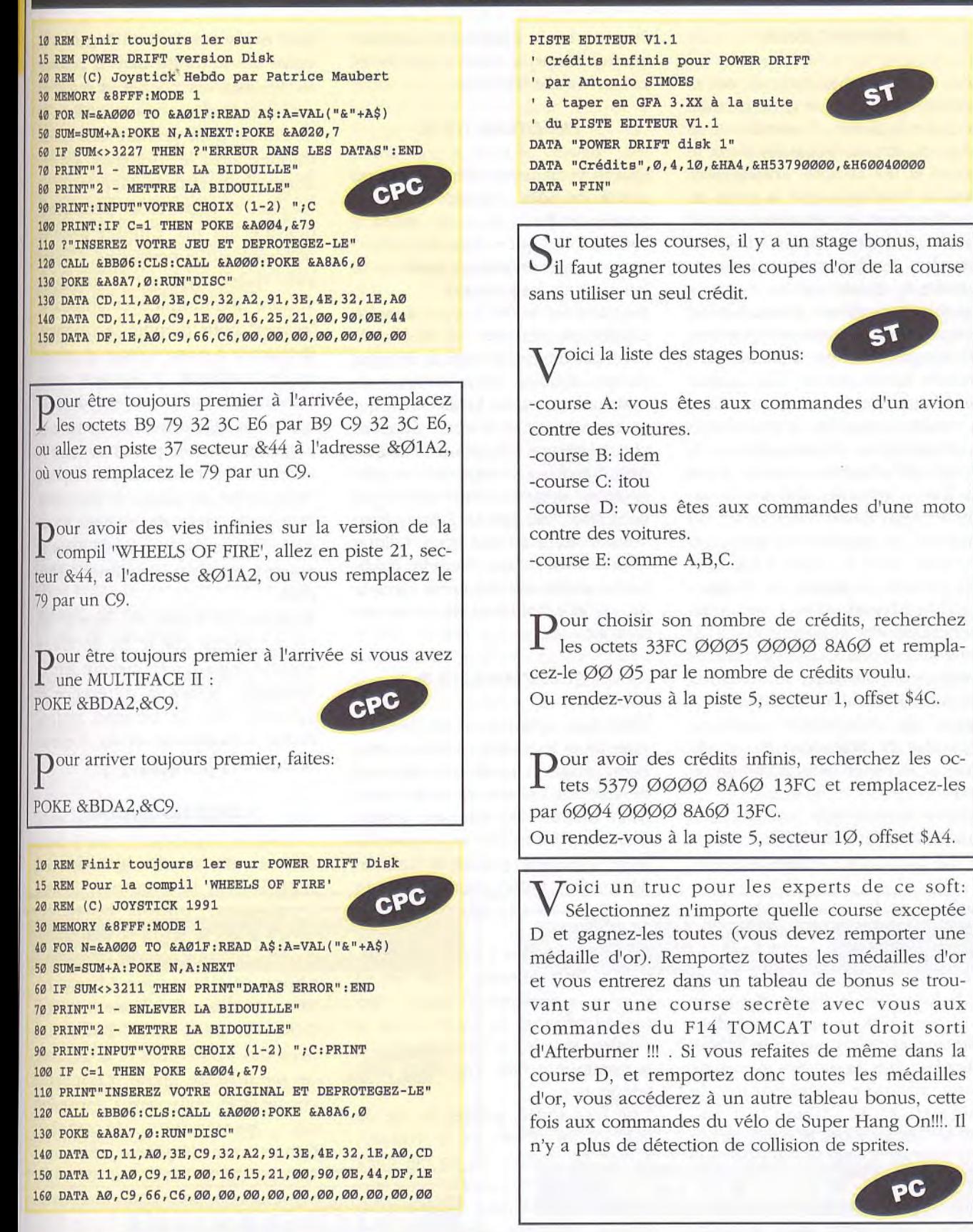

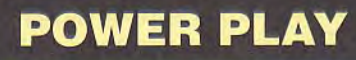

**AMIGA** 

Pour avoir le Trainer prendre un éditeur de secteur et au block \$234, offset \$4e mettre l'octet 60 à la place de 67.

87

#### *PREMIER JOUR*

**TOUS** 

Aller au deuxième étage et entrer dans le bureau du sergent, première porte à droite. S'asseoir sur le siège de droite. Regarder dans le panier et lire la note. Ensuite aller clans le "briefing room" la porte de gauche dans la deuxième partie gauche de l'écran. Parler à l'officier Morales (la femme au milieu), prendre le dossier qui se trouve à gauche du podium. Retourner au bureau pour questionner Morales, sélectionner l'option "SUSTAINED". Prendre l'ascenseur et allez au premier étage. Trouver son casier, faire la combinaison 776 et prendre le 'nightstick" le "flashlight" et le "notebook". Ensuite ouvrir la porte en face et prendre quelques batteries et des "flares". Retourner au bureau, au deuxième étage et regarder dans la boîte à lettre. Il faut prendre le papier de "computer ID request" et le donner au technicien du troisième étage, il vous donne une carte pour utiliser l'ordinateur. Retourner au bureau et utiliser l'ordinateur. Peu de temps après le téléphone sonnera, répondre et descendre au rez de chaussé et entrer dans la voiture de police.

Allez à Aspen Falls (en bas et à gauche du plan de la ville). Note : ne pas prendre les virages trop vite.

Parler à la femme avec l'enfant, allez un écran à droite vers la rivière. Cliquer avec l'icone "main" sur l'homme, il vous arrache le badge et le jette dans la rivière et ensuite il plonge. Pendant qu'il nage chercher ses affaires, trouver ses clés et jetez-les dans la rivière. Avant de vous attaquer, sélectionner le "nightstick" et cliquer sur lui. Utiliser les menottes et conduisez le à la voiture. Fouillez-le et mettez-le clans la voiture. Quitter Aspen Falls et allez à la station de police. Mettez votre arme dans le coffre qui se trouve à droite de la porte de prison et prendre la clé. Entrer dans la porte et parler à l'homme derrière la fenêtre. Mettre le couteau clans le tiroir sous la fenêtre. Donnez lui le permis de conduire et cliquer sur la porte à gauche et entrer le code (Ø515Ø).

#### **TROISIEME JOUR**

Quand vous arrivez dans le bureau des homicides, regarder dans le panier et lisez la note. Allez à l'adresse indiquée. Une fois arrivé montez les escaliers et parlez à la femme sous les journaux.

.Montrez lui votre badge. Ensuite utilisez les menottes sur le chariot pour convaincre la femme de vous suivre. Quand vous arrivez au bureau donnez lui le déjeuner qui se trouve sur le bureau derrière vous. Utilisez 1 l'option *"TOOLS"*  puis "Drawing Composite" et programme jusqu'à ce que la femme vous dise "OK option. Ensuite faire "Search" et la femme vous indique l'agresseur de Marie. Eteindre l'ordinateur et femme. Retourner dans la rue où elle habite et récupérer les menottes.

#### *QUA TRIEME JOUR*

Allez dans le bureau et lire le message dans le panier. Allez au troisième étage et prenez le "tracking device" du bureau de technicien. Allez au rez de chaussée entrez dans la voiture bleue, ouvrez la boite à gants et prenez le "calibration chart". Entrez dans la voiture blanche et allez au tribunal.

Au tribunal parlez à l'avocat et donnez lui le "calibration chart" quand il vous le demandera. Ensuite sortez du tribunal et entrez dans la voiture. Morales vous demande de la conduire à Oak Tree Mall pour téléphoner.

Une fois sortie, prenez la clé de son sac et sortez de la voiture. Faites un double de sa clé chez Zak, payez-le et remettez l'originale sur le sac de Morales. Retourner au bureau, parlez au capitaine et rendez vous à l'adresse qu'il vous donne. Arrivé sur le lieu du crime. Morales prend quelques photos, ouvrez le coffre de la voiture et prenez les "toothpicks" . le "scraper" et les enveloppes. Regarder le corps qui se trouve dans la poubelle. Fouillez ses poches et regardez son permis de conduire. Utilisez le notebook pour prendre des notes. Cliquez avec le toothpick sur les doigts de la victime. Cliquez sur le tee-shirt et regarder le "pentagone' dessiné sur lui. Cliquez avec le notebook sur le pentagone. Cliquez avec l'icone "oeil" sur le coté de la voiture abandonnée et utilisez le "scaper" pour prendre la peinture. Retournez à votre voiture et remettez le "toothpick" le "scraper" et les enveloppes non utilisées dans le coffre et retourner à la station. Regarder dans le panier et lisez la note. Utilisez l'ordinateur et l'option "New File" et notez le numéro. Donnez les deux enveloppes à l'officier du rez de chaussée sous le nouveau numéro. Retourner à l'hôpital.

Regarder au dossier du docteur qui est accroché sur le lit de Marie ensuite regarder la mesure sur la bouteille. Notez la différence et appuyer sur le bouton rouge. Parlez à l'infirmière et au docteur. Retournez à la maison.

#### *CINQUIEME JOUR*

Allez au bureau des homicides et regardez sur le panneau: Utilisez l'ordinateur option homicide, review case et notez la description du véhicule suspect. Utilisez le téléphone et cliquez sur "dispatch" Ensuite utilisez l'ordinateur option *TOOL* et CITY MAP. Entrez les lieux des trois crimes et la tentative de meurtre de Marie. Connectez ces lieux et vous verrez apparaître un pentagone incomplet. Connectez le cinquième point entre les rues 8th et 9th sur la rue Palm. Ce point est peut être l'endroit de la prochaine agression. Allez dans le bureau du psychologue et lisez le dossier qui se trouve sur le bureau. Prenez la voiture et allez à Old Nugget (entre 8th et 9th sur E. Palm).

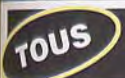

#### **POLICE QUEST III (SUITE)**

Arrivé à Old Nugget prenez le 'scraper' et les enveloppes de votre coffre. Cliquez avec l'icone "oeil" sur la gauche de la voiture arrêtée. Mettez le "tracking device" dans la voiture et utilisez le "scraper" sur la voiture. Entrez dans le bar et quand le deuxième joueur de billard arrive cliquez sur lui avec l'icone "oeil" et choisissez l'arme. Quand il file, prenez la voiture et suivez le point qui clignote sur le plan de la ville.

Quand vous arrivez à l'endroit de l'accident, sur la freeway, ouvrez le coffre et prenez les "flares". Cliquez sur la route avec les flares et regardez sur la porte du véhicule et prenez la clé. Ouvrez le coffre à l'aide de cette clé et cliquez avec l'icone nain" sur les paquets de cocaïne. Apres l'arrivée du médecin légiste retournez au bureau. Ouvrez le tiroir de l'officier Morales avec la clé et notez la combinaison. Fermer le tiroir, prenez l'ascenseur et allez au rez de chaussée et donnez les objets trouvés sous les numéros 199145 et 199144. Retournez à l'hôpital embrasser Marie et rentrez a la maison.

#### *SIXIEMEJOUR*

Allez au bureau et parlez au capitaine. Prenez l'ascenseur et allez au premier étage. Entrez dans la vestiaire des hommes.

Prenez le rouleau de papier des toilettes et mettez le dans la cuvette et sortez dans le couloir. Parlez à l'employé qui part réparer les toilettes. Entrez dans le vestiaire des femmes et cherchez et ouvrez le casier de Morales. Cliquez sur le contenu du casier avec le notebook. Retourner au bureau des homicides et parlez au capitaine.

Allez au bureau du médecin légiste. Cherchez le corps de Rocklin en regardant les étiquettes sur les pieds des cadavres. Quand le médecin arrive notez la dernière adresse de la victime. Prenez et ouvrez l'enveloppe. Retournez à la voiture et rendez vous à l'hôpital. Donnez le médaillon à Marie et retournez à la voiture et rendez vous à l'adresse indiquée par la radio. Quand vous arrivez à la maison qui brûle, prenez le scraper et les enveloppes du coffre et quand le feu s'arrête entrez dans la maison. Prenez la photo qui se trouve au milieu de la chambre. Regardez la et notez l'adresse et l'uniforme de l'homme. Entrez dans la deuxième chambre et utilisez le scraper pour prendre un peu de sang et les cheveux. Retourner à la voiture et allez à Oak tree Mall. Entrez dans le bureau de recrutement pour l'armée montrez lui votre badge et la

photo de Michael et Jessie Bains. Récupérer la fiche de l'imprimante et lisez la. Retourner à la station et allez dans le bureau du psychanalyste. Montrez lui le rapport militaire de Michael Bains et retourner à la voiture.

Rendez vous à l'adresse de la photo et frappez a la porte. Allez au tribunal "courthouse" et parlez au juge. Montrez lui la photo des frères Bains et la coupure de presse. Prenez le mandat de perquisition et retournez a la maison de Bains.

Utilisez le mandat. Vous avez besoin d'aide. Allez à la station et donnez la photo, le sang, la coupure de presse, le livre et la bague. Retournez voir le juge et parlez lui. Elle vous donnera le papier pour avoir de l'aide. Retournez à la maison de Bains.

Cliquez sur Sonny avec l'icone "arme" et entrez dans la maison. Quand l'homme apparaît cliquez sur lui avec le curseur en croix. Un deuxième suspect apparaît. Avancez derrière lui et utilisez les menottes. Fouillez le canapé et prenez la télécommande. Cliquez avec la télécommande sur la télé et mettez la chaîne huit. Entrez dans la cheminée et quand le troisième suspect apparaît cliquez sur lui avec le curseur en coix.

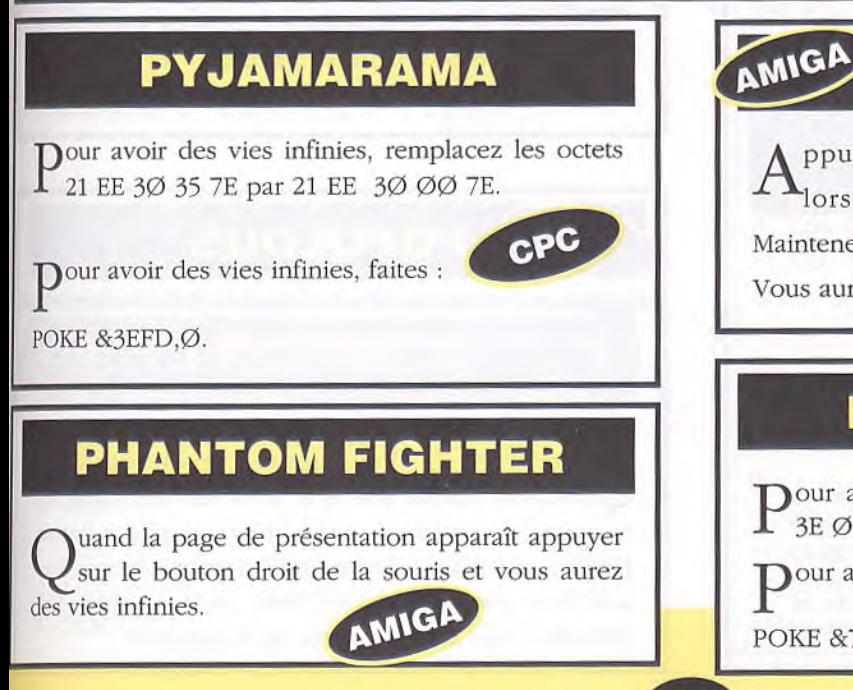

#### **PLAGUE**

 $A<sub>logup</sub>$  ppuyer sur le bouton gauche de la souris<br>lorsque la page présentation apparaît. lorsque la page présentation apparaît. Maintenez le bouton enfoncé jusqu'au début du jeu. Vous aurez ainsi de l'énergie illimitée.

#### **PETER PACKRAT**

Pour avoir des vies infinies, remplacez les octets<br>
3E Ø4 32 ØA ØØ par 3E 8Ø 32 ØA ØØ. 3E Ø4 32 ØA ØØ par 3E 8Ø 32 ØA ØØ.

**P**our avoir des vies infinies, faites

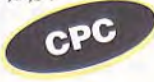

POKE &72C3,&8Ø.

#### **POWER MONGER**

Comment faire quand on commence le jeu avec<br>
un petit nombre d'hommes (15 par exemple)? omment faire quand on commence le jeu avec Eh bien il faut trouver une ville avec un nombre d'habitants inférieur à l'effectif de votre armée (1Ø par exemple) et de les attaquer en attitude passive. De cette manière, il n'y aura aucun mort et votre armée gagnera la bataille et vous pouvez recruter tous les habitants de la ville.

Si vous avez du mal à construire des catapultes ou des canons, voici un petit truc pour en construire très rapidement:

Après avoir ordonné à vos hommes de construire quelque chose (en attitude agressive), laissez revenir vos hommes à la ville et au moment où ils vont repartir pour retourner chercher du bois, prenez la nourriture de la ville (même s'il n'y en a pas!!) et réactionnez le symbole des inventions, vous aurez bientôt une catapulte. (Si ça ne marche pas du premier coup, recommencez l'action mais si vos hommes construisent des arcs, changez de ville!).

Pour les canons, il faut faire la même chose mais après que la petite maison au dessus du puits de la mine soit construite.

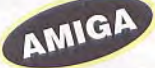

uelques petites astuces:

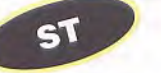

Au éhut du jeu, il y a toujours un peu à manger dans la tour de départ.

Si un village a plus d'hommes que vous, vous pouvez les prendre un par un quand ils sortent du village.

Si vous voyez un soldat ennemi se rapprocher de votre armée, il faut le tuer car une fois sur deux c'est un capitaine ennemi qui veut vous espionner.

Après un combat, attardez-vous un peu, près des cadavres. Peu à peu, vous verrez apparaître sur les dépouilles des armes, des bateaux,...

#### **PRO SKI** CPC **SIMULATOR**

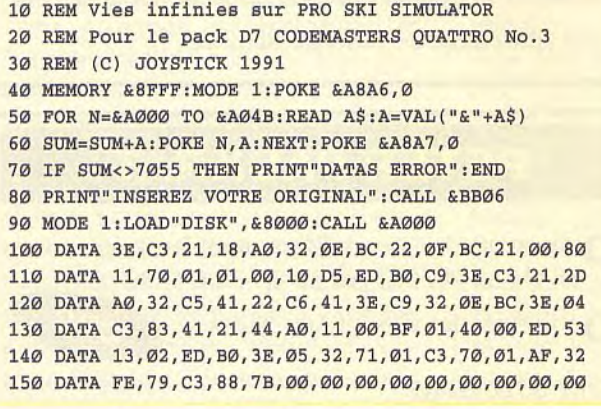

#### $\binom{AMIGA}{A}$  PP HAMMER

BLOCK EDITOR V1.0 PPHAMMER trainer DATA 306704,"PPHAMMER",1,"vie illimitée" sum: DATA 0001, 0, 4ae00, 0d, 01, 00, 01, \*

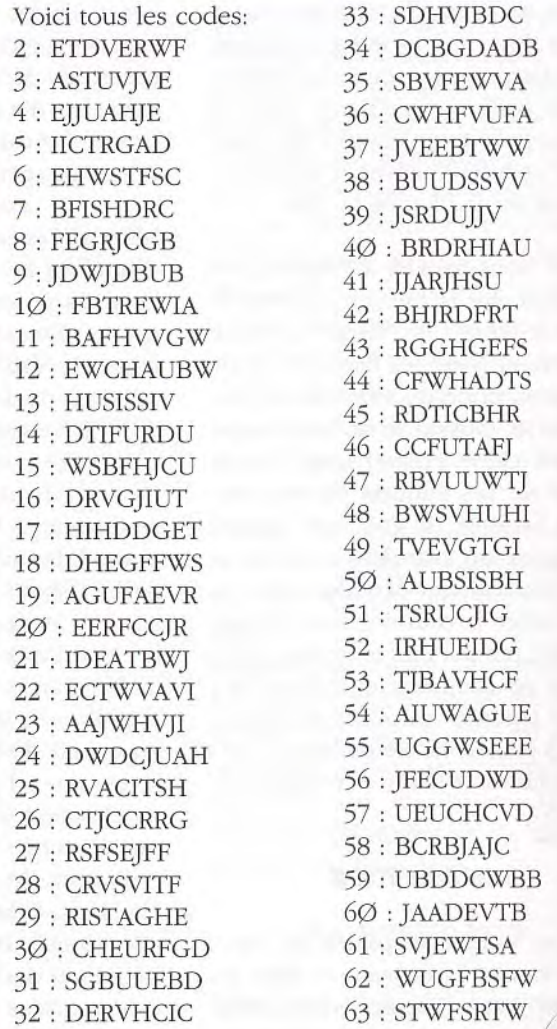

T oujours avec une cartouche pendant le jeu mettez en \$6eb6 (=adresse mémoire) les octets 04 6d ØØ ØØ ØØ 96

#### **POPULOUS**

Pour avoir une tonne de mannes, sauvez votre<br>partie et à l'aide d'un éditeur de secteurs charpartie et à l'aide d'un éditeur de secteurs chargez le fichier correspondant ('PARTIE.GAM' par exemple), placez-vous au secteur 48, offset 274 et écrivez FF FF FF. Vous pouvez renouveler cette opération à chaque fois que vous êtes en manque. Si avec cette méthode vous n'arrivez pas à battre l'adversaire, faites la même opération et placez vous à la ligne pile en dessous (offset 28Ø) et mettez Ø1 00 00. Ceci était la manne de l'adversaire.

pC

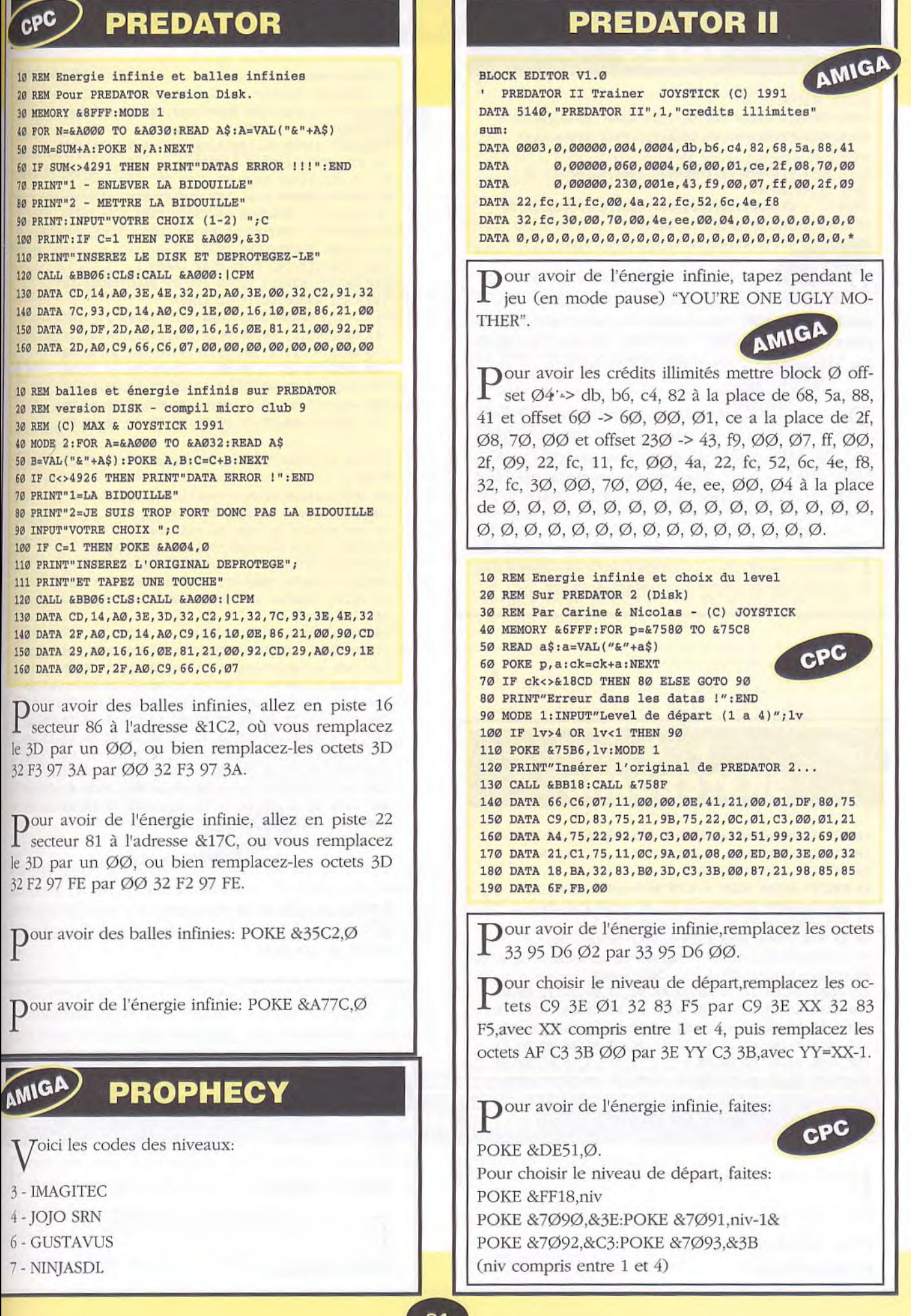

#### AMIGA PREHISTORIC **TALES**

BLOCK EDITOR V1.0 'PREHISTORIC TALES Trainer par Manu (C) Joystick DATA 8821,"Prehistoric Tales",1,"Vie illimitée" sum: DATA 0002,0,00000600,00000094,0004,61,00,OD,D8 DATA 4E,B8,20,00 DATA **0,**00001200,0000006F,000C,11,FC,00, 4A, 26 DATA 84,4E,B8,20,00,4E,78,4A,4F DATA 43,48,45,4E,20,48,49,50,50,45,\*

P our avoir des vies infinies, allez au block 3, offset S094 et remplacez les octets 4EB8 *2000*  par 6100 ØDD8. Puis au block 9, offset \$06F, remplacez les octets 4A4F 4348 454E 2048 4950 5045 par 11FC *004A* 2684 4EB8 20 00 4E75.

P our avoir des vies infinies pour le joueur 1, prenez un éditeur de secteur et recherchez 5368 00 30 33FC 0011 et remplacez par 4E71 4E71 33FC 0011. Pour le joueur 2, remplacez 5368 0030 33FC 0012 par 4E71 4E71 33FC 0011.

Pour avoir les vies illimitées avec un éditeur de<br>secteur remplacer 53 68  $\varnothing\varnothing$  30 33 fc  $\varnothing\varnothing$  11 et secteur remplacer 53 68 00 30 33 fc 00 11 et **1** secteur remplacer 53 68  $\emptyset\emptyset$  30 33 fc  $\emptyset\emptyset$  11 et 53 68  $\emptyset\emptyset$  30 33 fc  $\emptyset\emptyset$  12 remplacer 53 par 4a

CPC **PRO SKATEBOARD** 

```
10 REM Vies infinies sur PRO SKATEBOARD 
20 REM Pour le pack D7 CODEMASTERS QUATTRO No.3 
30 REM (C) JOYSTICK 1991 
40 MEMORY &8FFF:MODE 1:POKE &A8A6,0 
50 FOR N=&A000 TO &A04C:READ A$:A=VAL("&"+A$) 
60 SUM=SUM+A:POKE N,A:NEXT:POKE &A8A7,0 
70 IF SUM<>7011 THEN PRINT"DATAS ERROR":END 
80 PRINT"INSEREZ VOTRE ORIGINAL":CALL &BB06 
90 MODE 1:LOAD"DISK", &8000: CALL &A000
100 DATA 3E,C3,21,18,A0,32,OE,BC,22,OF,BC,21,00,80 
110 DATA 11,70,01,01,00, 10,D5,ED,B0,C9,3E,C3,21,2D 
120 DATA AO,32,C5,41,22,C6,41,3E,C9,3,OE,BC,3E,03 
130 DATA C3,83,41,21,44,A0,11,O0,HF,O1,40,00,ED,53 
140 DATA E9,01,ED,B0,3E,04,32,71,01,C3,70,01,3E,B6 
150 DATA 32,BO,06,C3,00,80,00,00,00,00,00,00,00,00
```
*Compil Quattro n°3* 

 $\mathbf{P}$ our avoir du temps infini

POKE &Ø111,Ø POKE &Ø12C,Ø POKE &Ø12D,Ø

```
10 REM Energie infinie 
15 REM sur PLATOON version Disk 
20 REM (C) Joystick Hebdo par Patrice Maubert 
30 MEMORY &8FFF:MODE 1 
40 FOR N=&A000 TO &A038:READ A$:A=VAL("&"+A$) 
50 SUM=SUM+A:POKE N,A:NEXT 
60 IF SUM<>4490 THEN 65 ELSE 70 
65 PRINT"ERREUR DANS LES DATAS":END 
70 PRINT"1 - ENLEVER LA BIDOUILLE" 
80 PRINT"2 - METTRE LA BIDOUILLE" 
90 PRINT:INPUT"VOTRE CHOIX (1-2) ";C 
100 PRINT:IF C=1 THEN POKE &A004,1 
110 PRINT"INSEREZ VOTRE JEU ET DEPROTEGEZ-LE" 
120 CALL &BB06:CLS:CALL &A000 
130 PRINT"TRANSFORMATIONS EFFECTUEES !!!":NEW 
140 DATA CD,21,A0,3E,00,A7,20,05,21,34,A0,18 
150 DATA 03,21,31,A0,11,2F,91,01,03,00,ED,BO 
160 DATA 3E,4E,32,2E,A0,CD,21,A0,C9,16,17,1E 
170 DATA 00,OE,B5,21,00,90,DF,2E,A0,C9,66,C6 
180 DATA 07,FD,34,02,00,00,00,00,00,00,00,00 
190 DATA 00,00,00,00,00,00,00,00,00,00,00,00 
10 REM élimine tous les vilains pas beaux dans PLA-
TOON
20 REM version DISK - compil micro club 9 
30 REM (C) MAX & JOYSTICK 1991
40 REM RHAAAA la rage de vaincre !!! 
50 MODE 1:FOR A=&1000 TO &1094:READ A$ 
60 B=VAL("&"+A$):POKE A,B:C=C+B:NEXT 
70 IF C<>14198 THEN PRINT"DATA ERROR !":END 
80 PRINT"INSEREZ L'ORIGINAL ET TAPEZ UNE TOUCHE" 
90 CALL &BB06 
100 CALL &1000 
110 DATA 21,FF,AB,11,40,00,OE,07,CD,CE,BC,OE,07,CD 
120 DATA OF,B9,CD,00,B9,21,00,40,11,07,06,CD,4B,10 
130 DATA 21,00,44,11,00,40,01,00,40,ED,B0,CD,03,B9 
140 DATA 01,7E,FA,ED,49,21,81,E7,22,AF,44,21,43,10 
150 DATA 11,33,4E,0l,08,00,ED,B0,C3,47,40,3E,C9,32 
160 DATA A0,01,C3,00,C6,22,78,10,7B,32,56,10,15,D5 
170 DATA F1,FE,DD,C8,3C,32,8E,10,32,62,10,F5,11,00 
180 DATA 01,CD,63,C7,F3,01,7E,FB,21,8C,10,16,09,7E 
190 DATA CD, 5C,C9,23,15,20,F8,21,88,l3,CD,E5,C6,FB 
200 DATA CD,1C,C9,3A,79,10,C6,14,32,79,10,18,C9,C9 
210 DATA 4C,00,01,00,01,03,05,2A,FF
```
**PLATOON** 

#### *Compil MICRO CLUB 9*

pour ne plus avoir d'ennemi:

POKE &1AO,&C9

CPC

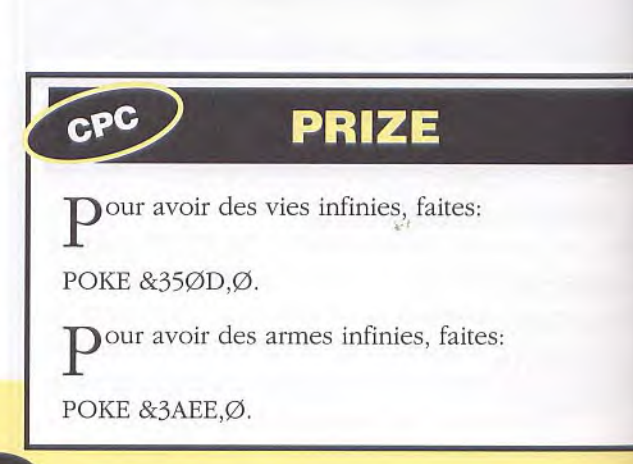

#### **PREHISTORIK**

**BLOCK EDITOR V1.0 ' PREHISTORIK trainer DATA** 692525,"Prehistorik",1,"NRJ illimitée" gum: DATA **0001,0,a8c00,14c,06,4e,71,4e,71,4e,7**1 DATA 33, c0, 00, 01, 81, 28, \*

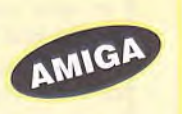

Dour avoir des vies infinies, recherchez les octets 3239 1 0000 097E 5341 et remplacez-les par 3239 *0000*  097E 4E71. Recalculez le checksum. Ou rendez-vous à l'offset \$028, du block 1399. Toujours pour avoir des vies infinies, recherchez les octets *3239* 0000 097E 5341 et remplacez-les par 3239 0000 097E 4E71. Recalculez le checksum. Ou rendez-vous à l'offset \$166, du block Ø369.

P 3039 0000 *0980 906D 000A* et remplacez-les par Dour avoir de l'énergie infinie, recherchez les octets *3039 0000* 0980 4E71 4E71. Recalculez le checksum. Ou rendez-vous à l'offset \$ØC2, du block Ø368.

Pour avoir du temps minit, réservement de 3039 0000 Dour avoir du temps infini, recherchez les octets 3039 0982 4E71. La recherche, le remplacement et le calcul de checksum sont à faire 5 fois! Recalculez le checksum. Ou rendez-vous à l'offset \$154, du block 1372, puis à l'offset FO1C, du block 1384, puis à l'offset \$1B8, du block 1394, puis à l'offset \$07C, du block 1416, puis à l'offset S080. du block 1426.

Pour avoir reneigie immedi, prenez un danteur de ses Dour avoir l'énergie illimitée, prenez un éditeur de sec-4e 71 à la place de 33 cØ ØØ Ø1 81 28

Au premier inveau, après avoir de la torde sans cara u premier niveau, après avoir tué la tortue sans caracarnivores montent et descendent dans l'eau. Il y a quatre berges entre chaque, de l'eau, pour tomber dans la pièce secrète ne sautez pas par dessus le premier puits mais laissez-vous tomber dedans.

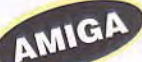

Un peu plus loin dans le premier niveau, vous serez dans un écran où il y a une échelle près de l'eau qui aboutit à une plate-forme où se trouve un oeuf, prenez l'œuf. puis allez à gauche dans l'eau: nouvelle salle secrète sous-marine.

Après avoir tué l'énorme dinosaure vert du 1Øème niveau. au troisième écran du troisième niveau, avancez en frappant dans le vide plusieurs fois, vous trouverez ainsi de la nourriture cachée.

L ors de la première page présentation, quand on voit Grawagars massacrer allégrement l'ours Wagows le gloubi-boulga et mascidocus, attendre que l'ordinateur chéri s'arrête de charger, puis tapez 'GRAWAGARS', puis frapper sauvagement la barre d'espacement. Et pour cheat moder à donf, lors de la seconde page de présentation, tapez 'CYBELE' puis défonceZ le bouton de tir de votre joystick. Vous voilà avec 400 vies! ςſ

10 'Vies infinies pour PREHISTORIK Instal/Desinsta 20 'par Guillaume PERNOT (C) JOYSTICK 1991 30 OPEN "0",#1,"JOYSTICK.COM"  $40$  FOR I=1 TO 86 50 READ A\$:B=VAL("&H"+A\$) 60 PRINT #1,CHR\$(B); 70 C=C+B 80 NEXT 90 IF C<>8409 THEN PRINT"ERREUR DANS LES DATAS": CLOSE #1:KILL"JOYSTICK.COM":END 100 SYSTEM 110 DATA EB,11,**00,70**,72,65,68,69,73,74,6F,2E,65,78 120 DATA 65,**00,00,**FF,OA,B8,02,3D,BA,03,01,CD,21,89 130 DATA C3,31,C9,BA,80,86,B8,00,42,CD,21,B4,3F,B9 140 DATA 01,00,BA,10,01,CD,21,31,C9,SA,80,86,B8,00 150 DATA 42,CD,21,B4,40,B9,01,00,80,3E,10,O1,0A,74 160 DATA 0A, BA, 12, 01, CD, 21, B8, 00, 4C, CD, 21, BA, 11, 01 170 DATA EB,F4

A vec un éditeur de secteur recherchez dans le fi-<br>A chier PREHISTO.EXE la séquence 9A 98 ØA et vec un éditeur de secteur recherchez dans le firemplacez la par 9A 98 FF pour avoir de l'énergie illimitée. рC

**D**ans le deuxième tableau, au 5ème écran, sur la plate-forme au dessus de la deuxième grotte, si vous frappez à cet endroit, une fraise apparaîtra.

V oici quelque endroit où il faut frapper dans le vide pour qu'il y ait à manger qui apparaisse: Dans le 2ème niveau au 5ème écran au-dessus de la 1ère grotte,

Dans le 2ème niveau au 13ème écran à l'endroit où se trouve le premier pingouin.

Dans le 2ème niveau au 14ème écran un peu avant le bonhomme de neige.

CPC

#### **PRISON RIOT**

Pour le etre invincible recherchez les octets<br>  $P_{f2,bf,87,31,00}$  et remplacez le f2 par c3. Pour le f2,hf,87,31,00 et remplacez le f2 par c3. Pour le temps infinis recherchez les octets d9,e5,d5,c5,2a et remplacez le d9 par c9. Pour les tirs infinis recherchez les octets 28,20,3e,fØ,cd et remplacez le 20 par 00

I nvincible: POKE &9e72,&C3

Temps infinis: POKE &AØC5,&C9

Tirs infinis: POKE &92C1,&ØØ

#### **PRINCE OF PERSIA**

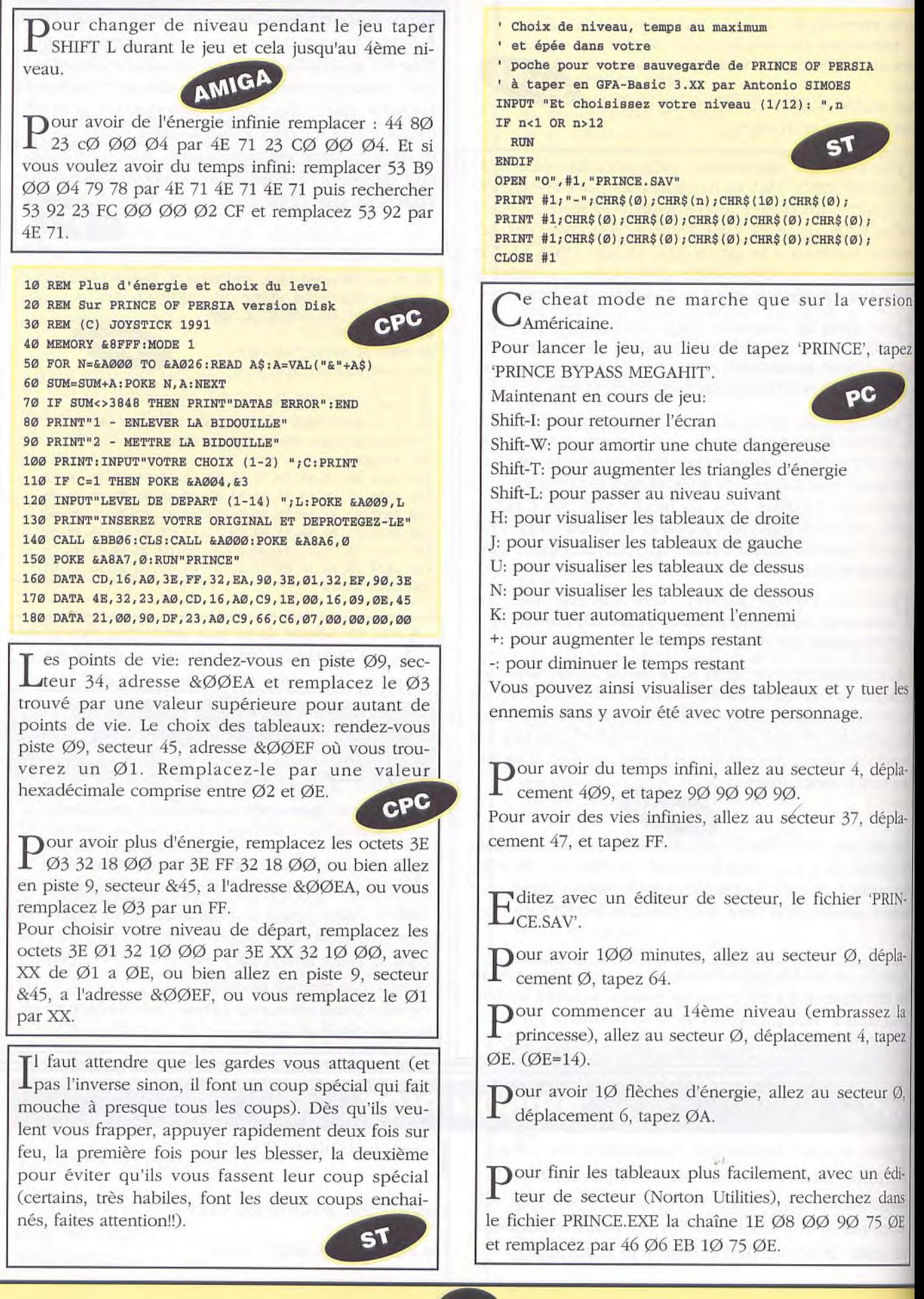

#### **CPC**/PROFESSIONAL **JET SKI SIMULATOR**

(Les recherches sont pour la version cassette transférée en disquette.)

Pour changer de tableau automatiquement en<br>mode 'easy', remplacez les octets 3E 81 32 67 83 mode 'easy', remplacez les octets 3E 81 32 67 83 par 3E 00 *32* 67 83, puis les octets 3F 81 32 95 83 par 3E ØØ 32 95 83.

Pour changer de tableau automatiquement en mode hard', remplacez les octets 3E 81 32 E8 83 par 3E 00 32 F8 83, puis les octets 3E 81 32 16 84 par 3F 00 32 16 84.

Pour changer de tableau automatiquement en<br>mode 'easy' : mode 'easy' :

POKE &686D, Ø:POKE &689Ø, Ø

P our changer de tableau automatiquement en mode 'hard'

POKE &68B3, Ø:POKE &68D6, Ø

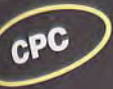

#### **PUNCH AND JUDY**

10 REM Energie infinie sur PUNCH & JUDY version K7 20 REM Pressez DEL pour passer au level final 30 REM (C) JOYSTICK 1990 40 MEMORY &7FFF:MODE 1 50 FOR N=&A000 TO &A050:READ A\$:A=VAL("&"+A\$) 60 SUM=SUM+A:POKE N,A:NEXT 70 IF SUM<>7056 THEN PRINT"DATAS ERROR !!!":END 80 PRINT"INSEREZ LA CASSETTE ORIGINALE..." 90 CALL &BB06:MODE 1:CALL &BC6B,I:CALL &A000 100 DATA CD, 3F,A0,CD,3F,A0,21,37,A0,11,00,02,01,30 110 DATA 00,ED,B0,21,23,AO,11,80,BE,01,40,00,ED,53 120 DATA 9B,00,ED,B0,C3,40,00,21,00,02,22,6A,04,3E 130 DATA C9,32,71,13,21,DF,1B,22,06,04,C3,00,03,3E 140 DATA C9,32,C8,0D,C3,20,05,06,0O,11,00,80, CD, 77 150 DATA RC,21,40,00,CD,83,BC,C3,7A,BC,00,00,00,00 Pour avoir de renergie mime sur la premiere partie, remplacez les octets  $\varnothing$ 1  $\varnothing$  1 $\varnothing$  ED 43 par Dour avoir de l'énergie infinie sur la première par-

C9 *00* 10 ED 43. Pour passer à la seconde partie en appuyant sur DEL, remplacez les octets CB 7F CA ØØ Ø3 par CB 7F CA DF 1B. Pour avoir de l'énergie infinie sur la seconde partie, remplacez les octets 2A 1F 72 Ø6 1Ø par C9 1F 72 Ø6 1Ø.

 $P$ our avoir de l'énergie infinie sur la première partie, faites: POKE &1371, & C9. tie, faites: POKE &1371, & C9.

**P**<sup>our</sup> passer Dour passer a la seconde partie en appuyant sur

POKE &0406, &DF:POKE &0407, &1B.

#### ATAR<sup>I</sup>/ PRISON

A près le premier niveau, une fois le robot tué, quand on trouve la fiche code, il faut cliquer sur la phrase en vert pour sortir, même si elle ne veut rien dire.

Au second niveau, dans les rues, quand on va complètement à droite, que l'on monte, puis qu'on va à gauche, avant de fouiller le meuble il faut couper le fil rouge de la bombe qui est placée totalement à gauche.

Toujours au second niveau, il faut penser à prendre la cravate dans la pièce où il y a un lit et deux garde-robes. Pour sortir de ce niveau, il faut aller tout à gauche, entrer dans la maison, déposer les explosifs devant la porte bouchée et décamper d'un saut bien ajusté.

Au troisième niveau, en suivant le chemin qui va à gauche, on arrive devant un club. On attend 21 heures pour rentrer et on trouve un morceau de planche qui doit être déposé au bord du trou (trop grand pour être sauté) totalement à droite, après la fontaine et les mines.

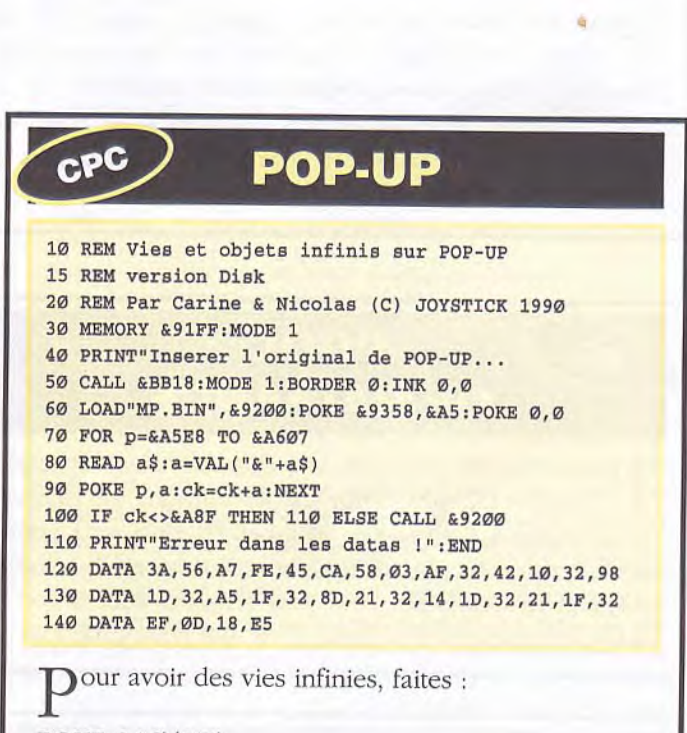

POKE *&1042,0.*  Pour avoir des objets infinis, faites POKE &ØDEF,Ø POKE &1D14,Ø POKE &1D98,Ø POKE &1F21.Ø POKE &1FA5.O POKE &218D.Ø

#### **POPCORN**

pC

pC

10 Vies infinies pour POPCORN 20 ' plus de présentation (longue!!!) 30 ' Par Guillaume PERNOT (C) JOYSTICK 1991 40 ' génère Is programme POP.COM 50 OPEN "O",#1,"PQP.COM 60 FOR I=1 TO 115 70 READ A 80 PRINT #1,CHR\$(A); 90 NEXT 100 SYSTEM 110 DATA 235,95,144,112,111,112,99 115 DATA 111,114,110,46,101,120 120 DATA 101,0,144,144,144,144,186,3,1,184,1,61,205 130 DATA 33,139,216,184,0,66,185,1,0,186,31,59,205 140 DATA 33,180,64,185,4,0,186,15,1,205,33,184,0 150 DATA 66,185,1,0,186,101,57,205,33,180,64,185,3 160 DATA 0,186,15,1,205,33,184,0,66,185,1,0,186 170 DATA 107,57,205,33,180,64,185,3,0,186,15,1,205 180 DATA 33,184,0,76,205,33,180,74,187,98,3,177,4 190 DATA 211,235,67,205,33,188,98,3,235,161,26

Pour avoir des vies infinies, recherchez dans le fichier<br>
POPCORN.EXE', les octets FF 8C 78 97 83 et rem-`POPCORN.EXE', les octets FF 8C 78 97 83 et remplacez les par 90 90 90 90.

#### pc PANZA KICK BOXING

Pour ne jamais perdre de combat, il vous suffit de presser 'ESC' lorsque l'adversaire vous cloue au tapis. presser 'ESC' lorsque l'adversaire vous cloue au tapis. Vous ne perdrez pas vos % au cours du match.

Les coups qui enlèvent le plus de point sont: coup de pied gauche dans la tête et le crochet du droit dans le ventre.

#### **POOL OF RADIANCE**

Pour avoir 255 points de vie, chercher dans les fichiers<br>"CHRDATX. nbr" (nbr est le numéro du fichier). "CHRDATX. nbr" (nbr est le numéro du fichier). Placez-vous à l'offset &84 et taper FF ainsi qu'à l'offset &52. Pour avoir plus d'expérience faites pareil à l'offset &172 et mettez FFFF. Pour plus d'argent allez à l'offset &144 et mettez-y 1643. Voilà, c'est tout pour cette fois.

#### CPC PSYCHO HOPPER

 $\rm P$  our avoir des vies infinies, remplacez les octets 21 71 21  $\varnothing\varnothing$  F2. 21 35 F2 par 21 71 21 *00 F2.* 

 $\mathbf{P}$ our avoir des vies infinies, faites: POKE &0303, 0.

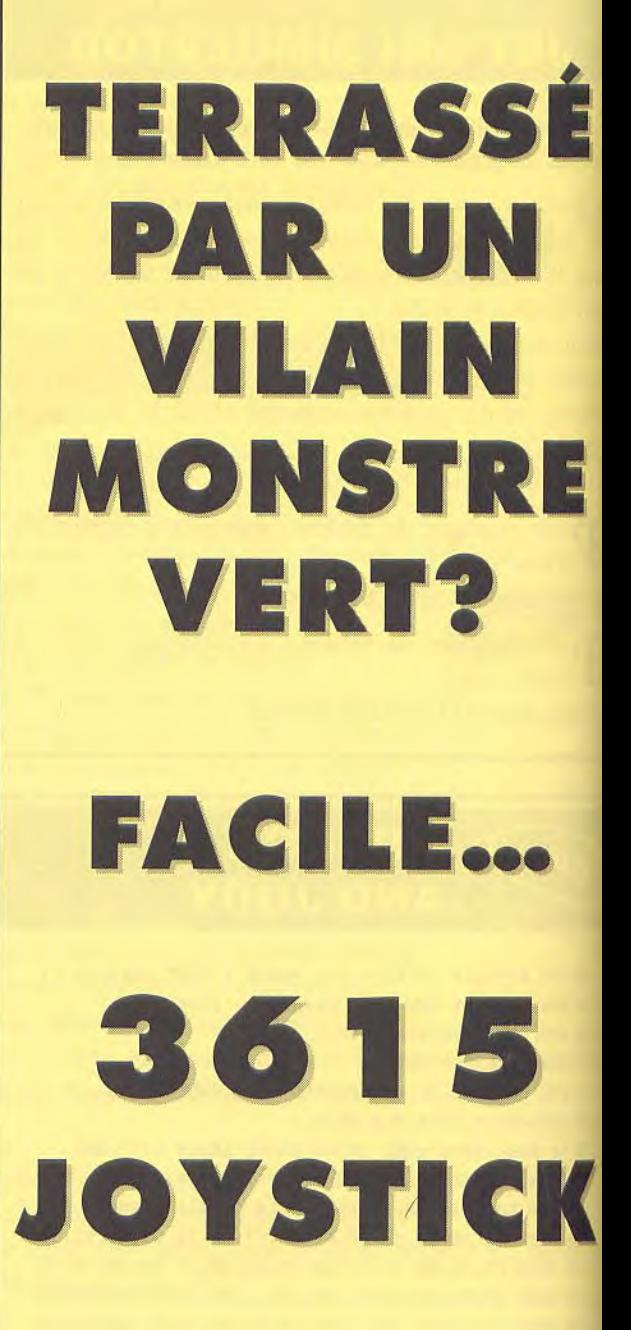

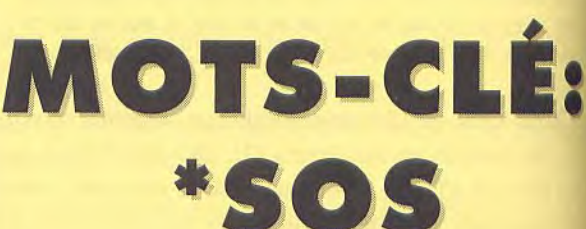

ou

 $P(\bullet)$ k

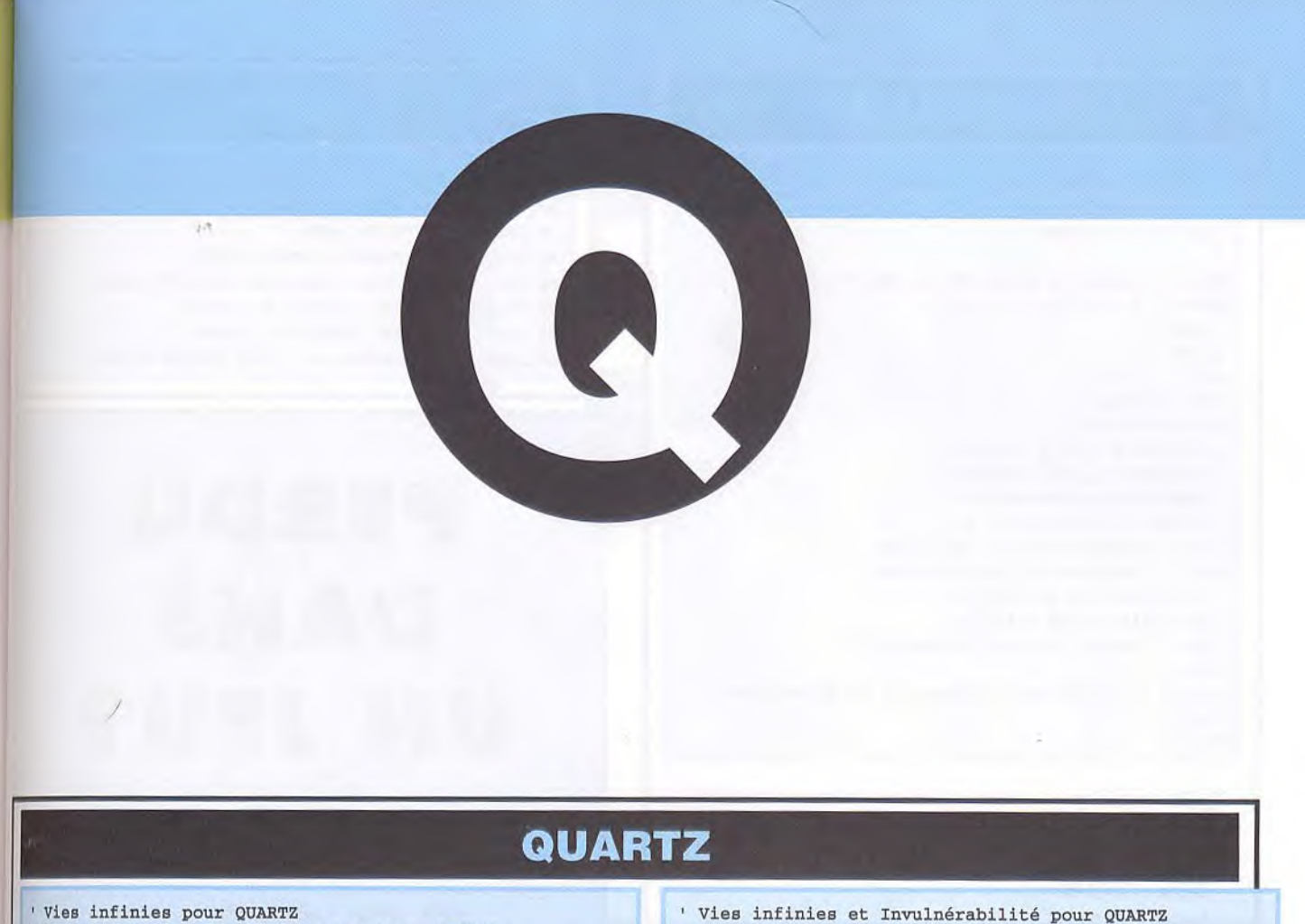

à Taper en GFA Basic 3.XX par Antonio SIMOES Ce listing est à double effete (KISS COOL!!!) ' A la première exécution il installe les options ' infinies et à la deuxième il les désinstalle. DIM a%(1000) 91 b%=V:a%(0) c"=.=b%+&H1D6 PRINT "Insérez lE disK de QUARTZ déverrouillée"  $-$ INP $(2)$ r%=XBIOS(8,L:b%,L:0,0,7,8,0,1) AMIGA IF LPEEK(c%)=&H53790001 LPOKE c%,&H4E714E71 DPOKE c%+4,&H4E71  $\mathbf{P}^{\text{our être invulné}}_{\text{rable, recherche}}$ a\$="Vies infinies installées" rable. recherchez ELSE IF LPEEK(c%)=&H4E714E71 avec un éditeur de LPOKE c%,&H53790001 secteur le block ØØ à DPOKE c%+4,&H5D76 l'offset \$300 et rema\$ = "Vies infinies désinstallées placez les octets<br>ØØØØ ØØØØ ENDIF ENDIF 0000 0000<br>0000 0000 r% XBIOS(9,L:b%,L:0,0,7,8,0,1) *0000 0000*  PRINT a\$ *0000* par 13FC **SS**  004A *0003 24B0* 

Pour avoir des vies infinies, prenez votre éditeur de sec-<br>teurs, et recherchez les octets : 53 79  $\emptyset\emptyset$   $\emptyset$ 1 5D 79 6F teurs, et recherchez les octets : 53 79 00 01 5D 79 6F 00 et remplacez-les par 4E 71 4E 71 4F 71 6F 00. Ou rendez vous directement à la piste 7, secteur 8, offset ÿ1D6. Pour être invulnérable, recherchez les octets 9179 0001 5D72 *6400* et remplacez-les par 6004 0001 5D72 *6400.*  Ou rendez-vous à la piste 8, secteur 7, offset SQ 1AC.

```
par Antonio SIMOES à taper en GFA BASIC 3.XX 
INLINE adr%, 512 
FOR i%=0 TO 436 STEP 2 
  READ a$ 
  DPOKE adr%+i%, VAL("&H"+a$)
  sum=sum+VAL("&H"+a$) 
NEXT i% 
IF sum<>&H2E67BE 
  PRINT "Erreur dans les datas" 
  END 
ENDIF 
PRINT "Insérez une DR pour sauver le loader" 
-TNP(2)BSAVE "A:\QUARTZ.PRG",adr%,436 
PRINT "Vous pouvez faire un Reset!!!!" 
DATA 601A,0000,0192,0000,0000,0000,0000,0000,0000,0000 
DATA 0000,0000,0000,0000,4879,0000,0170,3F3C,0009,4E41 
DATA DFFC,0000,0006,3F3C,0007,4E41,DFFC,0000,0002,4879 
DATA 0000,0030,3F3C,0026,4E4E,DFFC,0000,0006,007C,0700 
DATA 23FC,0001,4000,0000,0008,23FC,0001,4000,0000,0088 
DATA 4FF9,0001,3FFE,4E67,4lF9,00FF,8240,4298,4298,4298 
DATA 4298,4298,4298,4298,4298,43F9,0007,2000,41FA,0010 
DATA 7008,22D8,5lC8,FFFC,4EF9,0007,2000,13FC,0007,FFFF 
DATA 8201,13FC,0080,FFFF,8203,4DF9,0007,8000,3C3C,0001 
DATA 3E3C,003F,6100,0082,4CF9,00FF,0007,F000,48F9,00FF 
DATA 00FF,8240,4DF9,0001, 4000, 3C3C,0007,3E3C,02E0,6100 
DATA 0060,4DF9,0007,4000,3C3C,004E,3E3C,000C,6100,004E 
DATA 007C,0700,4lF9,0007,4000,43F9,0007,526C,45F9,0000 
DATA 0500,47F9,0000,B400,3E3C,049A,24D8,26D9,51CF,FFFA 
DATA 7014,6100,0050,7012,6100,0056,33FC,6004,0001,6306 
DATA 33FC,6004,0001,63AC,4EF9,0001,4000,4E75,7A08,0447 
DATA 000B,6A06,3A07,0645,000B,3F05,4267,3F06,3F3C,0001 
DATA 3F3C,0000,42A7,2FOE,3F3C,0008,4E4E,DFFC,0000,0014 
DATA 4A40,6BDE,4DEE,1600,5286,4A47,6EC8,4E75,1239,00FF 
DATA FC00,0801,0001,67F4,13C0,00FF,FCO2,4E75,lB45,496E 
DATA 7382,7265,7A20,6C61,2064,6973,7175,6574,7465,2064 
DATA 6520,5155,4152,545A,00FD,0000,0002,1E00,0000,0000
```
000

4EF9 0002 0000.

#### $\partial$ QUADRALIEN  $S<sub>1</sub>$

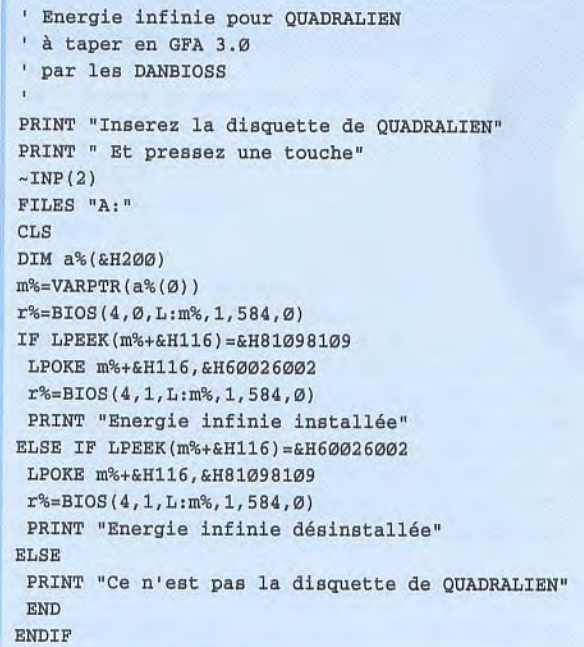

V oici quelques codes pour les tableaux suivants

- $-2$ ème : 17Ø961
- $-3$ ème : Ø1Ø665
- $-4$ ème : 61Ø169

 $CPC$ 

#### **QUARTET**

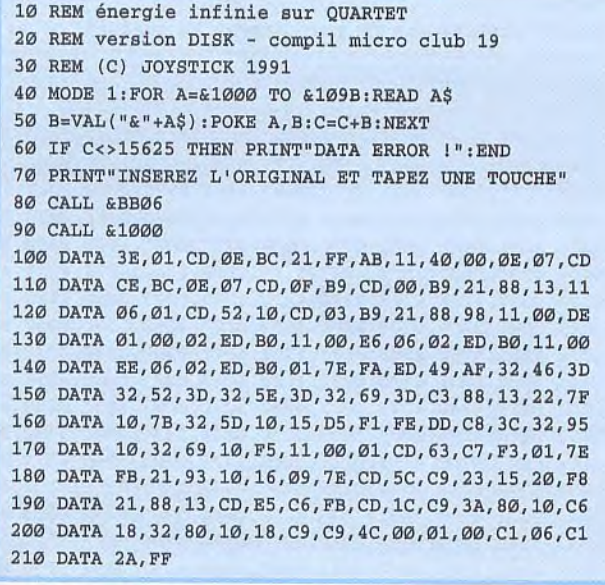

 $\mathbf{P}^{\text{our avoir}}$  de l'énergie infinie:

POKE. &3D46,Ø :POKE &3D52,ø POKE &3D5E, Ø:POKE &3D69, Ø

CPC QUAD 10 REM Vies infinies sur QUAD version Disk 20 REM Pour le pack 'DRIVERS' 30 REM (C) JOYSTICK 1990 40 OPENOUT "M" :MEMORY &300:CLOSEOUT 50 LOAD"PRESENT.ECR",&400:LOAD"AFF.BIN",&5000 60 CALL &5000:LOAD"TABLEAU.ECR",&400 70 LOAD"TABLO.BIN",&5000:CALL &5000 80 LOAD"QU.BIN",&302:POKE &7F66,0:CALL &5390

## **PERDU DANS UN JEU?**

**coop...** 

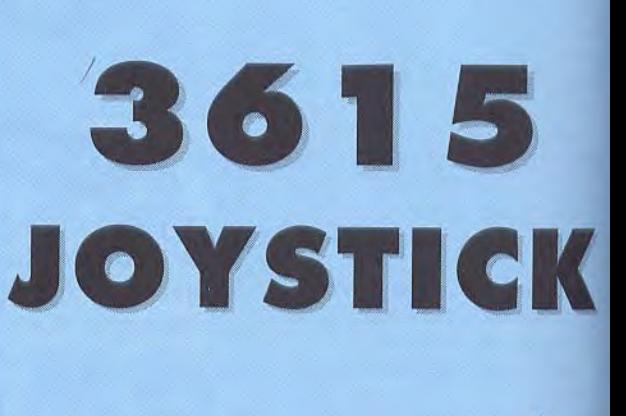

**MOTS-CLÉ:** 

**\*SOS** 

**ou** 

**\*POK** 

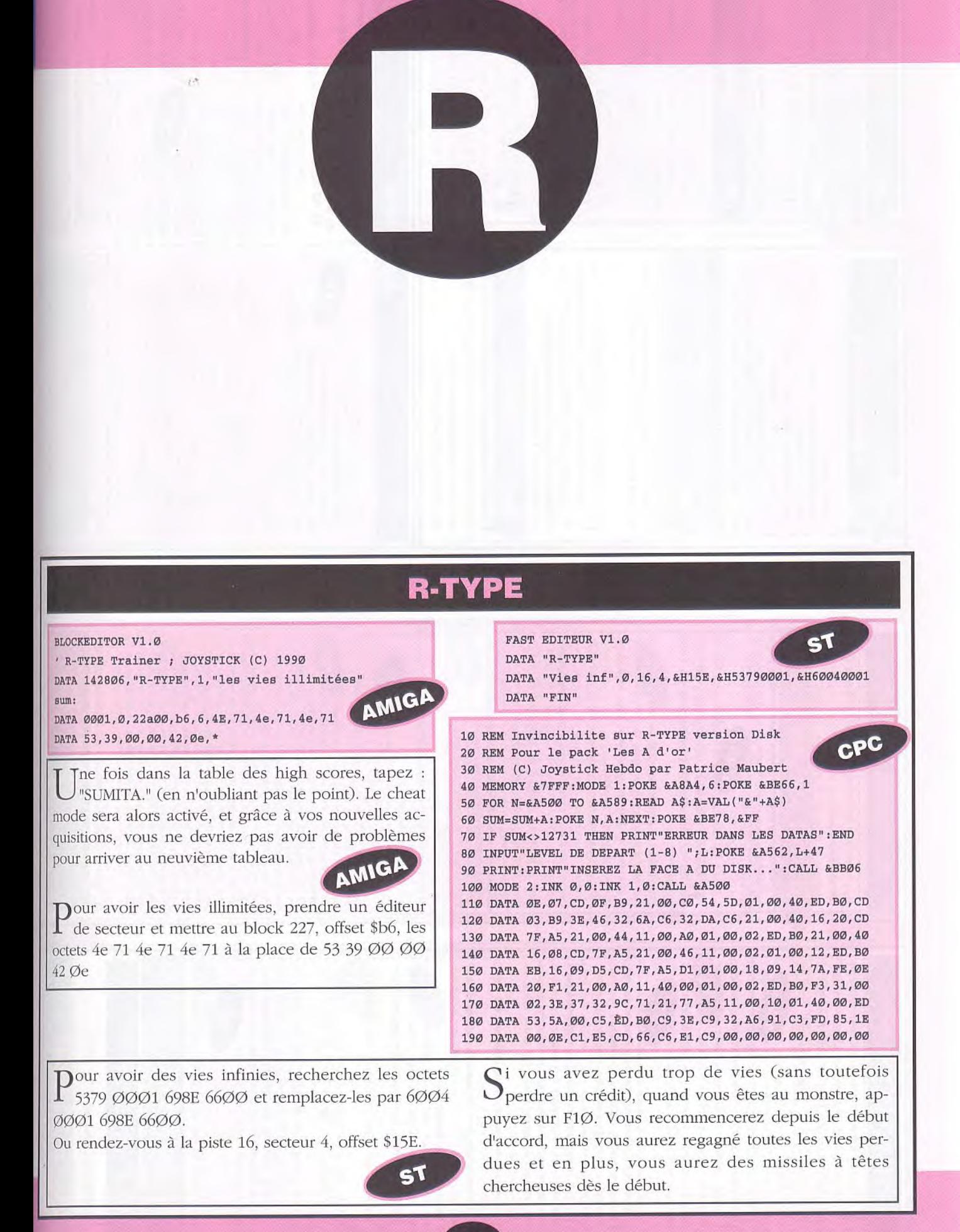

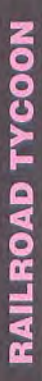

A pres avon tan une commune de secteur le fichier<br>A jeu, éditez avec un éditeur de secteur le fichier "RRO.SVE", allez au secteur 27 aux offsets 328 et 329 et mettez-y FF 7F. Vous aurez ainsi plein de dollars. Miam.

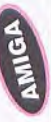

Our se retrouver avec 9.99.999\$, commencez une set 3748, où vous trouverez la somme dont vous partie, sauvegardez-là, puis à l'aide d'un éditeur de secteur, ouvrez le fichier 'RRO.SVE', allez à l'offdisposiez, et remplacez par 270F.

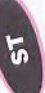

Liplaçant les 3 options 'collision' par 'no ancez le jeu, choisissez d'être un Tycoon en remcollision'... Ainsi vous pourrez acheter par la suite les compagnies adverses

Ensuite choisissez un endroit où se trouvent 3 ou 4 villes assez proches les unes des autres.

Sans mettre de gare, reliez les entre elles en Ex: Lille, Bruxelles, Antwerpen. construisant des rails

Voilà, maintenant le but est de dépenser 20 000 2000

Alors vous construisez des industries autour de vos terminaux, qui eux sont aménagés en maximum (restaurant, hôtel, hangar, etc...).

Une fois que vous êtes à -20 000 000\$ vous allez voir la couleur qui était rouge (négatif) devenir noire (positif). Mais en fait, vous êtes toujours négaAttendez 2 ans. Vos actionnaires vont être outra-

ti.

gés...<br>Tout de suite après, mettez 2 ou 3 trains en service, en choisissant les wagons selon les besoins des villes. Attendez encore 2 ans. Et là, surprise, vous êtes président de la république. Regardez vos stocks, on voit même plus vos concurrents. Maintenant nous avez réellement des millions, vous allez pouvoir acheter vos adversaires.

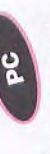

Si ça ne marche pas au bout de 2 ans, regardez si vos trains sont bien gérés, puis attendez encore 2 ins.

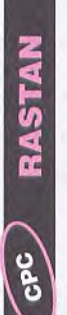

Dour être invulnérable :

POKE &1321, Ø:POKE &2399, Ø **CAR CONTRACTOR** POKE &2

# RAINBOW ISLANDS

Pour avoir des vies infinies à ce jeu, procéder de la manière suivante:

maintenir celle-ci enfoncée. La seconde page de apparaîtra, appuyez sur "FIRE". Vous démarrerez le ECT" apparaît, appuyez sur la barre d'espace et présentation n'apparaîtra pas. La dernière page Lorsque la page de présentation "RAINBOW PROeu avec des vies infinies.

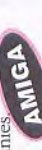

Pour avoir des vies infinies, allez au block 147, offset \$1AØ et remplacez 4A68 ØØØ6 672E par 117C ØØØ3 672E. Pour passer le premier monstre au 4ème round, il fond), puis se tourner et toujours tirer jusqu'à ce faut aller à gauche puis à droite en l'évitant (tout au que son énergie descende.

Pour le deuxième monstre au 8ème round, quand le quand il sera en dessous de vous, sauter sur les arcs monstre descendra, monter tout en haut et tirer, en ciel.

avoir le triple tir et le tir rapide, sinon vous ne le Pour le troisième monstre au 12ème round, il faut passerez jamais.

Our avoir les vies infinies, faites

## POKE & ICIE, Ø.

Pour choisir le level de départ, faites :

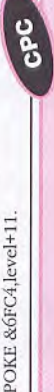

infinies sur RAINBOW ISLANDS Disk (C) JOYSTICK 1990 REM Vies REM

MEMORY & TFFF: MODE 1: POKE & A8A4, 6: POKE & BE66, 1

FOR N=&A500 TO &A59C:READ A\$:A=VAL("&"+A\$) SUM=SUM+A:POKE N,A:NEXT:POKE &BE78, &FF

IF SUM<>14315 THEN PRINT"DATAS ERROR !!!":END

INFUT"LEVEL DE DEPART (1-7) ";C:PORE &A58B, C+11 PRINT"INSEREZ VOTRE ORIGINAL....":CALL &BB06 MODE 2: INK 0,0:INK 1,0:CALL &A500

 $\begin{array}{l} {\bf DRLR}, \hspace{0.1cm} {\bf DLRR}, \hspace{0.1cm} {\bf D1}, \hspace{0.1cm} {\bf D8}, \hspace{0.1cm} {\bf D4}, \hspace{0.1cm} {\bf D3}, \hspace{0.1cm} {\bf D5}, \hspace{0.1cm} {\bf D5}, \hspace{0.1cm} {\bf C1}, \hspace{0.1cm} {\bf S2}, \hspace{0.1cm} {\bf I3}, \hspace{0.1cm} {\bf D1}, \hspace{0.1cm} {\bf D2}, \hspace{0.1cm} {\bf D3}, \hspace{0.1cm} {\bf D4}, \hspace{0.1cm} {\$  $\begin{array}{l} 32\,, \mathrm{C}4\,,\, 6\,\mathrm{F}\,,\, \mathrm{C}3\,,\, 99\,,\, 6h\,,\, 1\,\mathrm{E}\,,\, 89\,,\, 6\,\mathrm{E}\,,\, 01\,,\, 1\,\mathrm{E}\,,\, 75\,,\, 01\,,\, 56\,,\, \mathrm{C}6\,,\, 64\,,\, 12\,,\, 12\,,\, 12\,,\, 12\,,\, 12\,,\, 12\,,\, 12\,,\, 12\,,\, 12\,,\, 12\,,\, 12\,,\,$ DATA 0E, 07, CD, 0F, B9, 21, 00, C0, 54, 5D, 01, 00, 40, ED DATA B0, CD, 03, B9, 3E, 46, 32, 6A, C6, 32, DA, C6, 21, 00 DATA 40,16,0A, CD, 92, A5, 11,00, E0,01,00,0F, ED, B0 DATA 21,00,40,16,03, CD, 92, A5, 21,00,54, 11,00,02 DATA DATA 

ans la page de sélection 1 ou 2 joueurs presser<br>la touche "4" et vous démarrez ce jeu avec 5 rédits.

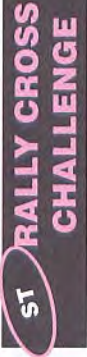

## FICHIER EDITEUR V1.1

pour RALLY CROSS CHALLENGE à taper en GFA 3.XX Clés infinies pour les 4 joueurs par Antonio SIMOES

DATA "Clés infinies", &H7424, &H53300800, &H4E714E71 DATA "99 clés ", &HSPA6, &H31BC0002, &H31BC00063 DATA "RALLY CROSS CHALLENGE", "A:\PROG" à la suite du FICHIER EDITEUR V 1.1 DATA "FIN"

Loommencez à jouer normalement, puis suivez la voie de chemin de fer jusqu'à ce que l'écran devienne blanc. Vous disposez maintenant de 24 Tokens orsque vous aurez atteint le cinquième tableau, que vous pourrez utiliser tout au long du jeu. Dour choisir son nombre de clés, éditez avec un éditeur de secteurs le fichier 'PROG' et recherchez-les octets 31 BC 000 02 08 000 52 6E FF FA et remplacez-le Ø2 par ce que vous voulez. Ou rendez-vous à l'offset \$5FA6. Dour avoir des clés infinies, éditez le même fichier et recherchez les octets 53 30 08 00 30 39 00 00 03 FE C1 FC et remplacez-les par 4E 71 71 30 39 00 00 03 FE CI FC. Ou rendez-vous à l'offset \$7424. 4E

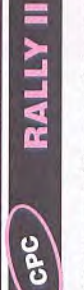

Dour avoir l'énergie infinie, remplacez 3D 32 9A<br>I 15 3E par  $909$  32 9A 15 3E.

Dour avoir l'énergie infinie, faites POKE &13D5,Ø.

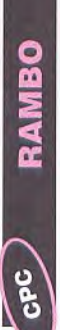

MODE 1:PRINT"Insérer l'original de la compil

REM Par Carine & Micolas - (C) JOYSTICK

REM Pour la Compil 'LA COLLECTION CPC'

MEMORY &103F:CLOSEOUT:LOAD"rambo.dat", &1040 PRINT"Face RAMBO...":CALL &BB18:OPENOUT" cn" 10 REM Emergie Infinie sur RAMBO (Disk)<br>30 REM Pour la Compil 'iA COLLECTION CPC'<br>30 ROR Pictrime & Nicolae (C) JORN CPC<br>40 ROR 1: Pictrime & Nicolae (C) JORN CPC<br>40 ROR 1: PICTRIME & RAMBO ...".CALL &BB18:OPENOTT<br>50 REMO

FOR p=&A580 TO &A599:READ a\$:a=VAL("&"+a\$)

100 PRINT"Erreur dans les datas !":END<br>110 DATA AF,21,9C,9E,77,23,77,23,77,22,8B,77,21,40

120 DATA 10, 11, 40, 00, 01, 00, 92, ED, B0, C3, 00, 8F Compil LA COLLECTION

Dour avoir de l'énergie infinie, remplacez les octets CD 37 5F 7E FE par ØØ ØØ ØØ 7E FE et les octets 2B 22 FA 91 par ØØ 22 FA 91. Ou allez en piste 10, secteur 44, adresse ØØDC et remplacez le CD 37 5F par ØØ ØØ ØØ, et a l'adresse ØØEB du même secteur remplacez le 2B par ØØ.

## RAMPAGE

Compil Micro Club 19

Dour avoir de l'énergie I infinie, remplacez les POKE &8524, &18 POKE &8512,&18 POKE &8536, &18 teur &136. ပွဲ 100 DATA 21, FF, AB, 11, 40, 00, 05, 07, CD, CE, BC, 0E, 07, CD 32,71,06,18,C9,C9,4C,00,01,00,C1,06,C1,2A 50 B=VAL("4"+A\$):PORE A,B:C=C+B:NEXT<br>60 IF C<>13725 THEN FRINT"DATA ERBOR 1":RED<br>70 BRINT"INSEREZ L'ORIGINAL ET TAPEZ UNE TOUCHE" version DISK - compil micro club 19 1:FOR A=&600 TO &68B:READ A\$ énergie infinie sur RAMPAGE 80 CALL &BB06:PORE &68C, &FF (C) JOYSTICK 1991 90 CALL & 600 DATA **40 MODE** REM REM REM **988** 

Pour avoir de l'énergie infi-Pour avoir de l'énergie infinie aux 3 joueurs: POKE &2CB5,0 POKE &2C39,0 **POKE &2C77.0** POKE &8868,0 POKE &EBD, Ø POKE &ECA,Ø POKE &ED7,Ø remplacez le 30 par un 18 ØE FE 10 18 05. Répétez trois fois l'opération. Ou vous aux adresses &112, &124, et octets ØE FE 10 30 05 par bien allez en piste 19, sec-Dour avoir de l'énergie où infinie, faites: ØØ,

POKE &8869,0 POKE &886A, Ø CPC

pas prise et quand vous changerez de tableau, allez en haut et appuyez trois fois. Lorsque la nouvelle ville apparaîtra, allez vers le haut et alors, SURPRISE!

tez en haut de la façade (en étant bien sûr contre la façade), tournez-vous vers cette façade et appuyez sur aissez seul debout le plus gros des immeubles, mon-

FIRE. Quand votre immeuble s'écroulera, vous aurez

Pour une autre surprise, ne lâche

5

 $\overline{\phantom{a}}$ 57

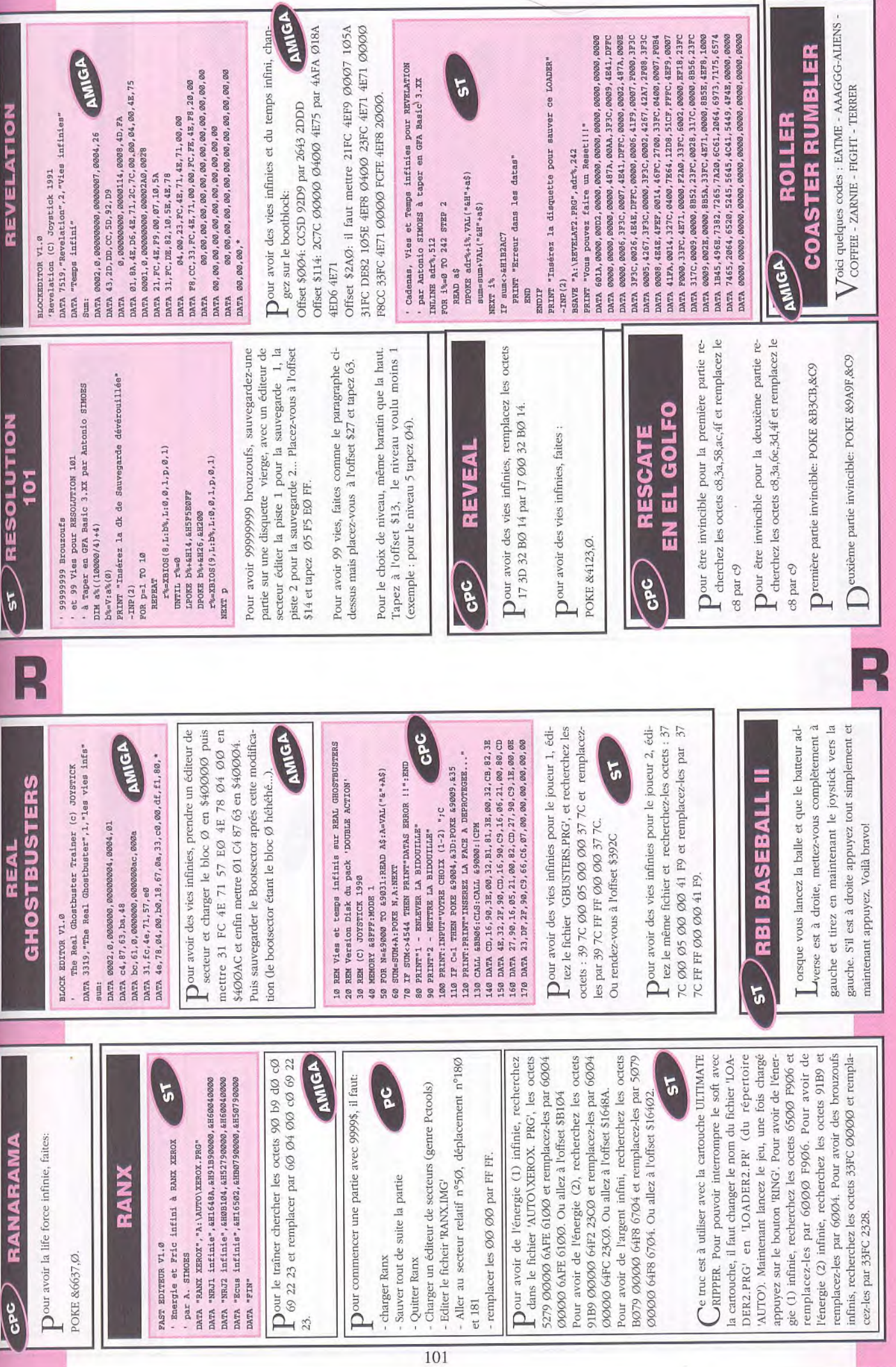

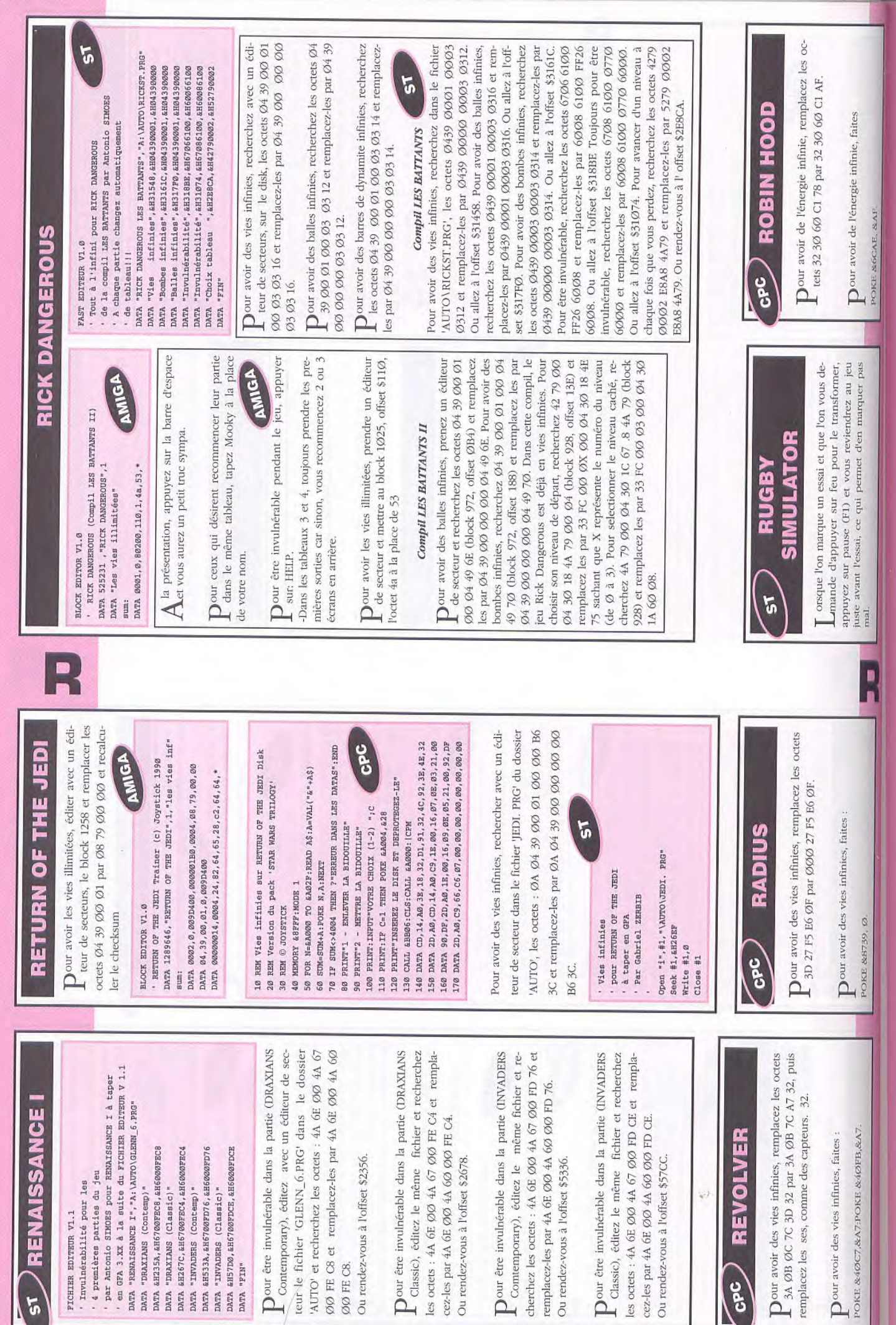

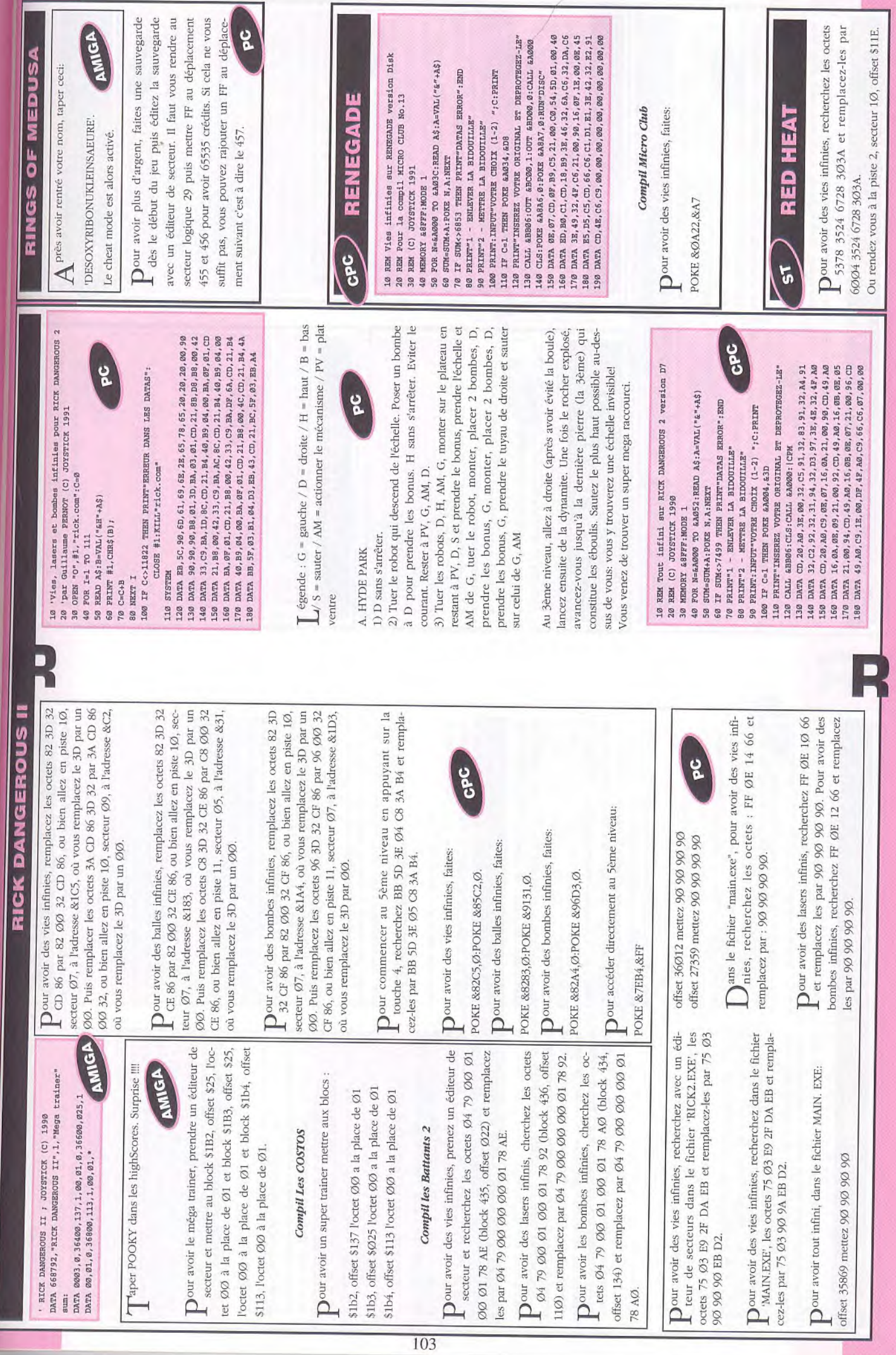

╞

# RISE OF THE DRAGON

7 ut, j'ai encore oublié cette fichue carte d'identité à L'intérieur! N'est ce pas ce que vous vous dites souvent? Voilà comment se libérer de ramasser cette carte quand on utilise le vidéophone: Dans le hall, en haut à gauche de l'écran, il y a un conduit de gaz. Cliquez sur le volant de la vanne qui libérera le gaz de sorte que la lampe court-circuite le système de fermeture de la por-

## Voici la solution:

### Chez Blade

Ramassez les vêtements en boule à côté du lit, puis l'imper et enfilez ces vêtements. Allez au vidéophone, appuyez sur le bouton à gauche sous l'écran, prenez la télécommande à droite. Ne pas oublier le fax de la récupérez l'ID Card en cliquant sur la fente sous photo de Chandi Vincenzi. Après les trois messages,

## Au Pleasure Dome.

Allez au bar pour parler à l'homme tout au fond, au comptoir, en choisissant dans l'ordre les propositions 1, 2, 1 et enfin 2. A l'issue, il faudra lui donner le fax et avec les phrases 2, 2, 2, 2 on obtient l'adresse de Chen

104

## Chez Chen Lu

Il faudra aller vite pour éviter de se faire embarquer par les 'cops' et perdre ainsi un temps très précieux en prison. Récupérez son ID dans le vidéophone, puis allez dans la salle de bains pour y prendre le patch sur le meuble. Inutile de s'attarder puisqu'il est possible de revenir sans risque avec son ID.

### Au 'City Hall".

vous, elle analysera le patch trouvé chez Chen et vous Achetez avec l'ID une douzaine de roses: il faut se faire entre autres, au bureau de Karyn. Il faudra pour pouvoir la voir, insister et repousser les avances d'une réceptionniste amoureusél Chez Records, en parlant à Karyn (3, 3, 3) et en échange des fleurs et d'un rendezrendra vos clefs. Ces clefs ouvriront chez vous l'armoipardonner le lapin posé à Karyn! A gauche, on accède re de toilette où se trouvent des mini-bombes et un testeur. Le revolver? Où le mettriez-vous, vous? Bien sûr sous l'oreiller et les munitions à gauche du vidéophone!

Chez Chen

puis au City Hall.

Ouvrez la porte de Chen avec son ID qu'il faudra récu-

messages. Dans la chambre, cliquez sur l'oeil du dragon (le code est pérer pour pouvoir lire ses

gauche. Passez par l'entrée barricadée. En parlant au chez Chen, il vous donnera une nouvelle adresse et quelques objets. Mettez le gilet pare-balles, sait-on drez la direction du Warehouse District puis l'allée à vieil homme (2, 1) et en échange du document trouvé 0772). Muni du papier, allez au City Hall où vous prenamais!

## Chez Karyn.

Vers 19h, allez chez Karyn pour votre rendez-vous. Après une soirée romantique et une nuit que l'on imagine chaude, rejoignez Karyn à son travail. Elle vous remettra l'analyse du patch. En lui donnant l'ID de Chen, vous obtiendrez l'adresse de Johnny Qwong.

### Chez Qwong.

Passez par la bouche d'égout. Soyez ensuite rapide, les rats feraient volontiers un repas de vous. A l'aide d'une bombe, ouvrez l'armoire électrique. Prenez ensuite le testeur. Connectez, quand les aiguilles des cadrans sont en zone verte, la cosse bleue sur le bas du fil bleu, la rouge sur le haut du fil rouge, la jaune sur le deuxième fil jaune en partant du bas. Il ne reste plus qu'à rentrer chez vous, brancher votre vidéophone.

## Où les événements se précipitent.

Allez maintenant au City Hall, direction Warehouse. Entrez dans l'usine à droite et placez une bombe sur le panneau électrique. Retournez chez vous pour lire un ver pour aller au Pleasure Dome parler à "The Fake". A 22h, le 8/01, vous assisterez au Réservoir à une l'heure jusqu'à ce que vous vous endormiez. Au bureau de Karyn, demandez-lui des informations sur Deng l'heure jusqu'à ce que la lumière rouge du vidéophone dernier message adressé à Qwong. Laissez votre revolréunion sanglante. Retournez chez vous et avancez Hwang (2, 2). Demandez à la réceptionniste à voir le maire (1, 1) à qui, après avoir parlé (3, 2), vous remettrez l'analyse du patch. Chez vous, il faudra avancer témoigne d'un nouvel appel. L'appel de "The Fake" aura lieu, quant à lui, à 12H, le 8/04. Avancez l'heure jusqu'aux environs de 20h15 puis rendez vous au de. Vous allez sauver The Fake qui vous remettra une Warehouse où vous aurez votre première scène d'arcaarme et une ID Card.

## Chez Deng Hwang.

sur 1 $\emptyset$ OKV off, appuyez sur la manette Security Sys.<br>Insérez la carte qui vous sera refusées, il vous faudra avec la réceptionniste (2, 3), elle vous donnera l'accès Donnez la carte de The Snake au gardien. En parlant au poste de sécurité. A droite, une console... Appuyez

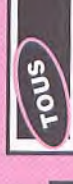

jaune, blanc. Deuxième série: première série + Troisième 'Roof Lock" et montez celui nommé "Break violet, jaune, rouge, viorouge, jaune, violet, bleu, blanc. Abaissez les interrouge, jaune, violet, rupteurs "Holdin Lock" série: deuxième série let. blanc.

# RISE OF THE DRAGON

prenez la première à Lock". Appuyez sur le Ressortir et prendre à gauche de l'ascenseur, Ouvrez maintenant le obtenir une poignée de droite. Ouvrez le haut de électrique, poussez la manette. bas, utilisez le tournevis, puis cliquez sur les fils rouge, jaune, vert jusqu'à bouton 100KV off. l'armoire entrer les codes couleurs manuels. Première série:

évidemment gagner (au pire des cas, l'option Vous êtes un héros, et vous pouvez goûter un une ultime scène d'arcade, que vous allez bien win arcade" vous transrepos bien mérité, aux dernières superbes pages forme en vainqueur!). écran de ce jeu... fils électriques. Ressortez Placez la poignée de fils sur Karyn, puis regardez son collier. En cliquant vez Karyn qui vous remerciera d'un baiser Vous essayez de vous enfuir mais vous allez vous heurter à Bahumat pour et prenez l'autre porte. sur chacun des fils, vous les couperez. Vous sauhollywoodien!

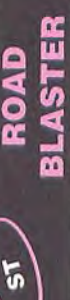

LIAVILLASTRANGIATO, puis pressez les touches orsque la voiture est en ligne de départ, tapez

S : passer au stage suivant X : fait tourner la voiture

suivantes afin d'obtenir divers effets:

- F : remplir vôtre réservoir
- O: utiliser armes spéciales G : met fin à la partie
	- $1:$  canon  $U2$
	- 2 : éléctro-boucliers

3 : nitro injecteurs

## **ROBOCOP II**

Paper pendant le chargement 'SERIAL INTERFA-L CE' et hop encore en cheat mode il faut juste taper F9 pour faire le plein d'NRJ et F1Ø pour aller au niveau suivant.

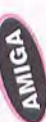

 $\sum$  pour avoir le cheat NRJ, pendant le jeu taper BAMBOOZULEM' puis sur la touche HELP

T ncore avec la cartouche chercher les octets 4a 78<br> $\Box$ 16 aa 67 1a 31 fc et remplacer par 4e 75 16 aa 67 1a 31 fc Cendant le menu de la présentation, appuyez sur F3 pour la table des Highscores. Tapez 'BAM-BOOZULEM' puis la touche 'HELP', Voire énergie est alors au maximum.

5

 $\overline{\phantom{a}}$ 

ROBOCOP

ans les HIGH-SCORES, vous pouvez taper à la<br>place de votre nom: "SUEDEHEAD" pour accéder au niveau 2 directement "DISAPPOINTED" pour accéder au niveau 3.

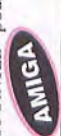

Pour passer le troisième niveau (laboratoire de drogue), il ne faut pas monter le 1er escalier et aller tout droit au 1er mur; et là positionner son bonhomme contre le mur et faire haut, milieu, accroupi et refaire plusieurs fois et à un moment, Robocop passe à travers le mur. Ca fait gagner du temps!! Au dernier mur, pour passer au niveau 2, abattre les 2 GPC cloisons à coup de poings en insistant.

Dour tuer le robot à la fin du premier stage, rester au milieu de l'écran et sauter (barre espace), en tirant. Pour réussir à le détruire il faut que votre niveau d'énergie soit à la moitié s'il se situe en dessous, vous avez peu de chance.

Au niveau 2: après avoir descendu les 2 marches, allez à gauche, il y a une caisse, baissez-vous et veux, puis les yeux, le nez, la bouche, le menton et Pour identifier le bandit, commencez par les cheles oreilles, c'est la meilleure solution pour éviter tirez: votre énergie remontera considérablement. de perdre trop de temps.

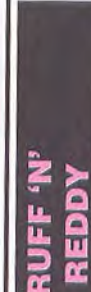

**ADIMA** 

5

Dour avoir des vies infinies, tapez pendant la pré-"Attico BANRI" MEALER DIES"

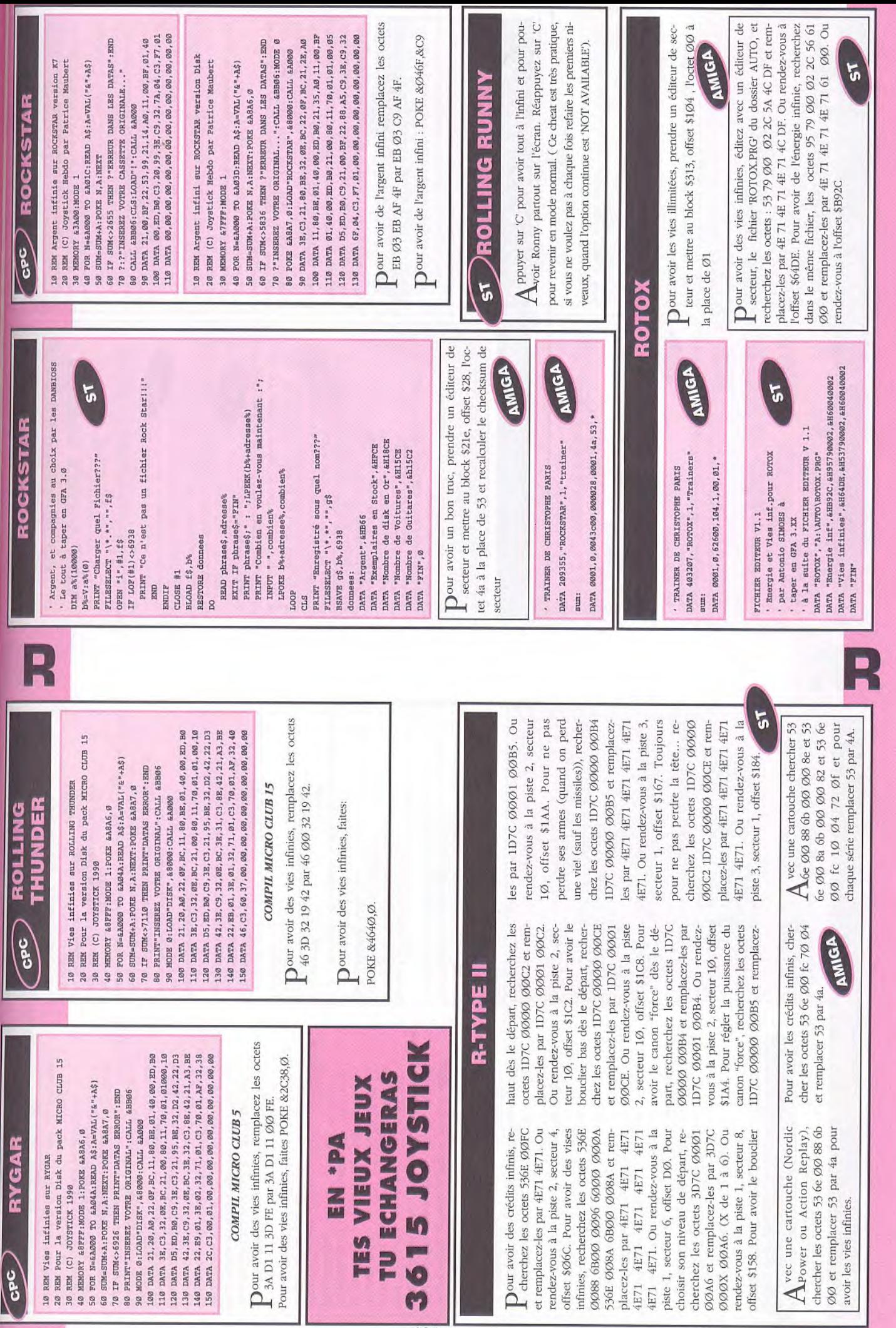

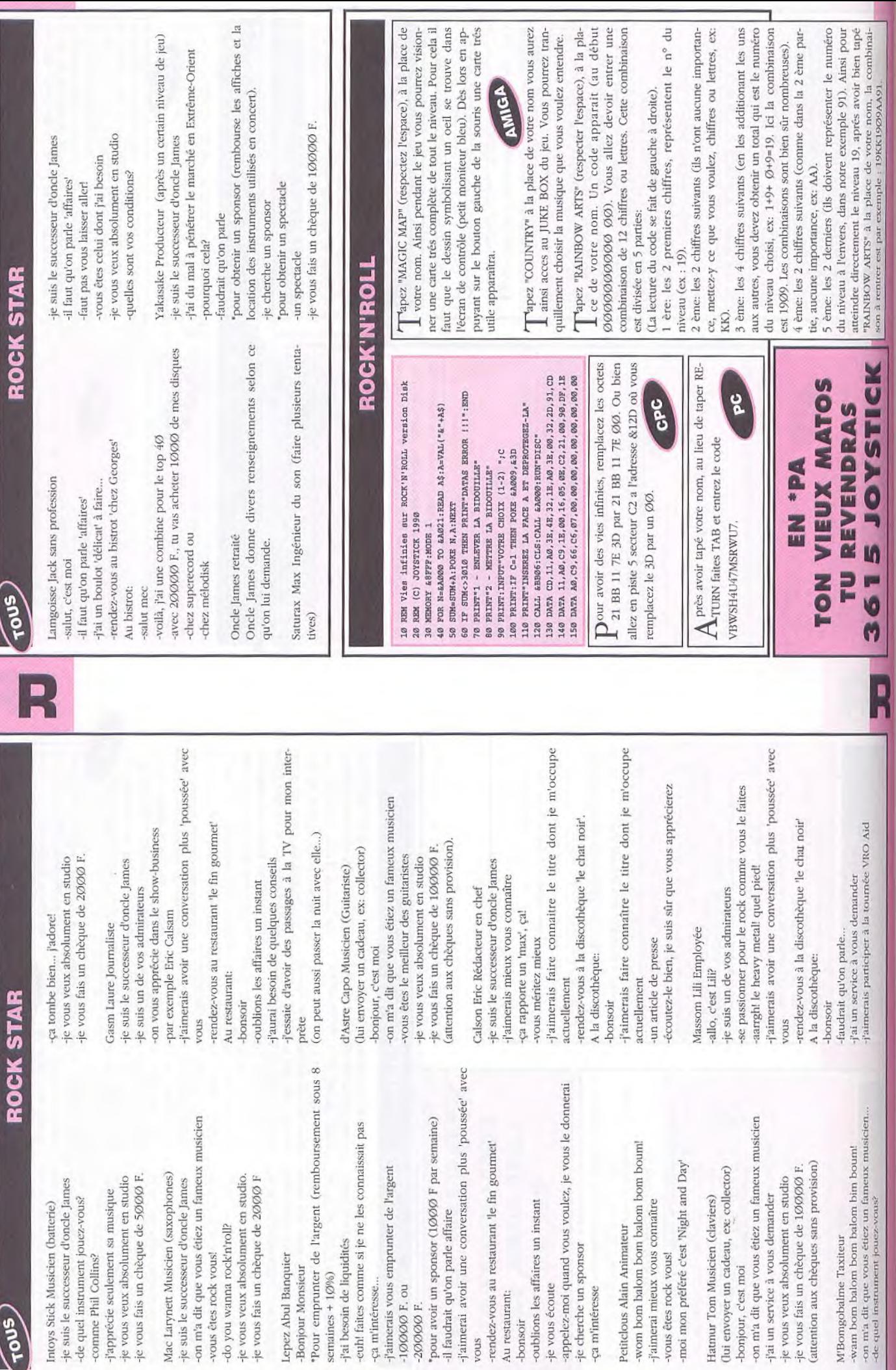

vous

Au restaurant:

-bonsoir

\*pour avoir un

 $-200000$ F.

(Snot

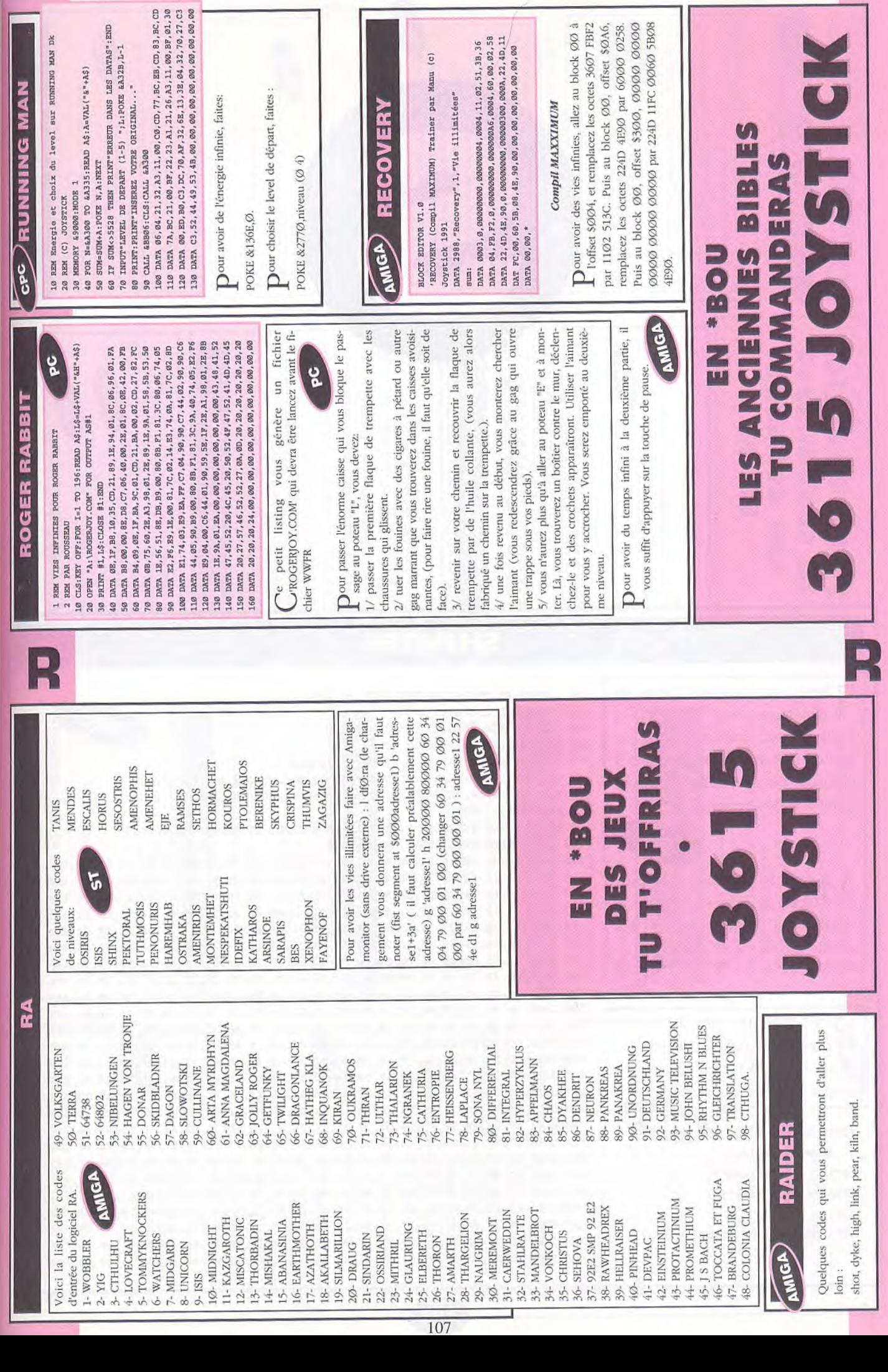

#### **SHINOBI**

**T**apez sur l'astérix (\*\*)lors du<br>
générique avec le dragon et 10 ' VIES ET TEMPS INFINIS POUR SHINOBI 20 ' AMSTRAD CPC 6128 DISK générique avec le dragon et 30 ' (C) DAVID SIKA & JOYSTICK HEBDO VOUS pouvez recommencer au-40 MODE 2:PRINT*"PATIENTEZ ...*  tant de fois que vous le désirez à 50 ADR=&2640:FOR A=110 TO 350 STEP 10:D=0 60 FOR B=0 TO 20:READ B\$:C=VAL("&"+B\$):D=D+C:POKE B+ADR,C:NEXT chaque niveau sans que vos 70 READ B\$:IF D<>VAL("&"+B\$) THEN PRINT"ERREUR EN LIGNE";A:END points ne descendent à zéro. 80 ADR=ADR+21:NEXT 90 PRINT:PRINT"INSEREZ L'ORIGINAL DE SHINOBI ET TAPEZ UNE TOUCHE"  $51$ 100 CALL &BB00:CALL &BB06:CALL &2640 110 DATA 00,21,**00,**26,11,**00,**A6,01,00,03,ED,B0,21,87,A6,OE,FF,C3,16,BD,AF,73F 120 DATA F5,46,48,23,E5,CD,32,BC,E1,F1,3C,FE,10,20,F1,06,OD,48,CD,38,SC,A8F  $M$ ettez le jeu en pause puis  $1$ 130 DATA 1E,06,18,08,F3,1E,65,01,7E,FA,ED,59,06,F5,ED,78,1F,38,FB,ED,78,990 140 DATA 1F,30,FB,1D,20,F1,F3,C9,3E,01,CD,0E,BC,21,3C,A8,CD,54,A6,CD,6E,A11 "LARSXViii" afin d'obtenir des 150 DATA A6,3E,02,32,38,A8,C6,4A,32,33,A8,CD,F0,A6,3E,28,21,00,OD,CD,FA,8D3 160 DATA A6,3E,C9,32,OB,37,21,BC,A6,11,76,37*,01,06,00,ED,B0,18,OE,3E,06,670*  crédits infinis. 170 DATA 32,8B<sup>4</sup> OD,00,00,00,00,00,00,00,00,00,00,01, 8E,7F,ED,49,AF,C3,00,480 180 DATA 0D,3E,28,18,**01,AF,**01,01,BC,ED,49,**04**,ED,79,C9,3E,10,01,54,7F,ED,771 190 DATA 79,ED,49,3D,F2,E7,A6,C9,OE,C8,21,55,A8,16,00,C3,58,A7,4F,DD,21,A4D 200 DATA 55,A8,DD,7E,00,B9,28,0A,DD,23,DD,23,DD,23,DD,23,18,F0,DD,56,01,97F Pour avoir les vies illimitées,<br>
prenez un éditeur de secteur 210 DATA DD,5E,02,DD,46,03,3E,19,93,B8,38,07,7B,80,3D,4F,C3,3E,A7,OE,18,799 prenez un éditeur de secteur 220 DATA C5,F5,E5,D5,CD,3E,A7,D1,E1,F1,C1,5F,78,93,47,7C,83,67,1E,01,14,BD4 230 DATA 18,DA,3E,4C,32,33,A8,3E,06,32,38,A8,79,1D,93,32,E0,A7,7B,32,CB,839 et au block \$2a à l'offset \$98 240 DATA A7,1E,C1,4B,C3,59,A7,59,7A,32,2C,A8,32,35,A8,22, 81,A7,7B,32,37,8AA mettez 4a à la place de 53 250 DATA A8,79,32,39,A8,11,2F,A8,CD,9B,A7,3A,4C,A8,B7,20,F4,11,29,A8,CD,9D3 260 DATA 85,A7,11,32,A8,21,3C,A8,18,1E,CD,96,A7,11,2D,A8,CD,9B,A7,21,4C,BBE BLOCK EDITOR V1.0 AMIGA 270 DATA A8,CB,6E,28,F3,C9,01,23,A8,18,0B,01,OB,A8,21,4C,A8,18,03,01,D4,76D 280 DATA A7,ED,43,CD,A7,1A,47,C5,13,1A,01,7E,FB,F5,ED,78,87,30,FB,FA,B3,BD1 SHINOBI trainer 290 DATA A7,F1,OC,ED,79,06,08,10,FE,C1,10,E6,01,7E,FB,11,00,00,C3,D4,A7,9A6 DATA 21815,"Shinobi",1 300 DATA OC,ED,78,OD,1B,ED,78,F2,D4,A7,7A,B3,C2,CF,A7,11,00,00,OC,ED,78,A52 310 DATA 77,0D,23,1B,7A,B3,CA,FE,A7,ED,78,F2,*ED,A7,E6,20,C2,E1,A7,C3,08,C6.1*  DATA "vies illimitées" 320 DATA A8,0C,ED,78,0D,ED,78,F2,FE,A7,E6,20,C2,FA,A7,21,4C,A8,ED,78,FE,D03 sum: 330 DATA CO<sup>3</sup> 38,FA,OC,ED,78,77*,OD,23,3E,05,3D,20,FD,ED,78,E6,* 10,20,E9,C9,9D4 DATA 0001, 0, 5400, 98, 01, 4a, 53, \* 340 DATA ED,78,F2,23,A8,C9,03,OF,00,00,01,08,02,4A,00,09,00,00,00,00,00,453

**108** 

350 DATA 00,00,2A,FF,0D,01,03,04,09,OA,OC,OD,OF,02,06,08,12, 14,18,2C,00,1F3
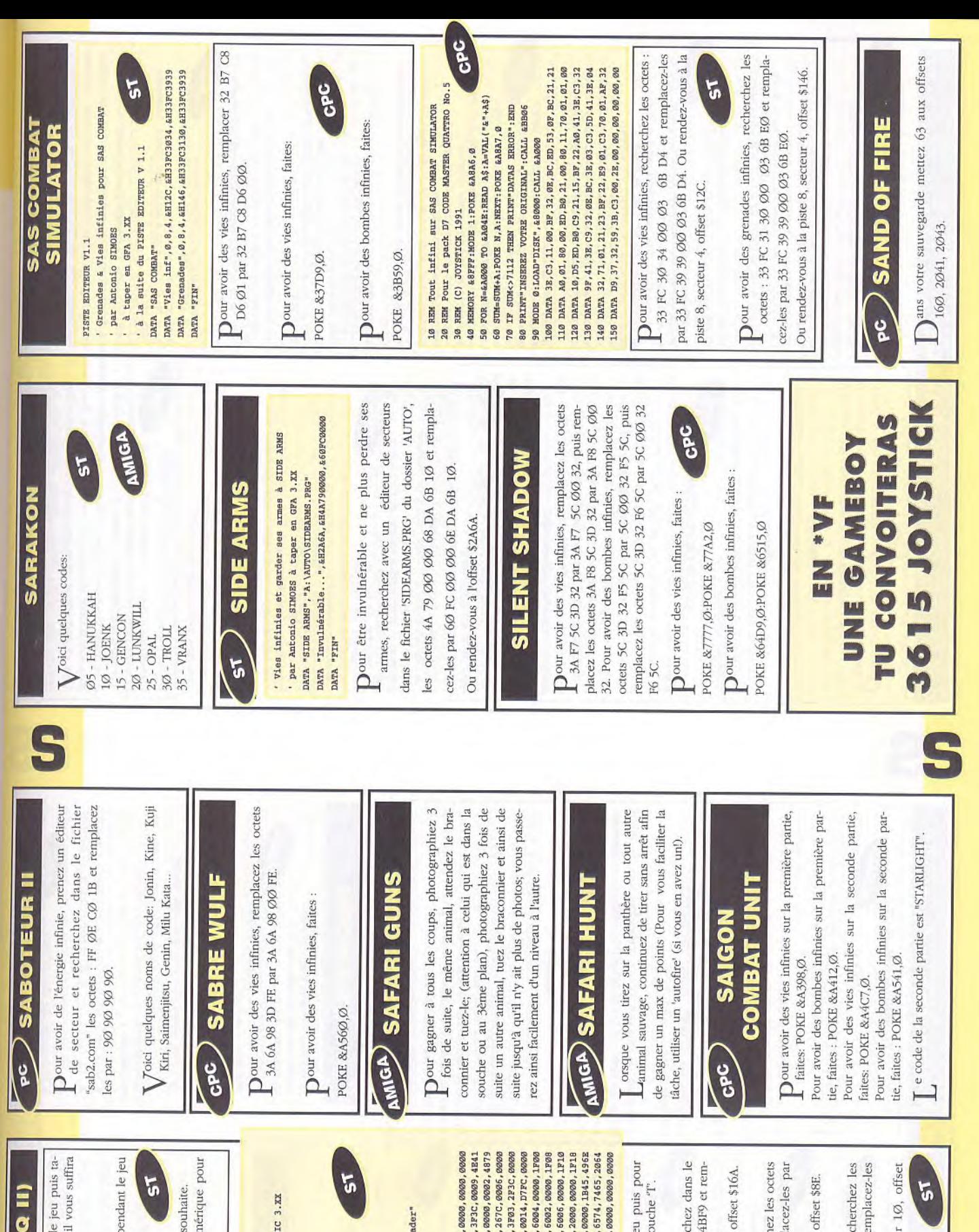

DATA 601A, 0000, 00DA, 0000, 0000, 0000, 0000, 0000, 0000, 0000, 0000 00000, 0025, 3F3C, 0026, 4E4E, DEPC, 0006, 267C, 0006, 0000 DATA 0001,42A7,2P0B,3F3C,0008,4E4E7,4FEF,0014,17FC,0000<br>DATA 1400,0643,0001,51CF,FFDB,23FC,33C,6004,0000,1F00 DATA 1400,0643,0001,51CF,FFD5,23FC,33FC,5004,0000,1F00<br>DATA 23FC,0000,9545,0000,1F04,23FC,33FC,6002,0000,1F08 DATA 23PC, 2020, A272, 2020, 1PPC, 23PC, 33PC, 5026, 2020, 1P10<br>DATA 23PC, 2020, AB1E, 2020, 1P14, 23PC, 4EF8, 2000, 2000, 1P18 23FC, 4EF8, 1F00, 0006, 013E, 4EF9, 0006, 0000, 1B45, 496E 7382,7265,7A20,6C61,2064,6973,7175,6574,7465,2064 pez 'IN A GARDENIN' maintenant il vous suffira 0000,0000,0000,0000,4879,0000,00BC,3F3C,0009,4E41 DFFC, 0000, 0006, 3F3C, 0007, 4E41, DFFC, 0000, 0002, 4879 DATA 6520, 5343, 4900, 0000, 0002, 1E00, 0000, 0000, 0000, 0000 Dour avoir du temps infini, pausez le jeu puis ta-Tapez au clavier 'IN A GARDENIN' pendant le jeu Les touches de 1 à 6 sur le pavé numérique pour Tapez 'IN A GARDEN' pendant le jeu puis pour DATA 2000, 0022, 3F3C, 0026, 4E4E, DEFC, 0026, 267C, 0006,<br>DATA 363C, 0002, 3E3C, 0005, 2F3C, 0000, 000A, 3F03, 2F3C, I rajouter du temps, appuyez ,sur la touche "I". **S.C.I. (CHASE HQ II)** 'Z' pour avoir le Bazooka quand on le souhaite. par Antonio SIMOES à taper en GFA BASIC 3.XX PRINT "Insérez une DK pour sauver le loader" PRINT "Vous pouvez faire un Reset!!!!" Crédits, Roquettes et Temps infinis puis pressez les touches : PRINT "Erreur dans les datas" pour changer de niveau. DPOKE adr%+i%, VAL("&H"+a\$) BSAVE "A: \SCI.PRG", adr%, 252 T' pour rajouter du temps. accéder au niveau voulu. de presser la touche 'T'. POR 1%=0 TO 252 STEP 2 pour SCI-CHASE HQ 2 sum=sum+VAL ("&H"+a\$) IF SUM<>&H16118F INLINE adr%, 512 READ a\$ MEXT 1%  $-$ INP $(2)$ RNID DATA DATA DATA Ż

Ou rendez-vous à la piste 13, secteur 9, offset \$16A. placez-les par 6004 0000 9881 4BF9.

5340 6BEC 33C0 0003 et remplacez-les par 6002 6BEC 33CO 0003.

par 6004 0003 7226 6716.<br>Ou rendez-vous à la piste 14, secteur 10, offset

513A.

109

Dour avoir des crédits infinis, recherchez dans le

disk 1, les octets 5339 00000 9881 4BF9 et rem-

Dour avoir des turbos infinis, recherchez les octets<br>
1 5340 6BEC 33C0 0003 et remplacez-les par

Ou rendez-vous à la piste 14, secteur 6, offset \$8E.

Dour avoir des roquettes infinies, recherchez les<br>Loctets 5379 0003 7226 6716 et remplacez-les

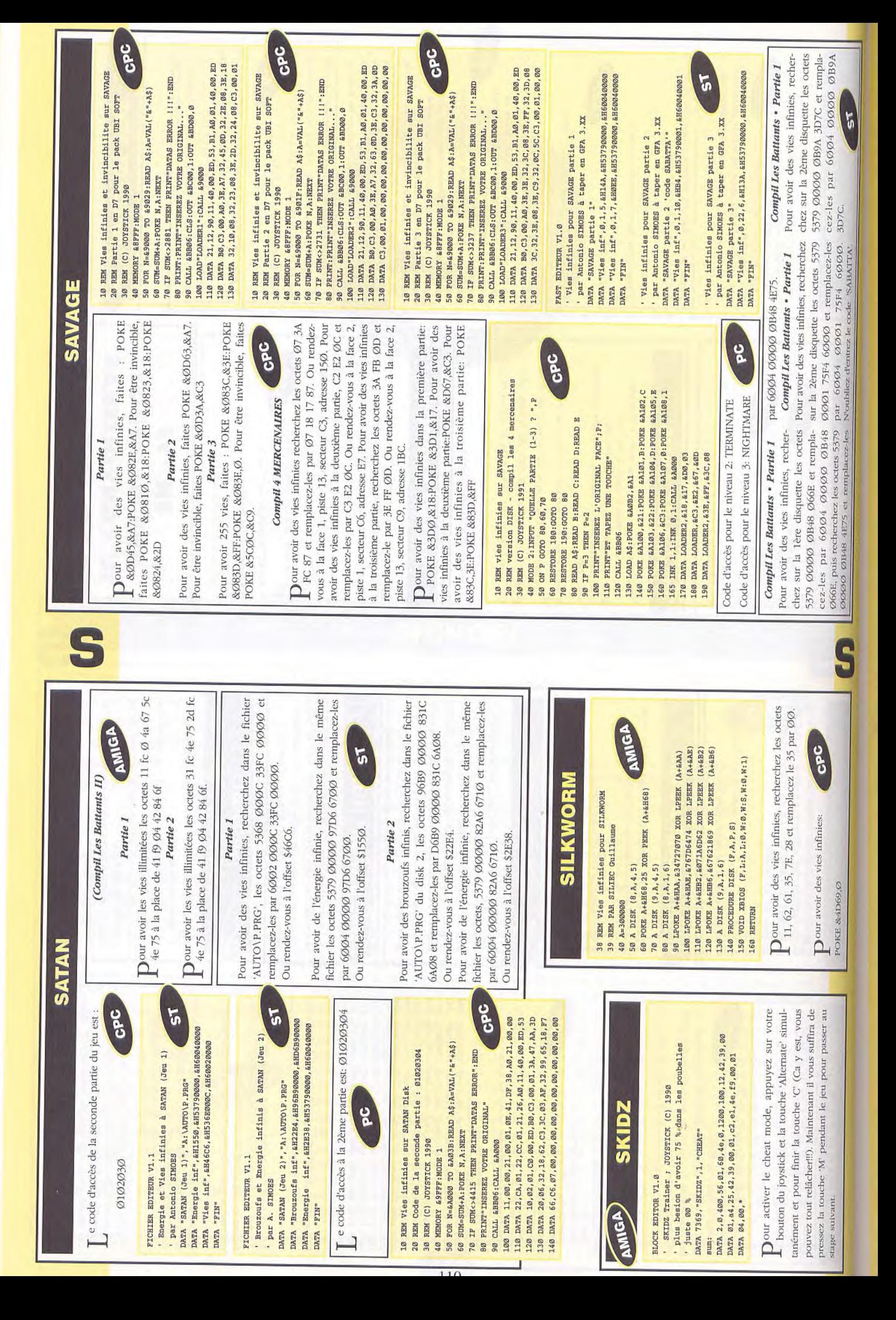

joindre au groupe d'aventuriers, et entamer le combat faudra se diriger vers la reine Myrmidex à l'aide du device à huit cotes qui est en fait une sorte de boussole Arrivé à la reine, la tuer, emprunter le passage qu'elle Le jeu est maintenant terminé... Il ne vous reste plus Une fois le tambour utilisé, toutes les tribus vont se bloquait : on accède à la pierre noire géante qui rendait n'étant plus influencé par des forces étranges, joint le de toutes apprêtées dans les cases des villages. Aller Et voila ! Y'a plus qu'à utiliser le Tambour pour appeler folles les Myrmidex. Détruire la pierre est assez simple, Moctapotl a repris sa place - et il est d'accord pour se Il ne reste plus maintenant qu'à fabriquer le Tambour de la jungle (Jungle drum) qui battra le rappel de Il faut des peaux de tigre à dents de sabre. Pour s'en procurer il suffit d'en tuer un et de le dépecer (utiliser couteau sur cadavre du tigre), mais on en trouve aussi ensuite sur la colline du Tambour (Drumhill), au Nord qui indique la bonne direction à l'aide de ses loupiotes. de la grande plaque de telepors (tous les telepors de la vallée mènent à cette plaque). En bas de l'escalier, quand on descend dans la cité, se trouve un automaton grera au groupe d'aventuriers (quelque soit le nombre). Il suffira alors de lui parler des portes (doors) pour qu'il Dans la ville, chercher des bâtons noirs (black staff) assez efficaces contre les Myrmidex, des engins (devices) qui ont a peu près la même utilisation que les grenades, un autre engin (qui lui, est muni de huit petites loupiotes sur son contour), et la salle de contrôle des générateurs de la cité. Dans cette salle, chercher le tableau de contrôle et le détruire (quelques coups de hache ou d'épée y suffisent, mais attention ! Il explose 1). La cité s'éteint alors, l'automaton meurt; et Spector, groupe d'aventuriers pour se racheter de ses fautes passées. Sortir de la ville au plus vite (elle commence a De retour a Tichticatl, l'usurpateur a été assassiné, de Tichticatl, ou se trouve un original qui se fera une doré: utiliser sur lui la tête en or, il s'animera et s'inté-(scènes d'animation), le jeu reprend dans l'antre où toutes les tribus a s'unir contre les Myrmidex, régler leur compte à ces horribles bestiaux ! SAVAGE EMPIRE WORLDS OF ULTIMA I suffit d'une grenade, et boum ! qu'à vous jeter sur Ultima VI. ouvre tous les accés a la ville. joindre a l'union des tribus. enooooome tambour... oie de fabriquer un toutes les tribus: s'effondrer !). sus la gemme géante que Aiela a en sa possession, la  $\overline{a}$ et. d'une tête en or que l'on trouve dans le trésor de veau en cristal que possède Fritz, ancien compagnon porte de la cité mystérieuse (Kotl) s'ouvre, au sud est  $\ldots$   $\ldots$ chassé du pouvoir par son cousin, aidé en cela par un mystérieux étranger appelé Zipactriotl (transcription exilé comme vous dans la vallée d'Eodon). Ce savant a tions, il faut détruire la source qui les alimente en éner-Pour ouvrir l'accès à cette cité, il faut d'abord se munir Tichticatl (juste a cote de la salle du trône), et d'un cerde Spector qui s'est enfui, et qui vit maintenant au nord est de la tribu Pindiro (il possède aussi une trentaine de Retourner ensuite Sur la mesa où poussait la fleur étrange des Barrab, et la suivre jusqu'à l'extrême nord : on y trouve un porte gemme (gem holder). Utiliser desplus qu'une seule chose pour accepter de se joindre a - Les TICHTICATL. Leur chef légitime, Moctapotl, a été Tichticatl de Spector, vrai nom d'un savant allemand min qui mène jusqu'en haut de la mesa, et à tuer le Seule l'emprise qu'il a sur le dieu Motazz lui permet de cercle de feu dans le village! Les gardes du village (Uraguards) cesseront de tirer à vue sur le groupe d'aventuriers, délivrés de leur crainte de Darden, et le Shaman promu nouveau chef du village, ne demandera l'union des tribus: la mort de Darden. Ce dernier se Pour le faire venir, ouvrir la porte de la prison et il - Les KURAK. Le chef Kurak désire simplement voir sa le chef usurpateur. Pour venir à bout de ces protecil tombera dedans en bloquant le cours de l'eau. Le conserver son pouvoir. Pour libérer le dieu, il faut trou-(il n'y a que deux grottes au village Urali). Pour rameira alors tout seul reprendre sa place, au milieu d'un la rivière sur sa rive gauche : on arrive à une chute d'eau qui couvre partiellement l'entrée d'une grotte. Un gros rocher surplombe la chute, lancez une grenade et passage ainsi libère, il ne reste plus qu'à suivre ce cheau pouvoir de DARDEN, et bien qu'il soit le nouveau chef, grotte où son idole a été dissimulée par Darden côté : l'éclair du flash la sortira de sa torpeur. Le dieu trouve dans la deuxième grotte, où est détenue Aiela. Aller au nord ouest du village en suivant constamment apparaîtra... Un assez bref combat doit en venir a bout. son autorité est secrètement contestée par le Shaman. ner la statue a la vie, utiliser l'appareil photo juste découvert le secret d'une cite mystérieuse, et en ramèné deux champs de force qui les protègent, lui - Les URALI. La tribu Urali souffre de l'accession fille Aiela libérée : elle est détenue par les Urali. gie, et qui se trouve dans la cité perdue... gorille qui retient la fillette prisonnière. balles de fusil). ver la une grenade à côté : l'arbre s'effondrera et laissera le - Les BARAKO. Un gros singe blanc vient d'enlever la qué par un très gros arbre. Pour en venir a bout, placer passage. Quant à la plante étrange, c'est en fait une sorte de plante carnivore qu'il faut d'abord combattre et - Les SAKKHRA. Il faut les débarrasser d'un un gros rocher se trouve à la verticale du monstre. Placer une grenade derrière le caillou, attendre qu'il rant, pour le soigner, un seul remède : le bulbe d'une plante bizarre, qui ne pousse que sur une mesa au Nord du village. C'est la plus grande d'une série de trois, et seul un étroit passage y mène... Mais il est bloge est VRAIMENT infect !), ce sera un jeu d'enfant de sacrées (hides) de sa tribu, qui se trouvent a l'est du vilage, dans une grotte. Le hic, c'est que des ruisseaux de ave en fusion en barrent l'accès... Pour les franchir, il suffit de se munir de l'extincteur (extinguisher) que l'on fille de la chef des Barako, et, surprise, il faut la déli-Ne pas oublier de prendre quantité de torches avant de rode au sud est de son village, et il fournit une cloche et quelques outres d'un breuvage infect : il s'agit de fixer les outres sur une lance (spear) et d'attaquer le T-Rex avec... Une fois le gros saurien endormi (le breuva-Les JUKARI. Le jeune chef veut récupérer les peaux - Les BARRAB. Le fils du chef (encore un !) est mou-Le but du jeu : Unir les tribus de la vallée d'Eodon mement dangereuses... Pour ce faire, il faudra convaincre un par un les chefs de tribu ( la plupart du qu'on lui ramène dix épées d'obsidienne de la ville Tichticatl. On peut les y acheter, ou simplement les Les HAAKUR. Le chef demande qu'on lui ramène le bouclier de son fils, disparu alors qu'il tentait d'exterminer les araignées qui déciment les rangs des Haakur. La caverne des araignées est la plus au sud de leur région. s'y aventurer : c'est la seule façon de lutter efficacement contre elles, en enflammant leurs toiles. Fouiller tous les recoins de la grotte : il y a plusieurs boucliers ordinaires, mais pas de panique, le bouclier du fils du chef Les DISQUIQUI. Le chef Disquiqui en a assez de voir ses guerriers boulottes par un Tyrannosaurus Rex qui trouve dans le labo de Rafkin, de l'utiliser sur les ruis-Tyrannosaurus Rex (encore un !) qui hante une mesa, au sud des Barrab. Pour cela, accéder à la mesa qui surplombe l'animal en la contournant par la gauche : les Myrmidex, créatures très agressive et extrê-Les YOLARU. Le chef ne demande qu'une chose : temps opposés à cette idée) en acceptant et en remplisseaux que l'on veut franchir, et de se dépêcher ! tombe en écrasant le dino... Et voila le travail! piquer dans l'armurerie du grand chef local. SAVAGE EMPIRE WORLDS OF ULTIMA tuer avant d'en récupérer le bulbe. ui fixer la cloche autour du cou. est bien reconnaissable. sant une mission. contre rer. · pour trouver les tiges de bambou, aller a l'est de la mesure par coup (penser à les recharger entre chaque ville Tichticatl, et continuer jusqu'a un endroit où ces plantes poussent en abondance. Utiliser un couteau dessus, plusieurs fois si nécessaire : on obtient des · aller ensuite au labo de Rafkin, au sud est du village · pour les charger, utiliser de la poudre dessus : une de terre (clay). Utiliser cette dernière lui donnera la tissu sur un pot de terre cuite, en s'étant assuré d'avoir Il faut des tiges de bambou (bamboo sticks), être dans Il faut un pot de terre cuite (hard clay pot), une bande forme d'un pot (soft clay pot), il suffira alors d'utiliser · pour obtenir une bande de tissu goudronne, prendre un morceau de tissu (cloth) et utiliser un couteau ou alors une mare de goudron (tar pit) et l'utiliser sur les · pour faire enfin la grenade, utiliser une bande de Kurak, et parler a Rafkin des fusils (rifles) : il se chargeans un premier temps, rappel de choses élémen-· pour obtenir le charbon, utiliser n'importe quel arbre on obtient une branche. Il suffit ensuite d'utiliser un feu (campfire, oven, firepit, etc...) dessus, et on obtient tier (mortar), ou une pierre à moudre (grinding stone) de tissu goudronné (tarred cloth strip), et cinq mesures · pour faire un pot de terre cuite (mais on en trouve aussi de tout prêts dans les villages), il faut d'abord se procurer un bâton à creuser (digging stick), et aller l'utiliser au bord d'une rivière : on obtient une mesure un feu quelconque dessus pour obtenir un pot de terre des ciseaux dessus : voila dix bandes de tissu. Cherchen le labo de Rafkin et bien sur de la poudre pour les utili-Il faut du soufre (sulphur), du charbon (charcoal) , et Jukari : on y trouve des mares de soufre bouillonnantes. Utiliser l'espèce de passoire (on la trouve dans breuses cavernes d'Eodon : on y trouve de nombreuses concrétions cristallines multicolores. Les utiliser : on · mélanger le tout en proportions égales dans un morseaux de lave en fusion qui se trouvent près du village le labo du Professeur Rafkin) dessus: on obtient dix · pour obtenir le nitrate, aller dans une des nom-· pour obtenir le soufre, aller aux alentours des ruis sur soi assez de poudre (cinq mesures par grenade). et l'utiliser : voila enfin la mixture tant convoitée ! - Fabrication de la poudre (gunpowder): obtient dix mesures de nitrate. - Fabrication des grenades : bandes de tissu. Et voilure ! - Fabrication des fusils : dix mesures de charbon. ra de les fabriquer. mesures de soufre. de poudre. taires: du nitrate. coup). tiges. ser! cuite. 111

et aller

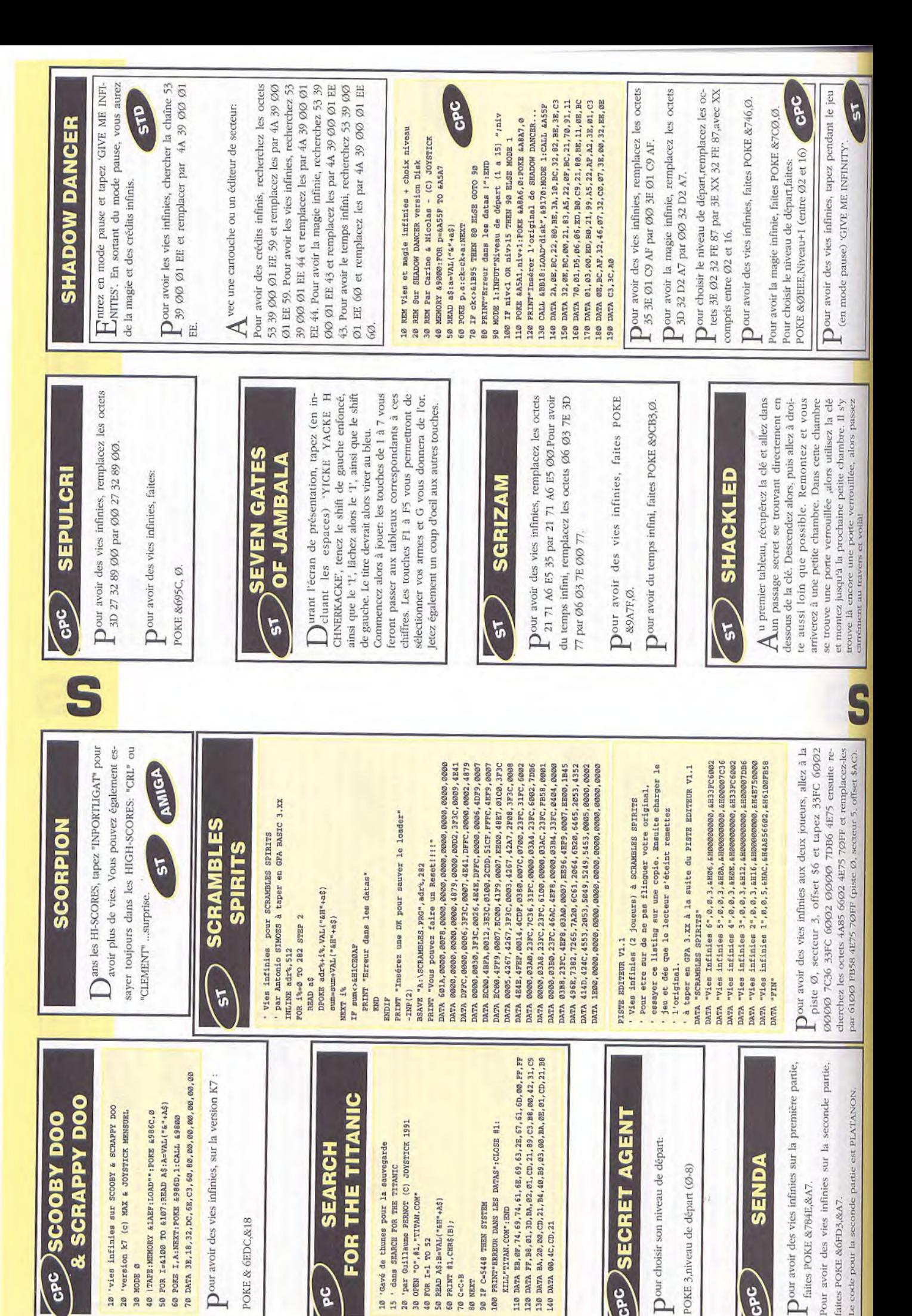

70 C=C+B BØ NEXT

ပွဲ

 $25$ 20 30 988 GPC

130 140 **GPC** 

**Ø RODE &** 

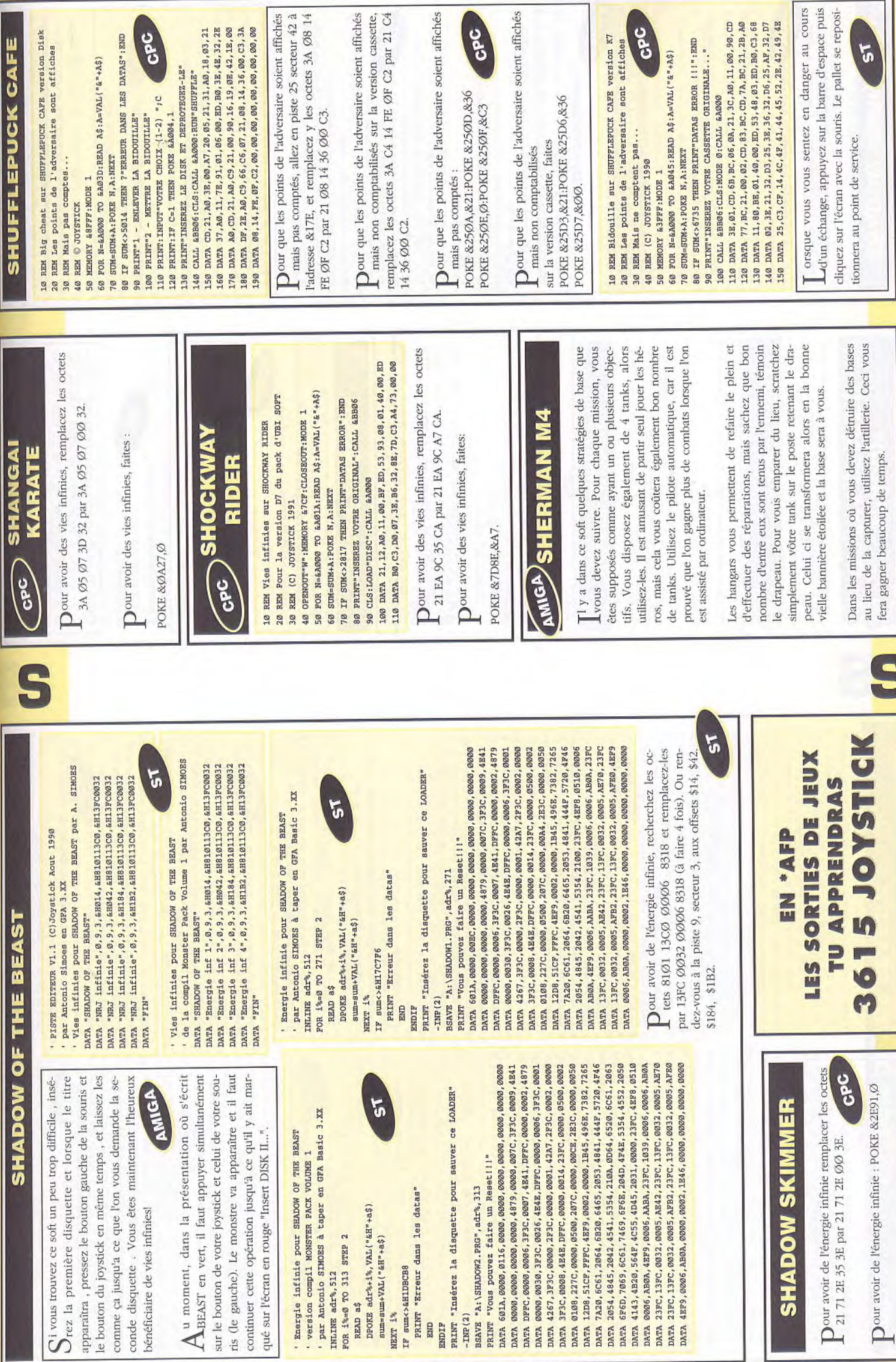

 $\bullet$ 

 $\ddot{\circ}$ 

**SHADOW OF THE BEAST II** 

TOUS

u début du jeu, allez à droite jusqu'au pygmée et  $\bigwedge$  u debut du jeu, auez a droue jusqu'au *pygance* de diffes-lui "TEN PINTS", (vous aurez les vies infinies), puis repartez à gauche, après avoir passé le pont, vous seur, puis laissez parler l'homme et dites lui "TRAPS". il PER" ou "LOWER", puis descender jusqu'en bas, allez à sont dans le coffre (la potion ne sert à rien quand on a les vies illimitées), continuez à gauche puis rentrez Revenez à l'endroit où il y a les pygmées et continuez à verez un homme se faire électrocuter, tuer son agresvous dira une phrase, notez l'avant dernier mot: "UPgauche, tuez les deux géants et prenez les pièces qui dans la maison (qui est au bar), allez à gauche en montant les escalier et prenez la cruche de vin puis sortez. droite, vous verrez des mottes de terres flottant dans grimpez-y jusqu'au pont et tuez le monstre, à gauche prenez les pièces qui sont dans le coffre puis revenez à gauche, prenez la corde et montez, là encore vous verrez un coffre, (même principe, mais ne gardez pas les potions) dans la liste des objets vous aurez une hache, ne l'utilisez pas maintenant, ensuite redescendez tout en bas et vous verrez un morceau d'herbe sans rien en dessous, mettez-vous dessus et sautez (environ descendez les marches. Vous êtes dans les grottes de crystal, avancez jusqu'au garde qui dort, il se réveille et court, suivez-le, vous êtes arrêté par un mur, prenez la hache et tirez sur le goblin qui tire sur une corde pour faire arrêter le mécanisme du pont qui se dérobe sous vos pieds, puis tapez dans le mur jusqu'à ce qu'il s'écroule et avancez, montez sur la chaine, puis sur la seconde, frappez le levier et courrez à gauche, tapez par le chandelier jusqu'en haut et aitez a gaucure, une.<br>tous les gardes et prenez la hague, puis redescendez un 3 fois) et mettez le joystick tout de suite vers le bas pludans le levier et revenez, descendez une grande chaine où des gardent dorment, sautez à droite, prenez la clé puis avancez à gauche, laissez-vous emprisonner, une sieurs fois jusqu'à ce que le morceau d'herbe se casse, fois dans la prison, prenez la cruche et donner-la au garde s'endort, faites sauter la porte avec votre arme et tuez le garde, puis prenez la seconde clé, montez le prisonnier pour qu'il ne soit pas tuez par les piques puis sortez des grottes par le même chemin par où vous êtes rentré. Revenez jusqu'au pont où les poissons la coupe, puis attendez que l'homme qui pousse le mur une fois en haut, vous avancez, montez sur la chaine, descendez, mais pas jusqu'en bas, il faut être encore accroché au chandelier, sautez vers la gauche (mettez garde (c'est la touche 'O' pour donner quelque chose), peu et sautez à gauche pour délivrer le prisonnier avec une clé puis remontez et sautez à droite, là encore ouvrez la porte avec la seconde clé et mettez-vous devant mière à gauche, avancez, un goblin volera au-dessus de vous, suivez-le jusqu'à la corde et tuez-le avant qu'il ne vous attaquent, avancez, descendez et prenez la presoit au bout du tunnel et frappez-le, avancez sans vous goblins et ramassez la clé puis avancez toujours vers la gauche, puis allez jusqu'au tremplin, là, il y a une cormontez-y, allez à droite, ouvrez la porte avec votre et avancez jusqu'au levier s, souvenez-vous de ce que vous avait dit l'homme électrifié: "UPPER" où "LO-WER", si c'est Lower, frapper dans le levier du bas et vice-versa, puis la cage descend, montez dans celle-ci, occupez des murailles qui tombent, puis tuez le second l'air, dé de,  $\omega$ 

table et commencez à frapper le gobelin, celui-ci se réveillera, continuez à le frapper en avançant, il partira, le de l'autre côté, puis lachez le sur la pique, il en reste pierre sera propusée, alors allez dans la cage à votre joystick sur Autofire), puis mettez-vous au coin de tapez dans le levier du bas et remontez à la chaine, allez à droite et prenez la clé sur une table et revenez au tremplin en sens inverse, allez tout à gauche jusqu'au levier, et prenez à l'aide des leviers le rocher et dirigezune petite pierre, poussez-là jusqu'au tremplin, montez à la corde, mais pas trop haut et sautez sur le tremplin, gauche et laissez-vous monter, avancez et tuez le dragon puis tapez dans le sac jusqu'à ce qu'il tombe, l'homme qui sera dans le sac dira une phrase, notez le mot entre guillemets, puis revenez à l'endroit où un homme poussait un rocher, descendez par la corde et partez à droite, descendez dans le trou, approchez-vous près du mur et inscrivez-y le mot de passe, le mur s'élève, avancez, montez à la corde, allez à droite jusqu'au dragon, prenez le parchemin et retournez voir les pygmées, de là, partez à droite jusqu'à une corde, descendez et sautez sur les pierres, tuez le dragon et laissez-vous tomber, au bout de la cascade, sautez sur la corde avant d'être bloqué, montez à la corde puis allez à droite, tuez le monstre avec le sabre et vous voyez un vieil homme, donnez-lui le parchemin et le bijou et il vous donnera une nouvelle arme, profitez-en pour lui poser plusieurs questions, ensuite, partez à droite, tuez les deux soldats et avancez toujours, tombez dans le marais et essayez de tuer le serpent de la mer de l'est, si vous réussissez allez à droite et continuez le jeu.  $\overline{a}$  $\overline{a}$ 

#### Omplément:

S'assurer de prendre les 6 coffres pour avoir 36 pièces Au moment où on saute dans l'eau, après avoir tué les dragons des mers, laissez vous entraîner et agrippez vous à la corde, pour ne pas être coincé. Avancer à Retournez au pont et sautez dans le trou. Vous êtes droite jusqu'à voir un géant avec un sabre. Attention!! Il faut surtout pas le tuer, entraînez-le sur le pont de old man). Dites lui le mot 'ring' ensuite donnez-lui téléporté dans un nouveau monde. Allez à droite et Sautez au-dessus du trou et allez voir le vieile homme redites lui le mot 'ring' et donnez-lui le parchemin. Le prenez la come (Horm). Descendez et dites à l'escargot gauche et surprise! Le pont s'effondre sous son poids, 'anneau (pressez la touche 'O' pour donner un objet), vieil homme vous crée une nouvelle arme, prenez la. (snail) le mot 'Horn' ensuite le mot 'Karamson' et répondez-lui vite 2 fois 'Yes'. L'escargot vous renvoie car on ne peut pas le détruire. Enfin vous arrivez à la dans votre monde. Foncez à droite, sautez dans le vide, continuez à droite, laissez tombé le serpent des mers mer de l'Est. Utiliser la corne au bord de l'eau. Un dragon apparaît et il vous transporte jusqu'à un château. Vous entrez dans le château de Zelek. Prenez votre d'or car elles sont indispensables à la fin du jeu. vers la droite et enfin détruisez Zelek nouvelle arme et allez à donf ne

Vous avez fini le jeu et par la même occasion délivré<br>voue soeur

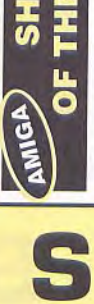

#### prennent OF THE BEAST II **SHADOW**

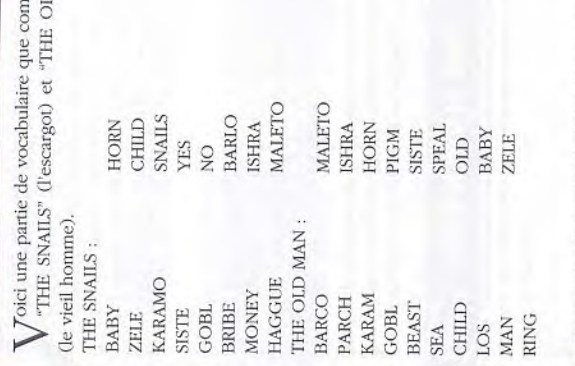

mencez le jeu, allez à gauche et arrêtez-vous Dour avoir l'énergie illimitée lorsque vous comdevant les bras et appuyer sur 'A' puis tapez 'TEN **PINS** 

### **SAINT DRAGON**

- veau, appuyer simultanément sur CAPS LOCK et Toujours pour le même jeu, pour choisir votre niun chiffre (selon le niveau que vous désirez)

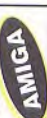

jostick et le bouton gauche de la souris pendant la Dour avoir des vies infinies, c'est trés simple, appuyez simultanement sur le bouton de feu du présentation.

Our avoir des crédits infinis:

POKE & 15F7.0

**GPC** 

Dour avoir des crédits infinis, prenez un éditeur de secteur et recherchez les octets : D1 6E 00 A2 et remplacez-les par 4E 71 4E 71. Pour avoir des vies infinies, recherchez D1 6E Ø1 22 et remplacez-5 les par 4E 71 4E 71.

# **SHADOW WARRIORS**

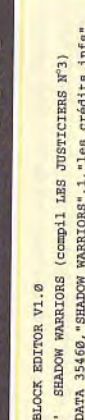

ANIGA

"NMN"

DATA 0002, 0,0004400,00000066,01,4a,53,0 DATA 0004400,00000000,01,4a,53,\*

il vous suffira d'appuyer sur les touches '1' et '2' en Our avoir des crédits infinis, il vous suffit d'utiliser 4 crédits, puis laisser les joueurs mourir. Alors le jeu vous affichera un écran pour continuer, même temps

Our avoir les vies illimitées, prendre un éditeur Le secteur et mettre au block 34, offset \$66, l'octet 4a à la place de 53 et offset \$eØ, l'octet 4a à la place 53

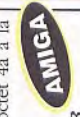

### Compil LES JUSTICIERS Nº3

Pour avoir les vies illimitées, prenez un éditeur de secteur et au block \$22 à l'offset \$66 mettez 4a à la place de 53 et au block \$22 à l'offset \$eØ mettez 4a à la place de 53

10 REM Vies infinies sur SHADOW WARRIORS Disk

20 REM (C) JOYSTICK 1990 MEMORY &8FFF: MODE 1 **BE** 

FOR N=&A000 TO &A024: READ A\$: A=VAL("&"+A\$) SUM=SUM+A:PORE N, A:NEXT 40 50

IF SUM<>3466 THEN PRINT"DATAS ERROR 111":END 60

**c**pc 70 PRINT"1 - ENLEVER LA BIDOUILLE"<br>80 PRINT"2 - METTRE LA BIDOUILLE" PRINT"2 - METTRE LA BIDOUILLE"

90 PRINT:INFUTURE CHOIX (1-2) ")C (1-3) 200 PRINT:IF C-1 THEN POKE RAGG4, 435 (1-3) 10 PRINTTEREZ LA PACE A ET DEPROTEGET-LA"

130 POKE £A8A6, 0:POKE £A8A7, 0:RUN"DISC" 120 CALL &BB06:CLS:CALL &A000

150 DATA 21, A0, CD, 14, A0, C9, 0E, 42, 15, 0D, 1E, 00, 21, 00<br>160 DATA 90, DF, 21, A0, C9, 65, C6, 07, 00, 00, 00, 00, 00, 00 140 DATA CD, 14, A0, 3E, B6, 32, 71, 90, 32, 78, 91, 3E, 4E, 32

Our avoir des vies infinies, remplacez les octets DD 35 ØD CA 38 par DD B6 ØD CA 38, ou bien vous remplacez le 35 par un B6. Puis remplacez les octets DD 35 ØD C2 58 par DD B6 ØD C2 58, ou allez en piste 13 secteur 42 à l'adresse &0071, où bien allez en piste 13 secteur 42 à l'adresse &0178, pù vous remplacez le 35 par un B6.

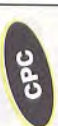

Dour avoir des vies infinies, faites:

POKE &D671, &B6:POKE &D778, &B6

Our avoir des crédits infinis, il vous suffit d'utili-

nuer, il vous suffira d'appuyer sur les touches '1' et Alors le jeu vous affichera une écran pour contisez 4 crédits, puis laisser les joueurs mourir.  $2^\circ$  en même temps.

# **SKULL & CROSSBONES**

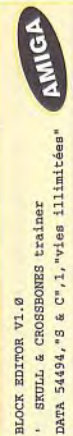

0,6800,014,04,26,b7,38,53,16,4e,61,00,\* 0002, 0, 6800, 1d2, 02, 4a, 28, 11, 40 DATA DATA illin:

Dour avoir de l'énergie infinie, recherchez 1140 ØØ36 488Ø 6126 et remplacez le 114Ø par 4A28.

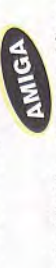

Dour avoir les vies illimitées, prenez un éditeur de secteur et au block \$34 à l'offset \$1d2 mettez 4a 28 à la place de 11 40 et recalculez le checksum du

ಀೢ  $\begin{array}{l} \textbf{100\;max}\; \textbf{21}, \textbf{37}, \textbf{38}, \textbf{11}, \textbf{49}, \textbf{99}, \textbf{90}, \textbf{CD}, \textbf{102}, \textbf{32}, \textbf{23}, \textbf{13}, \textbf{33}, \textbf{22}, \textbf{33} \\ \textbf{110\;max}\; \textbf{38}, \textbf{21}, \textbf{39}, \textbf{39}, \textbf{31}, \textbf{39}, \textbf{32}, \textbf{38}, \textbf{31}, \textbf{107}, \textbf{43}, \textbf{3$ PRINT"INSEREZ L'ORIGINAL ET TAPEZ UNE TOUCHE" 10 REM énergie infinie sur SKULL & CROSSBORES<br>20 REM (C) JOVSTICK 1991 - VERSION DISK<br>30 MODE 1: FOR A=6A000 TO 6A044:READ A\$ IF C<>6021 THEN PRINT"DATA ERROR !": END  $B=VAL(^{\prime\prime}\&^{\prime\prime}+A\$  ; PONE A, B: C=C+B: NEXT CALL &BB06:CALL &A000 98 88

secteur 84, adresse 1B2 et remplacez le FD par Dour avoir de l'énergie infinie, allez à la piste 4, C<sub>9</sub>

C9,puis remplacez les octets FD 7E 14 93 par FD 7E placez les octets 87 CE DD 35 par 87 CE B7 14 C9.

compris entre 1 et 8.

Dour avoir de l'énergie infinie : POKE &68B2,&C9

Pour avoir des vies et l'énergie infinies, faites: Pour choisir le tableau de départ, faites: POKE &628B, &B7:POKE &628C, &C9 POKE &68B5,&C9

POKE &ØØ52,XX, avec XX compris entre 1 et 8.

Dour avoir de l'énergie infinie, recherchez les octets 1140 0036 4880 6126 et remplacez-les par 6002 0036 4880 6126. Ou rendez-vous à la piste 4, secteur 9, offset \$1E6

nam n5, c5, r5, n7, 80, A5, 11, 80, 84, 82, 84, 21, 08, 94<br>nam n5, c5, r5, n7, 80, A5, 31, 81, 32, 12, 98, 21, n0, 35<br>nam 22, 8B, 93, 3E, 93, 32, 85, 95, E1, C1, n1, n7, 83, A5

2188888888

66, C6, 07, 4E, C6, 07, 11, 00, 02, 0E, 83, 21, 00, 90 DATA D5, C5, E5, DF, 80, A5, 11, 00, 04, 0E, 81, 21, 00, 92

CALL &BB18:CALL &A586<br>DATA 66, C6, 07, 4E, C6, 0

DATA E1, C1, D1, DF, 83, A5, E1, C1, D1, DF, 83, A5, 11, 00<br>DATA 62, 6E, 81, 21, 00, 01, E5, DF, 80, A5, 11, 00, 02, 0E<br>DATA 82, 21, 00, 03, DF, 80, A5, C9

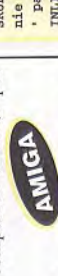

block

Dour avoir des vies et de l'énergie infinies, rem-

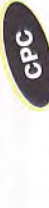

Dour choisir le tableau de départ, remplacez les<br>
cetes 2C 84 3E  $\emptyset$ 1 par 2C 84 3E XX, avec XX

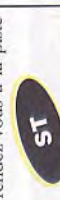

· Energie infi-DATA "Energie", 0, 4, 9, &HIE6, &HI1400036, &H60020036 ' par Antonio SIMOES à taper en GFA Basic 3.XX LIST · à la suite du FAST EDITEUR V 1.0 ATARI PRINT "Erreur dans les datas" DPOKE adr%+i%, VAL ("&H"+a\$) nie pour SKULL & CROSSBONES DATA "SKULL & CROSSBONES FOR 1%=0 TO 245 STEP 2 sum=sum+VAL("&H"+a\$) ' à taper en GFA 3.XX SKULL & CROSSBONES IF sum<>&H128041 INLINE adr%, 512 DATA "FIN" READ a\$ NEXT 1%

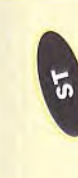

13) prenez le 2ème escalier puis le sac

14) tuer tête de diable

16) prendre la grille

15) prendre clé

8) prenez la potion d'invincibilité

9) aller au fond du tableau

11) passez par la trouée 12) prenez le poignard

100 prenez la clé

4) aller au fond du tableau

trouve dans le sac

 $\tilde{5}$ 

· Energie infinie pour SKULL & CROSSBONES

FAST EDITEUR V1.0

par Antonio SIMOES

1) Prenez le poignard

**EDOL** 

2) prenez le sac

6) passez par la trouée

5) prenez la clé

7) prenez la pomme

"Insérez la disquette pour sauver ce LOADER"  $-$  TNP $(2)$ PRINT **SNDIF** 

18) détruire l'étoile bleue 20) prendre la 1ère porte

19) monter puis la clé

21) prendre la pomme

BSAVE "A:\CROSSBO1.PRG", adr%, 245

0052, 23FC, 0001, 0000, 0000, 0432, 227C, 0006, 0000, 207C DATA 0000,0004,2E3C,0000,000E,12D8,51CF,FFFC,4EF9,0005 0000, 1B45, 496E, 7382, 7265, 7A20, 6C65, 2064, 6973, 6B20 DATA 601A, 0000, 00D2, 0000, 0000, 0000, 0000, 0000, 0000, 0000, 0000 DFFC, 0000, 0006, 3F3C, 0007, 4E41, DFFC, 0000, 0002, 4879 0000,0030,3F3C,0026,4E4E,DFFC,0000,0006,3F3C,00001 4267, 3F3C, 0000, 2F3C, 0000, 0001, 42A7, 2F3C, 0005, 0000 004A, 23FC, 0432, 4EF9, 0005, 004E, 23FC, 0006, 0000, 0005 6000, 0000, 0000, 0000, 4879, 0000, 0092, 3F3C, 0009, 4E41 0000. 3F3C, 0008, 4E4E, DFFC, 0000, 0014, 23FC, 23C8 PRINT "Vous pouvez faire un Reset!!!" DATA DATA DATA DATA DATA DATA DATA DATA

0005

même trajet sauf qu'il faut prendre la 2ème porte 22) prendre la potion bleue et se laisser mourir

28) tuer la chauve-souris

DATA 6465, 2053, 4B55, 4C4C, 2026, 2043, 524F, 5353, 424F, 4B45 

5321, 0000, 33FC, 6002, 0001, 35E6, 4EF9, 0001, 0000, 0000

30) prendre la porte

29) prendre la clé

25) prenez l'ascenseur<br>26) (3è niveau) 27) prendre la pomme

24) prenez le sac

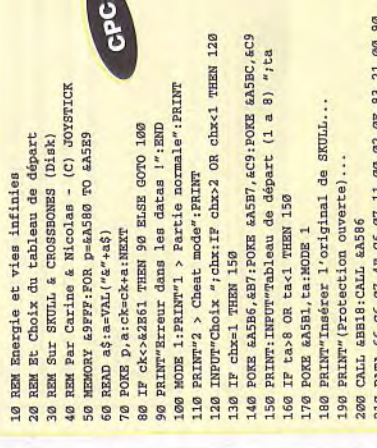

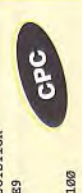

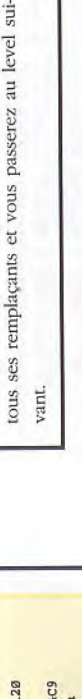

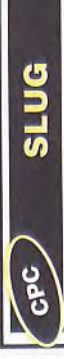

 $\bf{D}$  our avoir des vies infinies, remplacez les octets 3A AB 11 3D FE par 3A AB 11 ØØ FE.

Oour avoir des vies infinies, faites:

POKE &Ø73B,Ø.

### **SIR FRED**

31) descendre au rez-de-chaussée, et tuez la chauve-36) monter au 4ème étage en prenant la pomme au 3è 4(0) tuer la chauve-souris et prendre la clé 60) prendre le joyau et vous avez gagné!! 52) prenez la pomme sur la table 39) prendre la potion bleue 47) prendre la potion rouge 45) descendre tout en bas 49) sortir par l'autre issue 38) prendre le poignard 50) prendre l'ascenseur 56) prendre le poignard 41) sortir de cette pièce souris, prendre la porte 35) sortir de cette pièce 44) prendre la pomme 33) tuer chauve-souris 32) prendre la potion 42) aller au 5è étage 51) foncez tout droit 53) prendre la porte 37) prendre la porte 58) tuer le magicien 46) prendre l'issue 48) prendre la clé 54) tuer le sorcier 55) prendre la clé 57) tuer le dragon 43) prendre la clé 34) prendre clé 59) monter 23) vous êtes au début du 2ème niveau, refaites le 3) utilisez la potion de l'invincibilité si c'est elle qui se 17) (2ème niveau) prendre le poignard, puis la pomme,

### **SKATEWARS** CPC

versaire ira et s'écrasera sur le piège, ainsi il tuera

uand par hasard la balle est près d'un piège, (les clous, le désintégrateur); n'y allez pas, l'ad-

SKATEBALL

 $\tilde{a}$ 

SHOOM STOR LANTOIRD IS CEREBYL WINDER TO BE SOUTH

60 INK 0, 0; INK 1, 9; INK 2, 26; INK 3, 18<br>70 IOAD\*SKATERIC\*, 6C000: MEMORY & IAEF

80 LOAD"SKATECOD": POKE &3265, &18:CALL &A32A

## Compil The Ultimate Collection

Our avoir des vies infinies, recherchez les octets 46, 28, 04, 3D, 21, FØ et remplacez le 28 par 18. Ou rendez-vous à la piste 2, secteur C2, adresse ØE5 et mettez un 18 à la place du 28.

Pour avoir des vies infinies: POKE &3265,&18

10 REM BIDOUILLE POUR SKATEWARS<br>20 REM VERSION DE COMPIL 'THE ULTIMATE COLLECTION'

30 REM PAR PORGETTE DAVID

50 CALL &BB00:CALL &BB06:BORDER 0:CLS

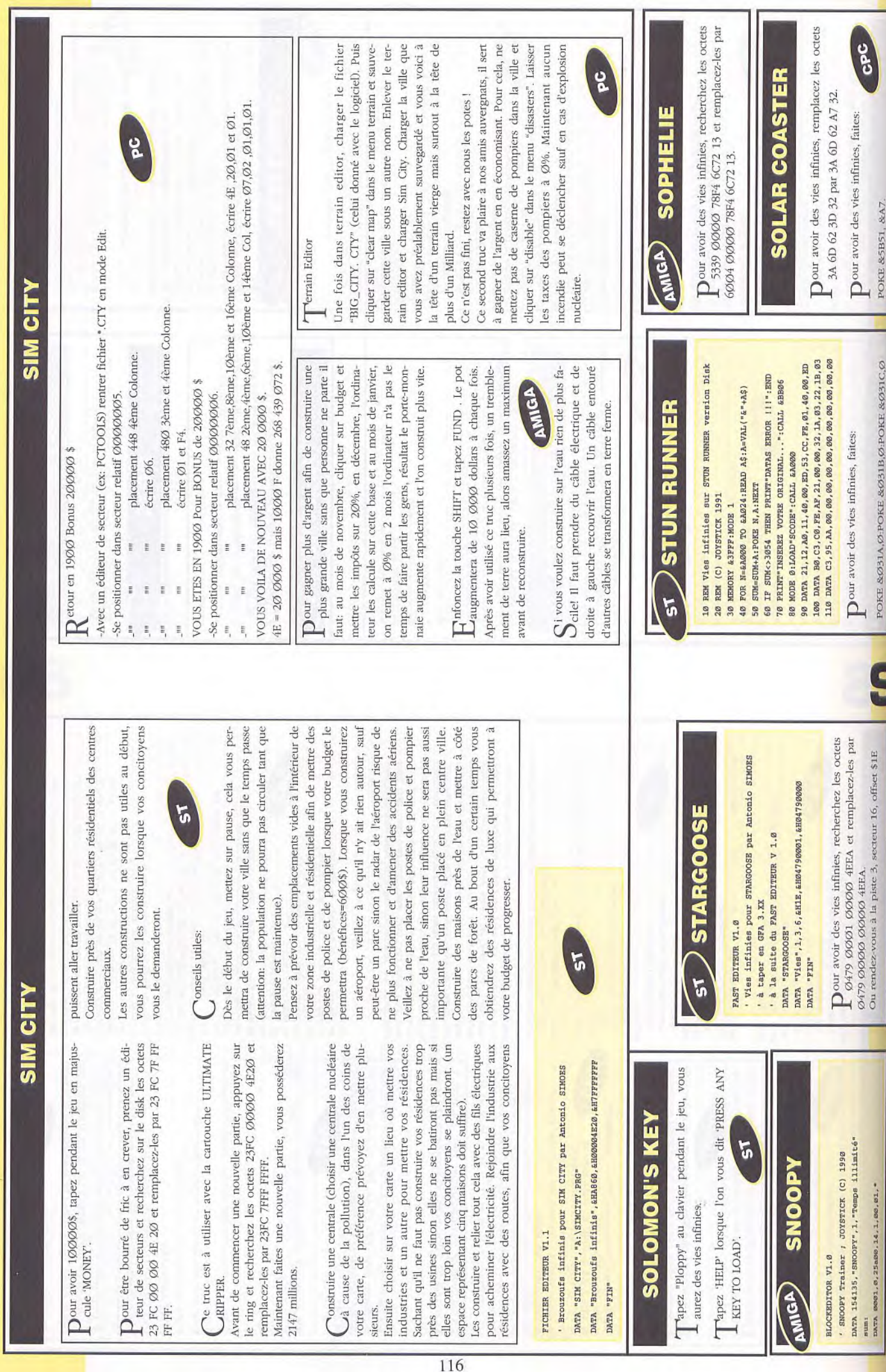

**SLAPFIGHT** ee<br>Ce

REM Invincibilite sur SLAPPIGHT version Disk

90 FRINT: IFUTURE 45 COIX (1-3) "10<br>100 FRINT: IFUTURE 45 COIX (1-3) "10<br>1100 FRINT: IFUTURE 2003 A023, AE0<br>1100 FRINT: IFUSEE IS DIRECT AND THE POST AND THE PROPERTY AND THE SUBSECTION OF A SUBSECT AND DRIVE AND THE PROP SUM<>8362 THEN PRINT"DATAS ERROR !!! ":END FOR N=&A220 TO &A24E:READ A\$:A=VAL("&"+A\$) PRINT"1 - ENLEVER LA BIDOUILLE" "STRING OUR LA SATURE - S"TRING SUM-SUM+A: POKE N, A: NEXT REM (C) JOYSTICK 1990 L SCON: 4458" ANOUNE  $\overline{\mathbb{H}}$ 388 38 60 38

19 REM bidouille aur Shab Front ann an Aideallia an 19 Rem Modellile an Shab Front ann an Aideallia (1987)<br>20 REM viension 5 R. – complished factor (1987)<br>69 REM version DYS. – complished factor (1987)<br>59 REM (71 OVSETICK

Dour être invincible, remplacez les octets CD 2D  $4A \varnothing$ 1  $\varnothing$ 5 par CD 2D  $4A \varnothing$ 1  $\varnothing$ en piste 26 secteur 42 à l'adresse &Ø44 et remplacez-y le EØ par un E4.

Dour être invincible, faites : POKE &7056,1.

### Сотрії МІСКО СІЛВ 14

Dour avoir des vies infinies, et renaissance infinie, recherchez les octets 2F 9A B5 et remplacez-les par 26 9A B5. Ou rendez-vous à la piste 24, secteur 44, adresse 67.

Our avoir des vies infinies et renaissance instantanée

POKE &5089, &C3

### **SOKOBAN** ပွ

Dour reculer d'un mouvement, appuyez sur la touche 'U' pendant le jeu.

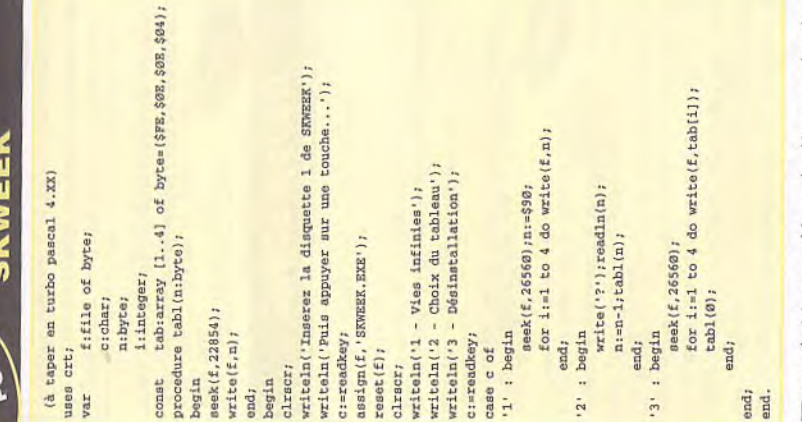

Dour choisir son tableau de départ, recherchez dans le fichier 'SKWEEK.EXE', les octets C7 06 ØC Ø4 ØØ ØØ et remplacez-les par C7 Ø6 ØC Ø4 00 XX (Le XX correspond au numéro de tableau - $\overline{a}$  Dour être invulnérable, recherchez les octets EB Ø4 90 E9 52 Ø1 et remplacez-les par EB Ø4 90 C3 90 90

### **SKY CHASE ANIGA**

BLOCK EDITOR V1.0

- ' SKY CHASE Trainer JOYSTICK (C) 1991
- DATA 206712, "SKY CHASE", 1, "Trainer"

DATA 0001,0,032400,070,04,4e,71,4e,71,53,78,68,52,\*

Dour avoir le Trainer prendre un éditeur de secteur et au block \$192, offset \$70 metre les octets 4e 71 4e 71 à la place de 53 78 68 52.

S

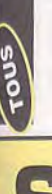

# **SLEEPING GOD'S LII**

I: CAILA ET TAIRA

les cailloux, puis partez par la porte Nord. Allez ensuite au Nord et vous rencontrerez le vieil homme. Lisez lui le message, puis partez à l'Est. Allez alors au Sud et tâchez de trouver la taupinière qui contient la clé de la porte de derrière. Partez à l'Ouest et entrez dans la Caila. Trouvez alors la piscine et remplissez vôtre boule. Retournez ensuite à Caila Est puis partez au Sud Donnez leur de l'eau, et ils vous laisseront aller à Taira Est, vous entrerez alors en Caila Ouest, qui contient une ve tout au Nord de Caila Ouest, et une fois après vous Concentration" qu'il laisse tomber. Ceci devrait faire apparaître une route assez étroite dans le coin Sud -Est de Taira Nord (l'Hermite vous renseignera au sujet de la route lorsque vous lui donnerez la carte.). Suivez alors cette nouvelle route, qui vous mènera à l'arbre jusqu'à ce que vous aperceviez deux arbres côte à côte. Tuez le et prenez la carte. Allez ensuite vers la sortie étrange maison. A l'intérieur vous y trouverez du fromage, utilisez ce dernier afin de nourrir les créatures res-Maintenant, trouvez le monstre à deux têtes qui se trouen être débarrassé, ramassez le "Circlet Of semblant à des souris, ce qui vous permettra de passer. Nord. Sur le côté Nord, vous rencontrerez un bandit Dans la hutte, prenez la boule, les churikens, et magique.

#### 2:SYLVAR

Lorsque vous entrerez pour la toute première fois dans royaume, vous rencontrerez le Prince Hegor: Attaquez le par deux fois. Allez ensuite à l'Est ou au Sud afin de trouver un autre décor (cherchez alors deux niveaux. Afin de pouvoir voir au dessous du niveau du vous aurez besoin d'une lanterne, qui, sera jetée Dans la seconde caverne vous trouverez la tanière de chettes.). Dirigez vous alors au Sud et vous trouverez la arbres côte à côte et entrez). Vous trouverez alors l'entrée des cavernes naines à la frontière Sud de ces deux par le nain gardant l'entrée, ceci lorsque vous l'aurez l'araignée. Vous devrez y pénétrer afin de ramasser une Juste au delà de la prochaine caverne au Sud, vous trou-Quittez maintenant la caverne (Dirigez vous au Sud ). Dans ce décor, vous devriez pouvoir trouver une taupimontagne. Vous serez alors transporté au tableau suiabattu. Entrez alors dans la caverne et partez au Sud. corde dont vous aurez besoin pour vous échapper. verez la "Throne Room" qui contient une couronne. nière dans laquelle se trouve la "Belt of Lung Capacity" (qui procure plus de power pour détruire les flésol, ce

#### 3: DELANDIA

vez en apercevoir quatre de loin plus celle sur laquelle vous vous reposez. Avant tout, marchez en direction de Sachez qu'il se trouve cinq îles sur Delanda. Vous pou-

vous en couperez une branche. Maintenant cherchez le l'employé de Ferry et prenez le Ferry jusqu'à l'île Sud (étant donné que vous ne disposez pas d'or, offrez la couronne en tant que paiement. Tuez alors le premier druide que vous verrez et il laissera tomber une faucille en or, ramassez la et amenez la au centre de l'île où vous verrez un arbre à gui. Touchez alors cet arbre et paysan qui agonise et écoutez ce qu'il a à dire. Allez Marchez alors au centre, et vous serez transporté à la troisième île. Allez ensuite voir l'employé du ferry (Sud) posez pas d'assez d'argent, tuez les mouettes, car une quatrième île est la demeure d'une princesse qui vous remettra un anneau. Vous trouverez également en ce lieu les Sandales pour marcher sur l'eau, ce qui vous permettra de vous rendre à n'importe quelle île de vôtre vez la fiole que vous devrez ramener au paysan qui alors à l'Ouest, où vous trouverez deux pierres. et il vous emmènera à la quatrième île. Si vous ne disfois mortes, elles laisseront tomber deux pièces d'or. La choix. Allez alors à l'Est jusqu'a la cinquième île et trou-

### 4: LES COLLINES DE SIMALA

agonise. Elle se remplira de sang, Retournez ensuite jusqu'à la cinquième île et le puits vous transportera jusqu'à

qu'au royaume suivant.

Les collines de Simala sont peuplées de démons de glace particulièrement vicieux. Sachez qu'ils sont trés dangereux. Vous entrez maintenant dans le niveau se trouvant le plus au Sud du Royaume. Allez au Nord et vous trouverez une taupinière, dans laquelle vous sez à la seconde partie. Sur le côté Nord-Ouest de ce second tableau se trouve une caverne de glace. En y trouver un endroit plus abrité afin de pouvoir allumer le tières Est, vous trouverez quelques vêtements. Ceux ci assemblerez la "Pouch of Renewal". Ceci vous assurera de ne pas manquer de munitions pour l'arbalète, mais sachez néanmoins que dans ce stage, il est préférable d'utiliser la sarbacane. Dans le coin Nord-Ouest, vous trouverez des signes qui sont destinés à vous prévenir d'un danger imminent. Franchissez les, et vous arriverez à un passage de glace. Franchissez alors, un chemin à travers le passage afin d'en atteindre la fin et ainsi, pasqui vous remettra un briquet à silex vous permettant d'allumer un feu. Il vous dira que vous aurez besoin de feu. Quittez alors la caverne et partez à l'Est. Aux fronvous tiendront chaud. Maintenant allez à la frontière Nord où vous découvrirez un autre tunnel de glace, qui vous mènera au quatrième tableau. Au centre du quafeu, laissant derrière elles une pile de bois. Traversez alors le tunnel de glace afin de revenir au quatrième tableau. Les cavernes de glace s'y trouvant ne sont pas aussi ventées que les autres, et vous découvrirez que pénétrant, vous y rencontrerez de nouveau l'Hermite, trième level vous trouverez les sorcières, qui vous donneront des tuyaux, avant de s'évaporer en une boule de vous pourez alors allumer un feu. Vous serez alors transporté au cinquième tableau.

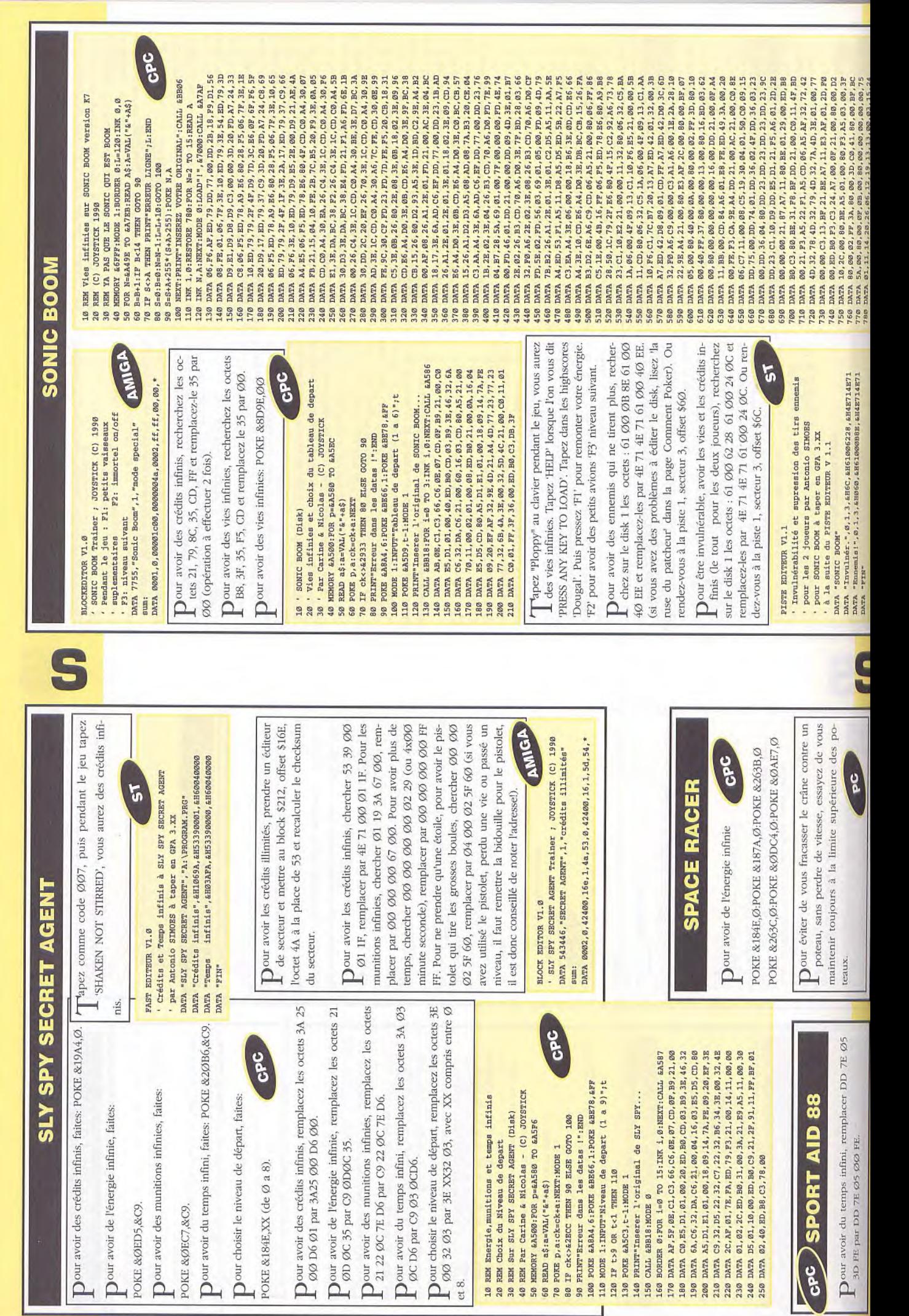

vous, brille (il devient tout blanc), aller à gauche, dès 27) Aller en haut, dès que le tableau change aller vite à 33) Le laser frappe, et dès que le mirroir en face de B orf est ainsi battu sur son propre terrain, il erre main-Dour rentrer dans le mode démo du jeu, mettez le jeu  $\label{eq:1} \bigwedge \begin{array}{l} {\rm etcz~le~sof~en~parse~dunnt~la~part~et~upzc} \\ {\rm 1DODEMODEXTER} & {\rm et~le~jeu~se~jouera~de~lui-} \end{array}$ en mode pause, tapez 'GODEMOEXTER' puis return **ANIGA** DATA 0000,0600,40E7,3A3C,0020,51CD,FFFE,46DF,4E75,3A3C DATA 4AFC, 0000, 07FE, 23FC, 33FC, 6002, 0000, 0500, 23FC, 0006 0000 DATA 0000,050A,4E75,1B45,496E,7382,7265,7A20,6C61,2064 DATA 661A, 0000, 01A6, 0000, 0000, 0000, 0000, 0000, 0000, 0000, 0000 DATA 0000,0000,0000,0000,0000,4879,00000,017A,3F3C,0009,4E41 DFFC, 0000, 0006, 3F3C, 0007, 4E41, DFFC, 0000, 0002, 4879 46FC, 2700 41F9,00000,004E,43F9,0000,0400,2449,303C,007F,22D8 DATA 41F9,0000,004E,43F9,0000,0400,2449,303C,007F,22D8<br>DATA 51C8,FFFC,4ED2,45F9,00FF,8606,34BC,0080,157C,000E DATA 01FA, 122A, 01FC, 0201, 00F8, 0001, 0005, 1541, 01FC, 34BC DATA 0080, 6100, 00B4, 357C, 0001, FFFE, 6100, 00AA, 6100, 00B4 FFFE 6100,008E, 6100,0098,34BC,0090,34BC,0190,34BC,0090 DATA 617A, 357C, 000A, FFFE, 6172, 157C, 0000, 0007, 157C, 0006 DATA 0005, 157C, 0000, 0003, 34BC, 0084, 615A, 357C, 0002, FFFE DATA 6152, 34BC, 0080, 614C, 357C, 0090, FFFE, 6144, 082A, 0005 DATA 73FB, 67A2, 7000, 102A, 0003, E148, 102A, 0005, E188, 102A 302A, FFFE, 0240, 001C, 6600 DATA FF7E, 6114, 357C, 00D0, FFFE, 610C, 6118, 6100, 0020, 4EF9 DATA 0180, 51CD, FFFE, 4E75, 23FC, 0000, 0500, 0000, 0010, 33FC DATA 6973, 7175, 6574, 7465, 2064, 6520, 4452, 4147, 4F4E, 2753 DATA 204C, 4149, 5220, 4949, 00FD, 0000, 0002, 1E16, 0000, 0000 que Ace l'a poussé, aller très rapidement à droite...  $\tilde{5}$ DATA 082A, 0005, 73FB, 66F8, 6012, 6100, 0098, 357C, 00D0, DATA 14E0,0000,0504,33FC,4EF9,0000,0508,23FC,0006, par Antonio SIMOES à taper en GFA BASIC 3.XX ۲. 3006 PRINT "Insérez une DK pour sauver le loader" même comme un énorme dessin animé... DATA 6000,0030,3F3C,0026,4E4E, DFFC,0000, PRINT "Vous pouvez faire un Reset!!!!" tenant dans sa profonde enfance... BEAVE "A:\SPACEACE.PRG", adr%, 450 PRINT "Erreur dans les datas" Vies infinies pour SPACE ACE DATA 0007, 0080, 0000, 1A00, 66DE, DPOKE adr%+i%, VAL("&H"+a\$) FOR i%=0 TO 450 STEP 2 sum=sum+VAL("&H"+a\$) 31) Aller à gauche. 30) Aller à droite. 29) Aller à droite. du pave numérique. 28) Aller en haut. 32) Aller à droite. IF sum<>&H2DE3E1 INLINE adr<sup>8</sup>, 512 **SPACE ACE** gauche. READ a\$ **NEXT 1%**  $\sim$  TMP (2) END DATA **AICIN** DATA 26) Aller à droite, une fois derrière lui, aller en bas 22) Appuyer sur feu, et lorsque vous êtes sur le dos,  $\label{eq:nonlinear} \prod \text{distance}$  dintenant le premier qui dit que l'on a passé un<br> 20) Le passage le plus dur: le combat au corp-à-corp. Au passage: si je ne précise pas le moment où l'on doit pour s'y retrouver. Il est conseillé de relâcher rapide-2) Aller tout de suite à droite, et lorsque le sol s'écroule seconde (et demie), (lorsque Ace se retourne à 4) Dès que le vaisseau a fait son virage et s'apprête à 6) Aller à droite, et lorsque Ace se courbe, aller en 7) Ca se complique: dès que le tableau commence,la monte, et quand elle redescend, aller à droite, et au 9) Aller en bas au même moment qu'en 8, puis de suite 11) Vous êtes lâché sur le pont, et attendez que 2 têtes faire l'action, c'est qu'il faut la faire dès que le tableau commence...Je les ais numérotés, se reporter à la notice 3) Dès que le premier robot flottant tire (à droite) aller entre les pieds d'Ace et de la plate-forme, aller à droite ter environ 2 secondes et aller à gauche, compter une aller à gauche. Ace va sauter et pauser sa main, comp-8) Dès que le monstre sort, aller en bas, et de suite bleues apparraîssent derrière vous pour aller en haut. 16) Aller à gauche lorsque vous arrivez près du trou. 1(0) Dès que la tentacule apparaît, appuyer sur feu. en bas, dès que Ace atteint le rocher, aller en haut. TOUS 25) Aller en haut, une fois retombé aller en bas. 15) Dès que les lasers tremblent, aller à droite. 5) Appuyer sur feu pour tuer le monstre. ment la mannette après chaque action... gauche), et aller de nouveau à gauche. 1) se reporter à la notice (repardon...). 18) Au bout du couloir, aller à droite. 23) Appuyer sur feu, et aller en bas. 19) Près de l'échelle, aller en haut. 13) Au croisement, aller à droite. 12) Au croisement, aller en haut. vous êtes sur son dos). 21) Appuyer sur feu. 24) Appuyer sur feu. atterrir, aller en haut. moment de l'impact plate-forme mobile 14) Aller en haut. appuyer sur feu. aller à droite. de nouveau. à gauche. 17) Idem. droite. haut. Dour avoir de l'énergie infinie, appuyez en même pour avoir les vies infinies, avec un éditeur de Dour avoir des crédits infinis, recherchez les ocsecteur (Norton Utilities), cherchez dans HAR-RIER.EXE la chaîne FF ØE 5E 33 et remplacez la par Dour avoir des vies infinies, recherchez dans le fitets 536C F25Ø 3D7C ØØ3C et remplacez-les chier 'A:\AUTO\A.PRG', les octets 536C F252 3F3C 271Ø et remplacez-les par 4A6C F252 3F3C Vies infinies à SPACE HARRIER par Antonio SIMOES { Vie infinies sur SPACE HARRIER compil' FINALE à writeln('Par Guilaume PERNOT (C) JOYSTICK');  $5<sup>7</sup>$ writeln('Vie infinies pour SPACE HARRIER'); **SPACE HARRIER** DATA "Crédits", EHBABE, EH536CF250, EH4A6CF250 DATA "Vies ", &HD6EA, &H536CF252, &H4A6CF252 temps et pendant le chargement sur: **SPIDERMAN** 2710. Ou rendez-vous à l'offset \$56EA Compil Power Pack DATA "SPACE HARRIER", "A: \AUTO\A.PRG" ' à la suite du PAST EDITEUR V 1.0 et pour finir la touche 'Shift' assign(f, 'HARRIER.EXE'); par 4A6C F25Ø 3D7C ØØ3C. - les 2 boutons de la souris taper en Turbo Pascal 6 } Compilation POWER PACK - le bouton du joystick for  $i := 1$  to 4 do taper en GFA 3.XX - la touche alternate seek(f, 24611); var f:file of byte; const E:byte=\$90; FAST EDITEUR V1.0 write(f,E);  $close(f);$ 90 90 90 90  $\texttt{reset}(f)$ ; **ADIMA**  $ch:char:$ i:byte; DATA "FIN" uses crt; begin end. Dour avoir de l'énergie infinie, remplacez les oc-Dour avoir de l'énergie infinie, remplacez les oc-Our avoir des vies infinies, prenez un éditeur de secteur et allez au block 380 à l'offset \$e2 et remplacer la valeur \$66 par la valur \$60 et recalculez le checksum block 899 à l'offset \$a80 et remplacer la valeur \$53 par la valeur \$4a et recalcu-CPC 140 MOB 1.1PRINT"Insécter l'original de la compil<br>150 PRINT"Pace SORCERY (DEPROTESE)...":CALL &BB18<br>160 BORDER 0:POR 1=0 TO 3.INK 1,0:NECT:CALL &BS6<br>170 DATA 1E,00,C3,66,C6,07,21,00,01,11,00,00,03,41 DATA 01,00,40,ED, B0, CD, 03, B9, 3E, 46, 32, 6A, C6, 32 DATA E5, D5, C5, C0, 80, A5, 38, 80, 32, 9F, 82, 21, 80, 88<br>DATA 16, ID, 6E, 83, F5, D5, C5, CD, 80, A5, 3E, 80, 32, FF GPC 180 DATA E5, DF, 83, A5, 0E, 07, CD, 0F, B9, 21, 00, C0, E5, D1 DATA DA, C6, 3E, 03, 32, A4, A8, 21, 00, 80, 16, 1C, 0E, 05 DATA 88, 3E, 50, 32, 83, A5, 3E, 49, C1, D1, E1, CD, 80, A5 110 PRINT'2 > Energie infinie":PRINT:PRINT<br>120 INPUT Choix ";chx:IF chx>2 OR chx<1 THEN 120 tets D6 Ø1 D8 27 FD par D6 ØØ D8 27 FD. AMIGA 230 DATA 88,32,59,32,83, A5, 32, 49, C1, D1, E1, CD,<br>240 DATA C1, D1, E1, 32, 49, CD, 80, A5, AF, C3, 0E, BC 130 IF chx=1 THEN POKE &A5BF, 1: POKE &A5D1, 1 80 PRINT"Erreur dans les datas !":END<br>90 POKE ABE66,1:POKE ABE78,&FF<br>100 MODE l:PRINT"1 > Partie normale":PRINT REM Pour la Compil 'LA COLLECTION CPC'<br>REM Par Carine & Nicolas - (C) JOYSTICK Energie Infinie sur SORCERY (Disk) 70 IF CK<>E2EDA THEN 80 ELSE GOTO 90 MEMORY & TFFF: FOR p=&A580 TO &A5ED **SORCERY** READ a\$: a=VAL("&"+a\$) POKE p, a: ck=ck+a: NEXT lez le checksum.

119

190 210

REM

 $\mathfrak{g}_\mathsf{T}$ **8 8** 40

50 60

Our avoir de l'énergie infinie, faites:

POKE & LADB,  $\varnothing$ 

СОМРН ГА СОГЛЕСТЮМ

allez a la piste 28, secteur Ø5, adresse Ø29F, et a la piste 29, secteur Ø3, adresse ØØFF et remplacez le tets Ø1 D8 27 FD par ØØ D8 27 FD (2 fois). Ou Ø1 par ØØ.

**STORMBALL ANIGA**  Dendant la première partie tapez en qwerty 'LET<br>ME WIN'.

Dour avoir de l'argent infini, recherchez les octes<br>19179 ØØØ 4333A 6100 et remplacez-les par 4E71 4E71 4E71 61ØØ. Puis recherchez les octets 9179 0000 433A 303A et remplacez-les par 4E71 Ne recalculez pas le checksum. 4E71 4E71 3Ø3A.

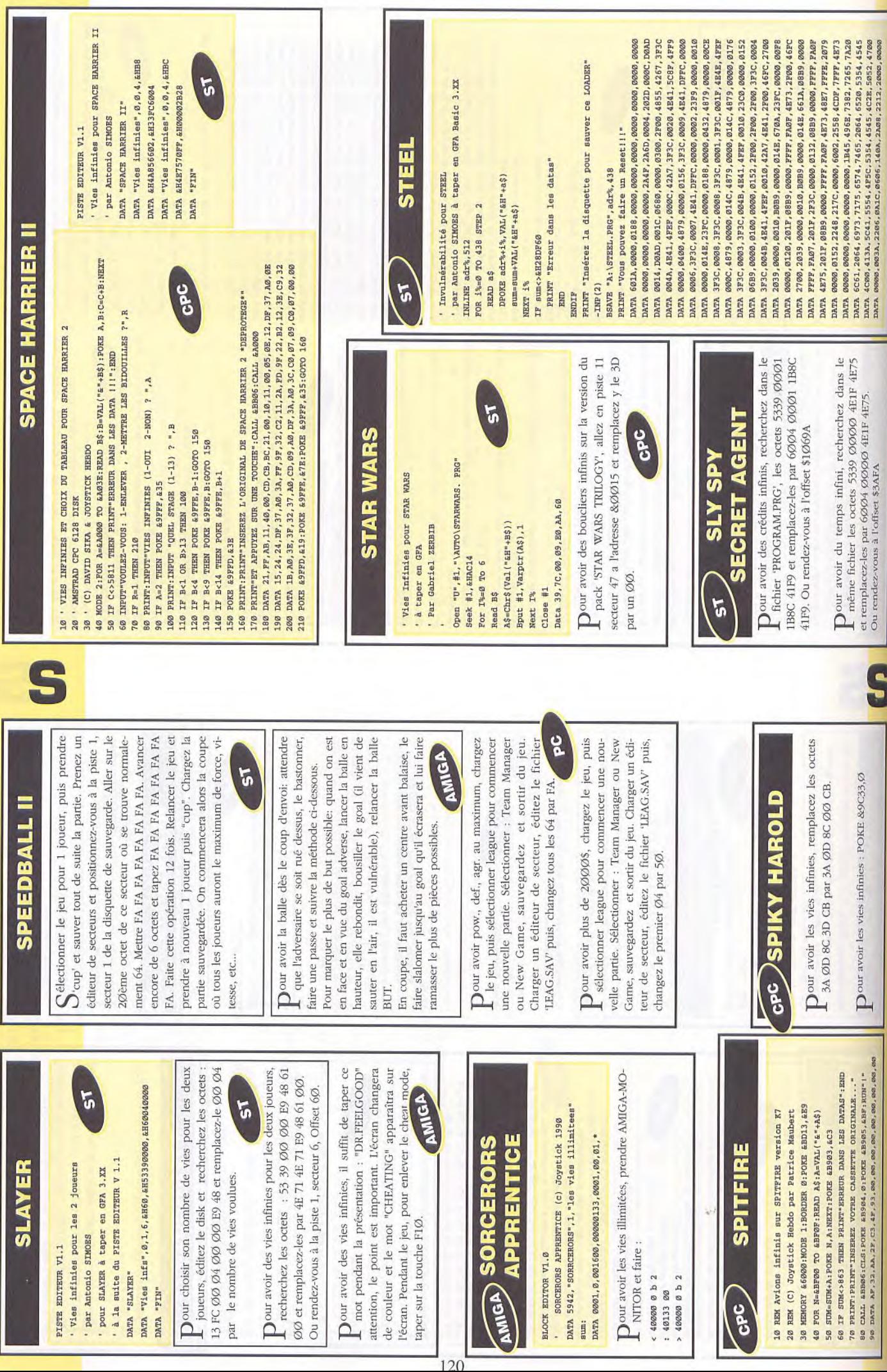

# **SPACE ROGUE**

FOUS

chambre où se trouve CEBAK (la fille qui n'arrête pas Inspectez la combinaison spatiale se trouvant sur le Tout d'abord vous devez vous constituer une armu-I rerie décente. Après avoir atterri sur Hiathra, allez voir Orelian, le représentant impérial et passez vôtre examen de pilote spatial. Les réponses à celui ci sont: 1: 3.26 2: type  $\varnothing$  3: F=M+A 4: THE IMPERIUM Sans vôtre licence de pilote spatial vous ne pourrez acheter aucune arme, boucliers, etc, ce qui n'arrangerait pas ment à VEDA (un monstre vert). S'il vous vend des lentilles de contact, achetez les. Allez alors dans la de parler du meilleur jeu d'arcade de la galaxie) vos affaires. Parlez à tout le monde à la base, spéciale mur de derrière et vous devriez trouver une carte clé.

une décision. Soit vous deviendrez un pirate ou un réputation est féroce (FIERCE) ou plus, allez trouver la monstre devrait y pénétrer alors soyez prudent. Vous trouver Sir Eld . Il vous demandera de lui rendre un statuette au Représentant Impérial.. Vendez les Computers ou le 1gb rams. Retournez à MICON 1 et parlez à Sir Eld. Il vous donnera d'utiles conseils et une boîte. Continuez ces allez retour entre HIATHRA et Maintenant le fun commence !!! Vous devez ici prendre chasseur de prime. Etre un pirate signifie que vous serez plus entraîné au combat et (plus important) que ment que chaque vaisseau que vous rencontrerez, vous attaquera. Si vous êtes chasseur de primes, au moins les chain article sur vôtre agenda est de vous procurer plus d'armure. Lorsque vos en aurez 500, et que vôtre duchesse AVENSTAR à la base spatiale de DENEB-PRIME se trouvant dans le système DENEB. Elle vous donnera une mission. Parlez à l'étudiante de DENEB qui vous dira d'aller à NAR'SEE et de dire "rakbit" à l'un des aliens. Faites cela puis retournez à DENEB parler à Allez ensuite dans le système BASSRUTI. Là, allez à la mine. Il vous est conseillé de sauvegarder votre position avant d'atterrir sur la station car il y a toujours quelques monstres rodant dans les environs. Lorsque vous avez atterri, allez dans la chambre se trouvant directement en dessous de la zone d'atterrissage. Un Lorsque vous aurez parlé à tout le monde, allez trouver le confectionneur de vaisseaux. Achetez-lui quatre "Cargo pods". Puis allez voir le marchand et achetez-lui ters". S'ils ne disposent de rien de tout cela, n'achetez tez les explosifs ou les crédits "FORGED " Allez alors service, alors acceptez. R la base HIATHRA et livrez la Explosifs ou les FORGEDS mais pas les Super-MICON 1 jusqu'à ce que vous disposiez d'assez de crévous gagnerez plus d'argent, mais cela signifie égalevaisseaux marchands ne vous attaqueront pas. Le prol'étudiante. Elle vous donnera un MALIR ARTEFACT. huit tonnes soit de "Ibg rams" soit de "super compurien. Puis rendez vous au poste avancé MICON 1 Vendez le 1GB RAMS ou les Super-Computers et achedits pour acheter un LASER A FAISCEAU REPARTI.

Utilisez la carte pour arriver et vous déplacer dans la station minière de BASSRUTI, car si vous vous déplacez au petit bonheur le monstre ne fera qu'une bouchée de vous. N'espérez pas devenir un pirate ou un chasseur Naturellement c'est le laser le plus cher qui est le meilleur ( le "PARTICLE BEAM" ) : ils sont très efficaces pilles Plasma sont efficaces, bon marché, alors achetez en a peu prés six et sept missiles Nova. Pour entrer à l'intérieur d'un trou vous devez voler à travers la Porte MALIR à une vélocité minimum de 21 ms. Vous pouvez vôtre vaisseau comme droide de réparation. Allez alors voir OMAR et demandez lui où trouver GUT. Il vous dira d'aller tout d'abord d'aller détruire un titan. Cette Ceci fait, retournez trouver GUT. Il vous dira d'aller voir le marchand Baakili. Dites lui "MANCHI" et offrez lui le allez à la station minière MICON IV se trouvant dans le CHAL se trouvant dans le système SIGURE et allez voir VILANIE. Elle vous demandera d'enlever le bouclier : N'EN FAITES RIENUI Elle appellera les gardes alors déverrouillez rapidement sa porte et inspectez prés de l'EGG. Prenez le CHIGONGER et retournez trouver GUT . Puis allez sur ZED N27 et parlez au professeur PROSK . Donnez lui le ruban de transmutation, et et programmez l'itinéraire sur "MANCHI HOMEWORLD de primes sans être armé jusqu'aux dents. pour se débarrasser de tout gêneur. Achetez tout puis vous achèterez l'autre laser par la suite. Les torvous dira alors d'aller trouver GUT . Allez à la carrière les zones d'alarme et allez inspecter l'un des carrés se tilles de contact à Veda. Retournez alors au système BASSRUTI et montez par l'aspirateur jusqu'au système poste avancé FREE GUILD. Allez voir CHI SHA et dites que vous êtes un ROGUE. Sélectionnez "other" et dites "LUX-23A" Acceptez de l'aider et elle viendra sur tâche n'est pas trop difficile à remplir du moment que vous disposez de 500 armures et de boucliers décents. MALIR ARTIFACT. Lorsque vous aurez reçu l'information, retournez voir GUT . Il vous dira d'aller voir TROsystème ZED N27. Une fois dans la station fouillez derrière la porte verrouillée jusqu'à ce que vous trouviez un bouclier PSIONIC . Puis allez au poste avancé TROdemandez lui le "NULL DAMPER". Entrez alors les coordonnées "GC 3409 ". Allez à la console de navigation, Atterrissez ici, et observez les jolies images. TIPS: d'abord le laser Saphir (si vous en avez les moyens) qu'au système ARCTURUS et allez sur la station minière MICON II . Allez voir le MADMAN se trouvant dans l'un des corridors et parlez lui. Sélectionnez "other " et question à laquelle vous devez répondre "FERRET". Il KOTH et utilisez la carte sur la porte verrouillée. Evitez trouvant sur le mur du haut; vous y trouverez le rouleau de transmutation si vous avez bien acheté les len-CHAL pour lui voler le CHIGONGER. Tout d'abord, trouvant dans le bas côté gauche de la station (celle avec le coffre-fort à l'intérieur ) et inspectez le cabinet qui se trouve en dessous. Vous devriez trouver des VSB. Maintenant retournez au vaisseau et volez jusapez "NSB ". Il vous demandera le nom de sa mission,

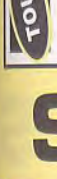

# **SPACE ROGUE (Suite et fin)**

d'achat et procurez les vous, dès que vous en aurez les entrer par les côtés sans infliger de dommages à vôtre ment indispensable .Les armures valent vraiment le armure.La vitesse correcte se situe peu prés entre 15 et 22 ms.: entraînez vous et vous ne devriez pas avoir de coup d'être achetées. Mettez-les en haut de vôtre liste problème.. Le "turbo thruster" est utile, mais pas réelle-

bats avec les titans et les corsaires. Mais comme le turbo, ils ne sont pas indispensables. Les Manchi vous attaqueront toujours, qui que vous soyez, et le résultat moyens. Après cet achat, vous devrez sélectionner Repair Armour ". Les "ECM " sont utiles pour les comd'une bataille avec eux est toujours une lutte à mort car les Manchi ne se rendent jamais.

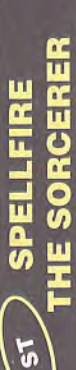

FAST EDITEUR V1.0

Tout à l'infini pour SPELLFIRE THE SORCERER par SIMOES "SPELLFIRE THE SORCERER" DATA

DATA "Bombes infinies",0,8,2,2H39,8H33FC399,4H33FC3939<br>DATA "Flammes infinies",0,8,2,2H39,8H33FC3000,4H33FC3939<br>DATA "Coin infinis 1 ".0.8,0,000,000,000,000,00039939 DATA "Vies infinies ", 0, 8, 2, &H06, &H33FC3033, &H33FC3939 DATA "Fireball infinis", Ø, 8, 2, &H2Ø, &H33FC3030, &H33FC3939 DATA "Whirley infinis", 0, 8, 2, &H28, &H33FC3030, &H33FC3939  $n$ KIA DATA

Dour avoir des vies infinies, recherchez les octets 33FC 3033 0003 32C8 et remplacez-les par 33FC 3939 ØØØ3 32C8. Ou rendez-vous à la piste 8, secteur 2, offset \$006.

Dour avoir des fireballs infinis, recherchez les ocpar 33FC 3939 ØØØ3 32FE. Ou rendez-vous à la tets 33FC 3030 0003 32FE et remplacez-les piste 8, secteur 2, offset \$20.

par 33FC 3939 ØØØ3 3316. Ou rendez-vous à la Dour avoir des whirleys infinis, recherchez les octets 33FC 3030 0003 3316 et remplacez-les piste 8, secteur 2, offset \$28

pour avoir des bombes infinies, recherchez les par 33FC 3939 ØØØ3 33ØA. Ou rendez-vous à la octets 33FC 3030 00003 330A et remplacez-les piste 8, secteur 2, offset \$30. Dour avoir des flammes infinies, recherchez les octets 33FC 3030 00003 32FE et remplacez-les par 33FC 3939 0003 3322. Ou rendez-vous à la piste 8, secteur 2, offset \$38.

Dour avoir des coins infinis, recherchez les octets 33FC 3030 0003 32FE et remplacez-les par 33FC 3930 00003 32F0. Ou rendez-vous à la piste 8, secteur 2, offset \$40.

> devez essayer de mettre une table entre vous et le monstre puis filer vers l'une des portes. Lorsque vous serez sûr d'avoir le monstre, allez dans la chambre se

 $^{\rm H} {\rm III}^{\rm H}$ 

Attention! Ils sont en QWERTY (remplacer les

par "?", les "a" par "q", les "w" par "z").

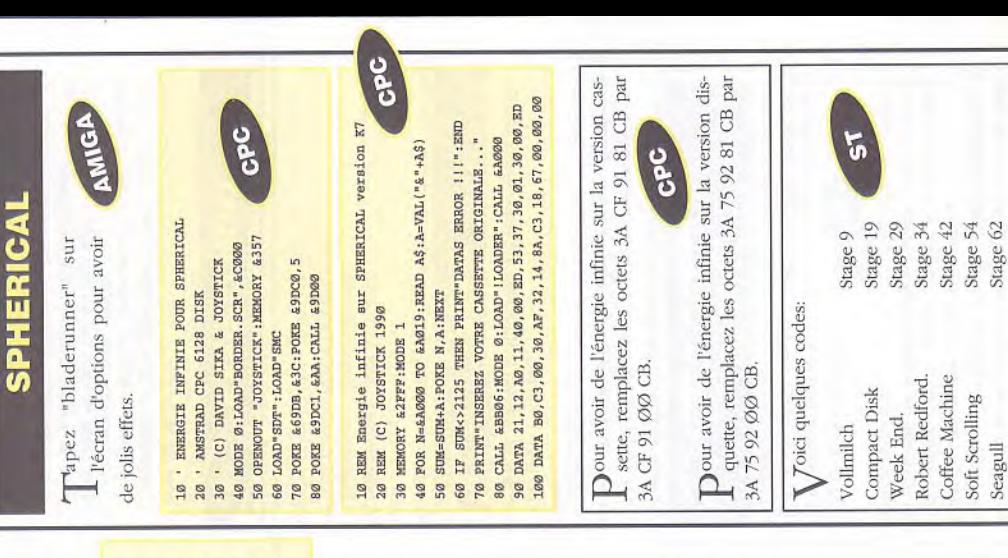

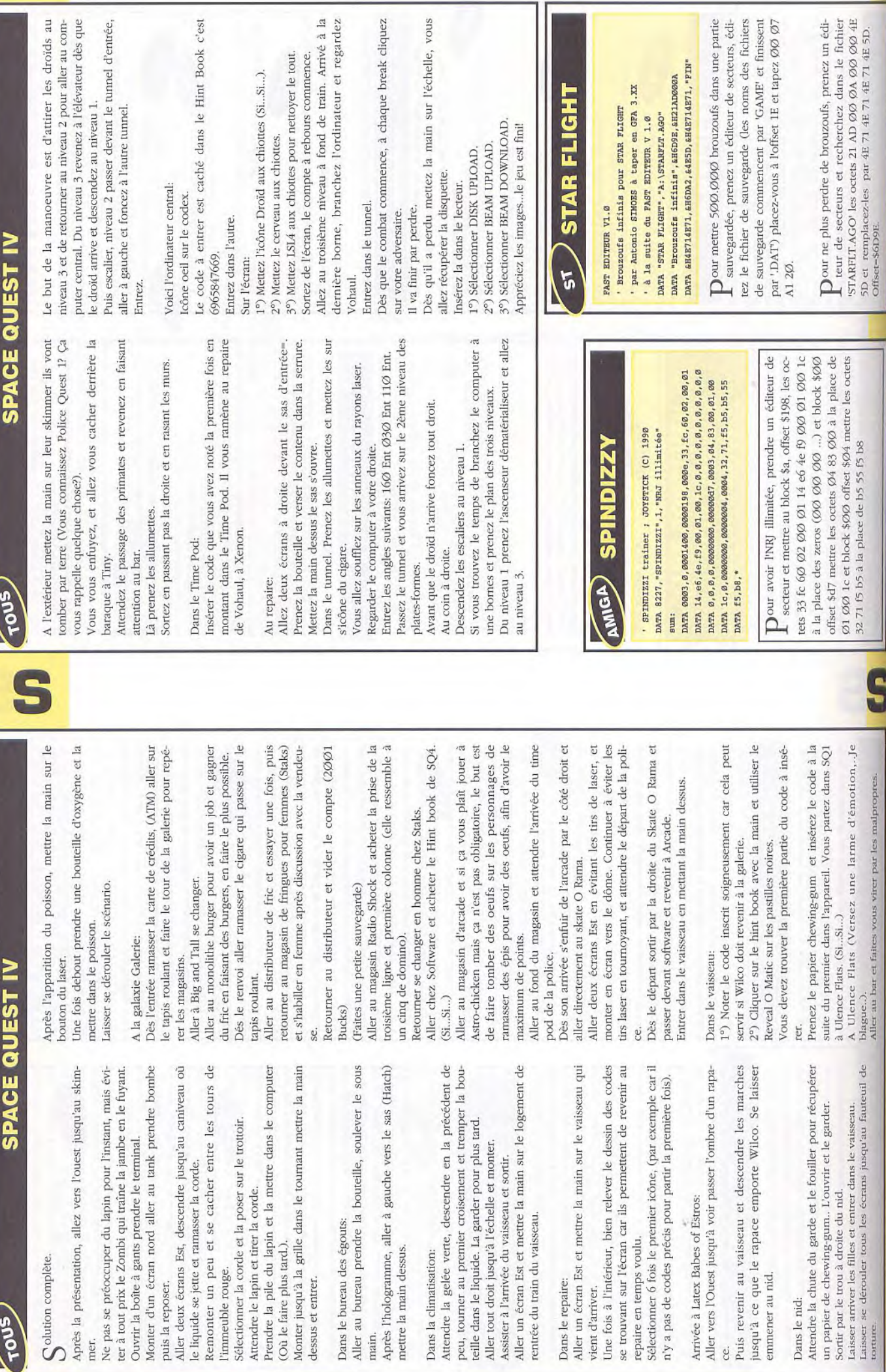

S

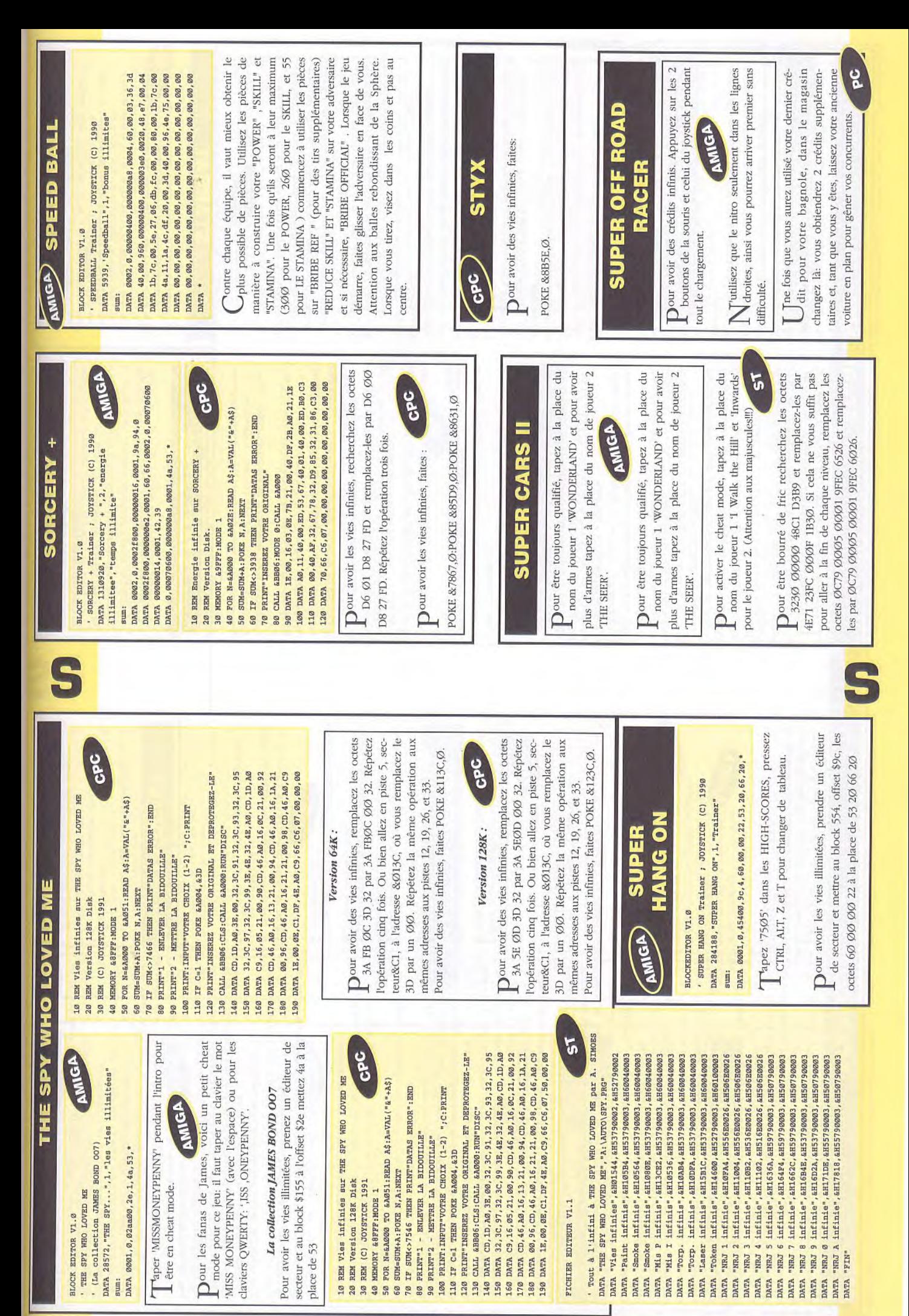

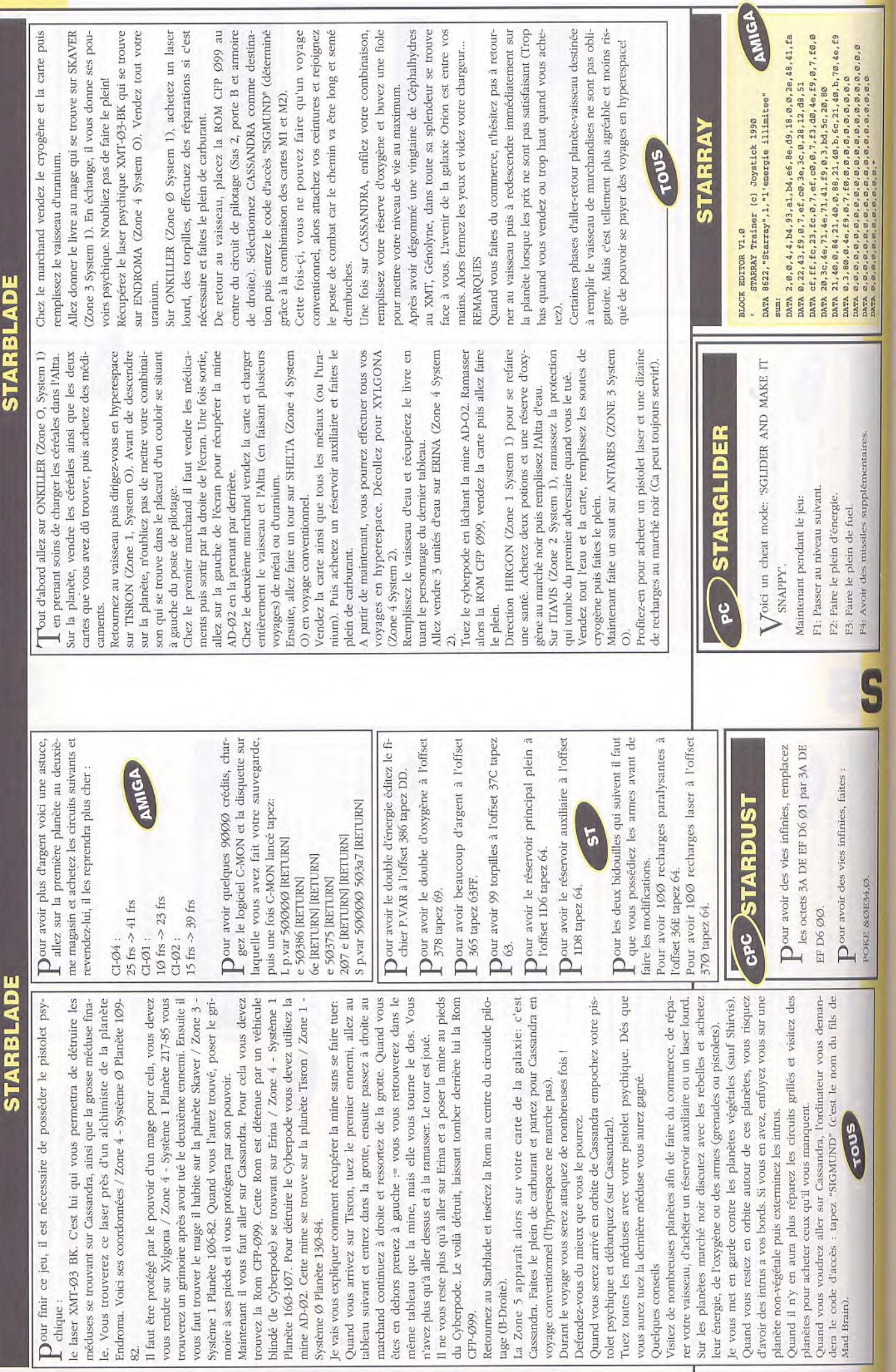

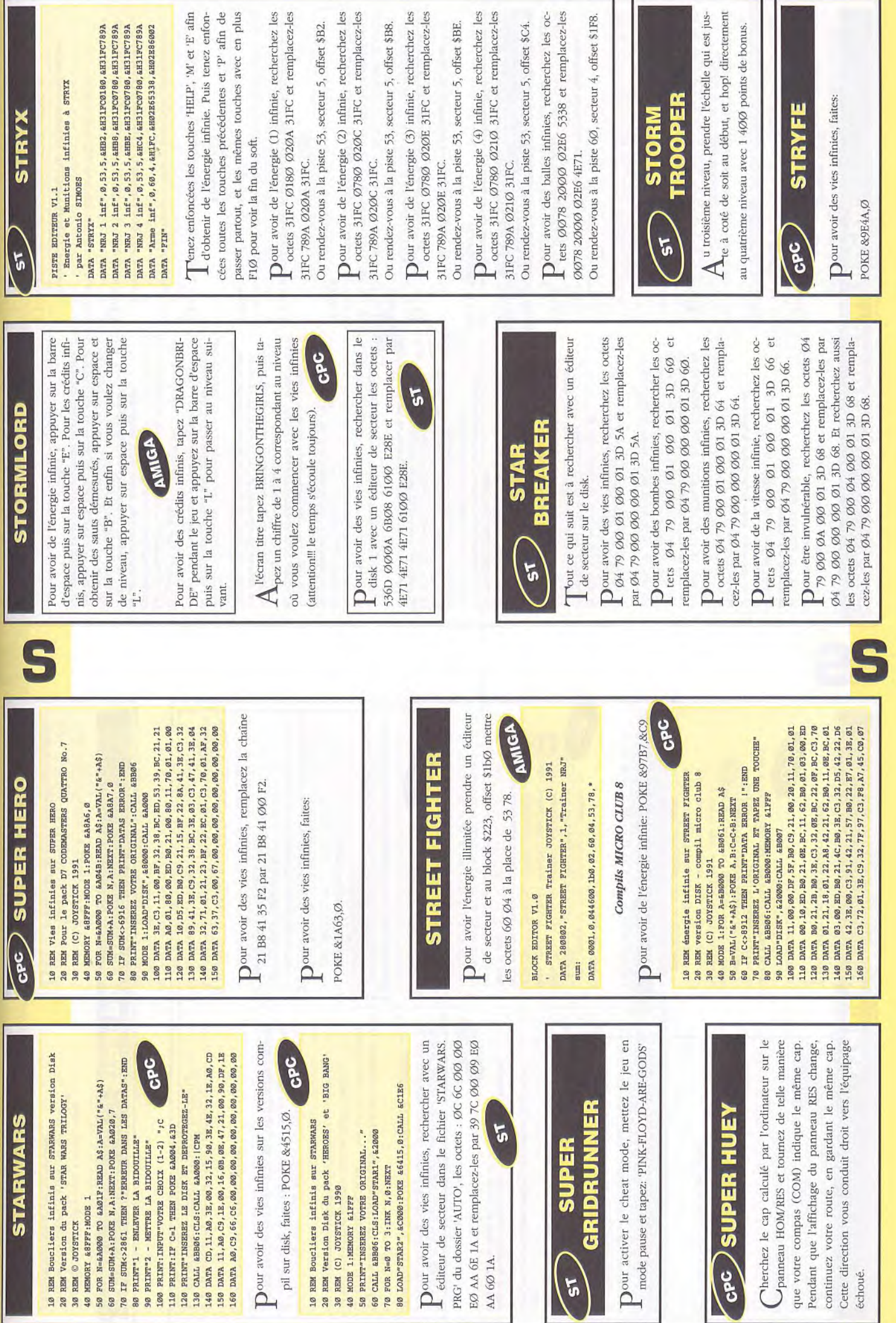

 $\bar{g}$ 

GPC

 $\overline{\mathbf{c}}$ 

 $5<sub>5</sub>$ 

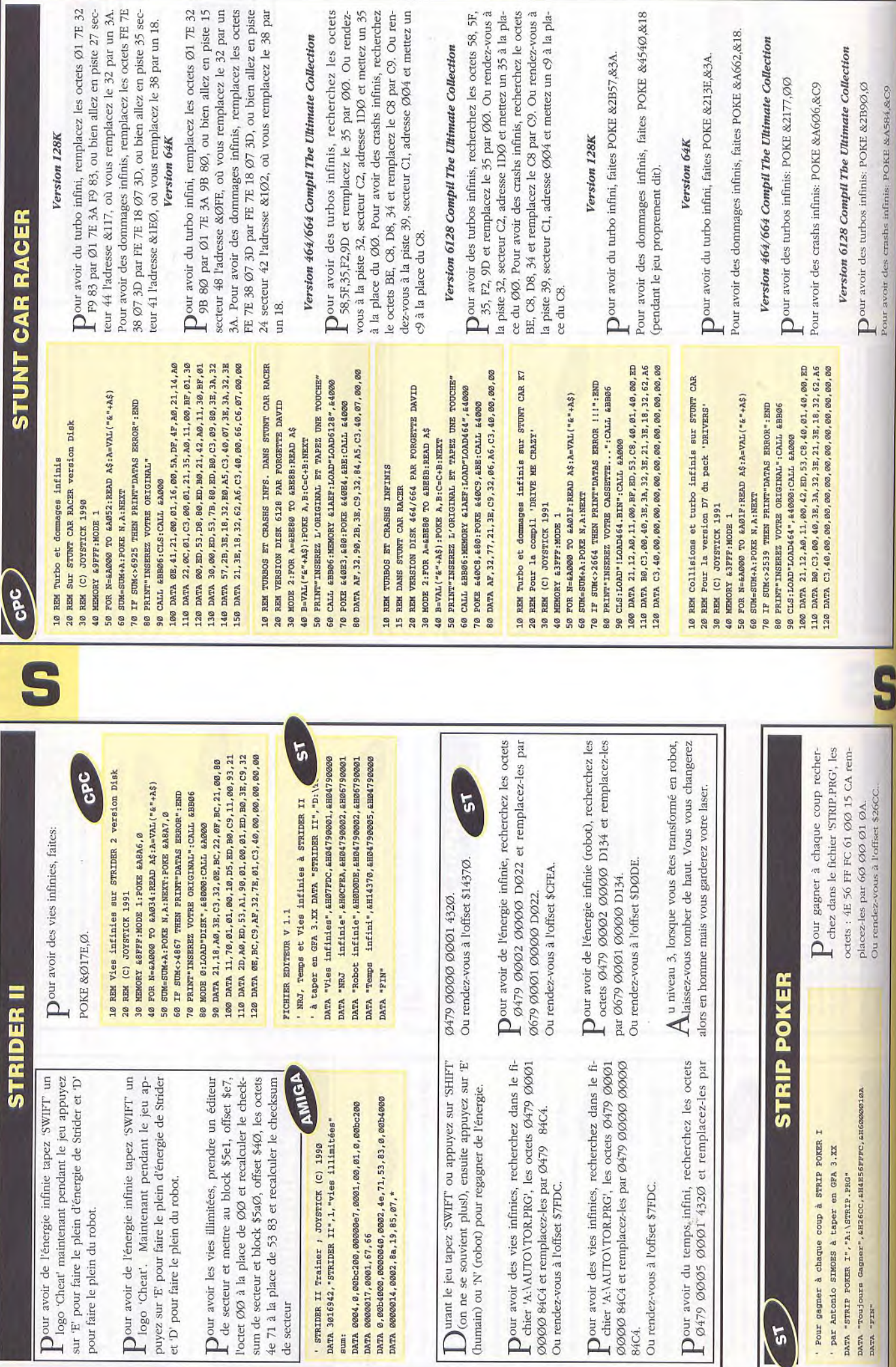

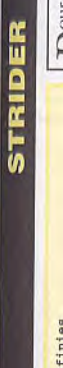

ပိုင် 100 DATA A0, 11, 00, BF, 01, 30, 00, ED, B0, 3E, C3, 21, 00 DATA BF, 32, ØE, BC, 22, ØF, BC, C3, 70, 01, 21, 07, BF 85 LOAD"DISK", &8000:CALL &A000<br>90 DATA 21,00,80,11,70,01,01,00,08,ED,B0,21,24 10 REM Vies et energie infinies<br>15 REM sur STRIDER version Disk<br>20 REM (C) Joystick Hebdo par Patrice Maubert N=&A000 TO &A035:READ A\$:A=VAL("&"+A\$) 70 PRINT"INSEREZ VOTRE ORIGINAL..."<br>75 CALL &BB06:NODE 1<br>80 PORE &ABA6,0:PORE &ABA7,0 65 PRINT"ERREUR DANS LES DATAS": END 60 IF SUM<>4734 THEN 65 ELSE 70 SUM=SUM+A: PORE N, A: NEXT **NEWORY & TEEF: MODE 1** 110 DATA I<br>120 DATA 2<br>120 DATA 0 FOR **888** 

Lavoir pris l'arme, on doit attendre qu'il arrive et lui tiu deuxième niveau pour tuer le robot, juste après rer dans le bras.  $\blacktriangleleft$ 

22, B8, 75, C9, AF, 32, DE, 2B, 32, E9, 2B, C3, 40  Au troisième niveau pour tuer les deux dinosaures, il faut leur tirer dans la tête jusqu'à ce qu'ils meurent, ensuite branche mais s'accrocher à la deuxième en direction du pour le monstre de la fin il faut monter sur la première

Au 4ème pour la boule, il faut monter et descendre juste monstre et tirer jusqu'à sa fin. à côté de la boule, en tirant.

Au 5ème même chose mais en descendant dans le tuyau, il faut être complètement à droite

Pour le niveau 1 et 5, quand la machine lance des lasers et que votre épée est trop courte, il faut se mettre le plus  $5<sup>1</sup>$ près possible de la machine, accroupi, et tirer.

Dour activer le cheat mode vous permettant de passer<br>d'un tableau à un autre... mettez tout émoilement les d'un tableau à un autre, mettez tout simplement le "HELP" enfoncée, le "SHIFT" de gauche, et le "I" du clales touches "I" et "5" afin de passer d'un tableau à un jeu en pause en pressant "F9". Maintenant, tenez la touche vier principal. Relâchez ensuite les trois boutons et pressez "F1Ø " afin de recommencer. Maintenant, pressez autre, et "F1" et "F4" afin de vous déplacer dans les stages de chaque tableau.

8A, FD, 18, 00, 00, 5B, 00, 00, 06, 7B, D0, 70, 00, 00 DATA 00,40,00,00,00,06,06,02,02,1A,1A,21,2D,7B,11 DATA 1D, 79, 01, 22, 00, ED, B0, F3, C3, D9, 79, 00, 00, 00

DATA

Dour avoir les vies infinies prenez votre MULTI-FACE préférée et faites POKE &2BE9, Ø. Pour avoir l'énergie infinie, prenez une MULTIFACE (la CPC même de préférence) et faites POKE &2BDE.Ø.

SUM=SUM+A:POKE N, A:NEXT:INK 3, 26:POKE &7C91, &8C 06, 9C, 3E, 16, CD, D5, 7A, 30, F5, 3E, C6, B8, 30, F0 70 PRINT"METTEZ LA CASSETTE AU DEBUT DE LA FACE A" CALL &BB06:CLS:INK 1, 6:LOAD"!", &80000:CALL &7B4F 100 DATA DD, 74, 00, DD, 23, 7C, C6, 08, 67, 30, 04, 11, 50, C0 DATA 19, 10, EA, 31, 8B, 77, 3E, 10, 06, F6, ED, 79, 26, 32 25, 20, EF, 06, C9, CD, D9, 7A, 30, E6, 78, FE, D4, 30 F4, CD, D9, 7A, 30, DC, 00, DD, 21, 35, 79, 11, 02, 00 240 DATA 00,06,01, C3,31,7A, D1,7A, B3, CA, 84, 7A, D5, DD E1, 13, 11, 50, 00, 06, 03, C3, 31, 7A, D1, 7A, B3, C8 DD, E1, 21, D3, 7B, 00, 00, 00, 23, 06, 03, C3, 31, 7A CD, E9, 7A, DØ, C3, DC, 7A, 7B, E6, Ø7, CA, E2, 7A, 3E 00, C3, E7, 7A, 3E, 13, 3D, 20, FD, A7, 04, C8, 3E, F5 DB, FF, IF, C8, A9, E6, 40, 28, F3, 79, 2F, 4F, 3E, 00 00,00, C3,04,7B,37, C9,7C, 21, 33,79, 86, 23, BE C2, 00, 00, AF, 32, E9, 2B, 32, DE, 2B, 00, 00, 00, 00 00,00,AF,06,F6,ED,79,01,8D,7F,D9,E1,31,F8 BF, E5, F3, C9, 0E, 00, 21, 79, 89, FC, 89, FC, 89, FC 90 DATA DD, 21, 8B, 77, 21, 80, C0, 06, C8, DD, 75, 00, DD, 23 IF SUM<>42734 THEN PRINT"DATAS ERROR !!! ": END MEMORY & SFFF: MODE 1: BORDER Ø: INK Ø, Ø: INK 2, 2 10 REM Vies et energie infinies sur STRIDER K7 40 FOR N=&79D9 TO &7B5E:READ A\$:A=VAL("&"+A\$) 20 REM (C) JOYSTICK 1990<br>30 MEMORY & SPEP: MODE 1: BOD DATA DATA DATA DATA 140 DATA DATA DATA DATA **DATA** DATA DATA DATA 110  $50$ 60 **80** 120 130 250 278 300 **BTE** 338888 290

## **STARQUAKE**

vies, éditez le fichier

90

Dour avoir

remplacez-le Ø5 par Ø9. Puis au secteur 32, offset \$442, remplacez-le Ø5 par 57. Puis au secteur 32, offset \$448, remplacez-le 39 par 34. Puis enfin au secteur 32,

'STARQUAKE.PRG', allez au secteur 32, offset \$436

Toici les codes de zones de déportation:

LIMMA, KYANCY, RAPID, BAGEL, RUBIA, QUAND, PULSE, NUGAE, ABYSS, MARIA, MOIST, LOUSE,

CLOUD, HIDEE, WATER

Our avoir des vies infinies, faites :

deux fois l'opération.

FOR N=&A6666 TO &A64B: READ A\$: A=VAL("&"+A\$) SUM=SUM+A:POKE N, A:NEXT:POKE &A8A7, 0 (C) JOYSTICK 1991 - version Disk MEMORY & TEPF: MODE 1: POKE &A8A6, 0 REM 98888 60

REM Sur STREET GANG FOOTBALL pour QUATTRO No. 8

REM Tous les buts pour le joueur

TO IF SUM<>6703 THEN PRINT"DATAS ERROR": END

80 PRINT" INSEREZ VOTRE ORIGINAL": CALL &BB06 90 MODE 1:LOAD"DISK", £8000:CALL £A000

130 DATA 4B, 41, 21, 43, A0, 11, 09, BF, 61, 40, 90, ED, 53, E4<br>140 DATA 61, ED, B0, 3E, 01, 32, 71, 01, C3, 70, 01, 3E, 65, 32<br>150 DATA 6F, 6A, C3, 13, 05, 60, 60, 60, 60, 60, 60, 60, 60, 60 100 DATA 3E, C3, 21, 18, A0, 32, 0E, BC, 22, 0F, BC, 21, 00, 80 110 DATA 11,70,01,01,00,10,15,ED, ED, 09, 3E, C3, 21, 2C 120 DATA A0, 32, 8D, 41, 22, 8E, 41, 3E, C9, 32, 0E, BC, AF, C3

EN "MEGA UN A1200 TU CONVOITERAS

3615 JOYSTICK

STRIDER

Niveau 1:

 $\overline{v}$ Pour le piège aux lasers, il suffit de se mettre contre le Dans le piège où les pics montent et descendent, il faut il vous suffira de descendre à droite pour ne pas perdre de vies. pour l'ennemi qui fait des roulades il suffit de un angle, vous devez voir le sol de l'étage supérieur et se mettre à la hauteur des canons puis sauter en diagosauter en diagonale quand il vous fonce dessus, puis de le bloquer contre le mur de droite et de tirer sans arrêt. canon, de s'accroupir et de tirer sans arrêt. Pour la chenille de fin de niveau montez sur le mur de droite et placez-vous au dessus de l'endroit où les murs forment nale ainsi, vous vous retrouverez au dessus du piège tirer à chaque fois qu'elle passe.

#### Niveau 2:

Pour le gorille du début de niveau faites la glissade sur le dos tout en tirant dès qu'il apparaît, quand vous serez derrière lui, suivez le tout en tirant dans ses bras si vous le suivez régulièrement, il ne peuvent pas vous tuer. Pour les trois karatekas de fin de niveau accrochez vous d'une main sous eux et tirez leur dessus quand ils se posent.

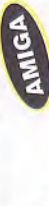

Niveau 3:

préhistoriques tuez d'abord l'indigène à droite puis sade sur le dos en tirant ou accrochez vous sous eux et tirez sans vous faire toucher. Pour les deux animaux Pour les indigènes armés de boomerangs, faites la glis-

positionnez vous à l'endroit où le sol forme un angle et tirez quand ils s'approchent. Ils vous passeront dessus entre les deux branches et à peu près au milieu de la largeur de l'arbre et tirez quand il approche. les tirs et sans vous tuer à condition que vous soyez accroupis, et, ensuite accrochez les quand ils vous tournent le dos, Pour le monstre de fin de niveau accrochez-vous sous la seconde branche. Vous devez donc vous trouver en les suivant et en tirant faites attention aux poissons. ses pics ne vous atteindront pas.

#### Niveau 4:

Dans la salle de gravitation où se trouve la grosse boule, allez à droite et retournez vous quand la boule monté. Ainsi vous tournerez autour d'elle et il suffira de lui tirer dessus pour la détruire. Pour le dernier ennemi l'homme avec le crochet, faites un saut en diagonale dès que vous le voyez de manière à atterrir derrière lui. Cela fait, accroupissez vous et tirez rapidement.

#### Niveau 5:

Dans la salle de gravitation utilisez le même principe que pour le niveau 4. Une fois la boule détruite prenez nez modèle sur le niveau 1. Pour le gorille faites comme au niveau 2 mais cette fois concentrez vos tirs soin de descendre à droite dans le trou sinon vous tomberez dans un précipice. Pour le piège aux lasers preuniquement sur ses mains.

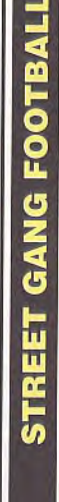

CPC

10 REM Vies infinies sur STREET GANG version K7<br>20 REM (C) JOYSTICK 1990

I SIGOR: LOCESOTO: 00712 XIGNAN: "HE . ALCORECTO OF

40 FOR N=&A000 TO &A01B:READ A\$:A=VAL("&"+A\$)

50 SUM=SUM+A:POKE N, A:NEXT

SUM<>2089 THEN PRINT"DATAS ERROR !!! ": END 60 IF

70 PRINT"INSEREZ VOTRE CASSETTE ORIGINALE...

80 CALL £BB06:CLS:LOAD"!":MODE 0:CALL £A000

100 DATA 21, 12, A0, 11, 40, 00, ED, 53, 2A, 14, 01, 30, 00, ED 110 DATA B0, C3, 88, 13, AF, 32, 37, 08, 32, 8A, 14, C3, C2, 06 90 DATA 2A, 38, BD, 7C, E6, 3F, 67, 22, 32, A0, 21, 0B, 00, 22

Dour avoir des vies infinies, remplacez les octets

3A A2 12 3D 32 par 3A A2 12 ØØ 32. Repetez

POKE &ØA6F, &65.

Dour que tous les buts aillent au joueur, faites:

POKE & 0837, 0:POKE & 148A, 0

HINDI - LUANG - SOLUN - FILED - BORNO - ROKEA - SOCHI - TABET - TSOIN - CHING - CWORE - KWANG

DAVRO - KALED

 $5\,$ Voici les mots de passe :

offset \$470 remplacez-le 34 par 3D

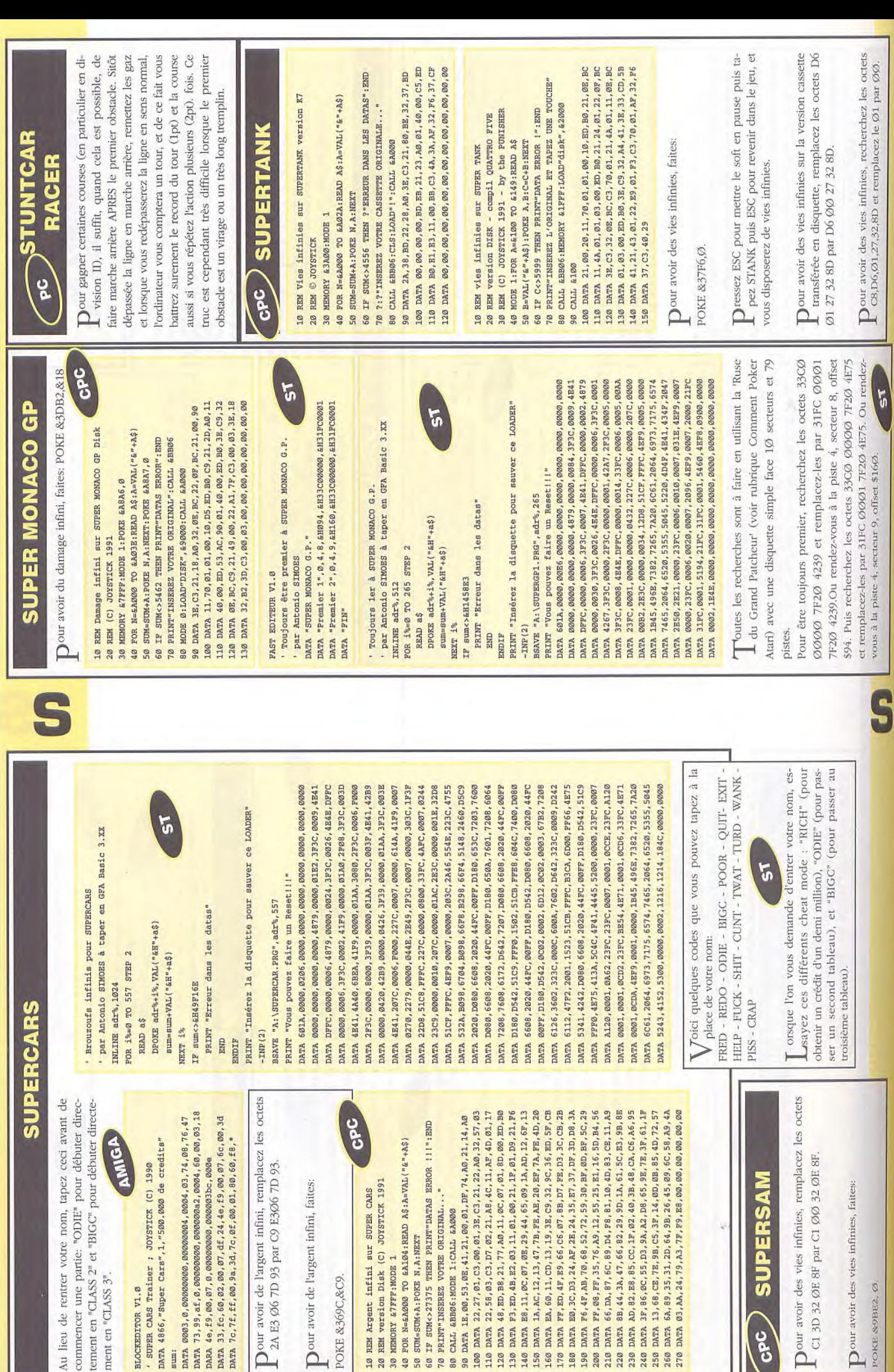

128<br>138<br>148<br>158<br>178

189888888888

**HEMORY & TFFF: MODE 1** 

9889

Ħ

888 80

POKE &369C, &C9.

ment en "CLASS 3".

BLOCKEDITOR V1.0

sum:

POKE & OBE2, 0

Our avoir des vies infinies, faites:

C1 3D 32 ØE 8F par C1 ØØ 32 ØE 8F

**GPC** 

Our avoir des vies infinies, remplacez les octets

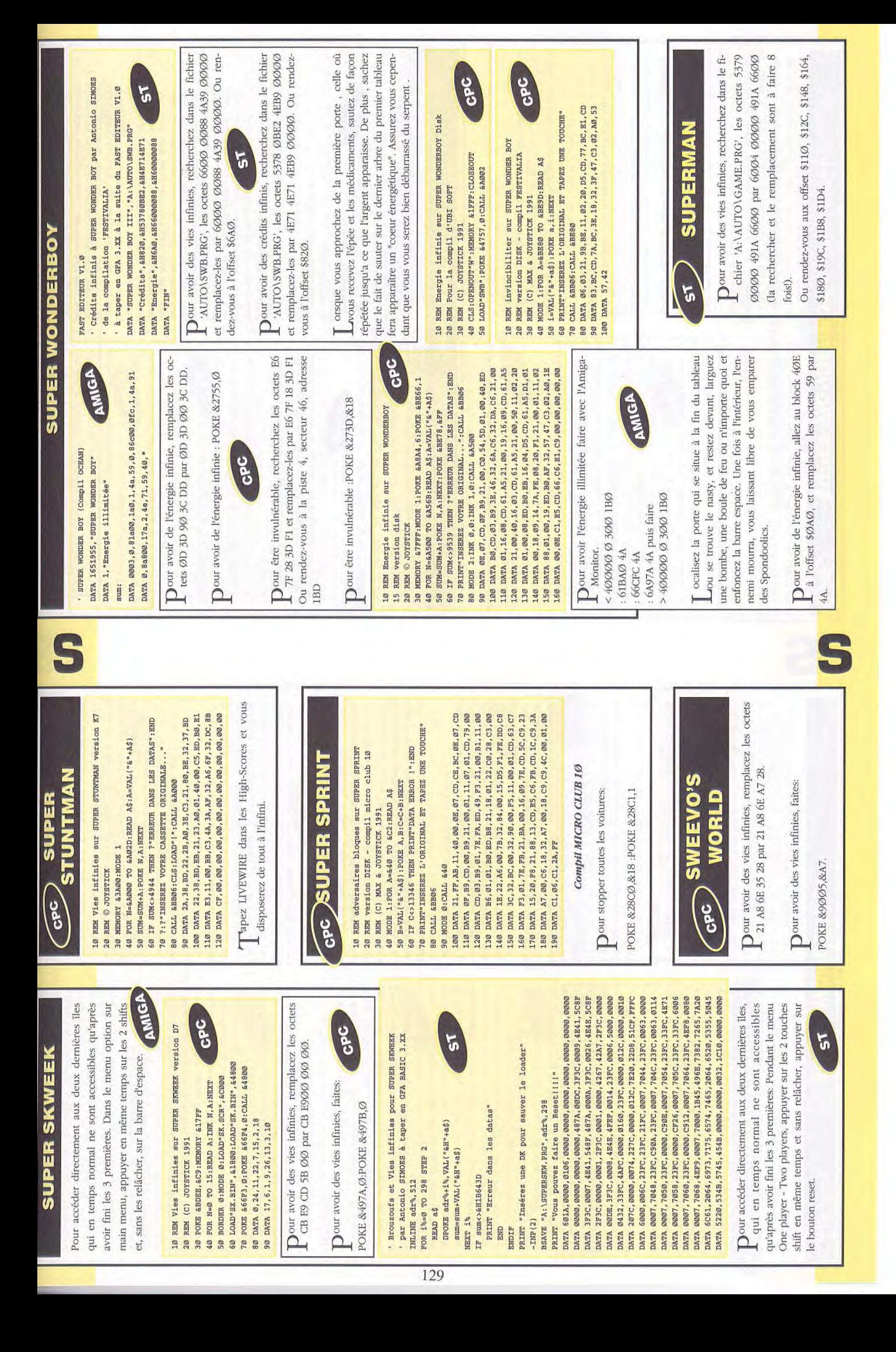

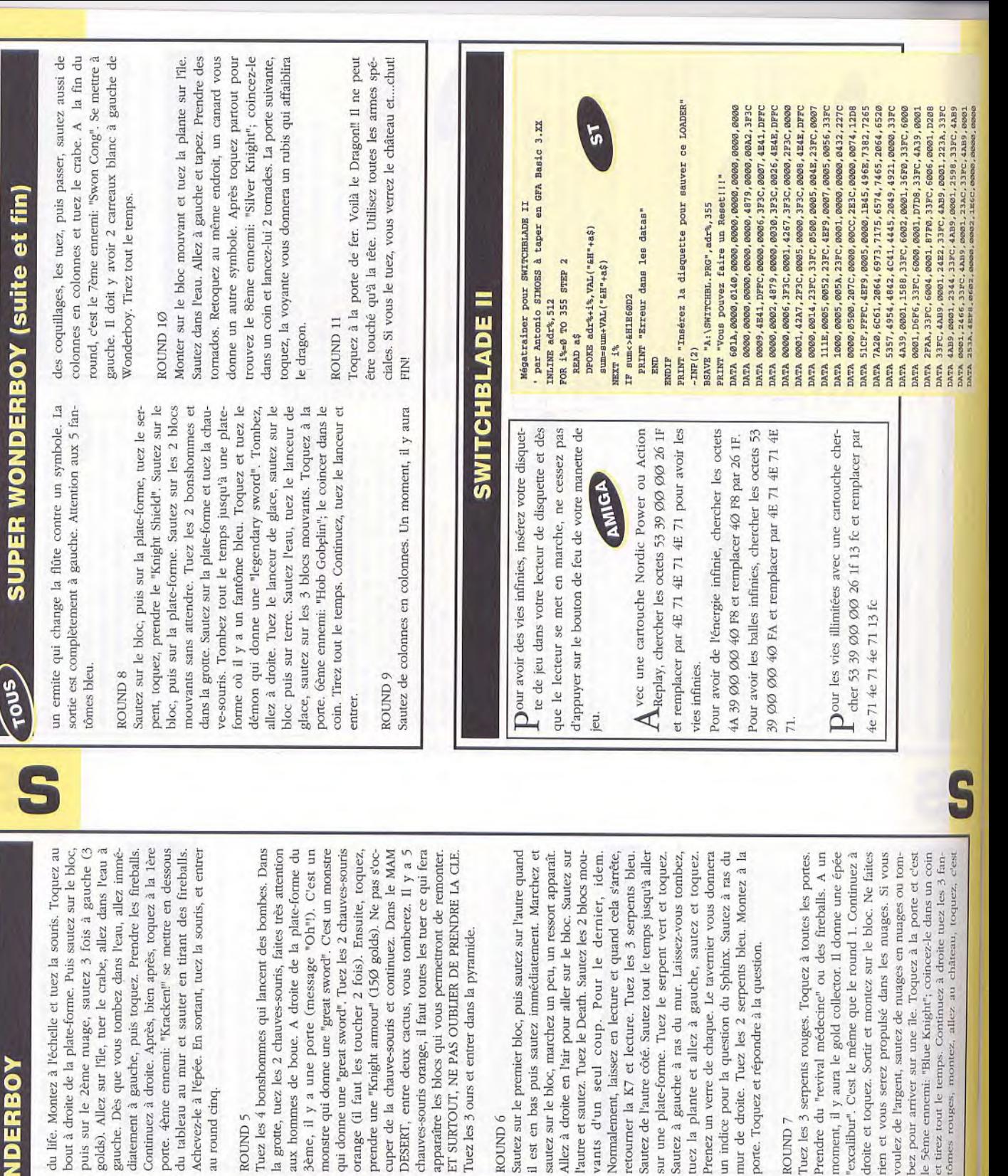

# **SUPER WON**

#### ROUND<sub>1</sub>

FOUS

apparaît. Continuer et revenir. Une bourse tombe, il faut la prendre. Allez voir la voyante puis monter sur le bloc mouvant, allez sur le toit et sauter 3 fois un peu à gauche. Il y a 3 golds. Continuez, puis tuer les deux Allez vers l'arbre et sautez sur la partie noire. Une pièce serpents, tuer le serpent vert, tuer le serpent en haut en sautant et tirant. Prendre le sablier et toquer à la porte elle arrive sur vous. Prendre les golds avant la clé. Tuer 1er ennemi: "Death"; se mettre face à elle et tirer quand le serpent vert et entrer dans la ville.

#### ROUND<sub>2</sub>

Avancer puis prendre le gold, tuer les choses vertes et ramasser ce qu'elles laissent, allez chez le marchand de chez le marchand d'armes magiques et prendre 2 fois 8 bombes (2 ° 10 golds). Aller sur la plate-forme et bouclier et prendre un "Light Shield" à 4Ø golds. Entrer prendre le sablier, tuer le serpent et l'ours lanceur de continuez, tuez la chose verte et sautez sur la 1ère des chaussures à 50 golds, allez à l'hôpital s'il vous flèches. Entrez dans la grotte. Tuez la chauve-souris. Continuer à droite et tuer les 2 serpents et la chauvesouris. Toquer à la porte et tuer le lord vampire, il donnera une "boad sword"; une épée plus puissante, plate-forme, sautez, sautez, sautez sur la plate-forme mouvante quand elle est en bas. Allez à droite sur la plate-forme, sautez et toquer chez le marchand, prenez forme, sautez sur la plate-forme du haut, tuez le serpent prendre le sablier. Sautez sur la plate-forme quand elle dessus et larguez les bombes. Répétez l'opération et manque du life. Allez à gauche, sautez sur la plateet continuez à monter, sur l'avant dernière plate-forme, est presque devant vous. Tuez l'ours et toquez. 2ème ennemi: une grande chose jaune qui saute. Sautez-lui vous l'aurez.

#### ROUND 3

Tuez l'ours, prendre la bourse et sauter tout le temps Allez à gauche en tuant les fantômes rouges. Sautez les pieux bleus. Monter, tuer la chose verte, continuer à droite, monter, monter pour aller à la plate-forme, allez à gauche, toquez chez le marchand. Prendre les<br>"Thunders Magic" (50 golds). Revenir à droite, monter la série de plate-forme. Ensuite, tuez la chose verte. allez à droite, quand le message "Oh!" apparaît, toquer. sur le tapis roulant. Tuez les fantômes rouges et toquez à la porte rouge. 3ème ennemi: "Red Knight"; il faut Prendre le sablier et avancez, il y a un ressort, en l'air, tirer quand il arrive sur vous et l'envoyer dans le coin. A ce moment-là, tirez tout le temps. Prendre les pièces

#### ROUND 4

Sautez de plate-forme en plate-forme et tuez le crabe sur l'île. Encore des plate-forme. Quand deux requiliages apparaissent, faire 1 Thunder, puis sauter. Soulinges apparaissent, faire 1 Thunder, puis sauter. Soule au ma

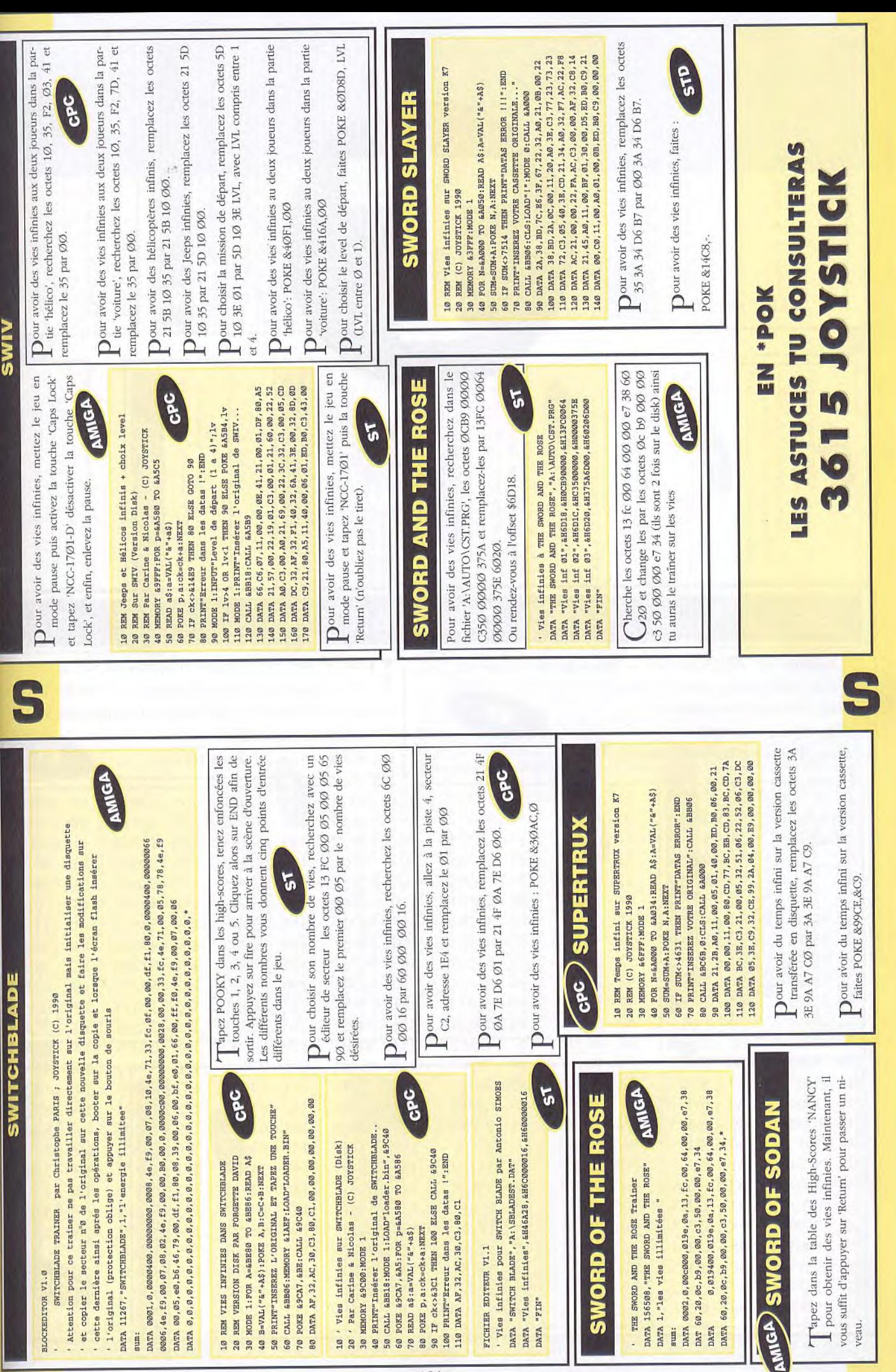

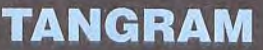

ST

' Passage au tableau suivant en pressant la touche 'E'

' pour TANGRAM par Antonio SIMOES

DATA "TANGRAM", "A: \TANGRAM"

DATA "Changer de tableau"

DATA &H16A, &H1B7C0002, &H1B7C0001, "FIN"

 $\mathbf{P}^{\text{our}}$  passer de tableau en appuyant sur la touche 'E', recherchez dans le fichier 'A:\TANGRAM.', les octets 1B7C ØØØ2 8238 6Ø46 et remplacez-les par 1B7C ØØØ1 8238 6Ø46.

Ou rendez-vous à l'offset \$Ø16A.

 $S<sub>T</sub>$ 

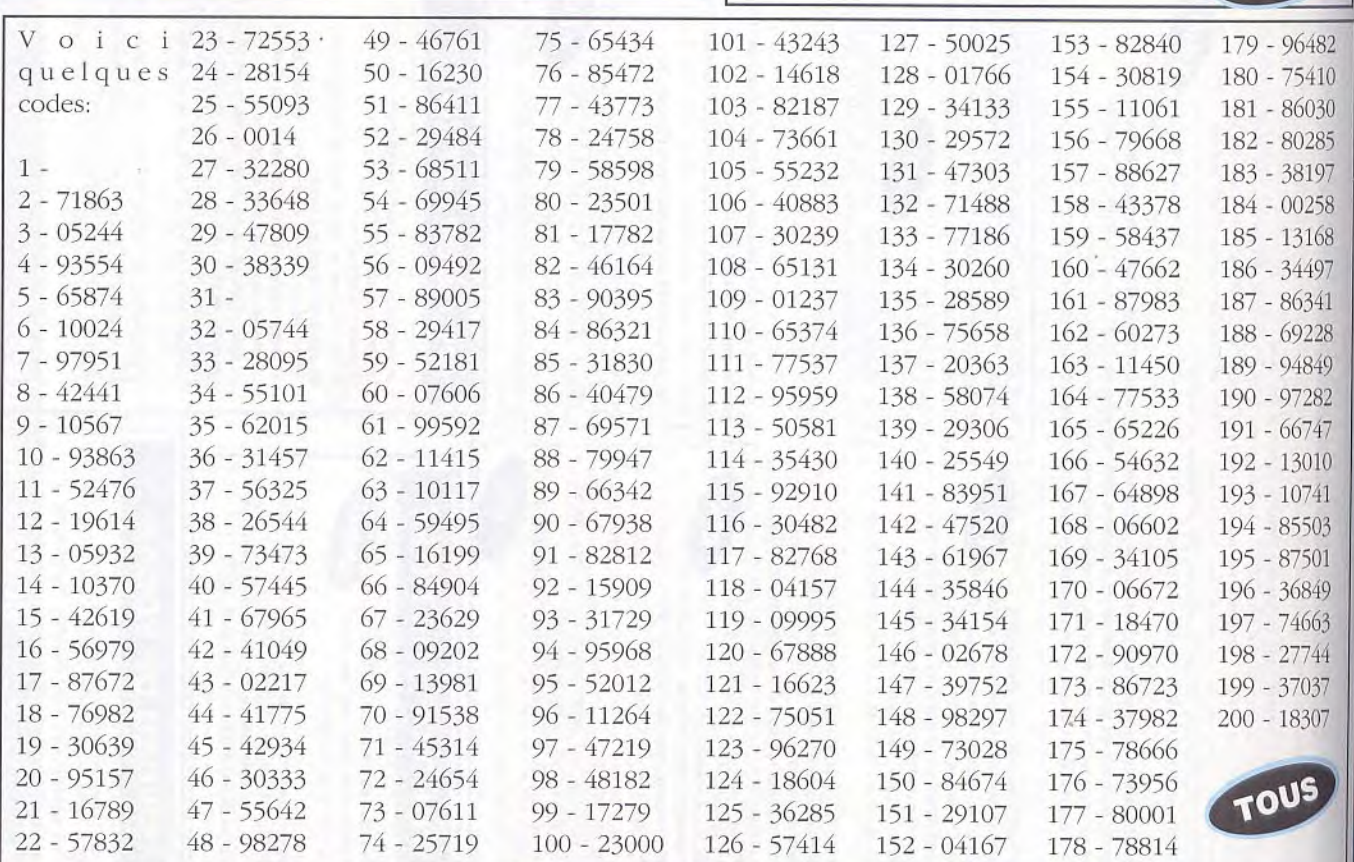

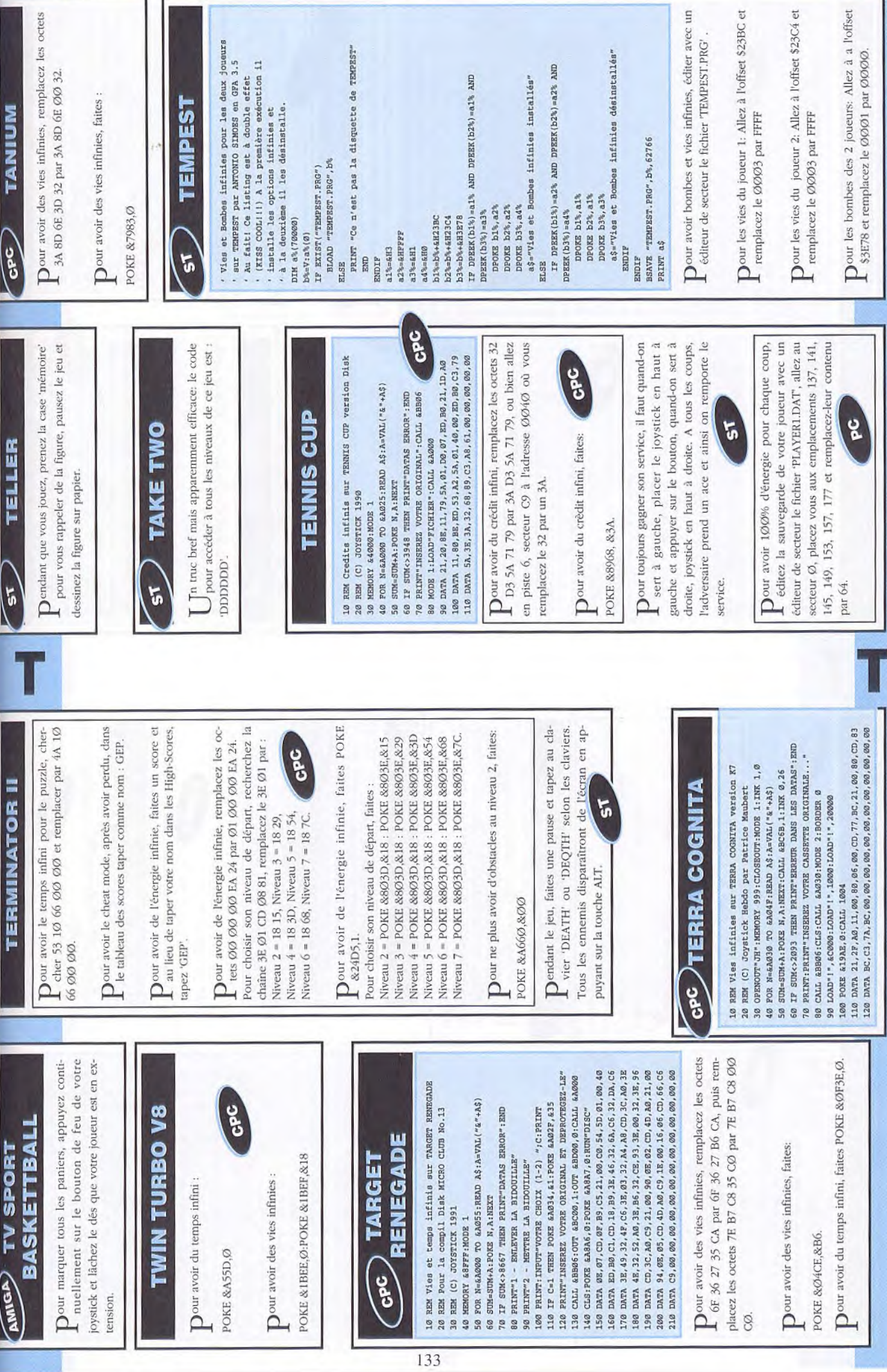

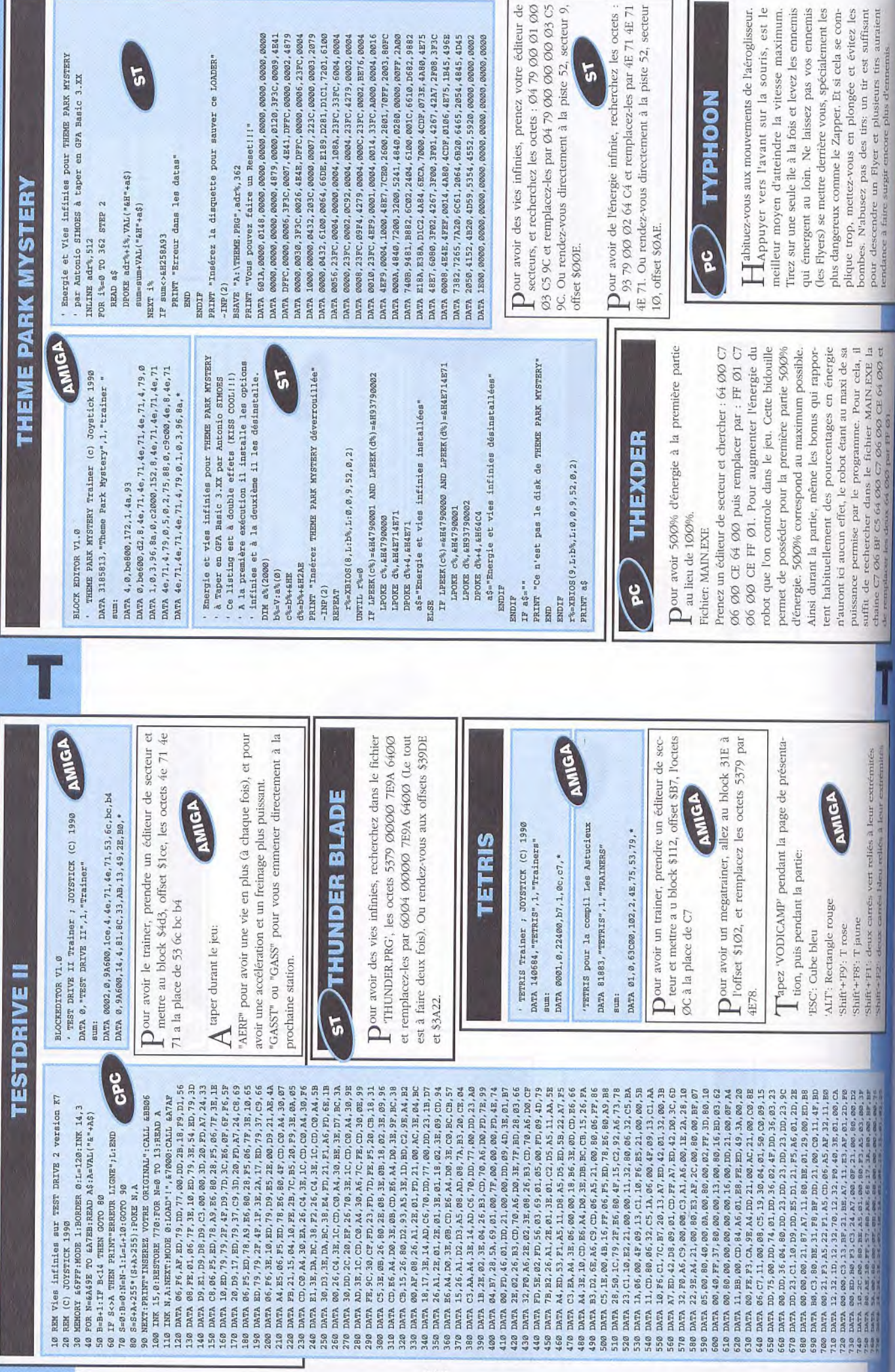

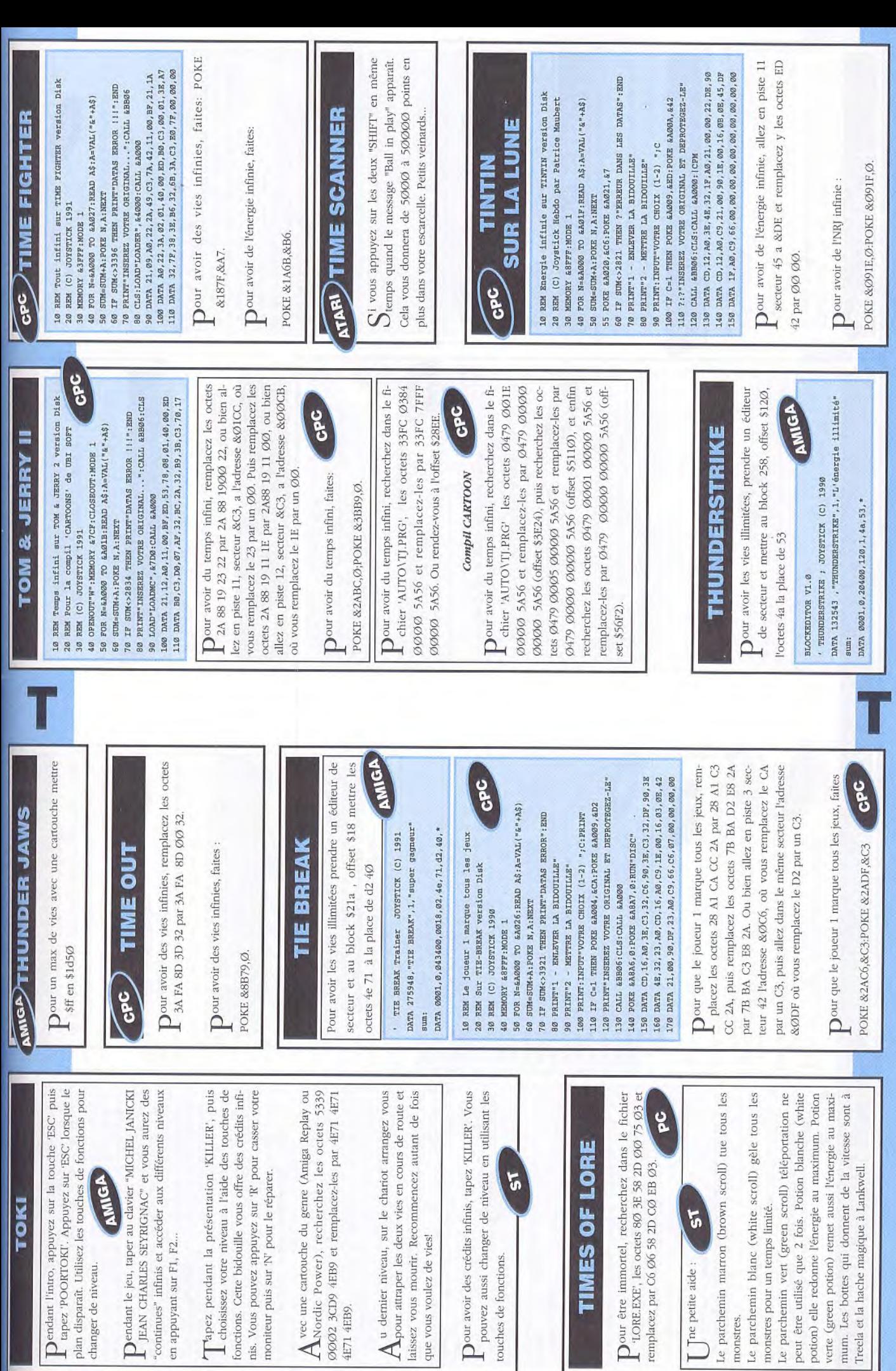

4E71 4EB9.

Pour avoir des c<br>pouvez aussi c

touches de fonction

## TIN

 $\label{eq:power_law} \begin{array}{ll} \displaystyle \sum \text{our ére immo} \\ \text{tORERE}; \text{ les} \\ \text{templacez par C6} \end{array}$ 

T Tne petite aide

Le parchemin ma

Le parchemin bla monstres.

monstres pour un<br>Le parchemin ven verte (green potion) potion) elle redor peut être utilisé

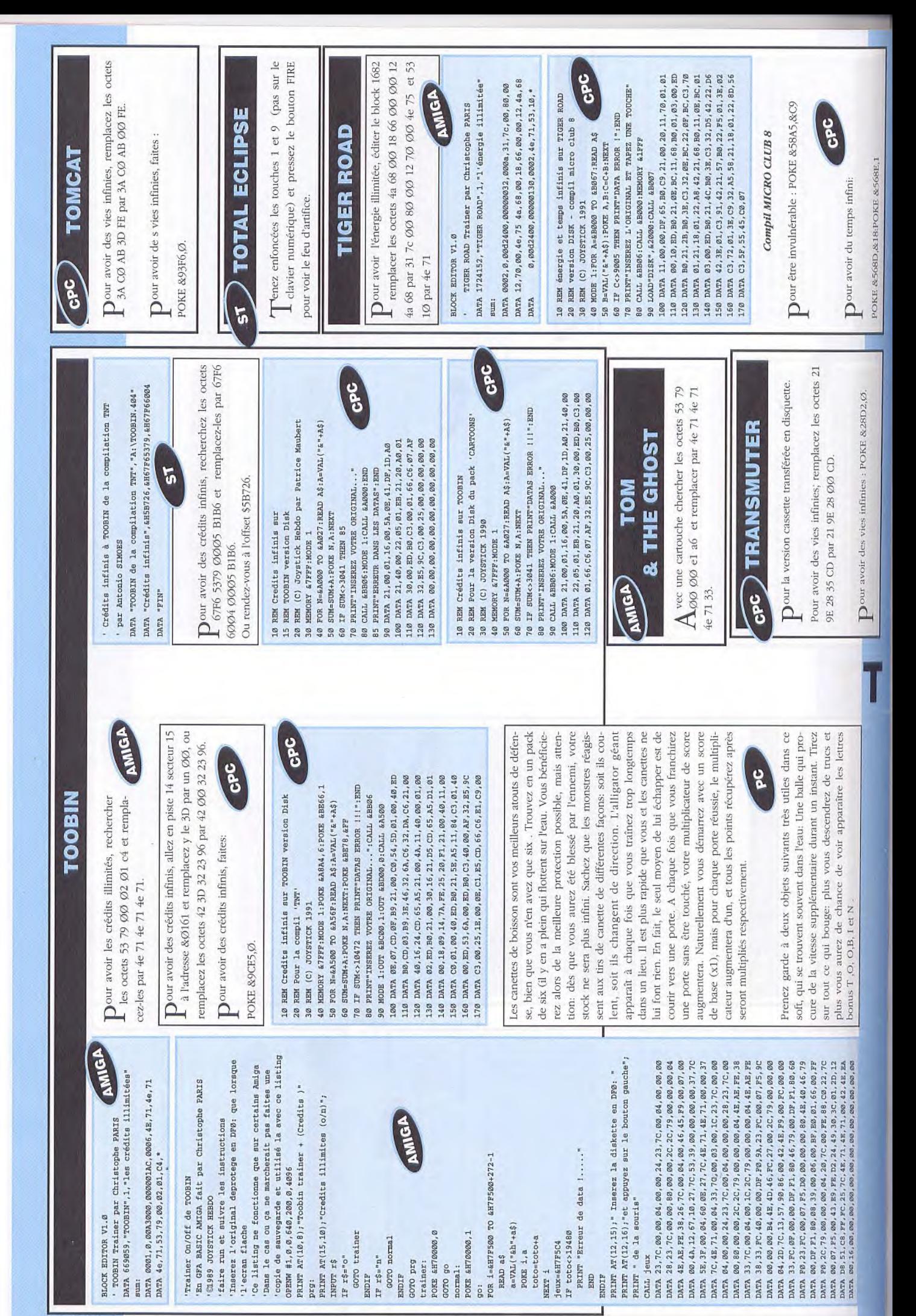

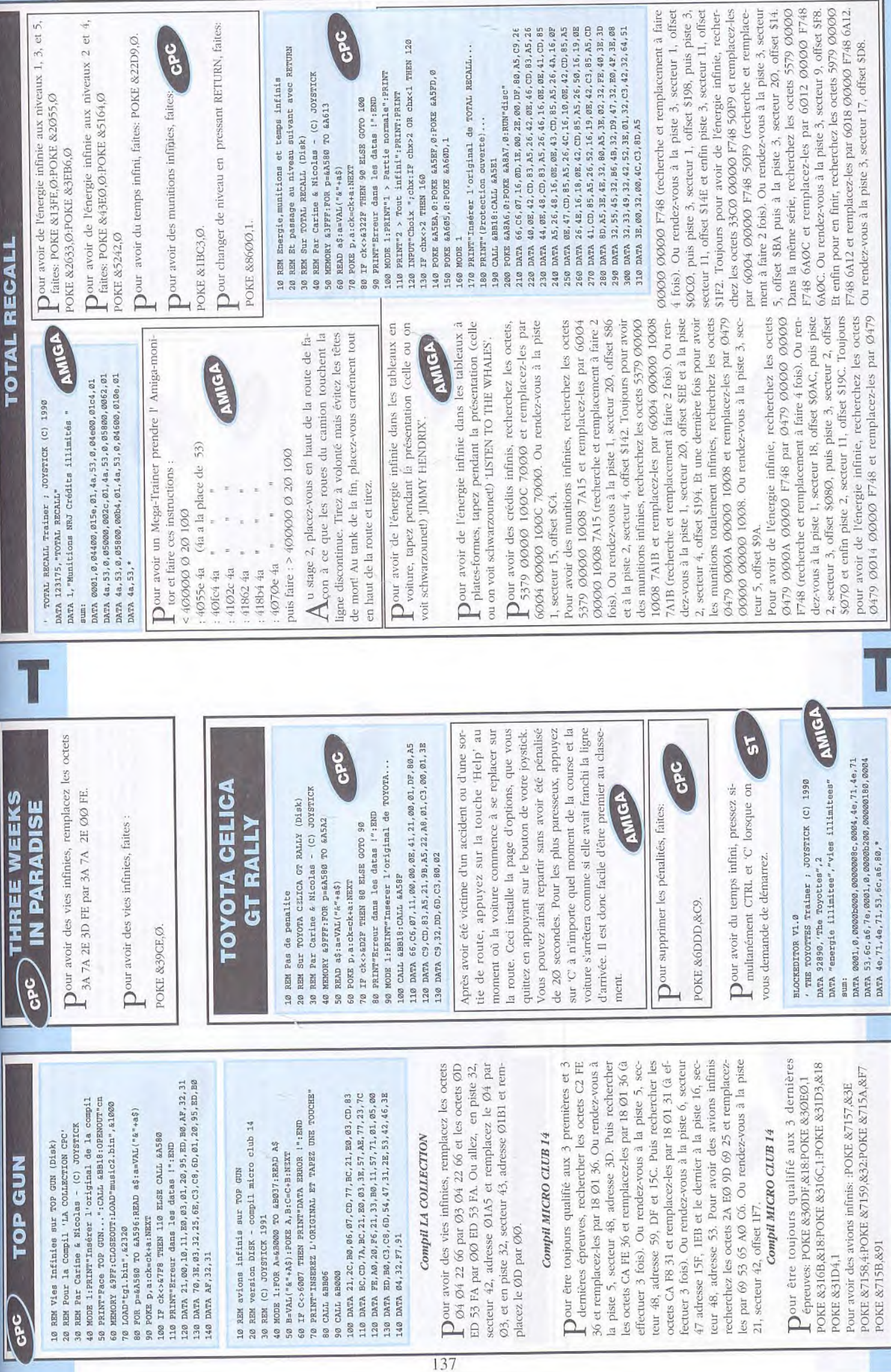

 $\overline{R}$ 

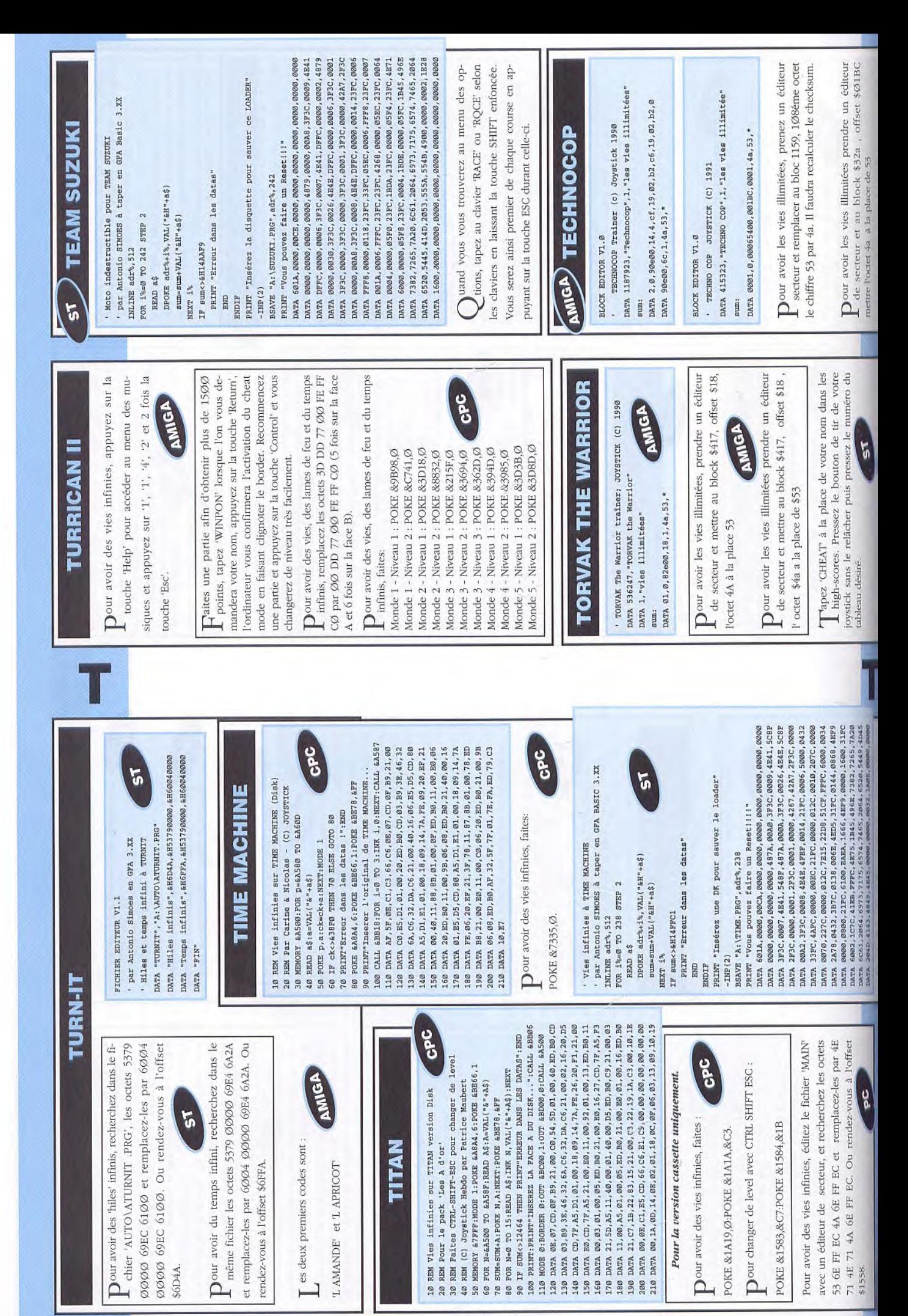

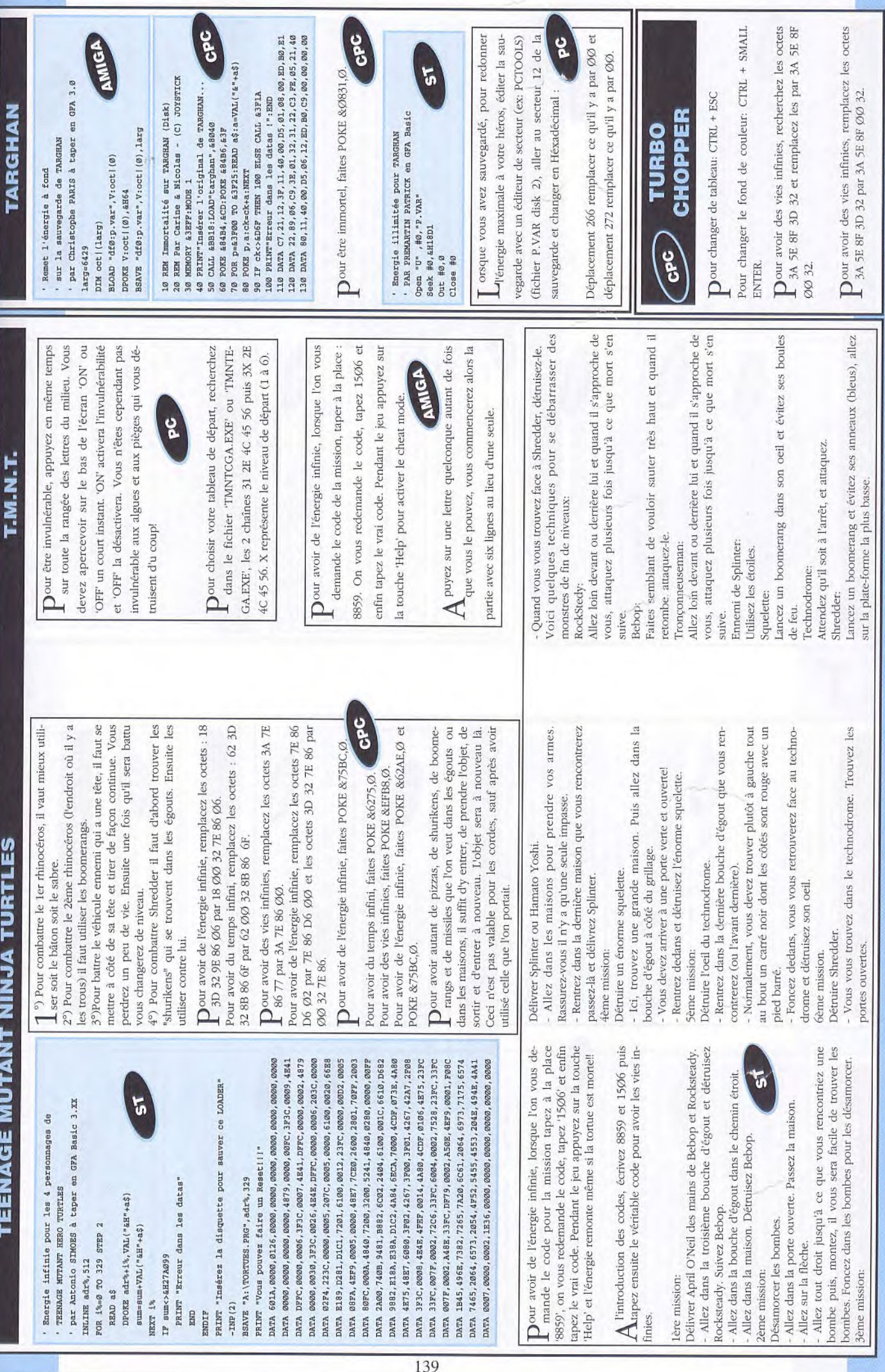

## **TURBO OUTRUN**

REM TURBO OUTRUN version Disk REM Temps infini sur  $200$ 

REM mais ne s'arrete pas a zero REM Le temps descend

REM (C) Joystick Hebdo par Patrice Maubert FOR N=&AGGG TO &AG2F:READ A\$:A=VAL("&"+A\$) MEMORY & JFFF: MODE 1: BORDER 0 25995

95 PRINT"ERREUR DANS LES DATAS': 1ERD<br>100 DATA 21,00,15,22,39,BC,EB,21,1C,A0,01,50<br>110 DATA 15, EB, 160,71,20,90,00,11,70,01,75,09,05<br>120 DATA 06,00,22, F9,16,22,PA,16,C3,00,24,00<br>120 DATA 06,00,22, F9,16,22,PA,16,C3,00,2 80 ? "INSEREZ VOTRE ORIGINAL... ":CALL &BB06 SUM=SUM+A; POKE N, A: NEXT: POKE &BC38, &C3 85 MODE Ø:POKE &A8A6,0:POKE &A8A7,0 LOAD"DISK", &80003:CALL &A000:END 70 IF SUM<>4084 THEN 95 60 90

GPC

GPC  $\begin{array}{l} \text{DAR} \quad 21, 26, 75, 22, 39, \text{BC}, \text{EB}, 21, 1 \text{C}, \text{AG}, \text{GL}, 59, 26, \text{EB}, \\ \text{DAR} \quad \text{B0}, 21, 26, 80, 11, 70, 21, 70, 21, 25, 25, 27, 27, 28, 27, 28, 29, 29, 29, 29, 29, 29, 29, 29, 20, 21, 20, 21, 22, 25, 73, 23, 2$ REM Temps infini sur TURBO OUTRUN version Disk IF SUM<>3835 THEN PRINT"DATAS ERROR !!! "; END CLS: POKE £A8A7, Ø: LOAD"DISK", &8000: CALL &A000 PRINT"INSEREZ VOTRE ORIGINAL...":CALL &BB06 FOR N=&A000 TO &A029:READ A\$:A=VAL("&"+A\$) MEMORY & FFFF: MODE 1: BORDER Ø: POKE & A8A6, Ø SUM=SUM+A:POKE N, A:NEXT:POKE &BC38, &C3 Pour la compil 'WHEELS OF FIRE' (C) JOYSTICK 1990 REM REM 300<br>100<br>110<br>120 2889888  $_{60}$ 

### COMPIL WHEELS OF FIRE

Dour avoir du temps infini, remplacez les octes<br> $\Box$  Ø1 10 Ø3 2B 35 par Ø1 10 Ø3 2B 060 Ø1 10 03 2B 35 par Ø1 10 03 2B 00. Pour avoir du temps infini, faites POKE &2C38,Ø.

**SPC** Dour avoir du temps infini : POKE &16F9,Ø

POKE & 16FA, Ø:POKE & 16FB, Ø.

 $\tilde{5}$ 

DATA "Crédits infs", &H2F9C, &H53390000, &H60040000 DATA "Temps infini", &H296E, &H23C000002, &H60040002 ' Crédits et Temps infinis à TURBO OUT RUN DATA "TURBO OUT RUN", "A: \AUTO\OUTRUN. PRG" par Antonio Simoes en GFA 3.XX FICHIER EDITEUR V1.1

DATA "FIN"

Dour avoir des crédits infinis, recherchez dans le tets : 5339 00000 3076 0C39 et remplacez-les par fichier 'OUTRUN.PRG' du dossier 'AUTO', les oc-6004 0000 3076 0C39. Ou rendez-vous à l'offset Dour avoir du temps infini, recherchez dans le<br>même fichier les octers : 23CO 0000 F0034 même fichier les octets : 23CØ ØØØ2 EØ24 41F9 et remplacez-les par 6004 0002 E024 41F9. z-vous à l'offset \$296E

5

### **TURRICAN**

les octets ED 52 DE ØØ D2 3E par ØØ 52 DE Our avoir des vies et du temps infini, remplacez 00 D2 3E

Our avoir des vies et du temps infini, faites:

REM Vies et temps infinis POKE &C633, Ø.  $rac{98}{20}$ 

REM Par Carine & Nicolas - (C) JOYSTICK MEMORY &9000:FOR p=&A580 TO &A5BF REM Sur TURRICAN (Disk) 50 READ a\$: a=VAL("&"+a\$) 30  $\overline{69}$ 

DATA C9, CD, 8A, A5, 21, 199, A5, 11, 179, 92, 201, 27, 280, 180<br>DATA 180, 21, 176, 22, 22, 25, 35, 31, 45, 32, 88, A5, C3, 8A<br>DATA A5, AF, 32, 33, C6, C3, 280, 1B DATA 66, C6, 07, 11, 00, 01, DF, 80, A5, C9, 21, 00, 91, 01<br>DATA 41, 03, C5, E5, CD, 83, A5, E1, C1, 24, 24, OC, 10, F4 41,03,05,E5,CD,83,A5,E1,C1,24,24,0C,10,F4 130 MODE 1: PRINT"Inserer l'original de TURRICAN.. 100 PRINT"2 > Toujours gagnant":PRINT:PRINT<br>110 INPDT"Choix ";chx:IF chx>2 OR chx<1 THEN 110 IF chx=1 THEN PORE &A5AC, 0:PORE &A5AD, &1B 90 MODE 1:PRINT"I > Partie normale":PRINT 60 POKE p,a:ck=ck+a:NEXT<br>70 IF ck<>£1B89 THENN 80 ELSE GOTO 90<br>80 PRINT"Erreur dans les datas !":END &BB18:CALL &A59D:RUN"disk CALL DATA 120 140<br>150<br>150<br>170<br>190

Dour avoir des vies infinies remplacer : 4E 75 70 Ø2 par 4E 75 6Ø 12

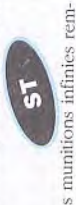

 $\label{eq:1}$  <br> Dour avoir le temps et les munitions infinies rem-<br> placez: 67 14 70 01 nor 67 14 60 10 placez: 67 14 70 01 par 67 14 60 12. Tapez 'BLUESMOBIL' à la place de votre nom dans les High-scores. Vous aurez 99 vies, 500

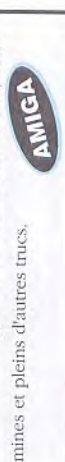

### **TOYOTTES**  $\overline{5}$

nez un éditeur de secteurs et recherchez sur le Our avoir des vies infinies aux deux joueurs, predisk les octets 4A 79 00 01 56 1C 66 16 et remplacez-les par 4A 79 000 01 56 1C 60 16.

### **TRANTOR** 5

 $\begin{array}{l} \textbf{\textit{L}'^-} \text{chier} \text{ "TRAYTOR:TOS', 1es octes 6790 9022}\\ 5579 90000 \text{ et remplacez-les par 4ETJ } 33FC 90550\\ 90000 \text{. On endez-cons 3 11 ofiseet 8873E.} \end{array}$  $\sum_{\text{chipert}}$  avoir du temps infini, rechercher dans le fi-

### TUSKER

DATA 2756, "TUSKER", 1, "Les vies illimitées" TUSKER ; JOYSTICK (C) 1990 BLOCKEDITOR V1.0

DATA 0002,0,00,04,4,e4,d1,0d,4c,f0,3f,6a,87 sum:

**ANIGA** DATA 0,00,74,8,11,fc,00,4a,2e,4e,4e,71 DATA 33, fc, 00, 00, 00, df, f1, 80, \* BLOCKEDITOR V1.0

DATA 0002, 0,000000000,00000004,0004, F0, 3F DATA 1241, "Tusker nº1", 1, "Vies infinies" 'Tusker lêre partie (C) Joystick 1991 Sum:

AMIGA  $@. @ 0 @ 0 @ 0 @ 0 @ 0 @ 0 @ 0 @ 1 @ 1. @ 02. @ 03. @ 06. @ 06. \ast$ DATA 6D, 87, F3, 3F, 6A, 87 DATP.

Dour avoir des vies infinies, changez sur le bootblock du disk 1:

AMIGA Offset \$004: F33F 6A87 par FO3F 6D87 Offset \$07E: 0600 par 0300

Toujours pour avoir des vies infinies, changez sur le Offset \$0000: il faut mettre 444F 5300 C776 47AC 0000 0370 47F8 0300 43FA 0014 203C 00000 0025 10D9 51C8 FFFC 4EF9 00FC 0000 21FC 4E71 4E71 2E4E 31FC 4E71 2E52 4EF8 0600. bootblock d'une disquette vierge (formattée!)

Dour choisir son nombre de vies, recherchez dans le fichier 'TUSKLØ.IMG', les octets 33FC 0004 00006 4272 et remplacez le 0004 par le nombre de vies voulues. Ou rendez-vous à l'offset \$45B72 Dour avoir des vies infinies, recherchez dans le même fichier les octets 5379 ØØØ6 4272 4279 et 5 remplacez)les par 6004 0006 4272 4279. Ou rendez-vous à l'offset \$427CA.

DATA 06, C3, 7A, B8, 1E, 00, 0E, C1, E5, CD, 66, C6, E1, C9

### **TWINTRIS** (ADIMA)

Usur les boutons des 2 joystick en même temps et orsqu'il ne vous reste plus qu'un crédit, appuyez vous voilà avec des vies infinies.

l'octet 4a à la place de 53 et ne pas recalculer le Dour avoir les crédits illimités, prendre un éditeur de secteur et mettre au block \$198, offset \$12c, checksum de secteur Dour avoir les crédits illimités prendre un éditeur  $\mathbb L$  de secteur et mettre au block \$112, offset \$b7<br>l'octet \$62 a la place de c7

'Tusker 2ème partie (C) Joystick 1991 BLOCKEDITOR V1.0

a Effectuer sur une disquette vierge (formattél) DATA 7572, "Tusker nº2", 1, "Vies infinies" lum:

**ADIMA** 

DATA 0001, 0,000000000,00000000,0038,44,4F,53,00 DATA C7,79,47,AC,00,00,03,70,47,F8,03,00

43, FA, 00, 14, 20, 3C, 00, 00, 00, 25, 10, D9, 51, C8, FF DATA FC, 4E, F9, 00, FC, 00, 00, 21, FC DATA

4E, 71, 4E, 71, 2E, 4E, 31, FC, 4E, 71, 2E, 52, 4E, F8, 06, 00 DATA 44, 4F, 53, 00, 44, 4F, 53, 00 DATA

 $44,4F,53,00,44,4F,53,00,44,4F,53,00,44,4F,53,00$ DATA 44, 4F, 53, 00, 44, 4F, 53, 00, 44, 4F, 53, 00, 44, 4F, 53, 00 DATA 44, 4F, 53, 00, 44, 4F, 53, 00.\* DATA

Dour avoir les vies infinies, faites :

POKE &O6A4.Ø

CPC 10 REM Vies infinies sur TUSKER<br>20 REM Version Disk.

10 MEMORY & TFFF: MODE 1: POKE & A8A4, 6: POKE & BE66, 1

IF SUM<>13596 THEN PRINT"DATAS ERROR !!! ":END 40 FOR N=&A500 TO &A58B:SEAD A\$:A=VAL("&"+A\$))<br>50 SUM=SUM+A:POKE N,A:MEXT:POKE &EB78,&FF<br>60 IF SUM<>13596 THEN PAINT"DATAS EEROR !!!":B

PRINT"INSEREZ VOTRE ORIGINAL...":CALL &BB06 80 MODE 2: INK 0,0: INK 1,0: CALL &A500 70

DATA B0, CD, 03, B9, 3E, 46, 32, 6A, C6, 32, DA, C6, 21, 06<br>DATA E0, 16, 0B, CD, 82, A5, 21, 00, 40, 16, 04, CD, 82, A5 130 DATA D5, CD, 82, A5, D1, 02, 00, 18, 09, 14, 7A, FE, 09, 20<br>140 DATA F1, 21, 54, A5, 11, 00, A9, 01, 50, 00, D5, ED, D0, C9 120 DATA 21,00,50,11,40,00,01,00,08,ED, B0,EB,16,05  $\begin{array}{l} 150\ \text{mm}\ \text{min}\ \text{F3}, 21, 20, 530, 11, 40, 38, 10, 100, 100, 100, 11, 121\\ 160\ \text{mm}\ \text{min}\ \text{F7}, 51, 20, 60, 02, 150, 180, 11, 200, 100, 100, 101, 121\\ 160\ \text{mm}\ \text{min}\ \text{F7}, 61, 90, 90, 130, 130, 11, 120, 130, 101,$ 90 DATA 0E, 07, CD, 0F, B9, 21, 00, C0, 54, 5D, 01, 00, 40, ED 100 110

### **TIME RACE**

Voici tous les codes :

GIRO-TKIP-LOPU-BCBC-NXTH-THIL-CHIL-RUHI-KYFT-VONP-XELI-CVTY-FOIL-FUFK-GHOL-LLIP-DR EXTF-PTKL-XERV-VHBI-BBRE-CDNO-XUNU-NCFY-UN-IIGO-VLOH-FRUX-SDON

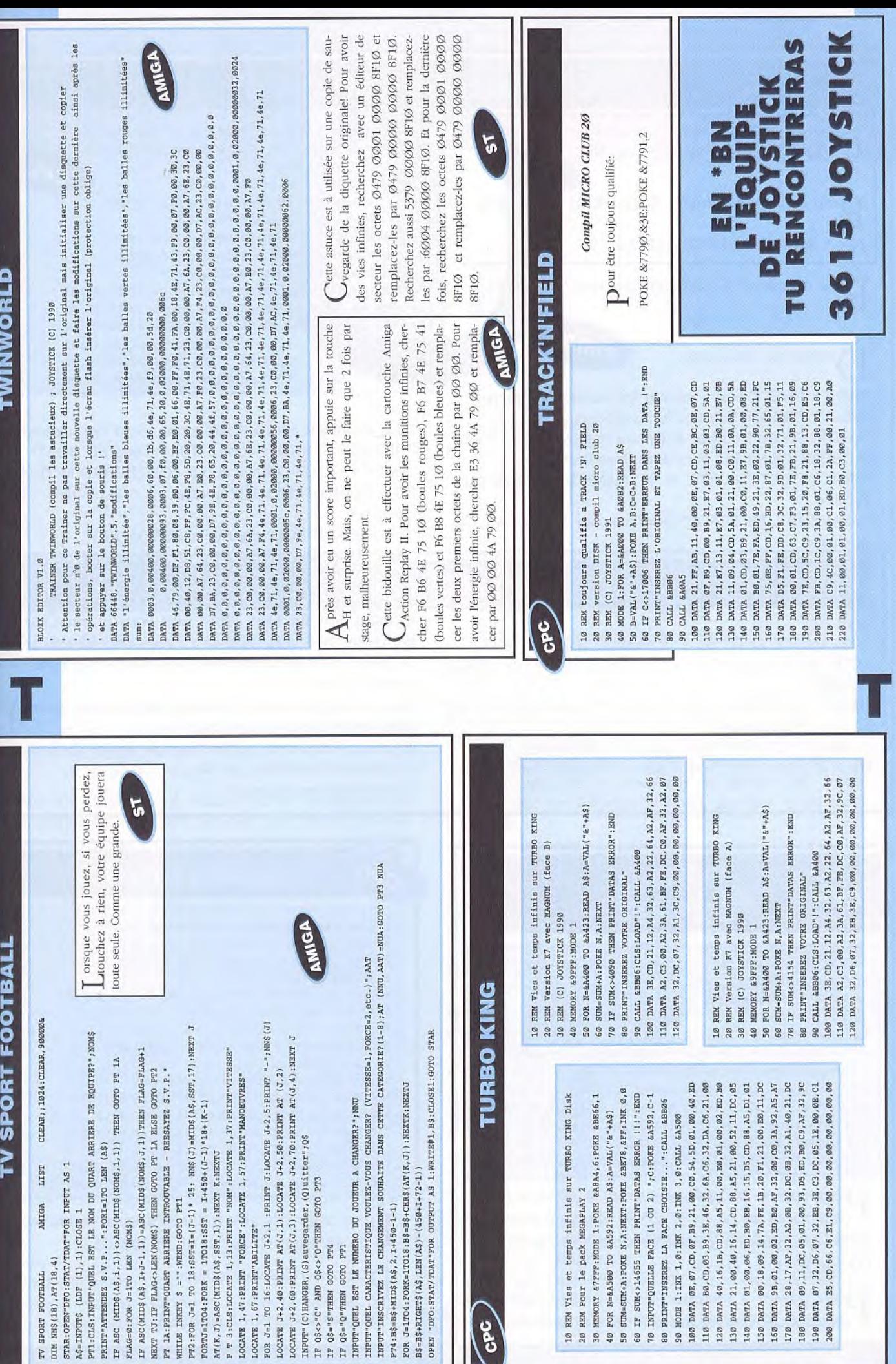

#### TREASURE ISLAND DIZZY

Jour avoir plus d'argent, remplacez les octets 3A  $\Gamma$  Ø5 8D 3C 32 par 3E 62 ØØ3C 32.

CPC

Pour avoir plus d'argent, faites: POKE &877C,&3E

POKE &877D, &62: POKE &877E, Ø

Dour décoller!!!! Il vous suffit de taper 'ICANFLY'.

escription des objets:

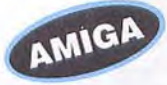

"EMPTY CHEST" sert à monter les escaliers en pierre. "HEAVY WEIGHT" mettez-le au crochet.

"MAGIC STONE" utilisez-la devant le totem.

"RUBBER SNORKEL" pour aller dans l'eau.

"REMOTE DETONATOR" et "DYNAMITE" à utiliser dans la mine.

"GRAVEDIGGER SPADE" pour creuser le trou sur l'île de droite.

"POGO STICK" sautez sur place où il y a le parchemin \*THE OFFICIAL POGO PLACE\*

"SALTWATER CROWBAR" pour dégager le caillou sous l'eau.

"FIRE PROOF SUIT" pour se protéger contre le feu.

"AXE" pour couper (au milieu) le pont avec les deux bougies.

"BIBLE" pour ressortir indemne de la tombe qui se trouve à gauche du pont.

"PAIR OF FLIPPERS" c'est une paire de palmes.

"LARGE BRASS KEY" pour ouvrir la trappe dans le sou-

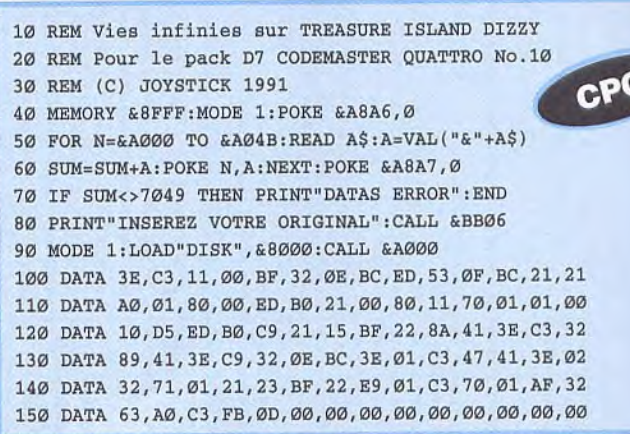

#### terrain.

Tous ces objets sont à échanger au vieux bonhomme: "VINTAGE BRANDY" contre "DEHYDRATED BOAT" "BAG OF GOLD COINS" contre "OUTBOARD MOTOR" "HOOKJAWS TREASURE" contre "GALLON  $OF$ PETROL"

"SOLID GOLD EGG" contre "IGNITION KEY"

Ces 4 objets serviront à avoir un bateau avec du carburant etc....

Construisez-le où il y a le parchemin \*DANGER! NO SWIMMING OFF THIS PIER<sup>\*</sup> puis vous pourrez passer sur l'autre rive. Une fois de l'autre côté, remettez vos 30 pièces d'or au bonhomme puis lisez le parchemin. Quelques conseils:

-Il y a des pièces d'or qui sont cachées par exemple dans des buissons ou des fleurs etc...

-Il y en a une autre qui est dans le ventre du poisson où se trouve le caillou qui bloque la bulle d'air. -A vous de bien chercher!

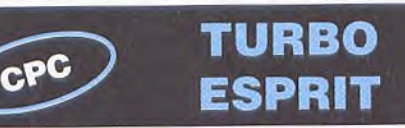

10 REM Qualifie a chaque fois sur TURBO ESPRIT D7 20 REM (C) JOYSTICK 1991

30 MEMORY & 7FFF: MODE 1

40 FOR N=&A000 TO &A02D: READ A\$: A=VAL("&"+A\$)

50 SUM=SUM+A: POKE N, A: NEXT

60 IF SUM<>3123 THEN PRINT"DATAS ERROR !!! ": END

70 PRINT"INSEREZ VOTRE ORIGINAL..."

80 CALL &BB06:MODE 1: CALL &A000 90 DATA 21, 1F, AO, 11, 40, 00, 01, 40, 00, ED, B0, 21, 00, 01 100 DATA 1E, 00, 53, 0E, 41, DF, 2A, A0, 21, 40, 00, 22, C7, 01 110 DATA C3, 00, 01, 3E, 10, 32, 61, 41, 32, 7D, 41, C3, 80, 02 

Pour passer au tableau suivant a chaque fois, remplacez les octets 3E Ø5 32 Ø4 Ø4 par 3E 1Ø 32 Ø4 Ø4, puis remplacez les octets 3E Ø8 32 Ø4 Ø4 par 3E 1Ø 32 Ø4 Ø4.

 $P_{\text{faites}}$  power a chaque fois au circuit suivant, faites: POKE &4161,&1Ø:POKE &417D,&1Ø

#### CPC THUNDERCATS

```
10 REM Vies infinies sur THUNDERCATS K7
20 REM Version 'THRILL TIME'
30 REM (C) Joystick Hebdo par Patrice Maubert
40 MEMORY & 9FFF: MODE 1
50 FOR N=&A000 TO &A03A:READ A$:A=VAL("&"+A$)
60 SUM=SUM+A: POKE N, A: NEXT
70 IF SUM<>6544 THEN 95
80 ?:? "INSEREZ VOTRE CASSETTE ORIGINALE..."
90 CALL &BB06: CLS: CALL &A000: END
95 PRINT"ERREUR DANS LES DATAS": END
100 DATA 3E, FF, CD, 6B, BC, 06, 05, 21, 29, A0, 11, 00
110 DATA 90, CD, 77, BC, EB, CD, 83, BC, CD, 7A, BC, 21
120 DATA 00, BF, 22, E3, 08, EB, 21, 2E, A0, 01, 30, 00
130 DATA ED, BØ, C3, DØ, Ø7, 54, 43, 41, 54, 53, AF, 32
140 DATA 04, 81, 3E, C3, 32, 05, 81, C3, D6, 69, 00, 00
150 DATA 00,00,00,00,00,00,00,00,00,00,00,00,00
```
 $\sum_{21}$  our avoir des vies infinies, remplacez les octets 21 4B 9B 35 C2 par 21 4B 9B ØØ C3.

 $\mathbf{P}$ our avoir des vies infinies :

POKE &81Ø4,Ø:POKE &81Ø5,&C3.

#### **UNREAL**

apez 'ORDILOGICUS' au clavier pendant la présentation en VeetorBalIs. Vous serez directement en

Training mode, l'énergie sera illimitée dans la phase<br>
13D, et en appuyant sur la touche RETURN vous raining mode, l'énergie sera illimitée dans la phase Passerez au niveau suivant.

Pour les phases 3D, il suffit de suivre les flèches qui apparaissent en haut à gauche, ainsi que les appariapparaissent en haut a gauche, ainsi que les apparitions de messages (allez à droite, allez à gauche) prenez le bonus. Ne loupez aucun bonus sous peine d'une mort certaine!

Pour les phases 2D (2ème niveau) :

- Tapez l'épée dans le chaudron pour tuer les ennemis en l seule fois au lieu de deux.

- Ne pas taper immédiatement la pierre étincelante. Sautez, tapez 8 fois (cela tue le monstre) ensuite resauter, tapez la pierre étincelante.

- Tapez la pierre immobile qui est au-dessus du feu.

- Tapez dans les pierres qui tombent, et récupérez 1 hille (=7 hills d'au qui éteignent le feu (=5 flammes)).

- Tuez le deuxième tigre, revenez sur vos pas et sautez le gouffre, tapez dans une des pierres qui tombent, récupérez la bille (? tirs)

- Passez le pont magique, tuez toutes les bulles qui sortent de l'eau  $(= 1 \emptyset)$  points de vie)

- Quand vous rencontrerez deux rondins immobiles sur l'eau. tapez dans le Feu (miracle)

Niveau 5

- Prendre le feu.

- Lorsque vous arrivez sur la passerelle volante, tapez dans la boule orange (miracle)

- Tuez les deux dernières têtes volantes (= bonus)

- Pour passez le précipice, s'accrocher à la corde, monter. (mais ne sautez pas), tapez sur l'étincelle et revenez sur la terre ferme. Maintenant élancez vous dans le vide (l'extase un pont magique) sans sauter.

- Passage des piques. tapez et synchronisez-vous.

- Au 2ème passage, tapez dans les piques au bout d'un certain temps, tout en étant sur ses gardes (20 points de vies avec les 2 bonus trouvés), prendre le feu dans le chaudron.

- Passez les lianes.
- Tuez le bonhomme de neige.

#### Niveau 8

- Tapez chaîne. prendre rondin, tapez feu.

- Au passage des gnomes, juste après un bonus apparaîtra un gros monstre, le tuer, il donne un bonus.

- Retournez sur vos pas, un autre (monstre) apparaît. Refaite le plein de fois pour obtenir 99 points de vie (facile pour vous!).

- Passer les passages aux petites boules de poils.

- Tapez dans la flammèche à côté du précipice. (vous aurez le droit à 20 tirs).

- Sautez sur le rondin.

- Le monstre nécessite 1Ø coups (les tuer en 2 fois en haut) gardez 6 coups pour tuez la fourmis qui est juste après. Durant la bataille contre les deux monstres restez sur la passerelle, le plus loin possible et tirer quand vous êtes en haut.

- Le prochain monstre facile!!! Tapez dans le feu et tirez (plus de feu) retapez.

- Le dernier retire un point de vie, à chaque coup de feu qu'il vous touche.

Maintenant vous pouvez admirez la fin de superbe jeu.

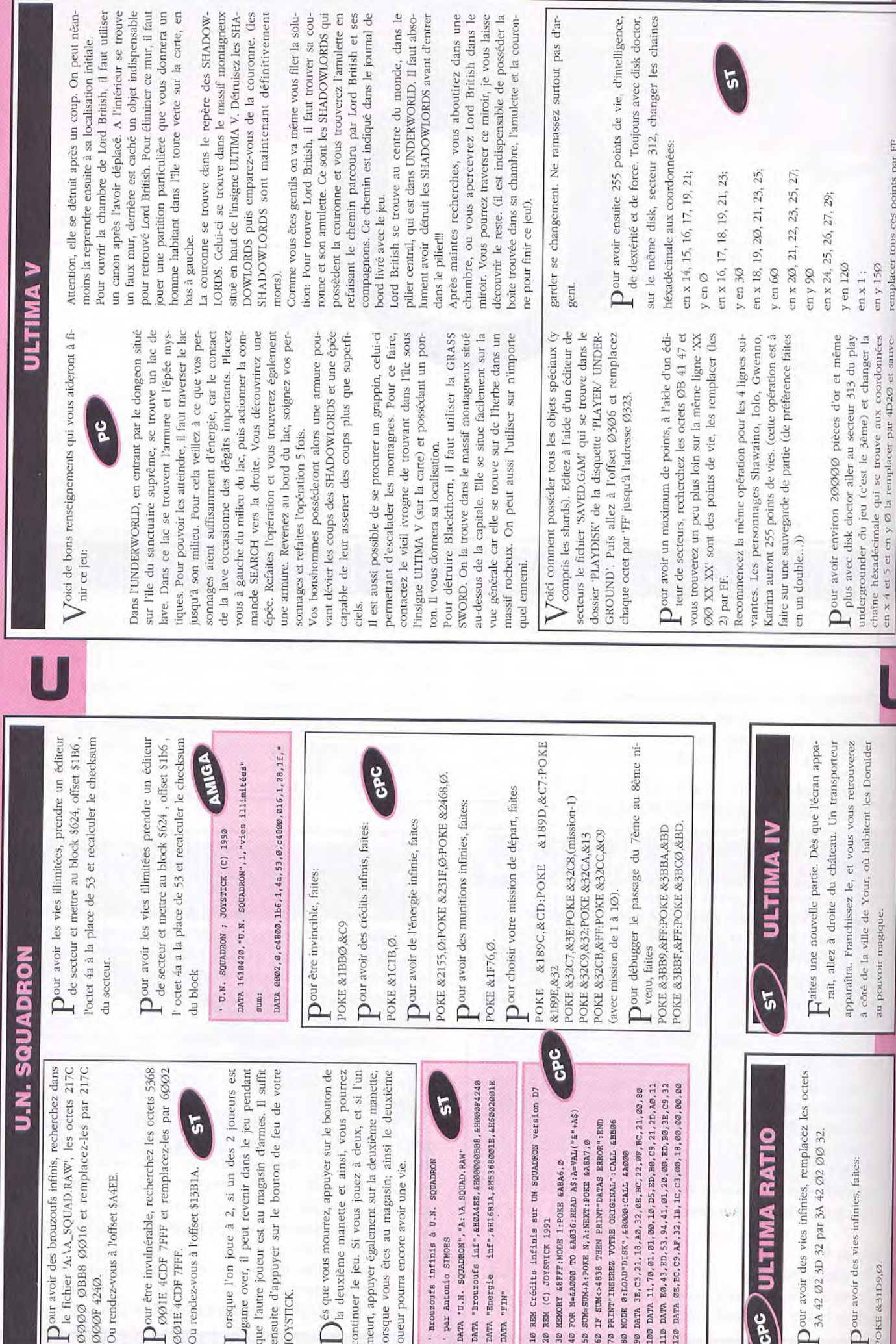
оC

CPC

#### **ULTIMA VI**

Parlez à Iolo n'importe quand et dites lui trois fois SPAM et ensuite HUMBUG: Oooooh,un menu se-SPAM et ensuite HUMBUG: Oooooh,un menu secret !!! Tapez 1 et entrez un code objet: 16:magic shield 23: magic armor 28:swamp boot 48:glass sword 54:magic bow 58:spell (faites jouer le paramètre Quality) 64: key (faites jouer le paramètre Quality) 88:gold coin (faites jouer les paramètres Quality et Quantity)

Si votre héros est séparé de ses compagnons et<br>Squ'il vous est impossible de les retrouver (situaqu'il vous est impossible de les retrouver (situation fréquente après une fuite en catastrophe lors d'un combat), pas de panique, il vous suffit d'entrer dans un tableau et d'en ressortir. (use skiff- use skiff): la bande est alors au complet.

V Oici quelques trucs hour tous ceux qui possèdent le merveilleux PCTOOLS. Sauvegardez une partie. Dans le répertoire SAVEGAME. Editez le fichier OBJLIST.

Pour avoir un LEVEL correct: éditez le secteur 7 et

10 'Caractéristiques jouables pour ULTIMA VI 20 par Guillaume PERNOT 30 OPEN "O",#1,"utrainer.com":C=O 40 FOR I=1 TO 144 50 READ A\$:B=VAL("&H"+A\$) 60 PRINT #1,CHR\$(B); 70 C=C+B 80 NEXT I 100 IF C<>14771 THEN PRINT"ERREUR":CLOSE #1:KILL"utrainer.com" 110 SYSTEM 120 DATA EB,7D,90,73,61,76,65,67,61,6D,65,5C,6F,62,6A,6C 130 DATA 69,73,74,2E,20,20,20,00,FF,FF,FF,FF,63,63, 63,63 140 DATA B8,01,3D,BA,03,01,CD,21,8B,D8,B8,00,42,33,C9,BA 150 DATA 01,0A,CD,21,B4,40,B9,04,00,BA,1C,01,CD,21,B8,00 160 DATA 42,33,C9,BA,01,OB,CD,21,B4,40,B9,04,00,BA,1C,01 170 DATA CD,21,B8,00,42,33,C9,BA,01,09,CD,21,B4,40,B9,04 180 DATA 00,BA,18,01,CD,21,08,00,42,33,C9,BA,01,OE,CD,21 190 DATA B4,40,B9,04,00,BA,18,01,CD,21,B8,00,4C,CD,21,B4 200 DATA 4A,BB,80,03,B1,04,D3,EB,43,CD,21,BC,80,03,EB,90

remplacez les offsets 233,248,498,499,5ØØ,5Ø1 par 64.

Pour avoir une force non moins intéressante, édi-<br>tez le secteur 4 et remplacez les offsets tez le secteur 4 et remplacez les offsets 257.258.259.26Ø par FF (Vous pourrez porter une multitude d'objets).

Enfin, pour avoir une intelligence hors du commun dans le secteur 5, remplacez les offsets 257,258,259 et 260 par FF.

#### **ULTRON**

Pour avoir des vies infinies, remplacez les octets  $3A$  Pour avoir des vies infinies, faites POKE &2954, $\emptyset$ .

C5 A8 3D 32 par 3A C5 A8 ØØ 32.

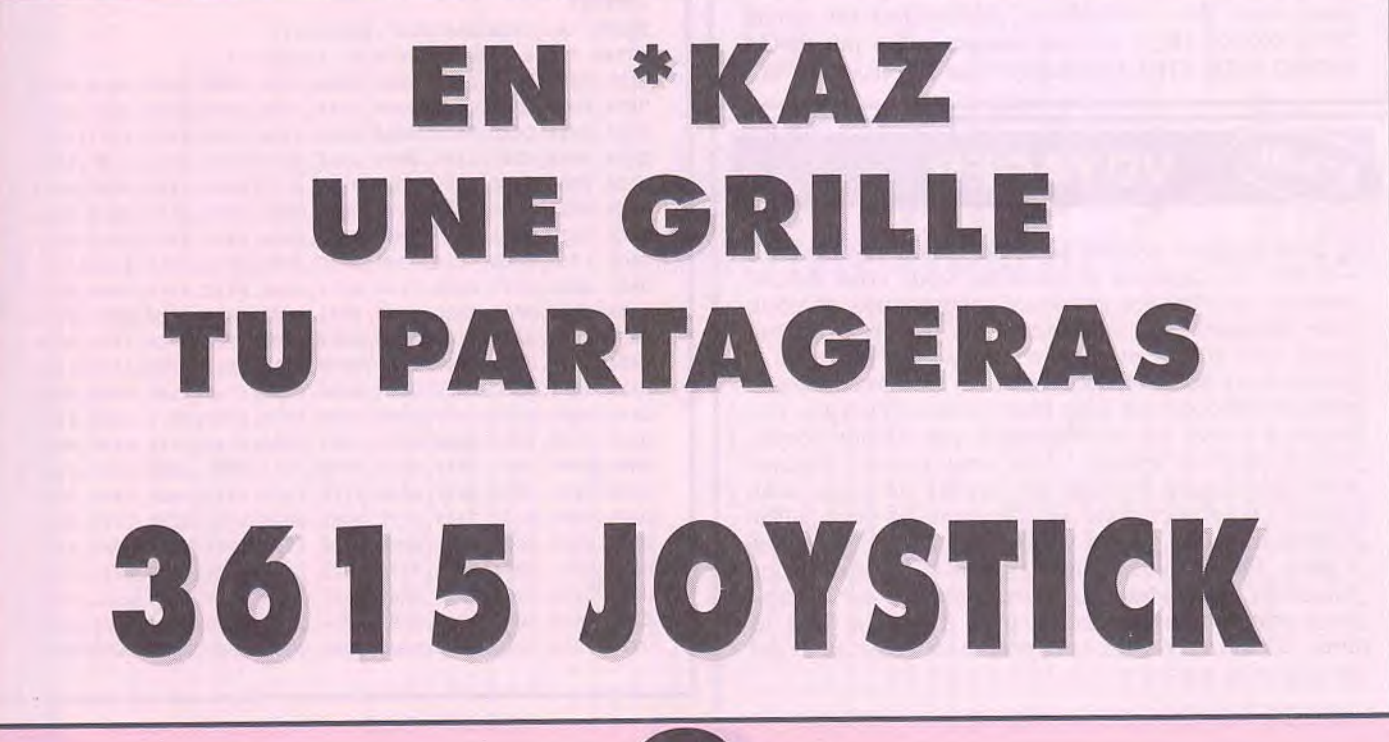

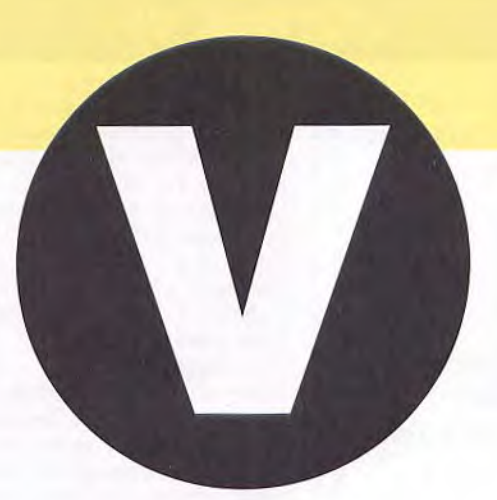

#### **VOODOO** NIGHTMARE

' Vies infinies à VOODOO NIGHTMARE ' par Antonio SIMOES à taper en GFA 3.XX DATA "VOODOO NIGHTMARE","A:\AUTO\F13.PRG" DATA "Vies inf. 1",&HO85CA,&H53790000,&H60040000 DATA "Vies inf. 2",&H1178C,&H53790000,&H60040000 DATA "FIN"

**P** our avoir des vies infinies, recherchez dans le fi-<br>
chier 'F13.PRG', les octets 5379 0000 1BD4 chier 'F13.PRG', les octets 5379 ØØØØ 1BD4 6A06 et remplacez-les par 6004 0000 113D4 6A06. Ou rendez-vous à l'offset S85CA. Toujours pour avoir des vies infinies, recherchez les octets 5379 ØØØØ 1BD4 41F9 et remplacez-les par 6ØØ4 *0000* 113I), •î1F9. Ou rendez-vous a l'offset \$1178C.

#### **ATARI VOYAGER**

Sur n'importe quelle planète, vous ramasserez<br>Stoutes les capsules et caméras, vous vous débarur n'importe quelle planète, vous ramasserez rasserez de tous les ennemis encombrants et vous vous dirigerez vers la porte. Vous placerez des caméras tout autour et vous vous placerez entre les 2 piliers cle la porte et détruirez tous les ennemis sans trop de difficultés et sans trop perdre d'énergie. Les ennemis (terre) ne rappliqueront que si vous détruisez les ennemis volants, donc vous pouvez circuler avec des engins volants au dessus de vous sans crainte. Pour récupérer de l'énergie, il vous soffit d'attendre. *VOUS* verrez votre niveau remonter petit a petit. Quand vous aurez trouvé la capsule pour passer en mode vaisseau, évitez de voler car le vaisseau consomme beaucoup plus d'énergie que le tank. N'oubliez pas de récupérer vos caméras avant de passer la porte.

#### **VERMINATOR** ST Brouzoufs infinis pour VERMINATOR par Antonio SIMOES à taper en GFA Basic 3.XX INLINE adr%,512 FOR i%=0 TO 444 STEP 2 READ a\$ DPOKE adr%+i%,VAL("&H"+a\$) sum=sum+VAL("&H"+a\$) NEXT i% IF sum<>&H29C457 PRINT "Erreur dans les datas" **END ENDIF** PRINT "Insérez la disquette pour sauver ce LOADER"  $-TNP(2)$ BSAVE "A: \VERMINAT. PRG", adr%, 444 PRINT "Vous pouvez faire un Reset!!!" DATA 601A,0000,018E,0000,0000,0000,0000,0000,0000,0000 DATA 0000,0000,0000,0000,2A4F,2A6D, 0004,202D,000C,DOAD DATA 0014,DOAD,001C,0680, 0000, 0300,2F00,4855,4267,3F3C DATA 004A,4E41,4FEF,OOOC*,42A7,3F3C,0020,4E41,5C8F,4FF9*  DATA 0000,0400,4879,0000,0156,3F3C, *0009,4E41,DFFC,0000*  DATA 0006,3F3C,0007,4E41,DFFC,0000,0002,23F9,0000,0010 DATA 0000,014E,23FC,0000,018E,0000,0432,4879,0000,00CE DATA 3F3C,0008,3F3C,0008,3F3C,0001,3F3C,001F,4E4E,4FEF DATA 0000,4879,0000,014C,4879,0000,014C,4879,0000,017B DATA 3F3C,0003,3F3C,0048*,4E41,4FEF,0010,23C0,0000,0152*  DATA 06B9,0000,0100,0000,0152,2F00,2F00,2F00,3F3C,0004 DATA 3F3C,004B,4E41,4FEF,0010,42A7,4E41,2F00,46FC,2700 DATA 2039,0000,0010,BOB9,0000,014E,670A,23FC,0000,00F8 DATA 0000,0120,201F,08B9,0000,FFFF,FA0F,4E73,2F00,461C DATA 2700,2039,0000,0010,BOB9,0000,014E,661A,0839,0000 DATA *FFFF,* FA07,201F,2F3C,0000,0132,08B9,0000,FFFF,FAOF DATA 4E75,201F,08B9,0000*,FFFF,FA0F,4E73,48E7,FFFE,2079*  DATA 0000,0152,2248,217C,000D,BBA0,2A38,4CDF,7FFF,4E73 DATA 0000,0000,0000,0000,0000,1845,496E,7382,7265,7A20 DATA 6C61,2064,6973,7175, 6574, 7465, 2064, 6520, 5645,524D DATA 494E,4154,4F52,0041,3A5C,4155,544F,5C56,4552,4D49 DATA 4E2E,5052,4700,0000,003A,2206,OA1C, 0606,140A,2A08 DATA 2212, 2000,ø000,00ø0,00ø0,ø000,0000,øø00,0000,0øøø

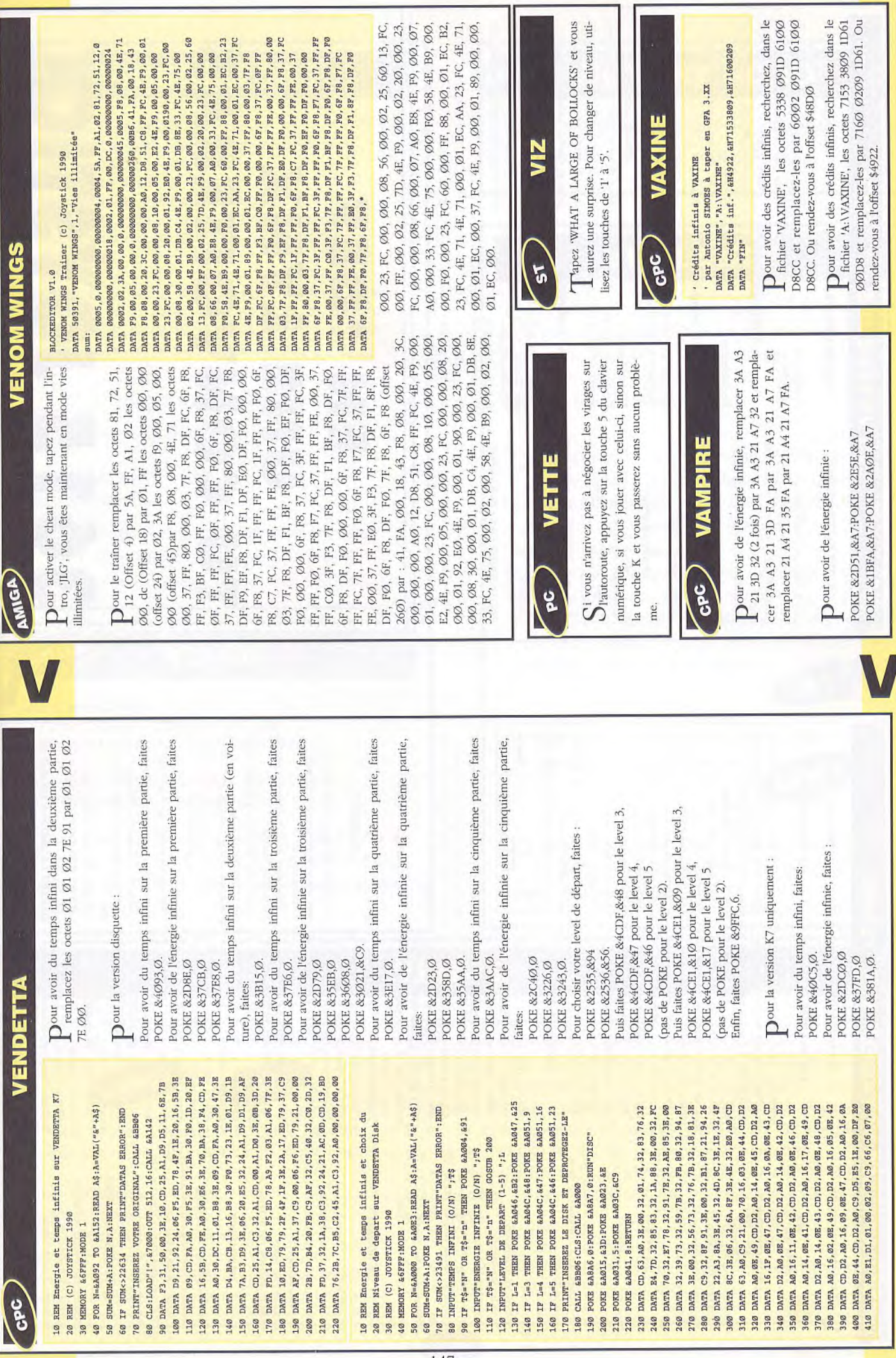

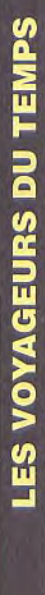

Voici la solution complète:

**EUD-**

# Partie 1:1989

# **L'ECHAFAUDAGE**

- Examiner échafaudage Prendre le seau

Actionner fenêtre à droite - Actionner bouton rouge

### **LA PIECE**

Prendre sac plastique sur la pou-

Se placer sur le coin à droite près de la plante puis actionner le tapis - Prendre la clé.

- Dans la salle de bain utiliser le - Prendre le petit drapeau rouge Actionner la pompe des WC Actionner le placard Prendre insecticide seau sur l'évier

- Placer le seau sur la porte du - Utiliser seau sur porte fond

148

# **LE BURFAU**

Actionner porte de droite

Utiliser drapeau sur le petit trou - Actionner tiroir sur le bureau Examiner machine à écrire Ouvrir second placard Prendre le papier Examiner la carte

# **LE PASSAGE**

- Examiner pavé numérique action-(NDLR : Il examiner à chaque fois Attention, il faut faire vite!!! ner dans l'ordre 4,0,3,1,5. et actionner le bouton)

# LA SALLE DES MACHINES

Utiliser papier dans ouverture Prendre papier documents Aller dans le rond blanc Appuyer bouton rouge Appuyer bouton vert

# Partie 2:1305

# **LES MARECAGES**

Attention vous devez maintenant marcher à certain endroit pour ne pas tomber dans les sables mouvant

(NDLR : Si vous poussez la lumino-- Aller tous droit puis vers le haut sité de votre écran vous verrez les sables mouvants.)

Utiliser insecticide sur moustique et enfin toujours tous droit

- Aller tous droit, vers l'arrivée, vous verrez quelque chose briller : - Examiner éclat - Aller à gauche.

# PRES DU LAC

Après la discussion avec Tonin Prendre tunique et pantalon (tous Marchez jusqu'aux poules puis aller à gauche et vous atteindrez un - Une fois sorti de l'auberge aller passage (caché par le château) Utiliser pièces sur le tavernier Utiliser corde sur la branche Utilisez le pendentif sur lui Examiner le bas de l'arbre Aller au petit arbre Prendre les pièces les vêtements quoi!) Aller à l'auberge Actionner arbre - Allez à gauche Aller à l'arbre près du garde

Allez à la clairière (ou vous aviez Utiliser lance sur soutane - Revenir près du château Prendre lance du garde - Utiliser sac sur loup Aller au monastère - Aller près du loup Prendre soutane trouvé des sous) - Aller en bas

Actionner porte (dno)

NDLR : La ou vous avez grillé le

# Partie 3:

# LE MONASTERE

Attention il faut marcher dans le même sens que les moines et ne

jamais passer par le milieu Aller à la porte de droite - S'approcher du moine - Sortir.

Aller porte gauche - Prendre coupe

- Utiliser coupe sur tonneau Aller porte du fond

- Aller porte droite

- Utiliser coupe sur moine - Examiner moine

- Utiliser télécommande sur meuble

- Utiliser télécommande sur ton-- Aller porte du fond neau

# **LA SALLE DES MACHINES**

Examiner prison de verre jusqu'à ce - Utiliser carte magnétique sur que vous trouviez la bombe à gaz contrôle

# Partie 4:4315

# **LES RUINES**

Fouiller les décombres jusqu'à ce - Examiner les décombres jusqu'à - Actionner décombres jusqu'à trouque vous trouviez le chalumeau - Actionner bouche d'égout ver la bouche d'égout trouver les fusibles - Aller à droite

## **LES EGOUTS**

- Marcher jusqu'à arriver dans un - Marcher jusqu'à arriver à la créacouloir où se trouve un robinet - Utiliser chalumeau sur robinet

Utiliser chalumeau sur créature S'approcher assez près d'elle ture

DEVANT LA STATION DE METRO

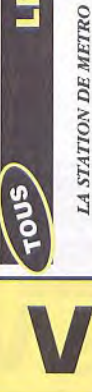

# LES VOYAGEURS DU TEMPS

# **L'ACCUEIL DES TERRIENS**

Regarder - Attendre

> - Utiliser pièce dans fente à mon-- Examiner de nouveau récupéra-

naie teur

Aller jusqu'au distributeur

- Examiner récupérateur

Rejoindre loan

Partie 5 : 650000000 av jc

Passer à côté des gardes sans les - Allez vite vous cacher derrière les

toucher caisses

Avant que les gardes n'entrent :

- Utiliser pilule

lantre des Crughons

Partie finale:

# Partie arcade:

- Utiliser de nouveau la pièce dans

Tirer sur tout ce qui bouge

Utiliser pendentif sur Loan Examiner Loan (3 fois)

**LE SPATIOPORT** 

- Entrer dans le métro

fente à monnaie

Monter dans le vaisseau - Examiner crughon - Aller au vaisseau

Aller dans la salle de l'ordinateur mais n'oubliez pas que vous n'avez que 6 minutes, comptez 3 mn

Partie arcade:

Se diriger vers la porte

Actionner caisse

Salle des commandes:

- Dés que l'hôtesse se refait une

- Utiliser fusibles sur fusibles

- Remonter

- Descender les escaliers

beauté dirigez vous dans la direc-

tion indiquée par les flèches

- Attendre.

Utiliser carte magnétique dans

- Actionner caisson fente à carte

- Retourner dans le labyrinthe (il doit vous rester au moins 2 mn 50

pour se rendre jusqu'à l'ordinateur.

Dans la salle d'ordinateur :

- Utiliser carte sur console

 $-$  Prendre vêtements

PRISONNIER DES CRUGHONS

- Utiliser vêtements sur camera - Entrer caisson

Regarder (c'est super beau...) - Actionner caisson

- Utiliser canette dans aération

- Utiliser clé sur grille

- Utiliser journal sur aération

- Aller vite jusqu'à la porte entourée de flèches

et voilà maintenant admirez...

**POLSAGE STRS** TALE LICANICO **ANTENNIE** 

### - Utiliser sac sur lac puis rapidement : Aller à gauche aller au lac

- Utiliser lance sur caméra

#### $\widehat{\text{cpc}}$  VINDICATORS

10 REM fuel infini sur VINDICATORS 20 REM version DISK - compil THE WINNING TEAM 30 REM (C) JOYSTICK 1991 40 MODE 1:FOR A=&B0 TO &E3:READ A\$ 50 B=VAL("&"+A\$):POKE A,B:C=C+B:NEXT 60 IF C<>2865 THEN PRINT"DATA ERROR !": END 70 PRINT"INSEREZ L'ORIGINAL ET TAPEZ UNE TOUCHE" 80 CALL &BB06 90 CALL &BO 100 DATA 21,00,01,11,00,00,0E,41,DF,C4,00,21,C7,00 110 DATA 22,42,01,C3,00,01,3C,C0,07,21,D5,00,11,8D 120 DATA A0,01,0D,00,ED,B0,C3,00,A0,21,18,01,22,46 130 DATA 14,00,00,00,00,00,00,00,00,00

#### *Compal WINNING TEAM*

 $\mathbf{P}^{\text{our avoir du fuel infini:}}$ 

POKE &i446.&18 POKE &1447.&1

Pour avoir du fuel infini, recherchez les octets<br>16 CD 67 et remplacez-les par D2 16 18 Ø1. Our avoir du fuel infini, recherchez les octets D2 Ou rendez-vous à la piste 1Ø, secteur 1, adresse C6

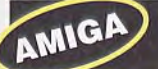

#### **VIXEN**

BLOCK EDITOR V1.0 ' VIXEN Trainer ; JOYSTICK (C) 1990 DATA 180694,"Vixen",1,"vies illimitees" **sum: DATA 0002,0,00016000,00000016,0001,3f,36,0 DATA 00016000,000000aa,0001,4a,53,\*** 

 $P$ our avoir des vies infinies, prenez un éditeur de secteur et allez au block 176 à l'offset \$aa et secteur et allez au block 176 à l'offset Saa et remplacez la valeur \$53 par la valeur \$4a et recalculez le checksum.

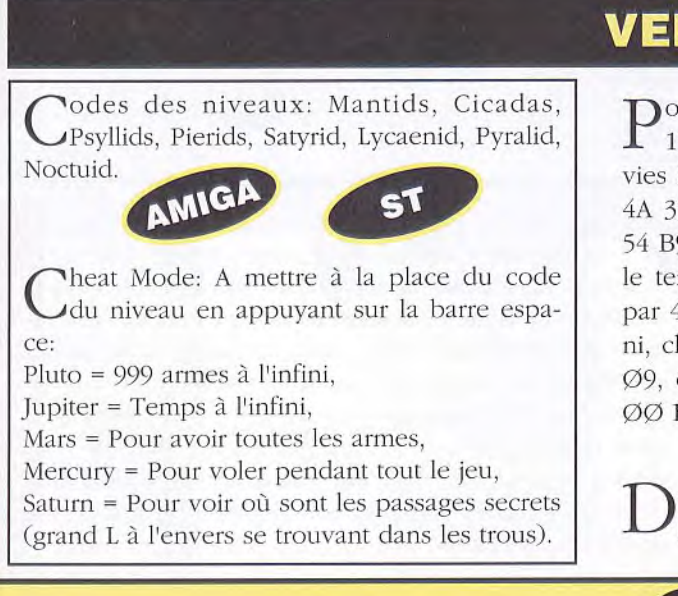

#### AMIGA VICTORY ROAD

 $P_{\text{block 122. offset $32. l'octet 53 par 4A.}}$ block 122, offset \$32, l'octet 53 par 4A.

#### **VIGILANTE**

Sur l'écran de présentation, appuyez en avant et<br>Sa gauche et tenez enfoncé l'un des boutons de  $\Omega$ ur l'écran de présentation, appuyez en avant et fire. Il apparaîtra alors SELECT STAGE. Choisissez alors votre tableau de départ en bougeant en haut ou en bas.

P our choisir un round, lorsque l'écran titre apparaît, pressez les deux boutons et posez en haut à gauche du CD1. Gardez-les enfoncés. Votre round peut maintenant être sélectionné en pressant en haut et en bas.

Lorsque vous affrontez le Boss. allez tout d'abord au van et laissez le vous sauter dessus. A partir de là , quelle que soit sa distance par rapport à vous, vous pourrez le frapper (cela ne marche que

lorsqu'il se trouve à vôtre gauche).

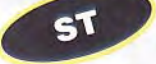

laper 'GREEN CRYSTAL' dans les high scores pour avoir les vies illimitées.

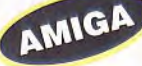

P our avoir les vies illimitées, prendre un éditeur de secteur et mettre au block 5403. offset \$9A, l'octet 4A à la place de 53.

#### **VENUS**

P our avoir les crédits infinis, chercher 53 *39 00 00* 8L B7 13, remplacer par 4A *39 00* 00 8E B7 13. Pour avoir les **I** 13, remplacer par 4A 39  $\emptyset\emptyset$   $\emptyset\emptyset$  8E B7 13. Pour avoir les vies infinies, chercher 53 39  $\emptyset\emptyset$   $\emptyset\emptyset$  8E BB 61, remplacer par 4A 39 00 *00* 8E BB 61. Pour avoir l'énergie infinie, chercher 54 B9  $\emptyset\emptyset$   $\emptyset\emptyset$  B1, remplacer par 4A B9  $\emptyset\emptyset$   $\emptyset\emptyset$  B1. Pour avoir le temps infini, chercher 53 39 ØØ ØØ BF 2D 4E, remplacer par 4A 39 ØØ ØØ BF 2D 4E. Pour avoir 999 munitions à l'infini, chercher 08 05 *00 00 00,* remplacer par 08 05 09 09 09, chercher 53 39 00 00 BB 5E, remplacer par 4A 39 00 00 1313 5L'.

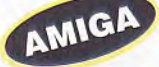

ans le tableau Bonus se placer en bas à gauche, cela vous permet d'éviter tous les ennemis

#### **WING COMMANDER**

 $\mathbf{P}^{\text{our choisir son level de département:}}$ 

Numérotez les lits des sauvegardes de 1 à 8:  $1 - 2$  (lits les plus éloignés)

 $3 - 4$ 

 $5 - 6$ 

PC

7 — 8 ( lits les plus proches )

Avec les Norton Utilities ou DISKEDIT:

\* éditez le fichier SAVEGAME.WLD

\* allez à l'offset (828 \* Numero du lit)+381 \* mettez le niveau choisi.

Avec PcTools: \* éditez le fichier SAVEGAME.WLD

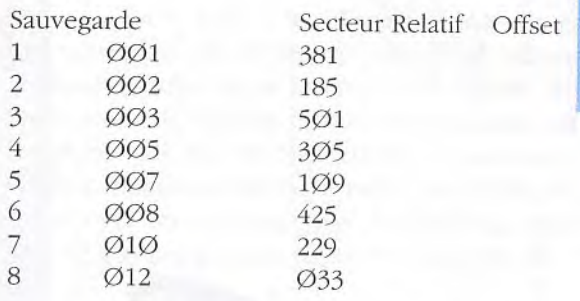

\* Mettez à l'adresse donnée par ce tableau le niveau de départ.

I Choix du level des sauvegardes dans WING COMMANDER à taper en Turbo Pascal 6.0. Les sauvegardes sont numéroté de gauche à droite et de bas en haut. Sauvegardez ce programme et mettez l'exécutable dans le sous répertoire GAMEDAT avant de le lancer. *I* 

```
var f:file of byte; 
    n,level:byte;
```
#### begin

```
assign(f,'SAVEGAME.WLD'); 
     reset(f); 
     writeln('Choix du level pour Wing Commander');
     writeln('Par Guillaume PERNOT (C) JOYSTICK'); 
     write('Numéro de la sauvegarde: 
     readln(n); 
     writeln('Choix du level: '); 
     readln(level); 
     seek(f,(828*n)+382);
     write(f,level); 
     close(f); 
     writeln('Level ',level,' installé pour la sauvegarde ',n); 
end.
```
C'est dur les champs d'astéroïdes, hein? Voilà com-<br>Cment en fonçant tout droit, les passer facilement et v'est dur les champs d'astéroïdes, hein? Voilà comrapidement. Mettez les afterburners en marche et tourner sur vous-même (faites des tonneaux) en appuyant sur 'Insert' ou 'Supprime' du clavier numérique tout en laissant les afterburners. Vous avez 1 chance sur 1 $\emptyset$  de vous écraser sur un astéroïde, mais normalement vous déviez simplement de votre trajectoire. Il vous suffira de vous remettre dans la bonne direction en évitant quelques astéroïdes.

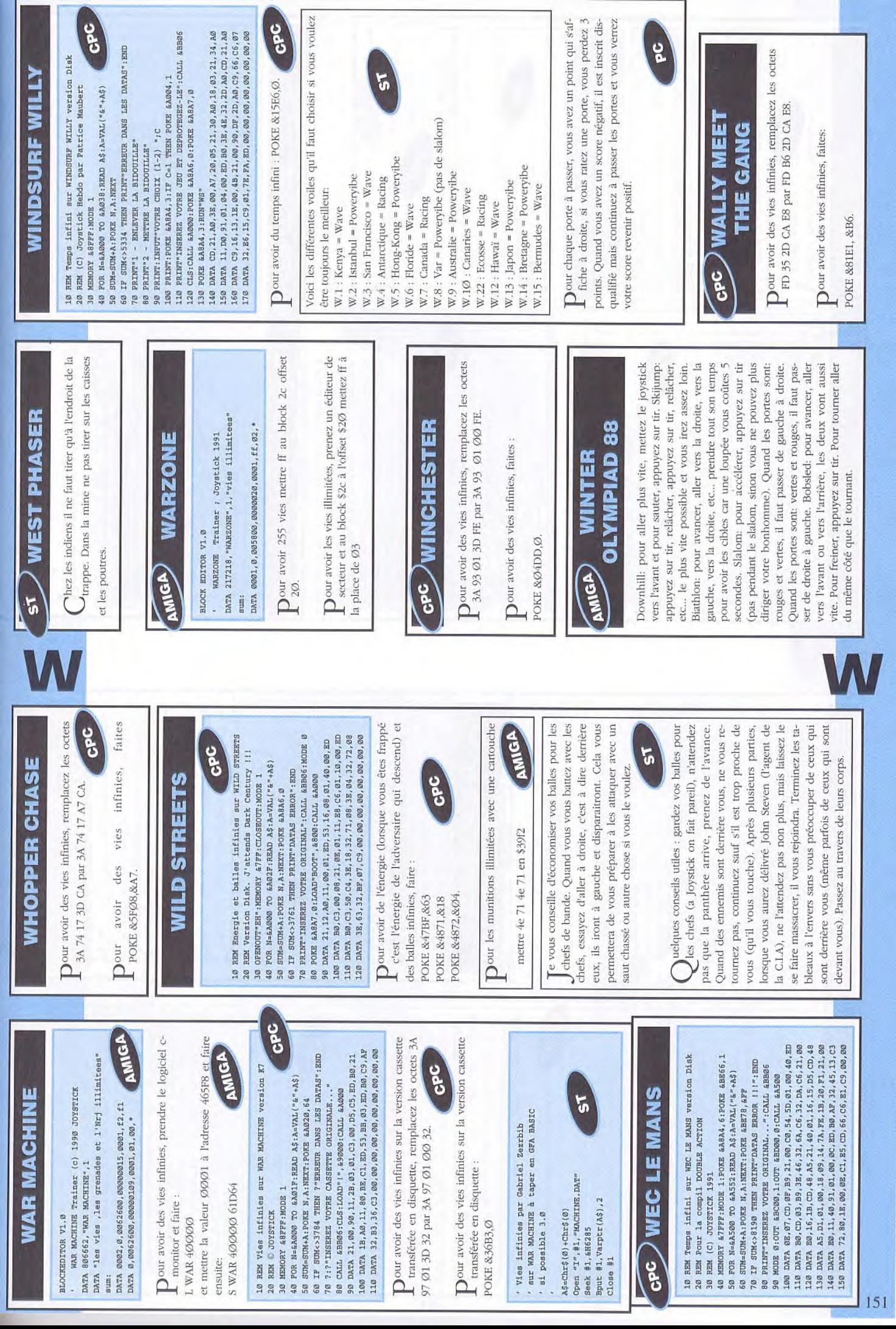

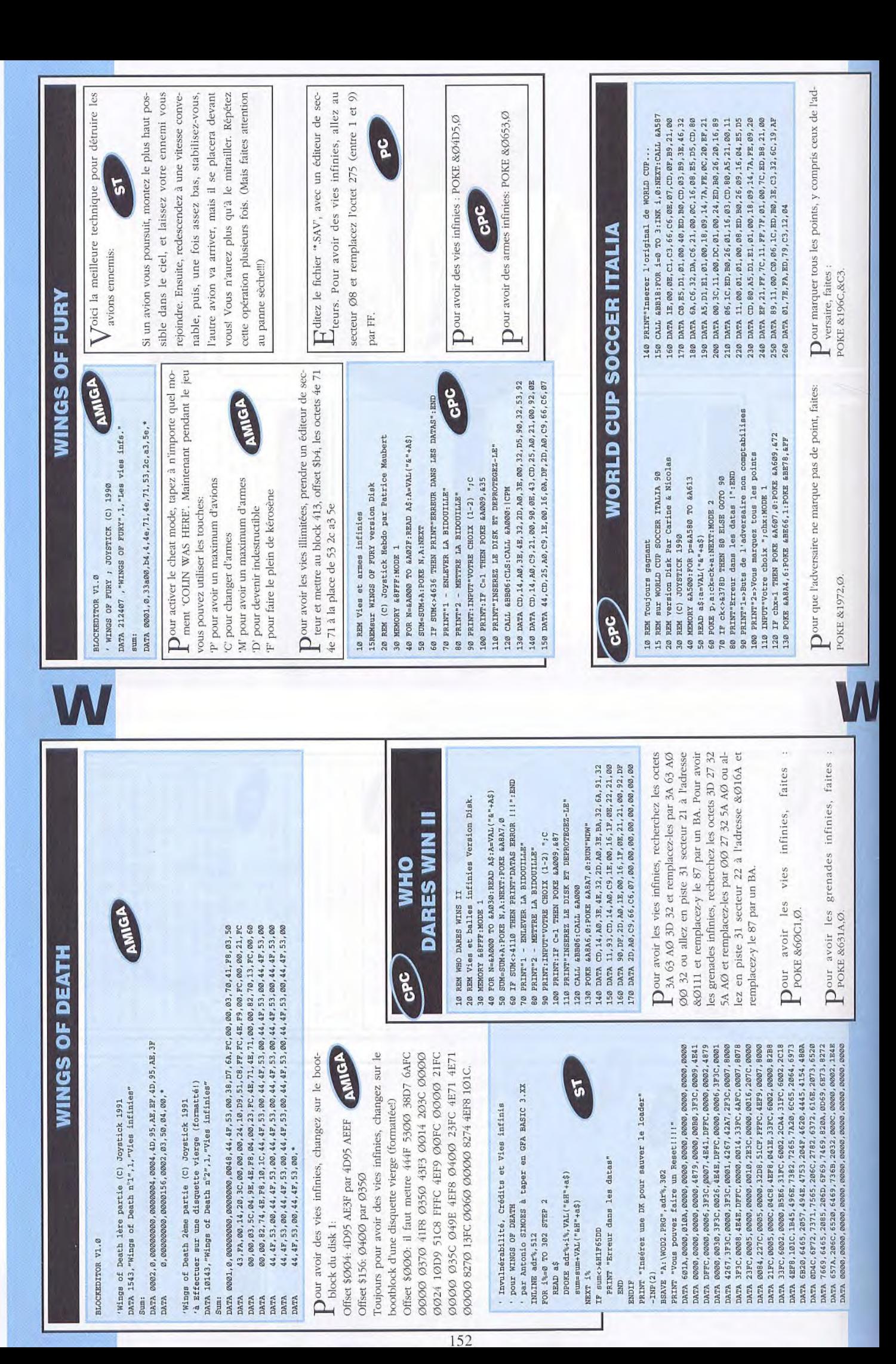

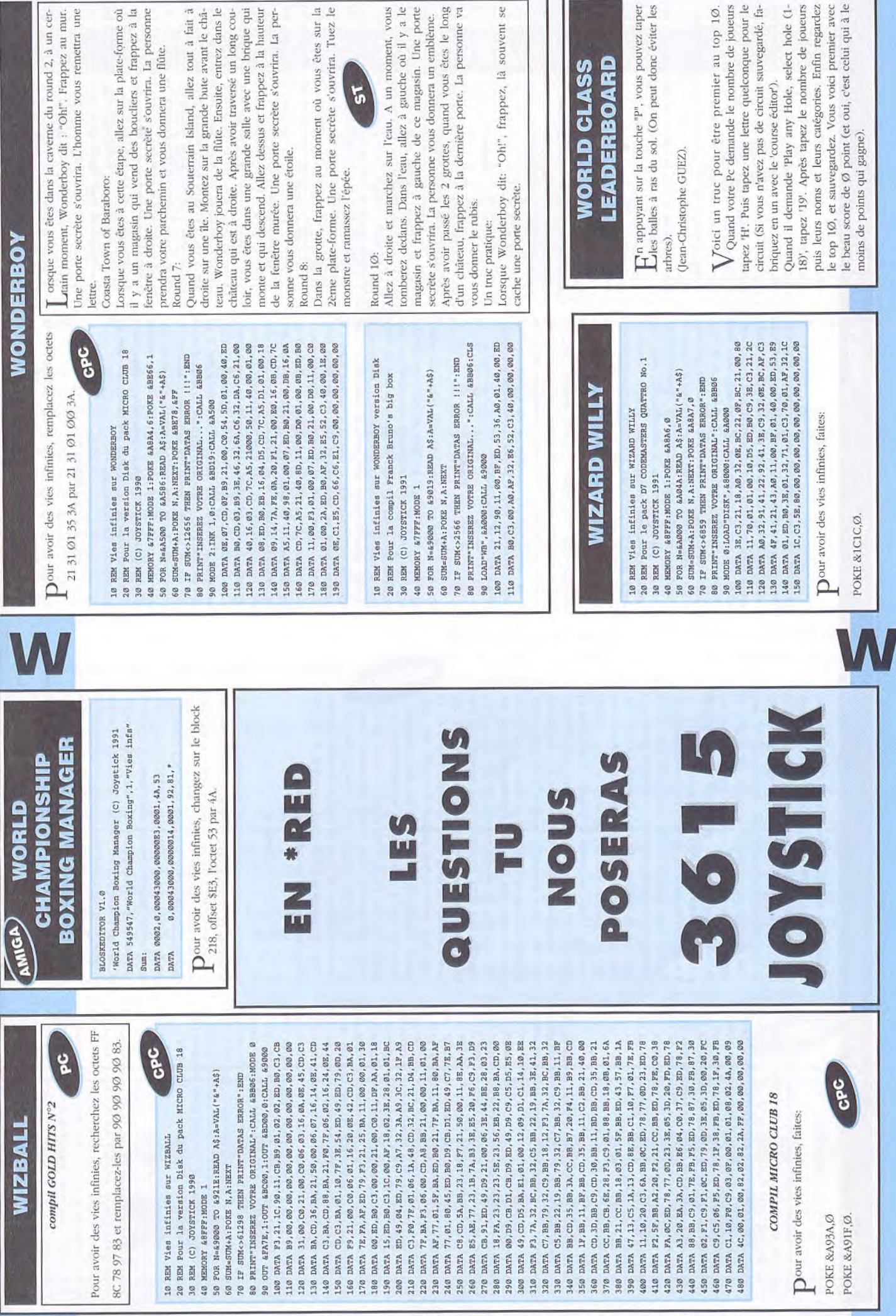

# **WILLY BEAMISH**

#### Partie 1

couloir: utiliser la craie et le tableau pour lui offrir le Après la belle introduction, aux questions du professeur, répondez franchement, (1) puis (3). Faites une brève visite de votre table et prenez tout ce que vous pouvez (stylos, craie, tablette). Ceci fait, attendez que le professeur s'assoupisse et sortez discrètement. Pour accéder aux toilettes, il faut se débarrasser du "coach" dans le mot de passe qu'il attend. Aller dans les toilettes, là se trouve un affreux garnement qui à l'intention de vous démolir: répondez (2) et donnez lui le jeu de poche que vous avez. Maintenant sortez et appréciez les joies de 'été jusqu'à votre domicile.

#### Partie 2

Vous découvrirez une lettre sur la porte, prenez-la, c'est papa, rentrer. Il faut être sage et gentil alors aller promener le toutou. Aller à la cuisine retrouver maman vous demandera de l'aider; Faites-le sans rechigner sans quoi, elle se fâche. (il faut être un bon petit gars). Seulement vous êtes tellement habitué aux tâches culinaires que vous vous coupez le pouce; Montez vite dans la salle de bain et utilisez d'abord l'iodine (2) puis le pansement. (un pouce est important pour un joueur de Nintari). Ceci fait, allez dans votre chambre et entraînezvous au Nintari, le championnat est proche. Prenez le votre bulletin de note, et après le sermon de grand-BEAMISH et parler avec elle; Au bout d'un moment, elle petit bocal sur le bureau pour nourrir votre grenouille.

Pour vous détendre un peu, aller écouter le répondeur téléphonique qui se trouve dans l'entrée. Ceci fait, attendez l'heure du repas et aller vous mettre à table. Là vous apprenez que Mr BEAMISH est licencié et que vous n'aurez pas l'argent promis pour le championnat de Nintari. Sur le conseil de votre grand-papa donnez votre bulletin à votre père. Et voilà que l'on vous confisque la clef de votre jeu fétiche. Si votre chien réclame à manger laisser le réclamer. Maintenant, sortez de table et allez dans le salon; Surtout n'énervez pas le papa (2) et aller tondre le gazon. Remontez dans la chambre de Brianna pour l'aider à remonter de sa chute idiote lorsqu'on vous le demandera, et allez de suite vous coucher après.

#### Partie 3

un concours de 'saut de grenouille' avec 25000 dollars a ment lorsque l'on vous demandera de laver la voiture, il y a un peu d'argent à gagner. Il est temps d'aller prendre Au petit déjeuner, servez Brianna mais ne servez pas ce satané chien; Surtout ne ratez rien du slogan annonçant la clef: Juste ce qu'il vous faut. Répondez affirmative-'air, partez à la cabane sur l'arbre retrouver vos amis; écupérez votre livre comique. Et là vous faites la

très vite

ria. A la pizzeria, un photographe arrive, achetez la photo; Le temps se gâte, voila que l'affreux jojo de l'école veut vous remettre une trempe, répondez-lui "1", puis dans les toilettes, récupérez le papier sur la glace et donnez le livre comique à celui que vous ne trouvez pas du tout comique. Repartez où il y a la marelle (près du connaissance de GIGI la grenouille de DANA; répondez (1) à DANA lorsqu'elle vous proposera d'aller à la pizzeglacier) et entraînez 'HORNY' votre grenouille.

vous présente la baby-sitter (carrément moche). Le fontaine et un gentil gendarme. Donner la photo à la Allez à la machine à loterie, tapotez-là un peu, un billet en sortira. Visitez en passant la fontaine, deux pièces s'y tion. Maintenant repasser faire un tour à la cabane où décidera de vous suivre pour le concours de saut. Vous Attendez que MME BEAMISH vous appelle (s'il faut faites avancer le temps) et descendez dans l'entrée. Elle temps que cette mocheté prépare le souper allez trafiquer la balance de TIFFANY (hi hi), puis retournez à table. Dès que la sainte horreur se transforme, courez redescendez dans le salon, prenez l'aspirateur, posez la souris sur la table, cliquez sur le bouton droit de la 'mouse' pour avoir le viseur et dès que l'horrible bestiole Acheter une bouteille de 'DUMP COLA' et donnez là lui. Partez à l'autre bout de la ville, sur le port où il y a une vendeuse de tee-shirt, elle vous donnera un beau teeshirt souvent lavable agrémenté de votre photo au dos. trouvent mais n'en prenez qu'une, sinon gare à l'arrestasont vos amis et donnez le tee-shirt à DANA qui ravie, pouvez rentrer chez vous. Aller faire un tour dans le gredans la chambre de Brianna, piquez la souris du chat, essaye de manger la petite souris, aspirez-la. Il n'en resnier, histoire de se détendre mais ne cassez rien. tera qu'un soi-disant mauvais cauchemar.

#### Partie 4

port, donner votre pièce au garde du bateau et en avant ensuite rendez-vous au GOLDEN BOWL où un gorille vous interdit l'entrée: Insistez lourdement, il appellera te, ne lui relancez pas. Utiliser la bombe que les Japonais vous ont donné dans le bateau. Ensuite utilisez la clef à molette sur la bouche à incendie, et prenez la poudre d'escampette jusque chez 'TOOTSWEET' où se trouvent les Japonais: Parler - leurs (1 ), ils feront le Nourrissez ce collant toutou; Repartez en balade près du pour une mini croisière. Arrivez à bon port, aller cherses potes les punks. Le gorille vous lance sa clé à moletreste et vous ramèneront chez vous. Aller vous coucher Le matin, vous apprenez que Mr BEAMISH est engagé. cher vos invitations au concours chez 'TOOTSWEET'

# **WILLY BEAMISH**

Partie 5

prendre par le garde: Pour vous débarrasser de lui et  $d$ e Alors que tout le monde part au concours, vous vous rendez à l'UNION. Rentrez par la fenêtre et lorsque LOUIS arrive, clouez-lui le bec avec l'ustensile qui traîne à vos pieds. Prenez le passe de sécurité sur le bureau et partez au concours chez TOOTSWEET. Donnez l'invitanouille à la grosse grenouille bien balaise; Surtout ne doper pas votre grenouille, elle serait irrémédiablement votre principal adversaire est maintenant GIGI. Le concours terminé, HORNY s'échappe et part dans les bureaux de la 'TOOTSWEET', courez derrière elle pour la rattraper. En écoutant aux portes, vous vous faites partir sauver HORNY, utilisez la clé sur le collier et dites votre jeu favori. Nourrissez encore cet affreux toutou qui nous fatigue. Ne vous occupez pas des reporters et courez prendre le bateau (qui est gratuit) pour le concours. tion aux juges, et donnez la nourriture de votre gredisqualifiée. Attendez que ça commence. Attention, HOOPA COILER AGAMEMNON', ça endormira le garde, Le matin, au petit déjeuner vous récupérez la clef juste le temps de s'échapper.

#### Partie 6

puis la nappe, ne touchez à rien d'autre; Retournez à détourner l'attention du chef cuisinier, approchez-vous non pas le gauche, sinon vos grenouilles risquent de vient vous sortir de ce mauvais pas. C'est alors que Mr On vous a offert un scooter, utilisez-le pour vous rendre au château de LEONA. Il va falloir se tailler une bavette avec le perroquet sinon vous ne passerez pas  $(1)(2)(1)(2)$ . Ceci fait, allez au salon, prenez le verre l'entrée, posez la nappe aux pieds de l'amure et tapotez-la un peu, récupérez le plan et le casque. Allez à la cuisine, voilà les grenouilles; Utilisez le verre pour Retournez à l'entrée de la cuisine. Un peu d'exercice avec les grenouilles et hop vous voilà devant la grosse cuisinière qui franchement déboussolée se met à hurler et glisse dans la marmite. Pour l'aider à se taire, collez lui un beau casque tout neuf d'armure sur la tête, il lui va à ravir. Stopper la machine infernale (bouton droit, et s'enrhumer). Reste plus qu'à déguerpir vite, mais trop tard vous vous faites prendre et la noyade semble proche. Seulement Mr muscle grenouille reconnaissant bien près et vite, utilisez la casserole pour déverser du liquide derrière la cuisinière et poussez la marmite. BEAMISH se fait kidnapper.

#### Partie 7

Aller au ponton près de chez TOOSWEET grâce au scooter, et regarder d'un peu plus près ce même scooter. Vous y trouvez un 'scooter radio/cassette - enregistreur'

vistes qui se trouvent à l'entrée. Passer, puis donner le passe de sécurité au garde, et rentrer dans l'usine: Le Aller à l'Union, dans la cabine téléphonique. Posez le (qui est en faite le 4327446) et vous enregistrez une émission astrologique. Stoppez l'enregistrement. Faites le nº du GOLDEN BOWL, celui qui est sur le mur sous les lettres GB. Dès que RAY (le gros lourdaud) a fini de tion. Assoiffé d'astrologie, il restera planté devant son déphone, vous laissant la route libre pour y rentrer. Au bar, dès que vous pouvez, donnez le billet de loterie au mais pas les cartes qui traînent sur le comptoir. Les cartes en main, sortez au plus vite. Il faut aller devant kidnappeur de papa BEAMISH est à vos trousses, il va ter-radio: Et voilà un répondeur/enregistreur relié au téléphone. Mettez-le en 'recording', faites le 432 SIGN causer, branchez- lui en 'play-back' votre petite installabarman, il vous paiera un verre. En attendant, les numéros du billet sortent et vous venez de perdre 40 millions, l'usine et donner les cartes durement acquisses aux gréscooter-radio sur le meuble, puis le combiné sur le scoofalloir faire très vite.

#### Partie 8

drôle de labyrinthe. (i1 n'est pas immense, faites-en le SH (dans une drôlesse de position), LEONA et LOUIS. Il le yoyo tournoie en l'air, cliquez sur le bouton droit de la souris pour récupérer le viseur et aligner LEONA. Et plouf encore un bain. Sautez sur le gros interrupteur à droite pour vider le bassin et sauver votre père. Il ne le sur 'on', utilisez les couleurs comme le dit le plan (celui de l'armure), marron, mauve, cyan, mauve. (ce qui mettez-le sur 'on', tapez 'AIR', attendez les gardes et et vous êtes en mauvaise posture; Evitez son chapeau en vous baissant, ramasser le chapeau et relancez-lui; il en perdra l'équilibre et finira achemine puis emballe: Profitez qu'un cylindre soit monté, pour aller jusqu'au chariot sur la droite. Vous voici arrivé dans un bien va falloir faire vite et viser juste. Utilisez votre 'yoyo' sur LEONA' lorsqu'ils viennent pour vous attraper, dès que Dans l'usine, allez sur la passerelle pendant que les deux gardes discutent. Ouvrez le commutateur, mettezfait 3-1-2-1), puis poussez la manette vers la gauche.(et Avancez tout droit, utilisez le tableau de commande, sans perdre de temps tapez 'TRAM' et appuyez sur ENTER', vous voilà aspirer. Revoilà le sbire de 'LEONA' gauche - haut - gauche. Vous voici devant papa BEAMIvous reste plus qu'à apprécier la scène finale de ce diffipouf les gardes sont à l'eau...Mais il y en a d'autres). appuyer sur 'ENTER' et pfouit, enrhumés les gardes.. tour, c'est marrant). Voici la solution: haut droite cile mais non moins superbe jeu.

PS: Les numéros entre parenthèses sont les réponses aux questions proposées dans le jeu!

#### **WRATH OF THE DEMON**

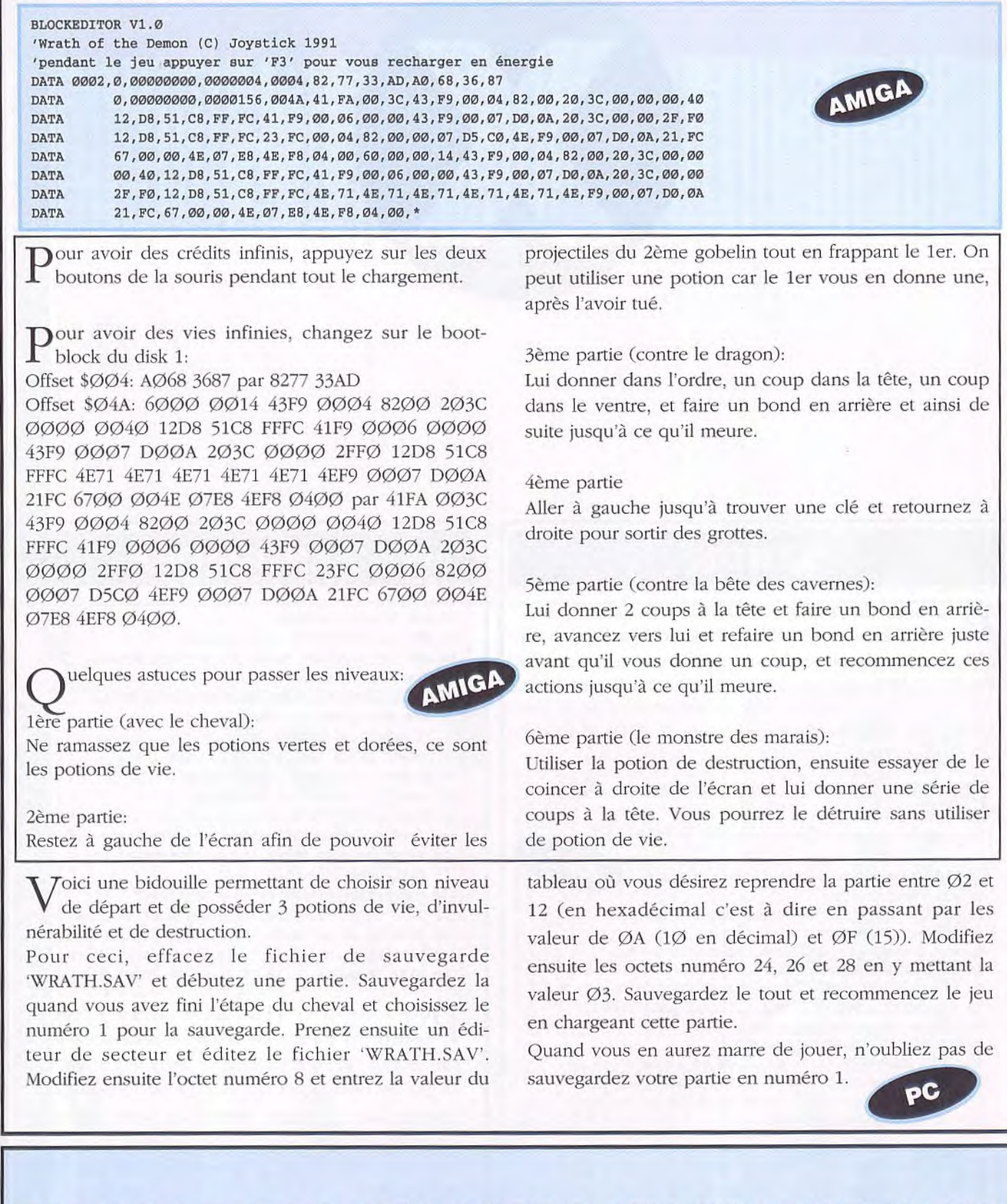

#### EN \*SOS DES SECOURS TU TROUVERAS 3615 JOYSTICK

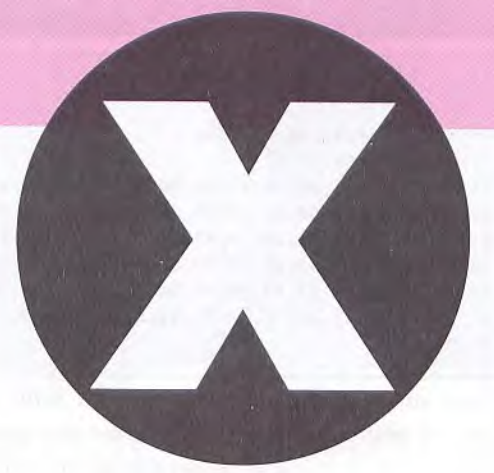

#### **XENON**

Pour avoir de l'énergie infinie allez en piste 23 sec-<br>teur 12 à l'adresse &98 et remplacez le 86 par un teur 12 à l'adresse &98 et remplacez le 86 par un *00.* ou bien remplacez les octets 26 84 El) 44 86 par 26 84 ED 44 ØØ. Pour avoir les vies infinies allez en piste 23 secteur 12 a l'adresse &B2 et remplacez y le 35 par un *00,* ou bien remplacez les octets 21 24 81 35 F2 par 21 24 84 A7 F2.

 ${\bf P}$ our avoir de l'énergie infinie : POKE &0810,0

Pour avoir les vies infinies : POKE &082A,&A7

```
CPC
10 REM Vies et energie infinies sur XENON 
15 REM version Disk 
20 REM (C) Joystick Hebdo par Patrice Maubert 
30 MEMORY &7FFF:MODE 1 
40 FOR N=&AOOO TO &A02B:READ A$:A=VAL("&"+A$) 
50 SUM=SUM+A:POKE N,A:NEXT 
60 IF SUM<>3114 THEN ?"ERREUR DANS LES DATAS: END 
70 ?"INSEREZ VOTRE ORIGINAL...":CALL &BB06:MODE 1 
80 POKE &A8A6,0:POKE &A8A7,0 
90 LOAD"DISC",&8000:CALL &A000 
100 DATA 21,00,80,11,84,03,01,00,08,ED,B0,21,1F,A0 
110 DATA 11,40,00,01, 50,00,ED,S0,21,40,00,22,DA,03 
120 DATA C3,84,03,AF,32,10,08,3E,A7,32,2A,08,C3,78 
130 DATA 05,00,00,00,00,00
```
Pour avoir les vies infinies, chercher 53 2D Ø5 48 66, remplacer par 4A 2D Ø5 48 66. Pour avoir l'énergie remplacer par 4A 2D Ø5 48 66. Pour avoir l'énergie infinie, chercher Ø4 DE 4C DF ØØ, remplacer par ØØ 00 4C DI. *00.* Pour que les ennemis ne tirent plus et avoir le long tir, chercher 03 01 OA 18 *00 OA,* remplacer par FF 01 *QA* 18 *00 00* (il faut refaire FF dès que l'on perd une vie pour que l'ennemi ne tire plus).

#### **cpc XENOPHOBE**  10 REM Energie infinie 15 REM sur XENOPHOBE version Disk 20 REM (C) Joystick Hebdo par Patrice Haubert 30 MEMORY &8FFF:MODE 1 40 FOR N=&A00O TO &A02F:READ A\$:A=VAL("&"+A\$) 50 SUM=SUM+A:POKE N,A:NEXT 60 IF SUM<>4558 THEN 65 ELSE 70 65 PRINT"ERREUR DANS LES DATAS":END 70 PRINT "1 - ENLEVER LA BIDOUILLE" 80 PRINT"2 - METTRE LA BIDOUILLE" 90 PRINT:INPUT"VOTRE CHOIX (1-2) ";C 100 ?:IF C=1 THEN POKE &A00E,&91:POKE &A013,&98 110 PRINT"INSEREZ VOTRE JEU ET DEPROTEGEZ-LE" 120 CALL &BB06:CLS:CALL &A000 130 POKE &A8A6,0:POKE &A8A7,0:RUN"DISC" 130 DATA 3E,03,32,A4,A8,CD,20,AO,3E,4E,32,2D,AO 140 DATA 3E,00,32,DC,81,3E,00,32,E1,81,CD,20,AO

150 DATA 3E,02,32,A4,A8,C9,21,00,80,16,25,0E,94 160 DATA 1E,00,DF,2D,A0,C9,66,C6,07,00,00,00,00

Pour avoir de l'énergie infinie allez en piste 37<br>secteur 94 a l'adresse & IDC et remplacez le 91 secteur 94 a l'adresse &IDC et remplacez le 91 par un ØØ, ou bien recherchez les octets 21 BC ØØ 7E 91 et remplacez les par 21 BC *00 7E 00.*  Ensuite, allez à l'adresse &Ø1E1 du même secteur et remplacez y le 98 par un *00,* ou bien recherchez les octets 77 2B 7E 98 27 et remplacez les par 77 2B 7F 00 27.

Pour avoir de l'énergie infinie POKE &F9E4.Ø. POKE &F9E9, Ø.

156

AMIGA

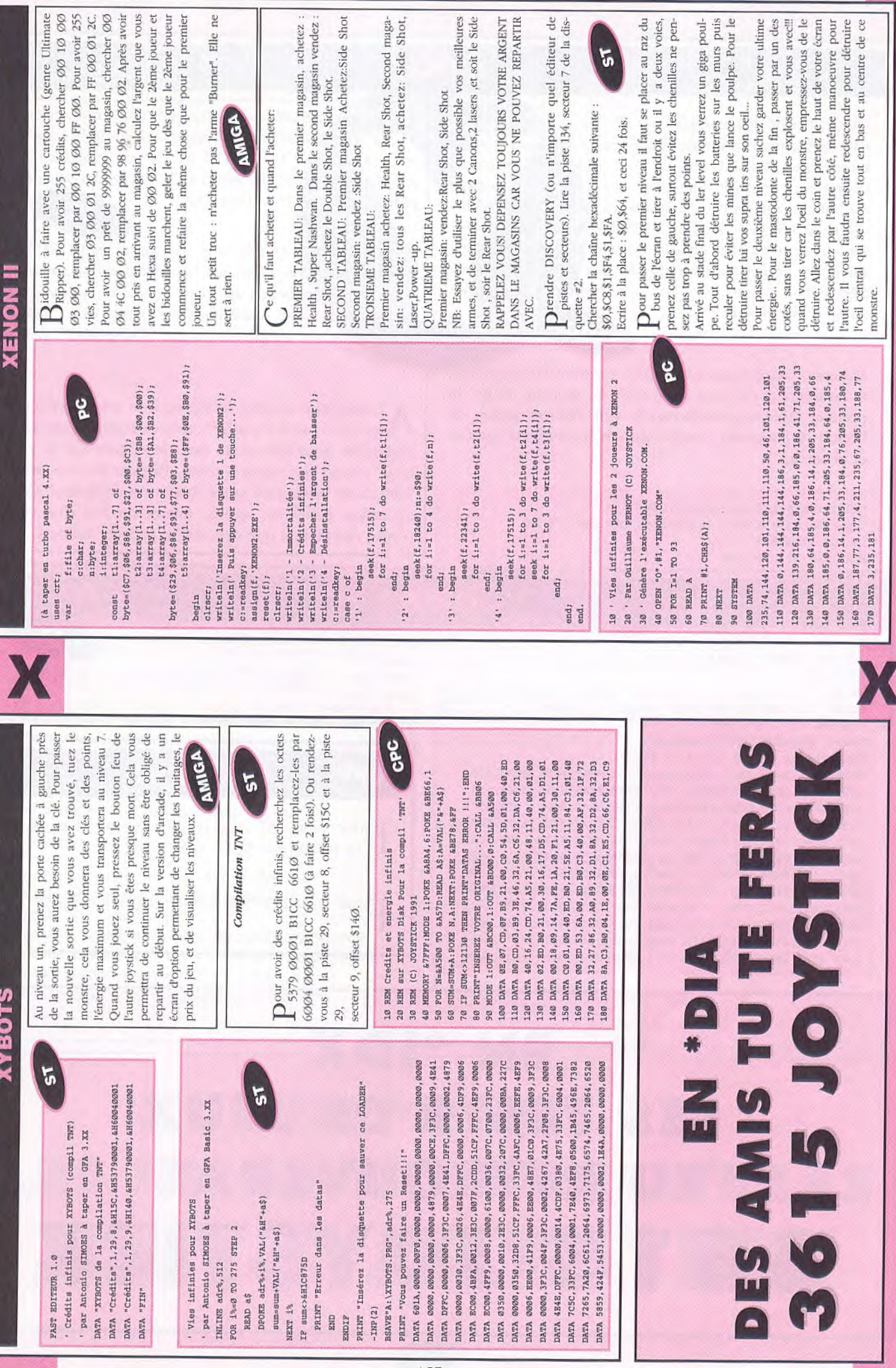

μ

#### **X-OUT**

#### *-500 000* <sup>F</sup>dès le départ:

Une fois dans l'armurerie, on prend 1 vaisseau gris (le moins cher 3000 F.); et on choisit le tir simple jaune. (le premier en haut à gauche), on clique sur le visage du personnage en haut à gauche et voilà *500 000 F.*  -Si on se sert des touches : P1,P2,F3,F4. On peut choisir au choix 4 vaisseaux qui sont équipés avec déjà quelques armes mais auxquelles on peut en rajouter. Seul défaut on ne peut pas mettre plus de 1Ø armes sinon le jeu bloque.

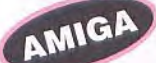

Munissez votre vaisseau du plus puissant laser qui soit, et au moment où vous approchez du monstre de fin du premier tableau, positionnez-le vers l'arrière milieu de l'écran (à l'opposé), mettez alors le joystick en autofire et observez.

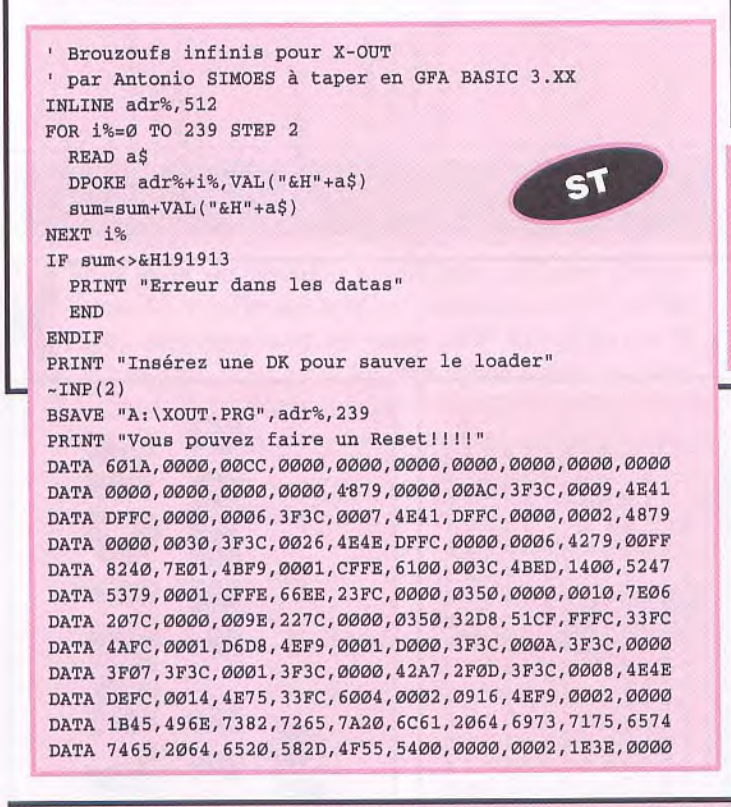

P lus vous gaspillez de brouzoufs plus vous en avez' Ca vous branche? Recherchez sur le Disk 1 les octets : 91 B9 *00* 07 FE 00 61 00 et remplacez-les par Dl B9 *00 07* FF. *00* 61 00. Ou rendez-vous à la piste 27, secteur 2 et offset \$1D7.

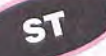

Ce truc est à utiliser avec la cartouche ULTIMATE<br>CRIPPER. Pour avoir des brouzoufs infinis, lorsque e truc est à utiliser avec la cartouche ULTIMATE le choix des vaisseaux apparît à l'écran et appuyez sur le 'RING'. Ensuite recherchez les octets 91B9 ØØØ7 FEØØ 61ØØ et remplacez-les par 6ØØ4 ØØØ7 FEØØ  $6100$ .

A qui ressemble à un hélicoptère) ensuite achetez la u magasin, achetez le vaisseau le plus cher (celui protection immobile et au lieu de cliquer sur le vaisseau, cliquer sur votre somme d'argent et vous aurez 500.000 brouzoul:s (unité monétaire française). Cette opération peut être utilisée autant de fois que vous y oulez mais il faut que cela soit le premier vaisseau.

PISTE EDITEUR V1.1 Brouzoufs infinis par Antonio SIMOES pour X-OUT à taper en GFA 3.XX  $51$ à la suite du PISTE EDIYFUR V 1.1 DATA "X-OUT" DATA "Brouzouf inF",0,27,2,&H1D6,&H1E91B900,&H1ED1B900 DATA "FIN"

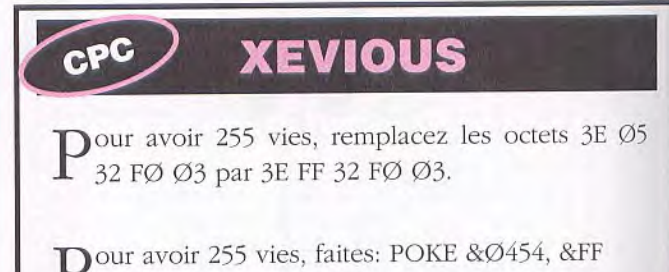

### **EN `IDX LES TESTS DE JEUX 7U RETROUVERAS 3615 JOYSTICK**

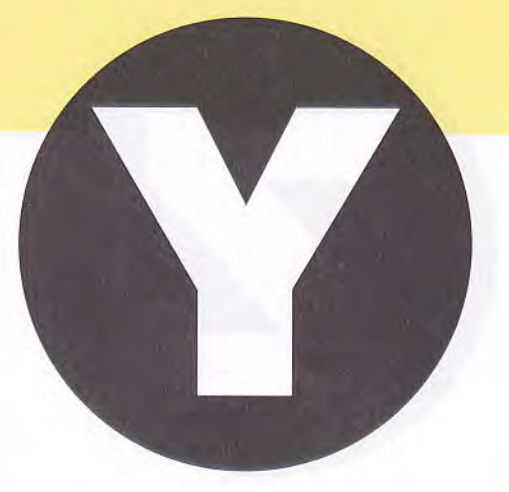

CPC

#### **YIE AR KUNG FU**

10 REM Energie Infinie sur YIE AR KUNG-FU (Disk) 20 REM Pour la Compil 'LA COLLECTION CPC' 30 REM Par Carine & Nicolas - (C) JOYSTICK 40 MODE 1:PRINT"Insérer l'original de la compil 50 PRINT"Face YIE AR KUNG-FU...":CALL &BB18 60 MEMORY &3FFF:LOAD"kungfu.sbf" 70 FOR p=&40D4 TO &40DA:READ a\$:a=VAL("&"+a\$) 80 POKE p,a:ck=ck+a:NEXT 90 IF ck<>&386 THEN 100 ELSE CALL &4000 100 PRINT"Erreur dans les datas !":END 110 DATA CD,7A,BC,AF,32,18,8A

10 REM invincibilité pour YIE AR KUNG FU 20 REM version disk - compil micro club 5 30 REM (C) JOYSTICK 1991 40 PRINT"INSEREZ L'ORIGINAL ET TAPEZ UNE TOUCHE" 50 CALL &BB06:MEMORY &3FFF:LOAD"KUNGFU. SBF" ,&4000 60 FOR A=&3EO0 TO &3E04:READ B:POKE A,B:NEXT 70 POKE &40DA,&CD:POKE &40DC,&3E:CALL &4000 80 DATA 175,50,24,138,201

#### *Conrepil LA COLLECTION*

Pour avoir de l'énergie infinie, remplacez les octets 3D<br>32 FA 88 par ØØ 32 FA 88. Ou allez a la piste 12, sec-32 FA 88 par 00 32 FA 88. Ou allez a la piste 12, secteur 46, adresse ØØ98, et remplacez le 3D par ØØ.

#### *compil MICRO CLUB 5*

P our être invulnérable:

3A FA 88 3D 32 FA 88 PAR 3A FA 88 ØØ 32 FA 88 Ou rendez-vous à la piste 9. secteur 41, adresse 98 : LE 3D en ØØ

 $\mathbf{P}^{\text{our être invulnérable}}$  :

POKE &8A18,Ø

### **EN \*NEWS LES INFOS TY FEUILLETERAS 3615 JOYSTICK**

# ST ZYNAP

Pour avoir des vies infinies aux deux joueurs, re-<br>cherchez dans le fichier cherchez dans le fichier 'AUTO\Z\_YI\jAPS17.PRG'. les octets 0439 *0001 0000* 991A et remplacez-les par 0439 0000 **0000** 991A.

Rendez-vous à l'offset *S2796* 

PC

#### **ZAXXON**

 ${\rm P}^{\rm our~avoir~des~vies~infinies,~recherchez~dans~le~fichier~'ZAXXON.COM',~les~octets~2E~8B~1E~FØ}$ chier 'ZAXXON.COM', les octets 2E 8B 1E FØ 04 et remplacez-les par 2E 8B lE *PO 03.* 

#### 4.1**11**

 $\mathbf P$ our avoir le cheat mode taper en même temps pendant le jeu sur les touches J et temps pendant le jeu sur les touches J et K et pour aller au level de votre choix taper<br>J et la touche du numéro du level (de 1 a 6)<br>ex: touches i et 1 J et la touche du numéro du level (de 1 a 6) ex: touches j et 1.

Pressez pendant le jeu 'J' et 'K' simultanément<br>pour avoir de l'énergie infinie. pour avoir de l'énergie infinie.

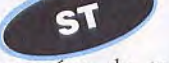

 $\mathbf{P}_{\text{bleau}}$  désiré.<br>
et le numéro du tableau désiré.

#### **ZORRO**

Pour avoir des vies infinies remplacer 3A 26 5B<br> $\frac{3D}{3D}$  32 par 3A 26 5B ØØ 32. 3D 32 par 3A 26 5B ØØ 32.

#### **AMIGA**ZONE WARRIOR

 $\rm P$ our les vies illimitées avec une cartouche cher-<br>cher 53 79 ØØ ØØ 59 1a et remplacer par 4a 79 cher 53 79 00 00 59 1a et remplacer par 4a 79 00 00 59 la

#### **ZONE TROOPER**

Z

 $\mathbf{P}^{\texttt{our} \texttt{ avoir} \texttt{ de } \texttt{l'air} \texttt{ infinites}:}$ 

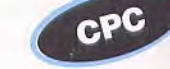

Pour avoir du power infini, faites : POKE &8EFE, Ø. Pour avoir de l'énergie infinie, faites : POKE & 8FB4, Ø. Pour avoir du temps infini, faites

POKE &8E5Ø,Ø. POKE & SE50

POKE &8EB1, Ø.

CPC

 $\mathbf{P}^{\texttt{our} \text{ avoir des vies infinies, faites}}$ 

POKE &A182, Ø.

#### sFO:

anglaise sur pipe (sous l'évier)- Utilisez pain rassis dans pipe - Utilisez bocal à Sushi avec évier - Allez porte (de la chambre) - Utilisez répondeur automatique Allez porte - Allez porte (à droite) - Allez bus - Utilisez clé anglaise sur bus - Allez vers le fervent - Donnez plastique Ouvrez tiroir - Ramassez Kazoo - Allumez Ouvrez porte - Ramassez coin de tapis - Allez porte Ramassez télécommande Utilisez cordon d'énergie dans teau à beurre - Ouvrez cabinet - Ramassez boîte de Allez sonnette (à gauche) - Poussez sonnette (3X) Ramassez pain rassis - Allez 14ème avenue - Ouvrez Allez porte - Ouvrez boîte à outils - Utilisez cisailles sur pince à cheveux - Allez 13ème avenue - Allez porte (PTT) - Ouvrez porte - Allez - Allez bulletin Lisez bulletin - Utilisez crayon jaune sur bulletin - Ouvrez porte du comptoir - Utilisez terminal d'ordinateur - Lisez télé-Utilisez boîte aux lettres avec petite clé - Utilisez bulletin avec boîte aux lettres - Allez escalier Utilisez clé Ramassez miettes de pain - Utilisez clé anglaise sur Tirez papier déchiré - Utilisez papier déchiré avec carte issue d'énergie - Utilisez télécommande Ramassez couteur - Ramassez petite clé - Ouvrez porte - Allez porte porte (Lou's Loans) Allez porte - Achetez guitare -Achetez combinaison - Achetez lunettes de nez -Achetez chapeau - Mettez lunettes de nez - Mettez chaphone public Allez porte - Allez boîte aux lettres -Ramassez coussin - Poussez coussin (de gauche) -Ouvrez réfrigérateur Ramassez oeuf - Fermez réfrigéraévier - Allumez interrupteur - Eteignez interrupteur peau Achetez boîte à outils - Achetez crosse de golf répondeur automatique Ouvrez tiroir (à côté du lit) Ramassez facture téléphone - Ramassez bocal à Sushi crayons Utilisez crayon jaune sur papier déchiré Cashcard à fervent - Allez passage aux avions -

#### AVION:

Ouvrez porte (à gauche) - Allez porte - Utilisez papier hygiénique dans évier - Allumez évier - Poussez sonnette d'alarme - Allez (à l'avant de l'appareil) - Ramassez coussin (du premier siège) -

- Ouvrez four à micro-ondes - Utilisez oeuf dans four à (APPUYER SUR LE BOUTON DROIT DE LA SOURIS POUR ABREGER LE SERMON DE L'HOTESSE ET micro-ondes - Fermez four - Allumez four - Allez au Fermez coffre - (BOUTON DROIT DE LA SOURIS Ramassez briquet - (OUVRIR TOUS LES COFFRES DU DESSUS POUR TROUVER LA RESERVE D'OXYGENE) -RECOMMENCER LE COUP DE L'EVIER - Allez (à droite) bon coffre - Ouvrez coffre - Ramassez tank à oxygène -RECOMMENCER JUSQU'A TROUVER LE BON) POUR ABREGER LE VOYAGE)

### SEATTLE:

à écureuil à 2 têtes - Utilisez branche d'arbre avec terre Allez porte - Tirez branche d'arbre - Donnez cacahuètes

# ZAK MAC KRACKEN

en vrac - Allez entree de la caverne - vunes estatura de l'arbre avec fosse à feu (au milieu de l'écran) - Utilisez<br>d'arbre avec fosse à feu (au milieu de l'écran) - Utilisez - Utilisez briquet allumé sur nid et branche - Eteignez briquet - Utilisez crayon jaune sur marques étranges -Allez - Utilisez télécommande - Ramassez cristal bleu -Allez porte (à gauche) - Allez sortie de la caverne vrac - Allez entrée de la caverne - Utilisez branche cisailles sur nid d'oiseau abandonné - Utilisez nid d'oiseau avec branche (dans fosse à feu) - Allumez briquet Allez aéroport - Utilisez terminal aux réservations - DESTINATION : SAN FRANCISCO - Allez passage aux avions

#### SFØ:

PEU - Ramassez buvard - Changez à Annie - Ramassez Cashcard - Changez à Zak - Allez porte - Allez 13ème avenue - Allez boîte aux lettres - Utilisez boîte aux Allez porte - Utilisez répondeur automatique - Allez anglaise sur bus - Utilisez Cashcard dans compteur de Cashcard - Utilisez terminal - DESTINATION : Allez porte - Allez 14ème avenue - Allez porte (la 2ème) - Utilisez cristal bleu sur fente - ATTENDRE UN ettres avec petite clé - Ramassez lettre - Lisez carte de fan club - Fermez boîte aux lettres - Allez escalier porte - Allez porte (à droite) - Allez bus - Utilisez clé LONDRES - Allez passage aux avions - Utilisez terminal - DESTINATION : KATMANDU -

Allez passage aux avions -

# KATMANDU:

Allez porte - Allez à droite - Allez porte (à gauche) -Utilisez briquet allumé sur paille - Eteignez briquet -Allez (à gauche) - Ramassez drapeau - Allez porte -Ramassez clé de la prison - Allez porte - Allez porte (à droite) - Mettez lunettes de nez - Donnez livre à garde -Allez Yak - Utilisez Cashcard dans plaque d'immatricu-Allez dehors - Allez paille (à droite) - Allumez briquet lation - Utilisez terminal - DESTINATION : KINSHASA -Allez passage aux avions -

# KINSHASA:

Donnez crosse de golf à Shaman - RELEVER LE CODE -Allez dehors - JUNGLE:D-D-D-D-G - Allez à gauche Allez porte -

Allez jungle - $\mbox{G-G-G-D} \; \mbox{-}$ 

#### MARS:

Changez à Leslie - Ouvrez porte (du van) - Allez -Ouvrez boîte à gants - Ramassez Cashcard - Ramassez fusible - Utilisez valve à oxygène - Allez porte - Lisez Cashcard - Donnez Cashcard à Mélissa (la sienne) ne - Ramassez cassette audio digitale - Ramassez boîte à Changez à Mélissa - Allez porte - Utilisez valve à oxygè-Utilisez jeton dans plaque métallique - Ramassez fusible boom - Changez à Leslie - Allez monolithe (à gauche) -Utilisez Cashcard dans fente - Allez porte (du fover)

# ZAK MAC KRACKEN

**FAIRE VITE:** 

porte - Poussez bouton (de droite) - Poussez bouton Allez porte (du van) - Utilisez valve à oxygène - Utilisez foyer - Allez coffre - Ramassez ruban adhésif - Ouvrez Ramassez balai et - Ramassez échelle (à droite, Allez (de gauche) - Allez porte vers Mars - Allez sable -Utilisez sable avec balai et Donnez ruban adhésif à Mélissa - Donnez échelle à Mélissa - Allez porte (du ruban adhésif sur cassette audio digitale - Utilisez cassette audio digitale avec boîte à boom - Allez porte -Allez visage énorme (à droite) - Utilisez échelle sur orûlé - Utilisez fusible dans boîte à fusibles - Poussez bouton - Poussez bouton (à droite) - Allez porte du coffre - Ramassez torche - Ramassez couvertures van) - Utilisez valve à oxygène - Changez à Mélissa porte - Poussez boutons SELON LE CODE DE KINSHASA - Ramassez échelle - Allez grande chambre Allez statue immense (la 2ème) - Lisez marques étranges

EN FAIRE UN DESSIN - Allez porte énorme (la 3ème, à droite) - Utilisez piédestal avec échelle - Allumez boîte Ramassez échelle - Allez grande chambre - Allez porte énorme (la 2ème) - Allumez boîte à boom - Jouer -Allez grande chambre - Allez porte énorme (la 1ère) -Allez sortie - Allez piste d'atterrissage Allez porte (du van) - Utilisez valve à oxygène - Changez à Leslie Utilisez valve à oxygène - Changez à Zak - Utilisez ter-Allumez boîte à boom - Jouer Allez grande chambre à boom - Enregistrer - Allumez sphère en cristal minal

DESTINATION : LE CAIRE - Allez passage aux avions Utilisez terminal DESTINATION : LONDRES - Allez passage aux avions -DESTINATION: MEXICO - Allez passage aux avions Utilisez terminal

**MEXICO:** 

Allez porte - JUNGLE : D-D-G-D - Allez entrée du temple (celle de

tunnel tout à droite - Allumez briquet... Allez porte de minal - DESTINATION : LIMA - Allez passage aux gauche) - Allumez briquet - Utilisez briquet allumé sur flambeau - Eteignez briquet allumé - Allez passage (juste au-dessus de Zak) - Allumez briquet... - Allez Utilisez cravon jaune sur marques étranges - DESSINER LES MARQUES DE MARS - Dessin achevé - Ramassez sage de gauche - Allez passage de gauche - Allez 2ème porte (du milieu) - Allez passage tout à gauche - Allez à droite - Allez jungle (à gauche) - G-G-G-D - Utilisez terdroite - Allumez briquet... - Allez porte de droite -Allumez briquet... - Allez 2ème porte (celle du milieu) fragment de cristal - Allez porte (à gauche) - Allez pasavions -

# ГЛИА:

Allez dehors - JUNGLE: D-D-D - Utilisez miettes de pain dans mangeoire -

Utilisez cisailles sur grille - Allez Stonehenge - Allez Allez passage aux avions - Allez dehors - Allez à Allez bus - Changez à Zak - Utilisez clé anglaise sur bus LONDRES - Allez passage aux avions - Changez à whisky à Annie - Changez à Annie - Allez porte nal - DESTINATION : LE CAIRE - Allez passage aux - Donnez manuscrit à Zak - A Zak - Allez jungle (à porte - Allez escalier - Allez porte (à gauche) - Utilisez répondeur automatique - Allez porte - Allez porte (à droite) - Allez bus - Changez à Annie - Allez porte -Changez à Annie - Utilisez Cashcard dans compteur de nal - DESTINATION : MIAMI - Allez passage aux avions - Donnez livre à clochard - Utilisez ruban adhésif sur Allez passage aux avions - Changez à Zak - Donnez Donnez whisky à sentinelle - Eteignez interrupteur pierre d'autel - Utilisez pierre d'autel avec drapeau -Utilisez fragment de cristal sur pierre d'autel (2X) - Lisez manuscrit - Ramassez cristal jaune - Allez cabane des Donnez cisailles à Zak - Changez à Zak - Utilisez termiavions - Utilisez terminal - DESTINATION : KINSHASA -Utilisez cristal bleu sur oiseau - Volez sculpture énorme - Volez oeil (celui de gauche) - Ramassez manuscrit -Volez fenêtre - Volez vallée (en bas) - Volez (à gauche) gauche) - G-G-G - Utilisez terminal - DESTINATION : SAN FRANCISCO - Allez passage aux avions - Allez Utilisez Cashcard dans compteur de Cashcard -Cashcard - Changez à Zak - Donnez manuscrit à Annie - Donnez cisailles à Annie - Donnez fragment de cristal à Annie (2X) - Donnez drapeau à Annie - Utilisez termibocal à Sushi - Utilisez terminal - DESTINATION : Annie - Utilisez terminal - DESTINATION : LONDRES gardes - Allez aéroport - Donnez cristal jaune à Zak gauche Allez porte - Donnez cristal jaune à Shaman -Changez à Leslie -

#### MARS:

énorme - Allez grande chambre - Allez passage (le 1er) passage rose - Allez passage jaune (à gauche) - Allez Ramassez Ankh - Allez porte - Allez passage tout à Utilisez cristal jaune - Téléportez à Lima (en bas à droite - Lisez carte - Lisez sculpture Lisez marques Allez passage - Allez passage jaune (à droite) - Eteignez torche allumée - Utilisez Ankh dans panneau - Poussez Allez porte - Allez passage tout à gauche - Allez grande Utilisez valve à oxygène - Allez porte - Allez visage droite - Allez passage tout à droite - Allez passage rose (à droite) - Lisez jauge - Allumez interrupteur - Allumez le - Allez passage bleu (à gauche) - Allez passage tout à étranges (EN FAIRE UN DESSIN) - Allez dédale - Allez chambre - Mettez casque - Allez sortie - Allez piste d'at-- Allez passage - Allumez torche - Allez passage tout à interrupteur - Lisez jauge - Enlevez casque - Allez dédatout à gauche - Allez grande chambre - Allez 2ème pasgauche - Allez grande chambre - Allez 3ème passage bouton - Ramassez clé d'or - Ramassez clé grande sage - Allez passage - Allez passage bleu (à droite) terrissage - Allez porte (du van) - Changez à Zak

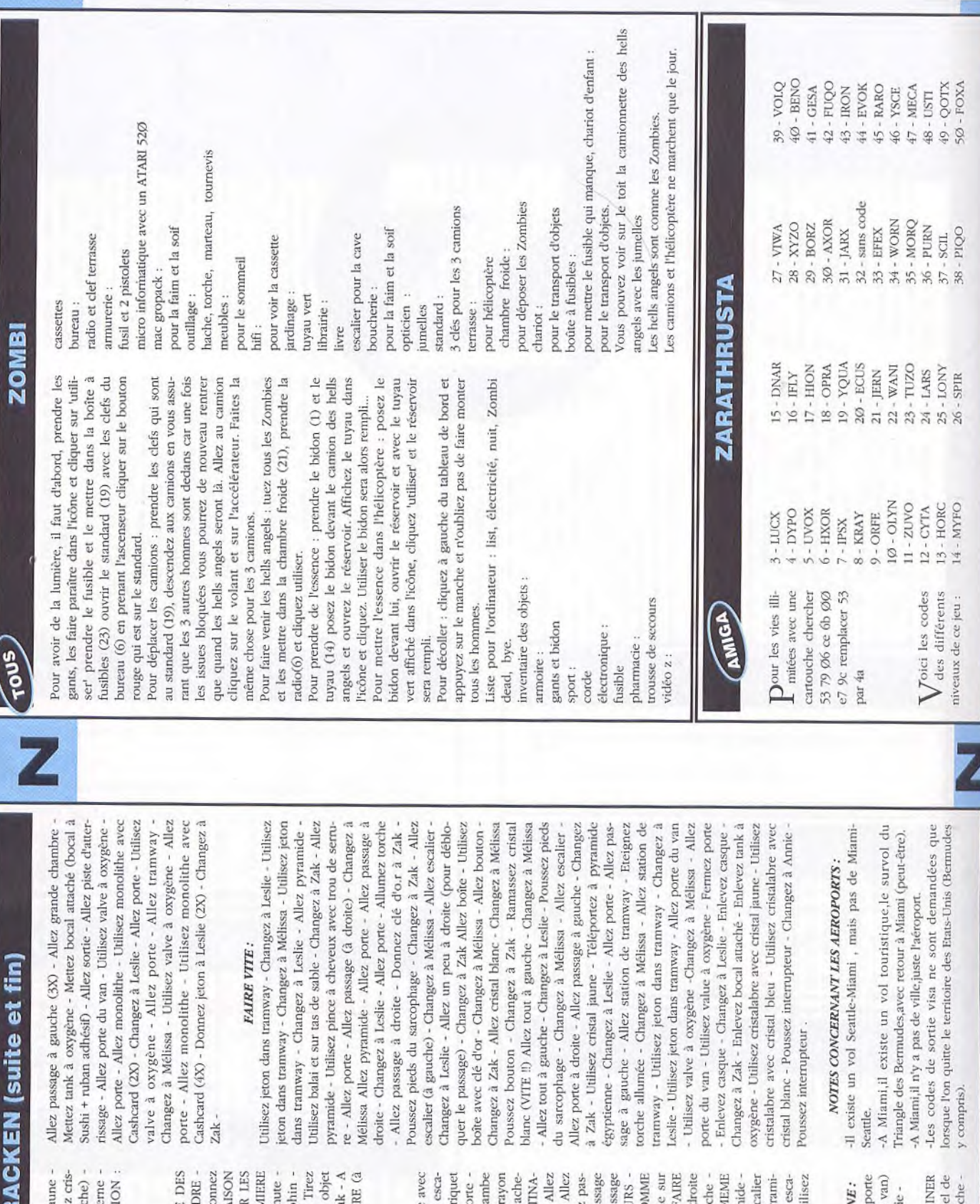

**ZAK MAC KI** 

TOUS

gauche - Ramassez candélabre - Utilisez cristal ja Téléportez à Mexico (à gauche au milieu) - Utilise: tal jaune - Téléportez à Seattle (en haut à gauc Allez porte (à gauche) - Allez sortie de la cave Allez aéroport - Utilisez terminal - DESTINAT MIAMI - Allez passage aux avions -

#### мили:

NOTER LA COMBINAISON - Poussez bouton - Do COMBINAISON - Allez à gauche - Utilisez parach Utilisez terminal - DESTINATION : TRIANGLE BERMUDES - Allez passage aux avions - ATTEN carte de fan club à Le Roi - NOTER LA COMBINA - Allez à droite Lisez dicteur du Lotto - NOTE CHIFFRES - Allez à gauche - UTILISER LA PREM Utilisez Kazoo - Utilisez cristal bleu sur daup goémon (celui qui bouche l'entrée) - Ramassez brillant - Nagez surface Donnez objet brillant à Za Zak - Utilisez cristal jaune - Téléportez à LE CAI FAIRE VITE : Nagez sous l'eau - Nagez à droite droite) -

#### **LE CAIRE:**

allumé sur flambeau Eteignez briquet - Allez po passa tout à droite - Allez passage à droite - Allez sage à gauche - Allez passage à gauche - Allez pa<br>tout à gauche - Allez passage à gauche - Allez pa INDIQUE - Changez à Zak - Utilisez crayon jaun (4X) - Allez 2ème passage en partant de la gaue Allez tout à gauche (3X) - Changez à Annie - M PARCOURS - Allez désert - Allez porte de la pyram Allez porte - Allez passage (à droite) - Allez eso Changez à Zak - Allez désert - Allez porte de la py ier - Poussez levier - Mettez combinaison - Uti Utilisez objet brillant sur base - Utilisez candélabre objet brillant - Allez à gauche - Tirez levier - Allez lier - Allez à droite - Allumez briquet - Utilisez br (celle du bas) - Utilisez marques étranges avec c vé - Changez à Annie - Utilisez terminal - DEST TION : LE CAIRE - Allez passage aux avions à gauche - Changez à Zak - MEME PARCOU Changez à Annie - Lisez hiéroglyphes - FAIRE CO carte de papier - Lisez marques étranges - EN I UN DESSIN - Allez porte - Allez passage tout à o de - Allez porte - Allez passage (à droite) - Allez jaune - DESSINER LA FIGURE DE MARS - Dessin dehors - Allez porte secrète - Allez porte à droite -Allez passage (à gauche) - Allez désert - Allez cristal jaune - Téléportez à Visage Martien -

- Changez à Mélissa - Allez porte - Allez porte (du SI LESLIE ET MELISSA N'ONT PLUS D'OXYGE - Utilisez valve à oxygène - Changez à Zak ou Anni Changez à Leslie - Utilisez valve à oxygène - Allez

LA FIGURE DU SPHY - Dessin achevé - Allez tunn Utilisez crayon jaune sur marques étranges - DESS droite - Allumez briquet - Allez passage vert à gau

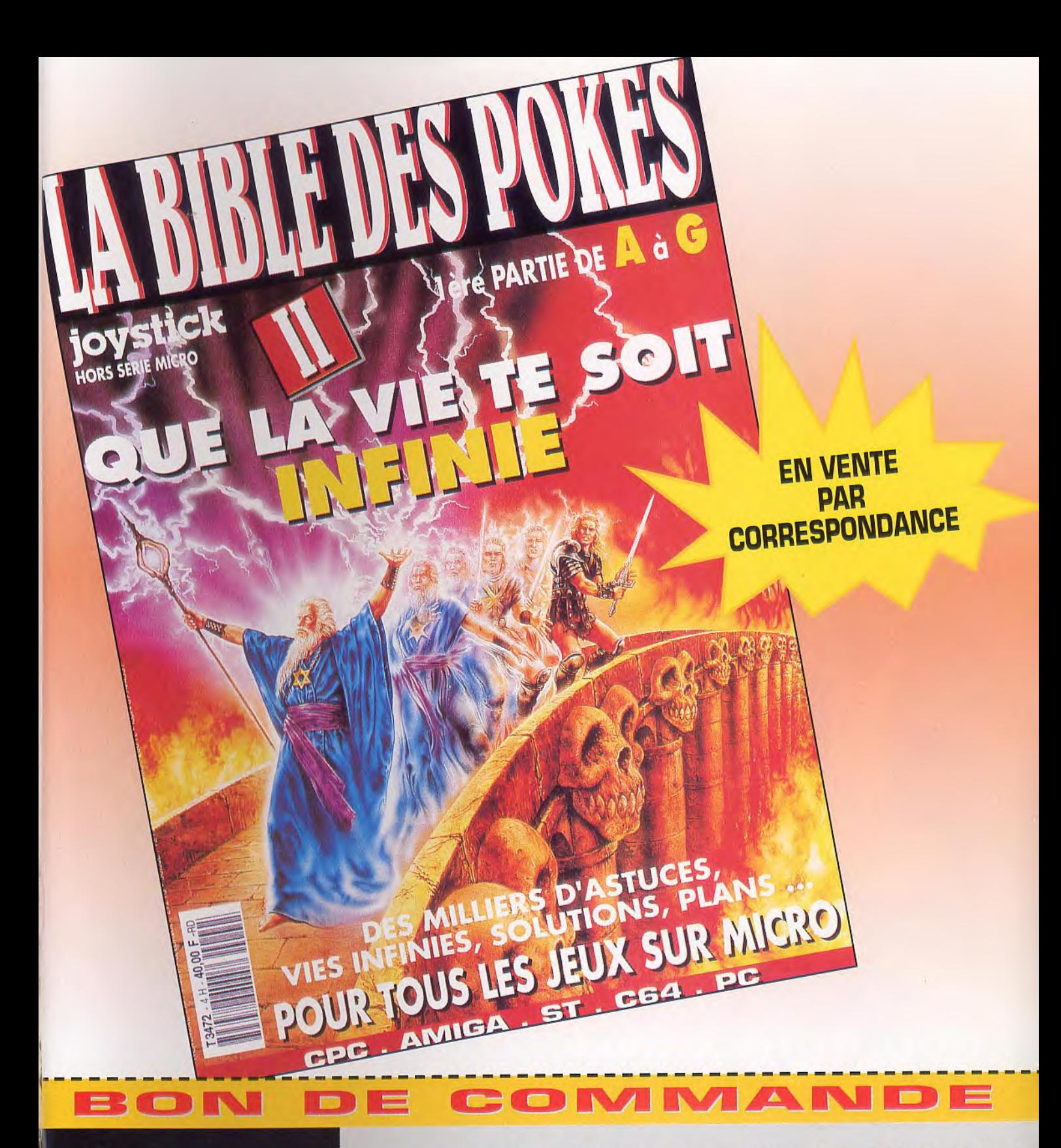

À DÉCOUPER, **PHOTOCOPIER OU RECOPIER** ET À ADRESSER À HK **POKES BIBLE DES 103 BD MAC DONALD 75019 PARIS** 

Occops... J'ai raté la 1<sup>ère</sup> partie du ll<sup>ème</sup> volume de la Bible des Pokes!

Je veux absolument la recevoir chez moi et je joins un chèque à l'ordre de JOYSTICK, 103 Boulevard Mac Donald, 75019 Paris. VOLUME 1 DE A à G : 40F\* (Le port est gratuit). \*Tarif pour la France Metropolitaine · Rajouter 10 F pour le reste du monde.

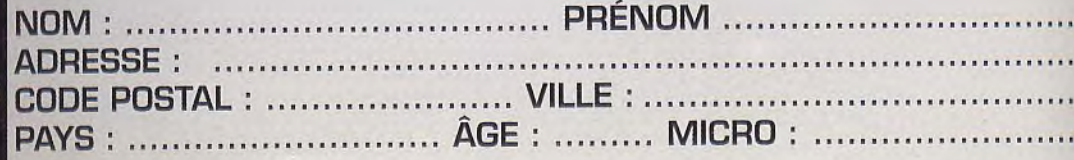

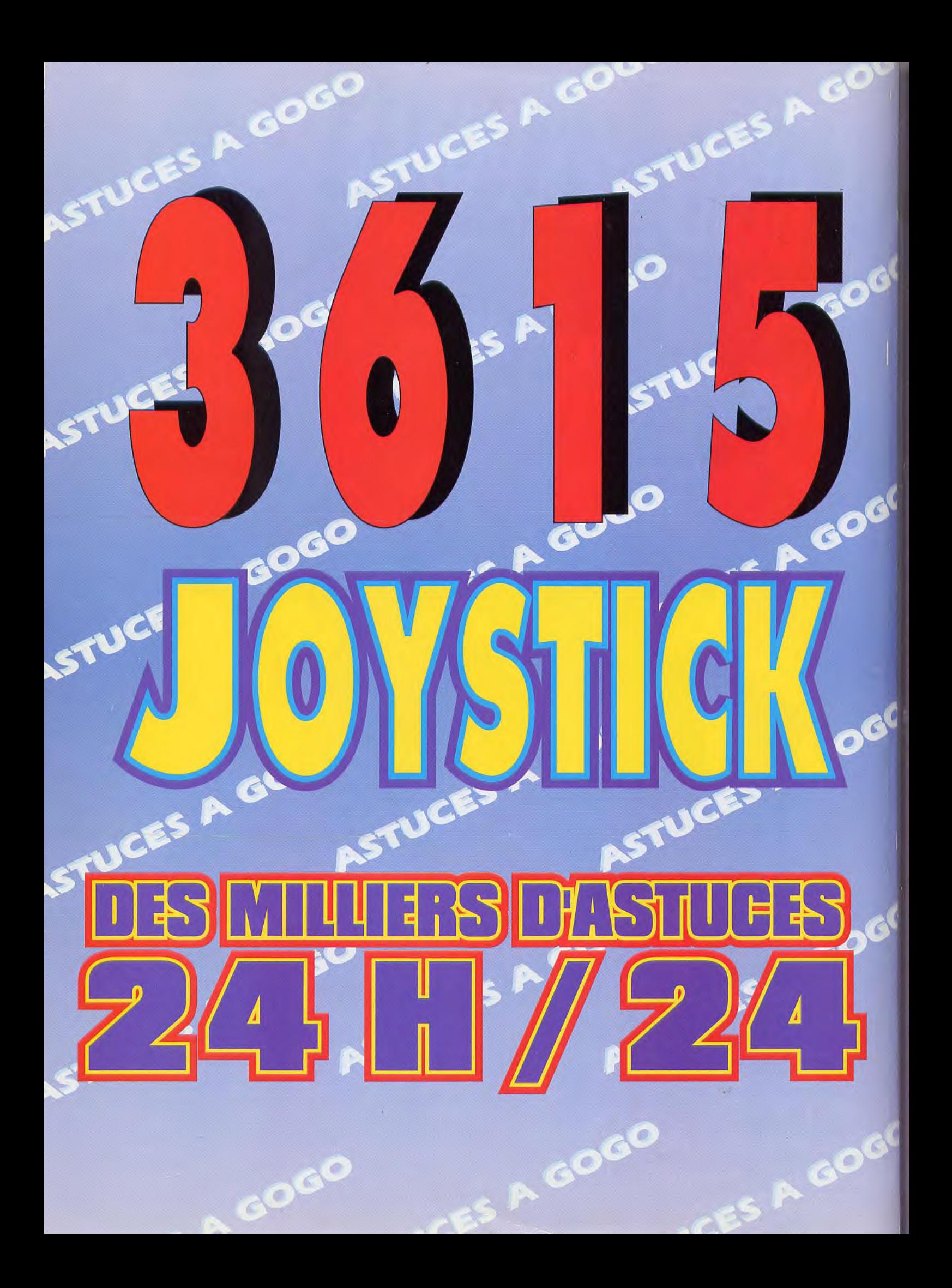